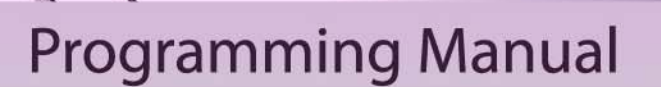

**Super Diamond** 

PHONIK.

คู่มือการโปรแกรม

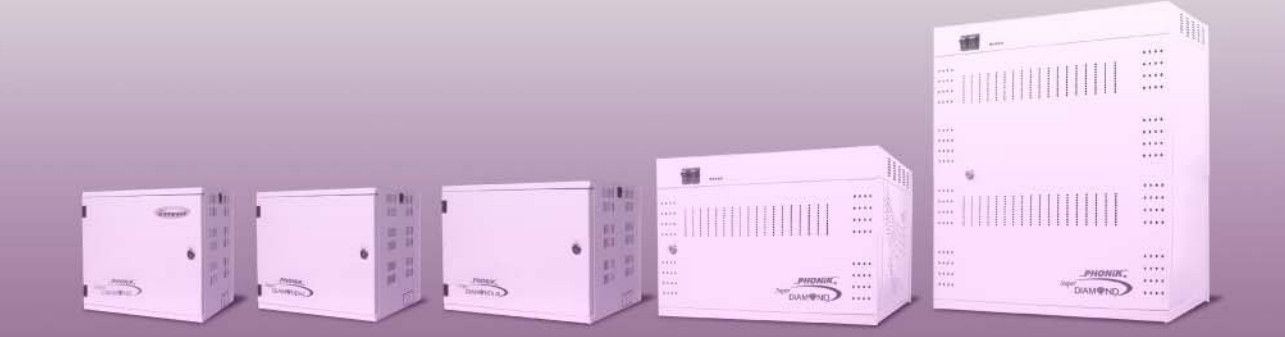

The contents of this manual are subject to change without notice กรุณาอ่านคู่มือให้เข้าใจก่อนปฏิบัติ ข้อมูลในหนังสือนี้ อาจเปลี่ยนแปลงได้โดยไม่แจ้งให้ทราบล่วงหน้า

## **คานํ าํ**

โฟนนิค ขอขอบคุณที่ท่านให้การสนับสนุน ้ ผลิตภัณฑ์ ตัสาขาโทรศัพท์ PHONIK ให้เป็นส่วนหนึ่งใน การตอบสนองทางด้านการติดต่อสื่อสารของธุรกิจของท่าน

ตู้สาขาโทรศัพท์ PHONIK ถูกออกแบบให้ใช้งานได้ หลากหลายรูปแบบตามความต้องการของลูกค้าสูงสุด โดยเฉพาะรุ่น Crystal, New Compact, Super DIAMOND, และ New Platinum นี้ ได้มีการพัฒนาเปลี่ยนแปลงจนถึง ี่ ปัจจุบันเป็นรุ่นที่ 5 แล้ว โดยได้ปรับปรุงเปลี่ยนแปลงแก้ไข ึการใช้งานต่าง ๆ ให้เข้าถึงลูกค้ายิ่งขึ้น

เนื่องจากการเปลี่ยนแปลงเทคโนโลยีอย่างรวดเร็ว โฟนนิค จึงได้ออกแบบให้ผู้ใช้งานสามารถเปลี่ยนคำสั่งการ ่ใช้งานได้นอกจากค่าโรงงาน และสามารถพิมพ์คู่มือประจำ ตู้นั้นได้เพียงท่านต่อกับเครื่องพิมพ์หรือเครื่องคอมพิวเตอร์ และกด \*5500# เพื่อพิมพ์ดัชนีการใช้งาน และกด \*5502# เพื่อพิมพ์คู่มือการโปรแกรมจากภายในตู้

้ค่มือเล่มนี้ ถูกออกแบบให้ฝ้ใช้งานสามารถอ่าน ้ เฉพาะเรื่องที่ต้องการ และโปรแกรมอื่น ๆ ที่เกี่ยวข้อง จากนั้น จึงอ่านในหัวข้ออื่นที่สนใจ เพื่อให้ท่านสามารถ ประยุกตใช์ งานระบบได ้ เต้ ็มประสิทธิภาพ และเต็มสิทธิ ประโยชน์ที่ควรได้รับ

### **าํ Introduction**

 PHONIK (Thailand) would like to thank you for choosing our PABX communication system. Our PABX is finely designed with versatile features to support all kind of business applications.

 The Crystal , New Compact, Super DIAMOND and NEW PLATINUM PABX can be programmed to fulfill your application needs. Especially for our new model, we have improved the factory settings on extension group to fit in most of applications. You can also print the user manual and index of user manual directly from the PABX in case of losing it.

 This Programming manual is designed for easier browsing for specific sections. There are also additional sections that contain some background knowledge for user to get the most profit in using our PABX.

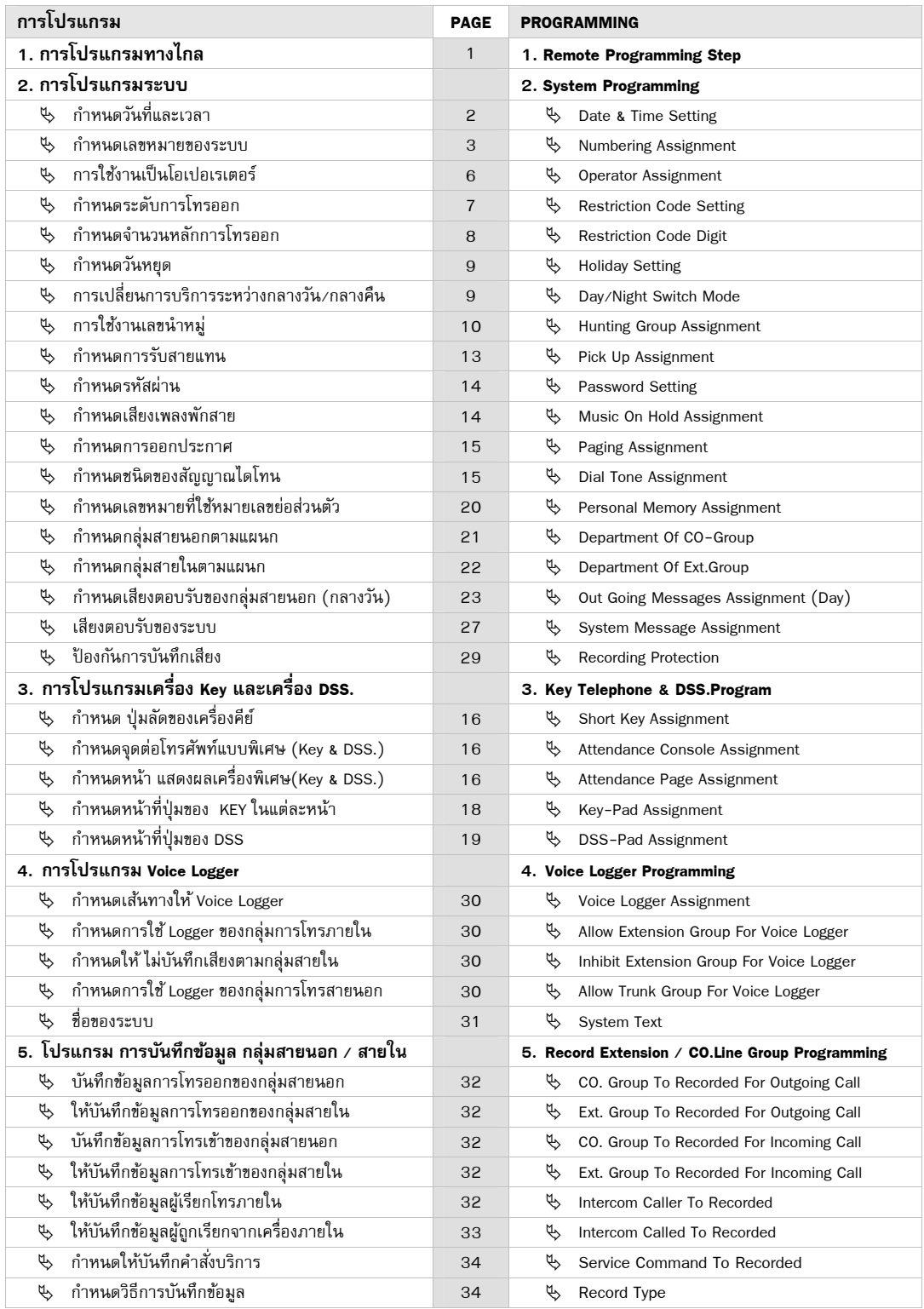

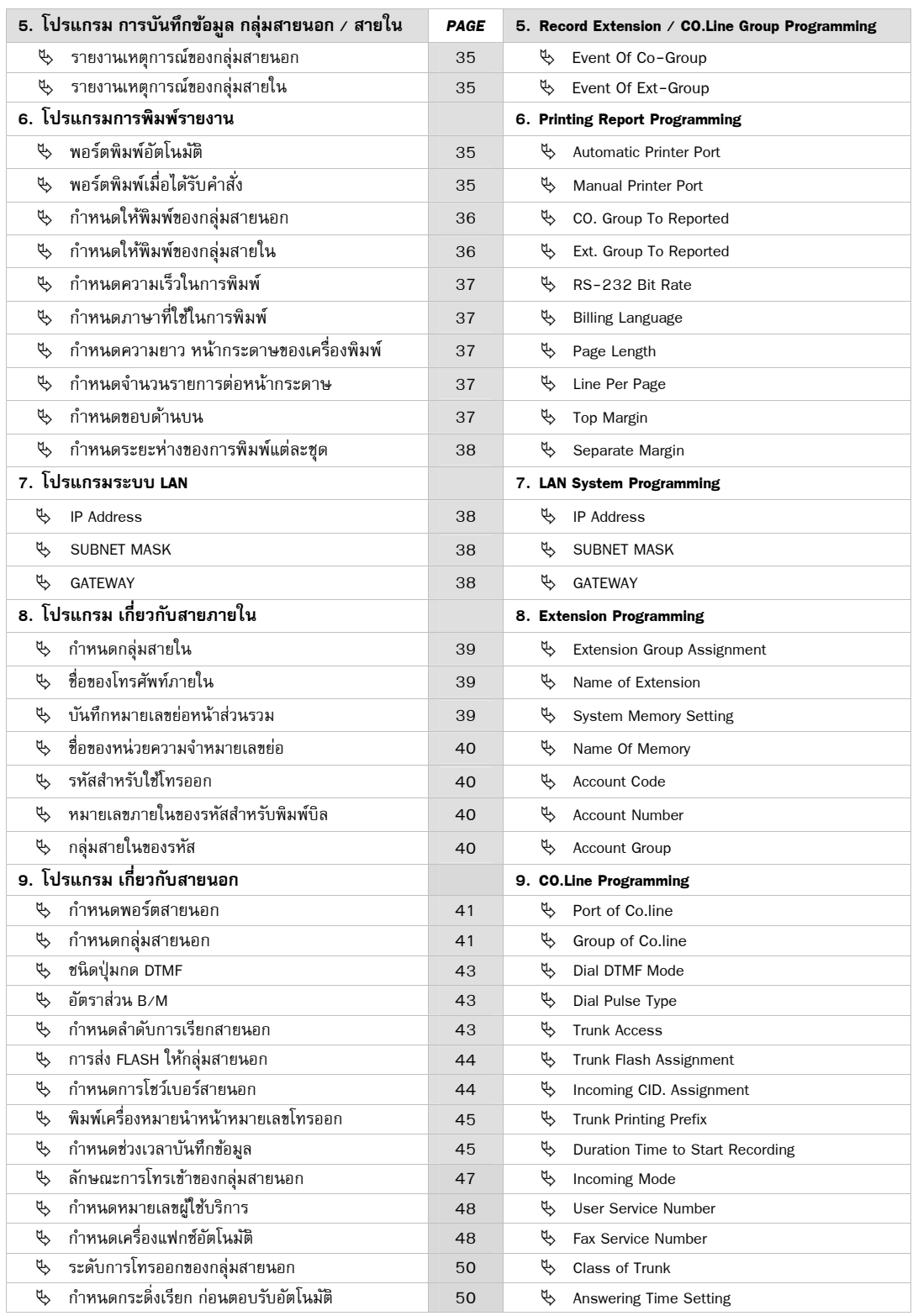

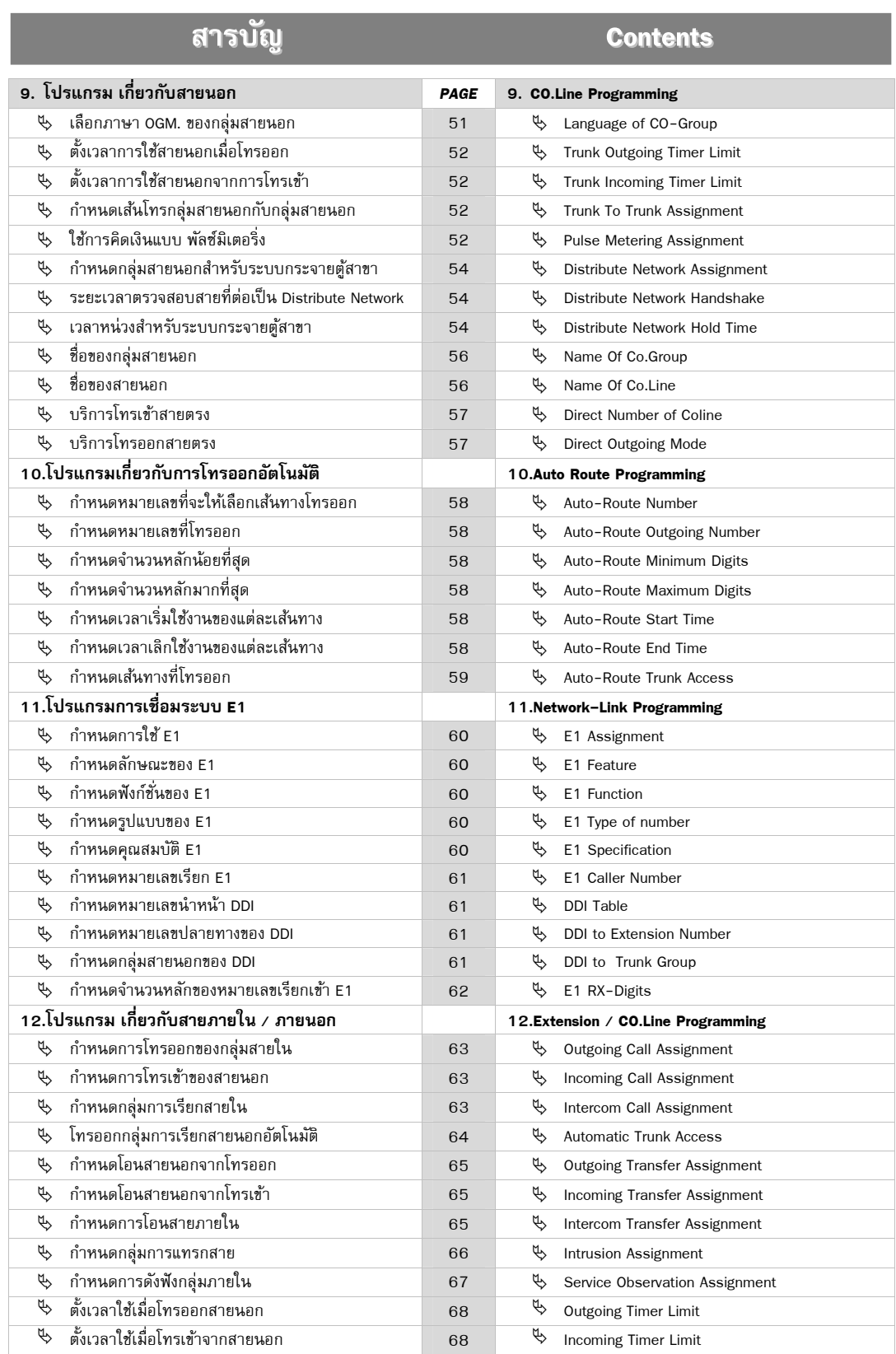

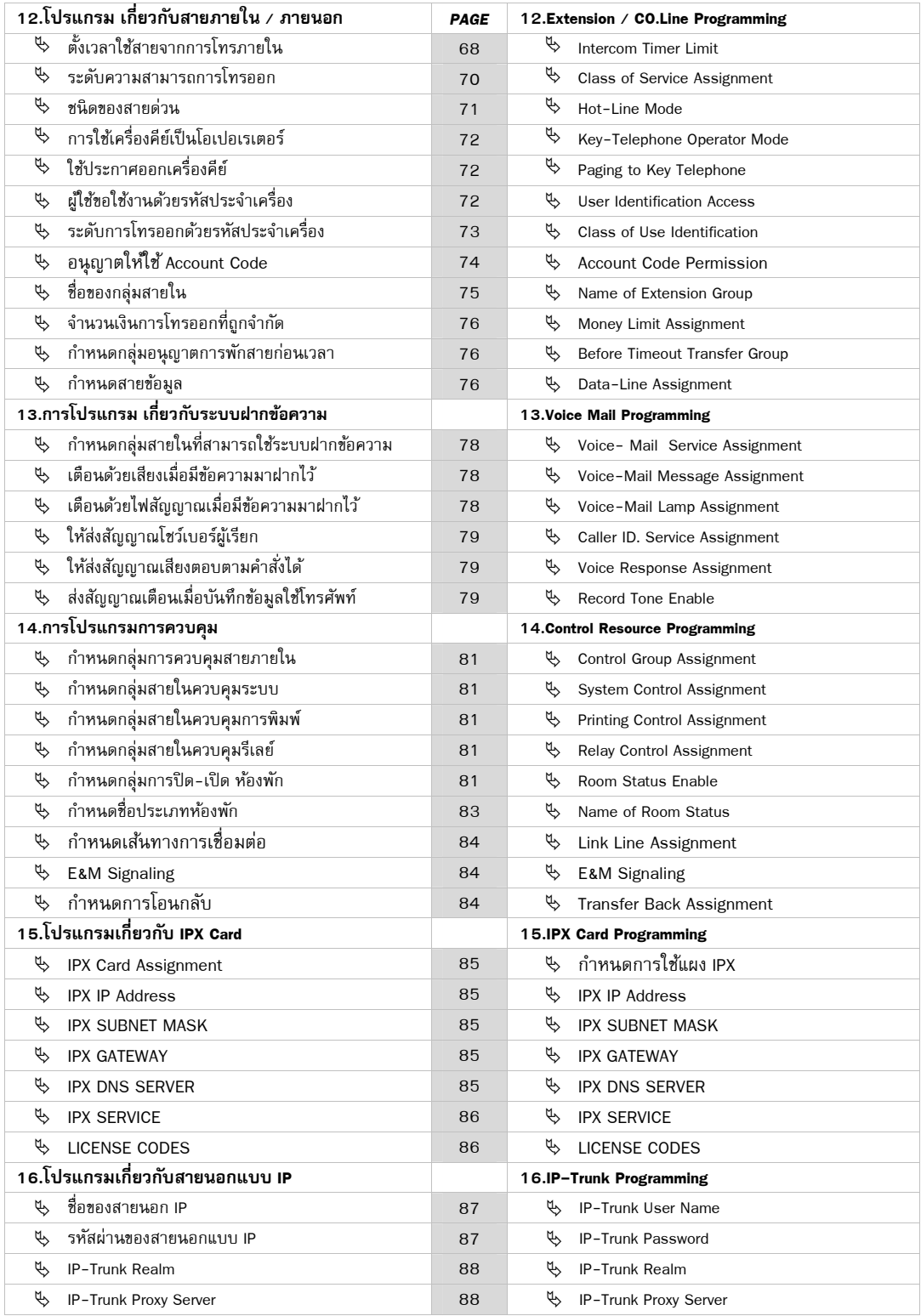

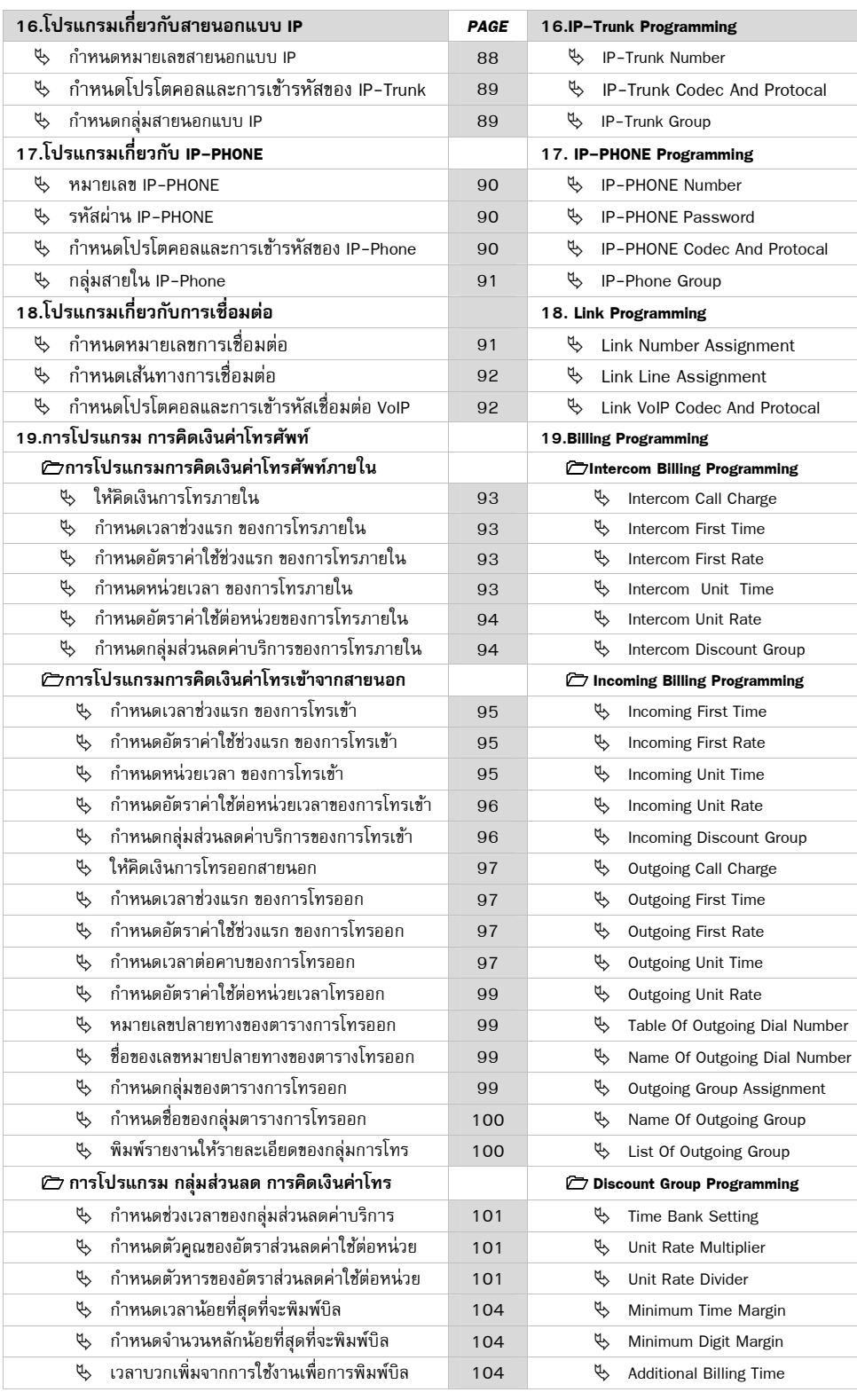

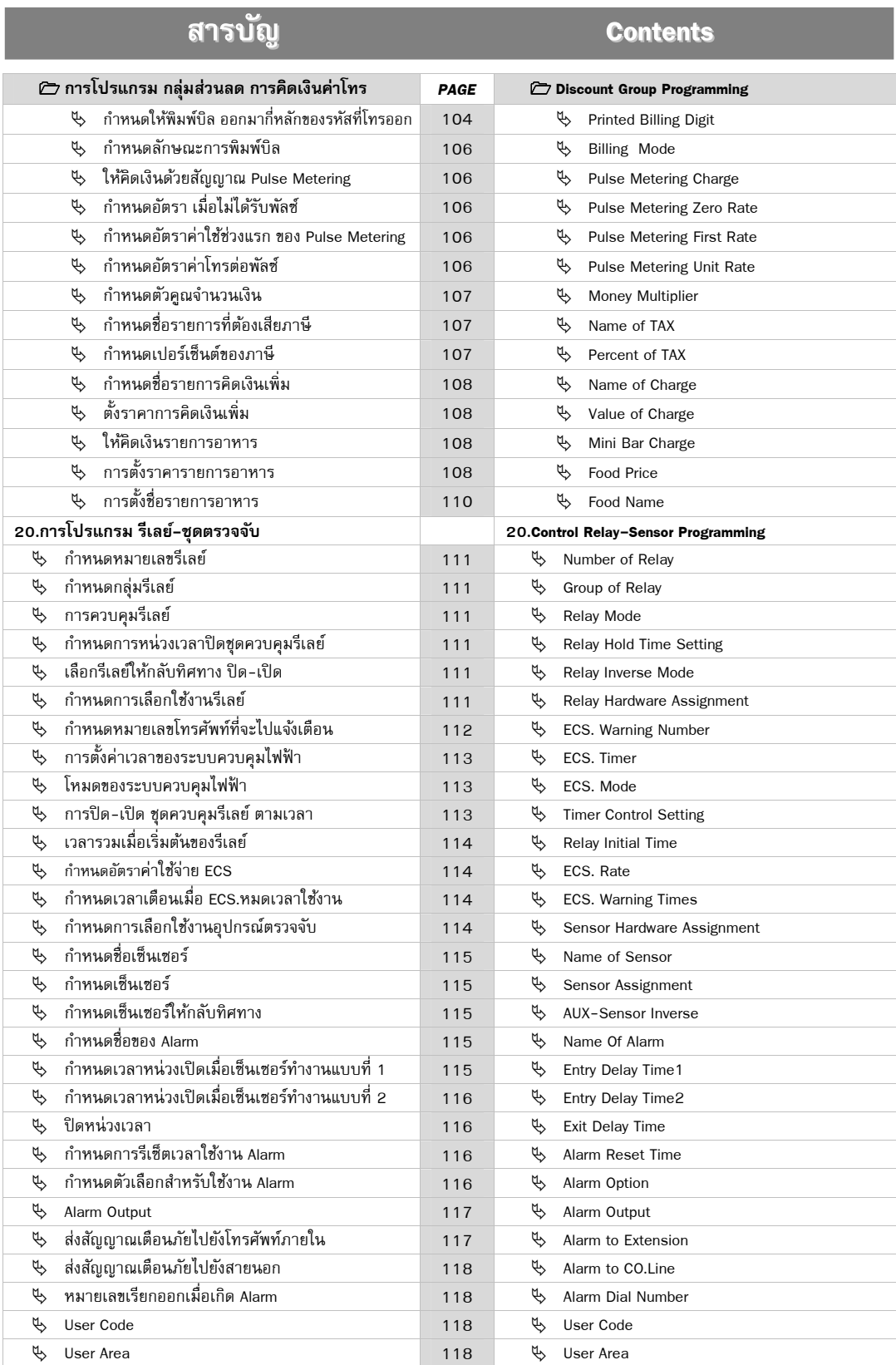

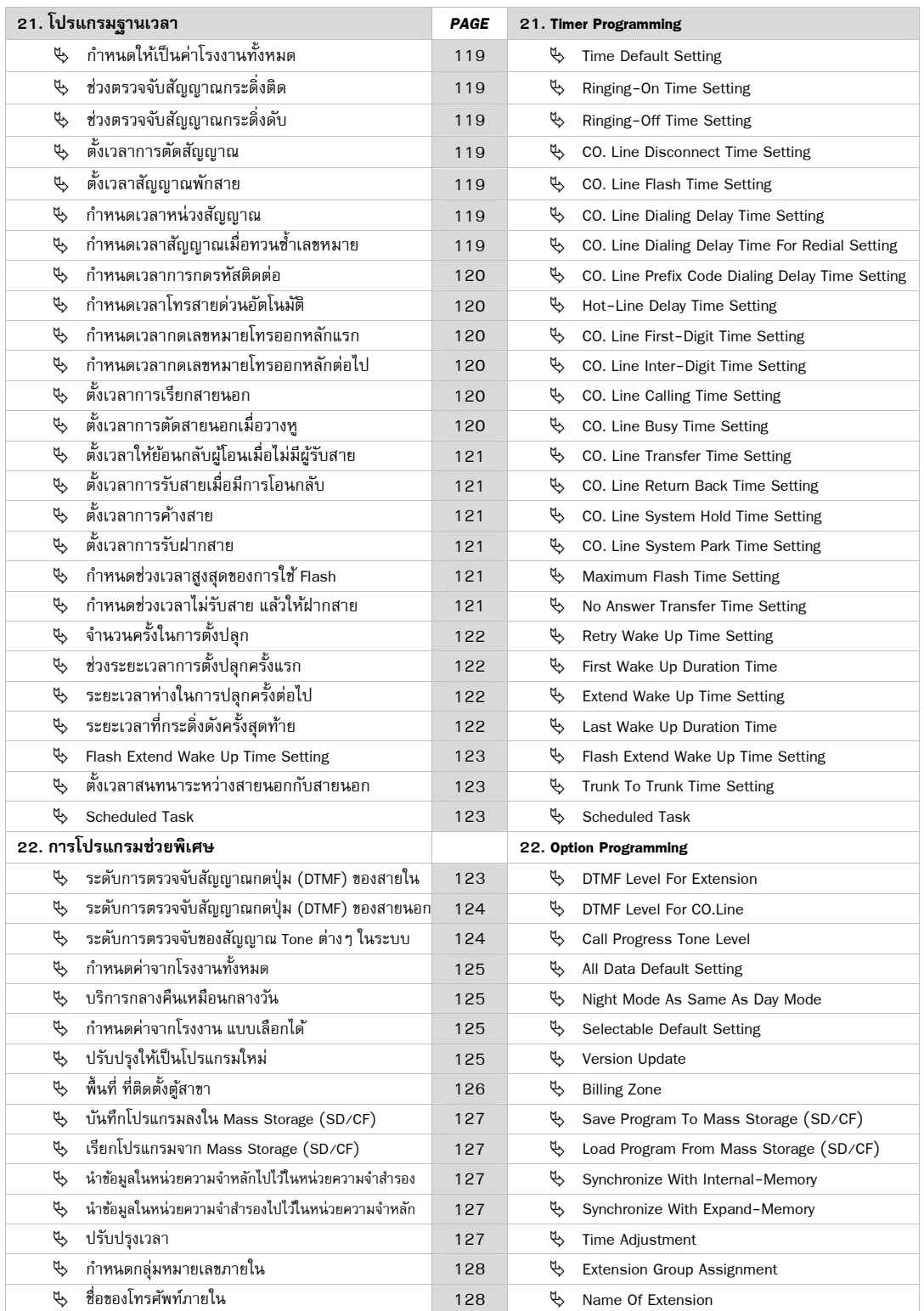

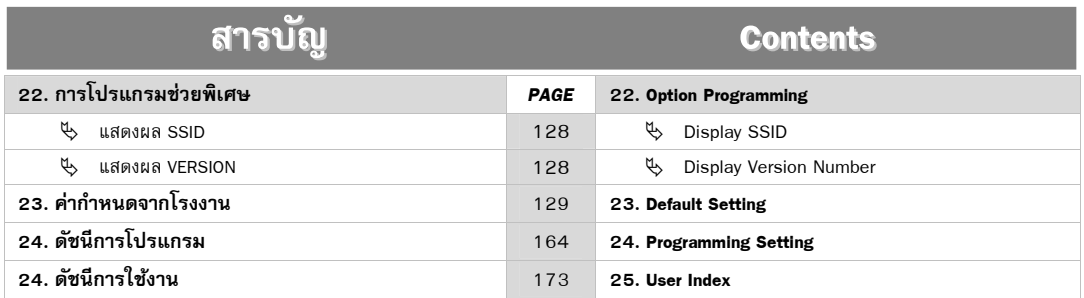

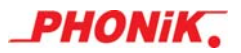

Ì

## **การโปรแกรมระบบ การโปรแกรมระบบ ( System Programming )**

 Programming by standard telephone (DTMF Type ) on any extension. Display the programming parameter on Display Board or on Key Telephone.

- 1. Lift the hand set or press the " SP-PHONE " button.
- 2. Dial programming code.
	- $*$  0 1 2 3 #
- 3. Dial " PASSWORD " ( If You have any )  $(PASSWORD)$  # ( Default = 1 2 3 4 )
- 4. Enter the programming data
- 5. Hang up after finish program.

 Programming by the standard telephone through any CO. Line.

- 1. When talking to CO. Line press " FLASH "
- 2. Dial Programming code

\* 0 1 2 3 
$$
#
$$

- 3. Dial "PASSWORD" ( If You have any ) (PASSWORD) #
- 4. Enter the programming data from service center.
- 5. Hang up after finish program.

#### **Warning...**

 During Programming, avoid conversation which may cause error.

## **System Programming Access ข้นตอนการเข ั าส้ ูการโปรแกรมระบบ ่**

൘

 โปรแกรมโดยผ่านเครื่องโทรศพทั ธรรมดาแบบกด ์ ี่ปุ่ม ณ ตำแหน่งเครื่องภายในเครื่องใด ๆ แสดงผลบน จอแสดงผลการโปรแกรม Display Board หรือ บนจอ เครื่องโทรศัพท์แบบพิเศษ Key Telephone เมื่อใช้ เครื่องน้ันโปรแกรม

1. ยกหูโทรศัพท์ขึ้น หรือกดปุ่ม " SP-PHONE "

- 2. กดรหัสการเข้าโปรแกรม
	- $* 0 1 2 3 #$
- 3. กดรหัสผ่าน ( ถ้ามี ) ( รหัสผ่าน ) # ( ค่าจากโรงงาน = 1 2 3 4 )
- 4. ทำการโปรแกรมข้อมูลต่าง ๆ
- 5. วางหูเมื่อส้ินสุดการโปรแกรม

### **Remote Programming Method ข้นตอนการโปรแกรมทางไกล ั**

 โปรแกรมโดยผ่านเครื่องโทรศพทั ธรรมดาแบบกด ์ ป่ม ที่เชื่อมต่อกับสายนอกใดก็ได้

- 1. ในขณะสนทนาสายนอก กดปุ่ม FLASH หรือ พักสาย ด้านตู้ที่จะโปรแกรม
- 2. กดรหัส เข้าโปรแกรมทางด้านต์ที่จะโปรแกรม \* 0 1 2 3 #
- 3. กดรหัสผ่าน ( ถ้ามี ) ทางด้านตู้ที่จะโปรแกรม (รหัสผ่าน) #
- 4. ทำการโปรแกรมข้อมูลต่าง ๆ ได้โดยผ่านทาง สายนอกที่คุยด้วย (ศูนย์บริการ)
- 5. วางหูเมื่อส้ินสุดการโปรแกรม

#### **ขอควรระว ้ งั...**

ในขณะทำการโปรแกรมสามารถสนทนากันได้ตาม ีปกติ แต่อาจจะทำให้ข้อมูลผิดพลาดได้ ดังนั้น ในขณะ ทำการโปรแกรมตามข้อที่ 4 จึงไม่ควรสนทนากัน

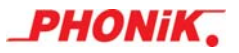

## **Programming**

### *ศัพทเฉพาะ ์*

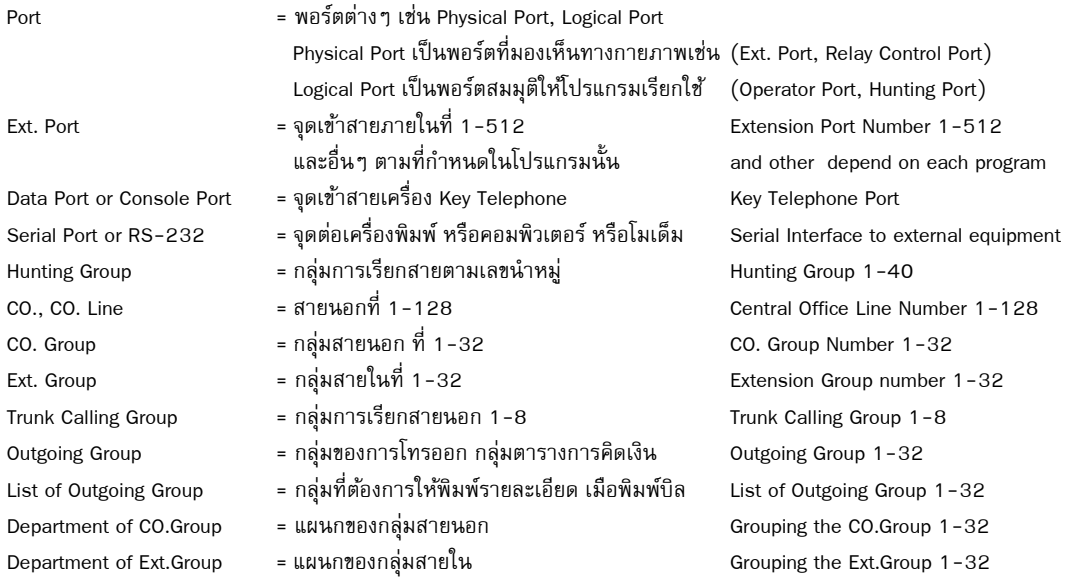

## P000 Date & Time Setting

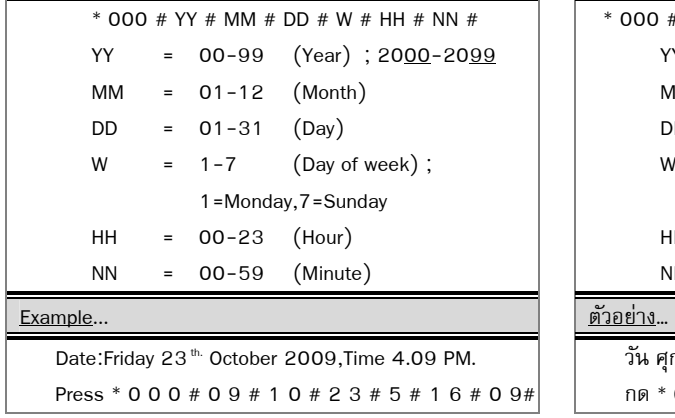

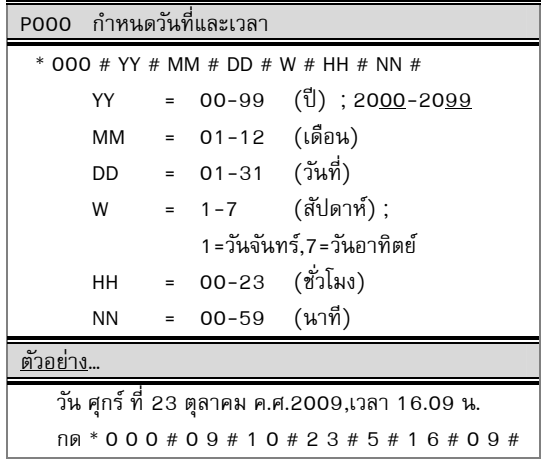

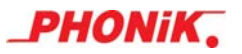

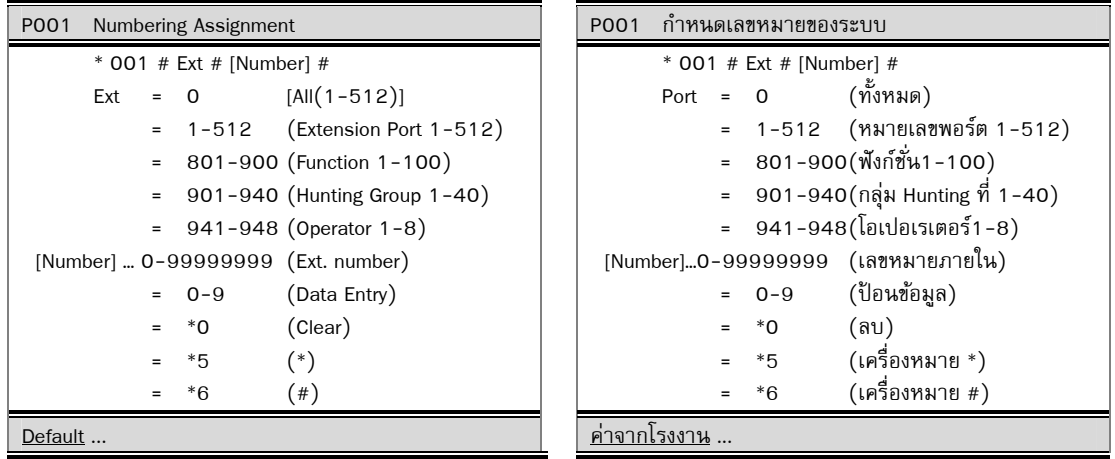

### ระบบเลขหมายของตู้รุ่น Diamond3, Jupiter, Platinum ประกอบด้วยส่วนต่างๆ คือ

**1. <b>หมายเลขประจำเครื่องโทรศัพท์** (Extension Number) หรือเบอร์ภายในของเครื่องโทรศัพท์ ค่าจากโรงงานของต์สาขา โทรศัพท์โฟนนิค ได้มีการกำหนดหมายเลขประจำแต่ละเครื่องไว้ 512 หมายเลข ตามลำดับ คือ หมายเลข 1001-1512 ให้กับ เครื่องโทรศัพท์ภายในลำดับที่ 1-512 (Extension Port 1-512)

ในการนำไปใช้งานจริงๆ นั้นหมายเลขประจำเครื่องโทรศัพท์จะถกเปลี่ยนตามความเหมาะสม โดยจะเป็นเลขอะไรก็ ได้ตั้งแต่ 1-8 หลักตามความต้องการ เช่น สำหรับ อพาร์ตเม้นท์ หอพัก หรือโรงแรม แบ่งหมายเลขขึ้นต้น ตามชั้นแล้ว ตามด้วยหมายเลขตามลำดับของชั้นนั้น เป็นต้น

#### **การนบลั าดํ บของสายใน ั**

- ตั CIX-824 เมื่อใช้แผง M616 จำนวน 1 แผง และแผง E208 จำนวน 1 แผง จะได้ 24 สายใน
- ตู้ CIX-832 เมื่อใช้แผง M616 จำนวน 1 แผง และแผง E216 จำนวน 1 แผง จะได้ 32 สายใน
- ตู้ DX-64C และ DX-64S มี 5 Slot เมื่อใช้เป็นแผงสายใน DX-16SLT/C จำนวน 4 แผง จะได้ 64 สายใน
- ตู้ DX-128S มี 9 Slot เมื่อใช้เป็นแผงสายใน DX-16SLT/C จำนวน 8 แผง จะได้ 128 สายใน
- ตู้ DX-D5 และ DX-256S มี 16 Slot เมื่อใช้เป็นแผงสายใน DX-16SLT/C จำนวน 16 แผง จะได้ 256 สายใน
- ตู้ DX-512S มี 32 Slot เมื่อใช้เป็นแผงสายใน DX-16SLT/C จำนวน 32 แผง จะได้ 512 สายใน

\*\*\* เมื่อมีการกำหนดหมายเลขนำหน้าเดียวกันแต่มีจำนวนหลักต่างกันระบบจะใช้การหน่วงเวลาการกดหมายเลข เช่น เมื่อมีการกำหนดหมายเลข "2" และหมายเลข "201-299" ในระบบเมื่อมีผู้ใช้งานกดหมายเลข 2 ระบบจะคอยจนมั่น ใจว่าหมายเลขที่ต้องการคือหมายเลข 2 ไม่มีหมายเลขอื่นต่อท้ายแล้ว \*\*\*

สำหรับแผง DX-4ATI (4 คอนโซล) หรือ DX-8ATI (8 คอนโซล) จะมีสายในลำดับที่ 1-8 และลำดับของเครื่อง คอนโซล 1-4 หรือ 1-8, ส่วนของการนับลำดับของสายในขึ้นอยู่กับตำแหน่งของช่องสล๊อต

- **2. หมายเลขกล่มนุ าหม ํ ู่ (Hunting Group)** เป็นหมายเลขพิเศษของระบบที่สรางข ้ ้ึน เพื่อเป็นหมายเลขของกลุ่มของ โทรศัพท์ภายในหรือหมายเลขประจำแผนก เมื่อมีการกดหมายเลขของเลขนำหมู่แล้ว จะไปดังที่เครื่องโทรศัพท์หลาย ี เครื่อง หรือดังเป็นกลุ่มตามที่ได้โปรแกรมไว้ล่วงหน้า เมื่อเครื่องในกลุ่มของ Hunting โทรออก จะแสดงรายงานการ โทรออกเป็นหมายเลขประจำเครื่อง
- **3. หมายเลขโอเปอเรเตอร (Operator Number) ์** ในระบบสามารถใชได้ 8 ้ หมายเลข เป็นหมายเลขพิเศษของระบบที่สราง้ ขึ้นเพื่อให้สามารถกดหมายเลขเดียวกัน (เช่น 0) แล้ว กระดิ่งจะไปดังที่เครื่องโทรศัพท์คนละเครื่องกัน ในเวลากลางวัน ึกับกลางคืน สามารถตั้งให้หมายเลขของโอเปอเรเตอร์โทรจากสายนอกหรือสายในที่เดียวกัน แต่กดหมายเลขเดียวกัน (เช่น 0) แต่ไปดังที่เครื่องโทรศัพท์ภายในคนละเครื่อง เครื่องโทรศัพท์ที่จะดังนั้นสามารถตั้งให้เป็นหมายเลขประจำ ้ เครื่องหรือหมายเลขนำหมู่ให้ดังหลายเครื่องก็ได้
- **4. หมายเลขฟังก์ชั่น (Function Number ) คื**อหมายเลขรหัสของฟังก์ชันการใช้งานสำหรับการสั่งงานต้สาขาโทรศัพท์ต่าง ๆ โดยระบบกำหนดให้มี 100 รหัสหมายเลข

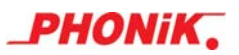

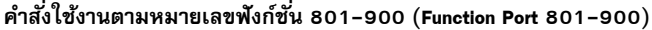

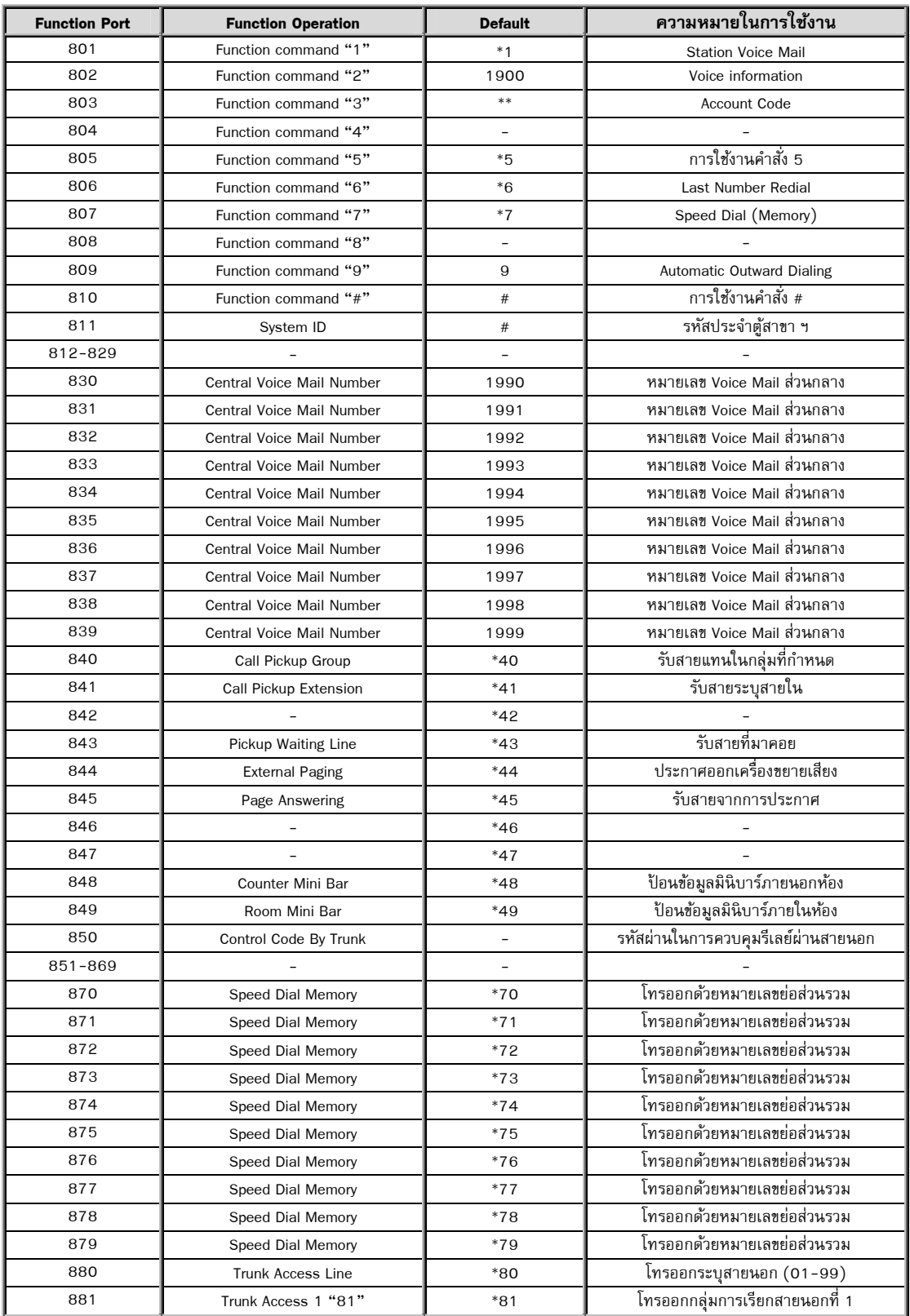

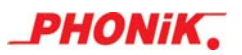

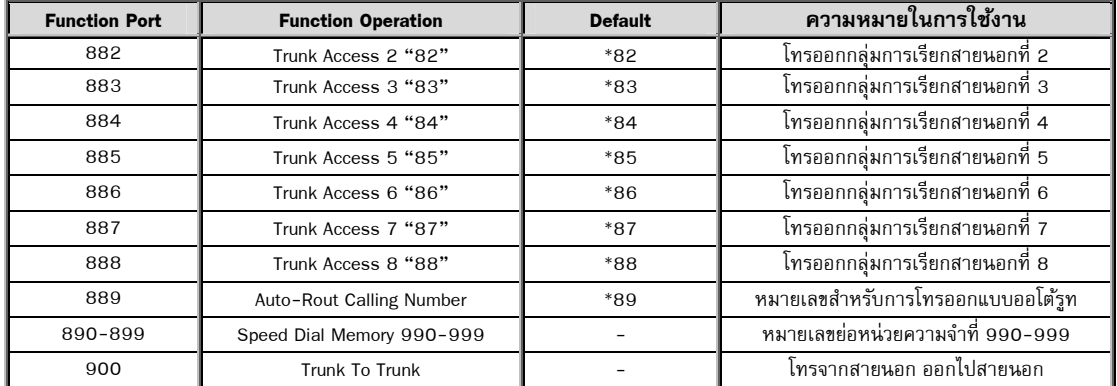

**คาสํ งใช ั่ งานตามหมายเลข ้ Hunting 901-940 (Function Port 901-940)**

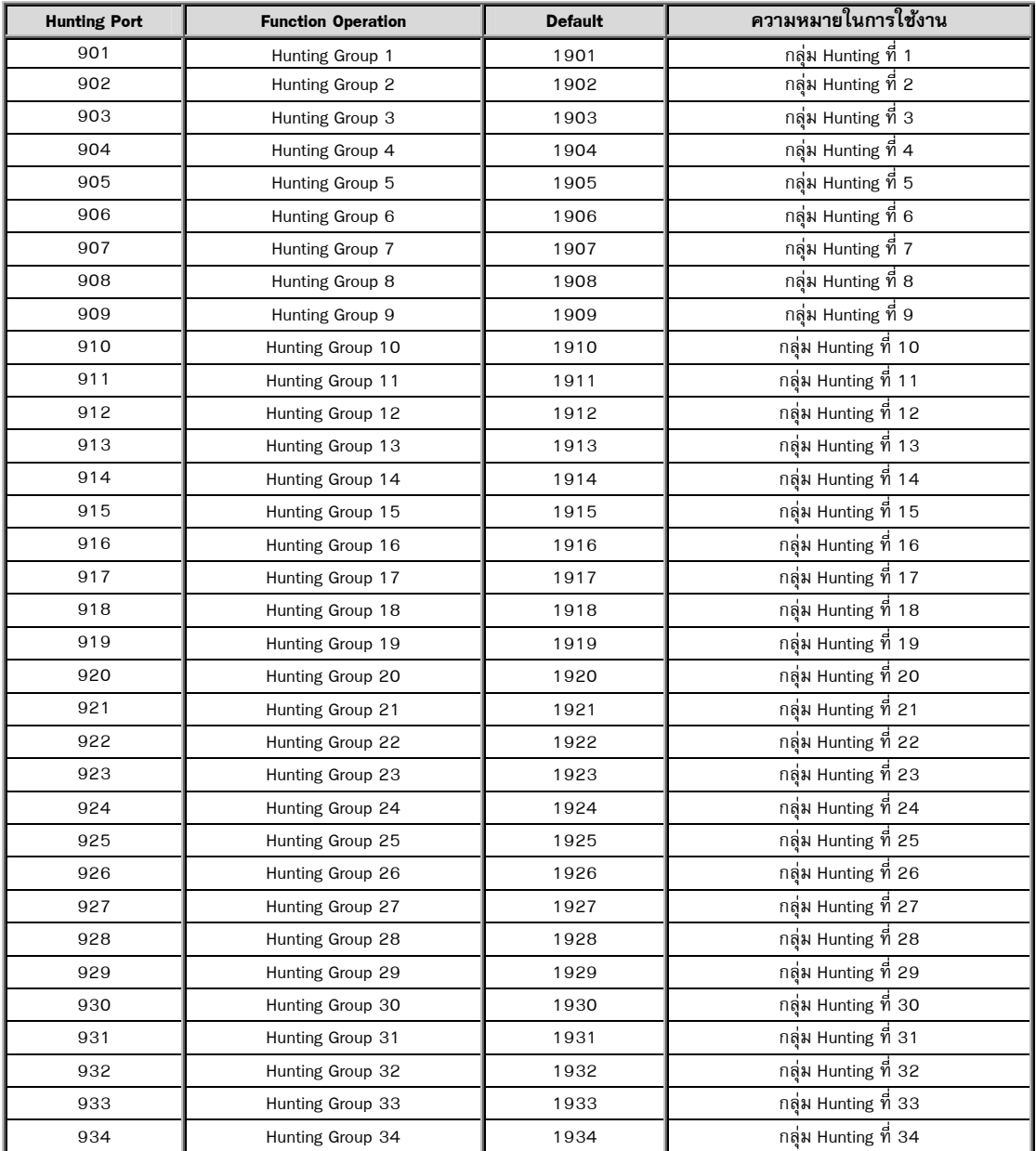

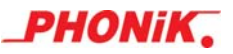

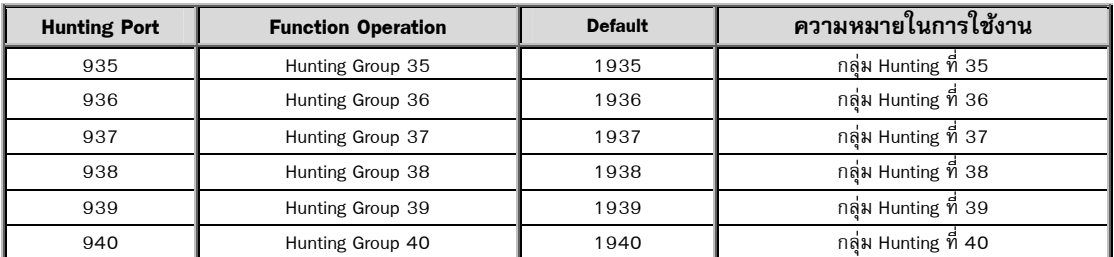

**คาสํ งใช ั่ งานตามหมายเลขฟ ้ ังกช์ นั่ 941-948 (Function Port 941-948)**

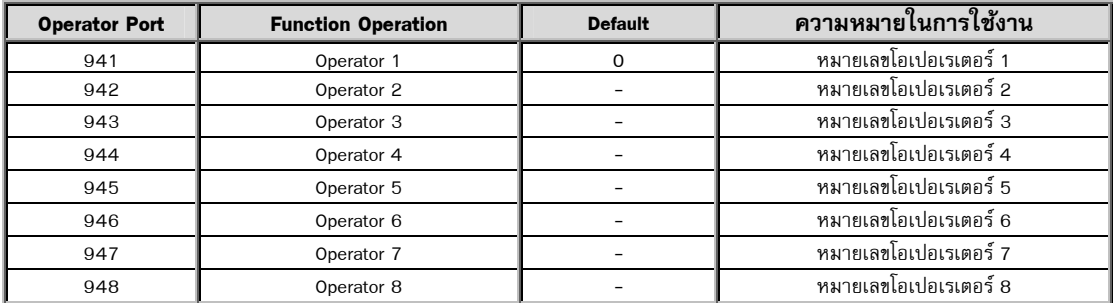

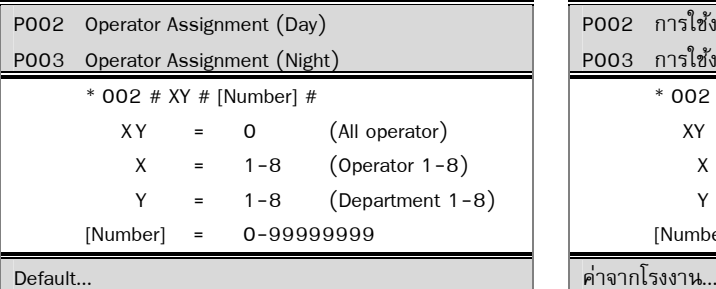

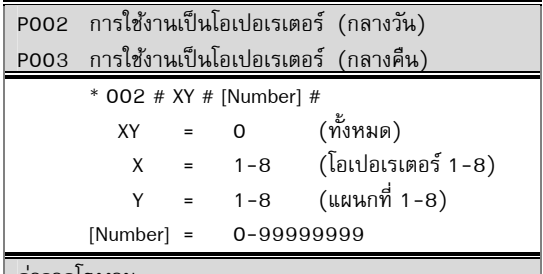

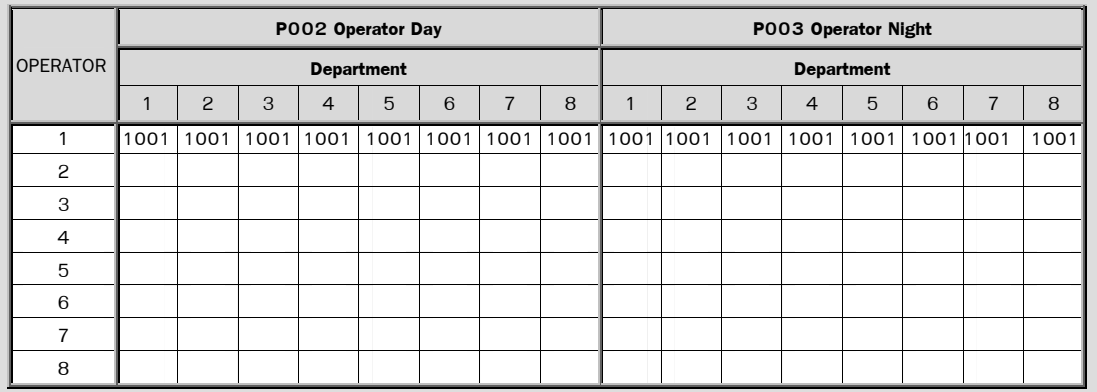

#### Comment… หมายเหตุ …

- For separate Night/day service operator mode
- Separate operator for department, Assign department by P028, P029
- Hunting group & type see P001,P012,P013
- Operator Number see P001

- เพื่อให้เรียก Operator แตกต่างกันในระหว่างเวลา กลางวัน/กลางคืน
- แยกการเรียกโอเปอเรเตอร์ไปที่เครื่องโทรศัพท์ ปลายทางที่แตกต่างกันระหว่างแผนก P028, P029
- กลุ่มการ Hunting เปิดใช้ด้วย P001, P012, P013
- หมายเลขโอเปอเรเตอร์ จะต้อง<u>เปิดใช้ด้วย</u> P001

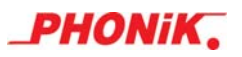

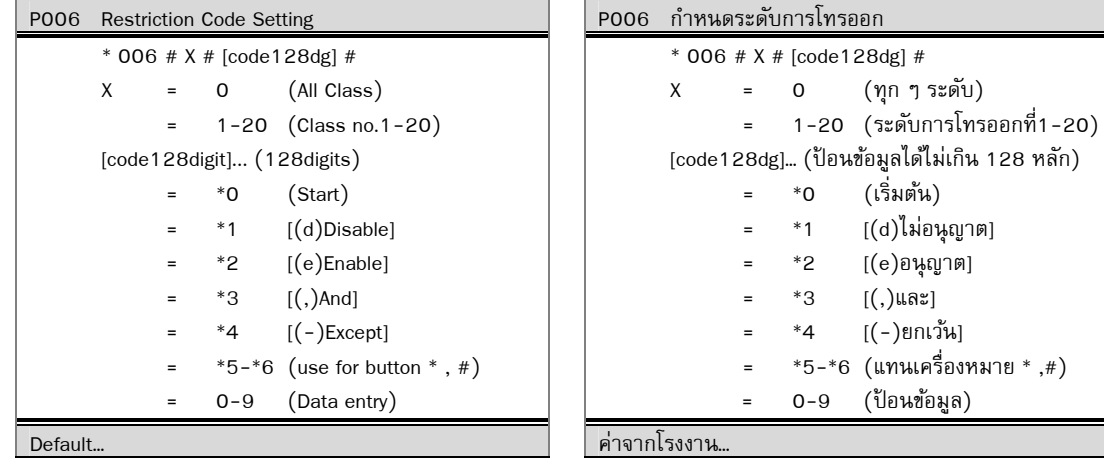

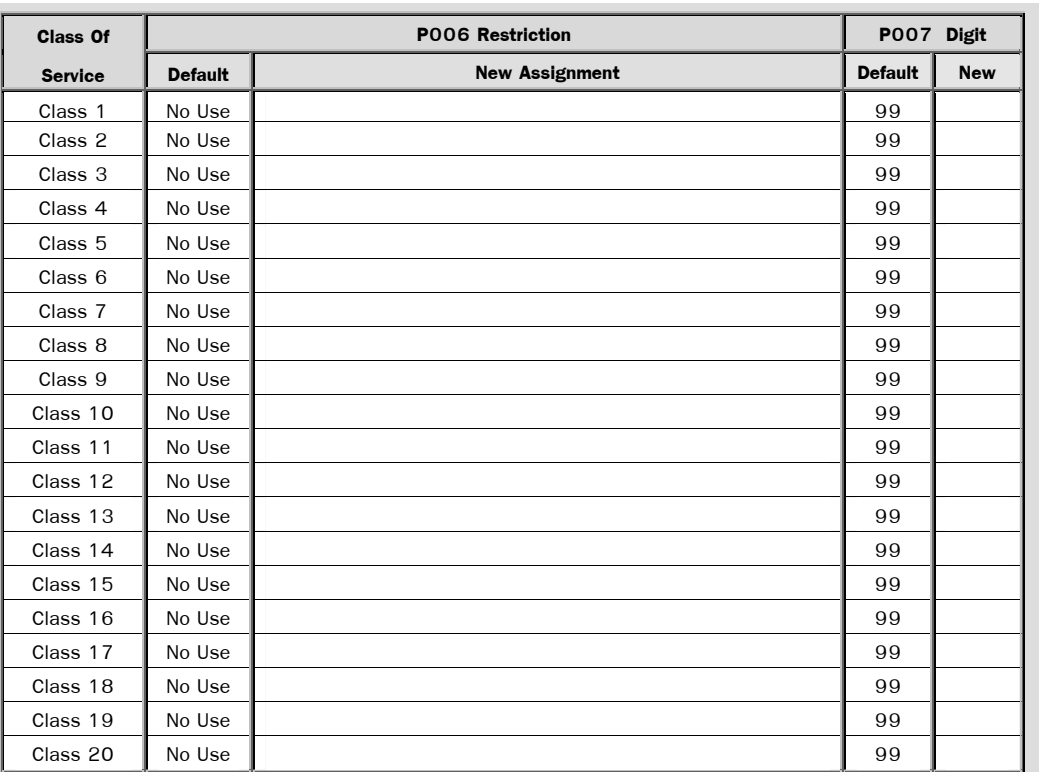

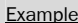

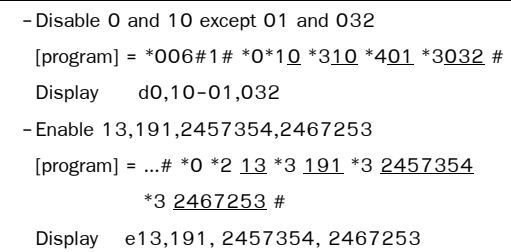

<u>ตัวอย่าง</u>

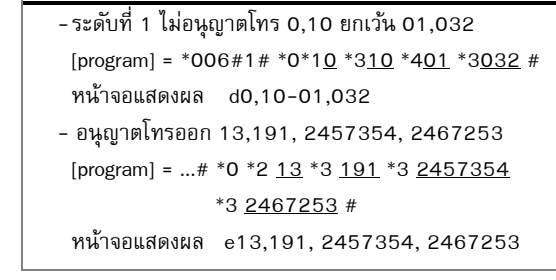

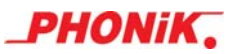

#### Comment… หมายเหตุ…

- -Operate with P007, P226, P227, P116, P117
- Class no.1-20 is fully restricted if not define.

#### **Data Condition**

- Each class must be started with "d" (for Disable) either or "e" (for Enable)
- Can use "d"(for Disable) or "e"(for Enable) at the started position of data in each class only.
- Can use "-"(for Except) once in each class.
- Can use ","(for And) many times in each class.
- Can use  $*$  and # for your data entry.

- Before start command (by "\*0"), to display data , Press "3" for forward and press "1" for backward.

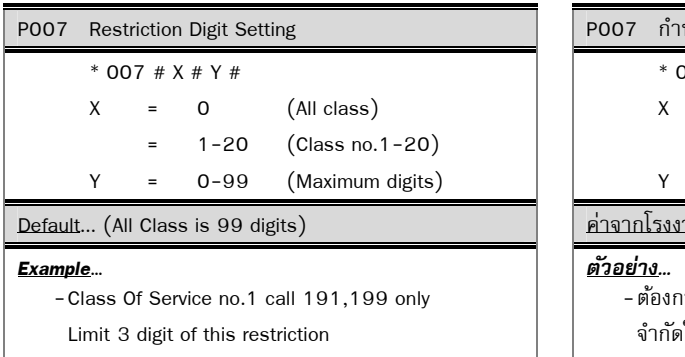

Press  $*006 #1 # *0 * 2191 * 3199 #$ 

\* 0 0 7 # 1 # 3 #

#### Comment… หมายเหตุ…

- Be used in Ext. Group P226, P227
- Be used in CO. Group P116, P117
- Be used in User ID Class P236, P237

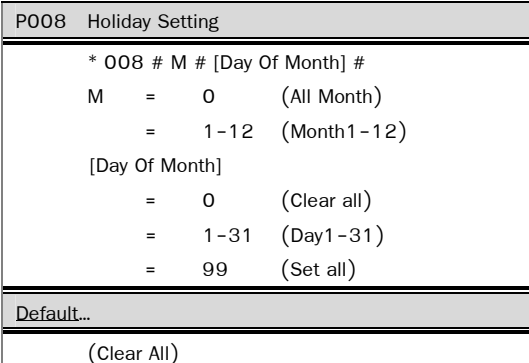

- ใช้ร่วมกับ P007, P226, P227, P116, P117
- ระดับ 1-20 เมื่อไม่ได้กำหนด จะมีความหมายห้าม โทรออก

#### **ขอก้ าหนดของข ํ อม้ ูล**

- ในแต่ละระดับของการโทรออกต้องขึ้นต้นด้วย (d) ้ไม่อนุญาต หรือ (e) อนุญาต อย่างใดอย่างหนึ่ง
- (d) ไม่อนุญาต หรือ (e) อนุญาต ใช้กรณีชื้นต้น ้ครั้งแรกของแต่ละระดับเท่านั้นห้ามใช้ในข้อมูล
- (-) ยกเว้น ในแต่ละระดับจะใช้ได้เพียงครั้งเดียว
- (,) และใช้เชื่อมกลุ่มของข้อมูล เช่น อนุญาต 02, 01, 09 เป็นต้น ใช้ได้หลายครั้งในแต่ละระดับ
- เครื่องหมาย \* หรือ # เป็นส่วนของข้อมล เช่น เมื่อ ต้องการห้ามโทรออกด้วยหมายเลขที่ขึ้นต้นด้วย เครื่องหมาย \* หรือ เครื่องหมาย #
- ถ้ายังไม่เริ่มต้น (\*0) เพื่อป้อนค่าใหม่ สามารถดู
- ข้อ มูลเก่า ที่มากกว่าหน้าจอโดยกดหมายเลข 3<br>เพื่อ เดินหน้า และกด 1 เพื่อถอยหลัง เพื่อ เดินหนา้ และกด 1 เพื่อถอยหลงั
- P007 กำหนดจำนวนหลักการโทรออก \* 007 # X # Y # X = 0 (ทุกระดบั) = 1-20 (ระดบทั ี่ 1-20)
	-
	- 0-99 (จำนวนหลักการโทรออกสงสด)

ค่าจากโรงงาน... (ทุกระดับโทรออกสูงสุดได้ 99 หลัก)

้ - ต้องการให้ระดับที่ 1 โทรออกได้ 191 และ 199 จำกัดให้โทรออกเพียง 3 หลัก กด \* 0 0 6 # 1 # \* 0 \* 2 1 9 1 \* 3 1 9 9 #

#### \* 0 0 7 # 1 # 3 #

- กลุ่มสายในที่นำไปใช้ ดู ที่ P226, P227
- กลุ่มสายนอกที่นำไปใช้ ดู ที่ P116, P117
- ใช้ในระดับการโทรของ User ID ที่ P236, P237

### P008 กำหนดวันหยด  $*$  008 # M # [Day Of Month] # M = 0 (ทุกเดือน)

 = 1-12 (เดือนที่1-12) [Day Of Month] 0 (ไม่มีวันหยุด) 1-31 (วันที่1-31)

99 (ทุกวันเป็นวันหยุด)

### ค่าจากโรงงาน…

(ไม่มีวันหยด)

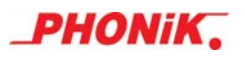

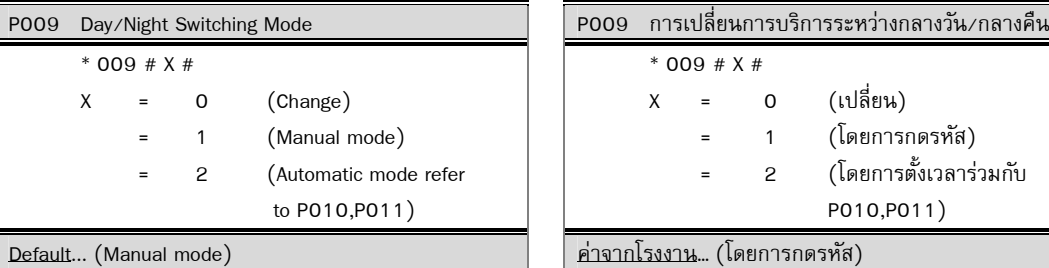

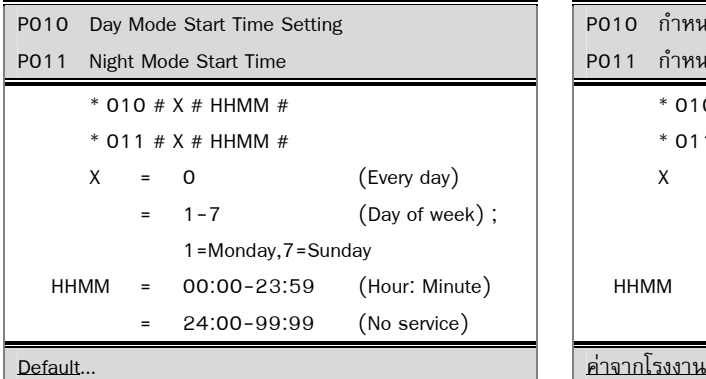

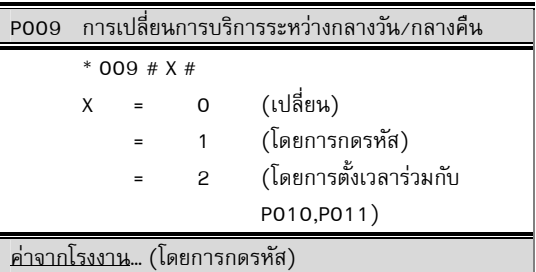

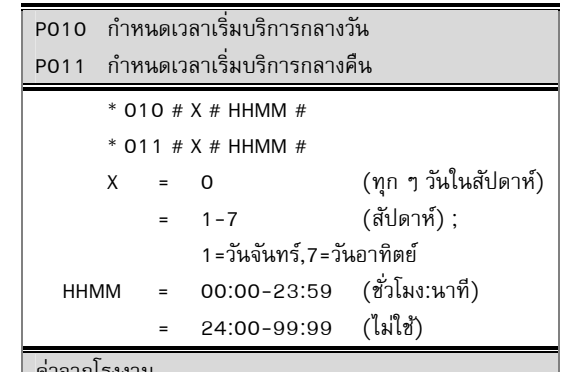

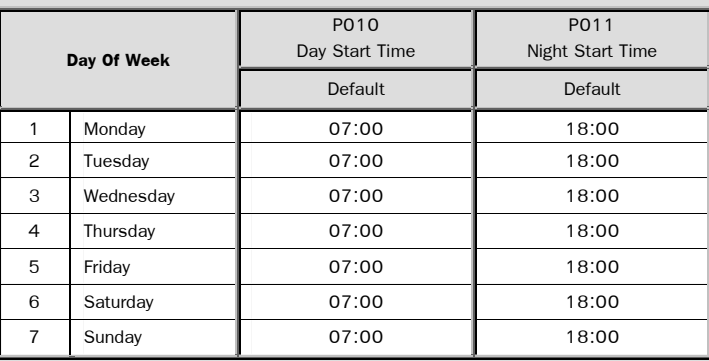

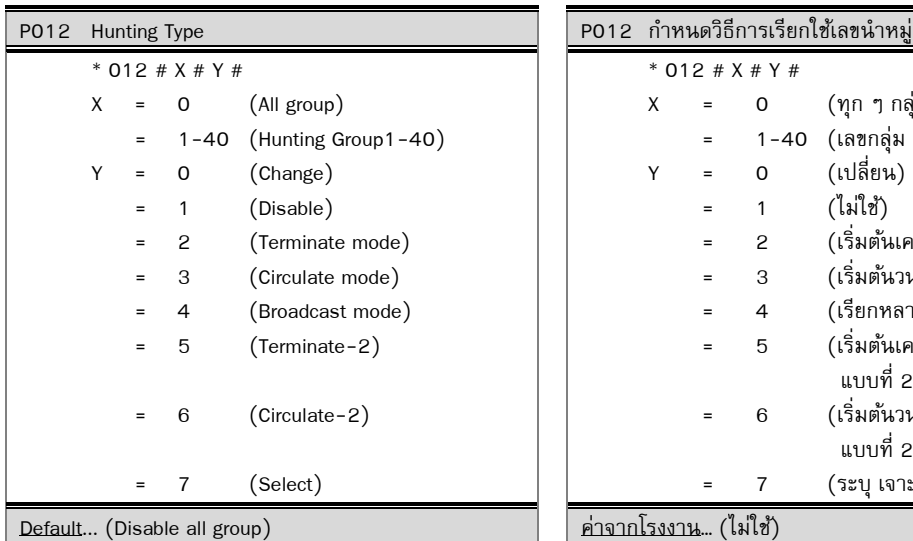

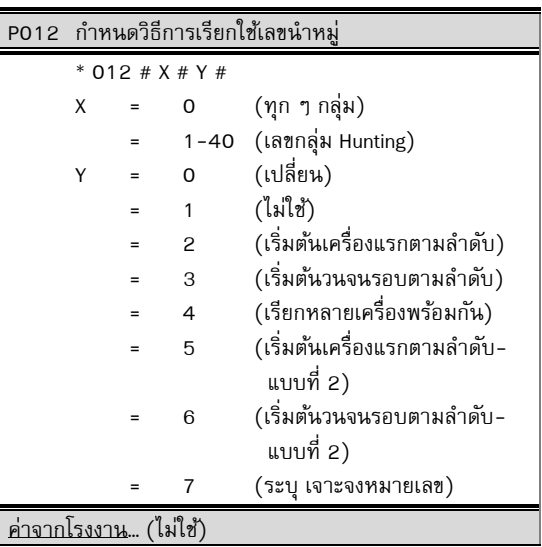

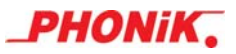

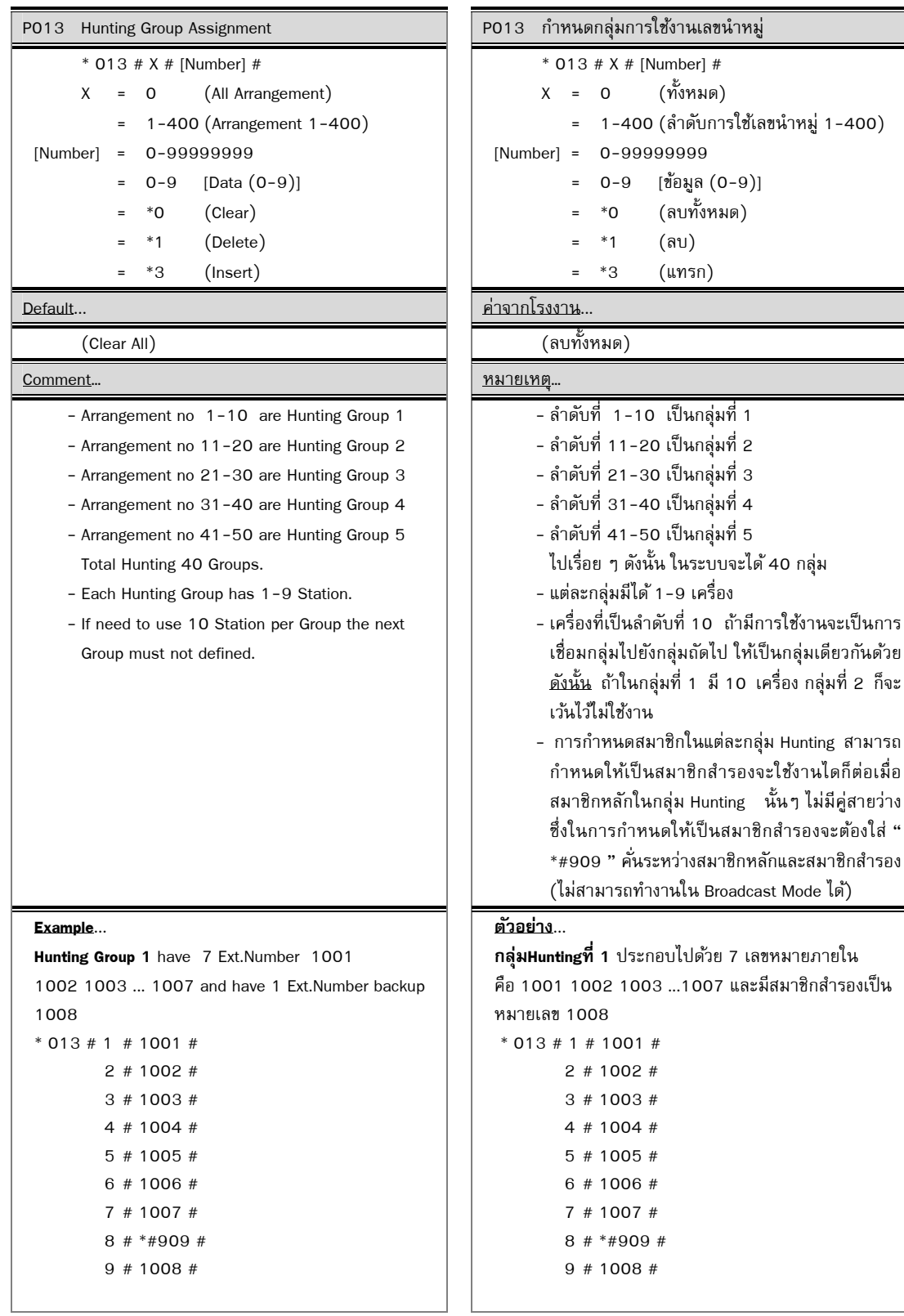

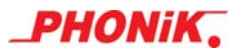

**Example**...

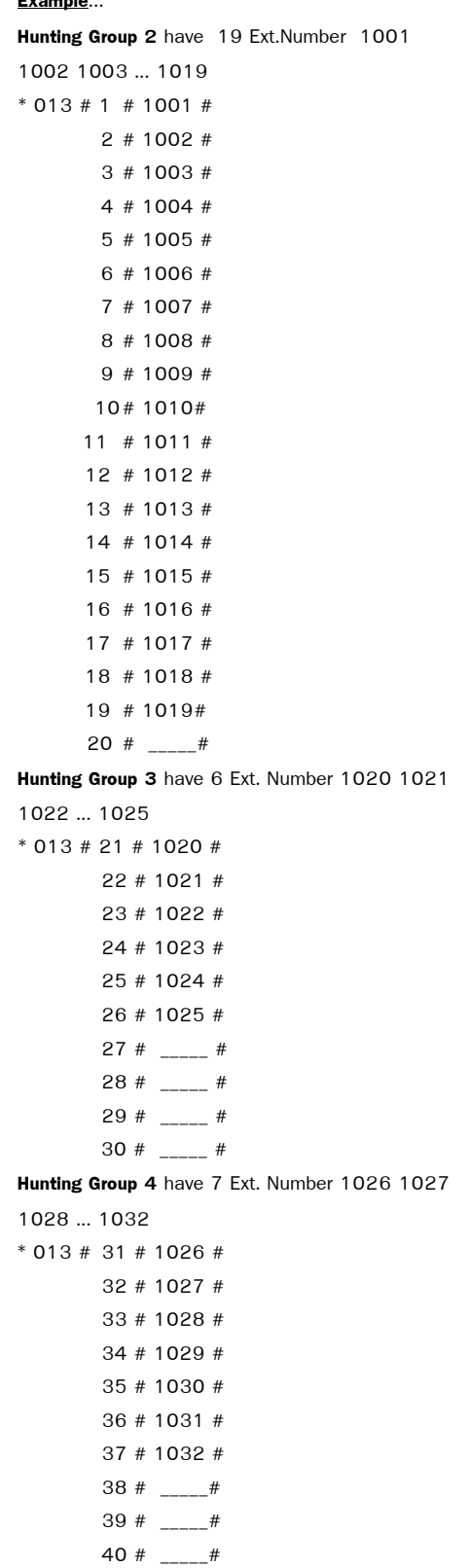

## **ตวอย ั าง่** ... **กล่มุ Huntingที่ 2** ประกอบไปดวย้ 19 เลขหมายภายใน คือ 1001 1002 1003 ...1019  $*$  013 # 1 # 1001 #

 2 # 1002 # 3 # 1003 # 4 # 1004 #  $5$  # 1005 #  $6$  # 1006 # 7 # 1007 # 8 # 1008 # 9 # 1009 # 10 # 1010 #  $11$  # 1011 # 12 # 1012 # 13 # 1013 # 14 # 1014 #  $15$  # 1015 # 16 # 1016 # 17 # 1017 # 18 # 1018 # 19 # 1019 # 20 #  $_{---}$  # **Hunting ที่ 3** ประกอบไปดวย้ 6 เลขหมายภายใน คือ 1020 1021 1022... 1025 \* 013 # 21 # 1020 # 22 # 1021 # 23 # 1022 # 24 # 1023 # 25 # 1024 # 26 # 1025 # 27 #  $\frac{1}{2}$  # 28 #  $\frac{1}{2}$  # 29 #  $-$  # 30  $\#$  \_\_\_\_\_ #  **Hunting ที่ 4** ประกอบไปดวย้ 7 เลขหมายภายใน คือ 1026 1027 1028 ... 1032  $*$  013 # 31 # 1026 # 32 # 1027 # 33 # 1028 # 34 # 1029 # 35 # 1030 # 36 # 1031 # 37 # 1032 # 38 #  $--$  # 39 #  $--$  # 40 # \_\_\_\_\_#

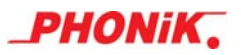

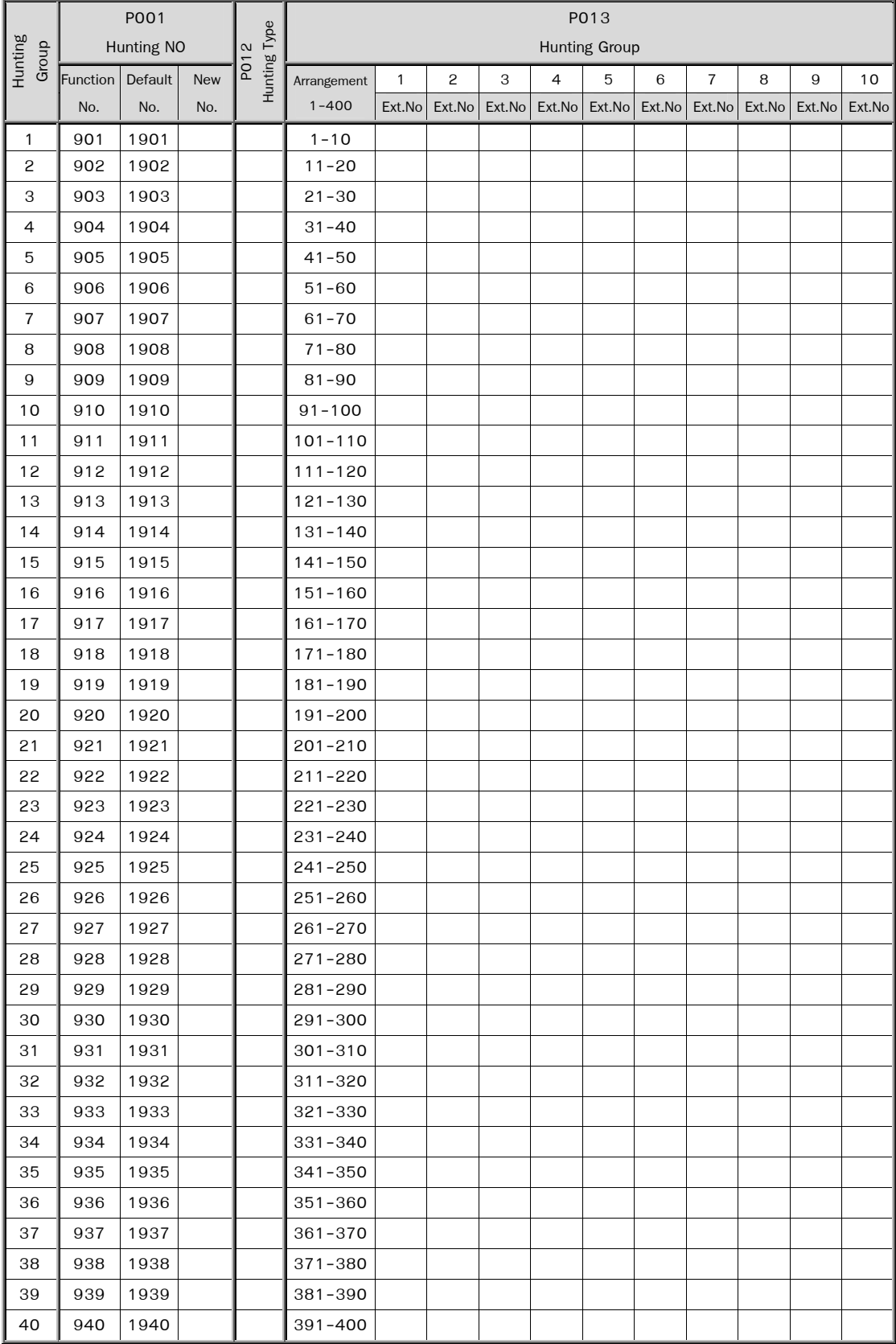

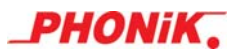

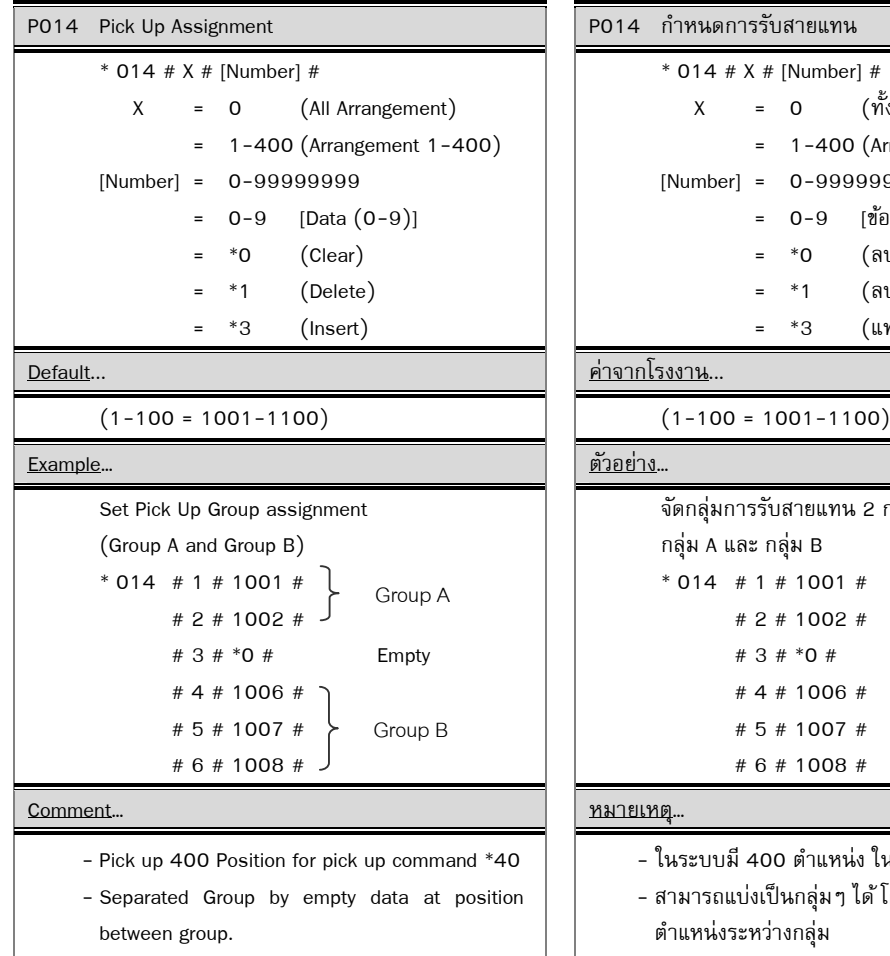

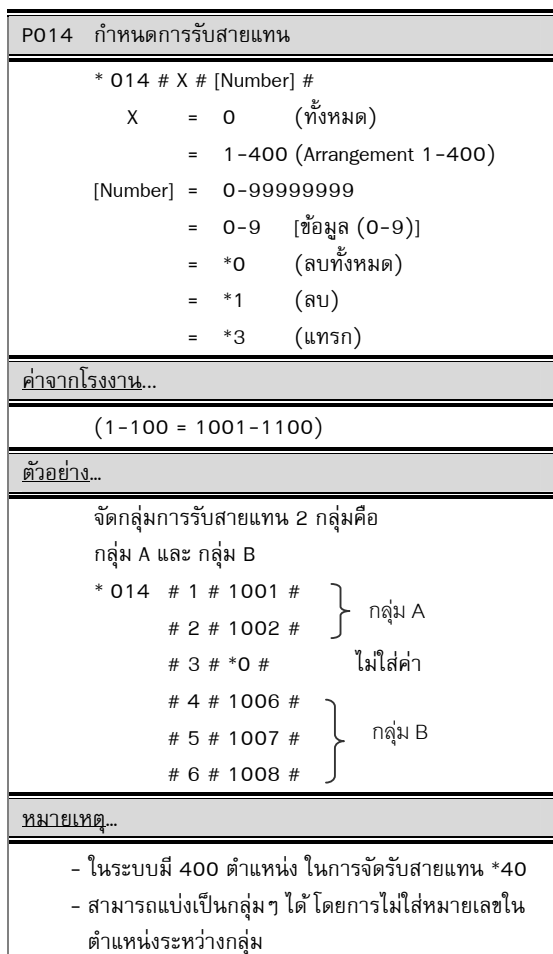

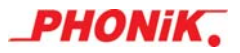

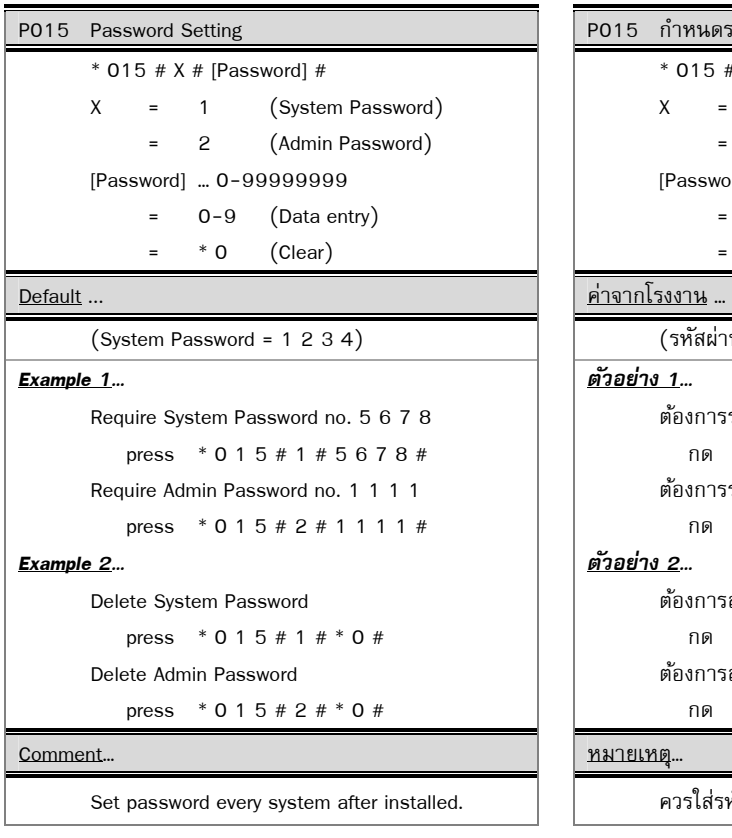

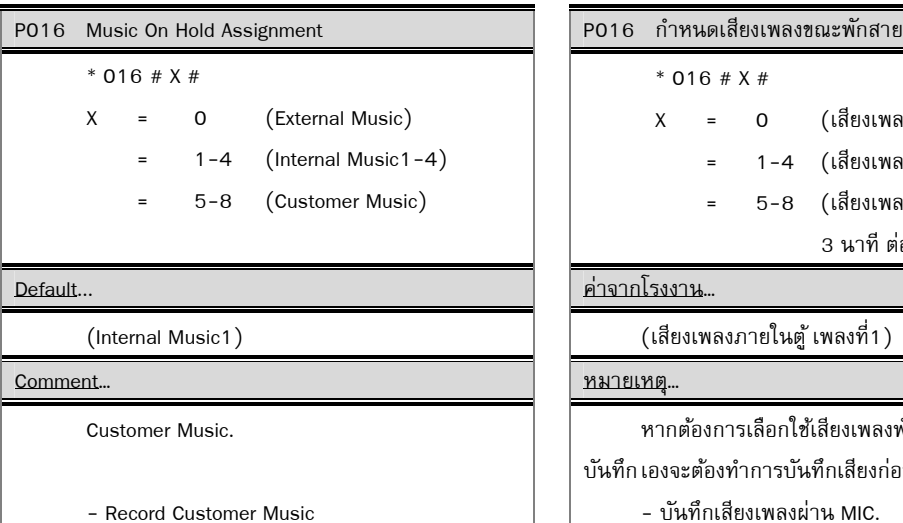

Press \* 5 3 6 \*\* [5-8] #

- Listen Customer Music

Press \* 5 4 0 #

- Select Music On Hold

Press \* 5 3 6 [0-8] #

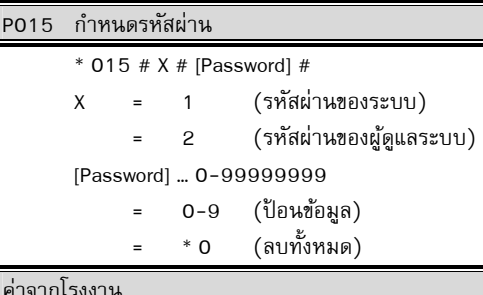

 $(54.84)$  5 หัสผ่านของระบบ = 1 2 3 4)

#### *ตวอย ั ่าง 1…*

ต้องการรหัสผ่านของระบบ คือ 5 6 7 8 กด \* 0 1 5 # 1 # 5 6 7 8 # ต้องการรหัสผ่านของผู้ดูแลระบบ คือ 1 1 1 1 กด \* 0 1 5 # 2 # 1 1 1 1 # *ตวอย ั ่าง 2…* 

> ต้องการลบรหัสผ่านของระบบ กด \* 0 1 5 # 1 # \* 0 # ต้องการลบรหัสผ่านของผู้ดูแลระบบ กด \* 0 1 5 # 2 # \* 0 #

#### หมายเหตุ

ควรใส่รหัสผ่านสำหรับทุกระบบหลังติดตั้ง

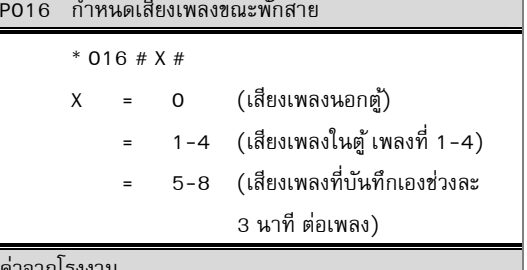

(เสียงเพลงภายในตู้ เพลงที่1)

#### หมายเหตุ…

หากต้องการเลือกใช้เสียงเพลงพักสายเป็นเพลงที่ ึบันทึก เองจะต้องทำการบันทึกเสียงก่อนโดย

- บันทึกเสียงเพลงผ่าน MIC.

กด \* 5 3 6 \*\* [5-8] #

- พังเสียงเพลงที่บันทึก
	- กด \* 5 4 0 #
- เลือกใช้เสียงเพลง
	- กด \* 5 3 6 [0-8] #

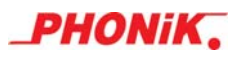

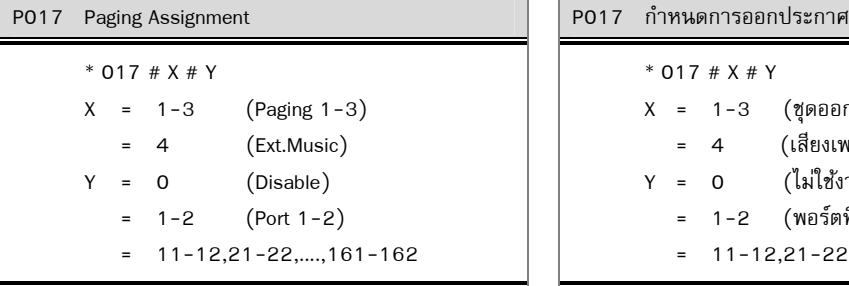

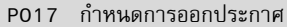

\* 017 # X # Y

 X = 1-3 (ชุดออกประกาศ 1-3) = 4 (เสียงเพลงจากภายนอก)<br>= 0 (ไม่ใช้งาน)  $Y = 0$  $= 1-2$  (พอร์ตที่ 1-2)  $= 11 - 12,21 - 22, \dots, 161 - 162$ 

### Default… ค่าจากโรงงาน…

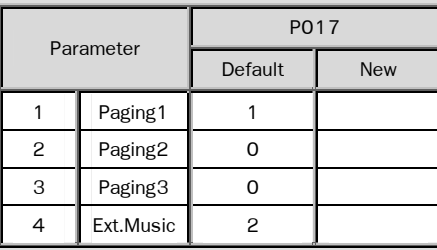

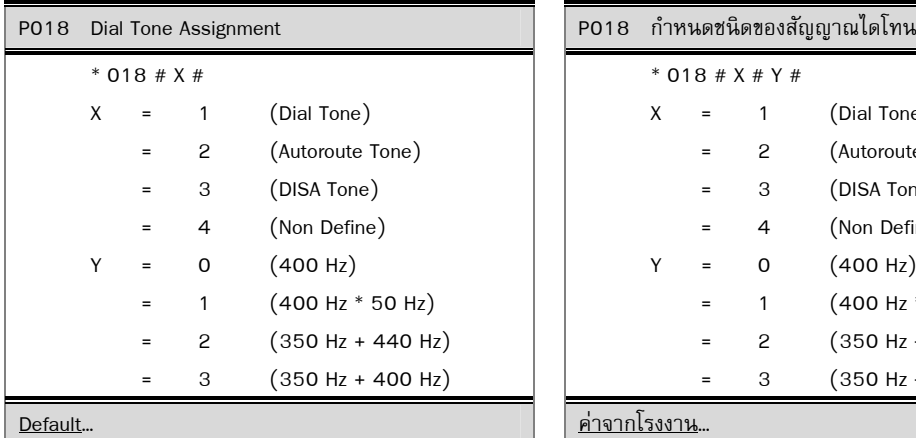

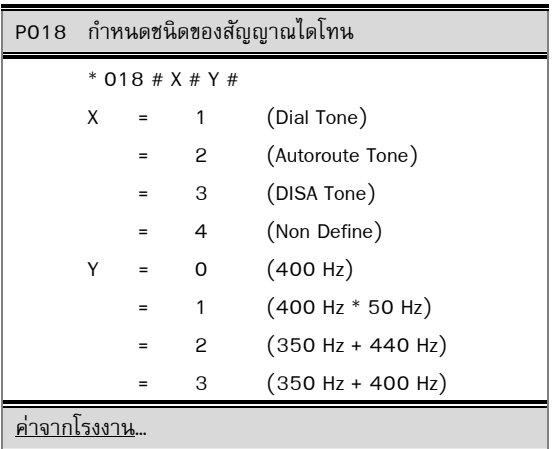

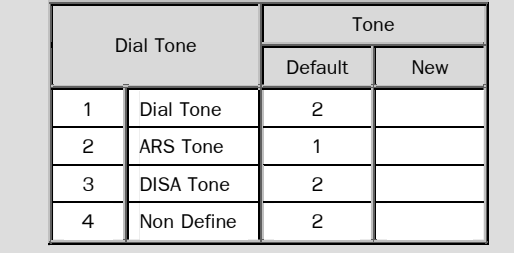

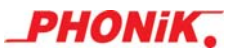

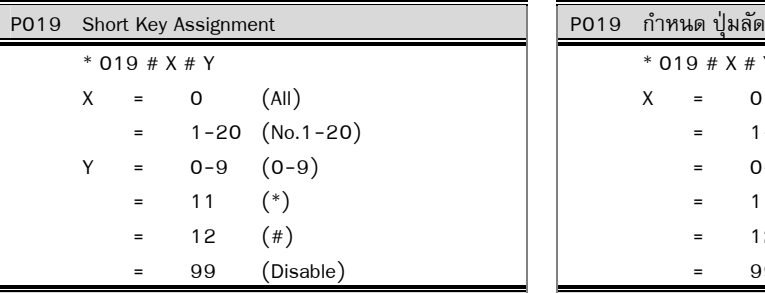

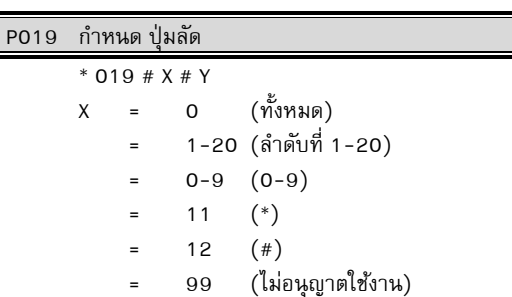

### Default… ค่าจากโรงงาน…

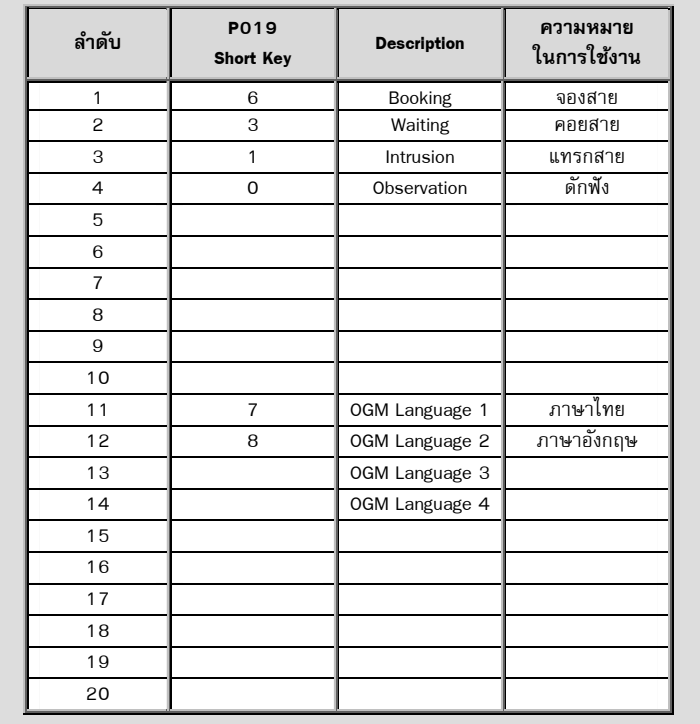

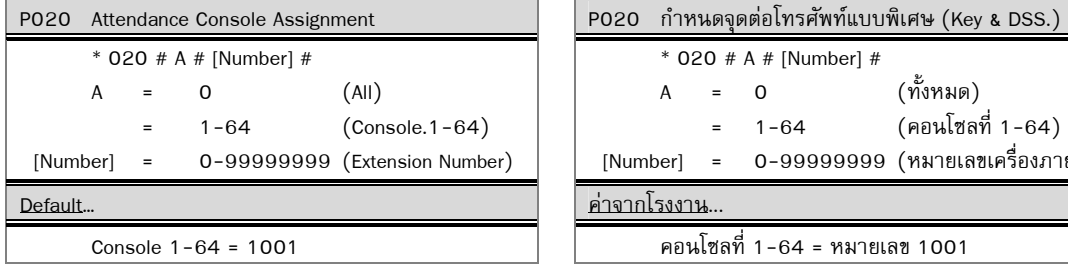

Console  $1-64 = 1001$ 

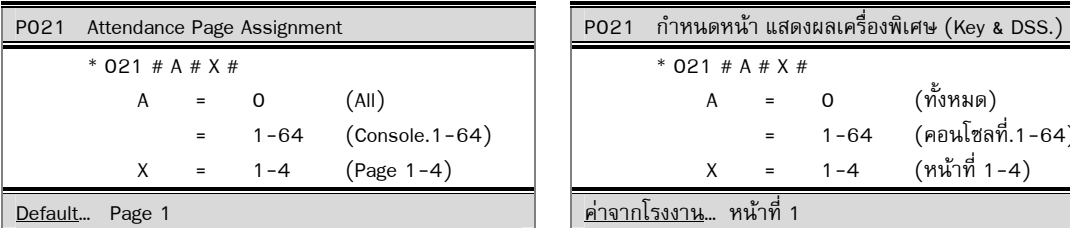

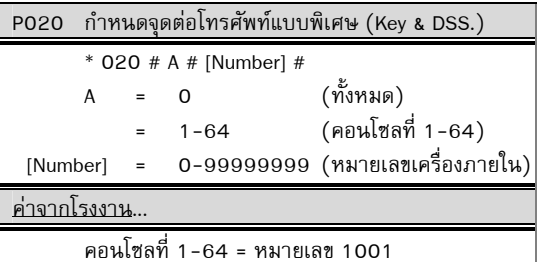

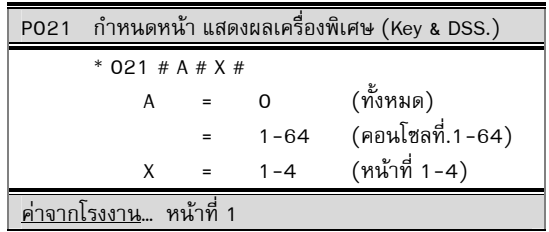

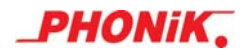

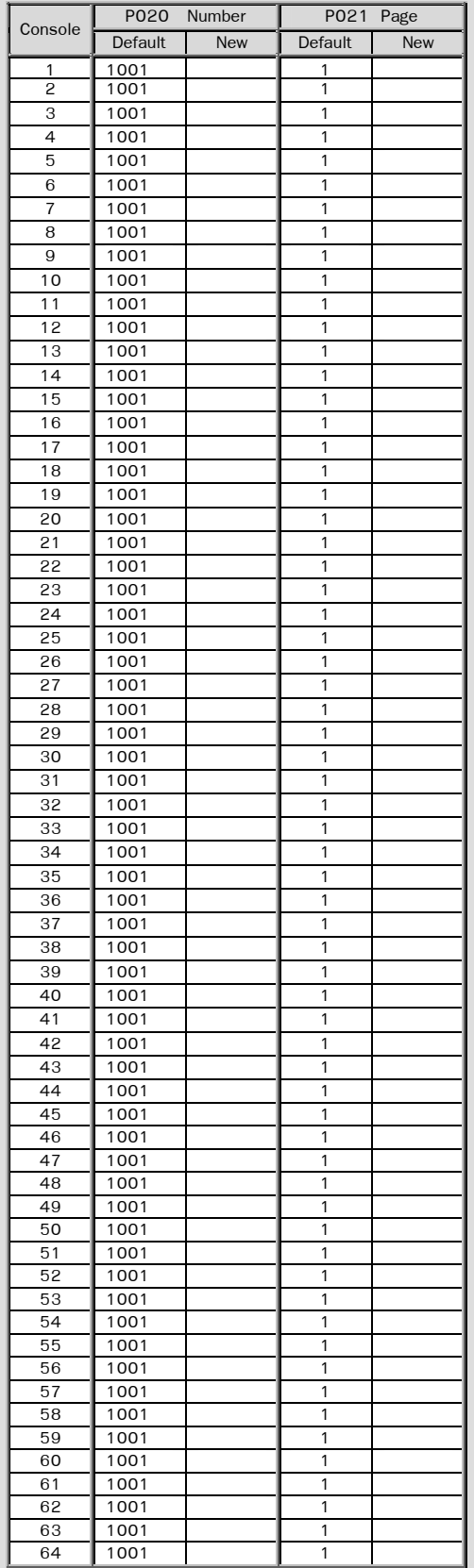

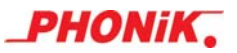

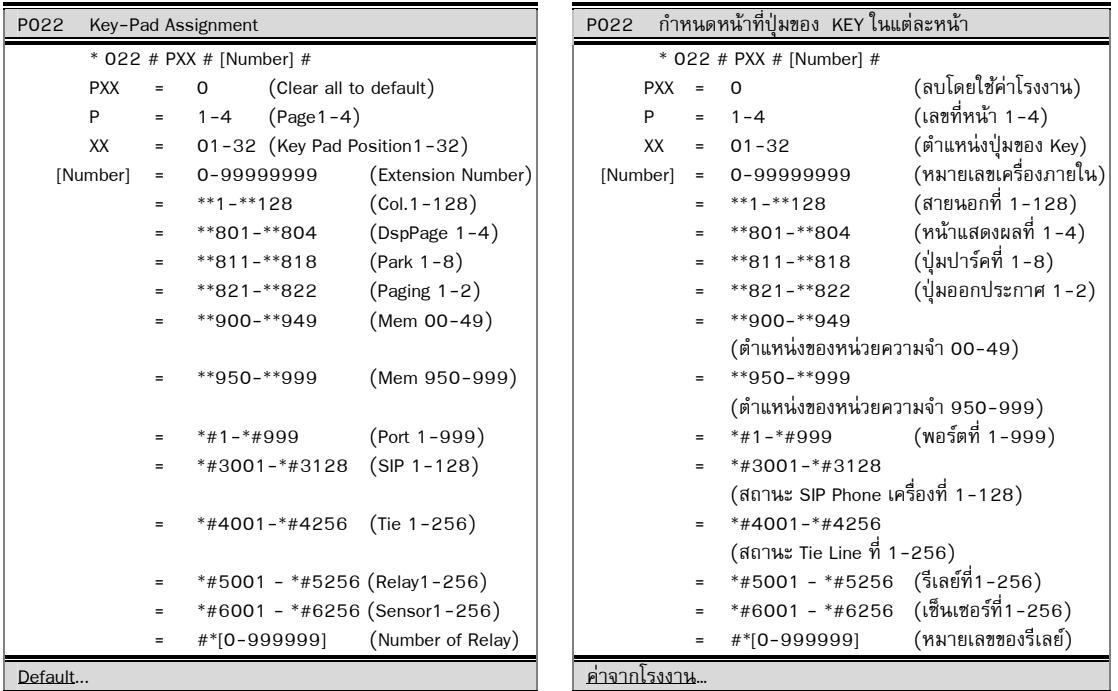

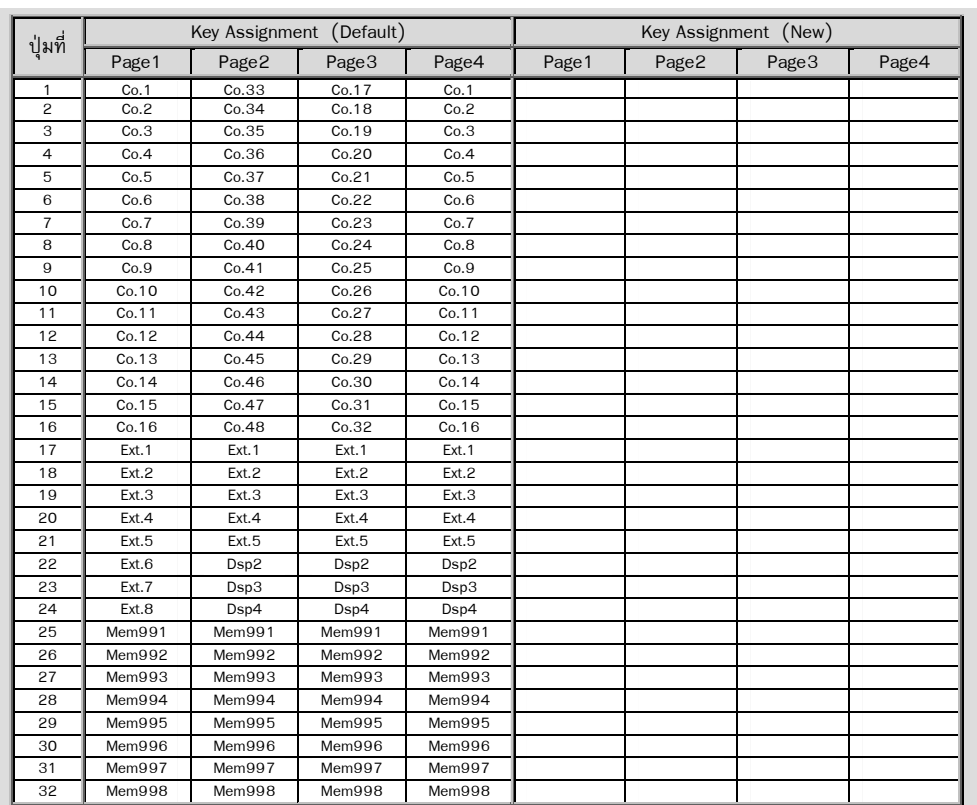

 - Assign page of pad P021 before change this program is easier.

#### Comment… หมายเหตุ…

– ก่อนการกำหนดหน้าที่ปุ่มด้วยตนเอง ควรเลือกหน้าแสดง ี ผลจาก P021 ให้ใกล้เคียงที่จะใช้ จะทำให้สามารถลดขั้น ตอนการโปรแกรมได้

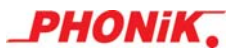

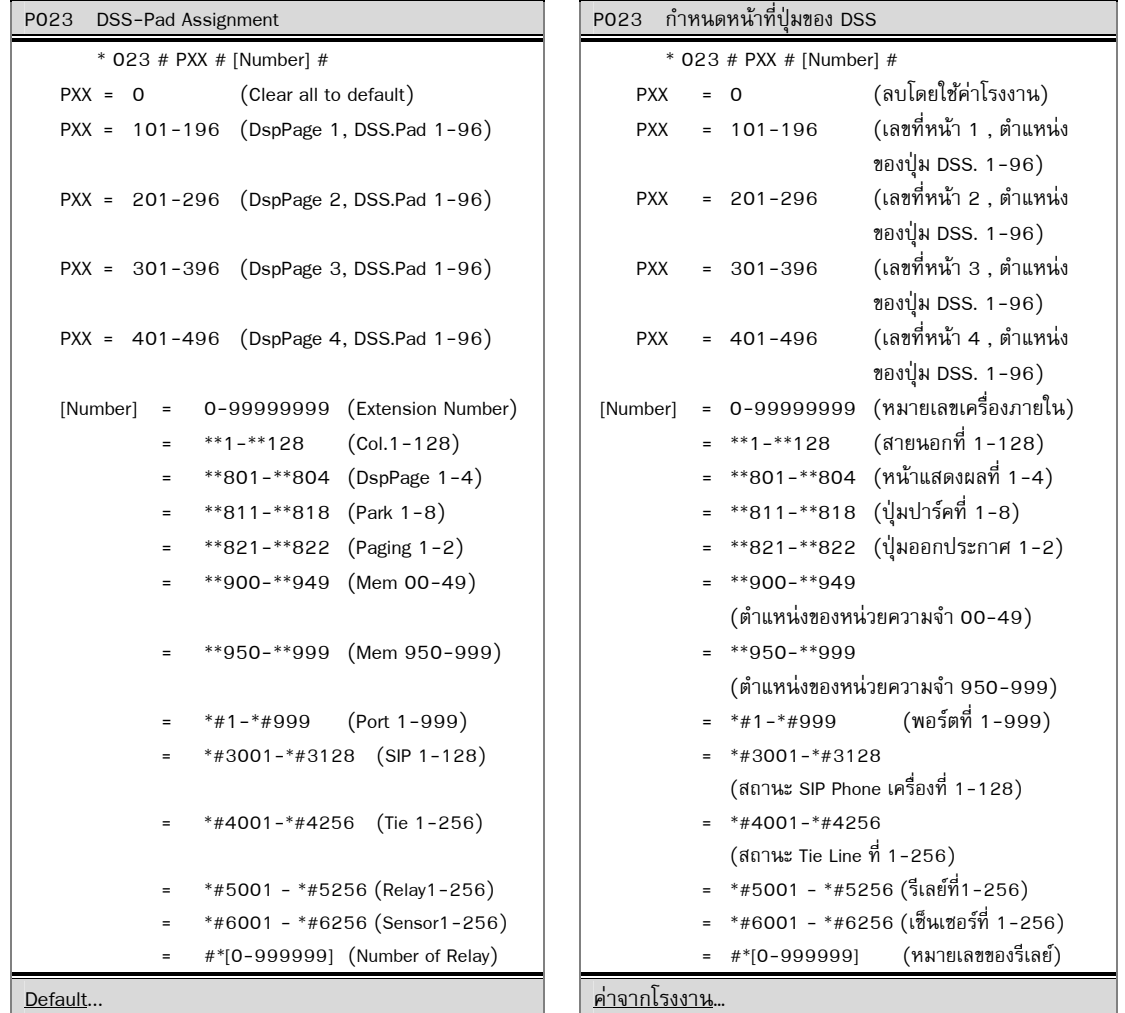

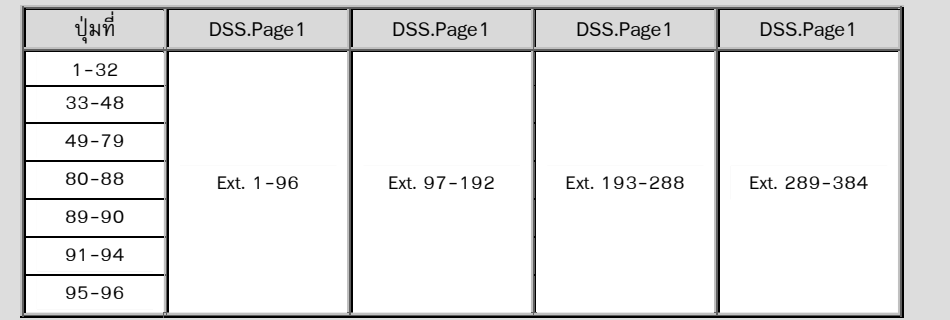

#### Comment… หมายเหตุ…

- Assign page of pad P021 before change this

 program. - กอนการก ่ าหนดหน ํ าท้ ี่ป่ ุมดวยตนเอง ้ ควรเลือกหนา้ ี แสดงผลจาก P021 ให้ใกล้เคียงที่จะใช้ก่อนจะทำให้ ลดขั้นตอนการโปรแกรมได้

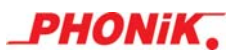

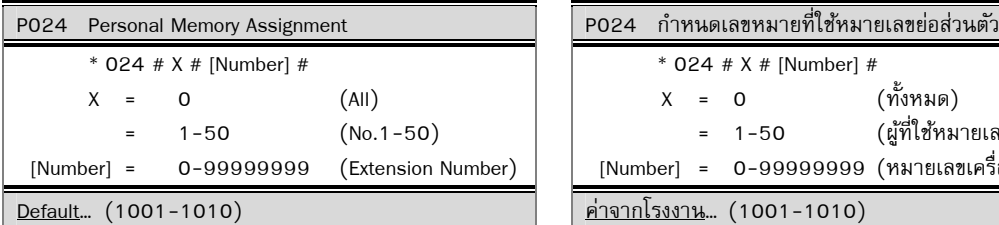

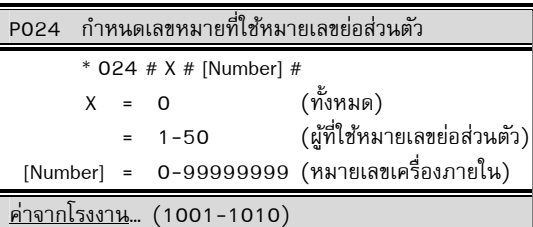

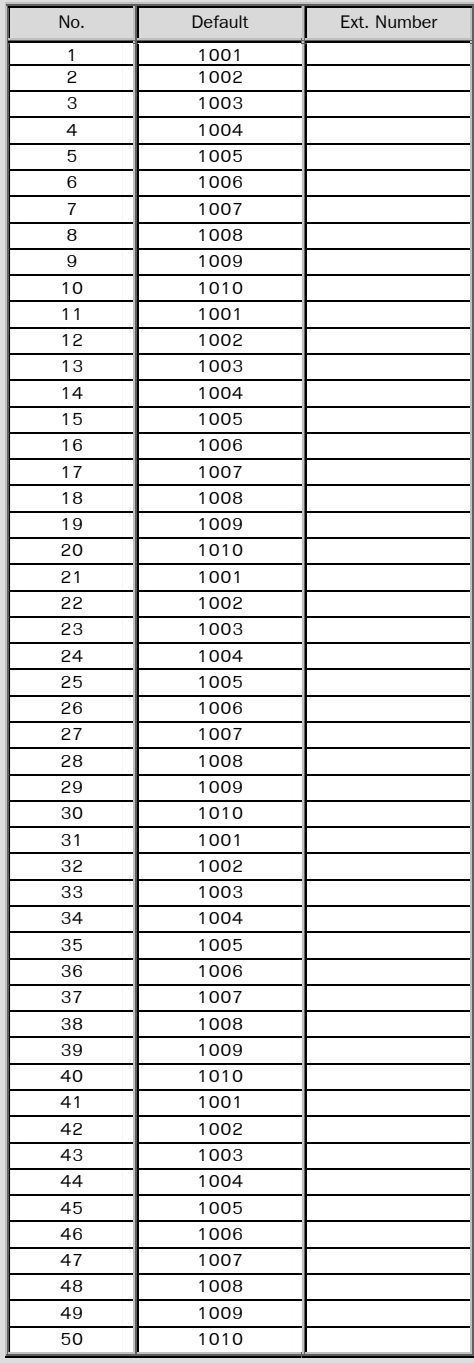

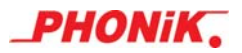

```
 Set Personal Memory Program 053123456, 
074123456 
press *5700 # 9 053123456 #
```
\*5701 # 9 074123456 #

- Can use Personal Memory Program by \*57[00-49]#[9xxxx]#
- Default Setting 10 Extension can use Personal Speed Dial 50 Memory each.
- Personal Speed Dial can assign to 50 Extension. Each extension has 10 memory
- This program can mix to some extension has 50 memory or some extension has 10 memory.

#### $Example...$   $\boxed{\textcolor{red}{\textbf{g}}$   $\textcolor{red}{\textbf{g}}$   $\textcolor{red}{\textbf{g}}$   $\textcolor{red}{\textbf{g}}$   $\textcolor{red}{\textbf{g}}$  ...

ต้องการบันทึกหมายเลข 053123456. 074123456 เป็นหมายเลขย่อส่วนตัว กด \*5700 # 9 053123456 # \*5701 # 9 074123456 #

#### <u>Comment</u>... **Example 2** ( **All 2018) Comment... Comment...**

- ในการบันทึกหมายเลขย่อส่วนตัว สามารถใช้คำสั่ง \*57[00-49]#[9xxxx]# ในการบันทึกหมายเลขย่อ ส่วนตัว 50 เบอร์ต่อเครื่อง โดยไม่ต้องเข้าโปรแกรม
- ค่าจากโรงงานกำหนดให้มีผู้ใช้หมายเลขย่อส่วนตัว ได้ 10 เครื่อง แต่ละเครื่องได้ 50 เลขหมาย
- สามารถปรับโปรแกรมให้ใช้หมายเลขย่อส่วนตัวได้ 50 เครื่อง แต่ละเครื่องได้ 10 หมายเลข
- หรืออาจผสมกัน บางเครื่องได้ 50 เลขหมาย (สงสด) บางเครื่องได้ 10 เลขหมายขึ้นกับการโปรแกรมนี้

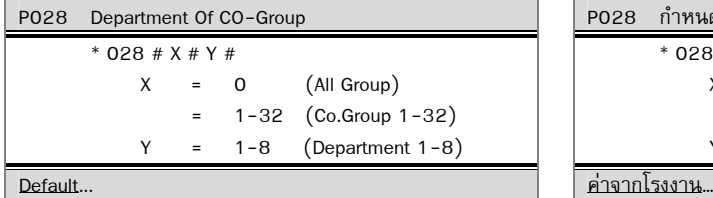

P028 กำหนดกลุ่มสายนอกตามแผนก

#### \* 028 # X # Y # X = 0 (ทุกกลุ่ม) = 1-32 (กลุ่มสายนอกที่ 1-32)

Y = 1-8 (แผนกที่ 1-8)

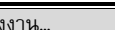

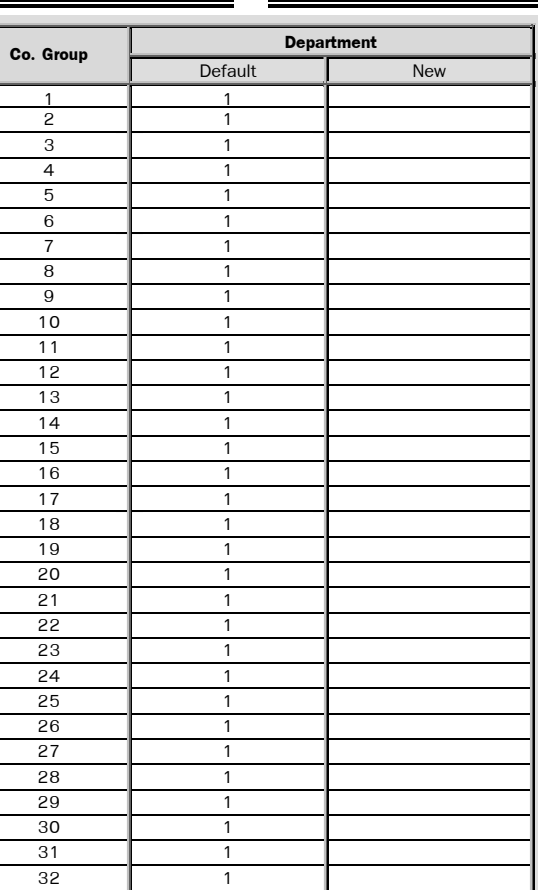

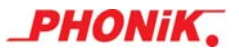

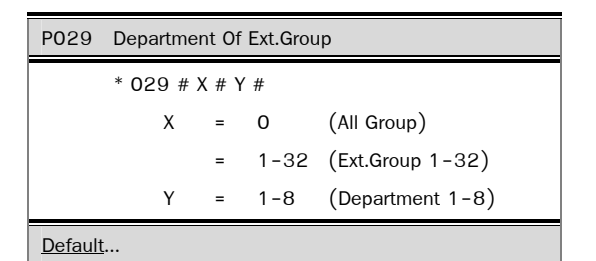

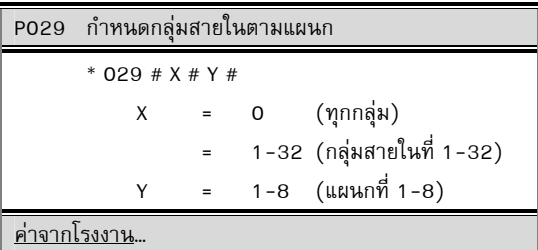

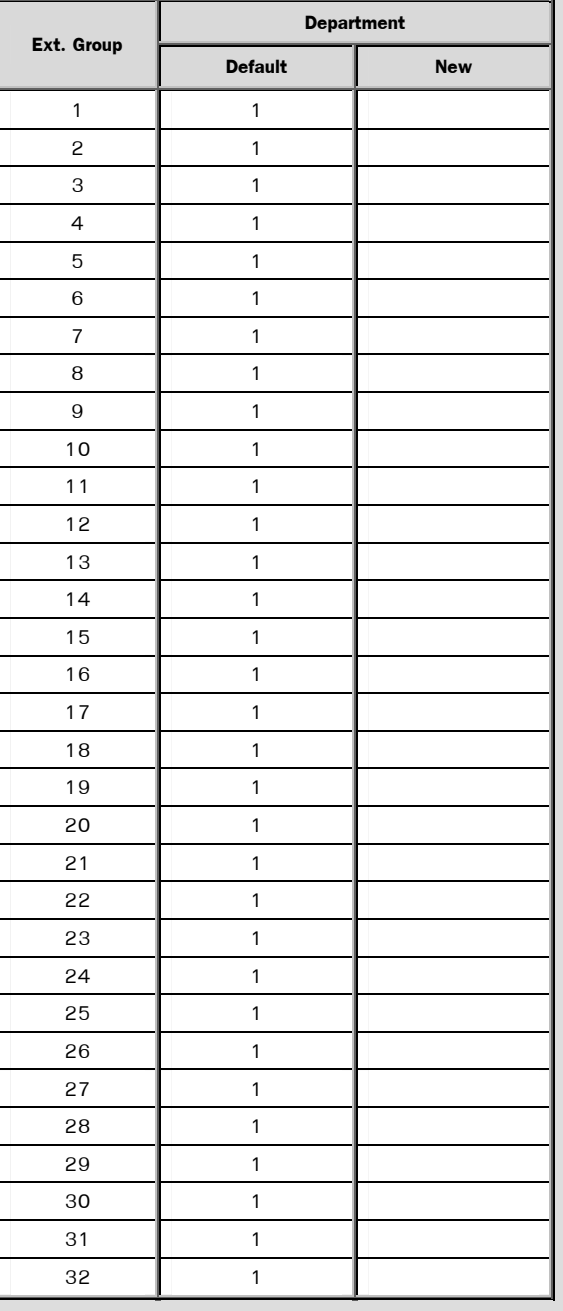

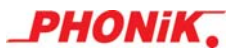

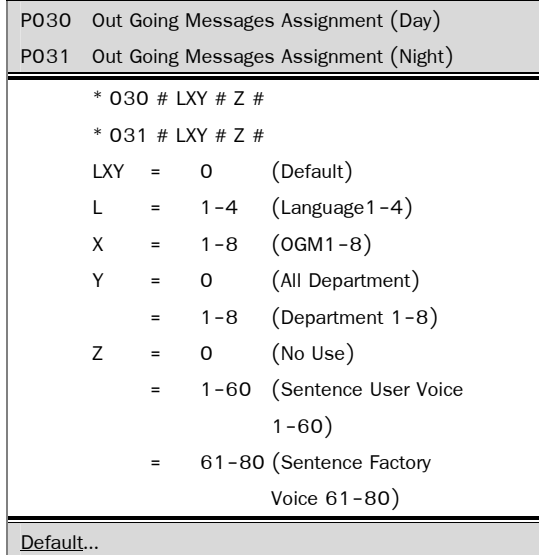

 $P$ 030 กำหนดเสียงตอบรับของกลุ่มสายนอก (กลางวัน) P031 กำหนดเสียงตอบรับของกลุ่มสายนอก (กลางคืน) \* 030 # LXY # Z # \* 031 # LXY # Z # LXY = 0 (ค่าเริ่มตน้) L = 1-4 (ภาษา 1-4) X = 1-8 (เสียงที่ 1-8) Y = 0 (ทุกเสียงตอบรับ) = 1-8 (แผนกที่ 1-8) Z = 0 (ไม่ใช) ้ = 1-60 (ประโยคที่ 1-60 บันทึกจากผู้ดูแลระบบ) = 61-80 (ประโยคที่ 61-80เสียงจาก โรงงาน)

### ค่าจากโรงงาน…

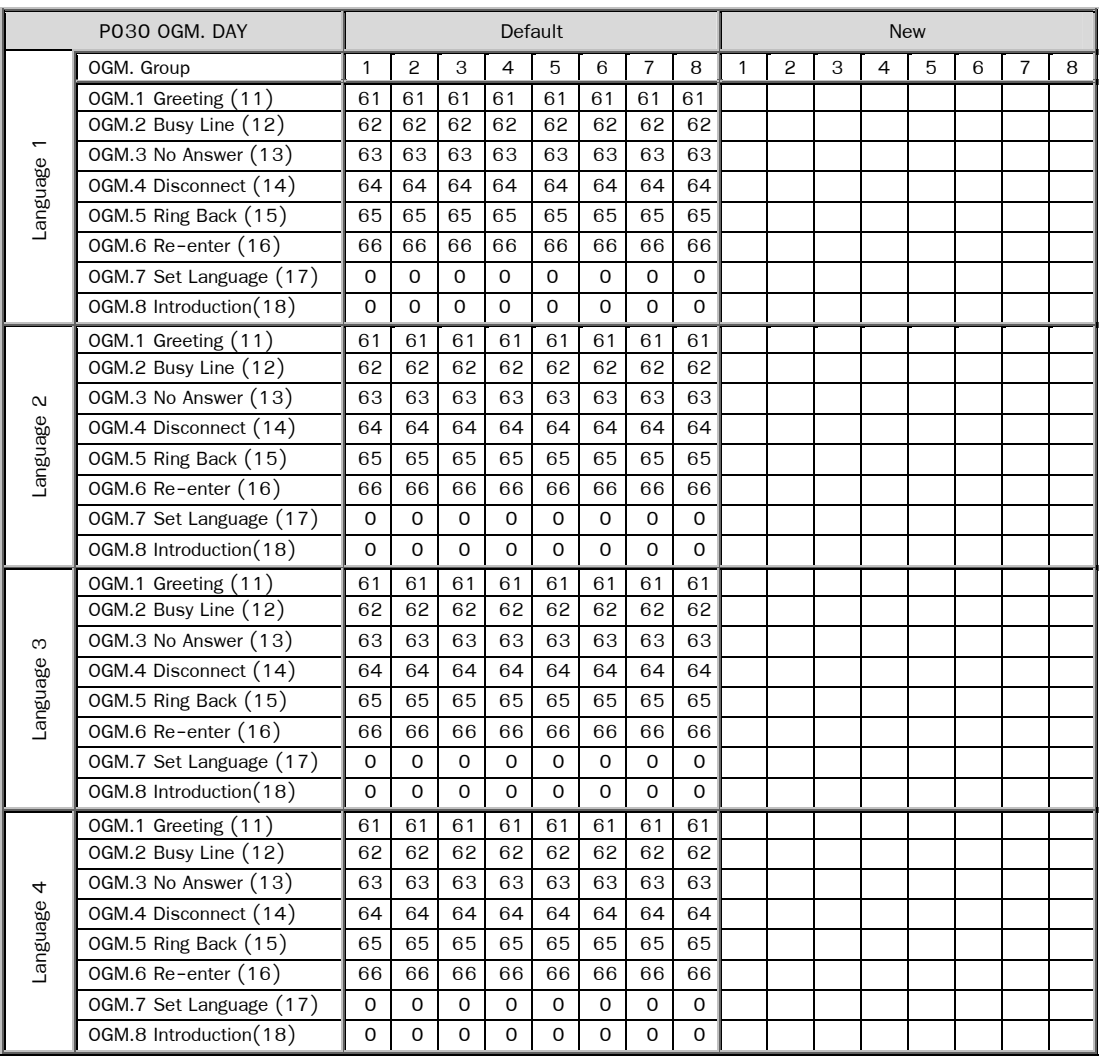

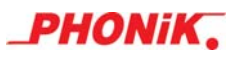

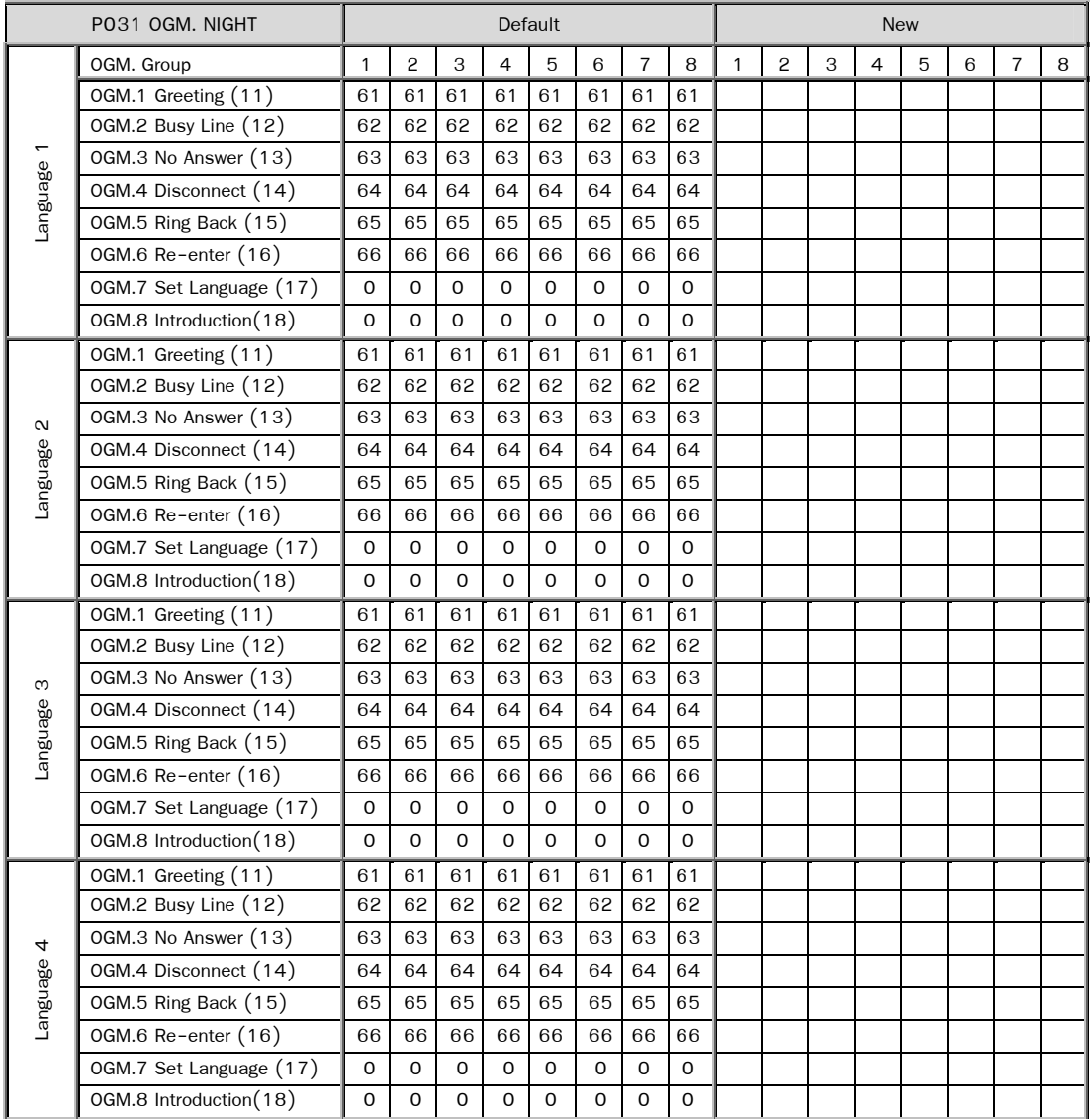

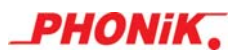

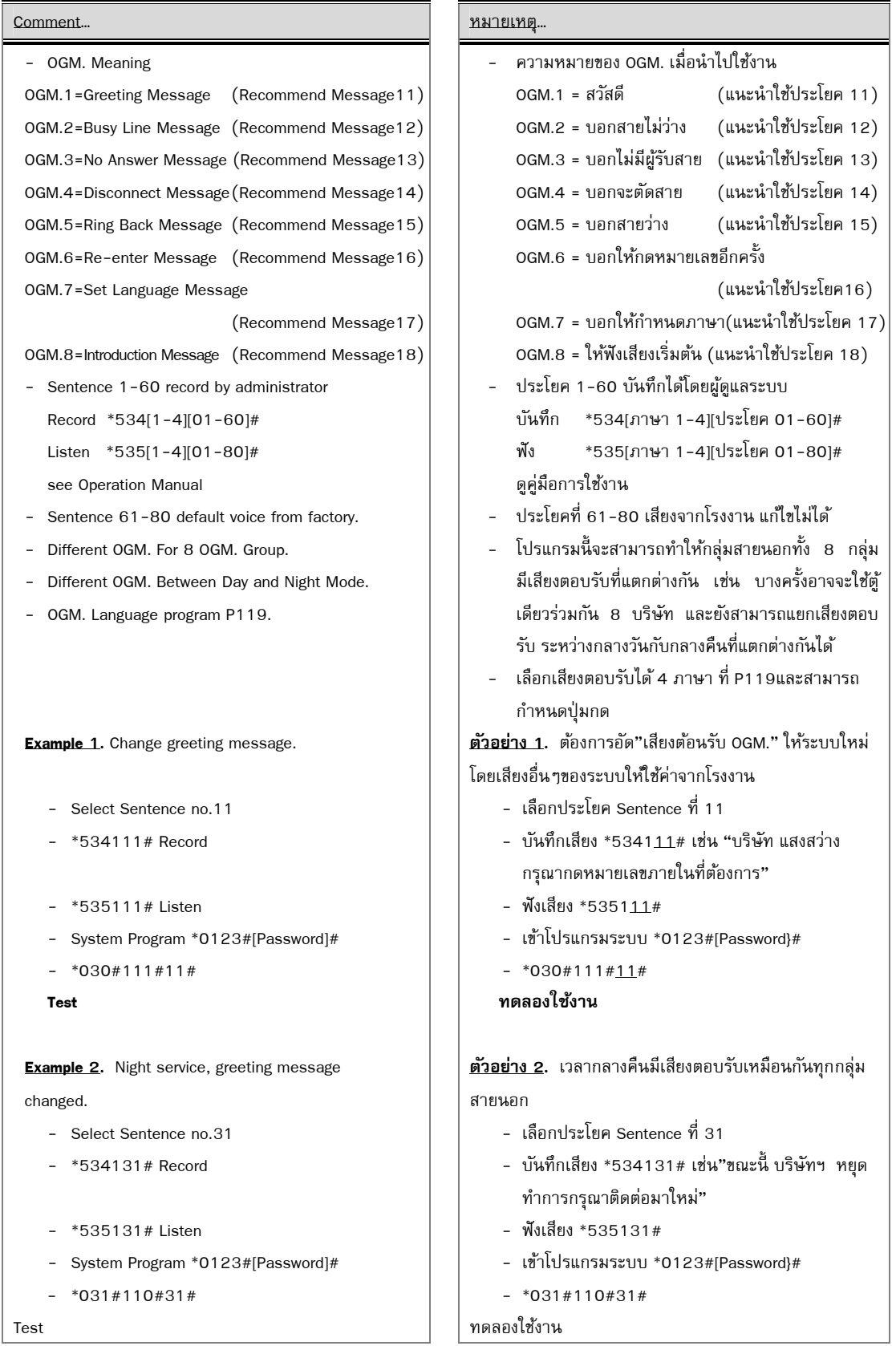

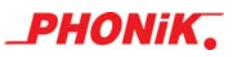

## *คาแนะน ํ าในการเปล ํ ่ียนภาษาเสียงเรยกเข ี า้*

มีการกำหนดใช้งานให้ OGM-7 ทำหน้าที่เป็นเสียงแรก ของระบบการเปลี่ยนภาษาเรียกเข้า และกำหนดให้ OGM-8 ทำ หน้าที่เป็นเสียง Intro [การทำงานของ Intro คือจะเป็นเสียงพดรอบแรก และจะไม่รับปุ่มกด ส่วนเสียงพดรอบ 2 จะไปที่ OGM-1(Greeting)]

การ Set ใช้งานเปลี่ยนภาษาเรียกเข้า หรืออาจเรียกว่าการ ปิด-เปิด ใช้งานการเปลี่ยนภาษาเสียงเรียกเข้าก็ได้ โดย ์ ข้อกำหนดคือ เมื่อ Set ค่าเป็น "0" หมายถึงการปิดการใช้งาน หรือหาก Set ค่าเป็นเสียงเริ่มต้น (เสียงแรก) จะเป็นการเปิดการ ใช้งาน การทำงานของระบบเสียงเมื่อมีการตรวจเช็คว่ามีการเปิดการใช้งาน การเปลี่ยนภาษาของระบบจะ Play เสียงแรกก่อน ซึ่ง ในระหว่างนี้หากกดปุ่มเพื่อเปลี่ยนภาษา ระบบจะไป Play เสียงใน OGM-1 (Greeting)

#### *ตวอย ั ่าง*

ึ กำหนดให้เสียงแรกอยู่ที่ตำแหน่งเสียงที่ 11 คือเสียง " ที่นี่บริษัท โฟนนิค ไทยแลนด์ จำกัด กด 7 ภาษาไทย กด 8 ภาษาอังกฤษ " โดยที่ภาษาไทยและภาษาอังกฤษใช้ค่าจากโรงงาน คือตำแหน่งที่ 61

### *ขนตอน ั้*

- 1. ทำการบันทึกเสียงแรกที่ตำแหน่ง เสียงที่ 11
	- \*\* โดยการกด \*534111# " ที่นี่บริษัท โฟนนิค ไทย-แลนด์ จำกัด กด 7 ภาษาไทย กด 8 ภาษาอังกฤษ " วางหู
	- $\ddot{\mathbf{v}}$  หากต้องการฟังเสียงที่บันทึกกด \*535111#
- 2. โปรแกรมใช้งานที่ต้สาขาฯ
	- $\bm{\hat{X}}$  โปรแกรมที่ P019 (Short Key Assignment) Set หมายเลขในการเปลี่ยนภาษา โดยกำหนดให้ กด 7 เลือกใช้ ภาษาไทย และกด 8 เลือกใช้ภาษาอังกฤษ
	- $\bm{\hat{X}}$  โปรแกรมที่ P030, P031 (Outgoing Message Assignment) เป็นการกำหนดเสียงแรก และเสียงของภาษา-ไทย, ภาษาอังกฤษ
	- $\bm{\hat{P}}$  โปรแกรมที่ P119 (Language of CO-Group) โดยกำหนดให้เป็นภาษาที่ 1 (ไทย)
- 3. ผลของการโปรแกรม

เมื่อมีการโทรเข้ามาที่ตู้สาขาฯ จะได้ยินเสียงตอบรับเสียงแรกคือ "ที่นี่บริษัท โฟนนิค ไทยแลนด์ จำกัด กด 7 ภาษาไทย กด 8 ภาษาอังกฤษ" จากนั้น หากกด 7 จะเข้าสู่เสียงตอบรับที่เป็นภาษาไทยเสียงที่ 61 และ หากกด 8 ้จะเข้าสู่เสียงตอบรับที่เป็นภาษาอังกฤษเสียงที่ 61
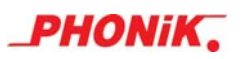

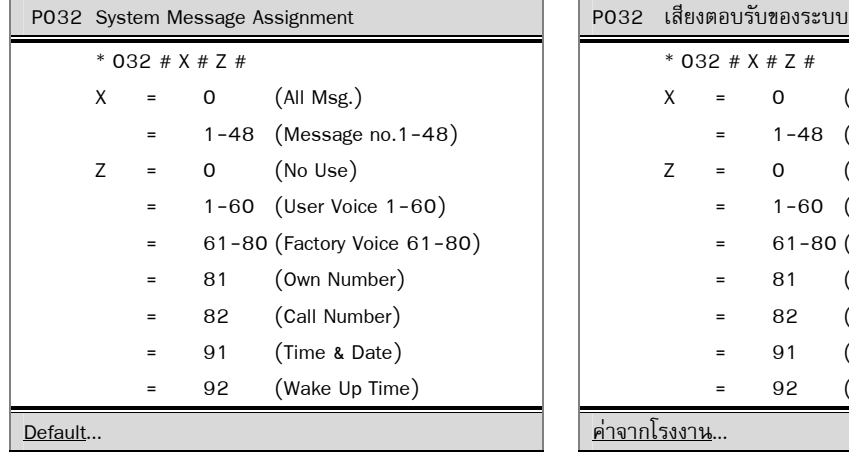

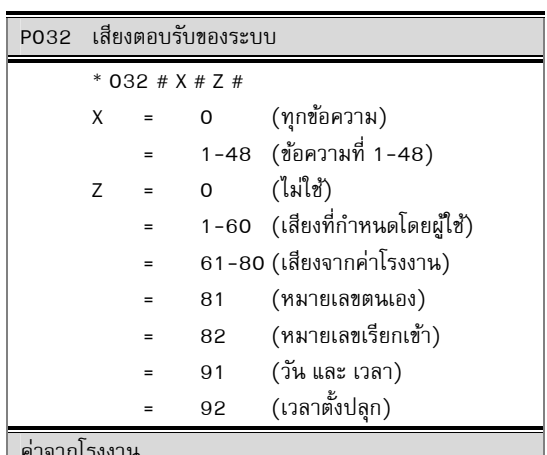

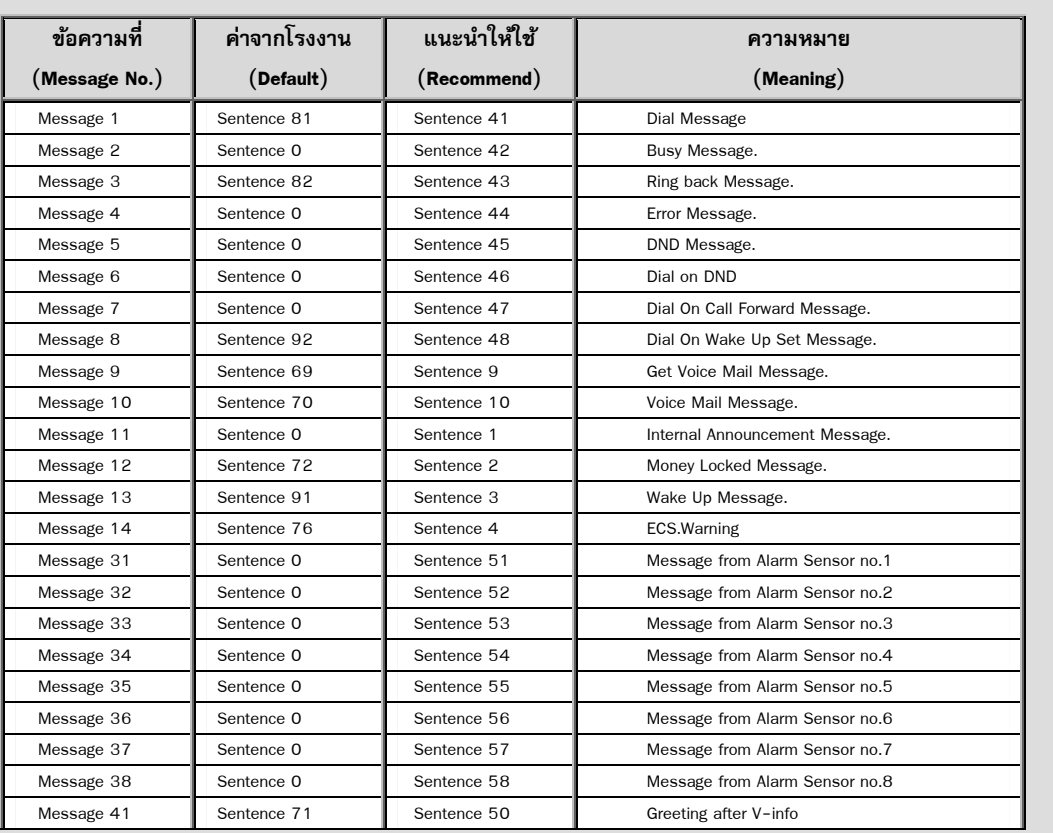

 $\overline{\phantom{0}}$ 

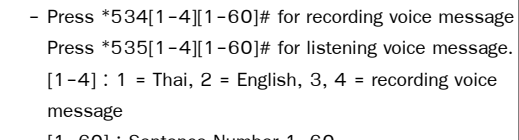

[1-60] : Sentence Number 1-60

## Comment... หมายเหตุ...

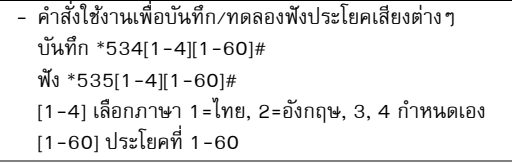

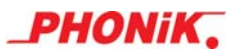

Recommend User Sentence each language ประโยคแนะนำให้ใช้สำหรับแต่ละภาษา

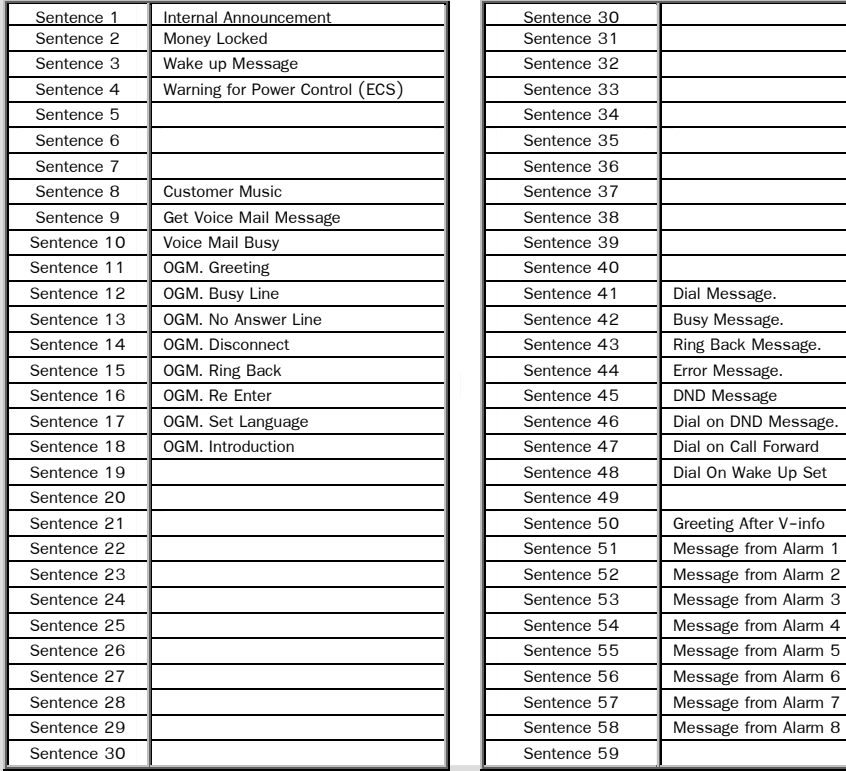

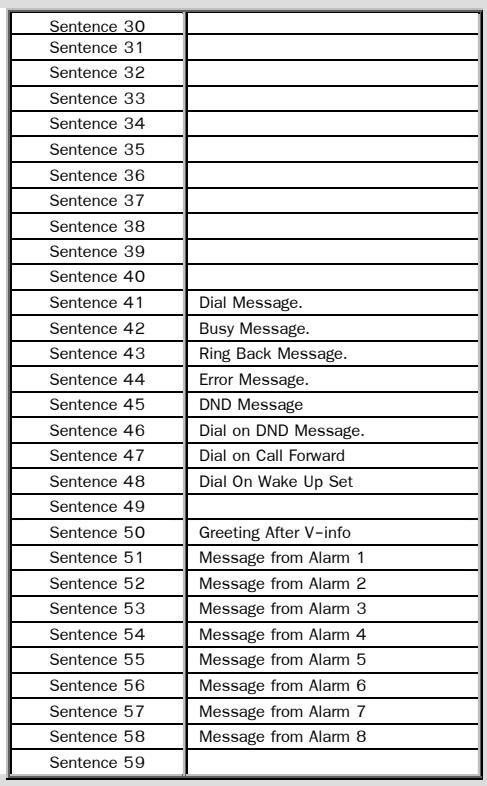

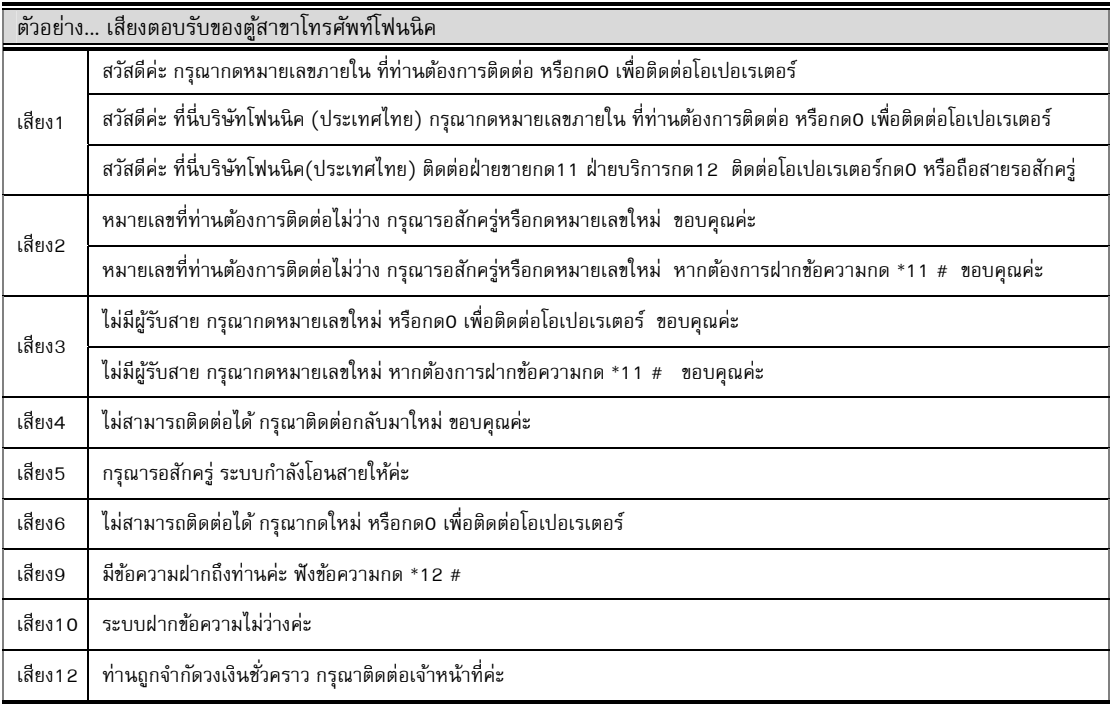

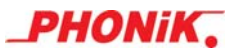

## ีการทำงานของเสียงตอบรับอัตโนมัติ

```
MODE1 = การใช้งานในสำนักงานที่ไม่เน้นการรับสายเข้าโดยผ่านโอเปอเรเตอร์
MODE2 = การใช้งานในสำนักงานที่เน้นการรับสายเข้าโดยผ่านโอเปอเรเตอร์
สายเขา้ +-> RINGING MODE --> CO-RINGING 
         \mathbb{L}+-> OGM/DISA MODE --> รับสายอัตโนมัติ --> (S)
(S) เสียง1 +-> กดถูก --> (A) +-> FREE --> เสียง5 --> (รอการรับสาย)
            | +-> BUSY --> เสียง2 --> (รอการรับสาย)
 | 
             +-> ไมกด่ --> (B) +-> SERVICE-PORT --> (A) 
             | +-> No SERVICE-P --> (E) 
 | 
             +-> กดผิด --> (C) --> เสียง6 +-> กดถกู --> (A) 
                                    +-> ไม่กด --> (D) +-> MODE1 --> (E) เสียง1 +-> กดถูก --> (A)
                                      | +-> MODE2 --> (B) +-> ไมกด่ --> เสียง4 --> วางสาย
                                     | +-> กดผิด --> (F) เสียง1 +-> กดถูก --> (A)
                                     +-> กดผิด --> เสียง6 +-> กดถูก --> (A) +-> ไมกด่ --> เสียง4 --> วางสาย
                                                                                                 +-> ไมกด่ --> (D) +-> กดผิด --> เสียง4 --> วางสาย
                                                        +-> กดผิด --> (D) 
(รอการรับสาย) +-> รับสาย --> สนทนา
                  +-> ไม่รับสาย --> เสียง3 +-> กดถูก --> (A)
                                       +-> ไมกด่ --> (D) 
                                       +-> กดผิด --> (C)
```
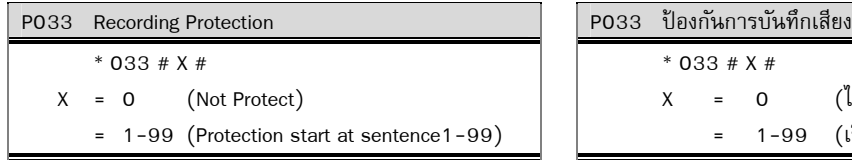

(Not Protect) (ไม่ป้องกนั)

P034 - P035 (Reserve) 2010 - 2010 - 2010 - 2010 - 2010 - 2010 - 2010 - 2010 - 2010 - 2010 - 2010 - 2010 - 2010

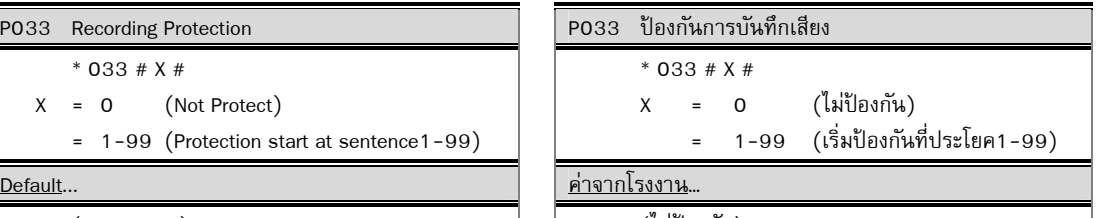

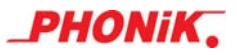

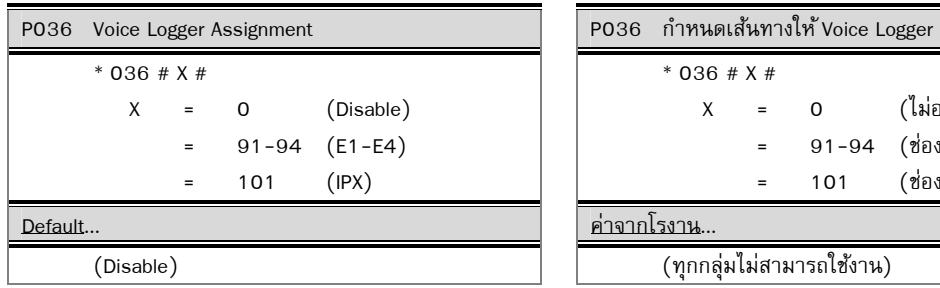

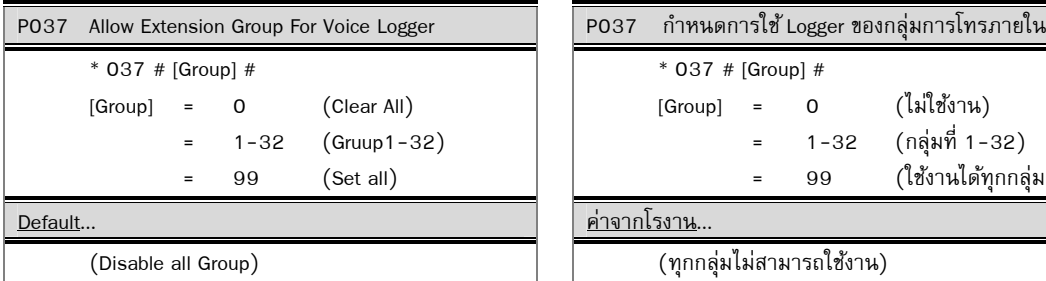

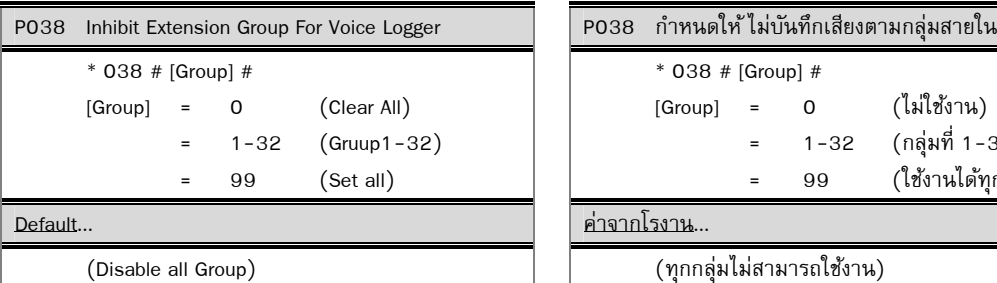

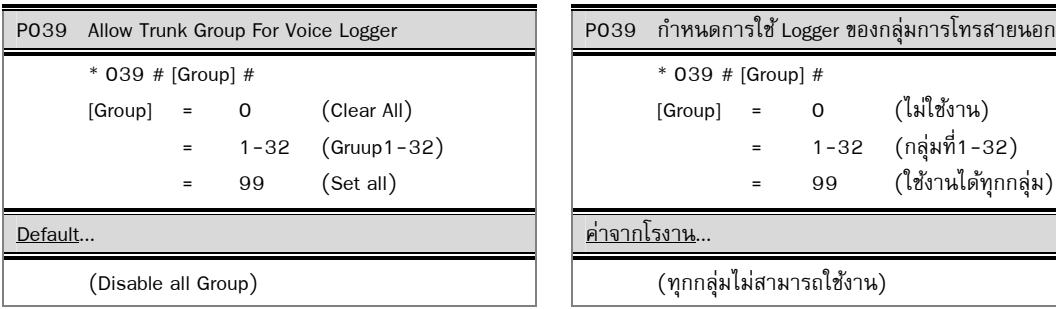

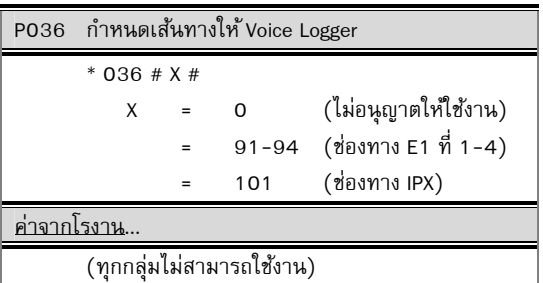

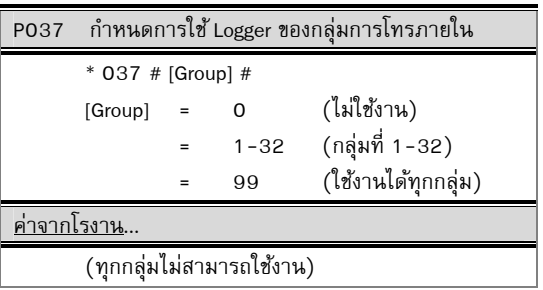

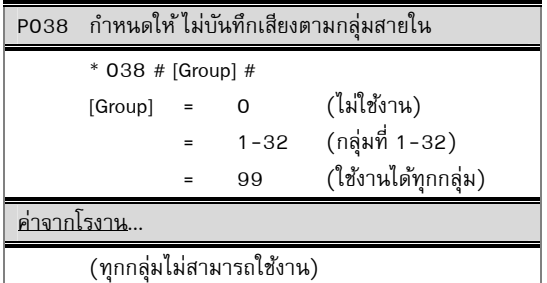

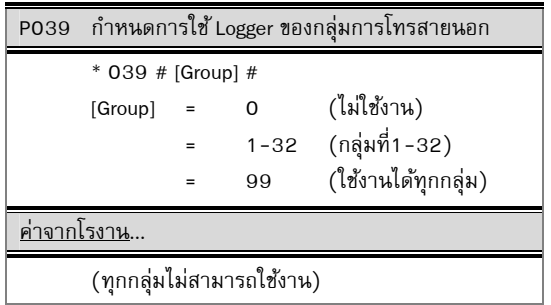

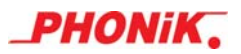

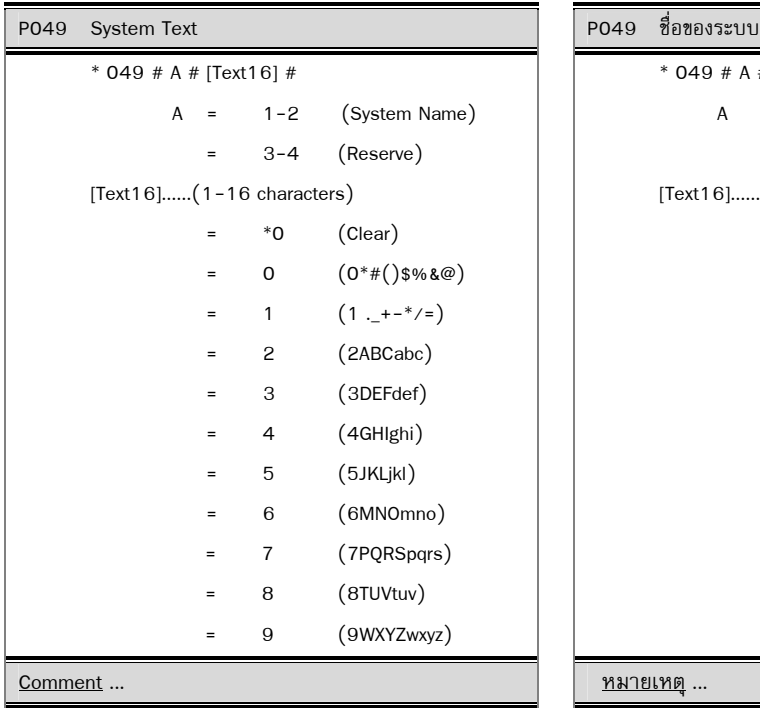

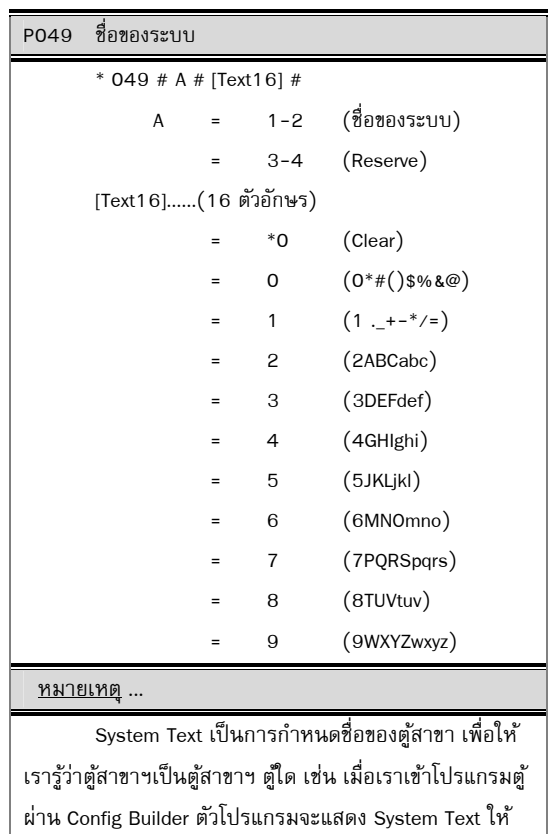

เรารู้ว่าเป็นตู้สาขาฯ ตู้ใด

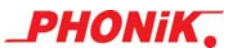

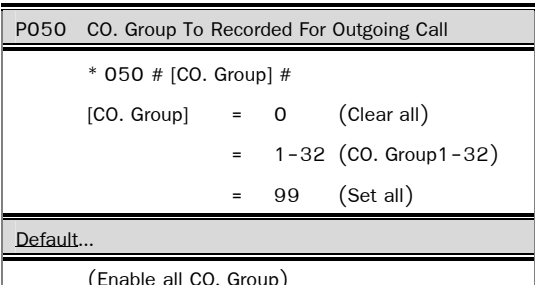

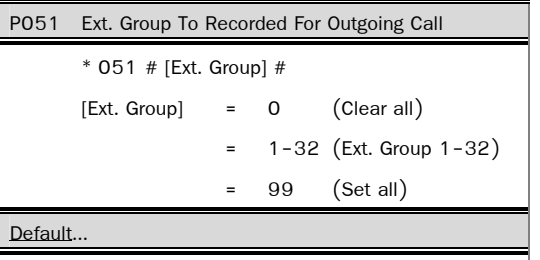

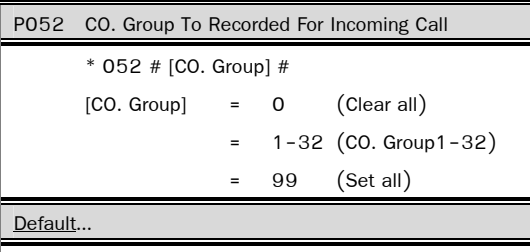

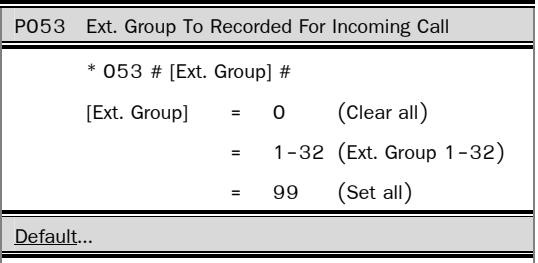

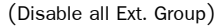

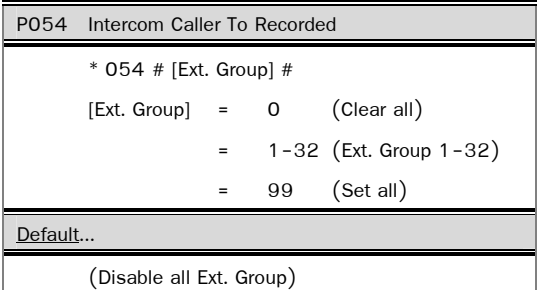

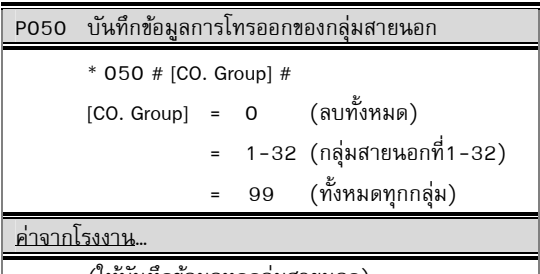

(ให้บันทึกข้อมูลทุกกลุ่มสายนอก)

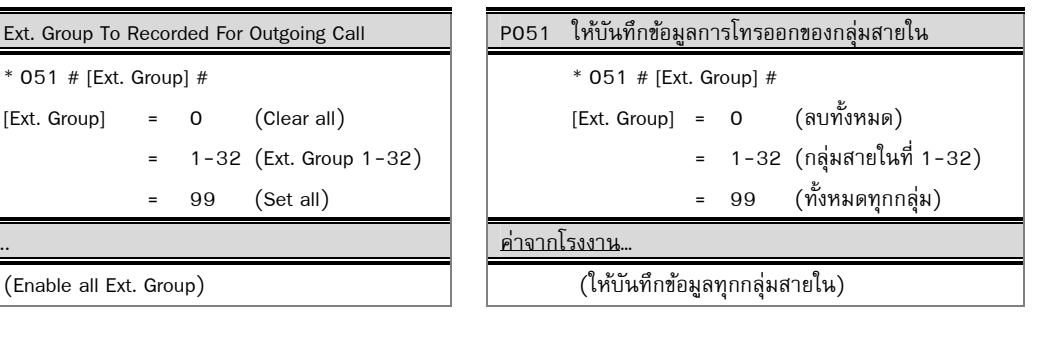

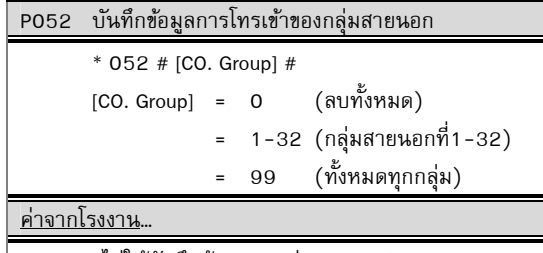

(Disable all CO. Group) (ไม่ใหบ้ นทั ึกขอม้ ลทู ุกกลุมสายนอก ่ )

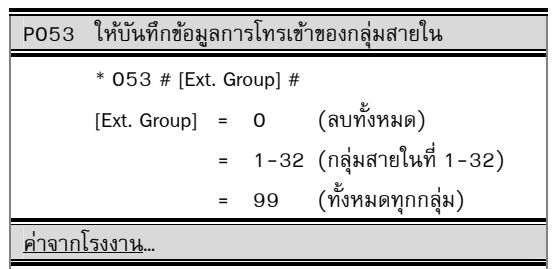

(ไม่ให้บันทึกข้อมูลทุกกลุ่มสายใน)

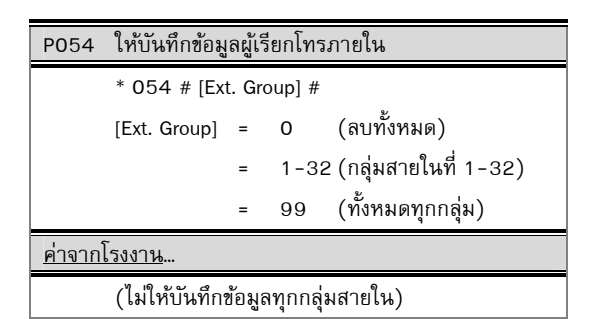

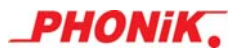

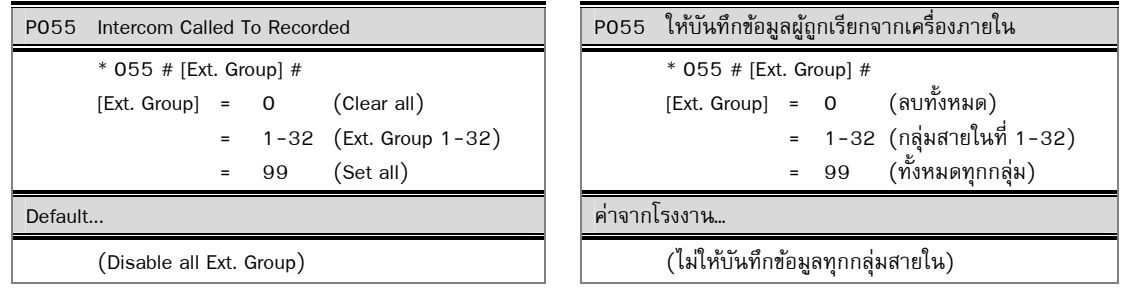

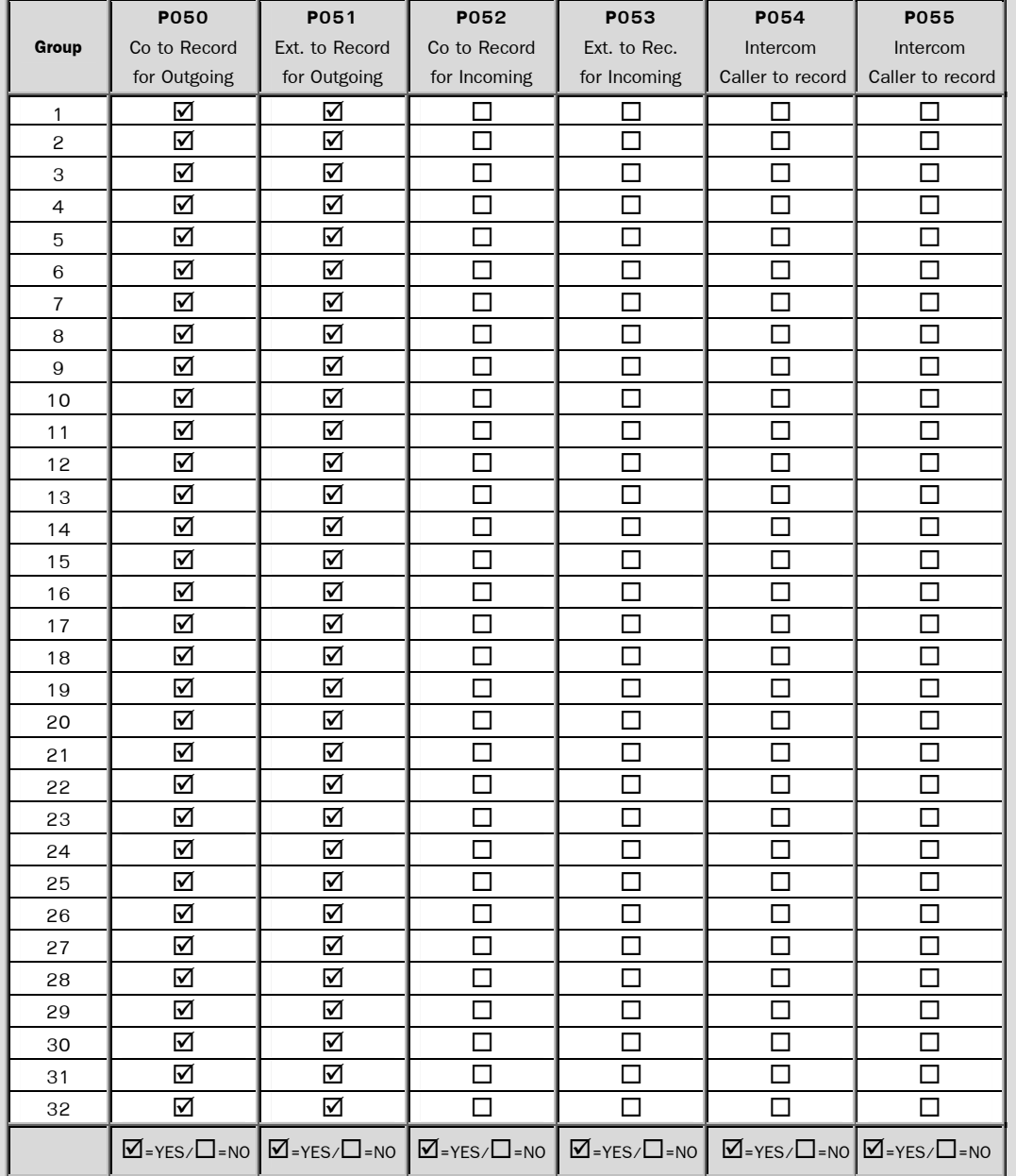

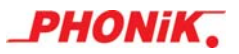

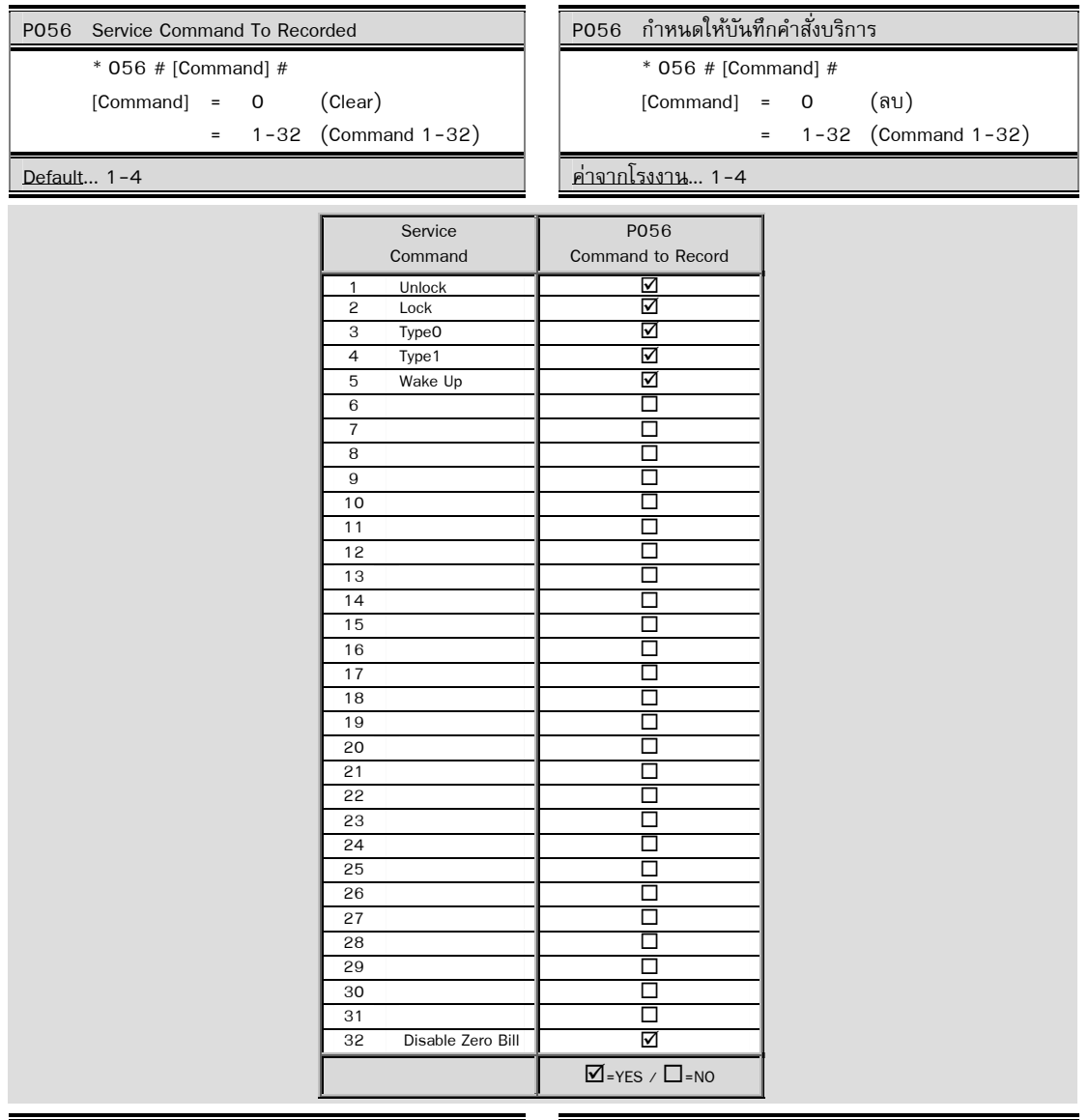

- Type 0 Changing Room Type from own number
- Type 1 Changing Room Type from other number

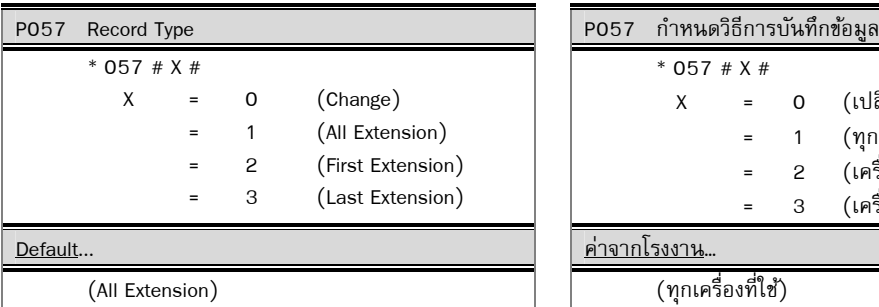

# Comment... หมายเหตุ...

- Type 0 เปลี่ยน Room Type ที่เครื่องตัวเอง
- Type 1 เปลี่ยน Room Type ที่เครื่องอื่น

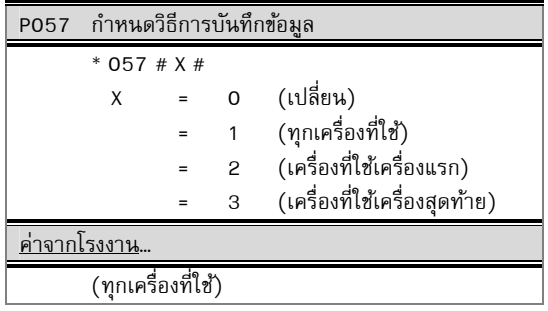

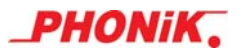

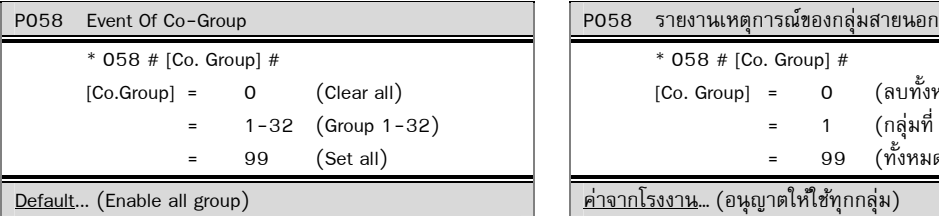

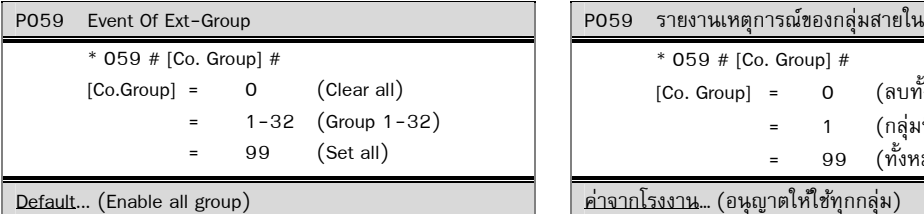

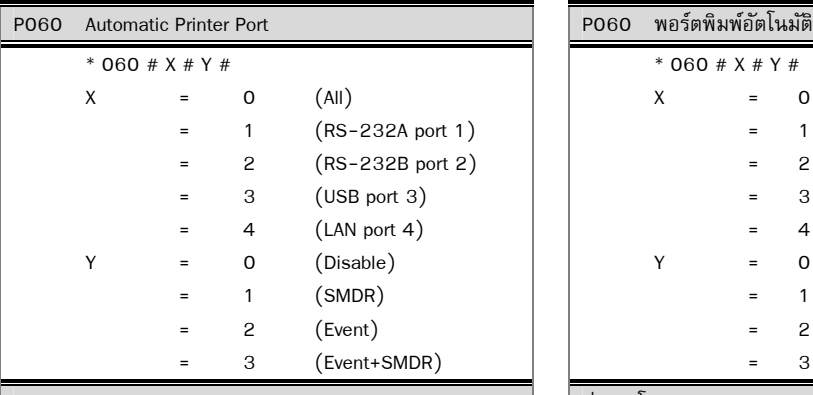

- - One call one print out put port for SMDR.
	- Event of Co.Group & Ext.Group

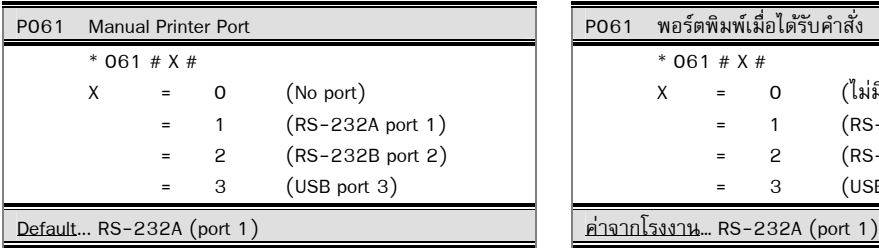

Comment...

 - Printing by user command or direct memory access from personal computer.

 - You can use the same out put port (both auto and manual) , if you have only one printer connected.

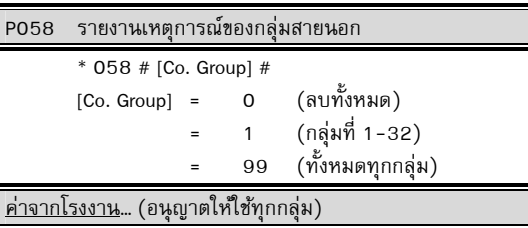

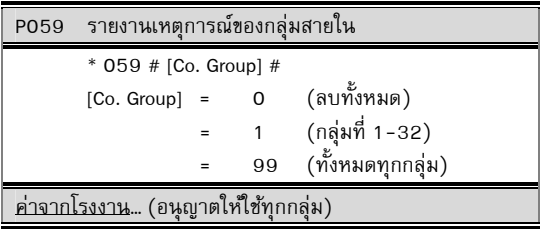

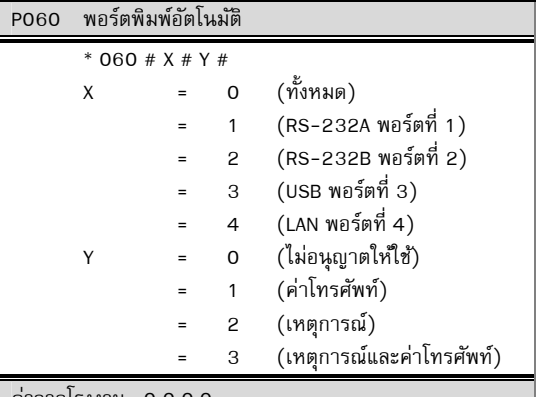

## Default... 0,0,0,0 ค่าจากโรงงาน… 0,0,0,0

## Comment… หมายเหตุ…

- พิมพ์รายงานการโทรทันที ที่มีการใช้โทรศัพท์ตามที่ ึ กำหนดไว้ เหมาะสำหรับการต่อเครื่องพิมพ์เพื่อพิมพ์ข้อมูล - พิมพ์รายงานเหตุการณ์ของกลุ่มสายนอก/กลุ่มสายใน

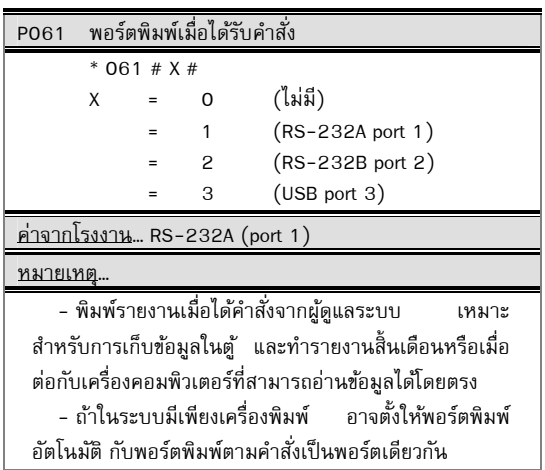

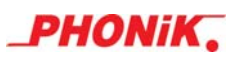

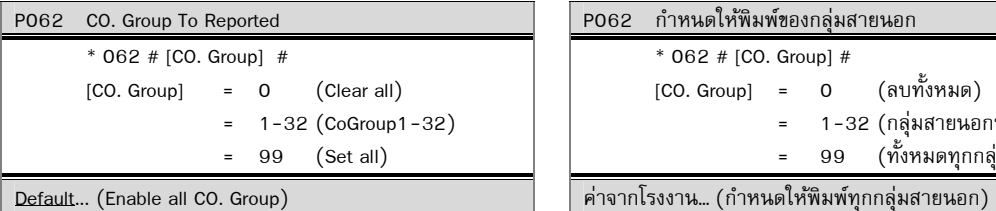

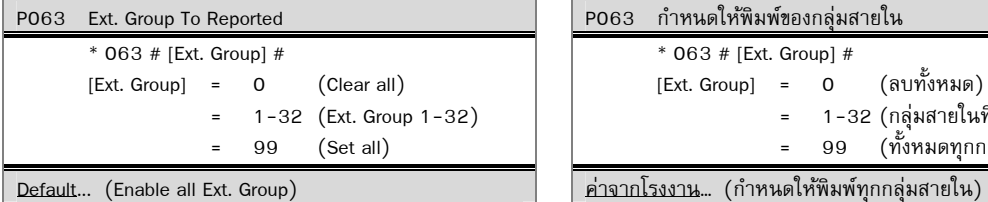

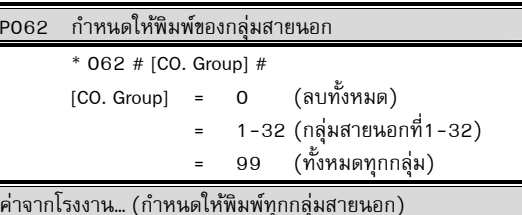

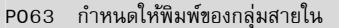

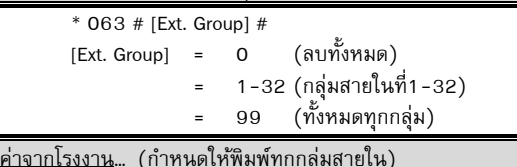

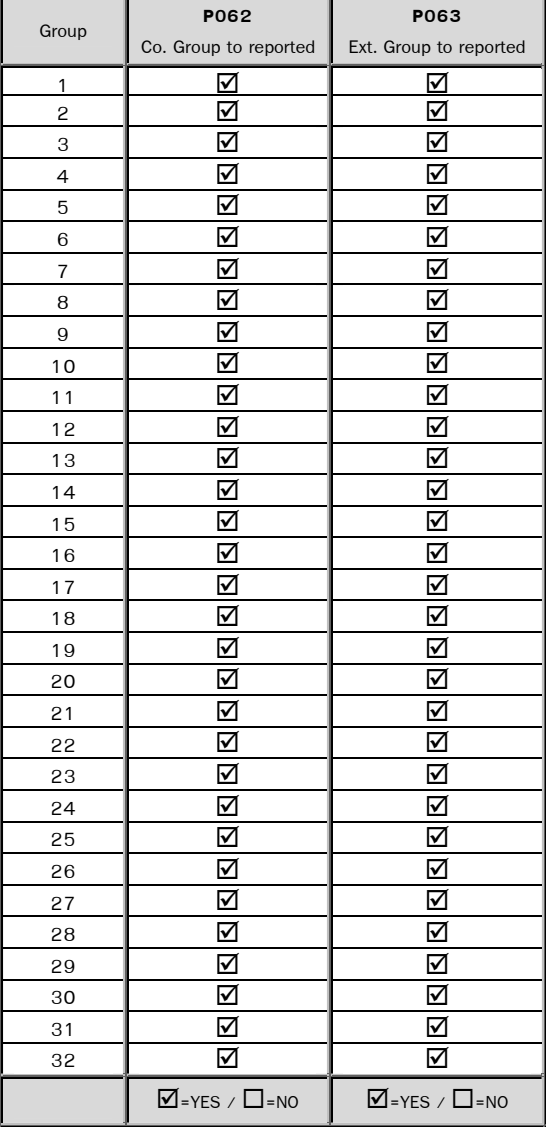

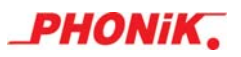

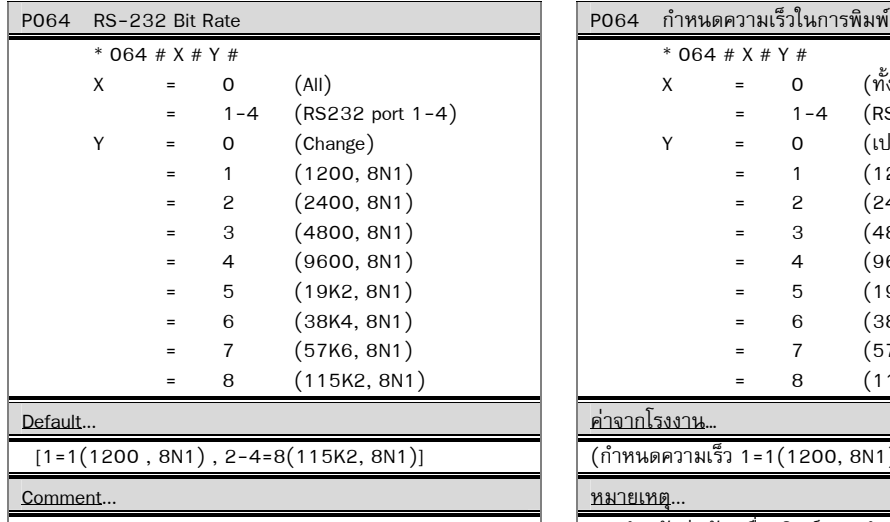

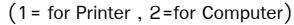

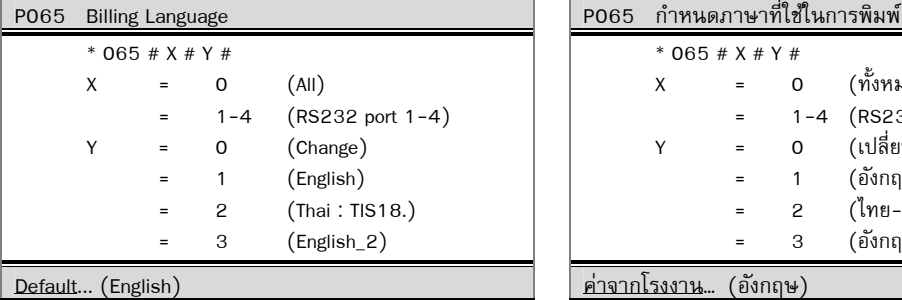

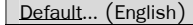

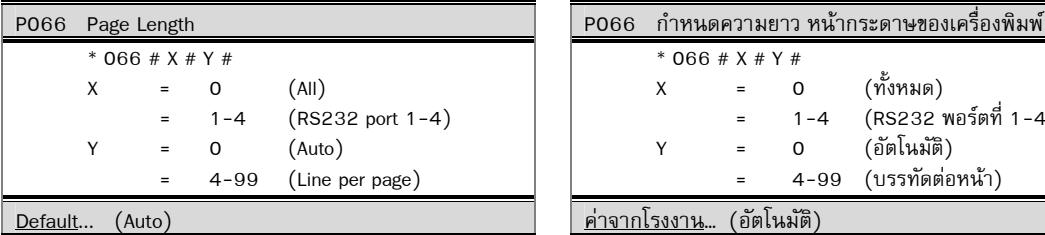

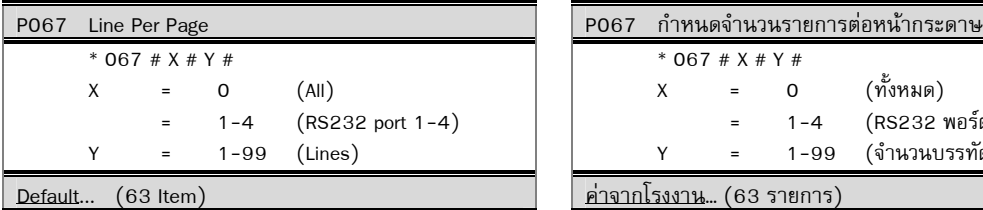

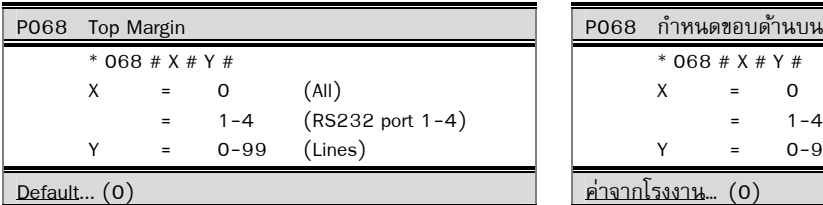

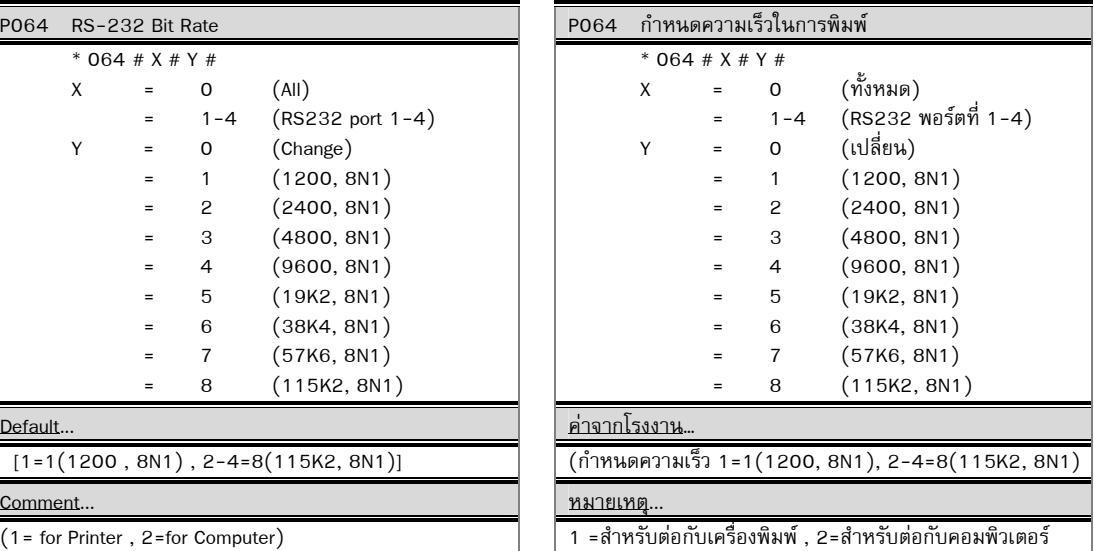

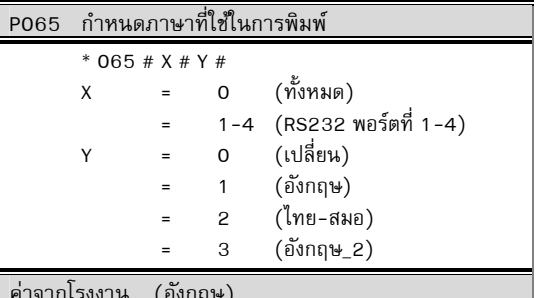

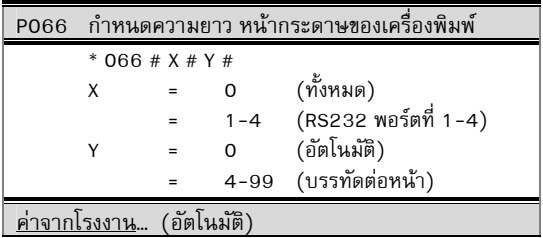

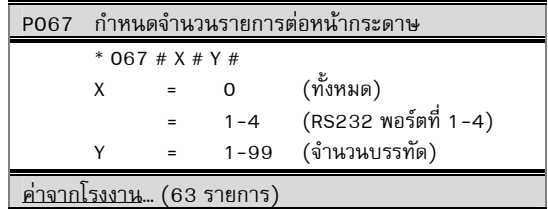

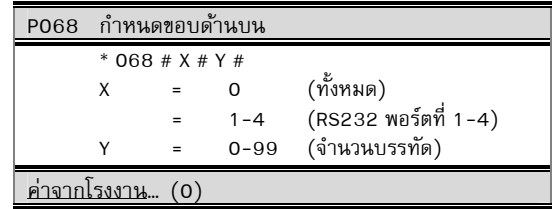

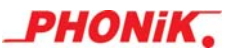

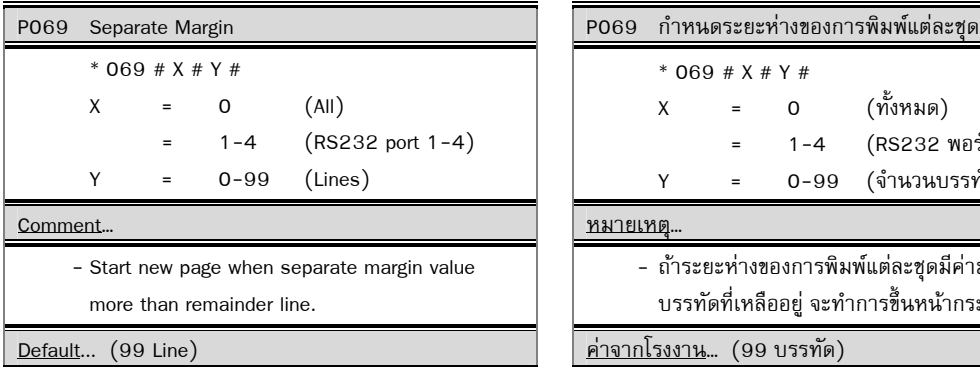

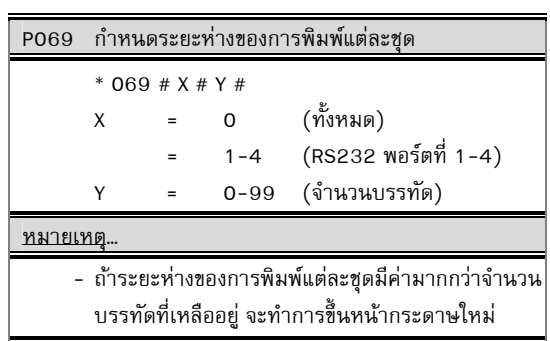

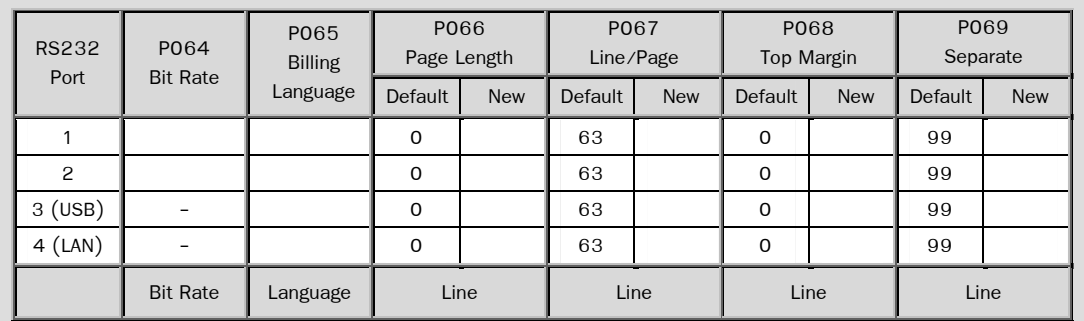

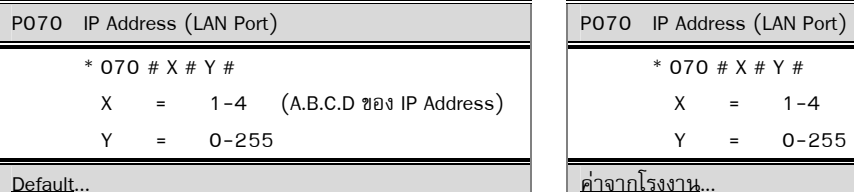

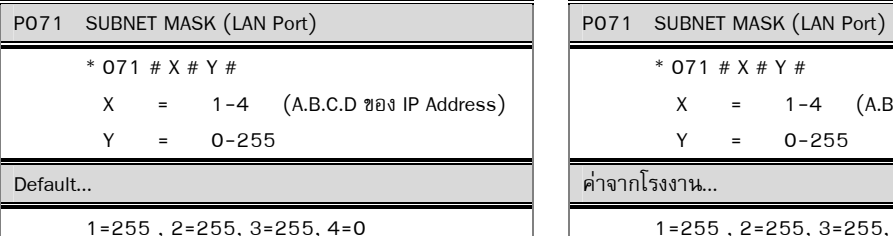

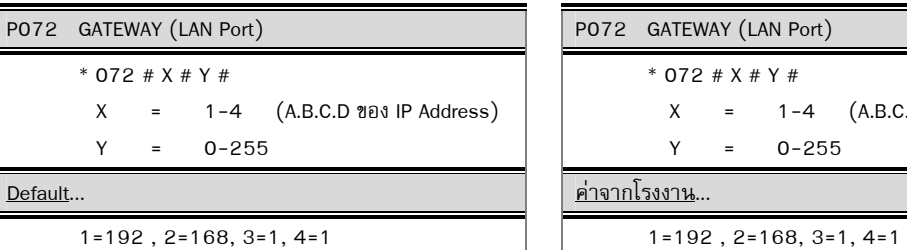

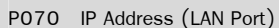

\* 070 # X # Y #

 $X = 1-4$  (A.B.C.D ของ IP Address)

Y = 0-255

ค่าจากโรงงาน...

1=192, 2=168, 3=1, 4=91 1=192, 2=168, 3=1, 4=91

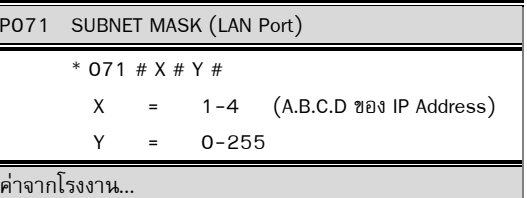

 $1=255$ ,  $2=255$ ,  $3=255$ ,  $4=0$ 

P072 GATEWAY (LAN Port) \* 072 # X # Y # X = 1-4 (A.B.C.D ของ IP Address)  $Y = 0 - 255$ ค่าจากโรงงาน...

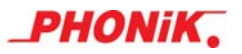

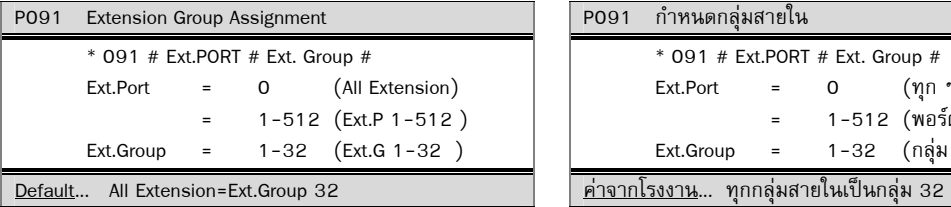

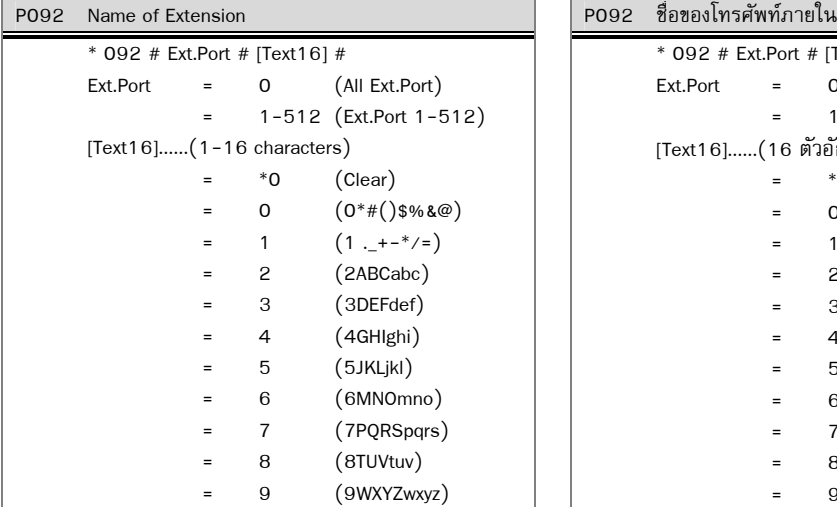

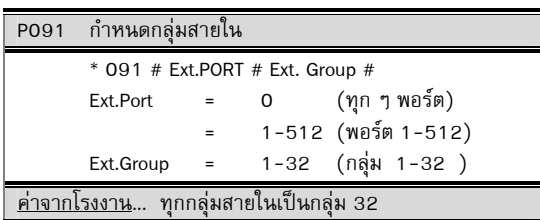

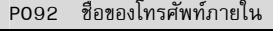

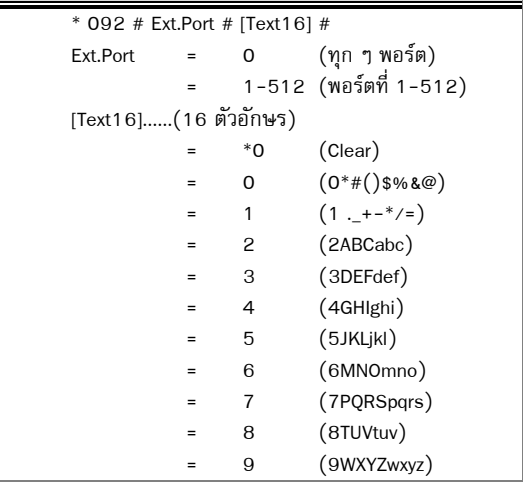

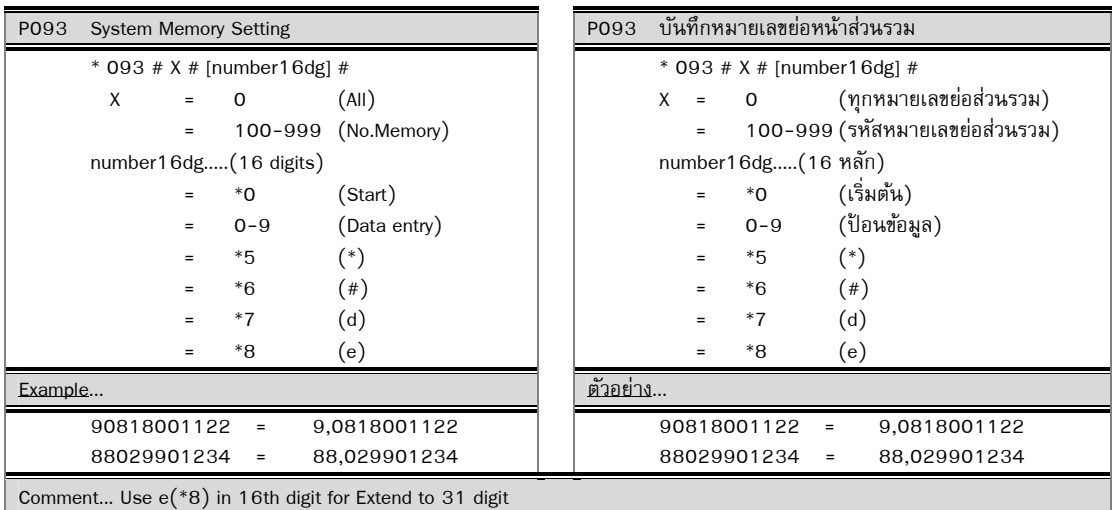

ตำแหน่ง 00-09 บันทึกหมายเลขย่อส่วนตัวด้วยเครื่องโทรศัพท์ภายใน เครื่องแรก ของ P024 ด้วยคำสั่งใช้งาน \*5700-\*5709 ตำแหน่ง 10-19 บันทึกหมายเลขย่อส่วนตัวด้วยเครื่องโทรศัพท์ภายใน เครื่องสอง ของ P024 ด้วยคำสั่งใช้งาน \*5700-\*5709 ตำแหน่ง 20-29 บันทึกหมายเลขย่อส่วนตัวด้วยเครื่องโทรศัพท์ภายใน เครื่องสาม ของ P024 ด้วยคำสั่งใช้งาน \*5700-\*5709 ตำแหน่ง 30-39 บันทึกหมายเลขย่อส่วนตัวด้วยเครื่องโทรศัพท์ภายใน เครื่องสี่ ของ P024 ด้วยคำสั่งใช้งาน \*5700-\*5709 ตำแหน่ง 40-49 บันทึกหมายเลขย่อส่วนตัวด้วยเครื่องโทรศัพท์ภายใน เครื่องห้า ของ P024 ด้วยคำสั่งใช้งาน \*5700-\*5709 ตำแหน่ง 50-59 บันทึกหมายเลขย่อส่วนตัวด้วยเครื่องโทรศัพท์ภายใน เครื่องหก ของ P024 ด้วยคำสั่งใช้งาน \*5700-\*5709 ตำแหน่ง 60-69 บันทึกหมายเลขย่อส่วนตัวด้วยเครื่องโทรศัพท์ภายใน เครื่องเจ็ด ของ P024 ด้วยคำสั่งใช้งาน \*5700-\*5709 ตำแหน่ง 70-79 บันทึกหมายเลขย่อส่วนตัวด้วยเครื่องโทรศัพท์ภายใน เครื่องแปดของ P024 ด้วยคำสั่งใช้งาน \*5700-\*5709 ตำแหน่ง 80-89 บันทึกหมายเลขย่อส่วนตัวด้วยเครื่องโทรศัพท์ภายใน เครื่องเก้า ของ P024 ด้วยคำสั่งใช้งาน \*5700-\*5709 ตำแหน่ง 90-99 บันทึกหมายเลขย่อส่วนตัวด้วยเครื่องโทรศัพท์ภายใน เครื่องสิบ ของ P024 ด้วยคำสั่งใช้งาน \*5700-\*5709

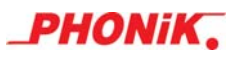

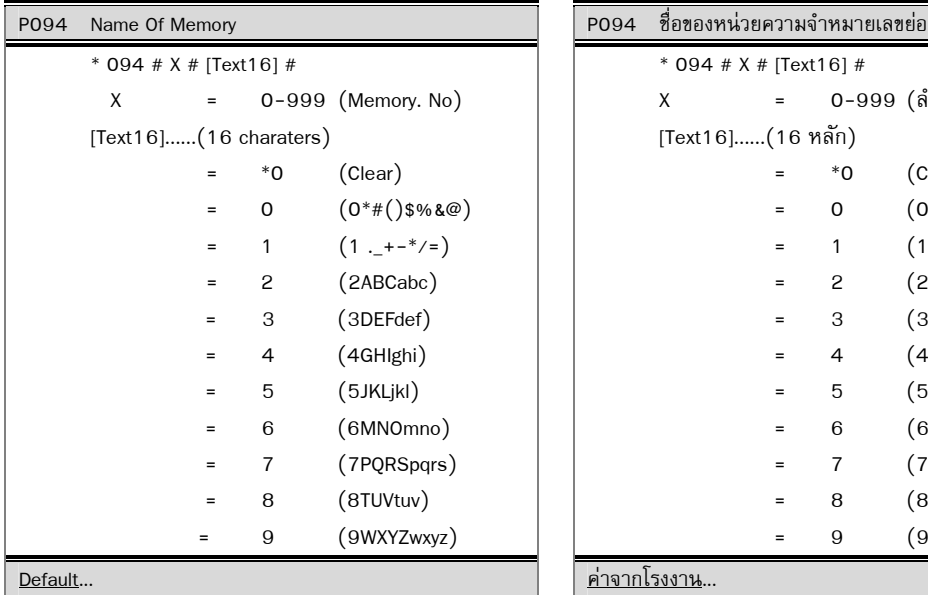

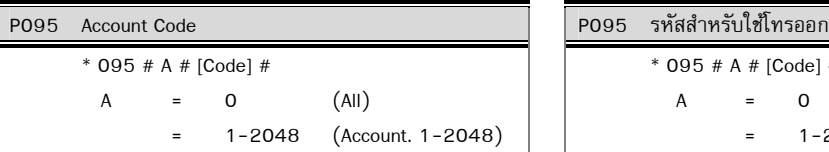

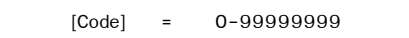

Default...

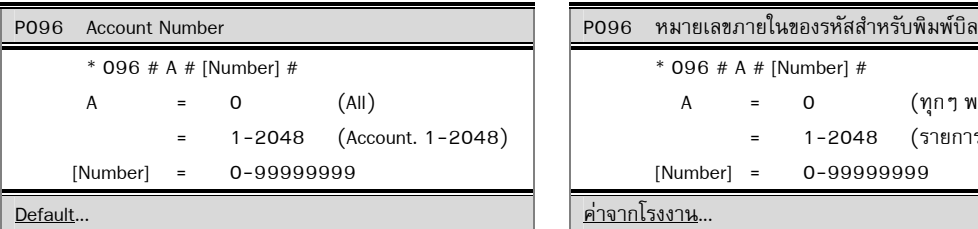

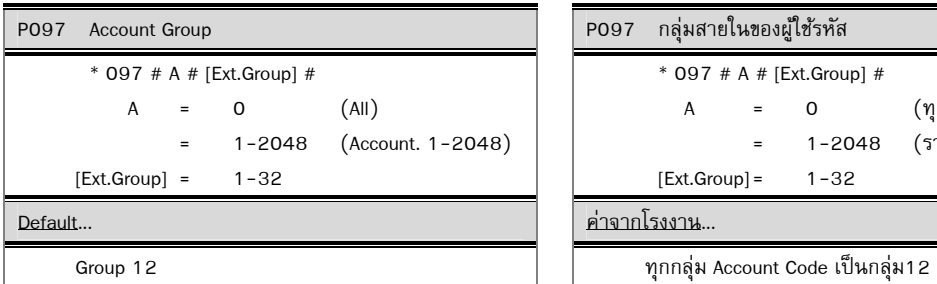

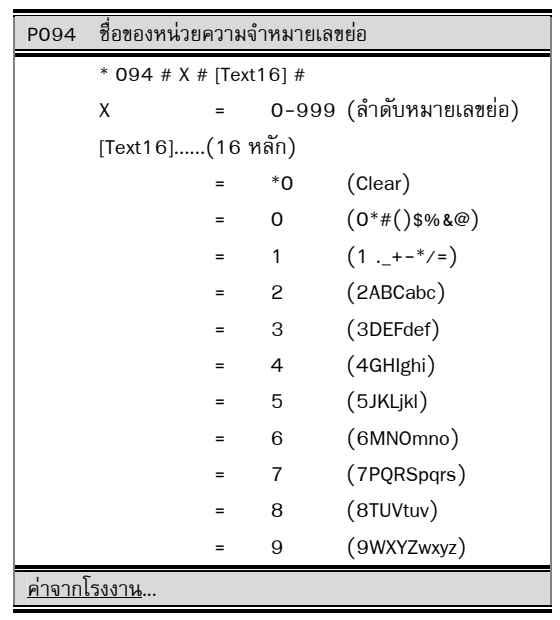

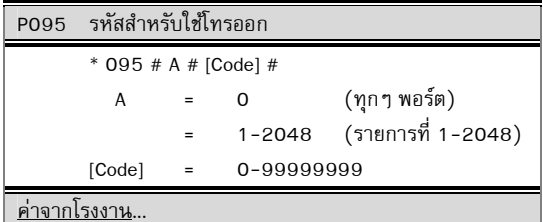

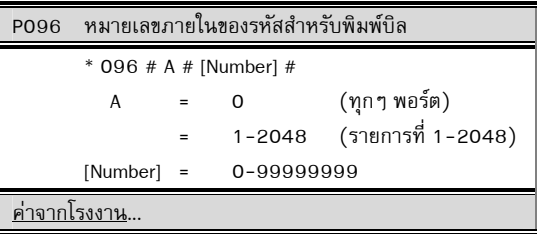

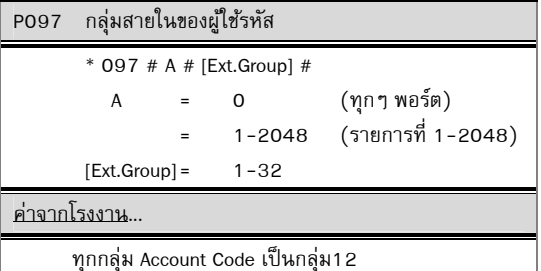

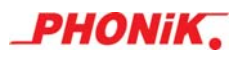

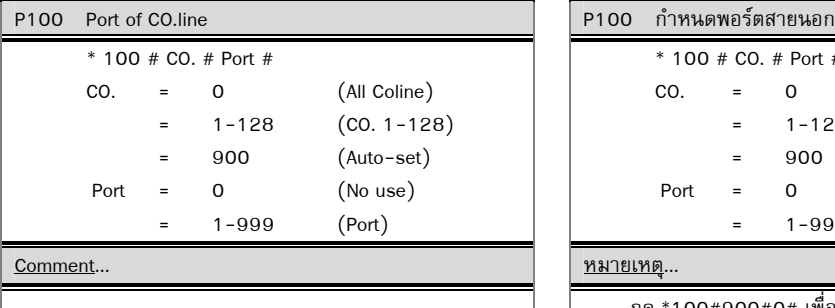

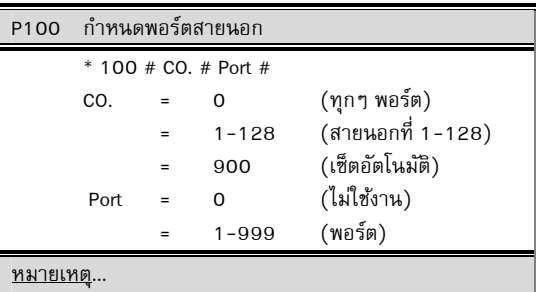

์<br>กด \*100#900#0# เพื่อให้ตู้สาขาฯ จัดเรียงพอร์ตของ สายนอกแบบอัตโนมัติ

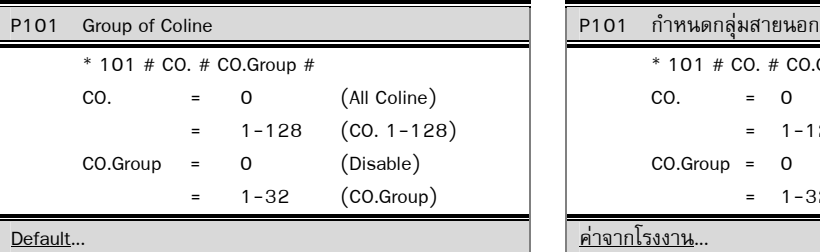

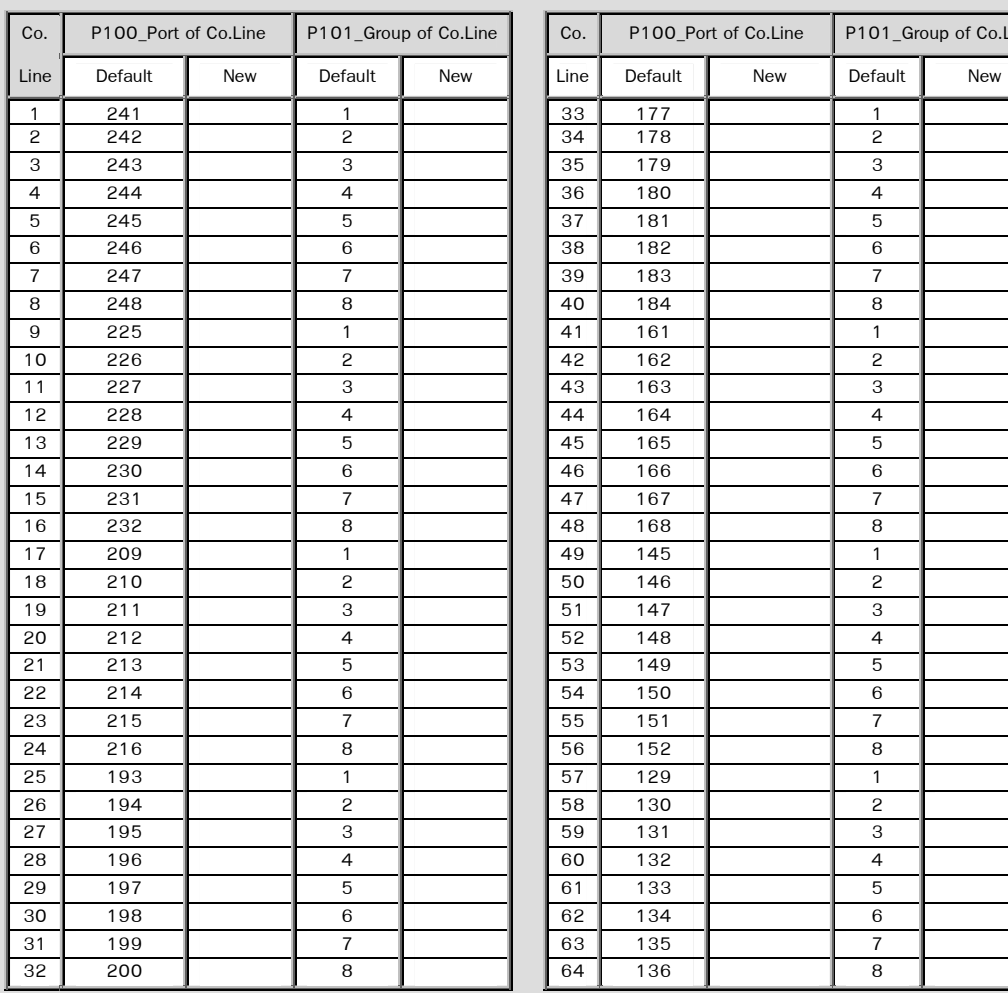

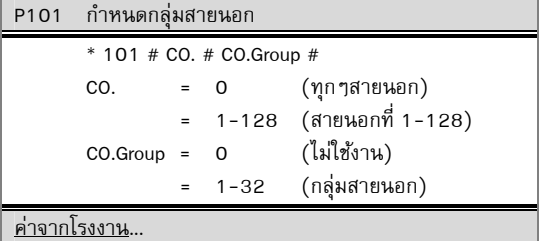

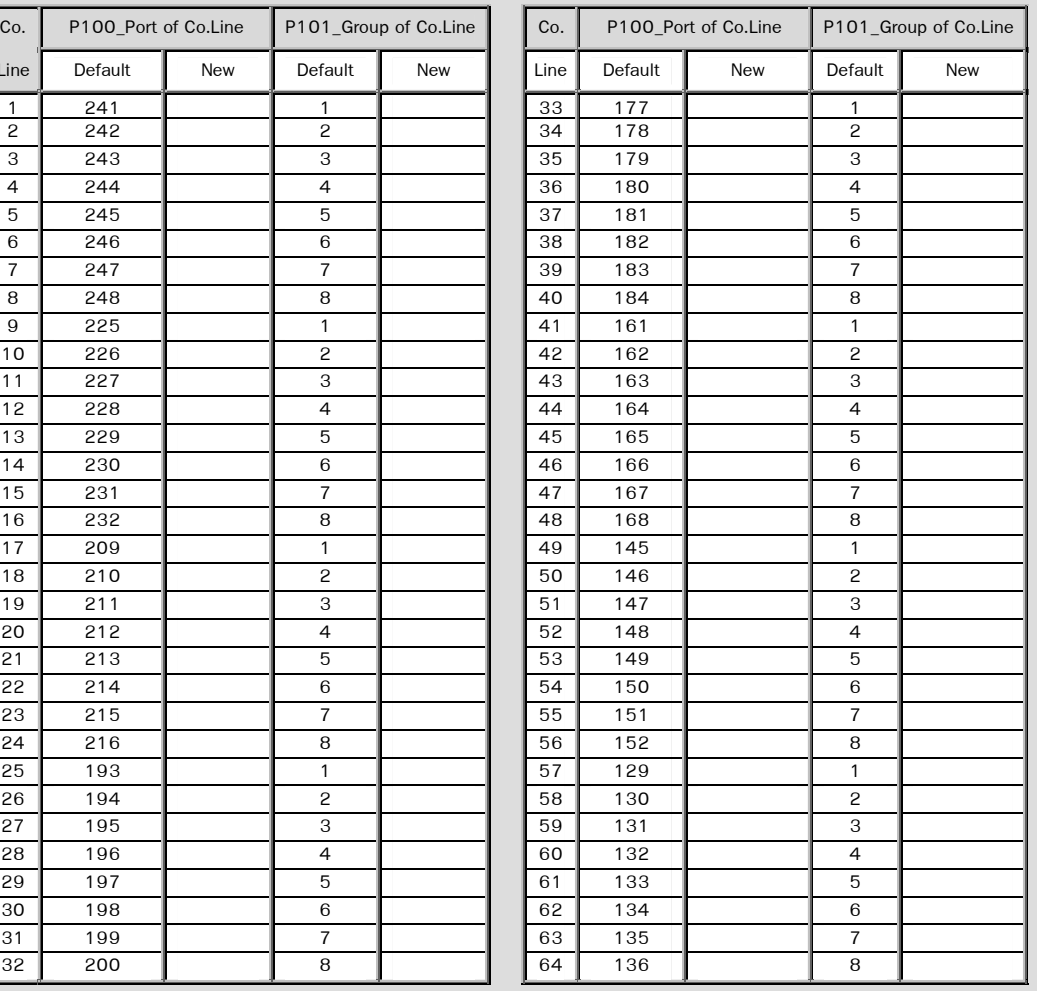

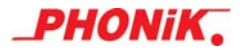

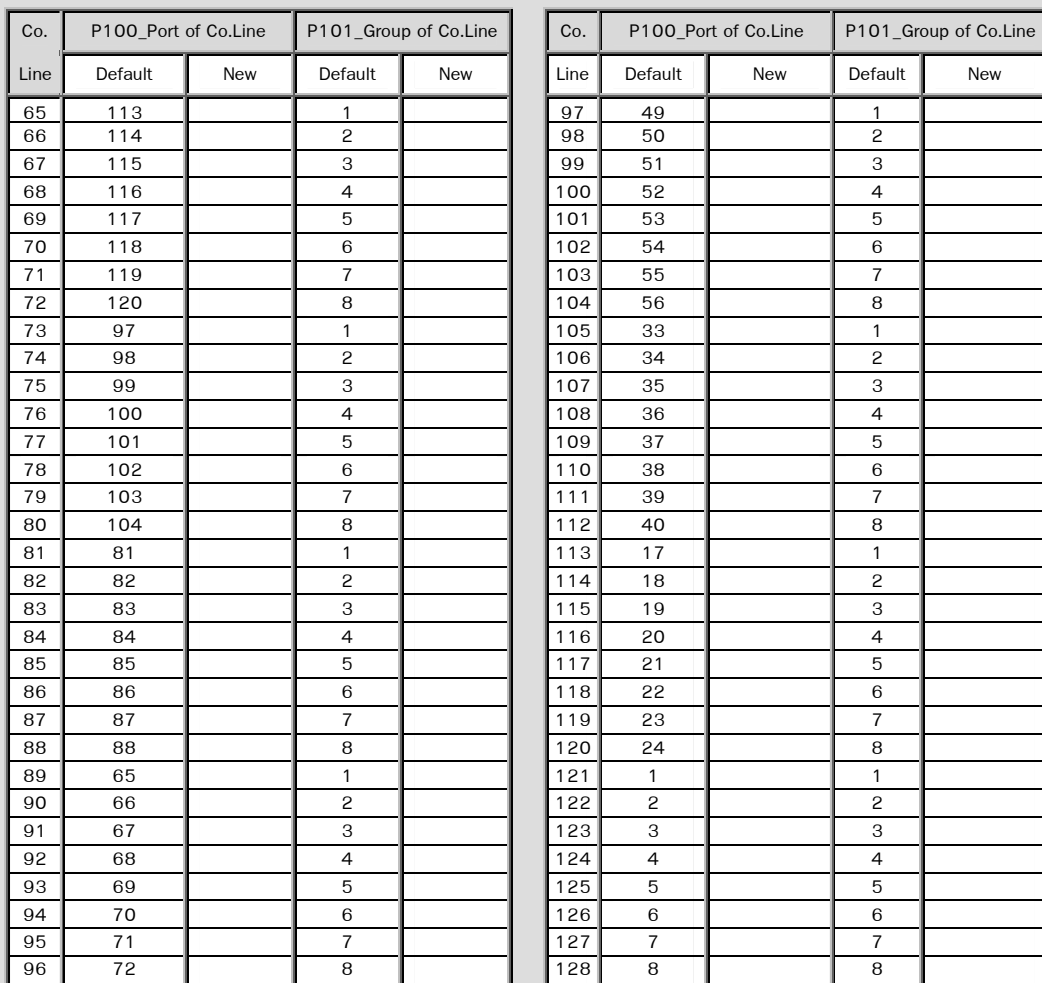

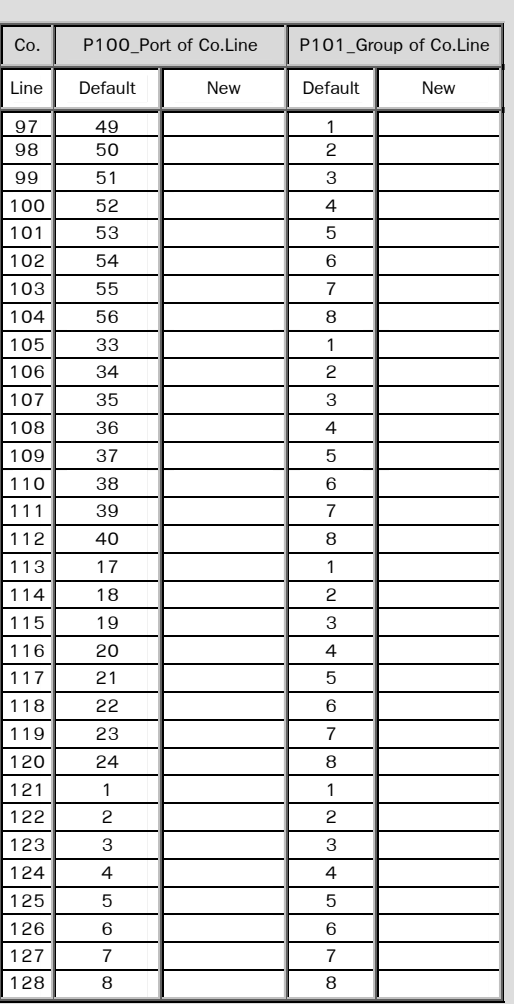

## Comment ... หมายเหตุ...

*JSD-Series* 

- E1 No.1 Port 161-193

*Diamond3, New Platinum, Super Diamond*

- E1 No.1 Port 257-288
- E1 No.2 Port 289-320
- E1 No.3 Port 321-352
- E1 No.4 Port 353-384

## *JSD-Series*

- E1 ลำดับที่ 1 เป็นพอร์ตที่ 161-193

*Diamond3, New Platinum, Super Diamond*

- E1 ลำดับที่ 1 เป็นพอร์ตที่ 257-288

- E1 ลำดับที่ 2 เป็นพอร์ตที่ 289-320

- E1 ลำดับที่ 3 เป็นพอร์ตที่ 321-352
- E1 ลำดับที่ 4 เป็นพอร์ตที่ 353-384

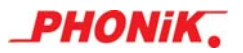

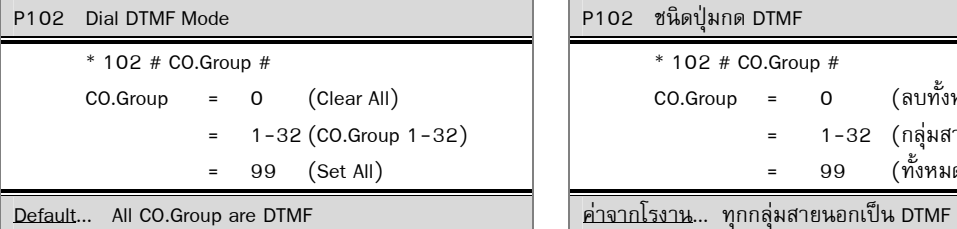

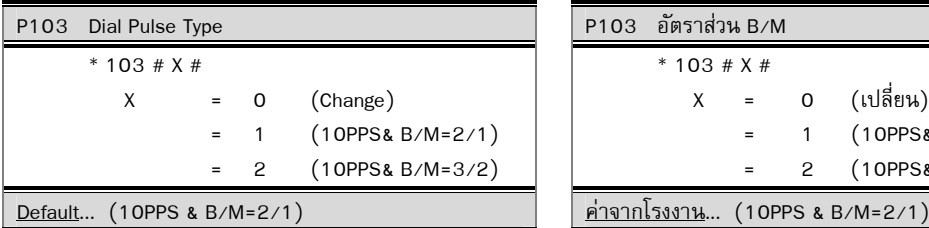

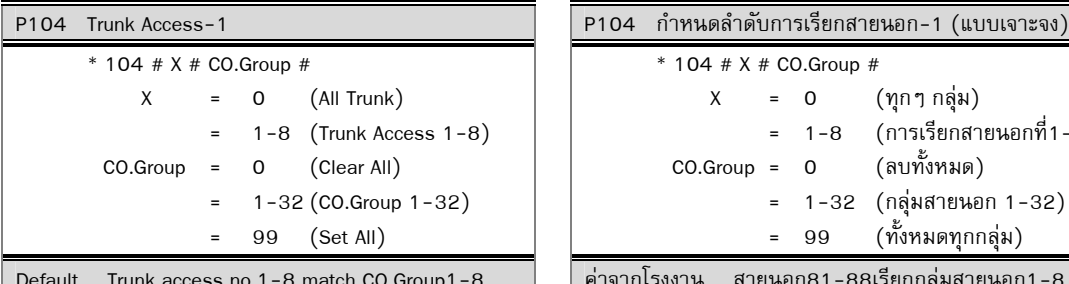

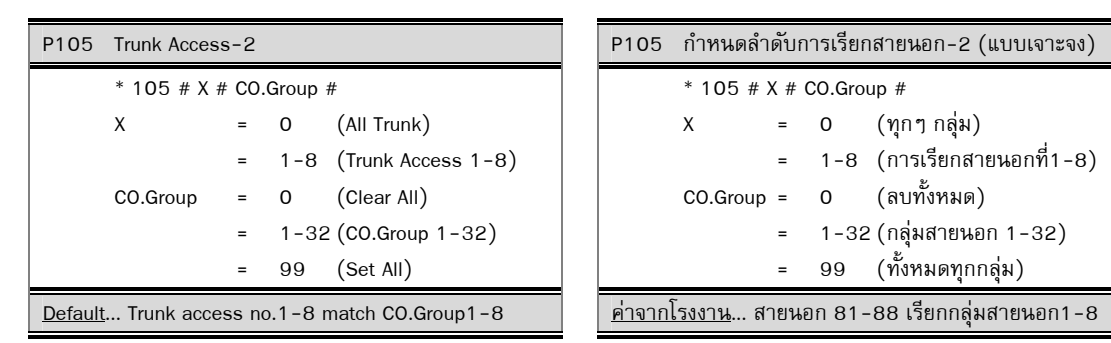

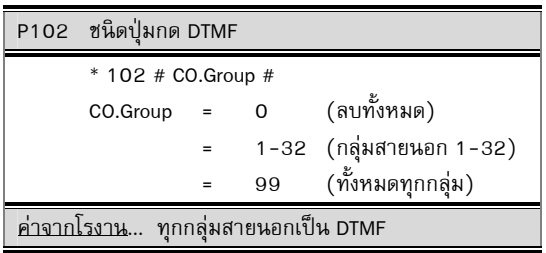

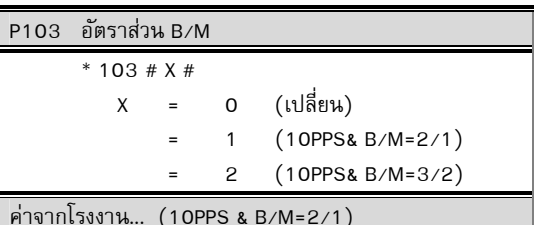

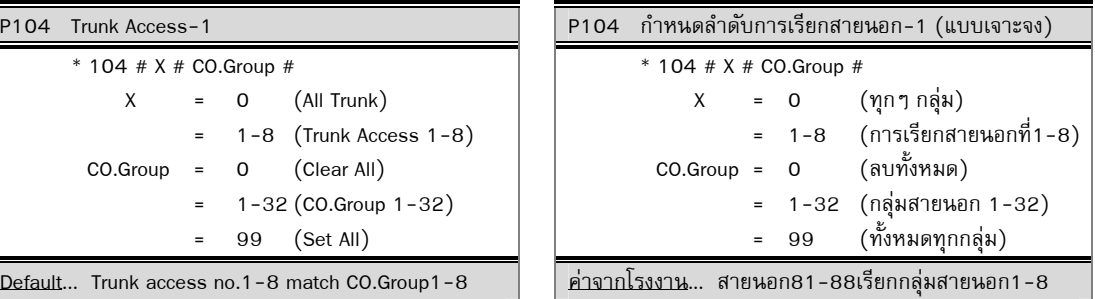

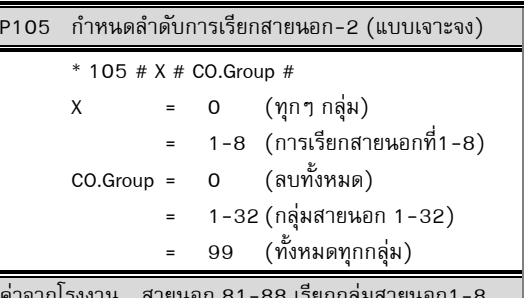

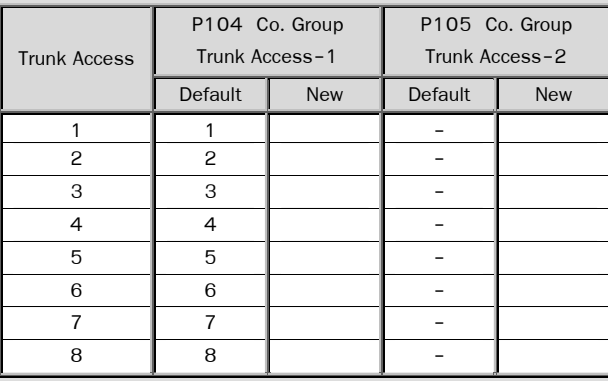

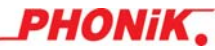

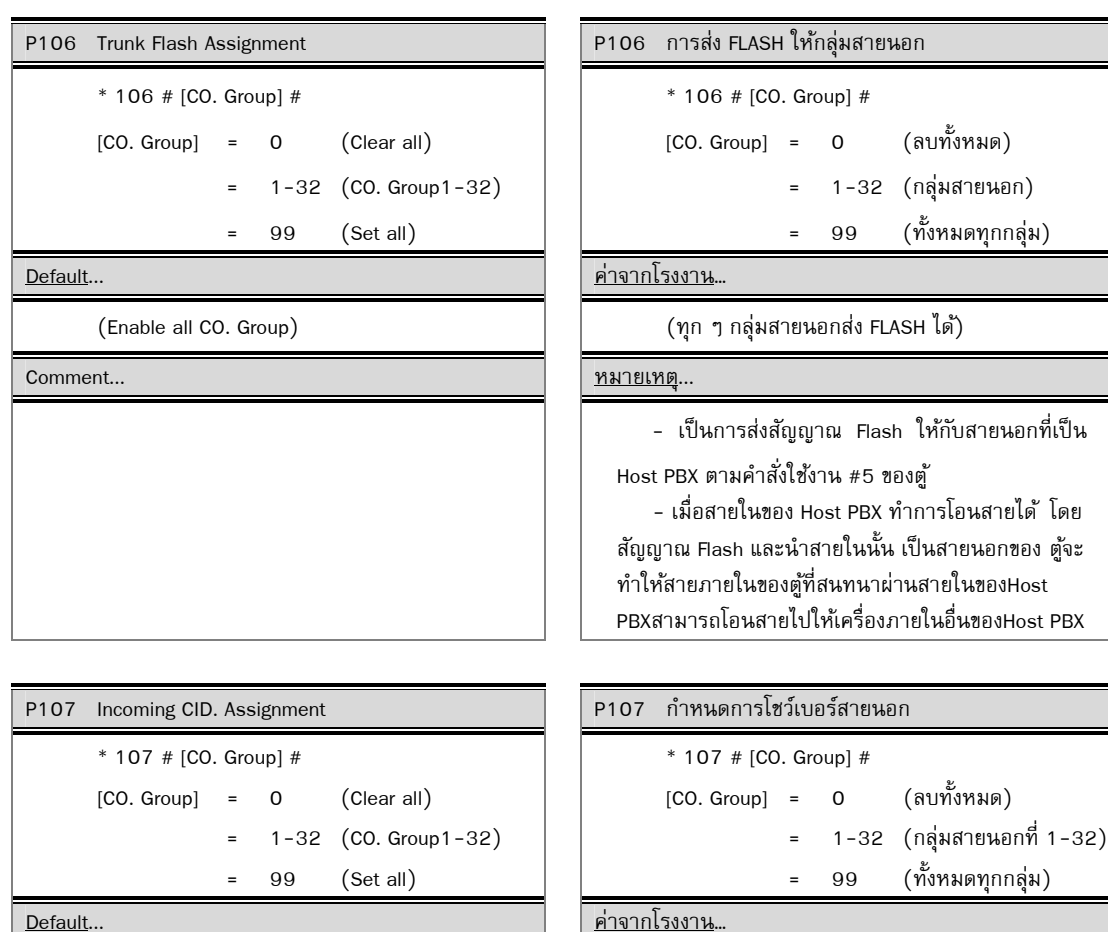

(Enable all CO. Group) (ทุก ๆ กลุ่มสายนอกสามารถโชว์เบอร์ใต้)

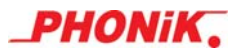

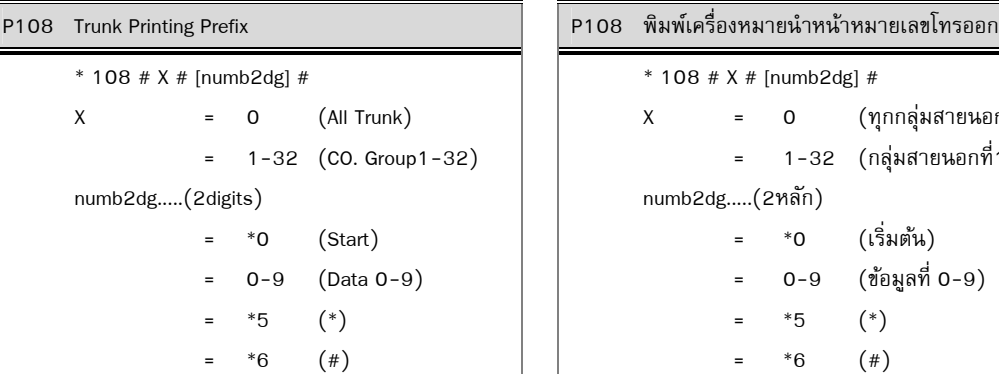

 $(No$  use $)$ 

Comment...

Special Function For Thailand

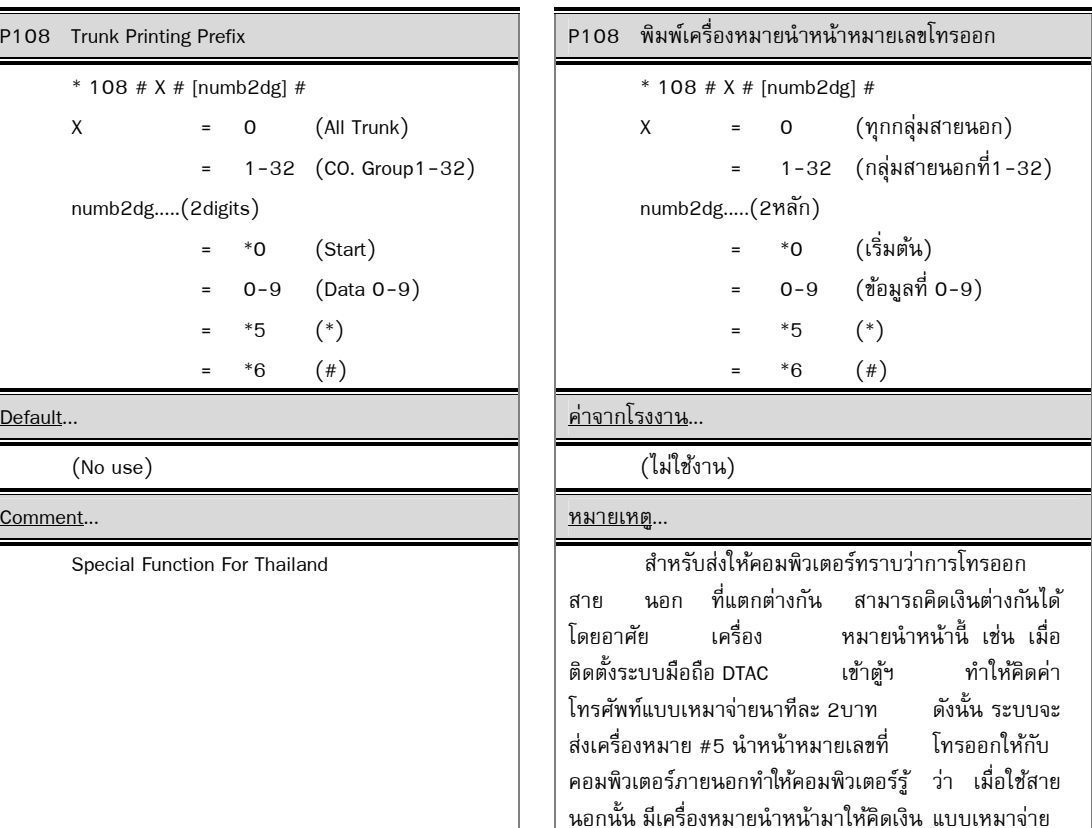

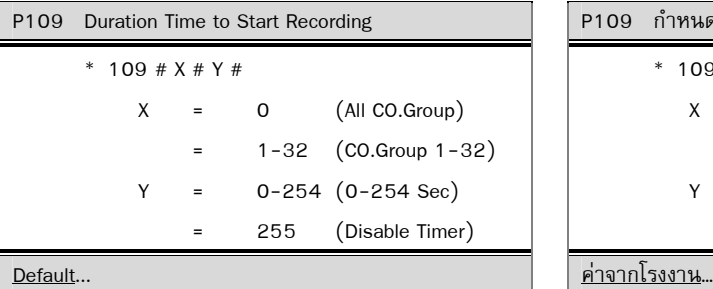

# $(25$  Sec $)$

Comment...

- Duration time start from last digit.
- Recording time use from line reverse instead, if line reverse signal present this duration time.

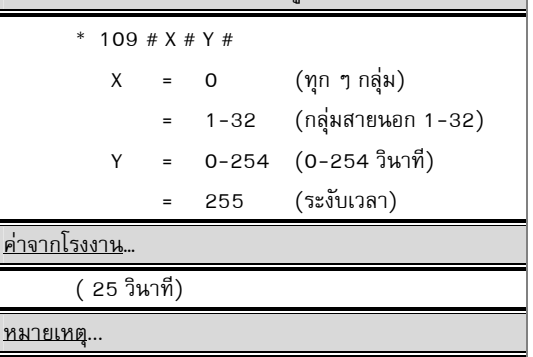

P109 กำหนดช่วงเวลาบันทึกข้อมล

- ช่วงเวลาเริ่มบันทึกข้อมูลนั้น จะเริ่มตั้งแต่กดปุ่ม หมายเลขโทรออกสุดท้ายส่วนรายงานการใช้โทรศัพท์จะ รวมเวลาส่วนนี้ด้วย

- ถ้ามี Line Reverse มาก่อนช่วงเวลานี้ จะใช้เวลาที่ ไดจาก ้ Line Reverse เป็นจุดเริ่มแทน

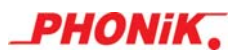

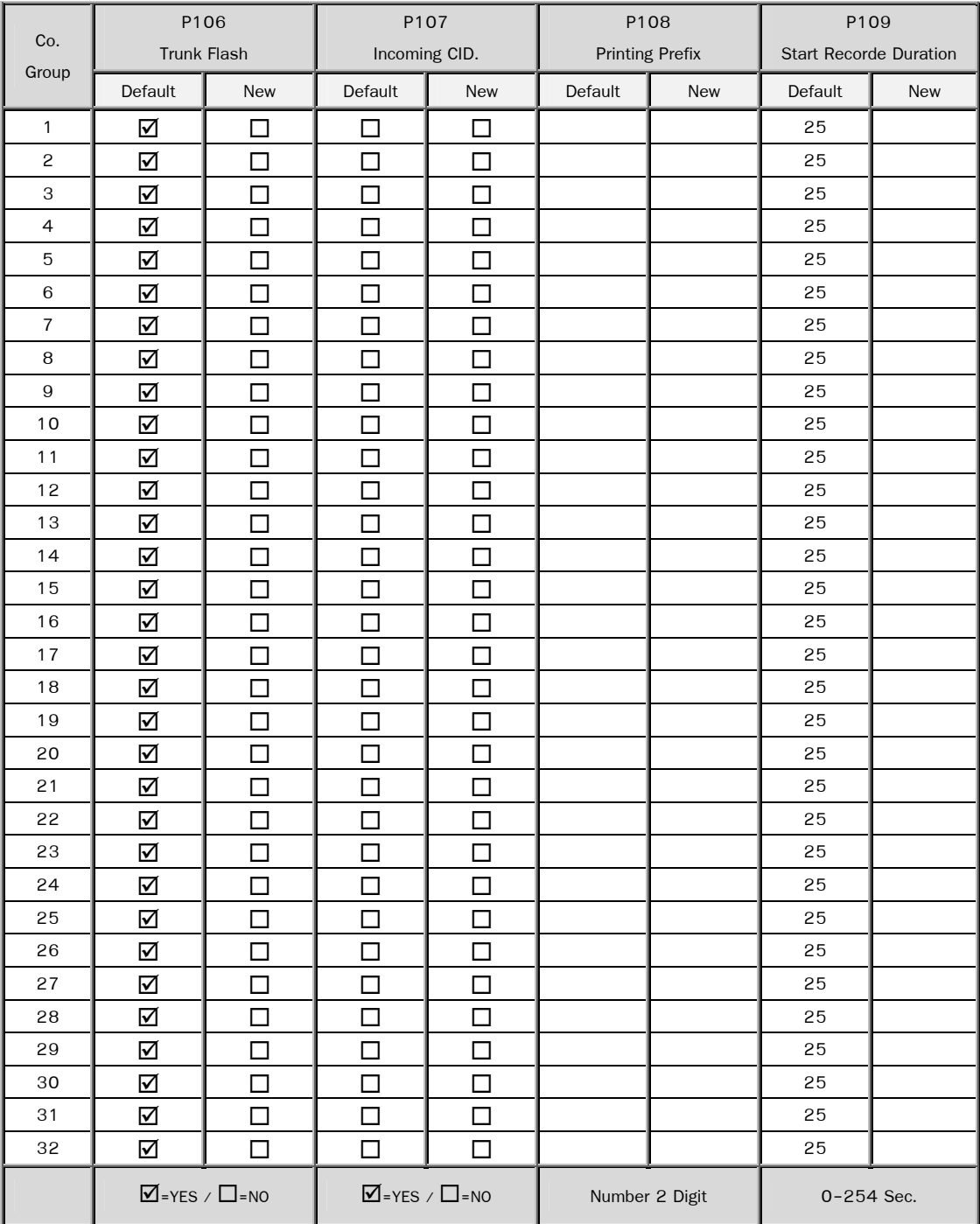

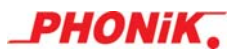

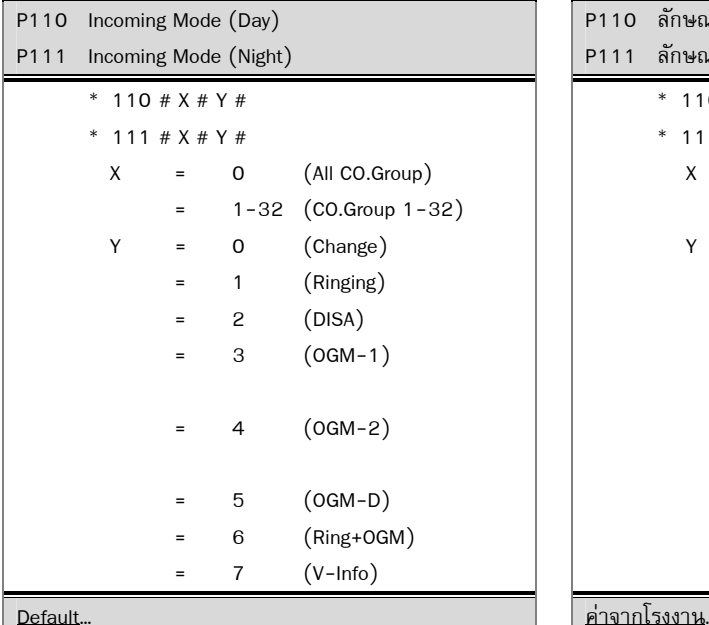

 - Ringing Signal Send to the destination number in P112, P113

 - DISA Incomer hearing the dial tone to access into the system.

- OGM-1. Disconnect CO.Line If the called line is no answer.

- OGM-2 Transfer to service Number called line is no answer. (P112,P113)

- OGM-D Delay to receive the coming ring.

 - Ring+OGM Time out to ringing to destination number, the OGM-1 will service instead. Ringing Time refer to P118

 - V-Info direct access to EVM for voice information system.

P110 ลักษณะการโทรเข้าของกลุ่มสายนอก(กลางวัน) P111 ลักษณะการโทรเข้าของกลุ่มสายนอก(กลางคืน)  $* 110 # X # Y #$  $* 111 # X # Y #$ X = 0 (ทุกกลุ่มสายนอก) = 1-32 (กลุมสายนอก ่ 1-32) Y = 0 (เปลี่ยน) 1 (ใช้งานแบบกระดิ่ง) = 2 (ต่อสายในโดยตรง) = 3 (ต่อสายในโดยตรง, มี มีเสียงตอบรับOGM-1) = 4 (ต่อสายในโดยตรง, มี มีเสียงตอบรับ0GM-2) 5 (หน่วงเวลาก่อนรับสาย)  $6$  (Ring+OGM) = 7 (V-Info)

 $\left($ All CO.Group are OGM-1)  $\left( \begin{array}{ccc} 1 & \ 0 & \ 0 & \end{array} \right)$   $\left( \begin{array}{ccc} 0 & \ 0 & \ 0 & \end{array} \right)$   $\left( \begin{array}{ccc} 0 & \ 0 & \ 0 & \end{array} \right)$ 

## Comment… หมายเหตุ…

- Ringing เมื่อระบบได้รับสัญญาณโทรศัพท์เข้า ึกระดิ่งจากสายนอกจะส่งสัญญาณเรียกกระดิ่งดังไปยัง เครื่อง ภายในตามที่ได้กำหนดไว้ใน P112...P113

- DISA เมื่อระบบรับสายโทรเข้าจะส่ง Dial tone ให้ ผู้โทรเข้าสามารถกดหมายเลขภายในต่อได้

- OGM. แบบที่ 1 ระบบจะมีเสียงตอบรับอัตโนมัติ ได้และสามารถกดหมายเลขภายใน เพื่อโอนสายอัตโนมัติ ได้ และสามารถกดเปลี่ยนหมายเลขภายใน ในระหวาง่ ทำงานเมื่อ ปลายทางไม่มีผู้รับสายระบบจะตัดสายนอก

- <u>OGM. แบบที่ 2</u> ทำงานเหมือนระบบที่ 1 แต่จะ โอนสายให้ Service Port(P112,P113) เมื่อปลายทาง ไม่มีผ้รับสาย

- <u>OGM.-D</u> หน่วงเวลาก่อนรับสาย ให้หน่วงเวลา ึกระดิ่งก่อนที่ระบบจะรับสาย เช่น ในกรณีต่อจาก ISDN. ชนิด BAI.ผ่านกล่อง TA. บางรุ่น กระดิ่งจะมาพร้อมกันทั้ง 2 CO. ดังนั้นจะต้องโปรแกรมให้ระบบรับสายเพียง สาย เดียว

- Ring+OGM. มีกระดิ่งก่อนรับสายระบบ ได้รับ สัญญาณกระดิ่งต่อไปให้เครื่องโทรศัพท์ภายใน เมื่อเครื่อง โทรศัพท์ภายในไม่รับสาย ตามระยะเวลาที่กำหนดใน P118 ระบบจึงจะรับสายอัตโนมัติ

- V-Info จะเข้าระบบให้ข้อมลเสียงอัตโนมัติต้องมี Hard ware EVM ในระบบดวย้

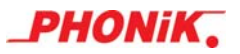

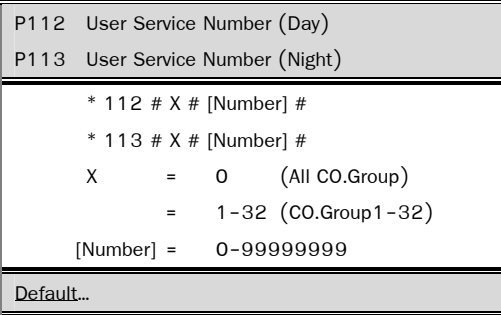

## Comment... หมายเหตุ...

\*Set Service port (refer to P110,P111)

 - When P110 set to DISA&OGM, if no first digit coming then this service port will be serviced instead,but if the service is busy then it will be disconnected.

 - When P110 set to OGM2. If incoming call is not answered then this service port will be serviced instead.

 - When P110 set to Ringing type, when having incoming call then this number will be serviced instead.

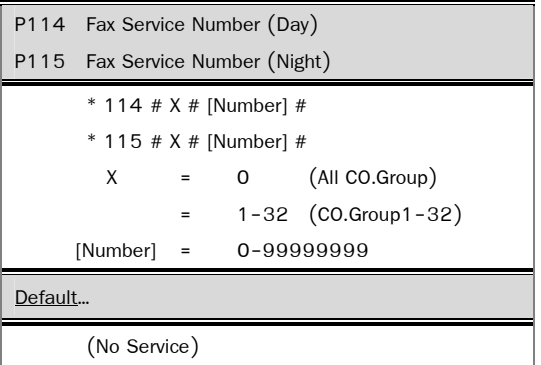

Comment... หมายเหตุ...

- When P110 set to DISA or OGM Mode,

The CO.Group is automatically detect facsimile signal

P112 กำหนดหมายเลขผู้ใช้บริการ (กลางวัน) P113 กำหนดหมายเลขผู้ใช้บริการ (กลางคืน) \* 112 # X # [Number] # \* 113 # X # [Number] #  $X = 0$  (ทุกกลุ่มสายนอก) = 1-32 (สายนอกที่ 1-32) [Number] = 0-99999999

## Default… ค่าจากโรงงาน…

(0) (ทุกกลุ่มสายนอกไปที่หมายเลข "0")

\*เลขหมายสายในที่ให้บริการตาม P110,P111 เช่น - กำหนด P110 เป็นDISA หรือOGM แล้วผู้โทร เขามาไม ้ ่กดเลขหมายภายในก็จะตกมาที่ Service Port แต่ ถ้าสายที่เป็น Service ไม่ว่างจะตัดสายทิ้ง

- กำหนด P110 เป็น OGM-2 หากไม่มีผู้รับจะ ตกที่ Service Number

 - กาหนด ํ P110 เป็น แบบกระดิ่งเรียก เมื่อมีผู้ โทรเข้าจะมีกระดิ่งดังที่ Service Port ถ้า Service Port เป็น Hunting group ไปโปรแกรมที่ P012,P013

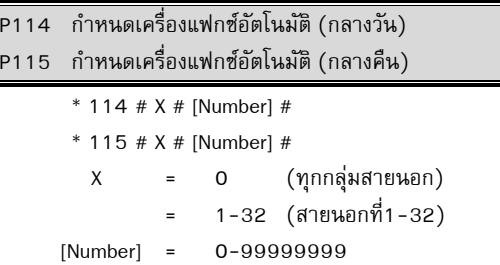

# <u>ค่าจากโรงงาน…</u>

(ไม่ใช้บริการ)

- เมื่อกำหนดให้การรับสายการโอนเข้าจากสายนอก เป็น DISA หรือ OGM. ระบบจะตรวจจับสัญญาณแฟกซ์ จากต้นทางอัตโนมัติ เมื่อได้แล้วจะโอนไปเครื่อง FAX ที่ ้ ได้กำหนดไว้ในโปรแกรมนี้

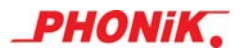

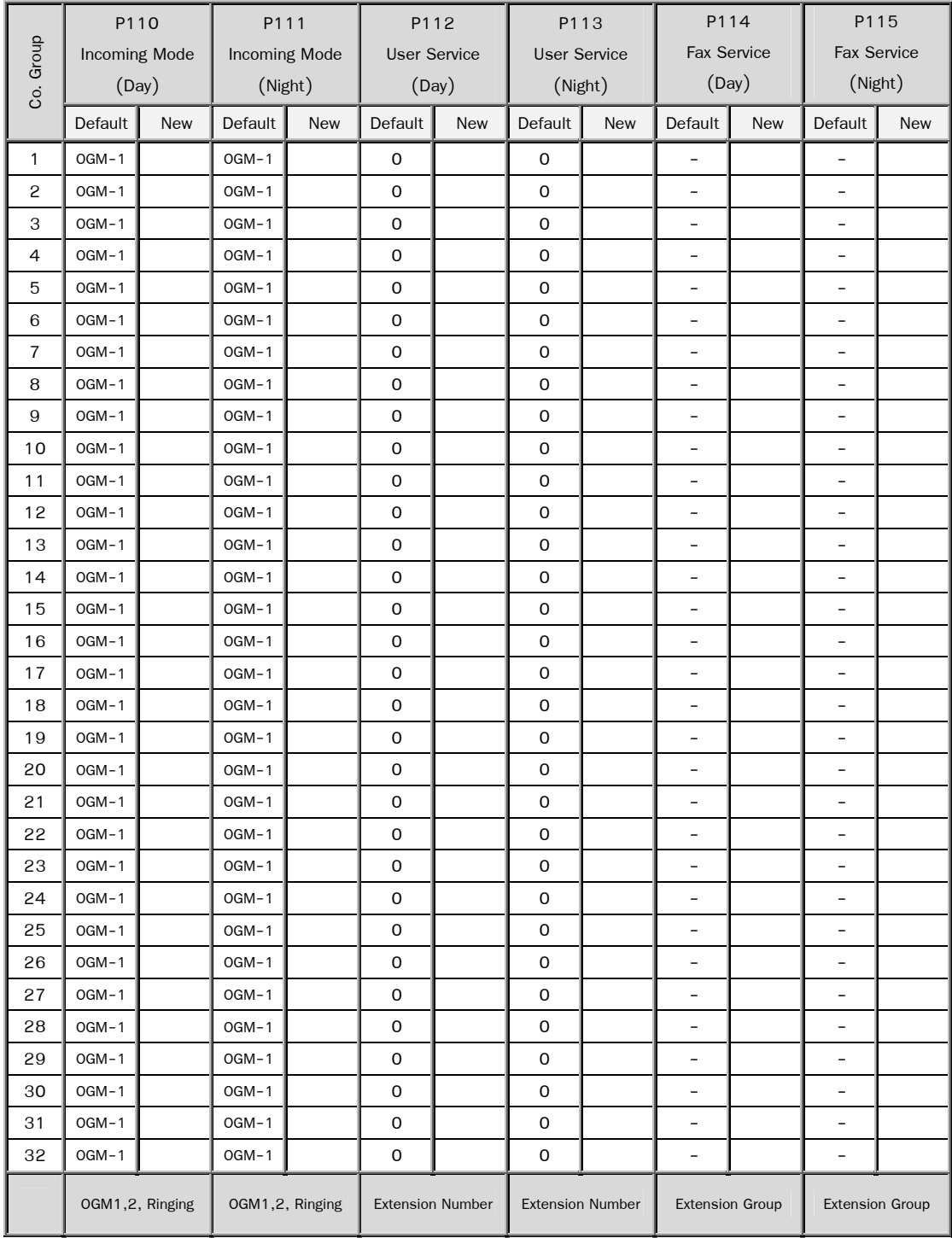

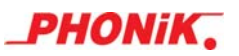

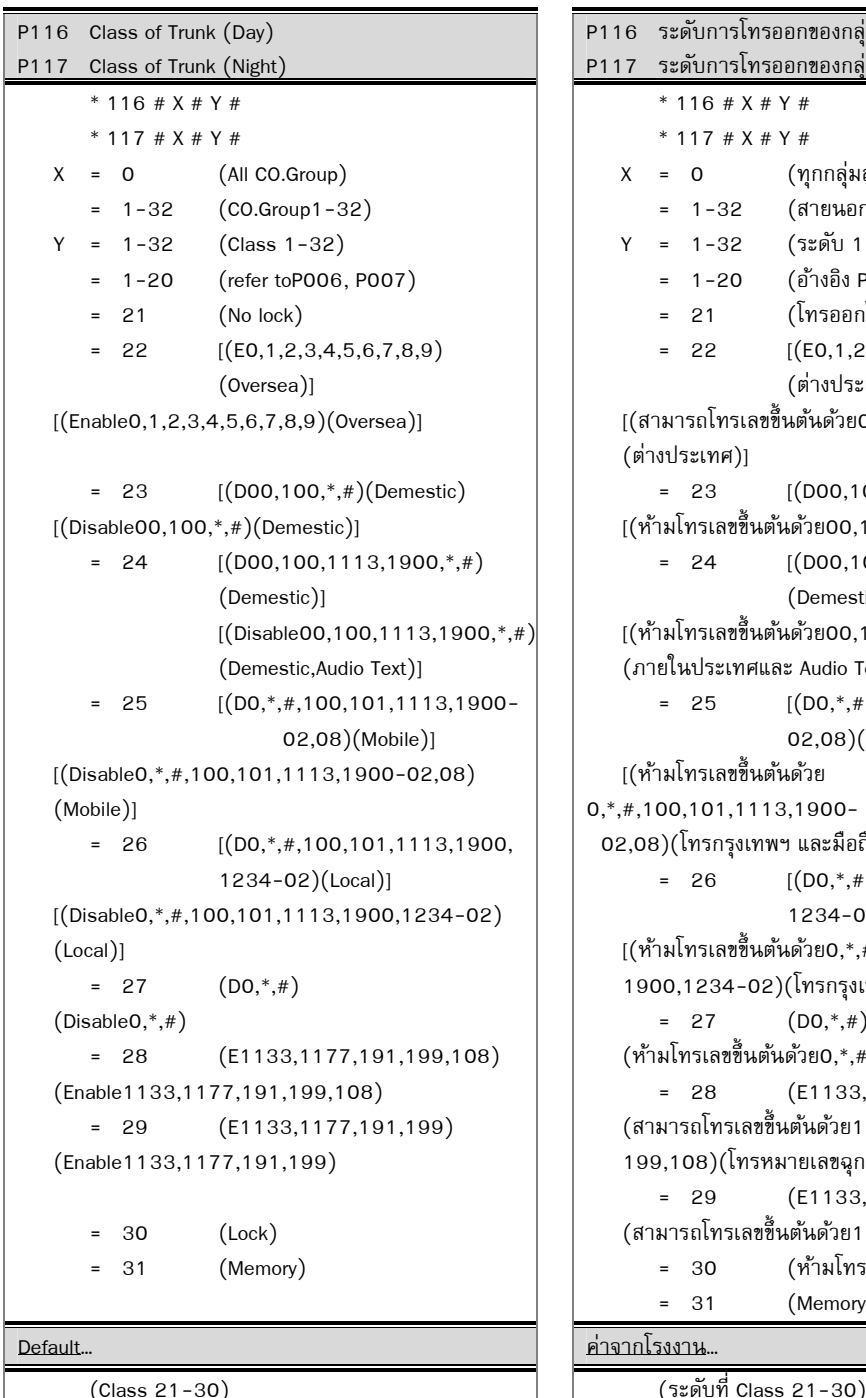

P118 Answering Time Setting **P118 กา**หนดกระดิ่งเรียก ก่อนตอบรับอัตโนมัติ  $* 118 # X #$  $X = 1-99$   $(1-99$  ringing-times) Default… ค่าจากโรงงาน…

P116 ระดับการโทรออกของกล่มสายนอก (กลางวัน) P117 ระดับการโทรออกของกล่มสายนอก (กลางคืน)  $* 116 # X # Y #$  \* 117 # X # Y #  $X = 0$  (ทุกกลุ่มสายนอก) = 1-32 (สายนอกที่1-32) Y = 1-32 (ระดับ 1-32)  $= 1 - 20$  (อ้างอิง P006, P007) = 21 (โทรออกได้หมด)  $= 22$  [(E0,1,2,3,4,5,6,7,8,9)] (ต่างประเทศ)]  $[(6141750)$ โทรเลขขึ้นต้นด้วย $(0,1,2,3,4,5,6,7,8,9)$  (ต่างประเทศ)]  $= 23$   $[(D00,100,*,#)(Demestic)]$  $[(\breve{\text{n}}\tilde{\text{n}}\tilde{\text{n}}\tilde{\text{n}}\tilde{\text{n}}\tilde{\text{m}}\tilde{\text{m}}\tilde{\text{n}}\tilde{\text{n$  $= 24$  [(D00,100,1113,1900,\*,#) (Demestic)]  $[(\mathring{\texttt{m}}\cdot\mathring{\texttt{m}}\cdot\mathring{\texttt{m}}$  (ภายในประเทศและ Audio Text)]  $= 25$   $[(D0, *, #, 100, 101, 1113, 1900 -$  02,08)(Mobile)] [(ห้ามโทรเลขขึ้นต้นด้วย 0,\*,#,100,101,1113,1900- 02,08)(โทรกรุงเทพฯ และมือถือ)]  $= 26$   $[(D0, *, *, 100, 101, 1113, 1900,$  1234-02)(Local)]  $[(\mathring{\text{n}}\tilde{\text{n}}\tilde{\text{n}}\tilde{\text{n}}\tilde{\text{n}}\tilde{\text{m}}\tilde{\text{m$  1900,1234-02)(โทรกรุงเทพฯ)]  $= 27$  (DO, $^*,#$ )  $($ ห้ามโทรเลขขึ้นต้นด้วย $0,^*,\#)$  $= 28$  (E1133,1177,191,199,108) (สามารถโทรเลขขึ้นต้นด้วย1133,1177,191, 199,108)(โทรหมายเลขฉุกเฉิน และ Pin Phone TOT)] = 29 (E1133,1177,191,199) (สามารถโทรเลขขึ้นต้นด้วย1133,1177,191,199) = 30 (ห้ามโทรออก) = 31 (Memory) Default… ค่าจากโรงงาน…

 $* 118 # X #$  $X = 1 - 99$  (จำนวนกระดิ่ง 1-99)  $(5 \text{ ring} + 1)$  การการ ครั้ง),(ใช้ร่วมกับ P110,111)

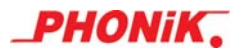

## P119 Language of CO-Group

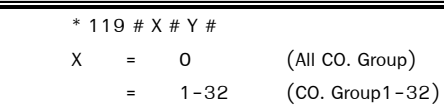

## $Y = 1-4$  (Language 1-4)

 $(1 = \text{Thai}, 2 = \text{English}, 3 = , 4 = )$ 

 - Different response language from OGM. Refer with P030, P031

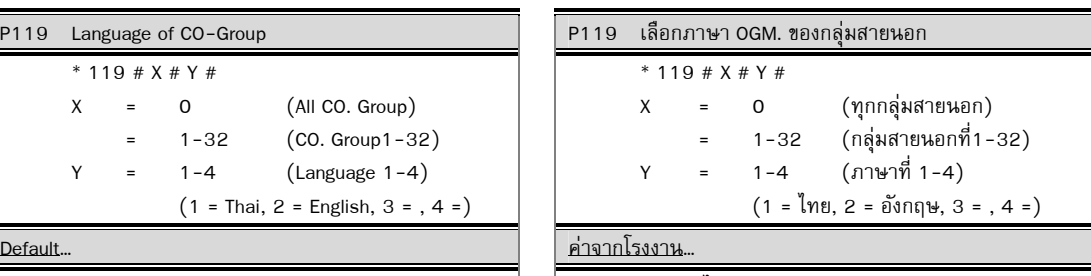

# (Thai) ( ภาษาไทย )

## Comment... หมายเหตุ...

- เมื่อมีการใช้ระบบตอบรับและโอนสายอัตโนมัติหลาย ภาษา จะกำหนดให้ภาษาที่จะรับสายแตกต่างกันได้ในแต่ ละ กลุ่มสายนอก เช่น บริษัท A, สายนอกกลุ่มที่1 ตอบ รับด้วยภาษาที่1 (ไทย)บริษัท B, สายนอกกลุ่มที่ 2 ตอบ รับด้วยภาษาที่2 (อังกฤษ) ใช้ร่วมกับ P030, P031

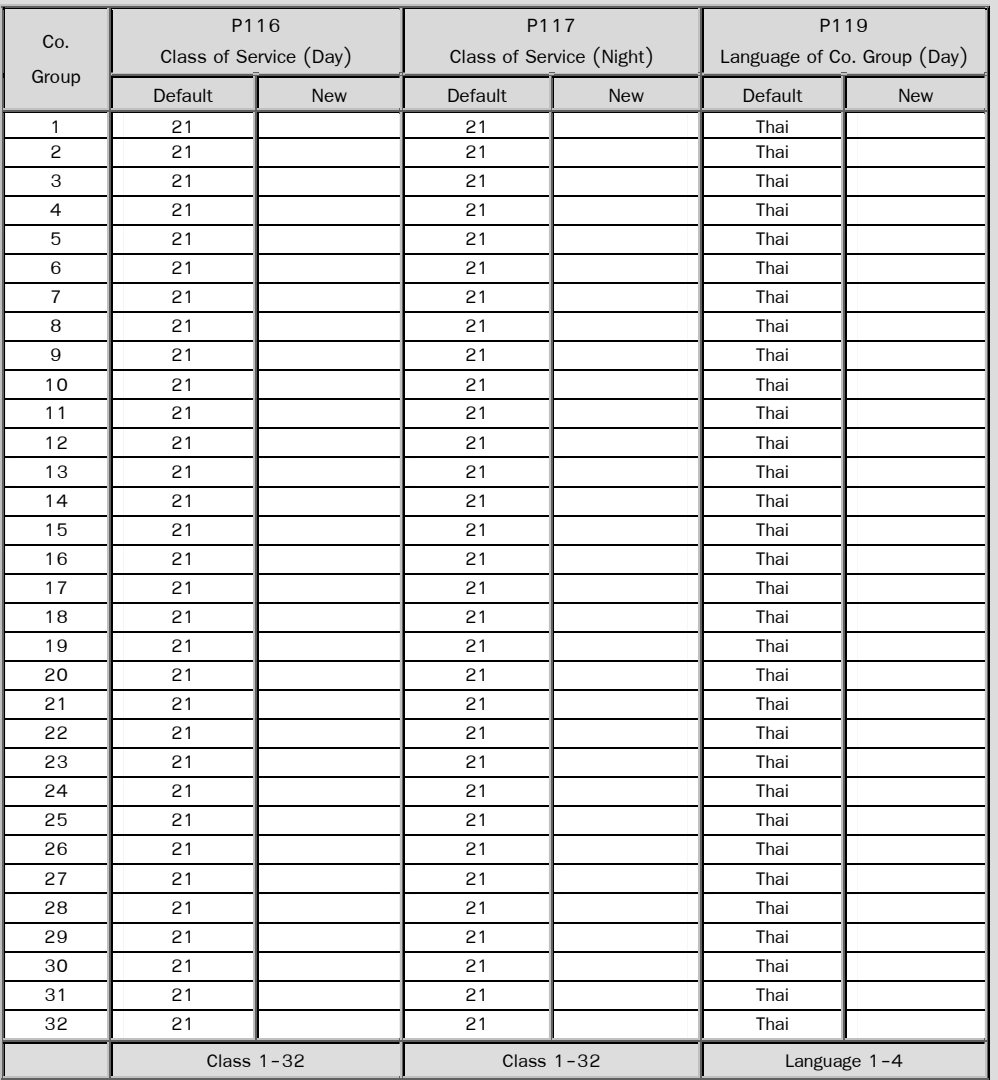

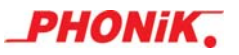

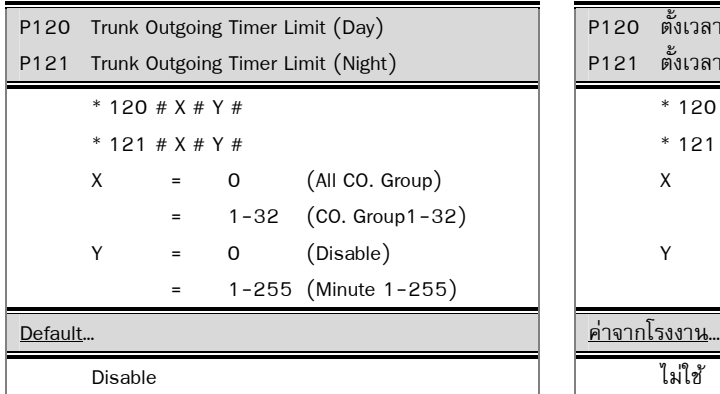

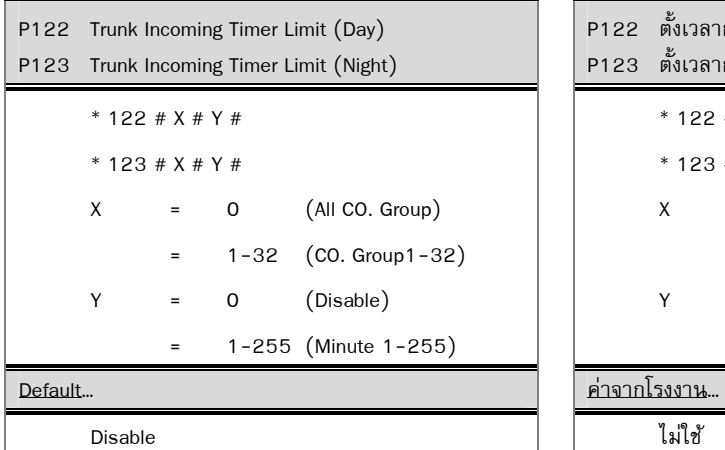

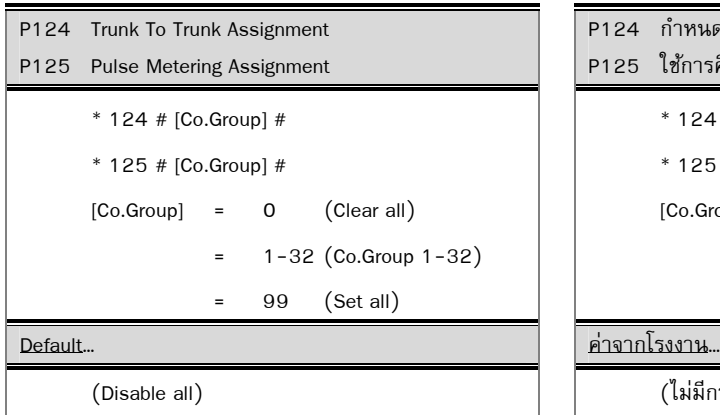

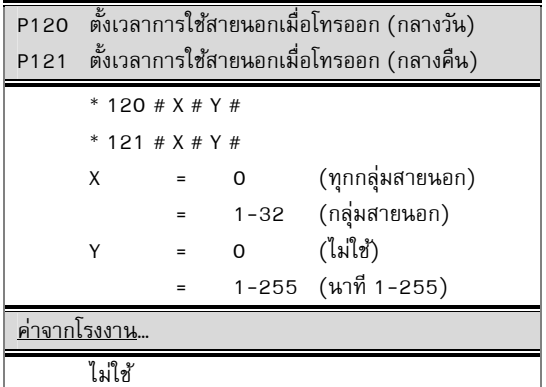

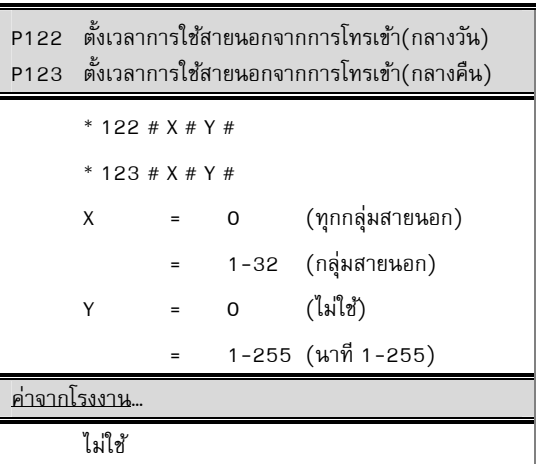

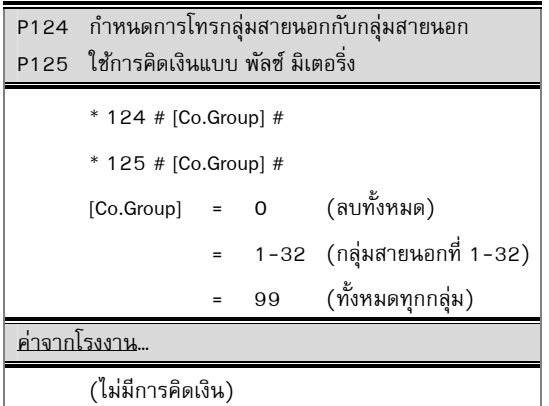

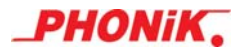

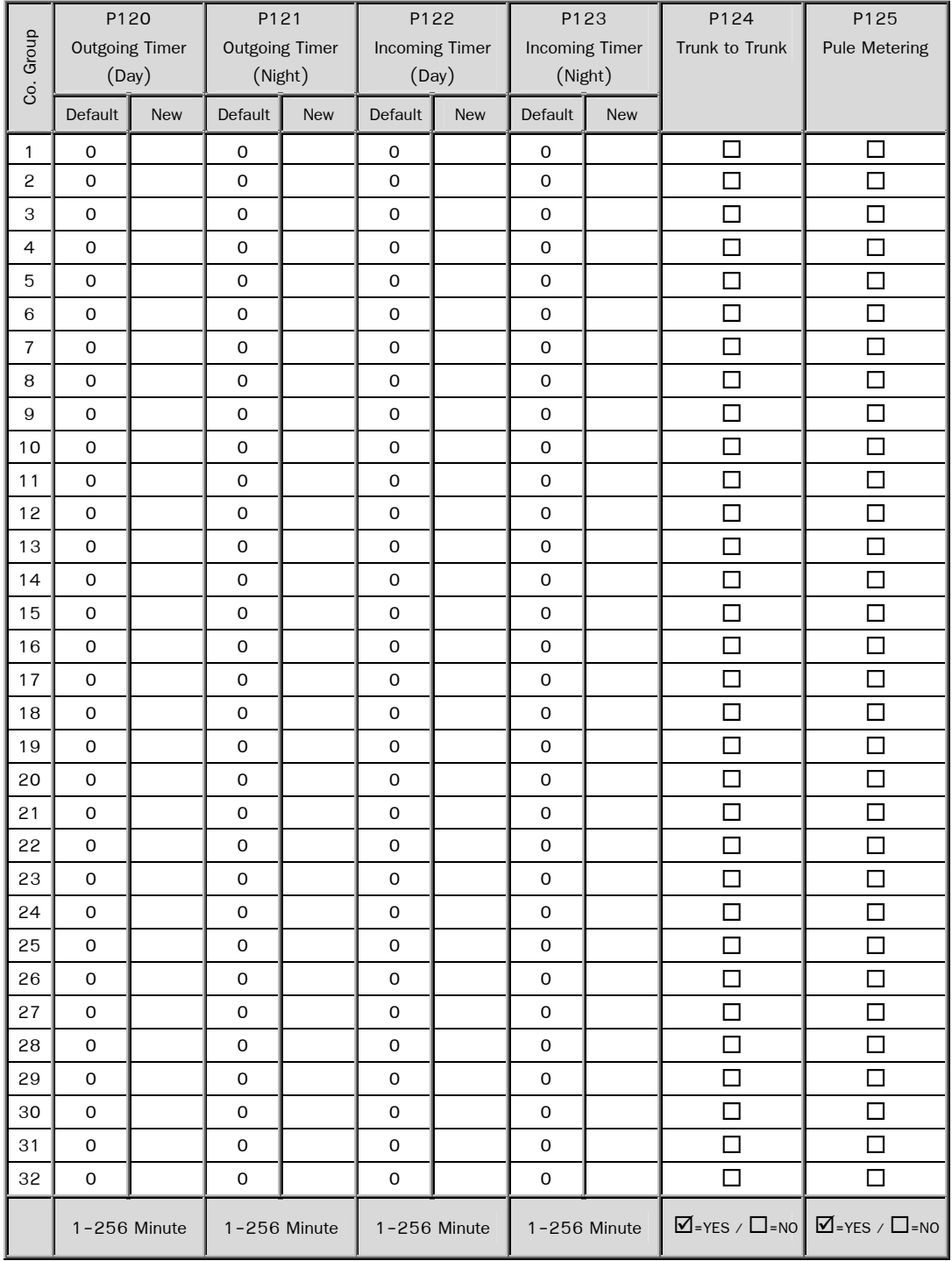

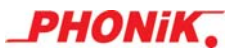

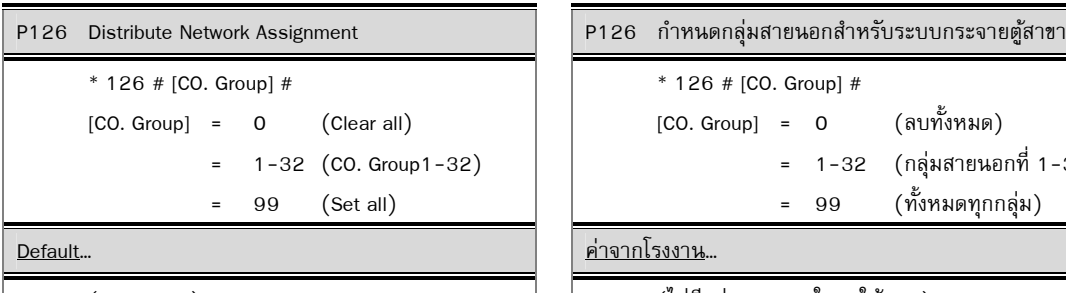

 \* 127 # X # X = 0 (Disable Handshake) = 1-99 (1-99 Minute) Default… ค่าจากโรงงาน…

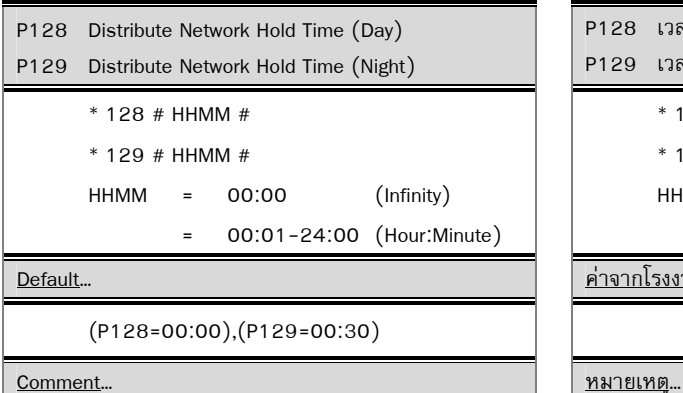

 P128 , P129 is the hold time for P127 , P128, P129 are used for the distribute network connection (via public switching network). After the network is established, You can call any extensions of distributed PABX by making the co group call , Disa & OGM of distributed PABX will access. After made conversation, the other calls can be made via this line.

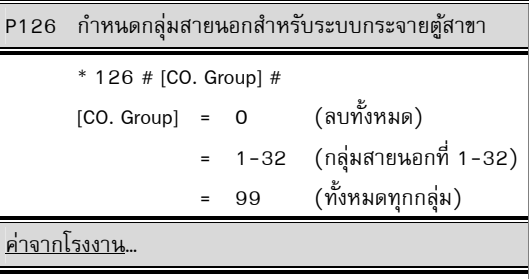

(Disable all) (ไมม่ ีกลุ่มสายนอกใดถกใช ู งาน ้ )

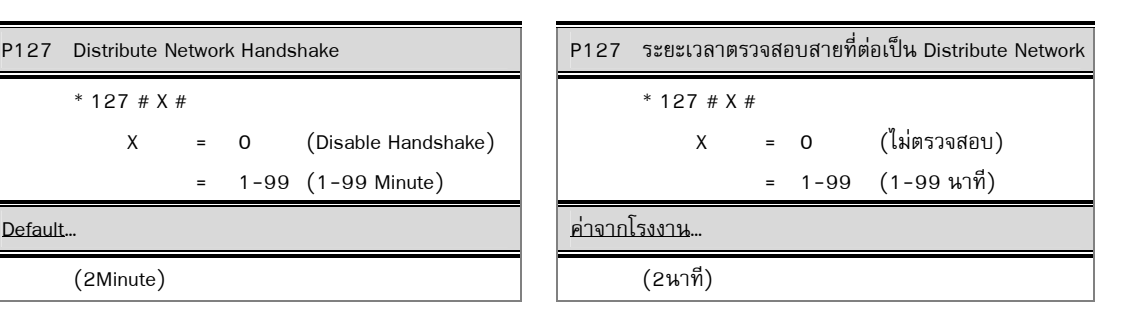

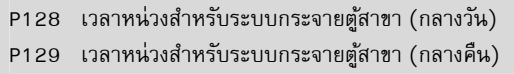

00:01-24:00 (ชั่วโมง:นาที)

- \* 128 # HHMM #
- $* 129 # HHMM #$

 $HHMM = 00:00$  (ไม่มีกำหนดเวลา)

Default… ค่าจากโรงงาน…

 $(P128=00:00)$ , $(P129=00:30)$ 

P128, P129 เป็นเวลาหน่วงของ P127ทั้งสอง โปรแกรม ใช้เชื่อมระบบโดยผ่านสายนอกองค์การ ฯ เมื่อ เชื่อมแลว้ โทรเรียกโดยกด กลุ่มการเรียกสายนอกจะได้ ้ยินเสียง OGM.จากผั่งตรงข้าม กดหมายเลขภายใน สนทนา เมื่อวางหูแล้ว เครื่องอื่น ๆ ในระบบจะใช้ต่อได้

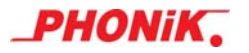

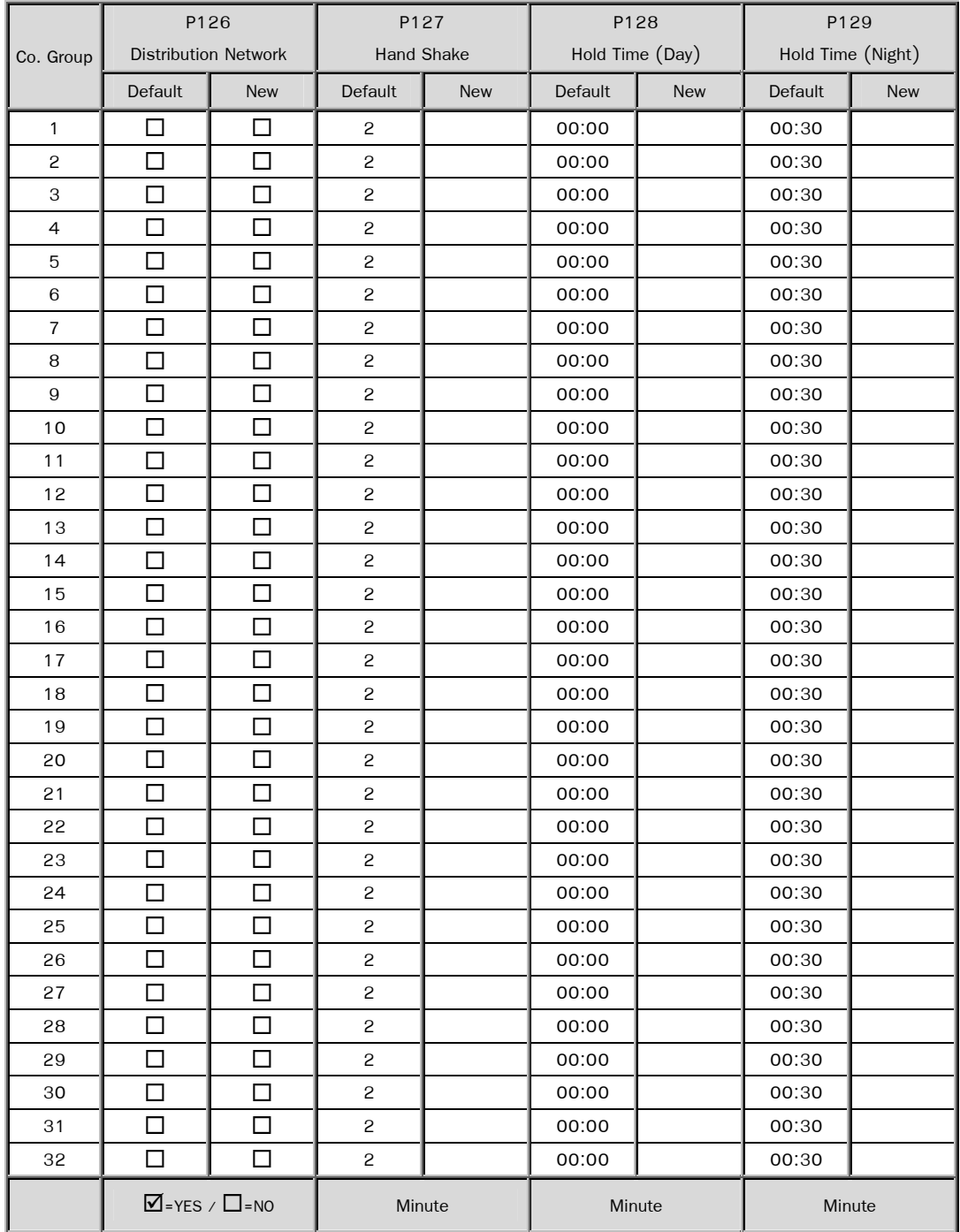

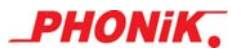

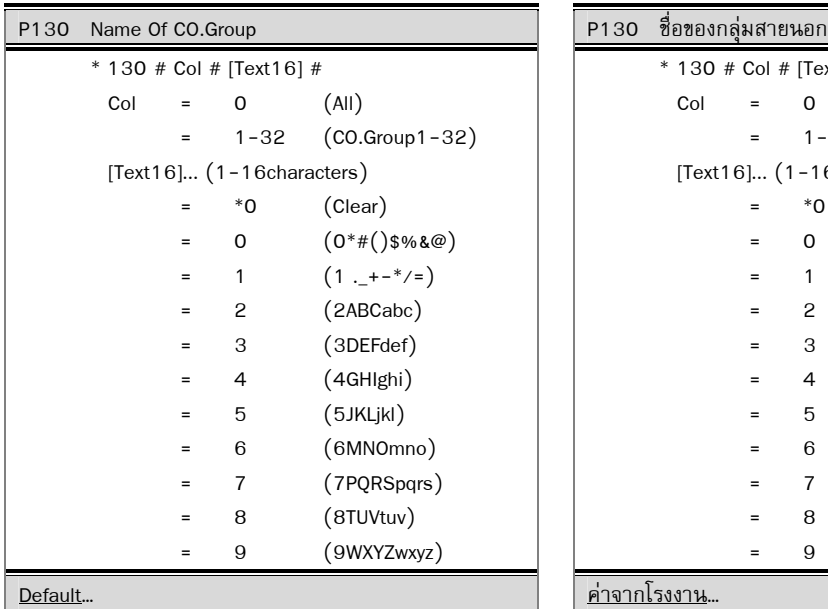

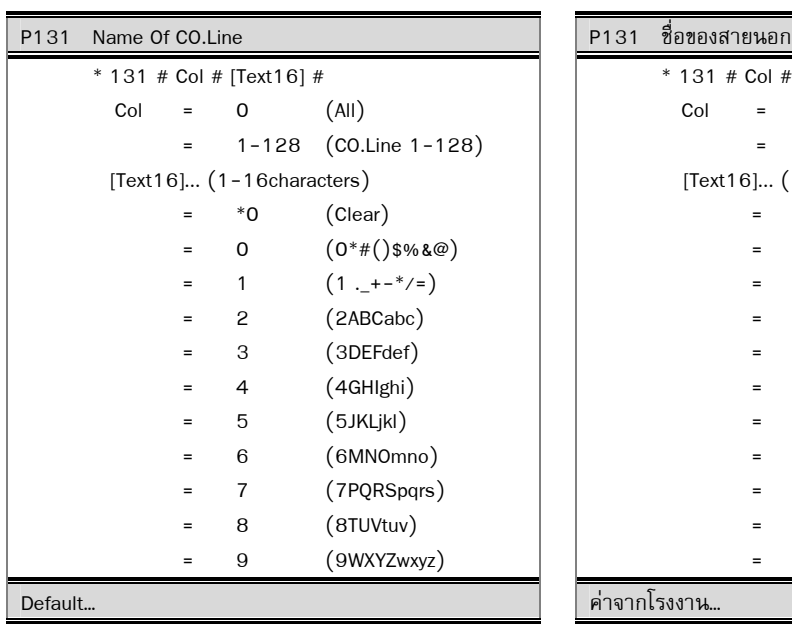

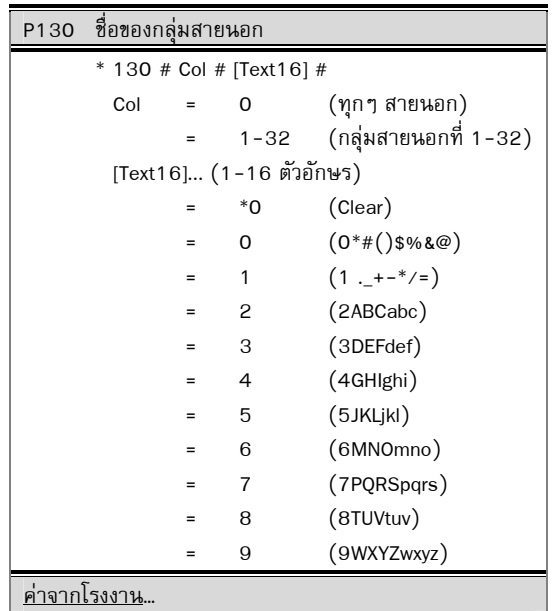

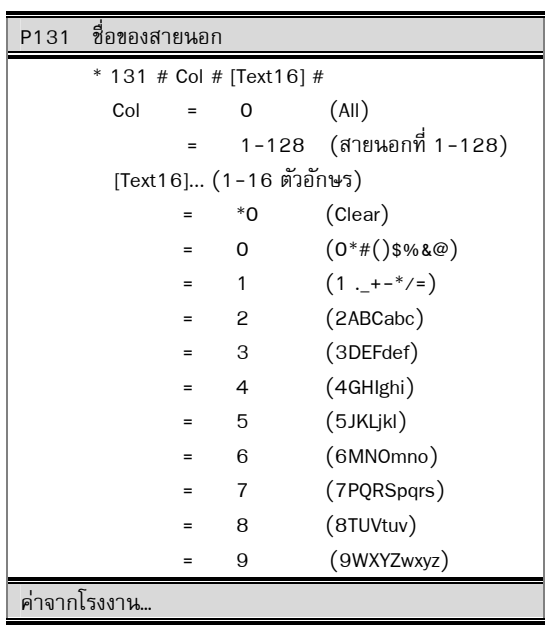

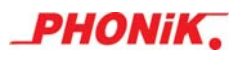

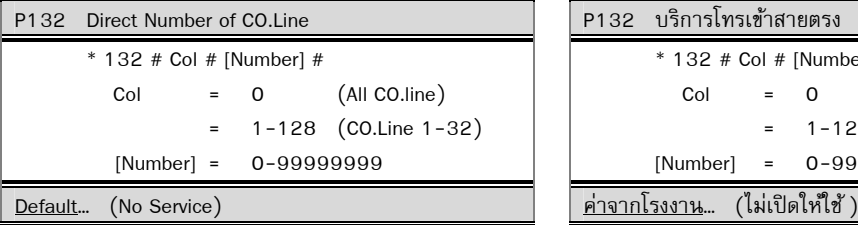

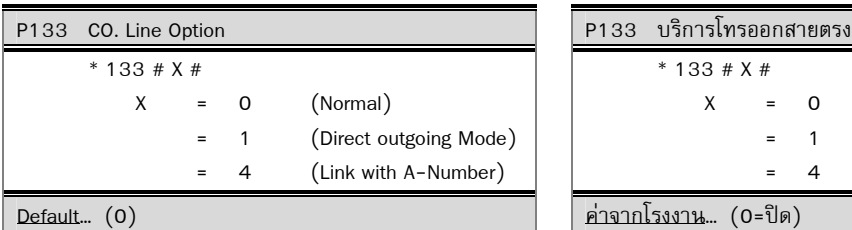

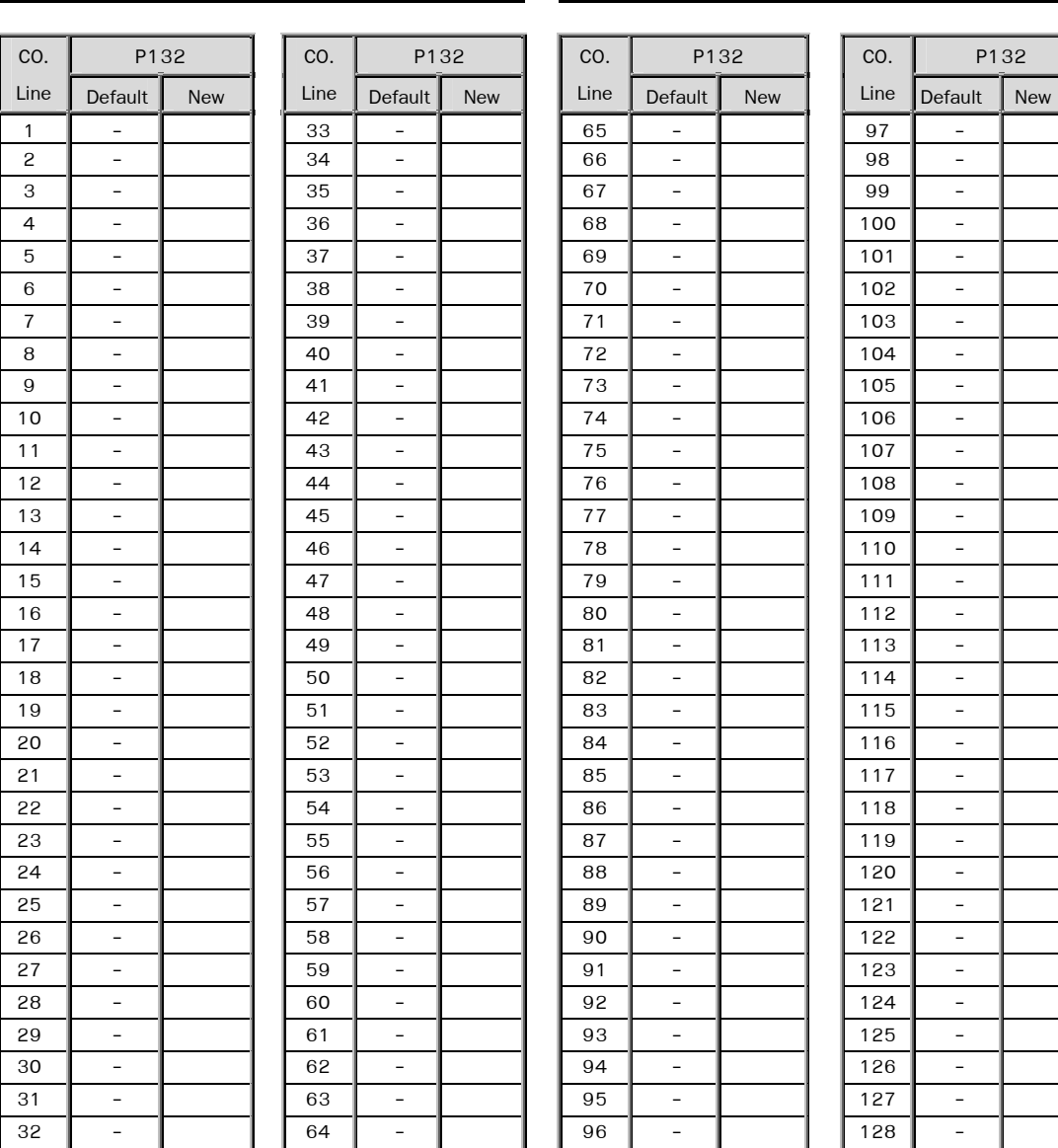

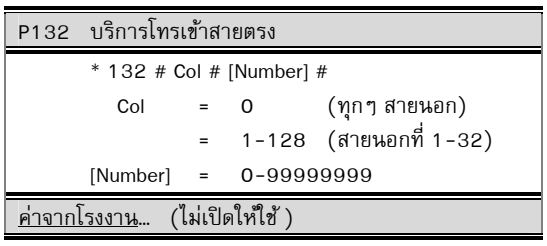

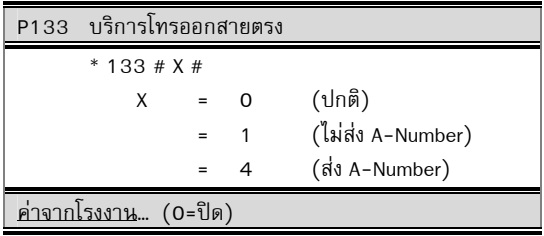

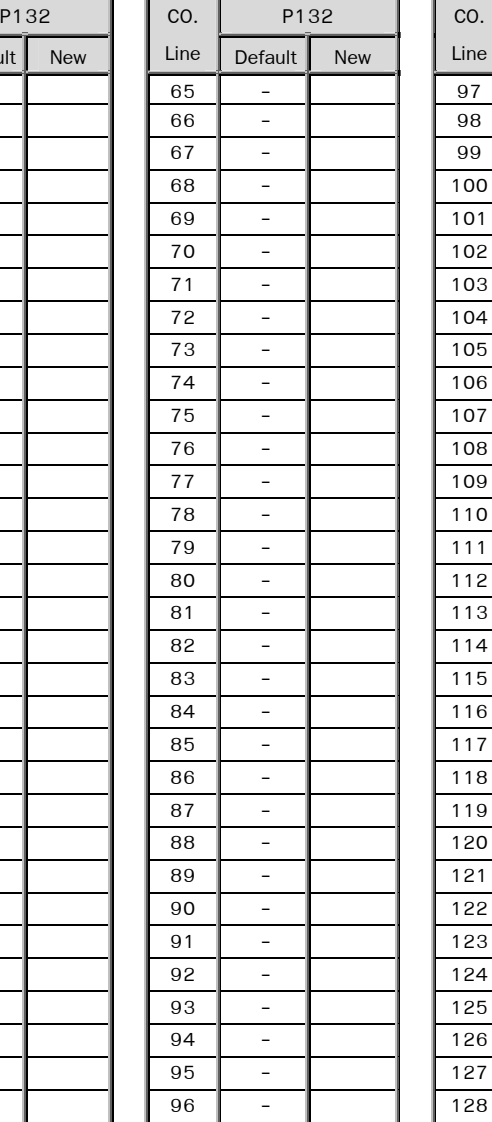

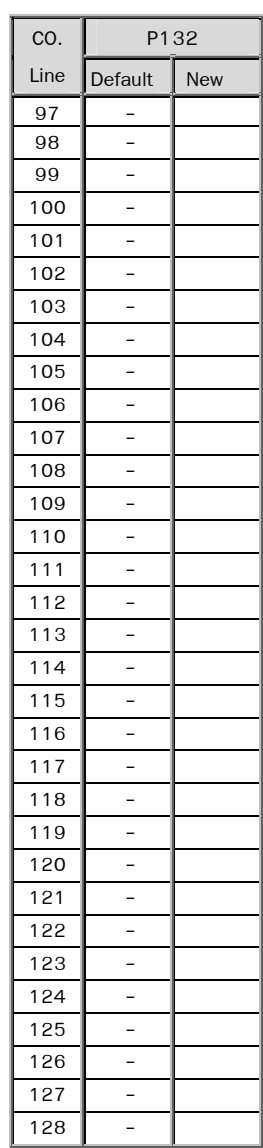

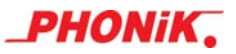

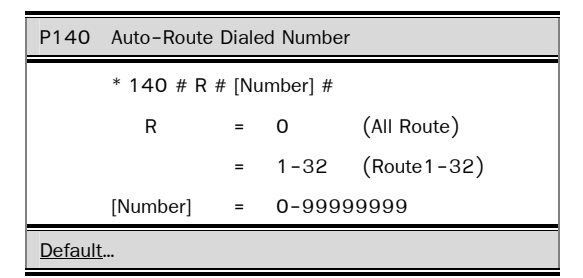

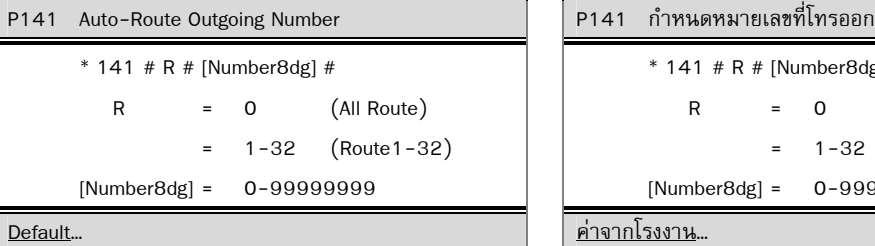

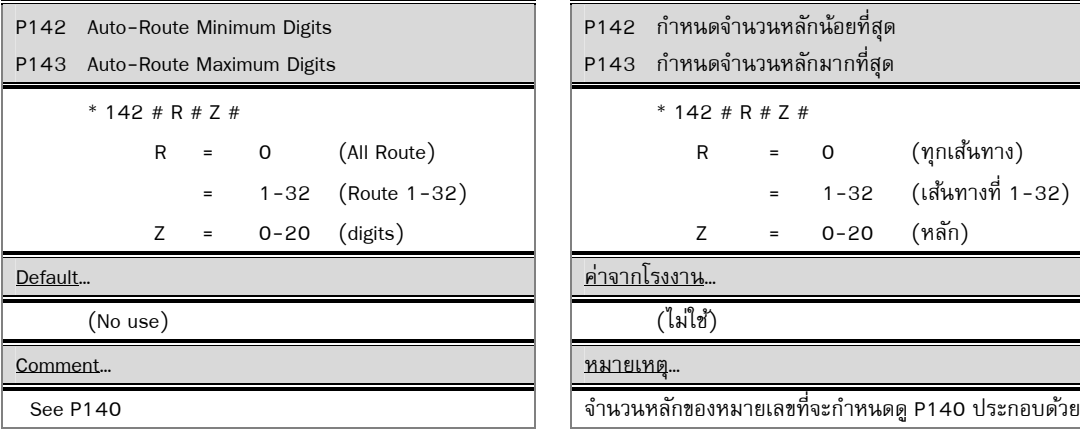

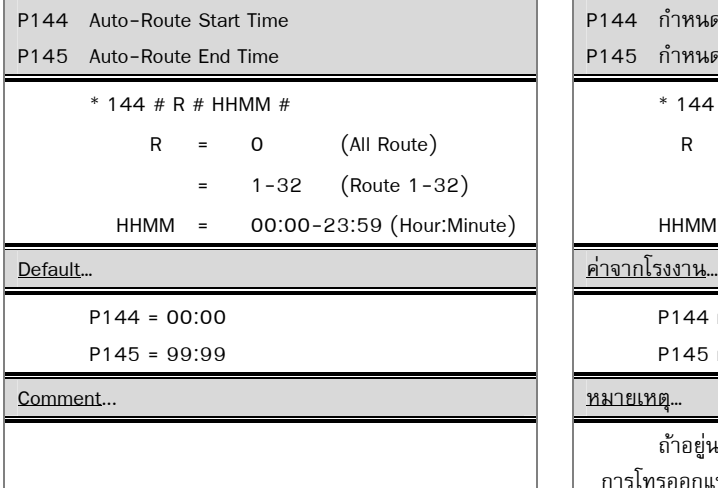

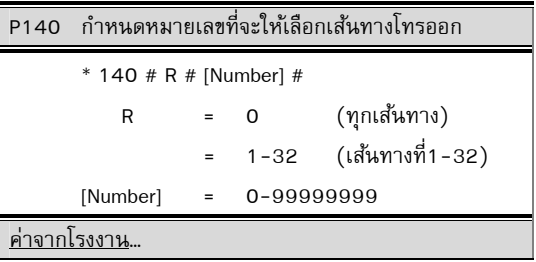

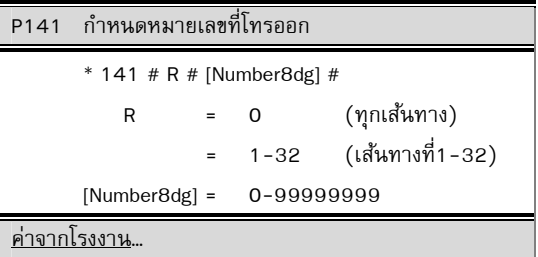

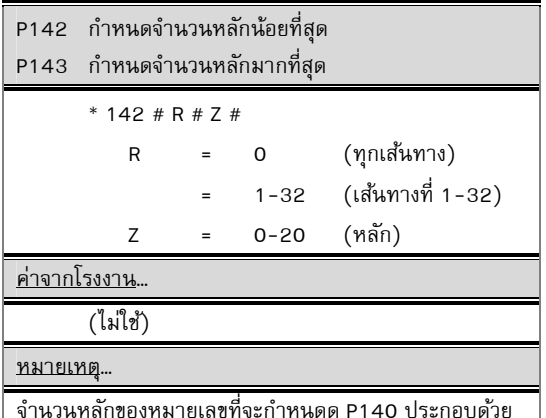

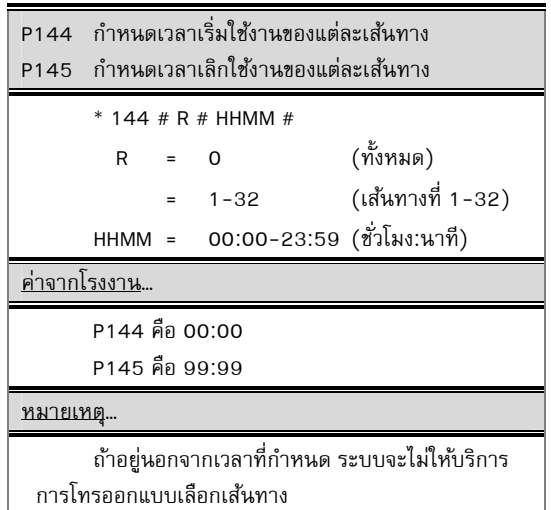

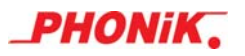

# P146 Auto-Route Trunk Access

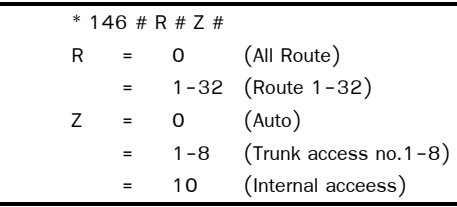

Default… (0)

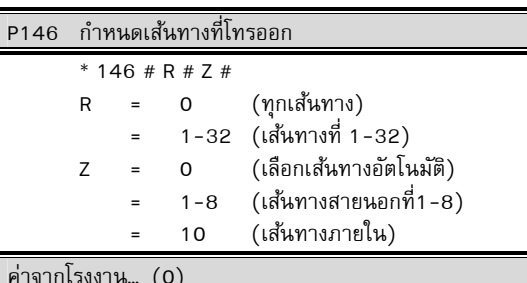

Comment... หมายเหตุ…

่ - เลือกกลุ่มสายนอกที่จะโทรออก ถ้าไม่ว่างก็จะให้ บริการไม่ได้

 - Trunk Access การโทรออกสายนอกแบบเจาะจง กลุ่มสายนอก "81-88" ดูที่ P104, P105 ว่าจะเลือก กลุมสายนอกใด ่

# **ตวอย ั าง่**

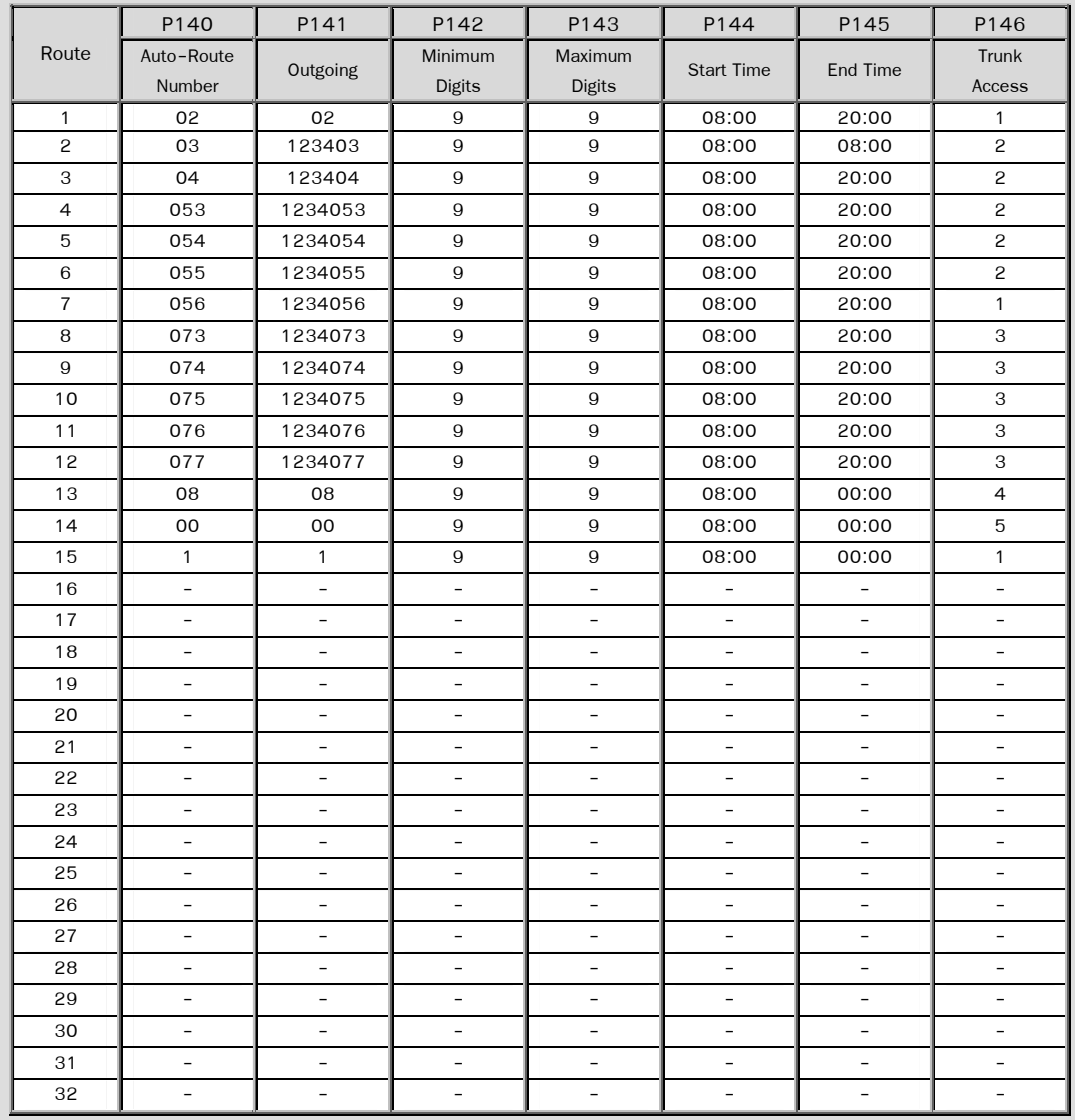

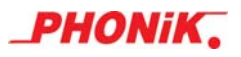

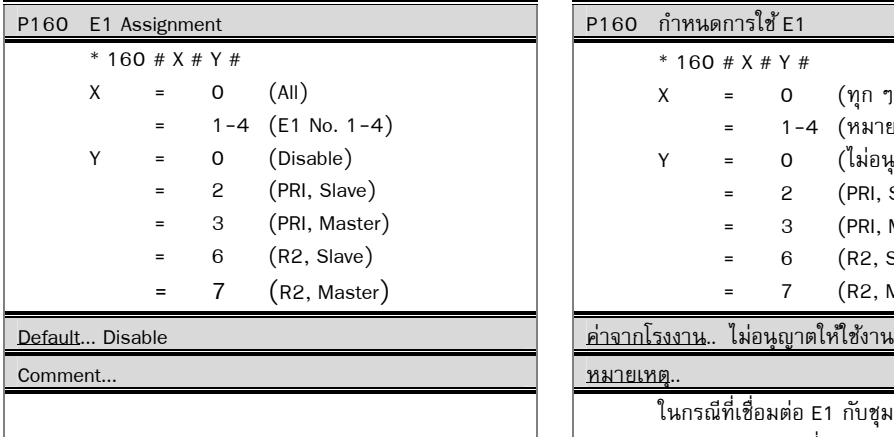

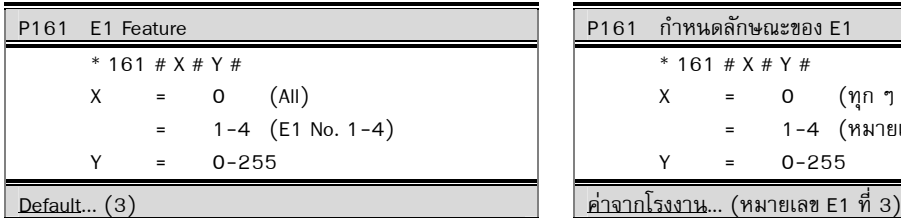

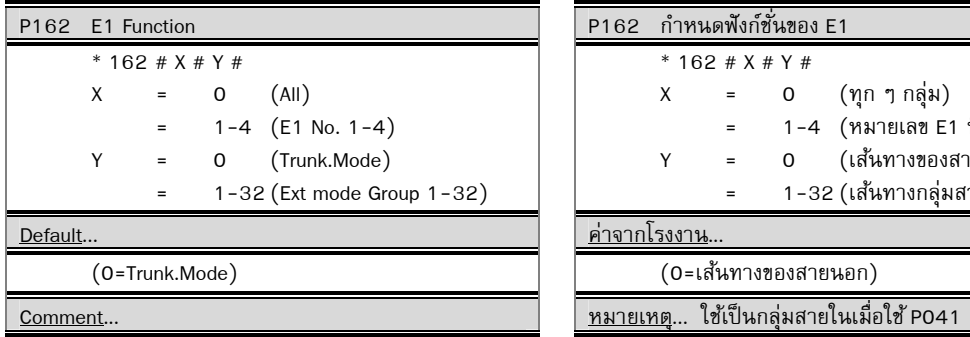

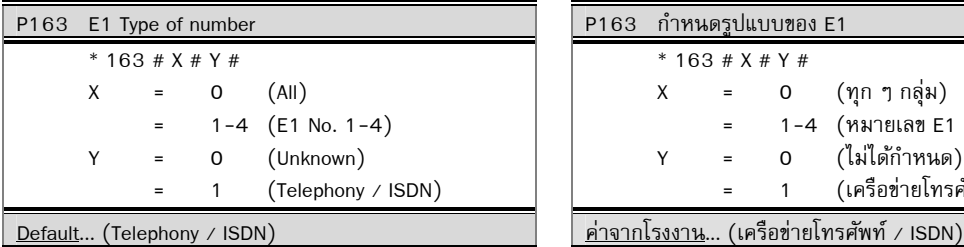

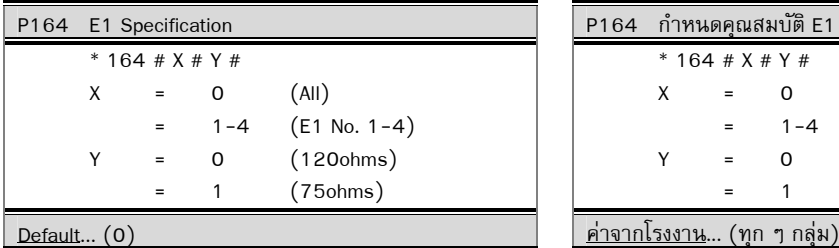

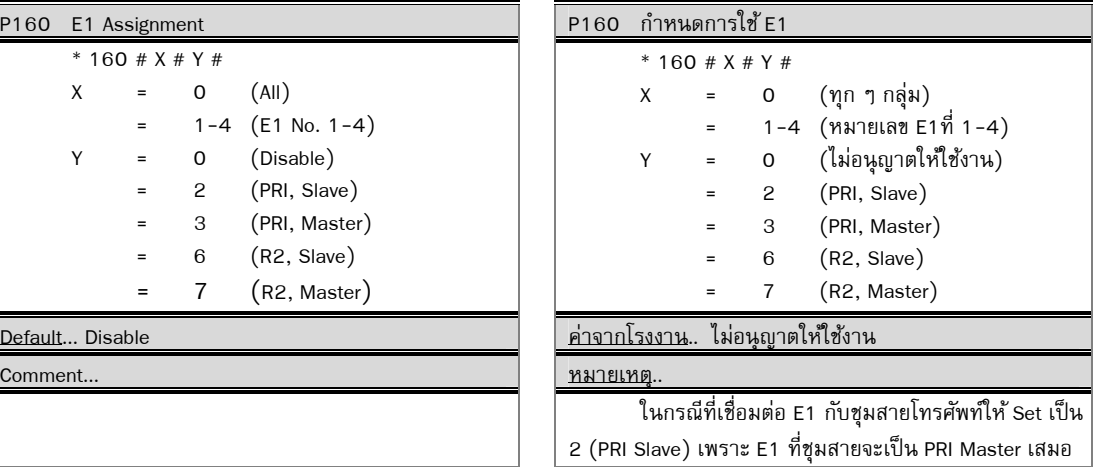

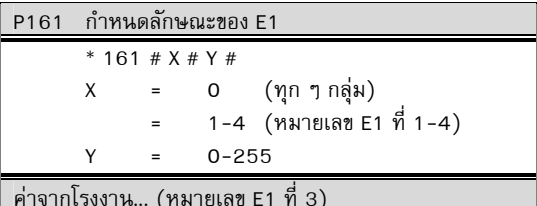

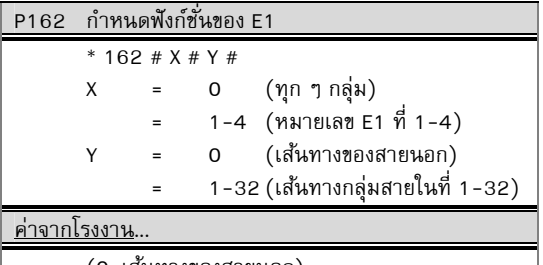

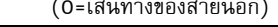

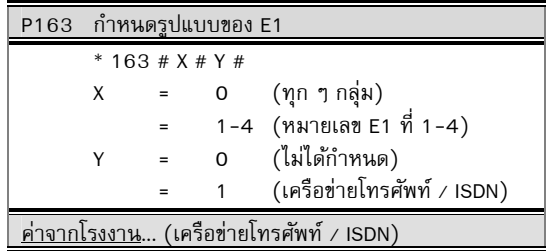

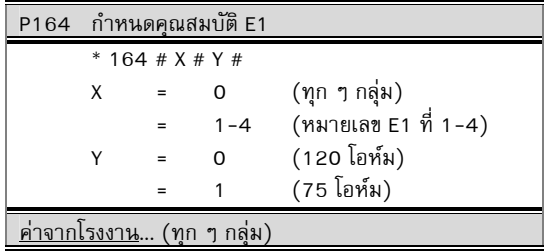

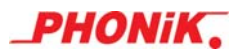

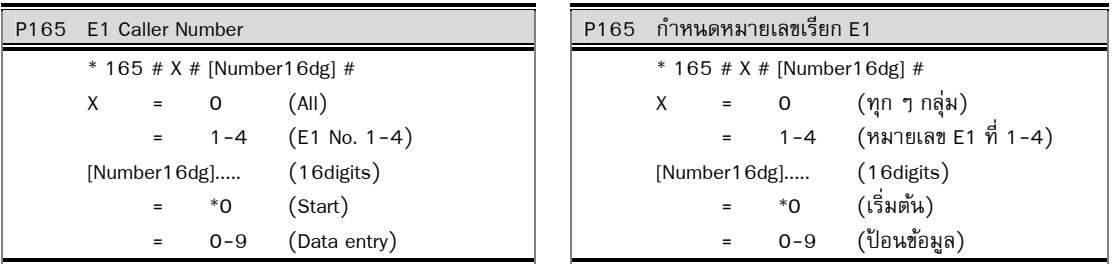

Default... ค่าจากโรงงาน...

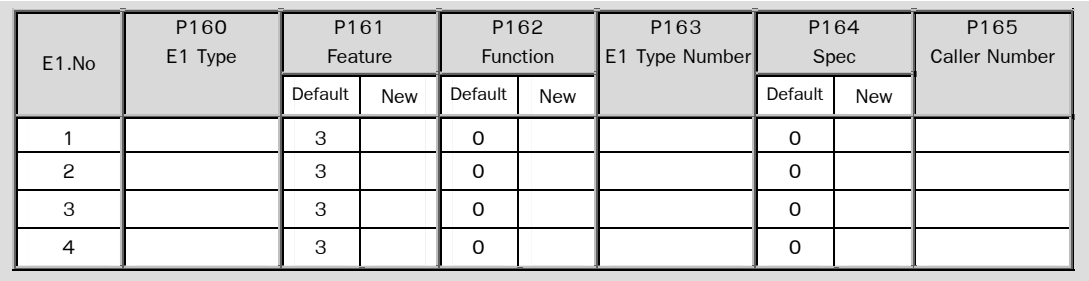

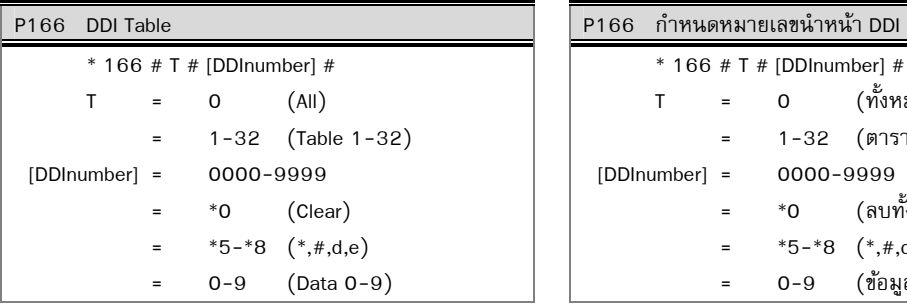

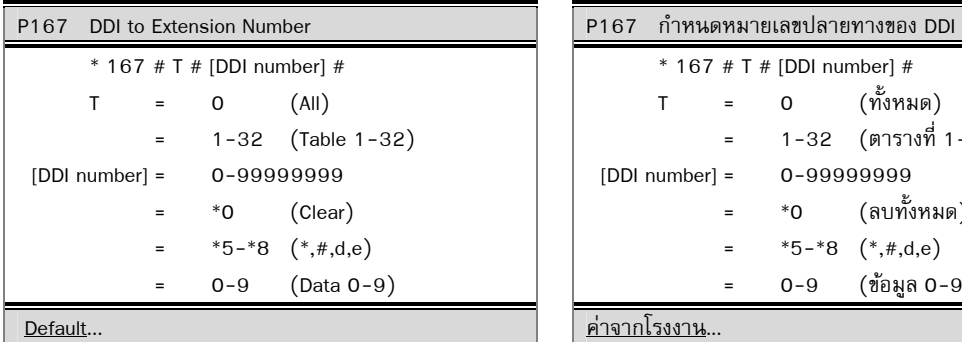

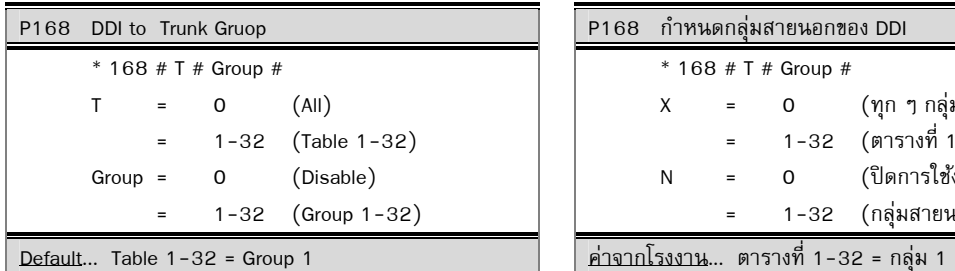

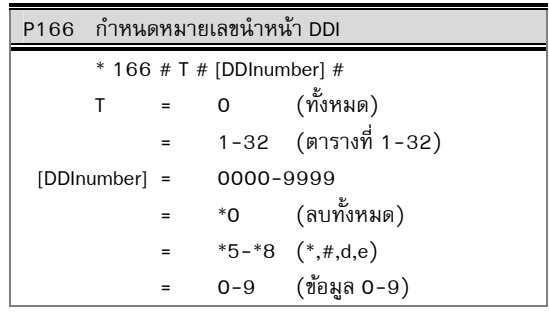

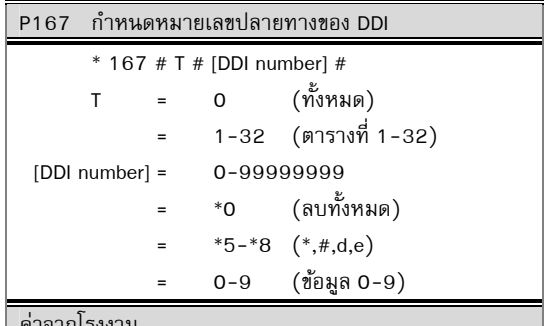

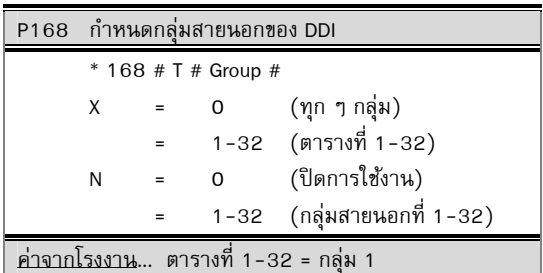

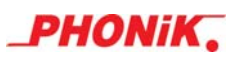

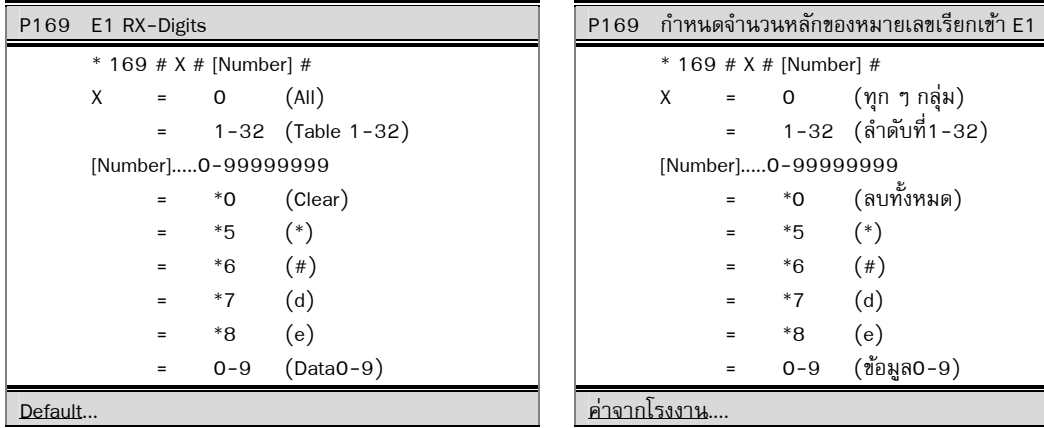

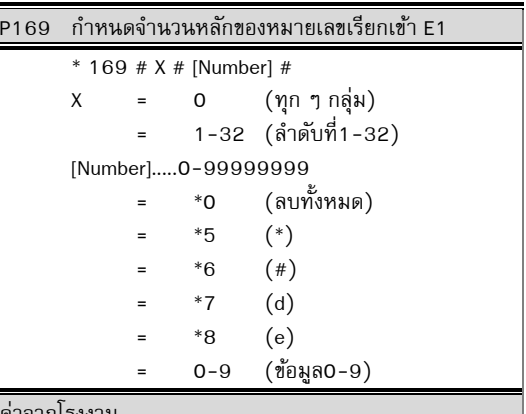

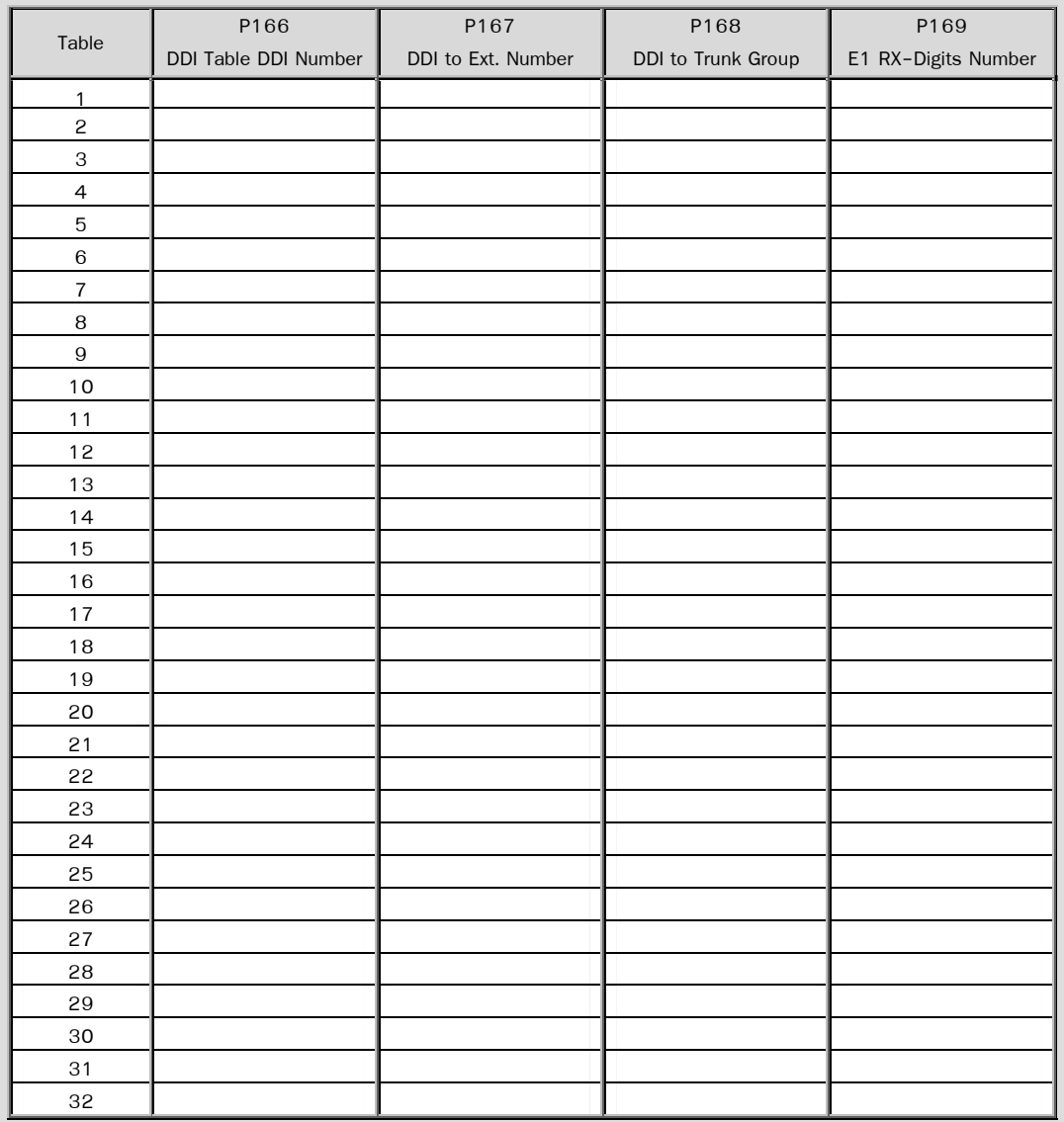
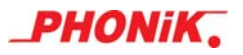

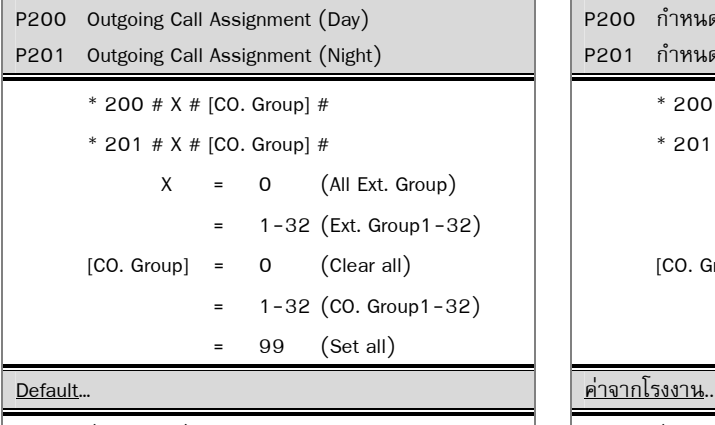

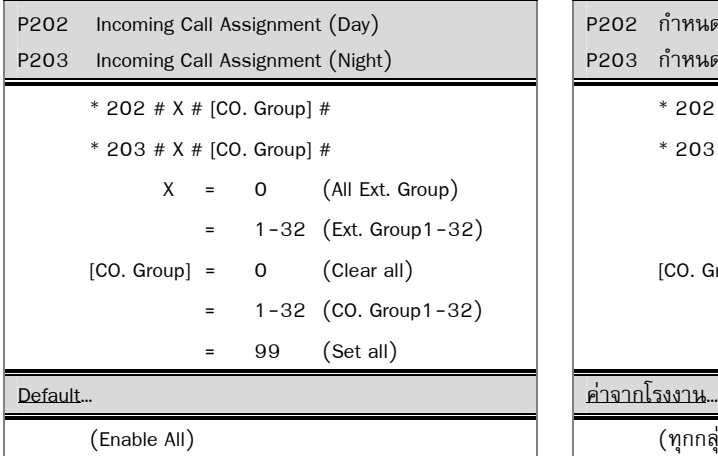

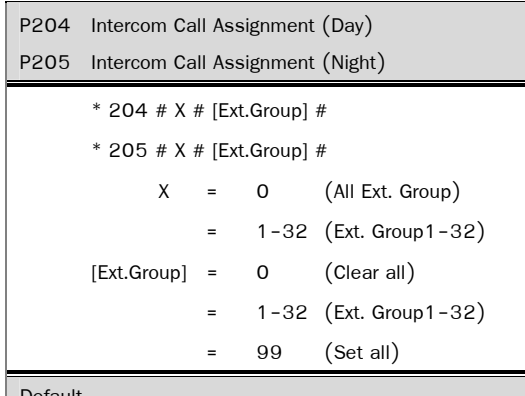

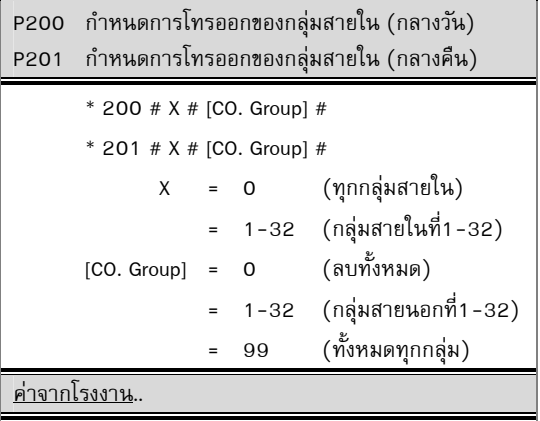

(Enable All) (ทุกสายในเรียกสายนอกได) ้

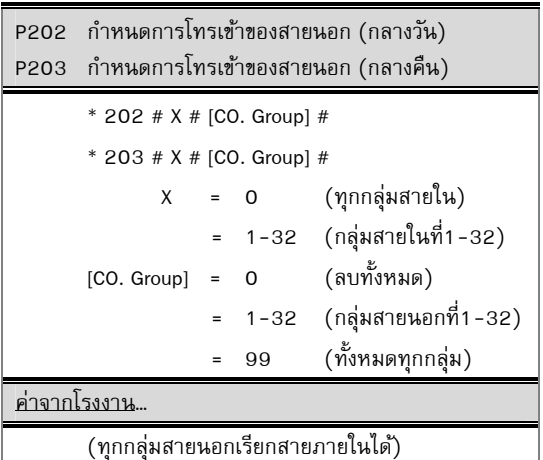

P204 กำหนดกลุ่มการเรียกภายใน (กลางวัน) P205 กำหนดกลุ่มการเรียกภายใน (กลางคืน) \* 204 # X # [Ext.Group] # \* 205 # X # [Ext.Group] # X = 0 (ทุกๆกลุ่มสายใน) = 1-32 (กลุ่มสายในที่1-32) [Ext.Group] = 0 (ลบท้งหมด ั ) 1-32 (กลุ่มสายในที่1-32) 99 (ใช้งานทั้งหมด Default… ค่าจากโรงงาน…

(Enable All) (ทุกกลุมสายในโทรสายภายในได ่ ) ้

P206-P207 (Reserve) P206-P207 (ไม่ใช)้

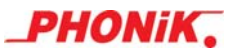

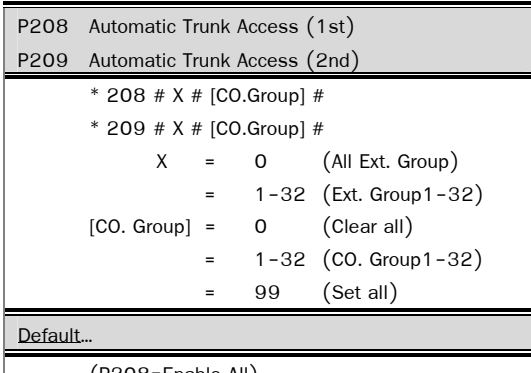

P208 โทรออกกลุ่มการเรียกสายนอกอัตโนมัติ (ระดับที่ 1) P209 โทรออกกลุ่มการเรียกสายนอกอัตโนมัติ (ระดับที่ 2) \* 208 # X # [CO.Group] # \* 209 # X # [CO.Group] # X = 0 (สายในๆทุกกลุ่ม) = 1-32 (กลุ่มสายในที่1-32)<br>= 0 (ลบทั้งหมด)  $[CO.$  Group] =  $0$ = 1-32 (กลุ่มสายนอกที่1-32) 99 (ใช้ทั้งหมด) Default… ค่าจากโรงงาน…  $\overline{(\texttt{P208}=}$ เปิดการใช้งานทั้งหมด)

(P209=ไม่สามารถใช้งานได้)

(P208=Enable All)

(P209=Clear All)

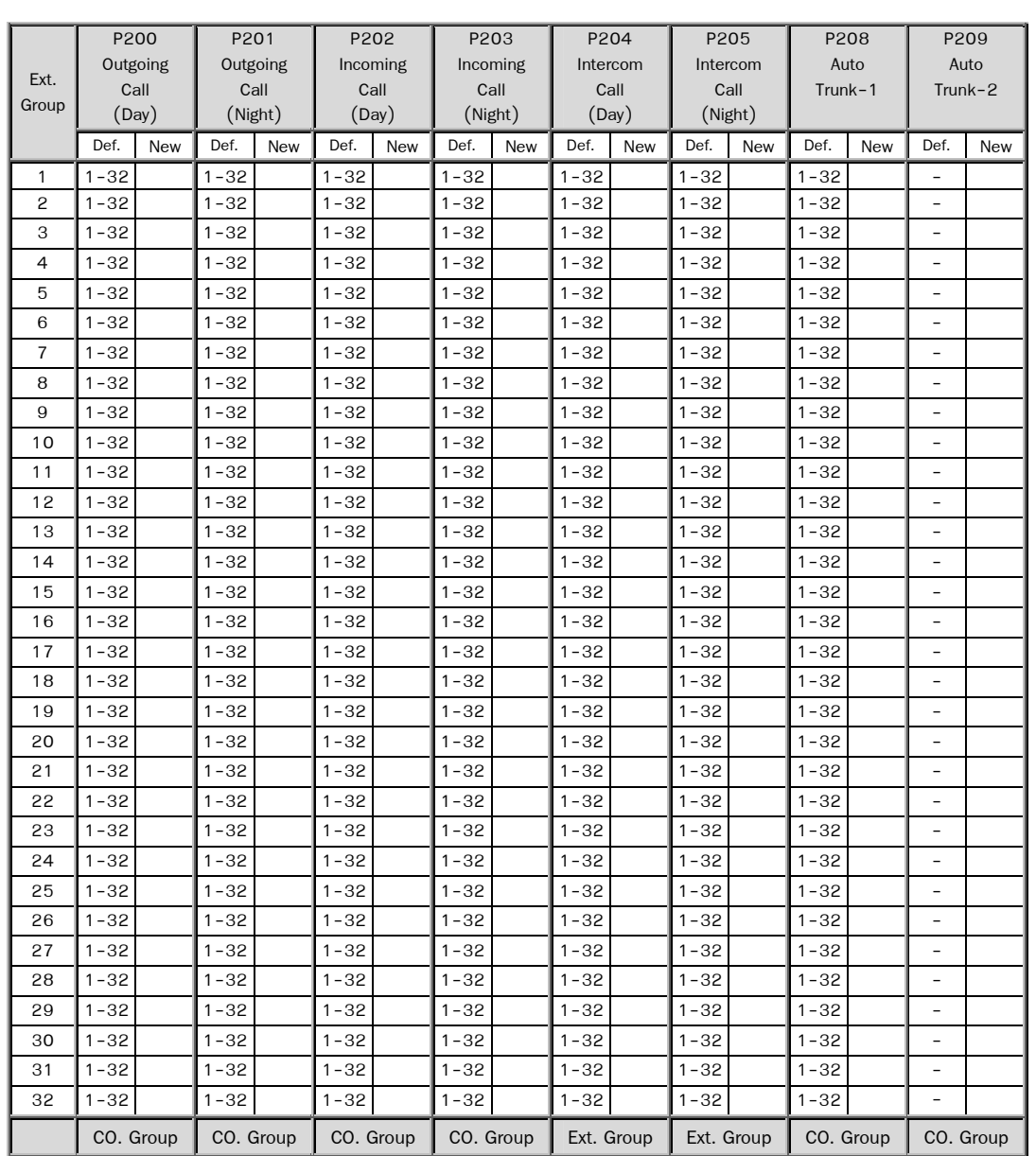

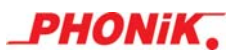

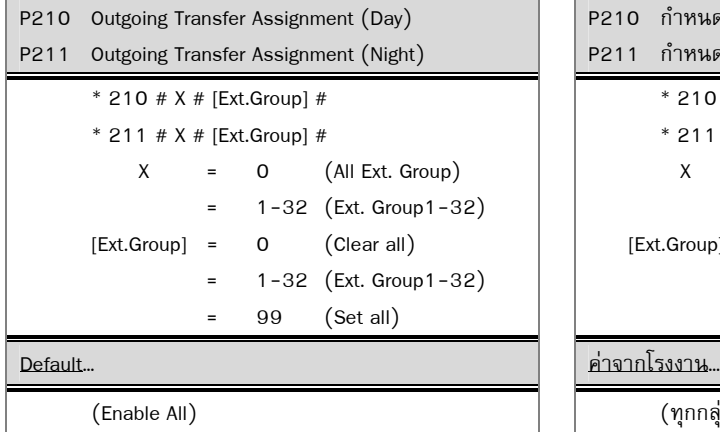

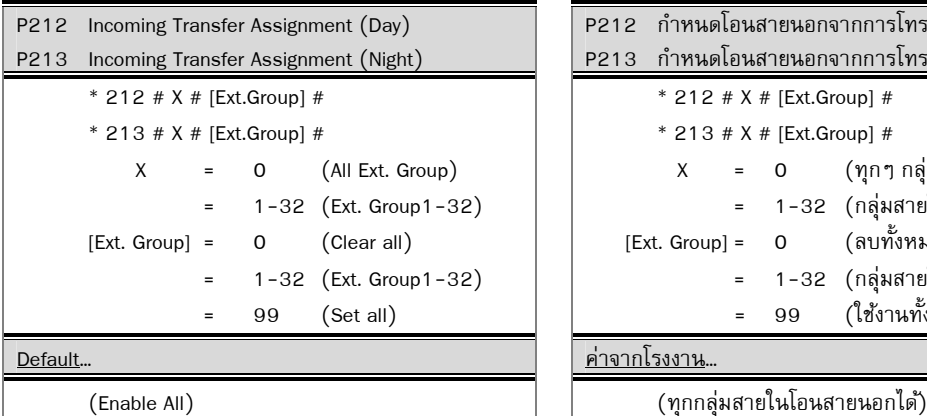

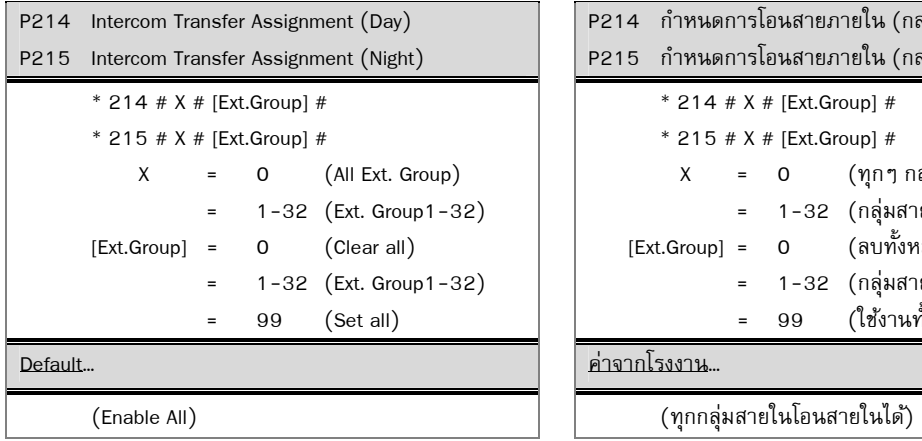

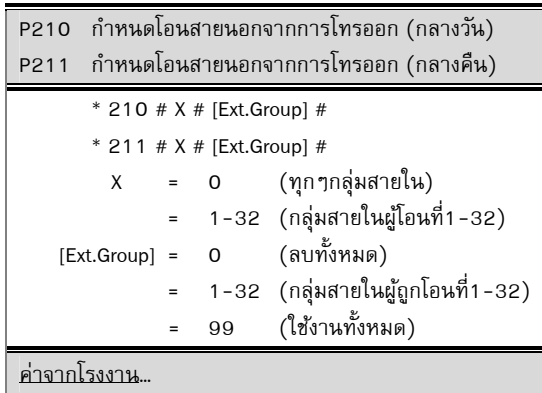

์ (ทุกกลุ่มสายในโอนสายนอกได้)

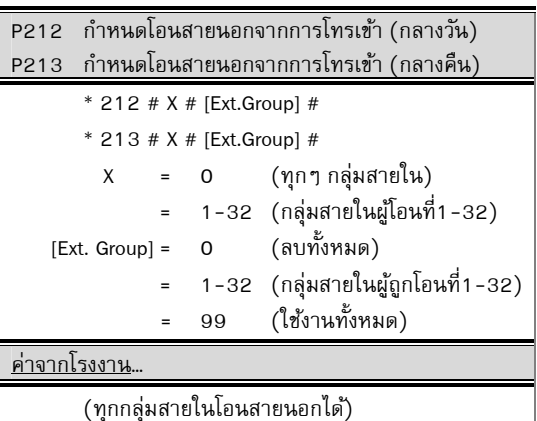

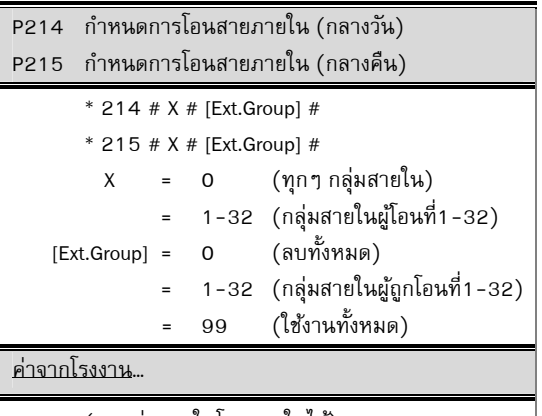

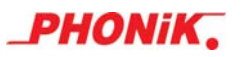

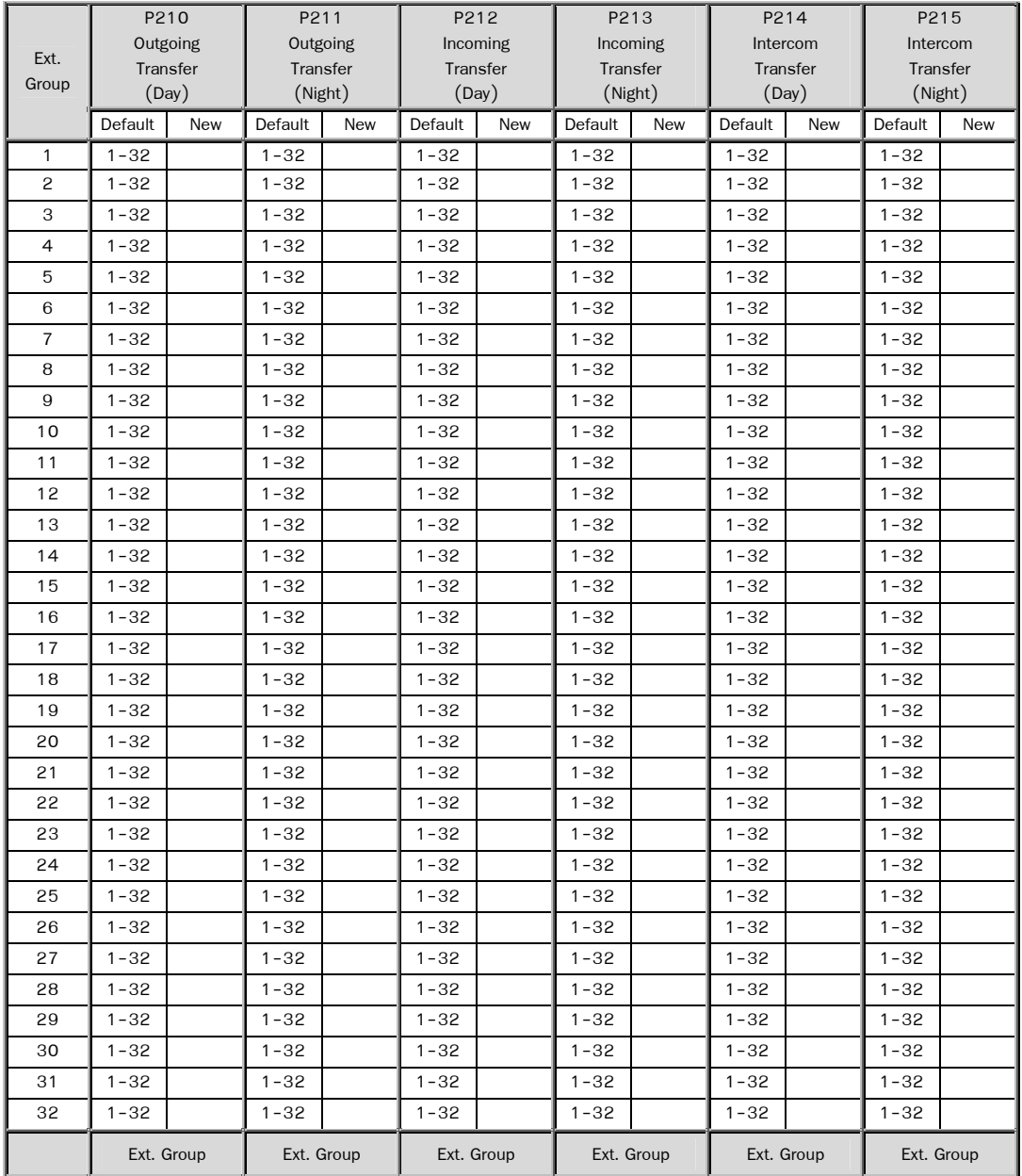

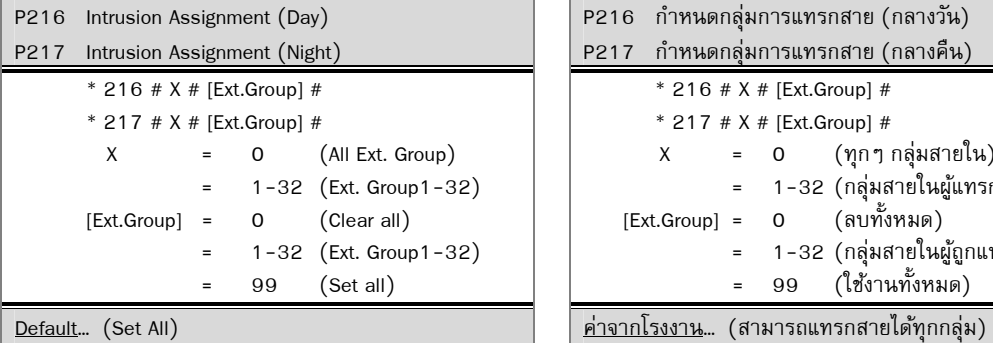

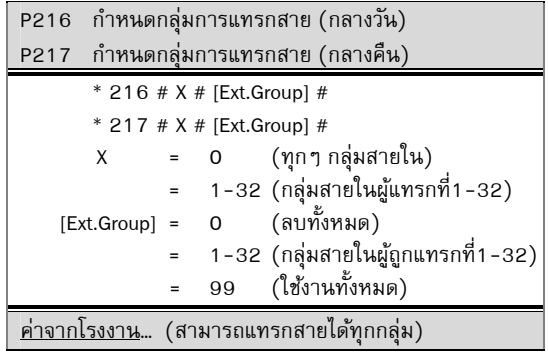

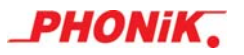

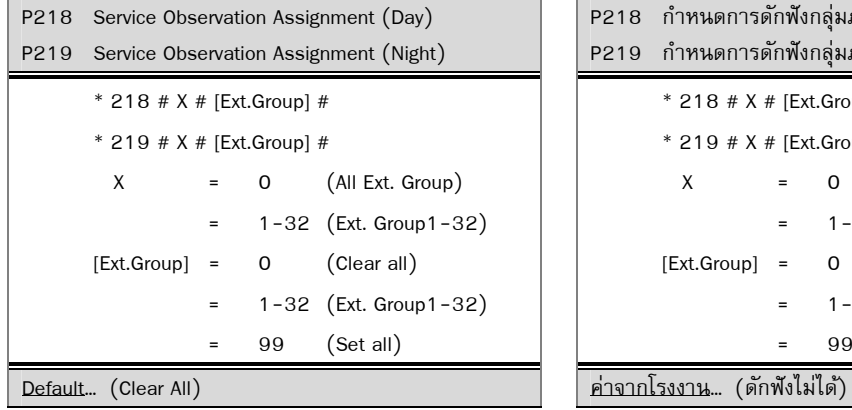

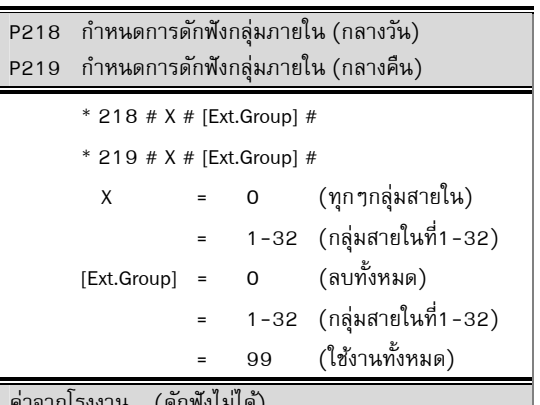

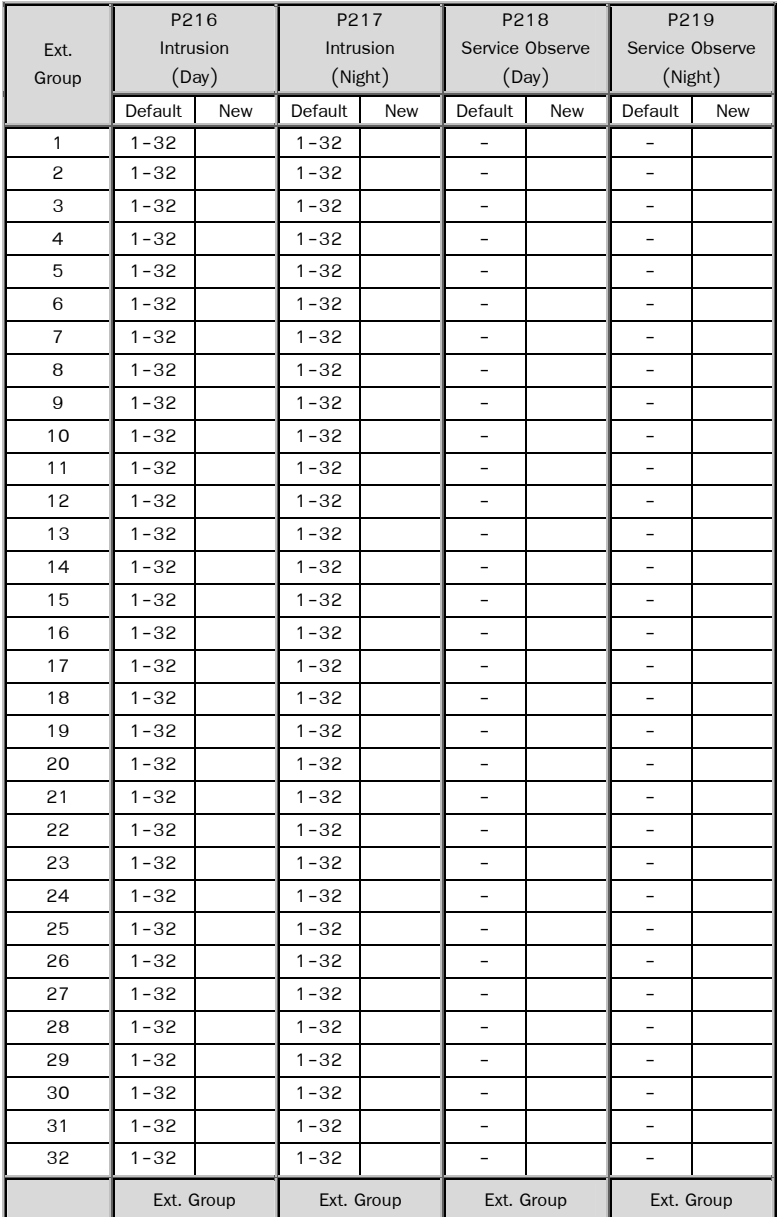

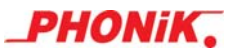

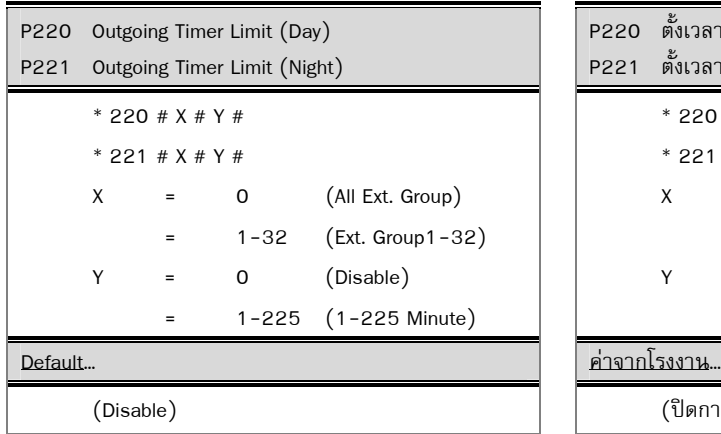

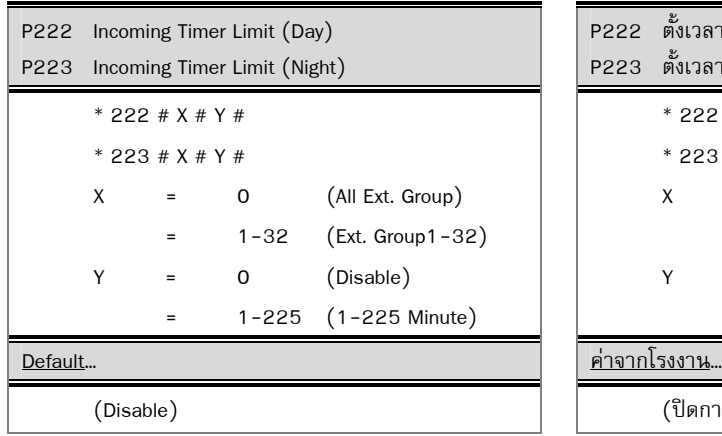

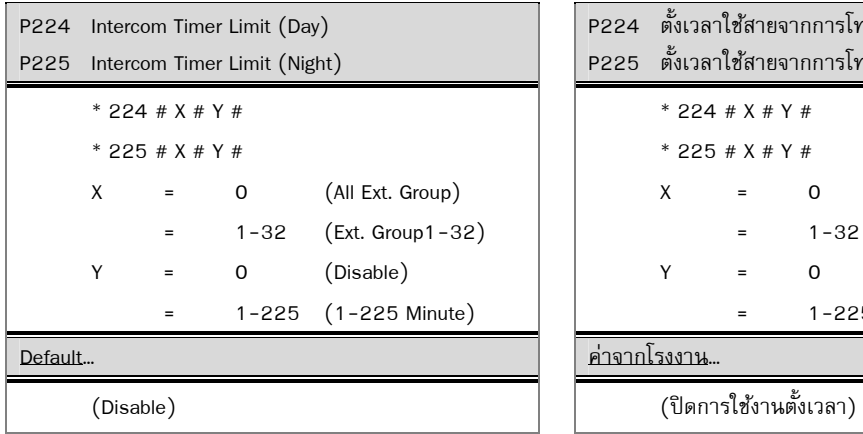

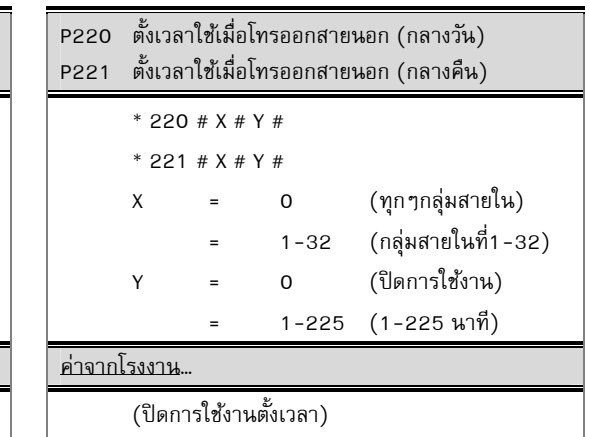

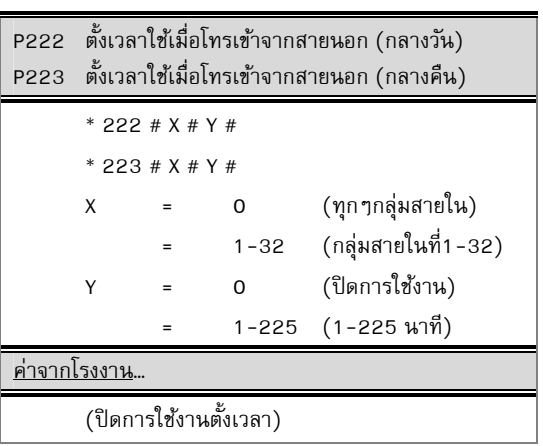

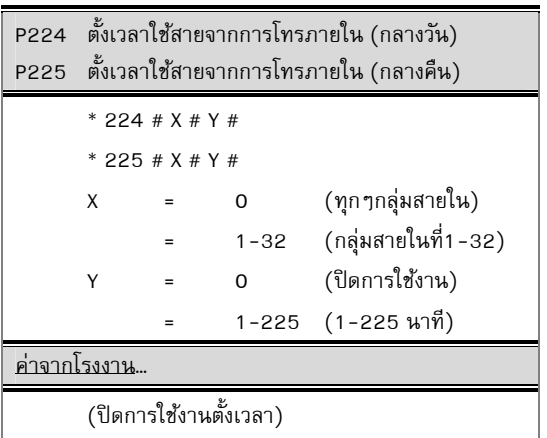

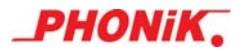

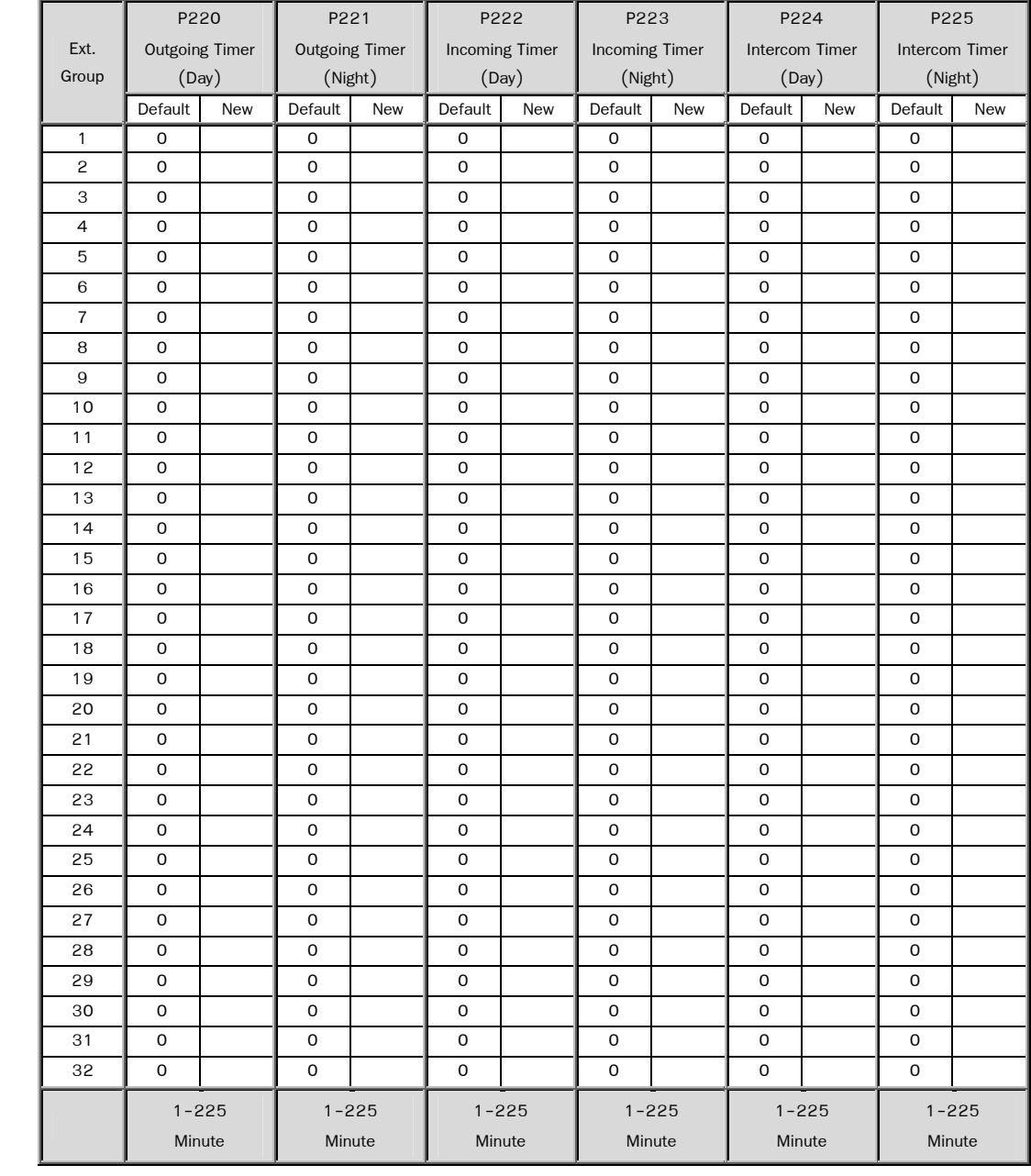

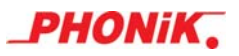

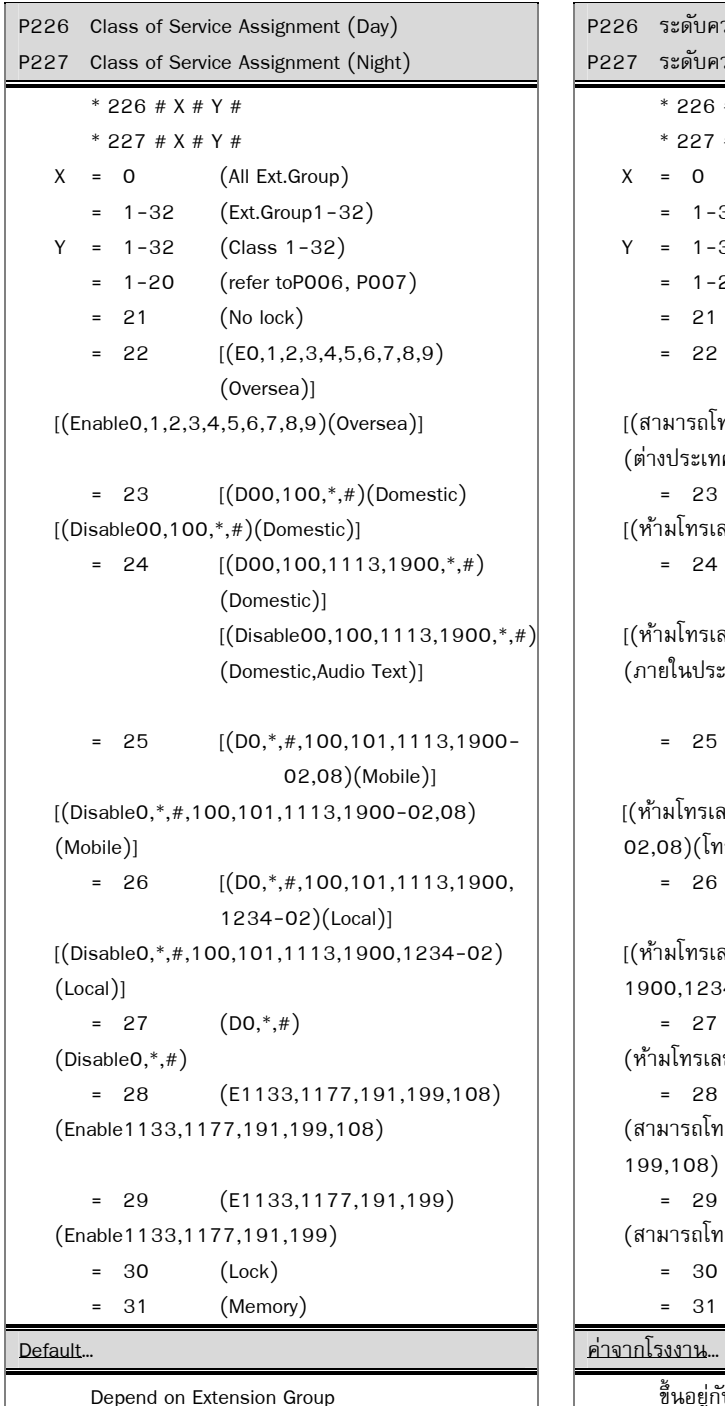

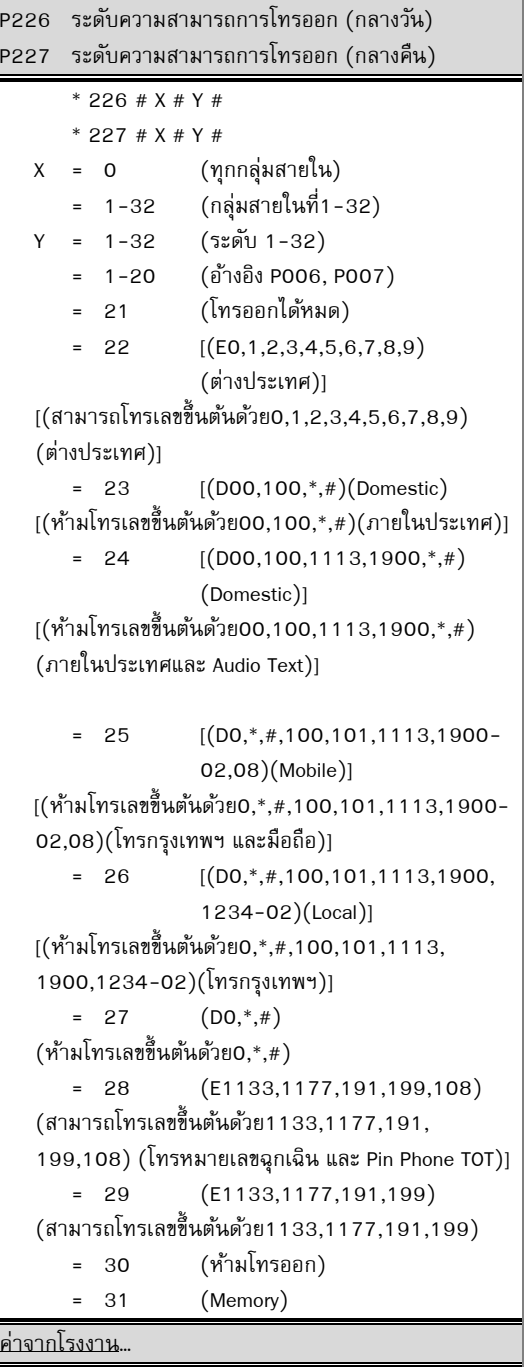

์ ขึ้นอยู่กับการใช้งานของกลุ่มสายใน

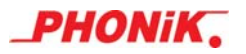

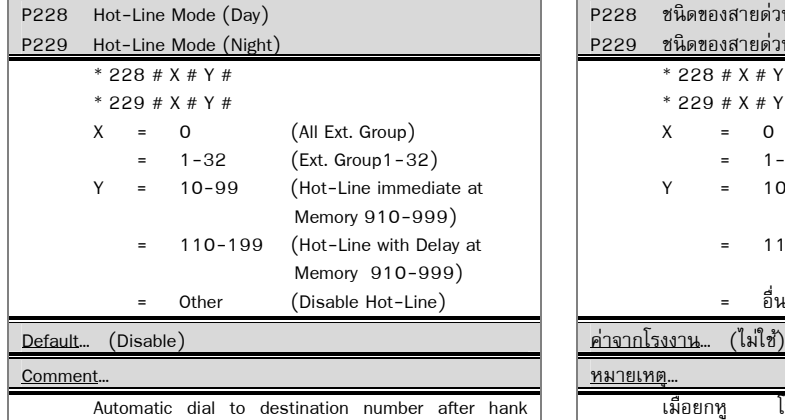

 off. If press any number with in delay time (P808), Hot-Line with delaymode cancel

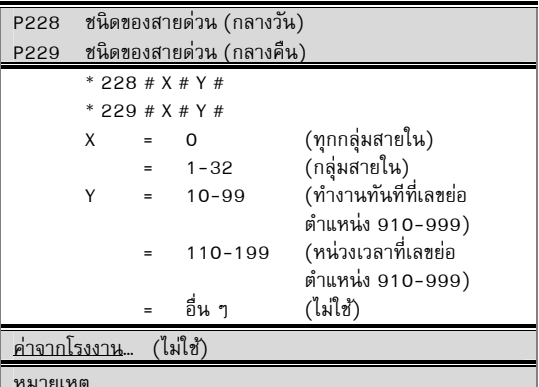

เมื่อยกหู โทรศพทั จะ์ โทรไปหมายเลขปลายทางทนทั ี สามารถหน่วงเวลาได้ตาม P808 เมื่อกดหมายเลขปลายทาง ภายในเวลาที่กำหนดโทรสายด่วนแบบหน่วงเวลาจะไม่ทำงาน

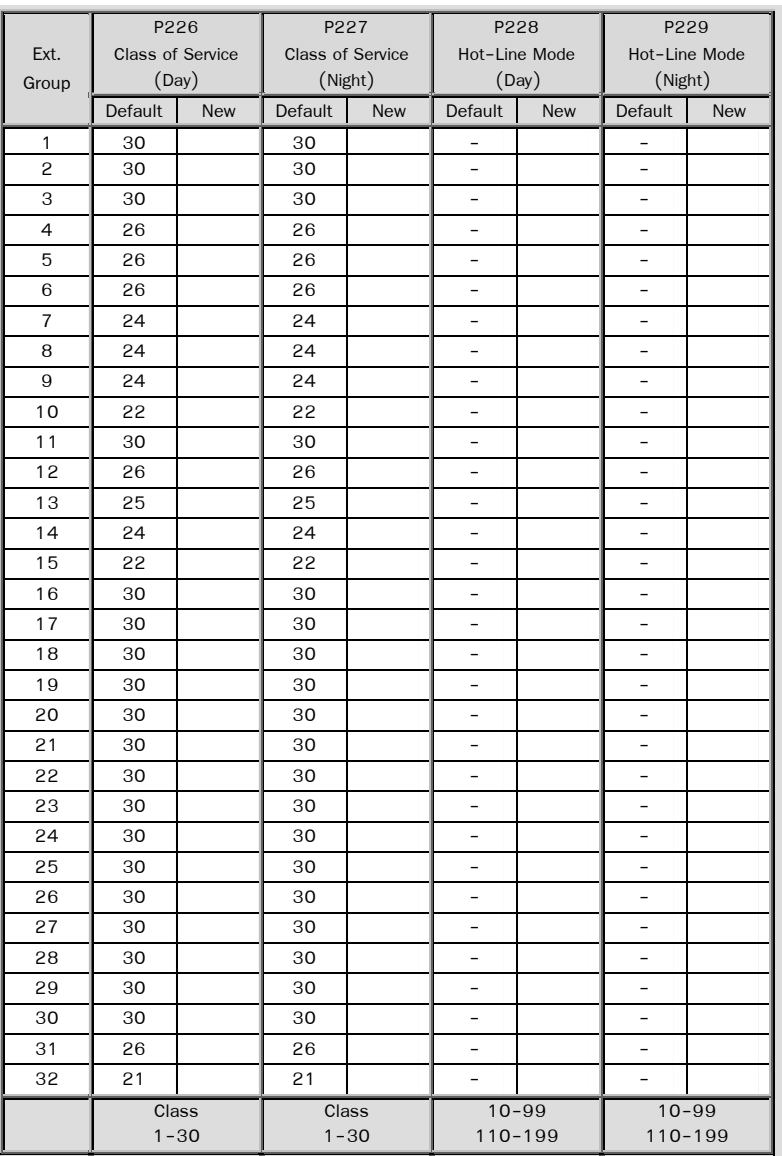

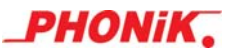

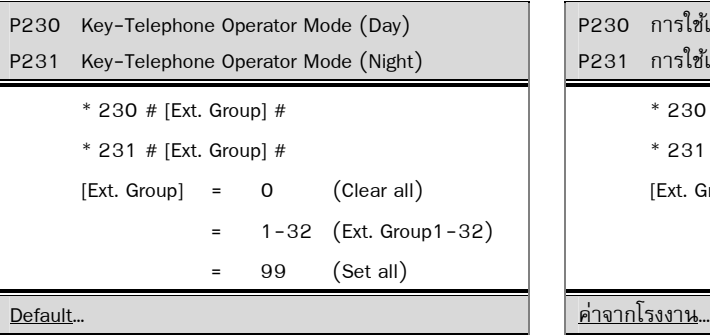

(Clear all)

Comment...

 - Operator Mode for Key telephone, handle every call, although it in use.

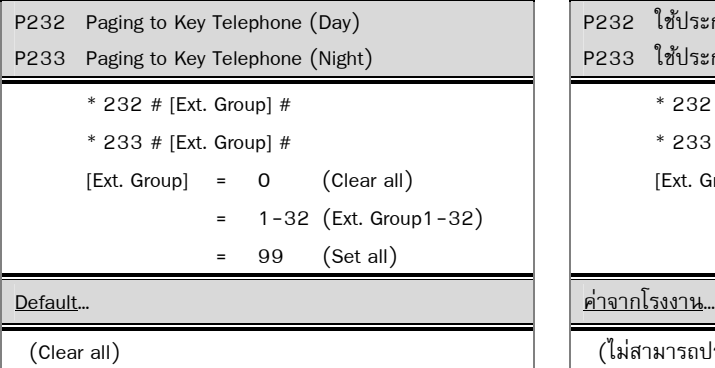

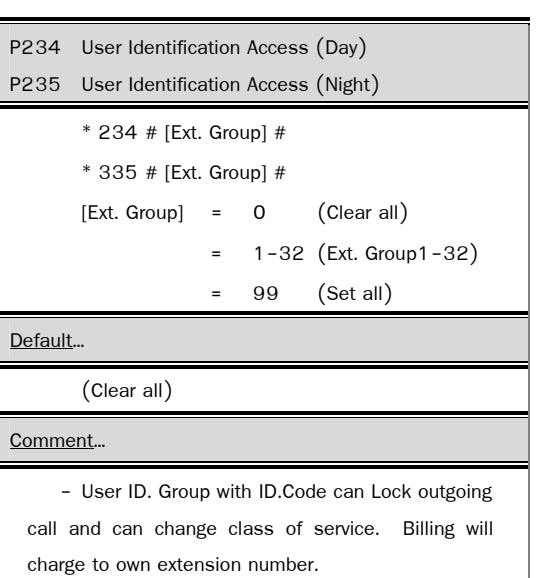

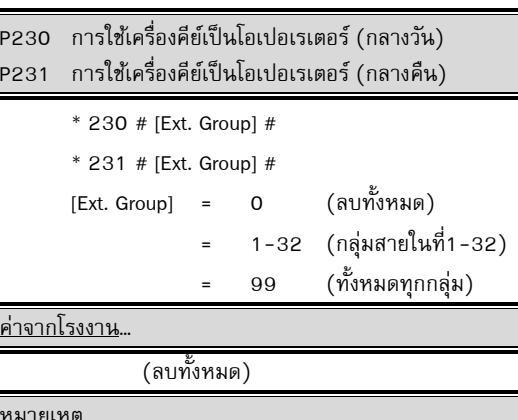

– เมื่อใช้เครื่องคีย์เป็นโอเปอเรเตอร์ สามารถรองรับ การเรียกสายเข้า แม้กำลังใช้งาน โดยที่เครื่องคีย์จะมี สัญญาณไฟแจ้งการเรียกเข้าจากสายอื่น

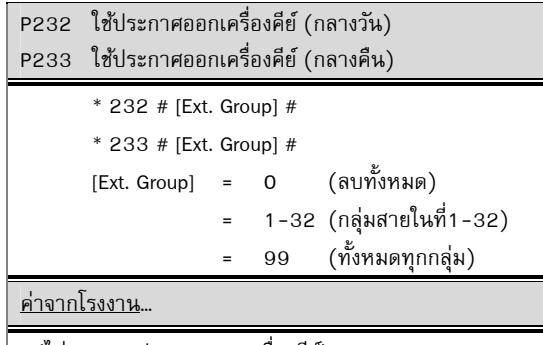

(ไม่สามารถประกาศออกเครื่องคีย์)

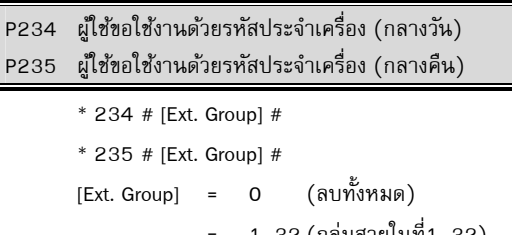

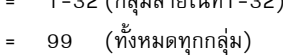

ค่าจากโรงงาน…

(ลบทั้งหมด)

หมายเหตุ…

- ผู้มีรหัสประจำตัว User ID. Code สามารถล็อค ึการ โทรออกเครื่องตนเอง หรือ ย้ายระดับการโทรออกที่ เครื่อง ใดๆได ้ การคิดเงินจะมาคิดที่เครื่องตนเอง

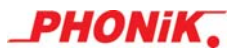

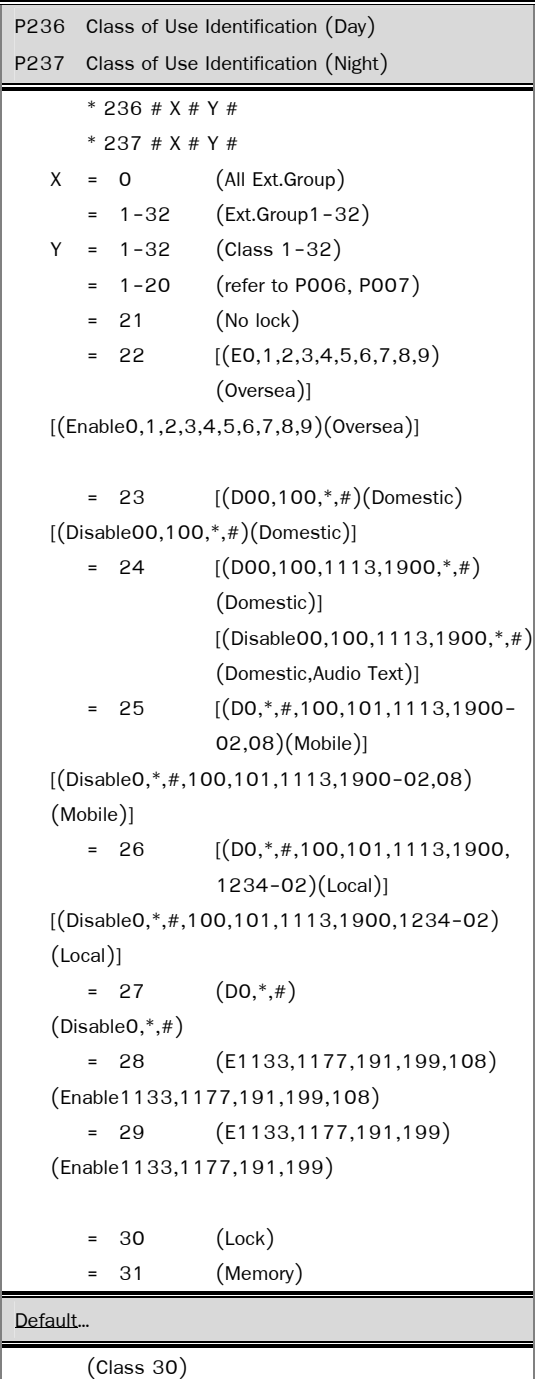

P236 ระดับการโทรออกด้วยรหัสประจำเครื่อง (กลางวัน) P237 ระดับการโทรออกด้วยรหัสประจำเครื่อง (กลางคืน) \* 236 # X # Y # \* 237 # X # Y #  $X = 0$  (ทุกกลุ่มสายใน) = 1-32 (กล่มสายในที่1-32) Y = 1-32 (ระดับ 1-32)  $= 1 - 20$  (อ้างอิง P006, P007) = 21 (โทรออกได้หมด)  $= 22$  [(E0,1,2,3,4,5,6,7,8,9) (ต่างประเทศ)]  $[(6141750173688846678971,2,3,4,5,6,7,8,9)]$  (ต่างประเทศ)]  $= 23$   $[(D00,100,*,#)(Domestic)]$  $[(\mathring{\eta}_1^*u_1\mathring{\eta}_2^*u_1\mathring{\eta}_3\mathring{\eta}_3\mathring{\eta}_4\mathring{\eta}_5^*u_0\mathring{\eta}_5^*u_1\mathring{\eta}_6\mathring{\eta}_7^*u_1\mathring{\eta}_7^*u_1\mathring{\eta}_7^*u_1\mathring{\eta}_7^*u_1\mathring{\eta}_8^*u_1\mathring{\eta}_7^*u_1\mathring{\eta}_8^*u_1\mathring{\eta}_8^*u_1\mathring{\eta}_8^*u_1\mathring{\eta}_8^*u_1\mathring{\eta}_8^*u_1\mathring{\eta}_8^*u$  $= 24$   $[(D00,100,1113,1900,*,#)]$  (Domestic)]  $[(\mathring{\text{n}}\tilde{\text{n}}\tilde{\text{n}}\tilde{\text{n}}\tilde{\text{n}}\tilde{\text{m}}\tilde{\text{n}}\tilde{\text{n}}$  (ภายในประเทศและ Audio Text)]  $= 25$   $[(D0, *, #, 100, 101, 1113, 1900 -$  02,08)(Mobile)]  $[(\mathring{N}_{11}\tilde{N}_{12}+\tilde{N}_{13}\tilde{N}_{14}\tilde{N}_{15}\tilde{N}_{16}\tilde{N}_{17}\tilde{N}_{18}\tilde{N}_{16}\tilde{N}_{17}\tilde{N}_{18}\tilde{N}_{18}\tilde{N}_{18}\tilde{N}_{18}\tilde{N}_{18}\tilde{N}_{18}\tilde{N}_{18}\tilde{N}_{18}\tilde{N}_{18}\tilde{N}_{18}\tilde{N}_{18}\tilde{N}_{18}\tilde{N}_{18}\tilde{N}_{18}\tilde{N}_{18}\tilde{N}_{18}\tilde{N}_{18}\$  02,08)(โทรกรุงเทพฯ และมือถือ)]  $= 26$   $[(D0, *, #, 100, 101, 1113, 1900,$  1234-02)(Local)]  $[(\mathring{N}14\mathring{N}16\mathring{N}16\math$  1900,1234-02)(โทรกรุงเทพฯ)]  $= 27$  (DO,\*,#)  $($ ห้ามโทรเลขขึ้นต้นด้วย $O,*,\#$  = 28 (E1133,1177,191,199,108) (สามารถโทรเลขขึ้นต้นด้วย1133,1177,191, 199,108) (โทรหมายเลขฉุกเฉิน และ Pin Phone TOT)] = 29 (E1133,1177,191,199) (สามารถโทรเลขขึ้นต้นด้วย1133,1177,191,199) = 30 (ห้ามโทรออก) = 31 (Memory) ค่าจากโรงงาน…

(ห้ามโทรออก)

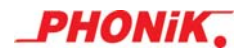

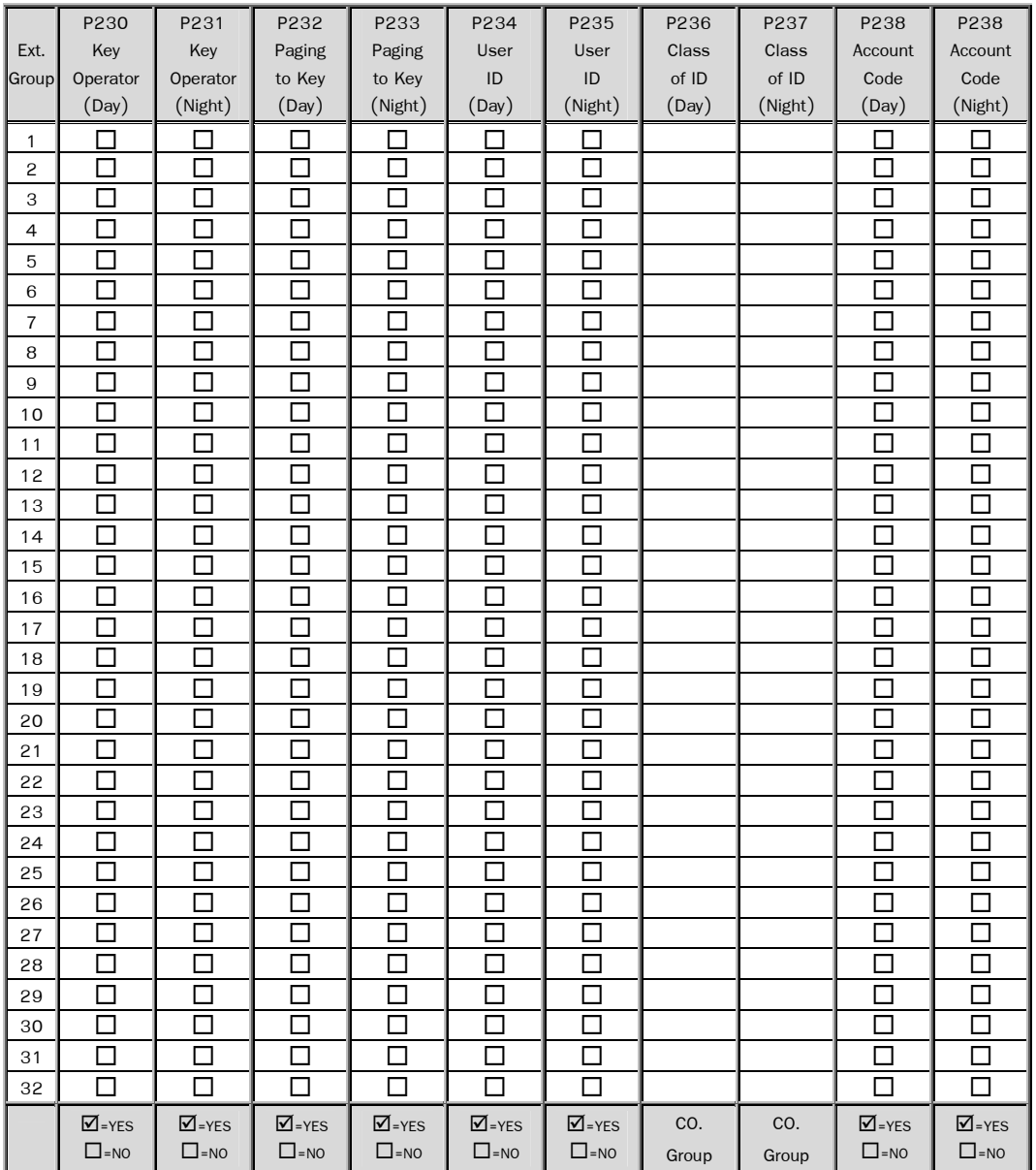

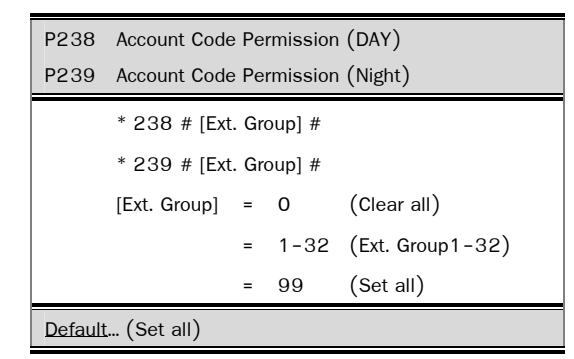

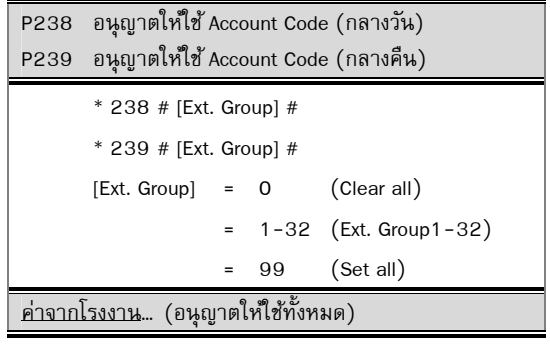

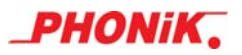

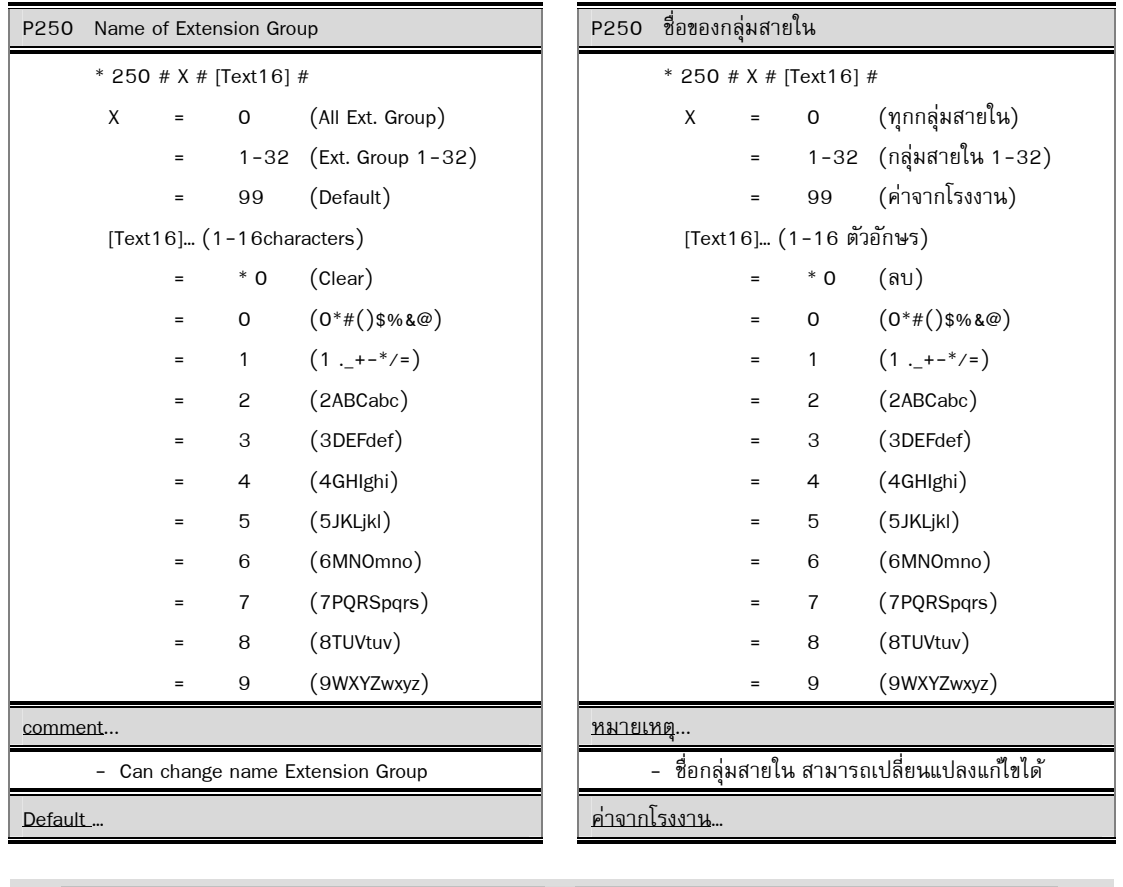

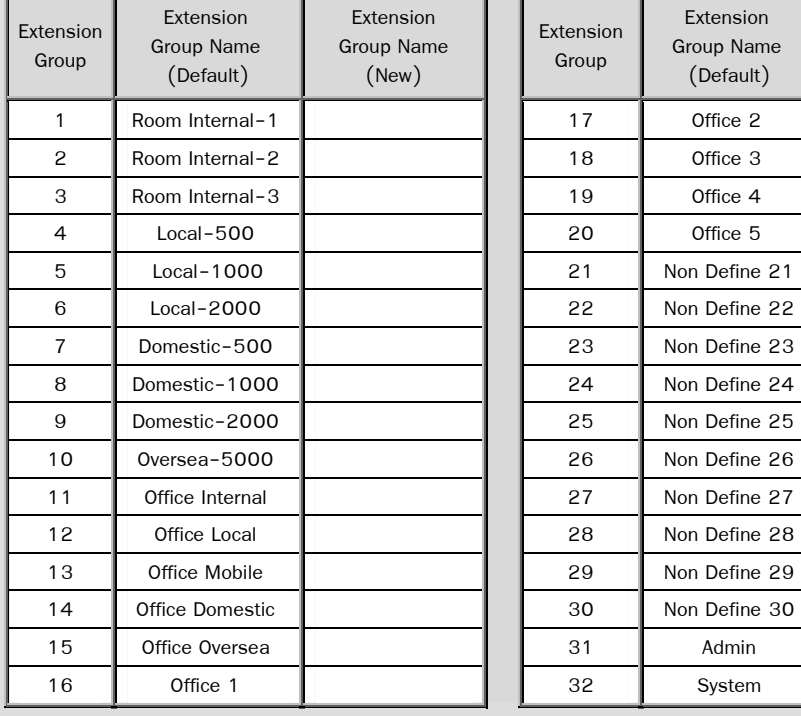

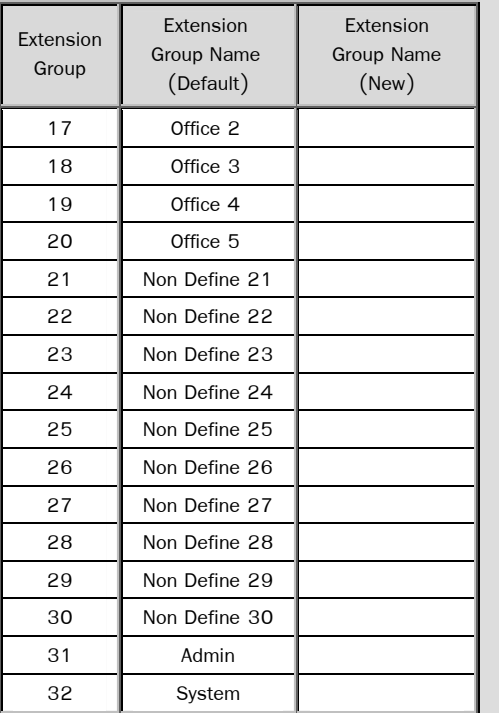

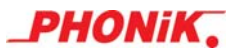

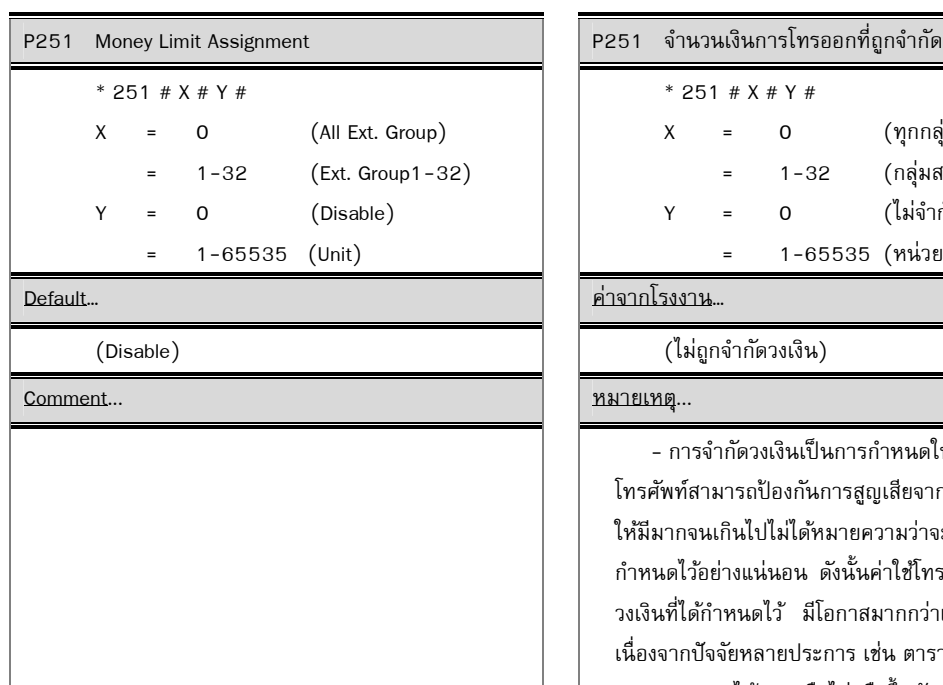

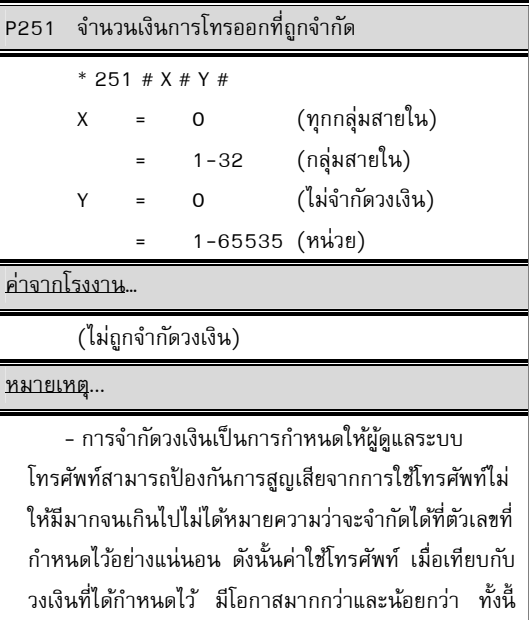

้เนื่องจากปัจจัยหลายประการ เช่น ตารางการคิดเงิน ครอบ ้ คลุมหมายเลขได้ครบหรือไม่หรือขึ้นกับการใช้งานของผู้ใช้ ี่ เช่น โทรศัพท์ทางไกลนาน ๆในช่วงที่วงเงินใกล้เต็ม

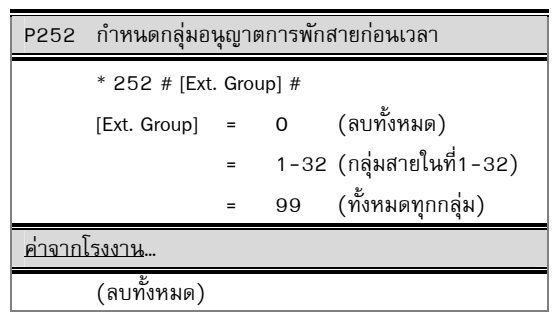

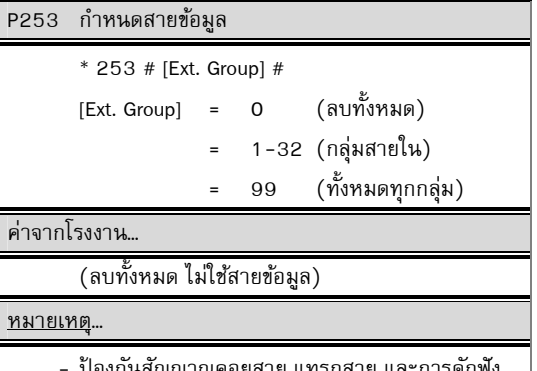

ป้องกันสัญญาณคอยสาย แทรกสาย และการดักฟัง ำหรือใช้สายในที่ต่อเครื่องแฟกซ์ โมเด็ม

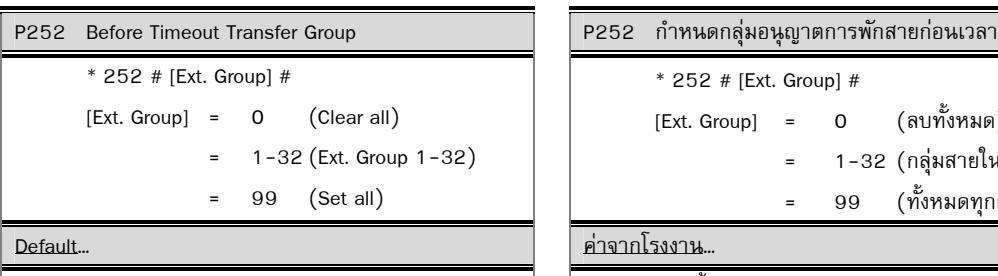

 $(C$ lear all $)$ 

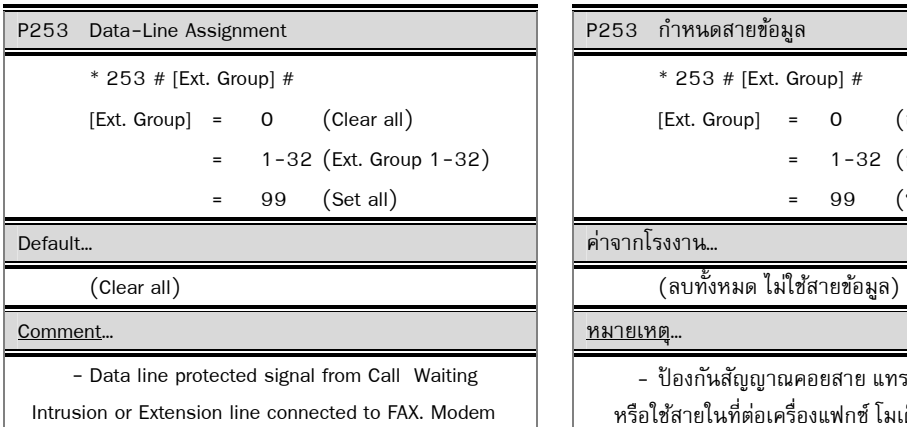

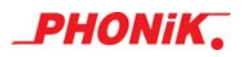

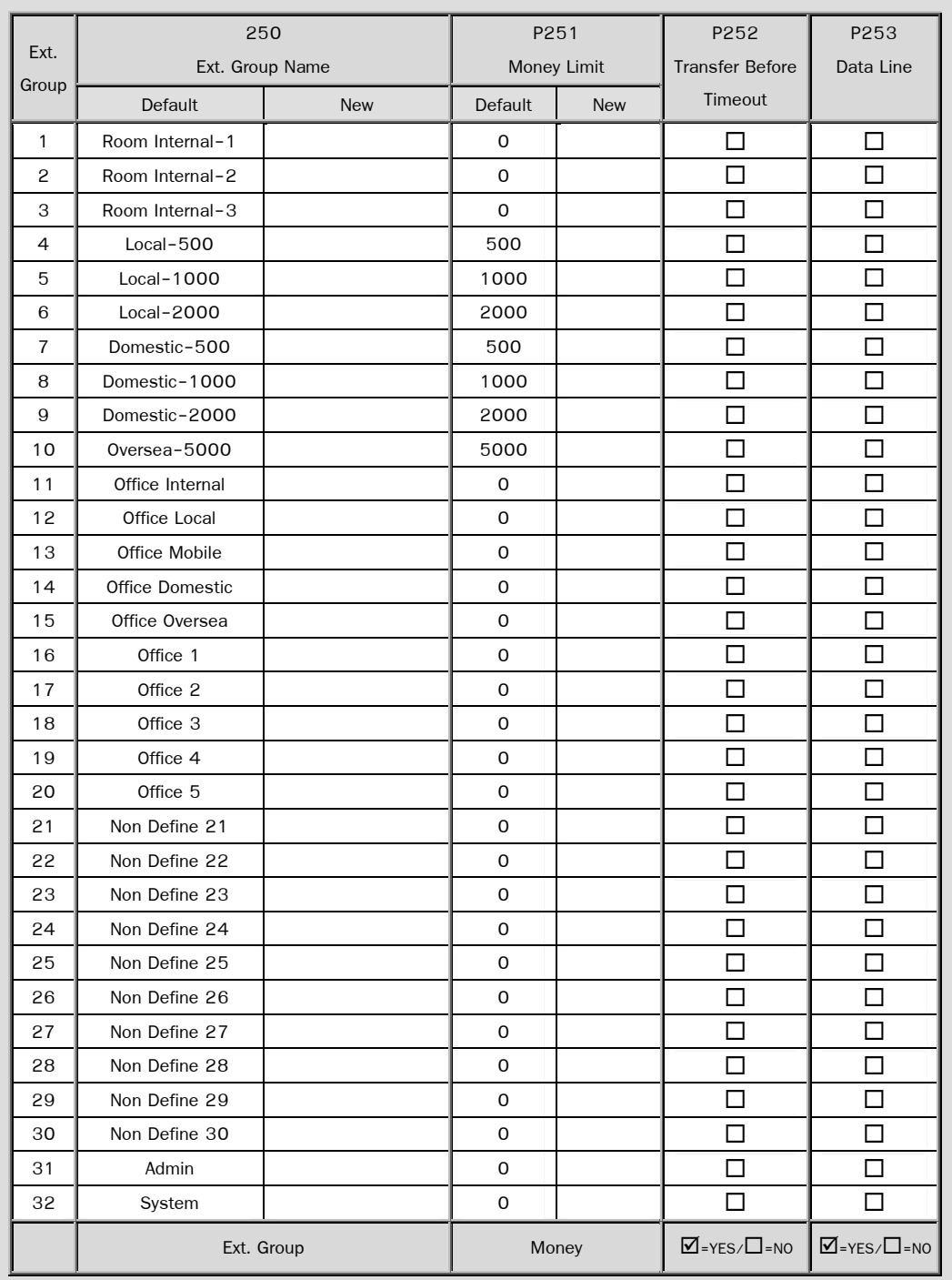

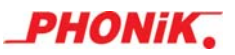

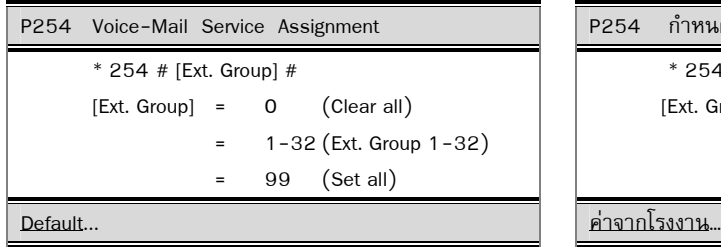

(Enable All Group) (ใชท้ ุกกลุม่ )

Comment… หมายเหตุ…

 - All extensions can have own voice-mail boxes. (Only if the Voice Mail Card is installed in the system)

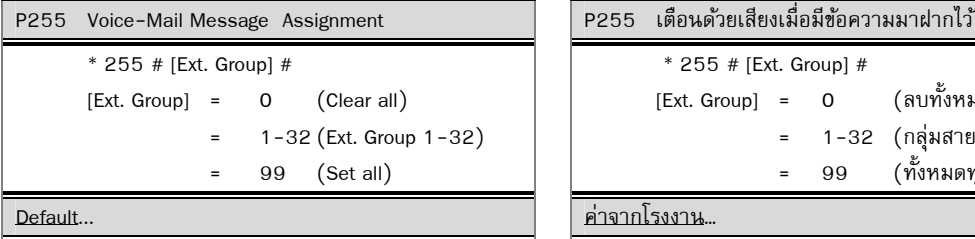

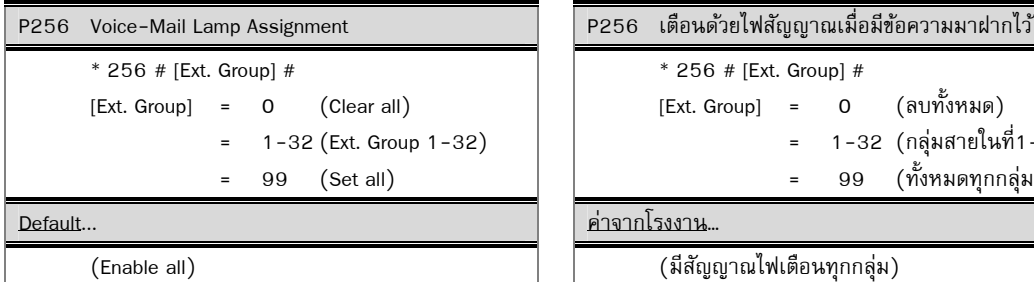

Comment… หมายเหตุ…

- -Telephone set must be have Message Lamp. The lamp will show when have mail.
- Use JSD-SLT/M & DX-SLT/M Card to transmit message lamp signal.

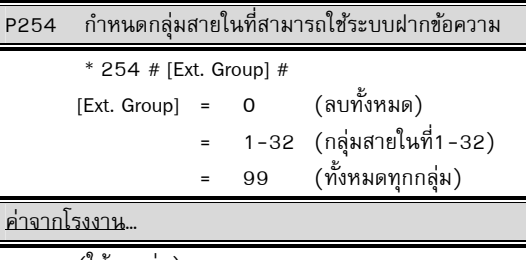

- ทุกเครื่องสายภายในสามารถใช้ฝากข้อความได้ (จะใช้งานได้ก็ต่อเมื่อมีแผงฝากข้อความเสียงติดตั้งอยู่)

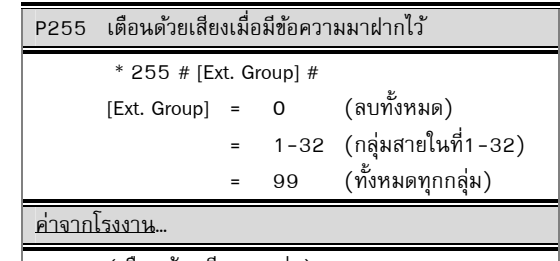

(Enable All Group) (เตือนดวยเส ้ ียงทุกกลุม่ )

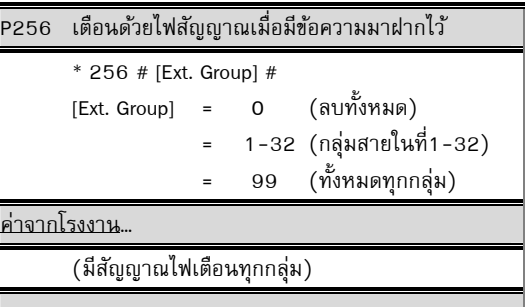

- เครื่องโทรศัพท์จะต้องมีไฟ Message Lamp เมื่อมีข้อ ความฝากไว้ไฟจะติด
- ทุกเครื่องสามารถ ใช้ไฟโชว์เตือนว่ามีข้อความฝากไว้ แต่ต้องใช้แผงสายใน JSD-SLT/M, DX-SLT/M

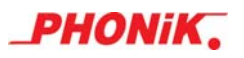

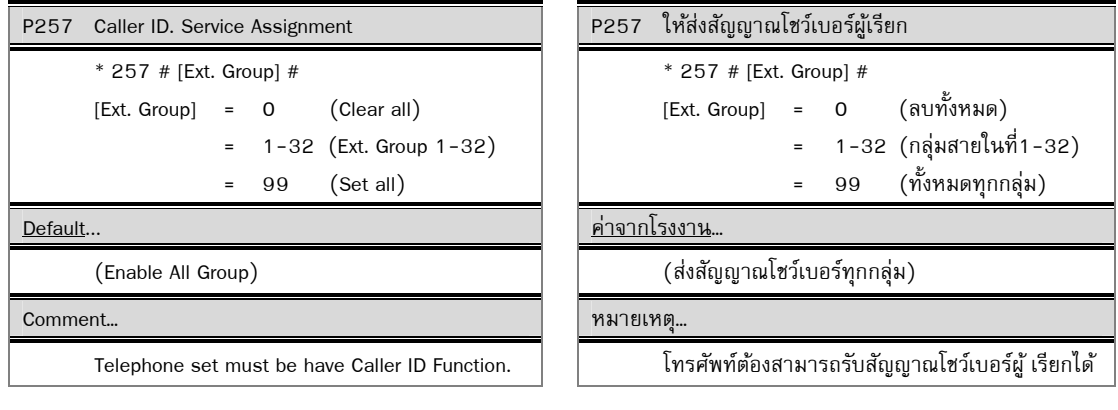

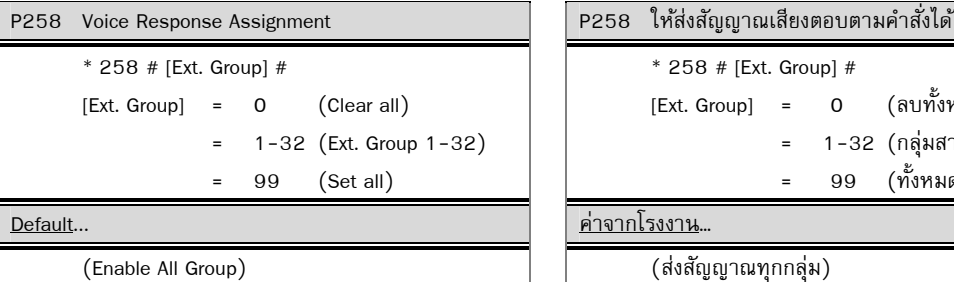

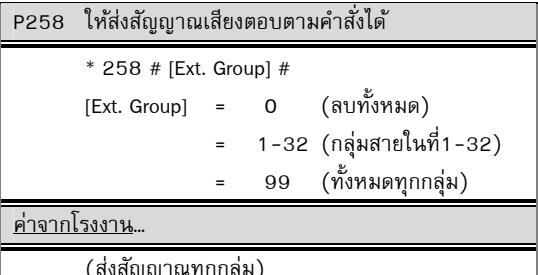

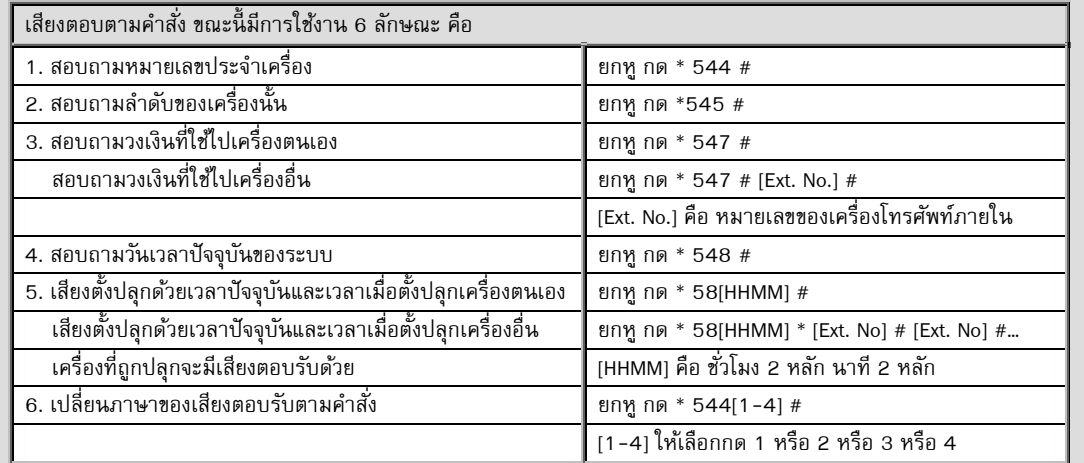

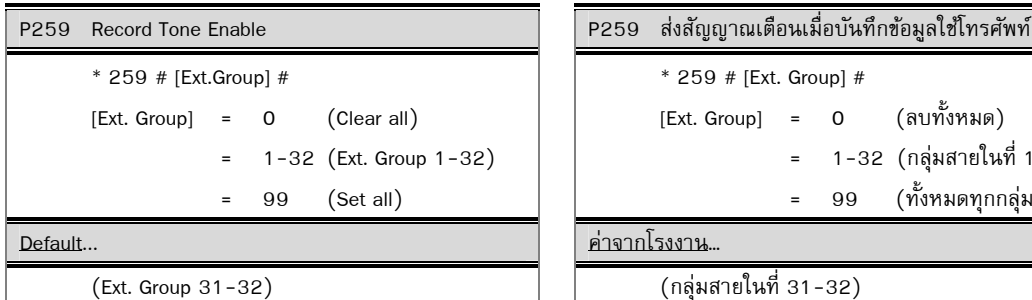

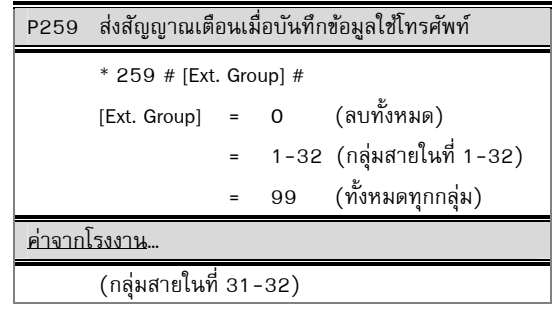

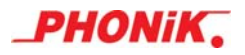

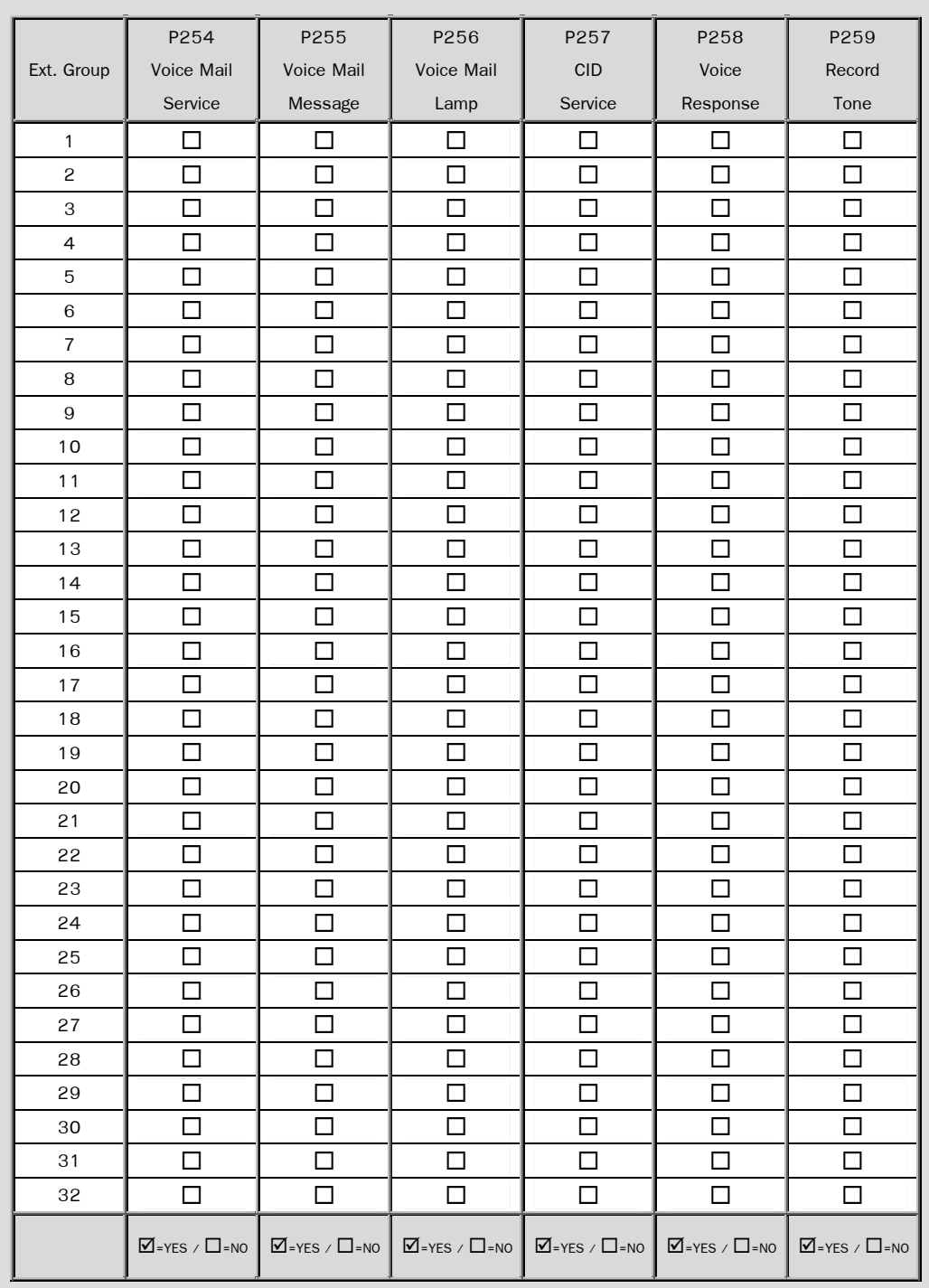

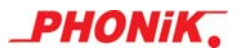

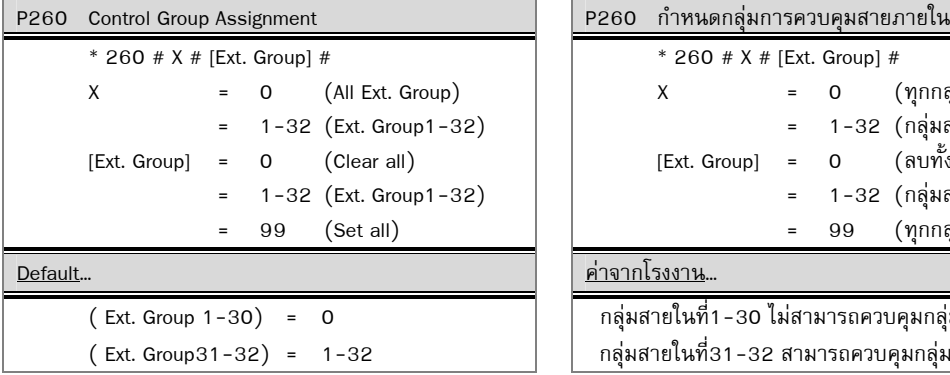

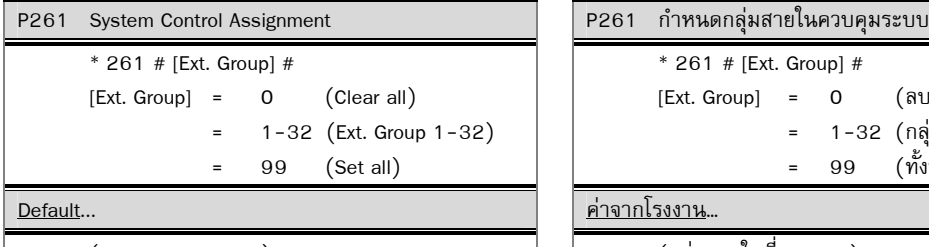

(Ext. Group 31-32) (กลุมสายในท ่ ี่ 31-32)

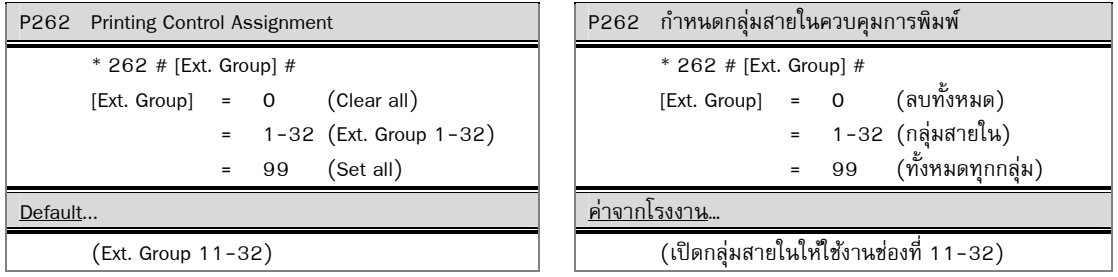

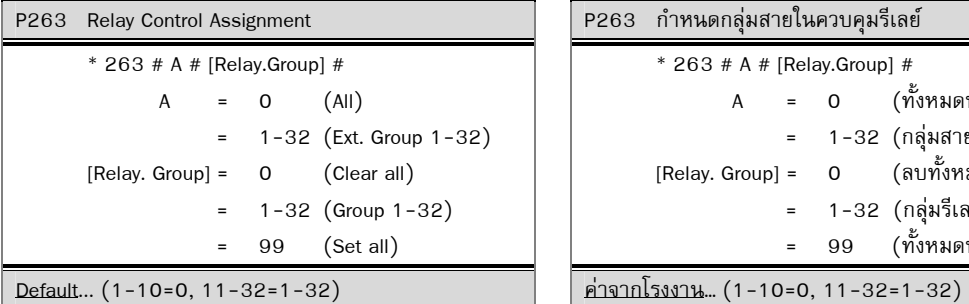

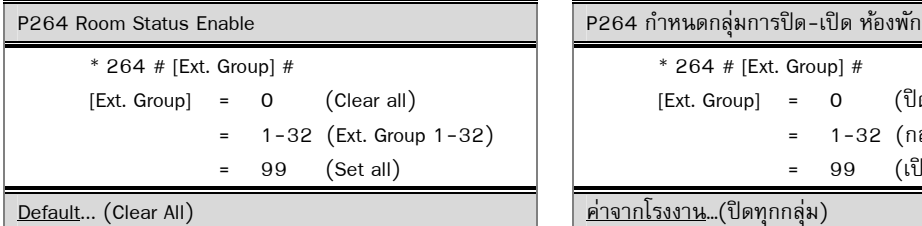

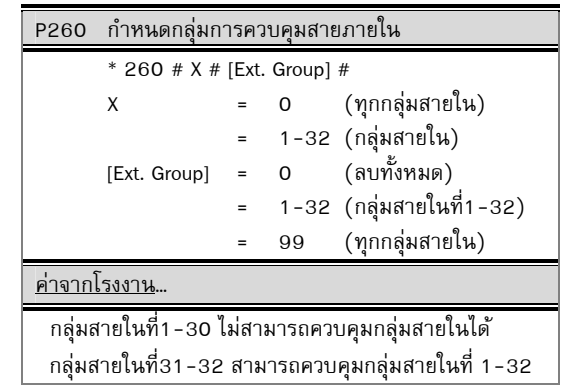

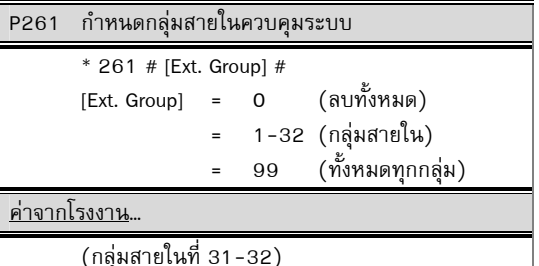

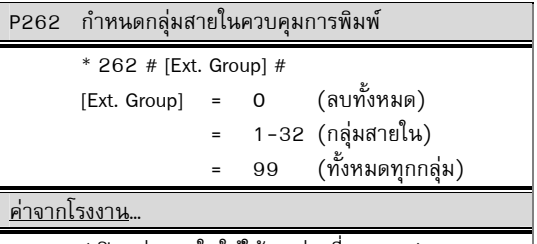

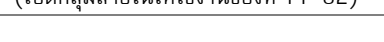

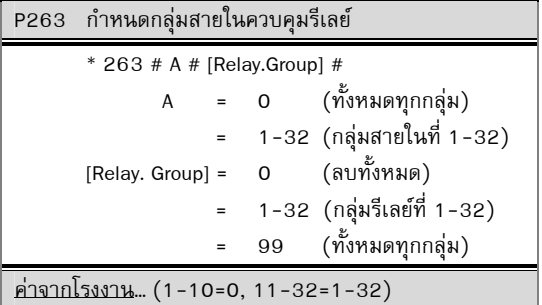

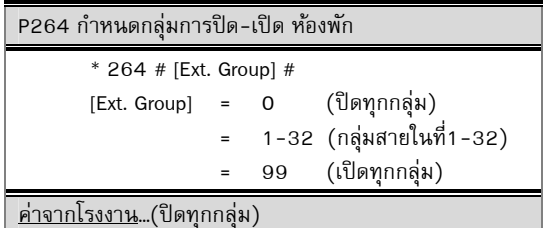

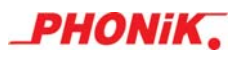

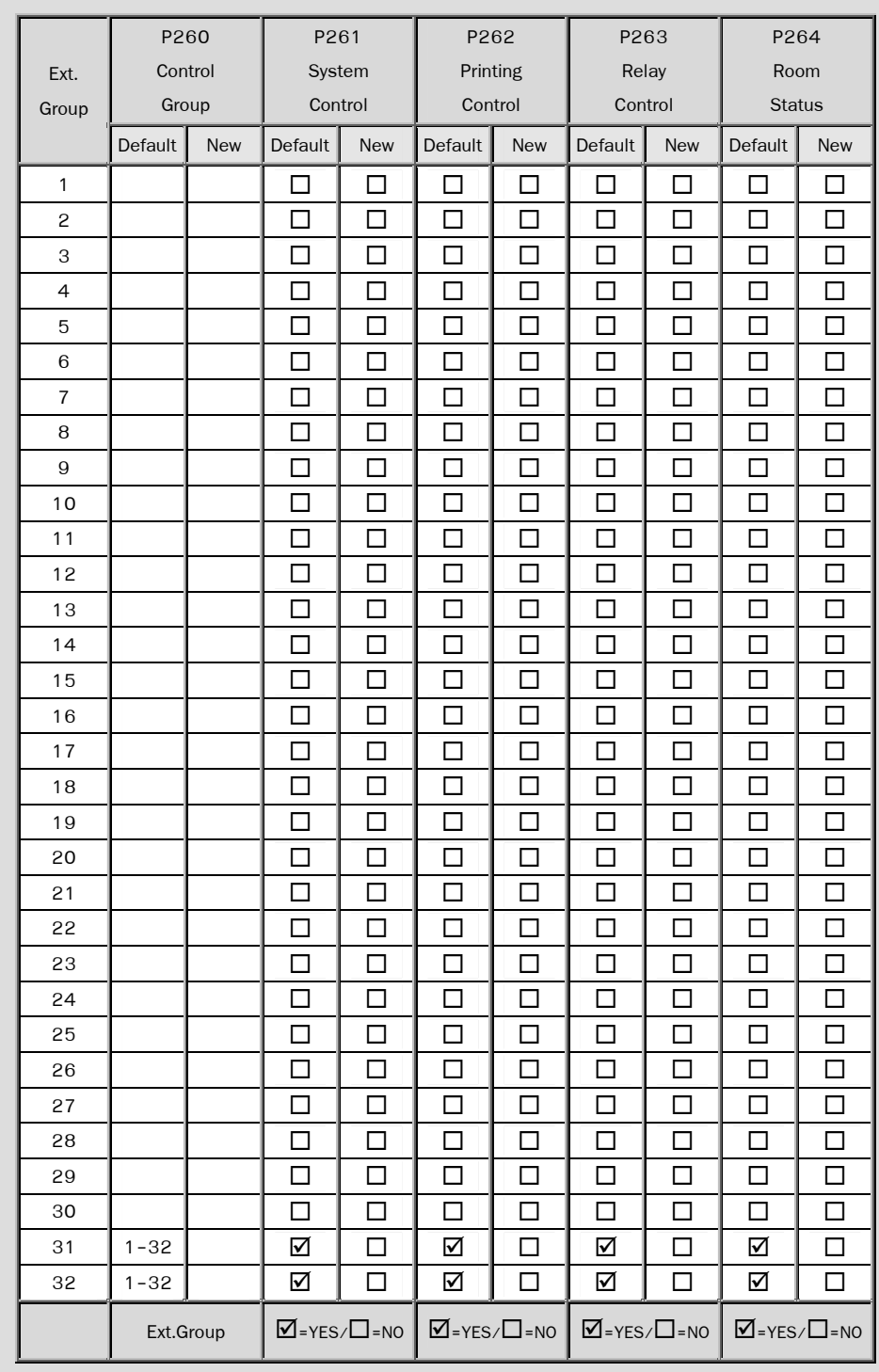

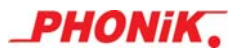

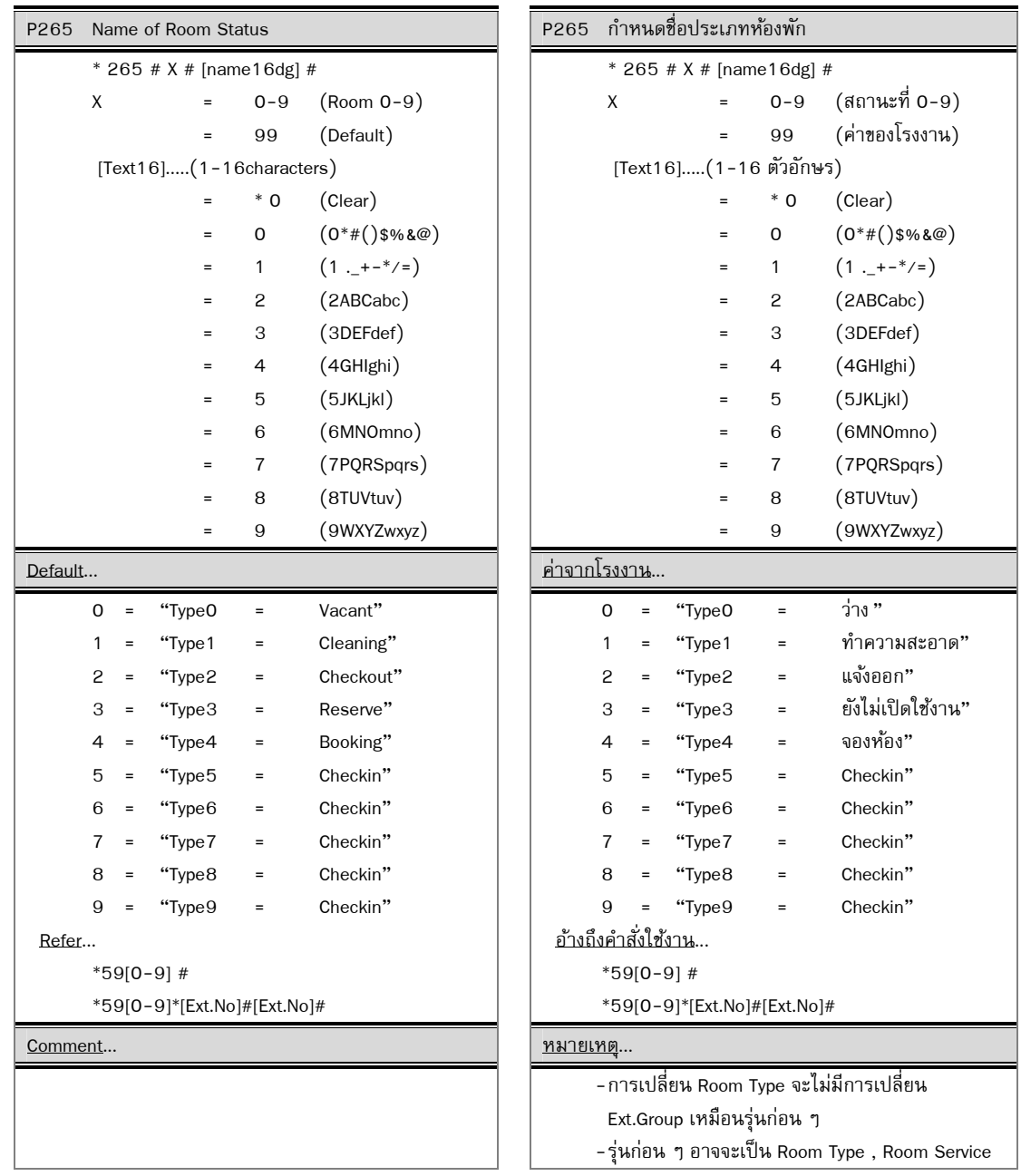

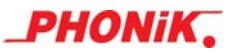

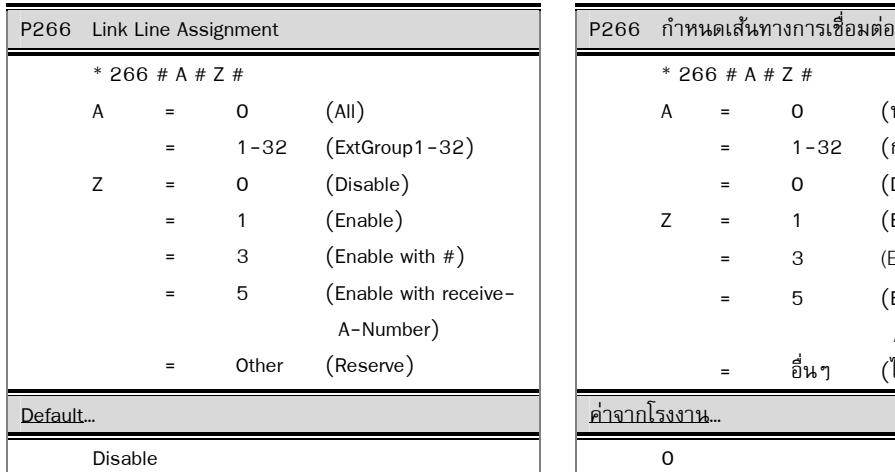

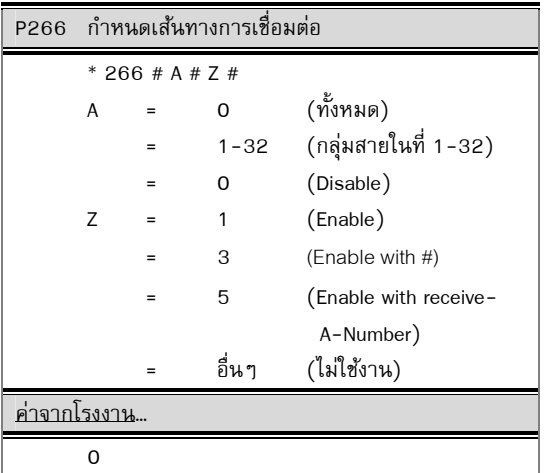

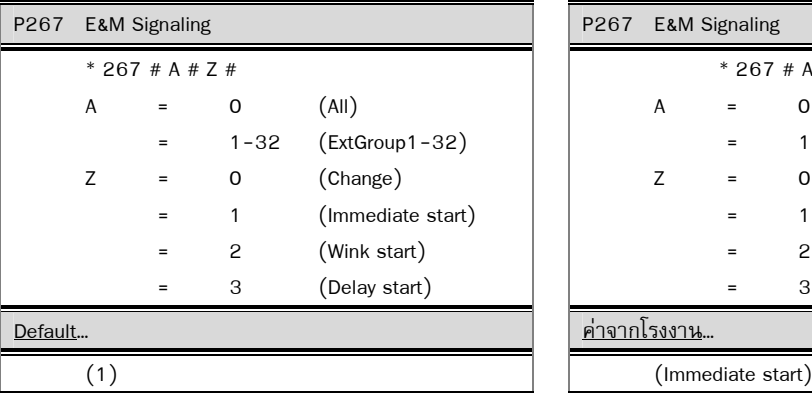

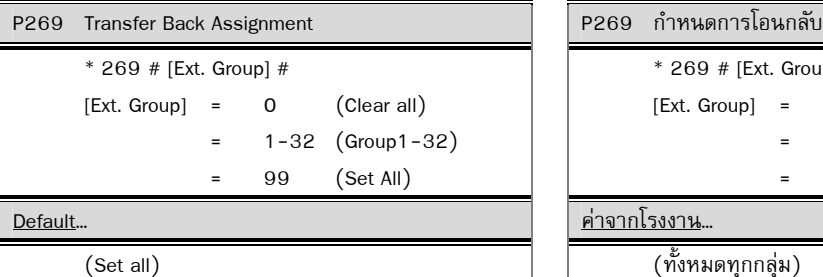

 - If enabled. You transfer the call and then not answered. The system will divert back to the person who transferred the call.

 - If disabled. If you transfer the call and then not answered. Calls will be transferred back to the OGM to press a extension number again.

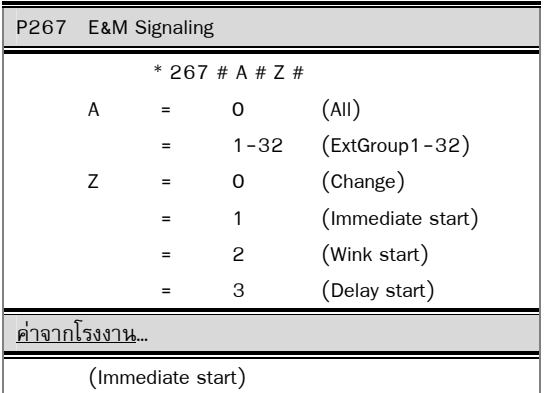

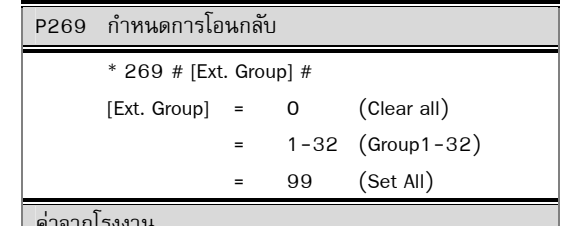

### $\begin{array}{|c|c|c|c|c|}\hline \text{Comment...} \end{array}$

้ - กรณีเปิดใช้งาน หากโอนสายไปแล้วไม่มีผู้รับสาย ระบบจะทำการโอนสายกลับไปยังผู้ที่โอนสายให*้* 

– กรณีปิดใช้งาน หากโอนสายไปแล้วไม่มีผู้รับสาย ระบบ ้ จะโอนสายกลับไปยัง OGM เพื่อกดเรียกหมายเลข ภายในใหม่อีกคร้งั

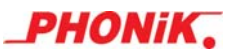

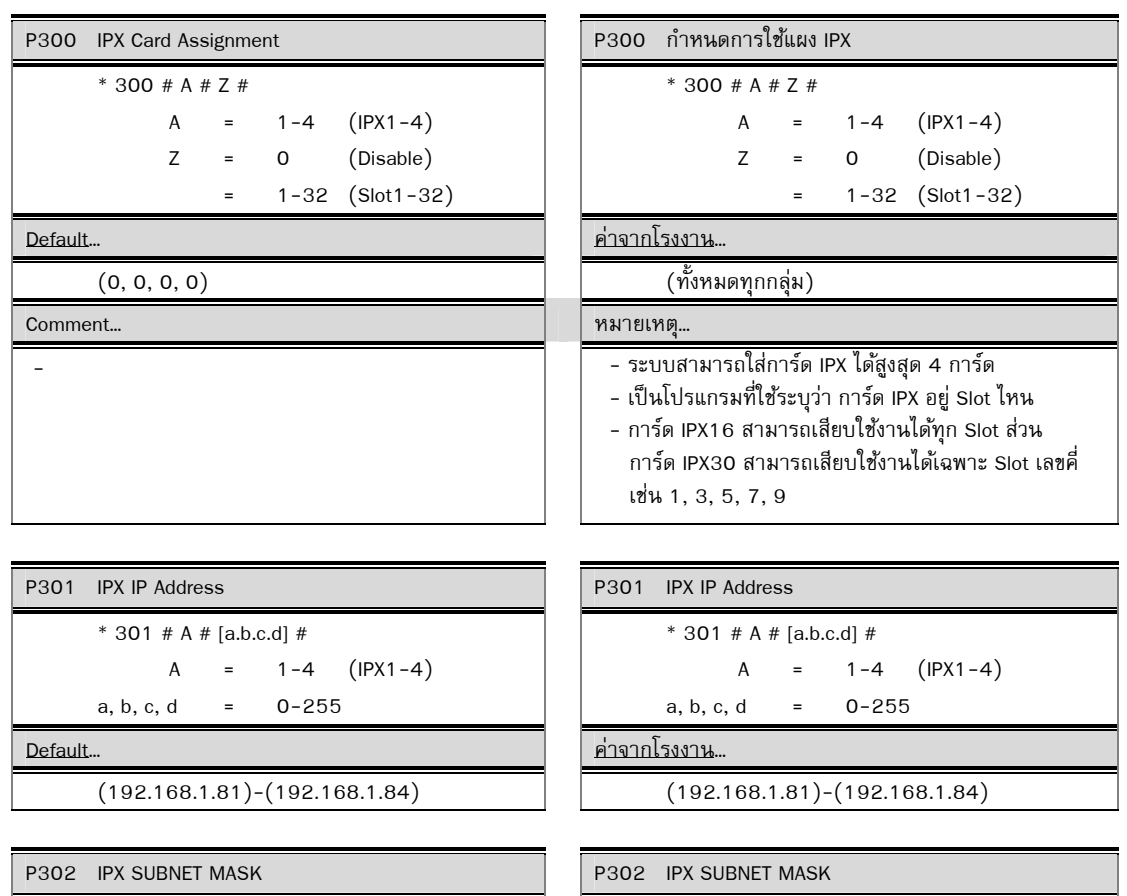

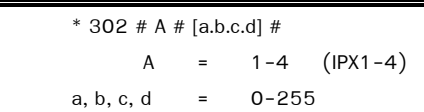

Default… ค่าจากโรงงาน…

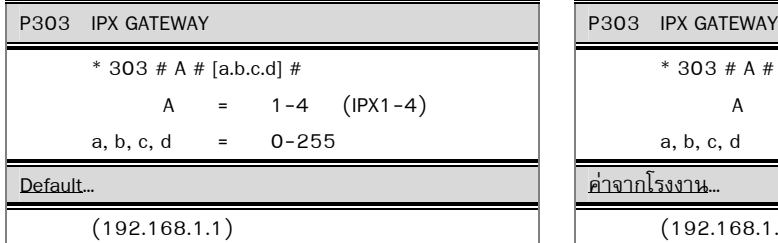

```
P304 IPX DNS SERVER
 * 304 # A # [a.b.c.d] #
   A = 1-4 (IPX1-4)
a, b, c, d = 0-255Default… ค่าจากโรงงาน…
```

```
* 302 # A # [a.b.c.d] #
```
 $A = 1-4$  (IPX1-4) a, b, c, d =  $0-255$ 

 $(255.255.255.0)$  (255.255.255.0)

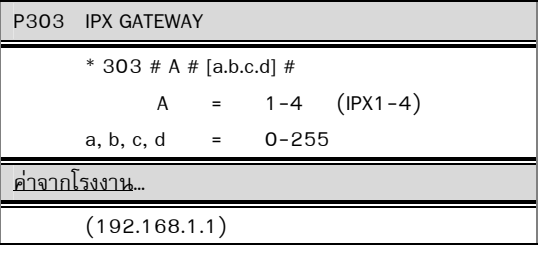

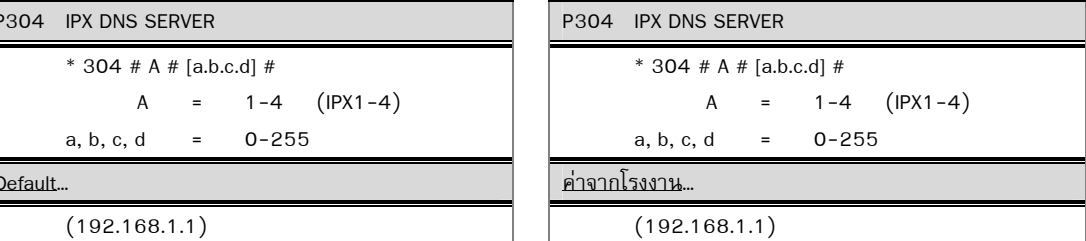

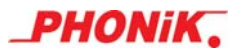

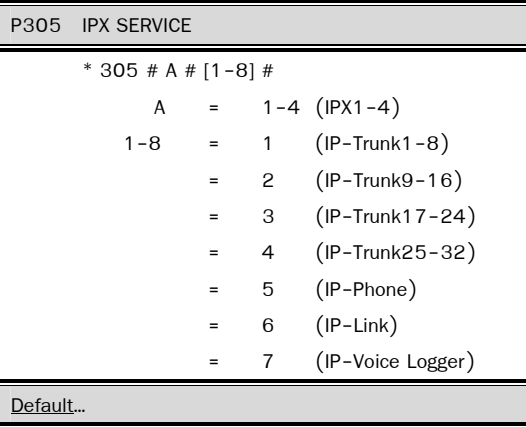

 $(1-8)$   $(1-8)$ 

P305 IPX SERVICE \* 305 # A #  $[1-8]$  # A =  $1-4$  (IPX1-4) 1-8 = 1  $(IP-Trunk1-8)$  = 2 (IP-Trunk9-16) = 3 (IP-Trunk17-24) = 4 (IP-Trunk25-32) = 5 (IP-Phone)  $6$  (IP-Link)

= 7 (IP-Voice Logger )

ค่าจากโรงงาน…

### Comment… หมายเหตุ…

- เป็นโปรแกรมที่กำหนดว่าการ์ด IPX นั้น ๆ มี Service อะไรบ้าง
	- $\blacktriangleright$  ค่า Default เปิดการใช้งานทุก Service คือ IP Trunk, IP Phone, IP Tie line, IP-Logger.
	- ▶ กรณีที่มีการใช้งาน IPX ตั้งแต่ 2 การ์ดขึ้นไป
		- Service ที่เป็น IP Trunk สามารถเปิดใช้งานซ้ำกันได้
		- Service ที่เป็น IP Phone, IP Tieline, IP Logger
		- จะไม่สามารถเปิดใช้งานซ้ำกันได้

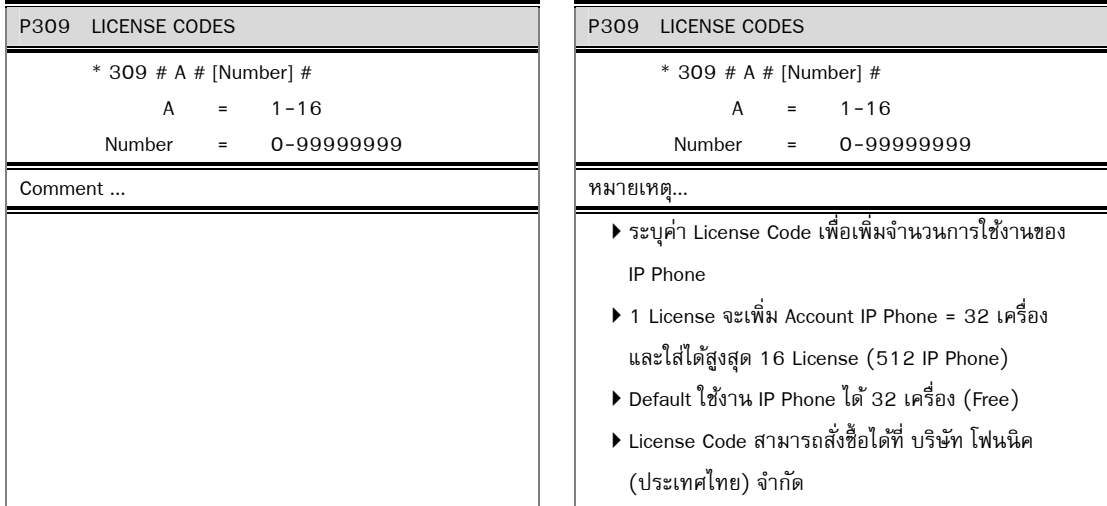

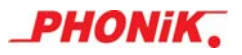

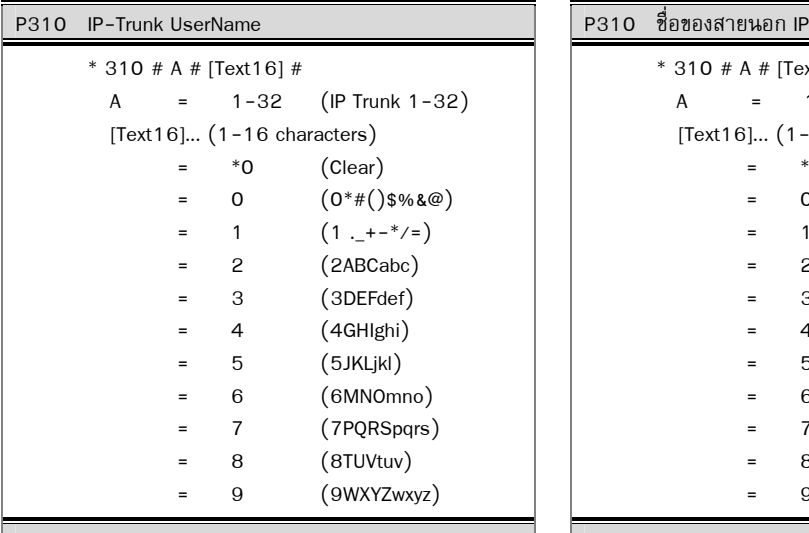

<u>Comment</u>... **Example 2** ( **All 2018) Comment... Comment...** 

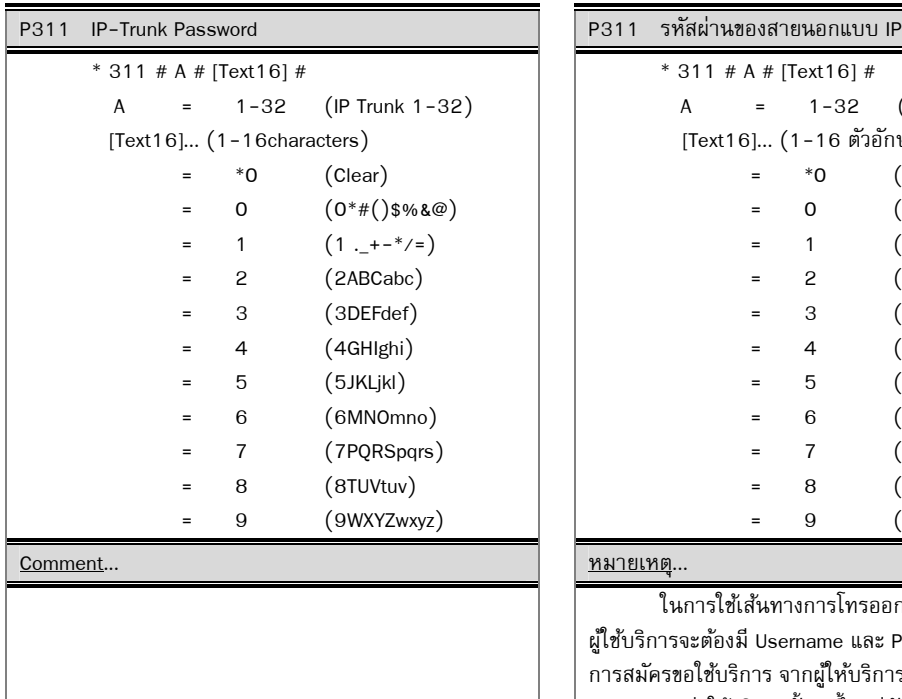

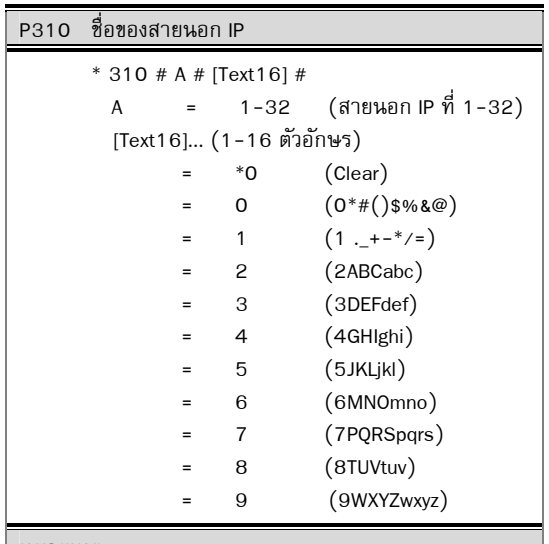

ในการใชเส้ นทางการโทรออกผ ้ ่านทาง IP Trunk. ผู้ใช้บริการจะต้องมี Username และ Password ซึ่งได้จาก ์<br>การสมัครขอใช้บริการ จากผู้ให้บริการ VoIP รายต่าง ๆ โดย รูปแบบของค่าใช้บริการนั้นจะขึ้นอยู่กับผู้ให้บริการ VoIP ราย นั้น ๆ ด้วย

 $\blacktriangleright$  สามารถใช้งานได้สูงสุด 32 IP Trunk / 4 การ์ด

 $\blacktriangleright$  1 การ์ด IPX สามารถใช้งานได้ 8 IP Trunk

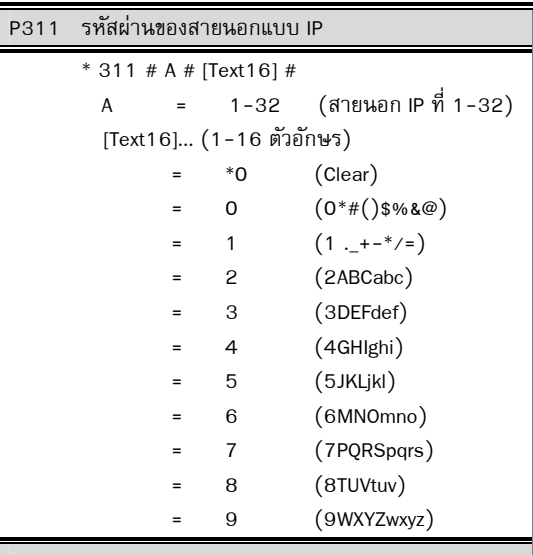

### หมายเหตุ...

ในการใช้เส้นทางการโทรออกผ่านทาง IP Trunk. ผู้ใช้บริการจะต้องมี Username และ Password ซึ่งได้จาก ์ การสมัครขอใช้บริการ จากผู้ให้บริการ VoIP รายต่าง ๆ โดย รูปแบบของค่าใช้บริการนั้นจะขึ้นอยู่กับผู้ให้บริการ VoIP ราย ้นั้น ๆ ด้วย

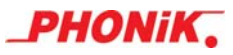

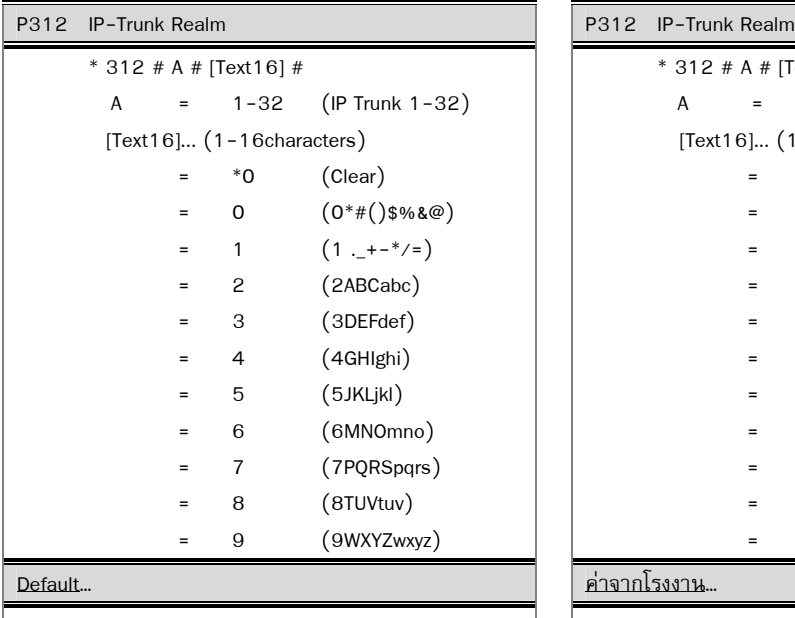

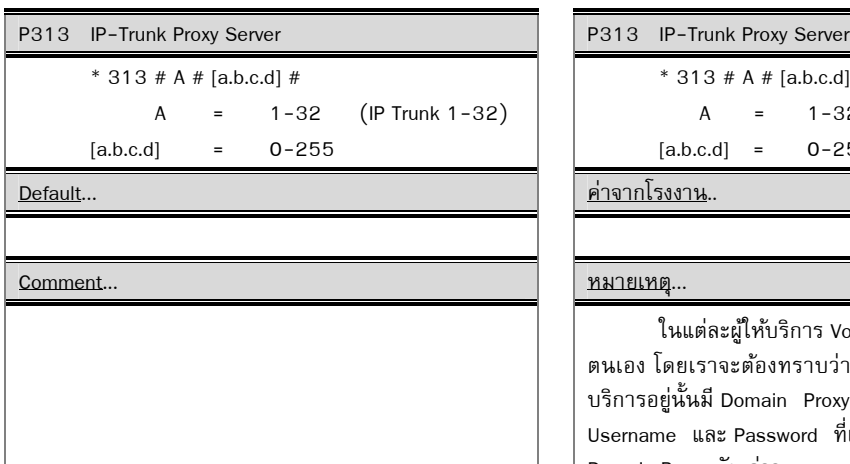

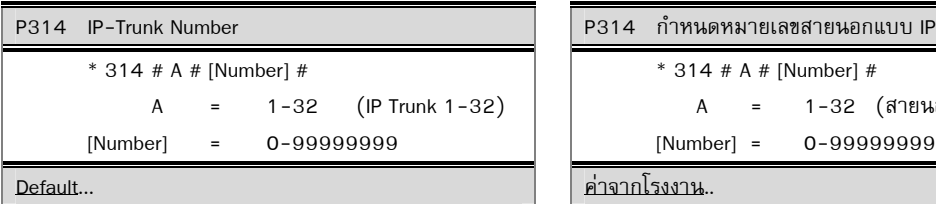

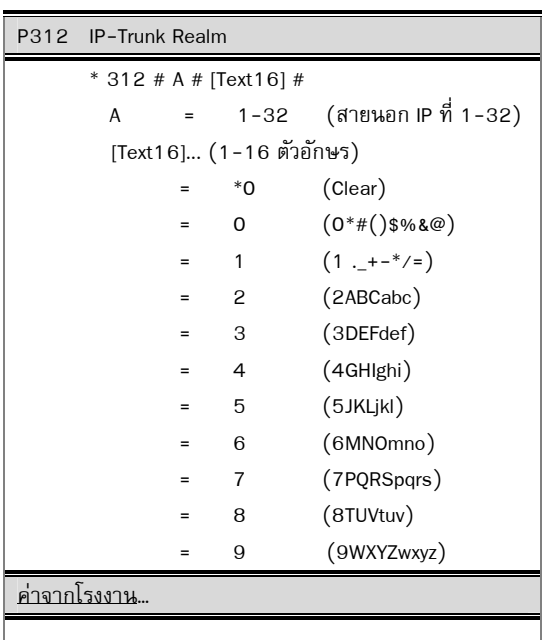

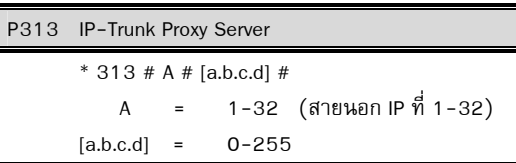

ค่าจากโรงงาน..

## หมายเหตุ...

ในแต่ละผู้ให้บริการ VoIP จะมี Domain Proxy ของ ตนเอง โดยเราจะต้องทราบว่าผู้ให้บริการ VoIP ที่เราใช้ บริการอยู่นั้นมี Domain Proxy อะไร เพื่อที่เราจะได้นำเอา Username และ Password ที่เราสมครไว ั ้มาลงทะเบียนกบั Domain Proxy ดังกล่าว

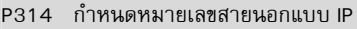

```
 * 314 # A # [Number] #
```

```
 A = 1-32 (สายนอก IP ที่ 1-32)
```

$$
[Number] = 0-99999999
$$

ค่าจากโรงงาน..

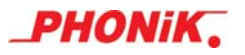

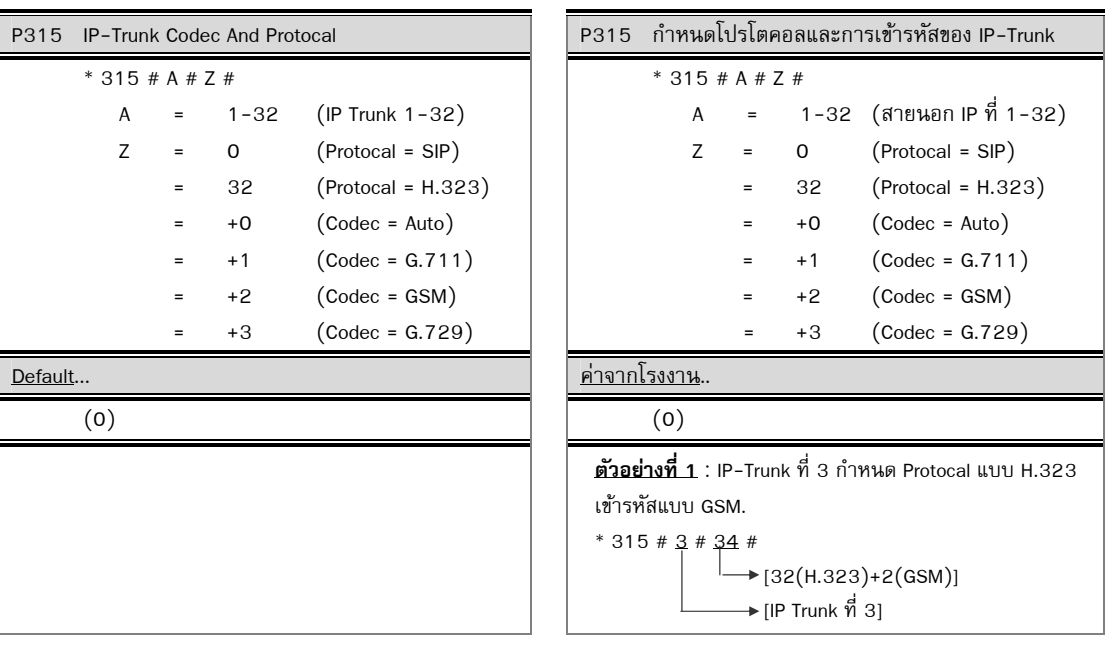

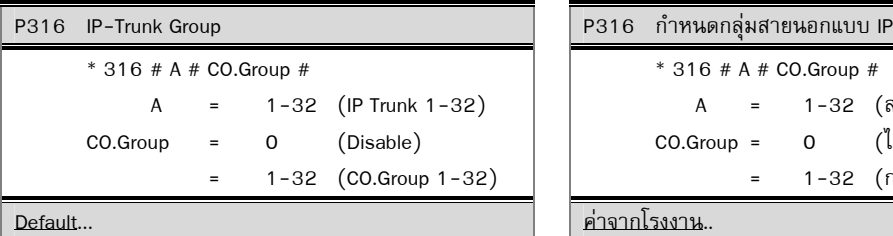

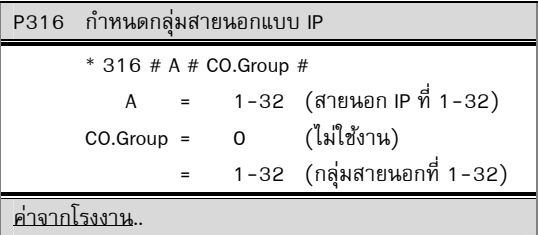

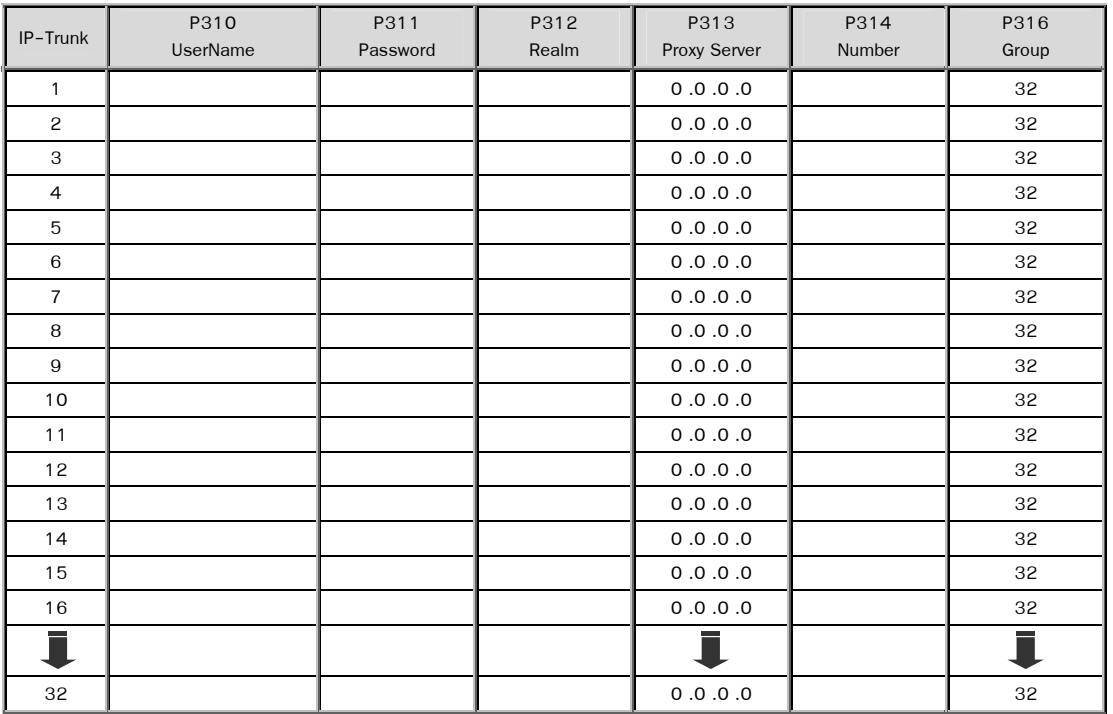

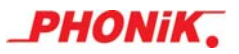

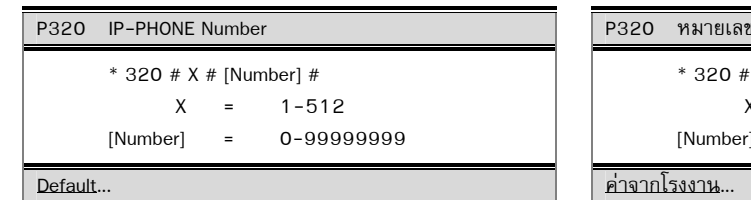

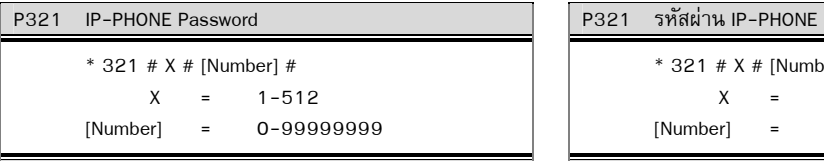

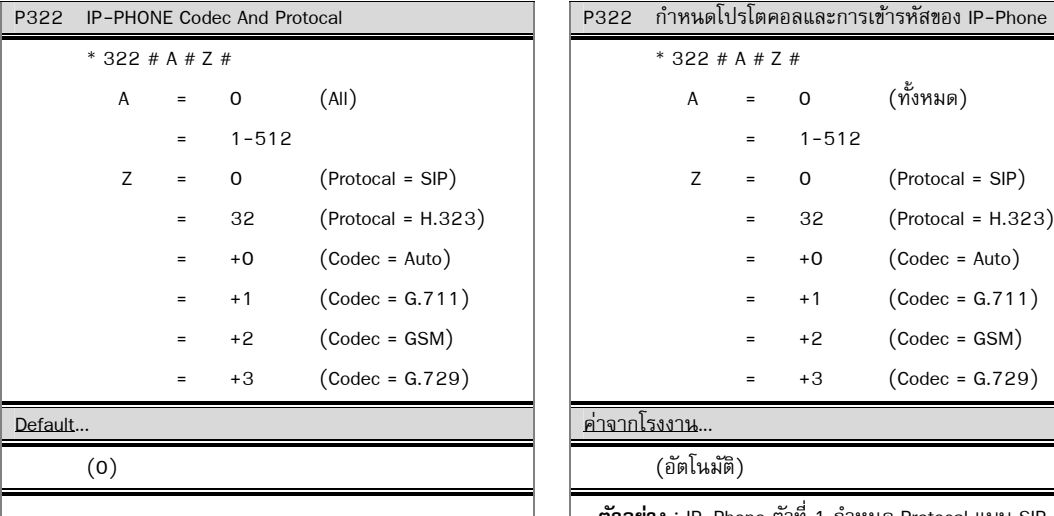

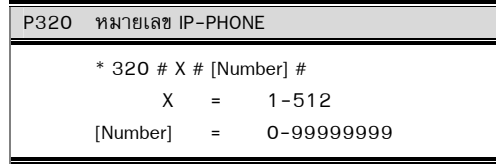

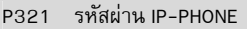

 \* 321 # X # [Number] #  $X = 1-512$ [Number] = 0-99999999

Default... ค่าจากโรงงาน...

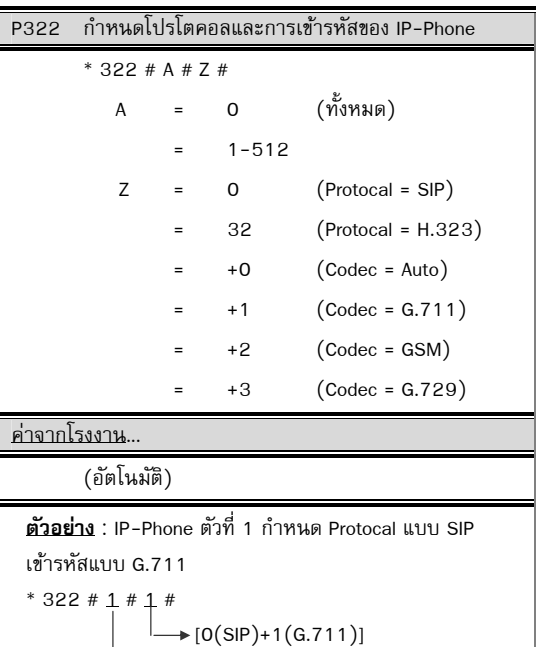

 $\Box \rightarrow [IP-Phone \stackrel{\rightarrow}{n} 1]$ 

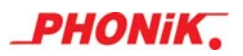

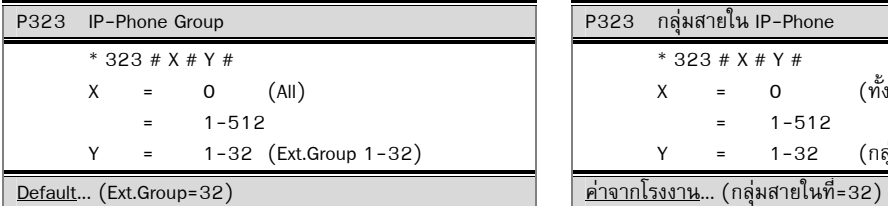

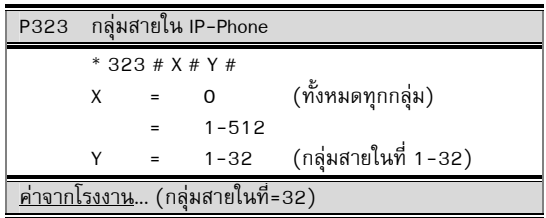

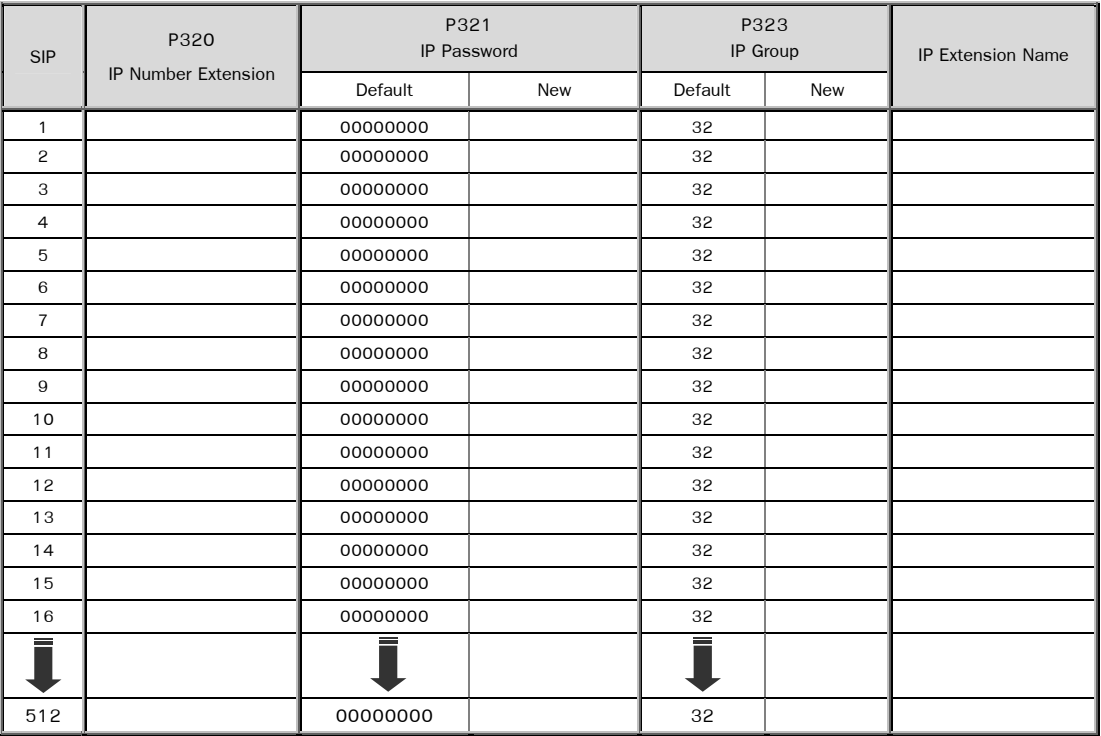

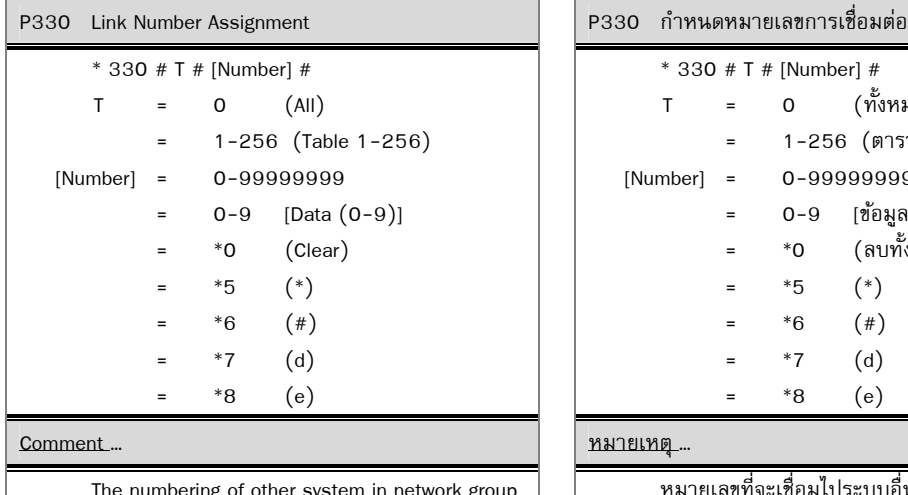

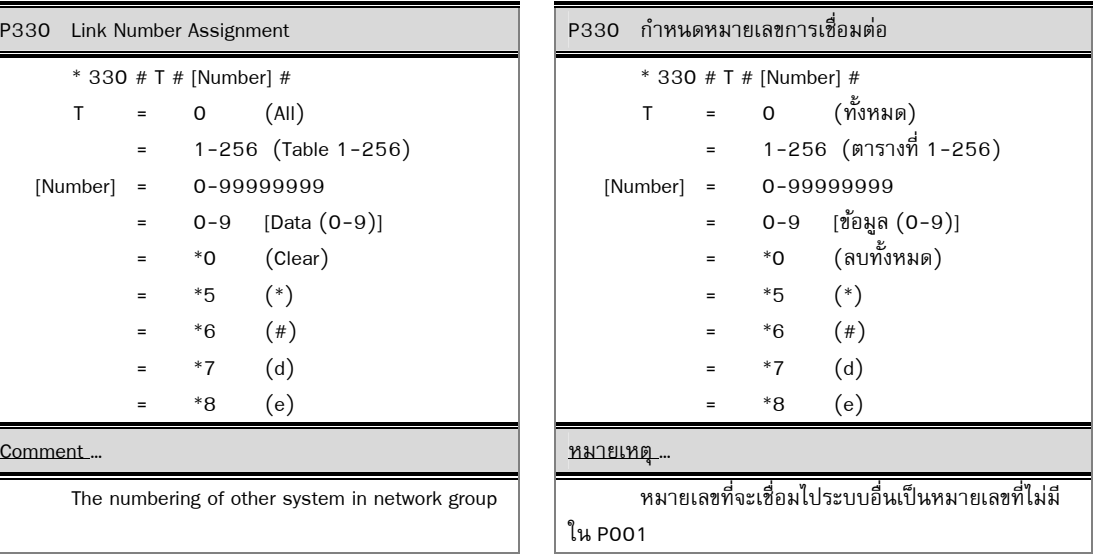

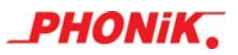

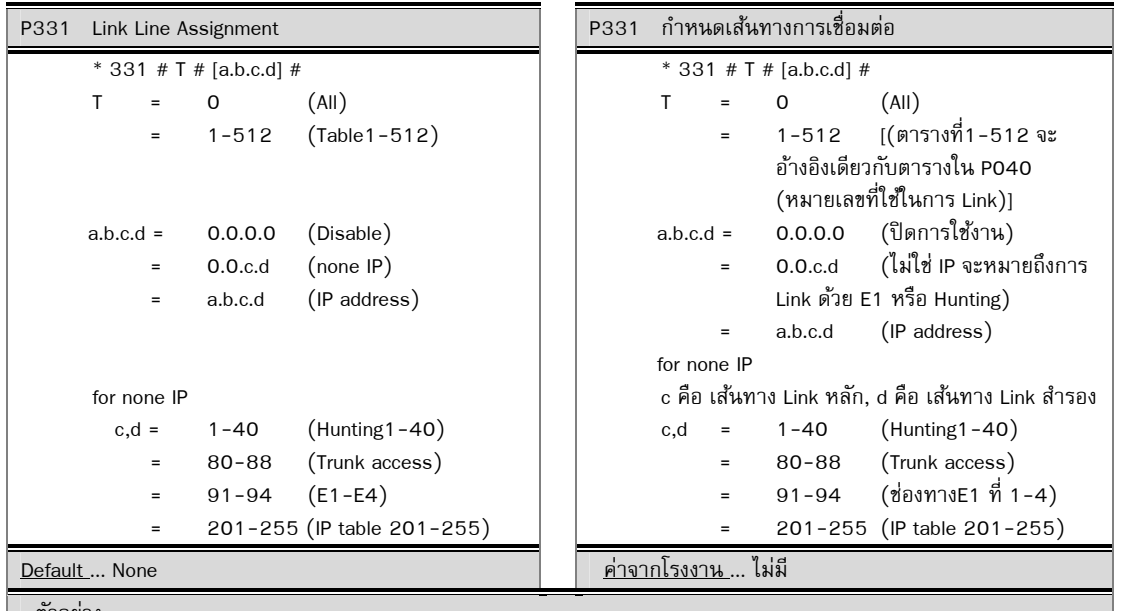

์ ตัวอย่าง...

้ เช่น กรณีต้องการให้ c เป็นเส้นทาง Link หลัก โดยกำหนดให้ Link ด้วย E1 และให้ d เป็นเส้นทาง Link สำรองด้วย IP ซึ่งหากเส้นทางLink หลักหลุดการเชื่อมต่อ จะมาใช้เส้นทาง Link สำรองแทน

รูปแบบการกำหนด ให้ a=0, b=0, c=91(เป็น E1 ที่ 1) , d=201 (201-255 เป็นตารางที่ใช้เป็น Link สำรอง หากเรา ใส่ค่า 201 Program จะมาอ่านค่าที่ Table=201 จากนั้นให้เรากำหนดที่ Table 201 ให้เป็น IP Address เป็น 192.168.1.10 *หมายเหตุ*...ในการกำหนด Link หลัก และ Link สำรอง จะสามารถใช้ E1 เป็น Link หลักได้อย่างเดียว ส่วน Link สำรองสามารถ เลือกใช้ได้ทั้ง 3 รูปแบบ คือ E1, IP, Hunting

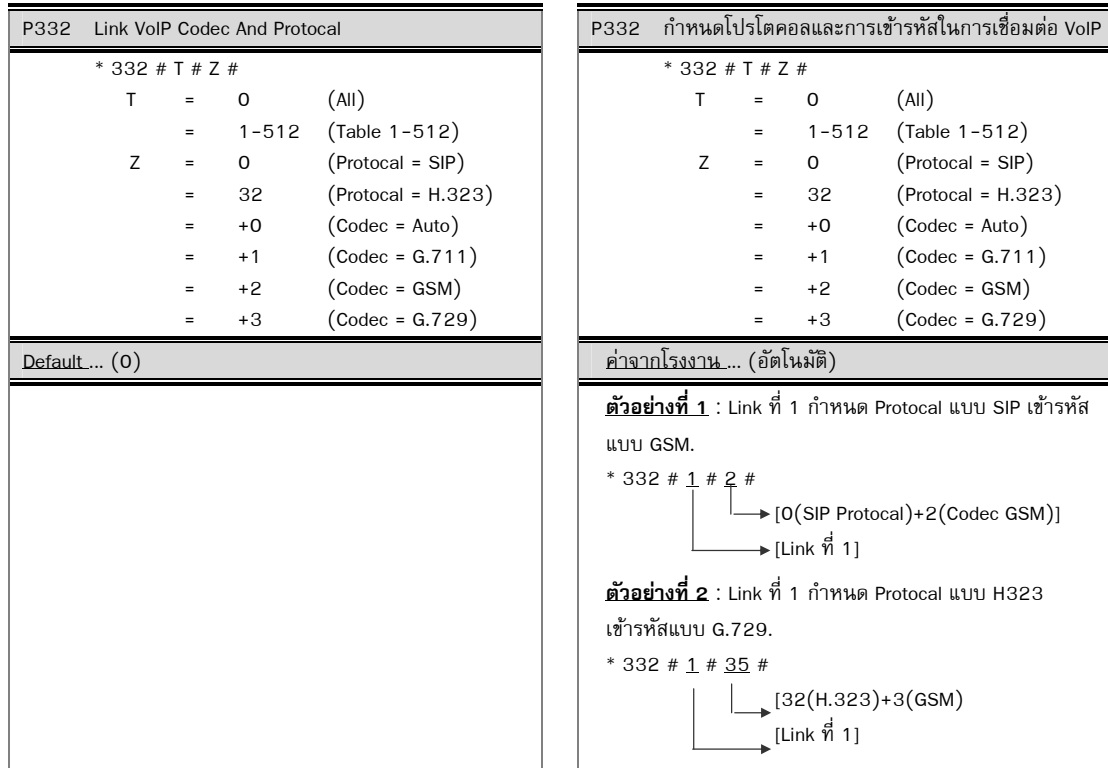

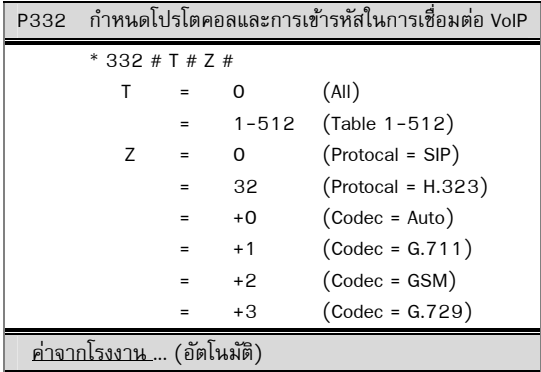

**1** : Link ที่ 1 กำหนด Protocal แบบ SIP เข้ารหัส

 $1 \# 2 \#$ 

 $\rightarrow$  [O(SIP Protocal)+2(Codec GSM)]  $\longrightarrow$  [Link ที่ 1]

**ตวอย ั างท ่ ี่ 2** : Link ที่ 1 กาหนด ํ Protocal แบบ H323 เข G.729.

 $1 \# 35 \#$ 

 $\Big|_1$ [32(H.323)+3(GSM)  $\overline{\phantom{a}}$ [Link ที่ 1]

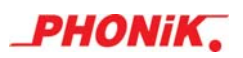

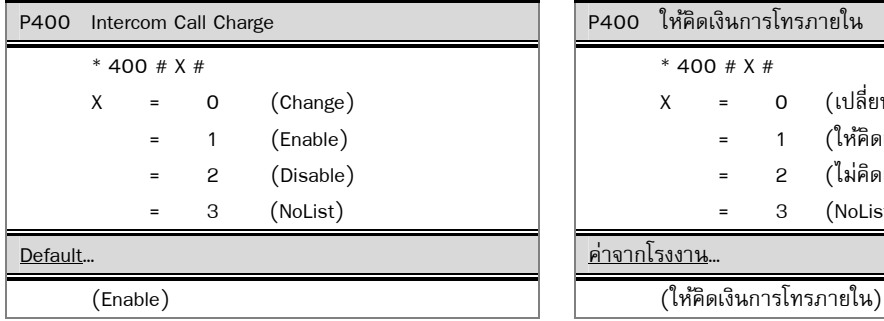

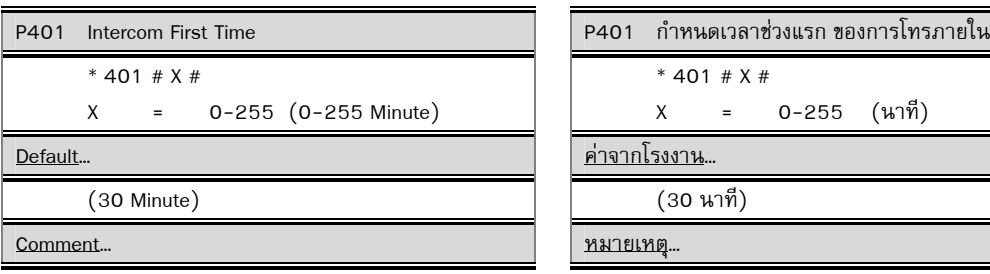

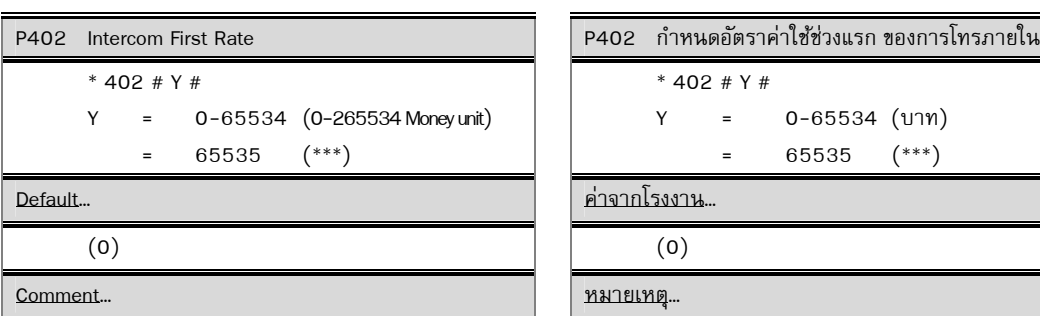

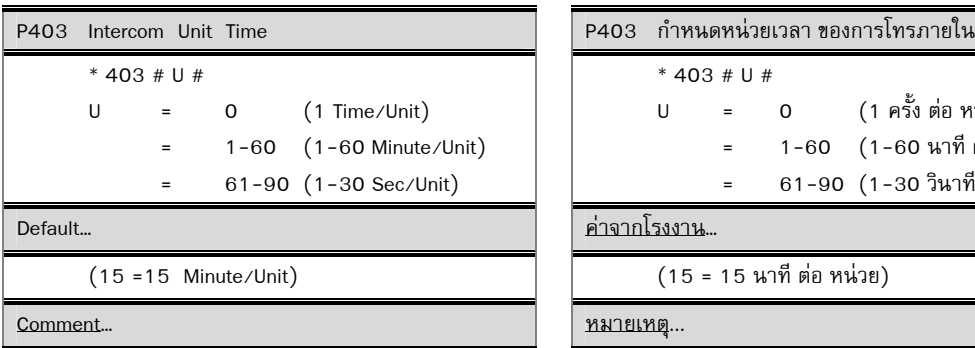

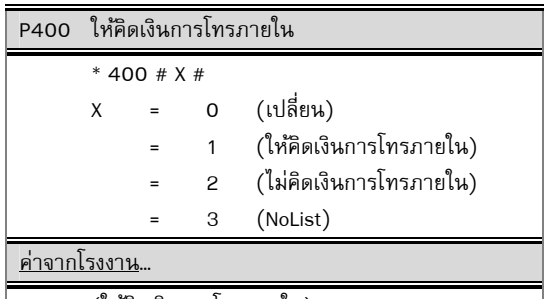

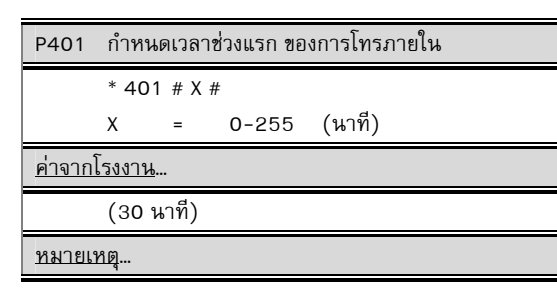

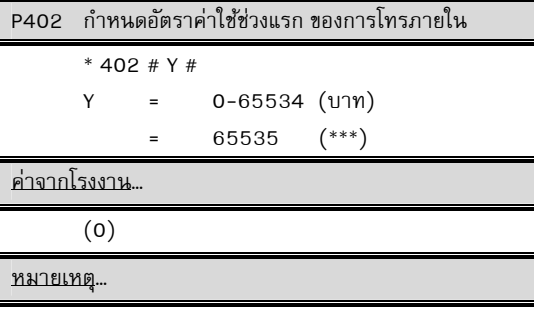

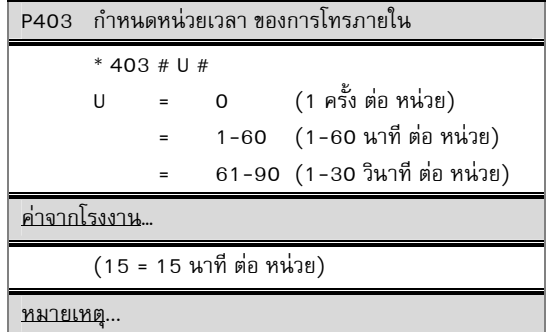

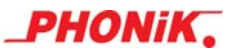

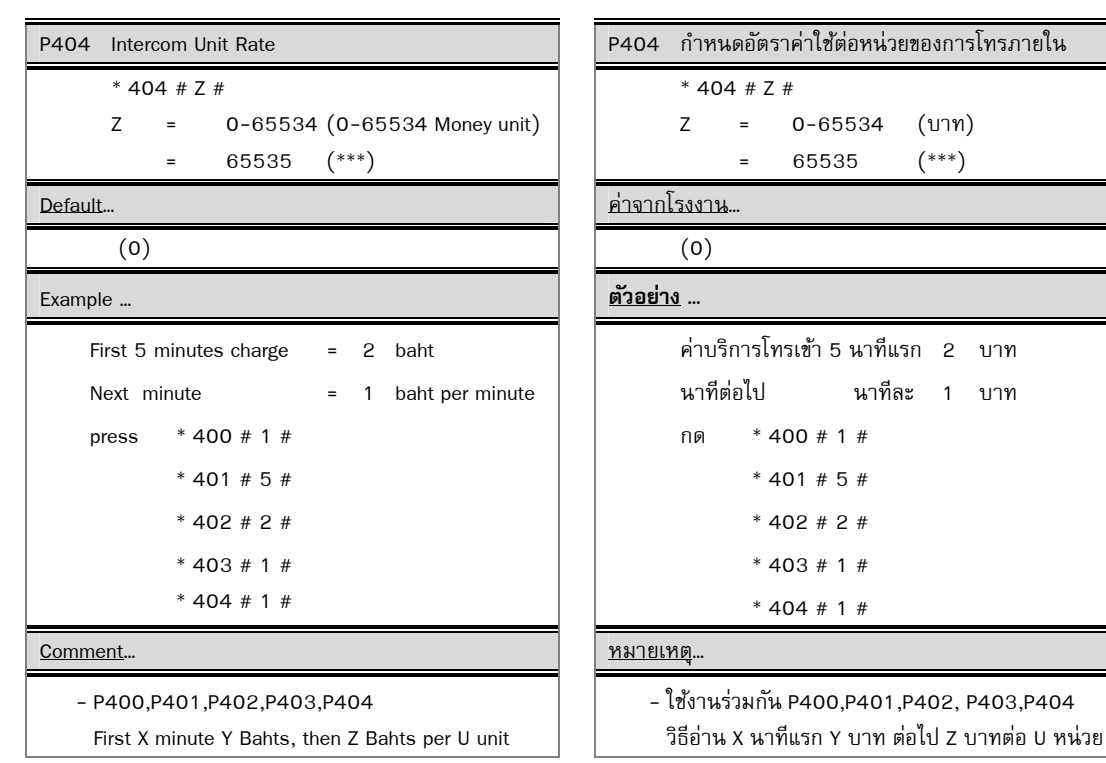

 $*$  405 # X #

 $X = 1-32$  (Discount Group1-32)

Comment… หมายเหตุ…

P405 Intercom Discount Group P405 กาหนดกล ํ ุมส่ วนลดค ่ ่าบริการของการโทรภายใน

 $*$  405 # X #

 $X = 1-32$  (กลุ่มส่วนลดที่ 1-32)

Default… ค่าจากโรงงาน…

 $(\text{Group1})$  (กลุ่มที่1)

Discount Group see P430-432  $\parallel$  ส่วนลดอัตราค่าใช้ต่อหน่วยเวลา ดูP430-P432

P406-P409 (Reserve) 2010 12 2006-P409 (ไม่ใช้งาน)

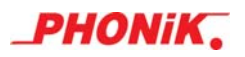

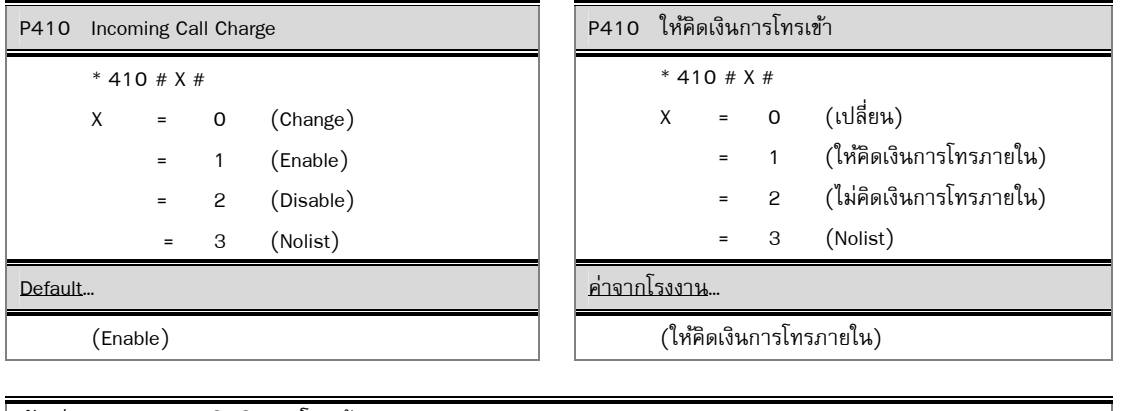

# ์ <u>ตัวอย่าง...</u> รายงานการคิดเงินการโทรเข้าจากสายนอก (Incoming Call Charge)

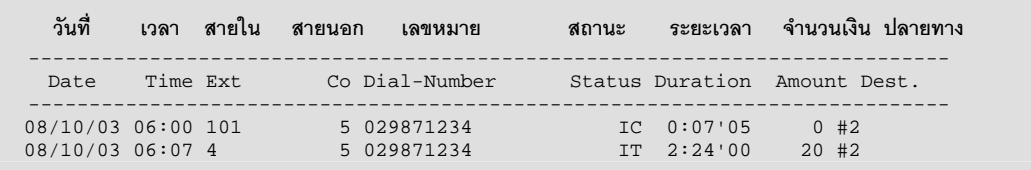

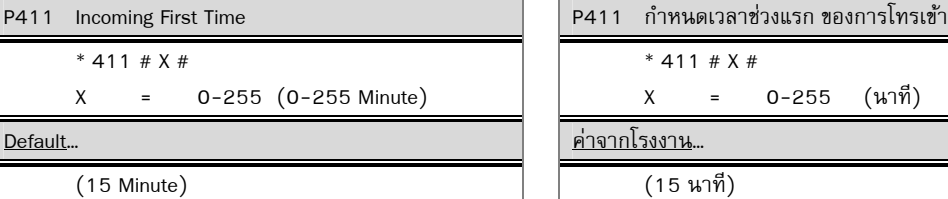

Comment...

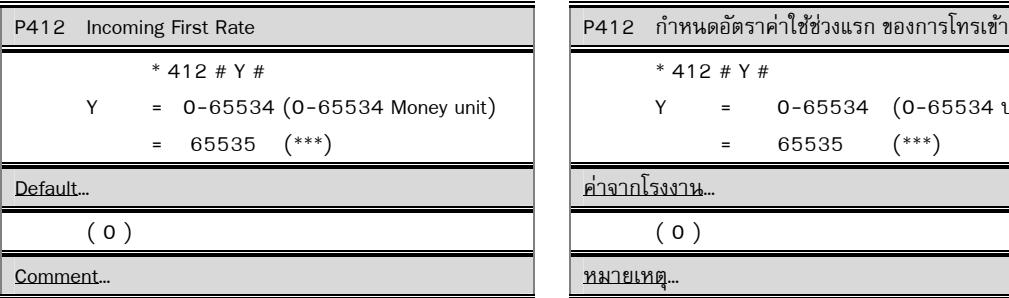

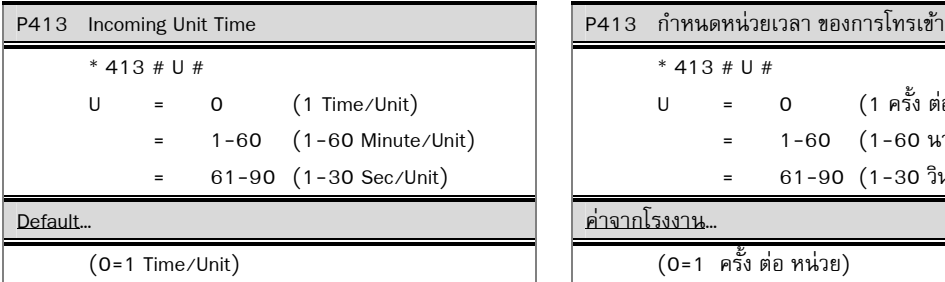

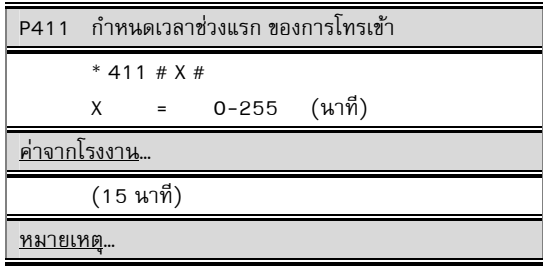

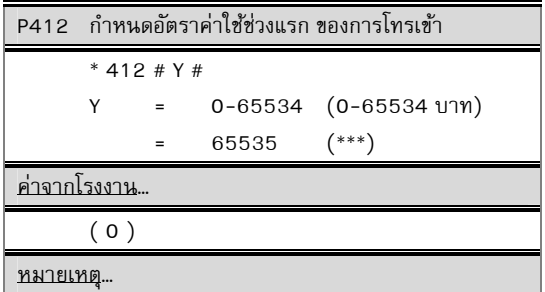

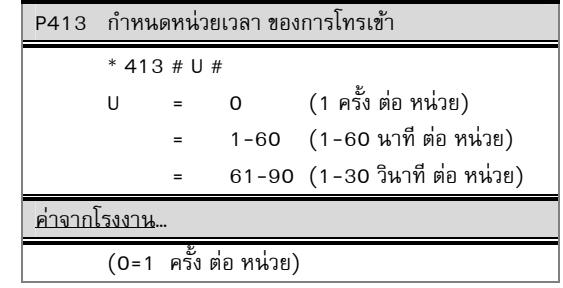

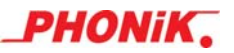

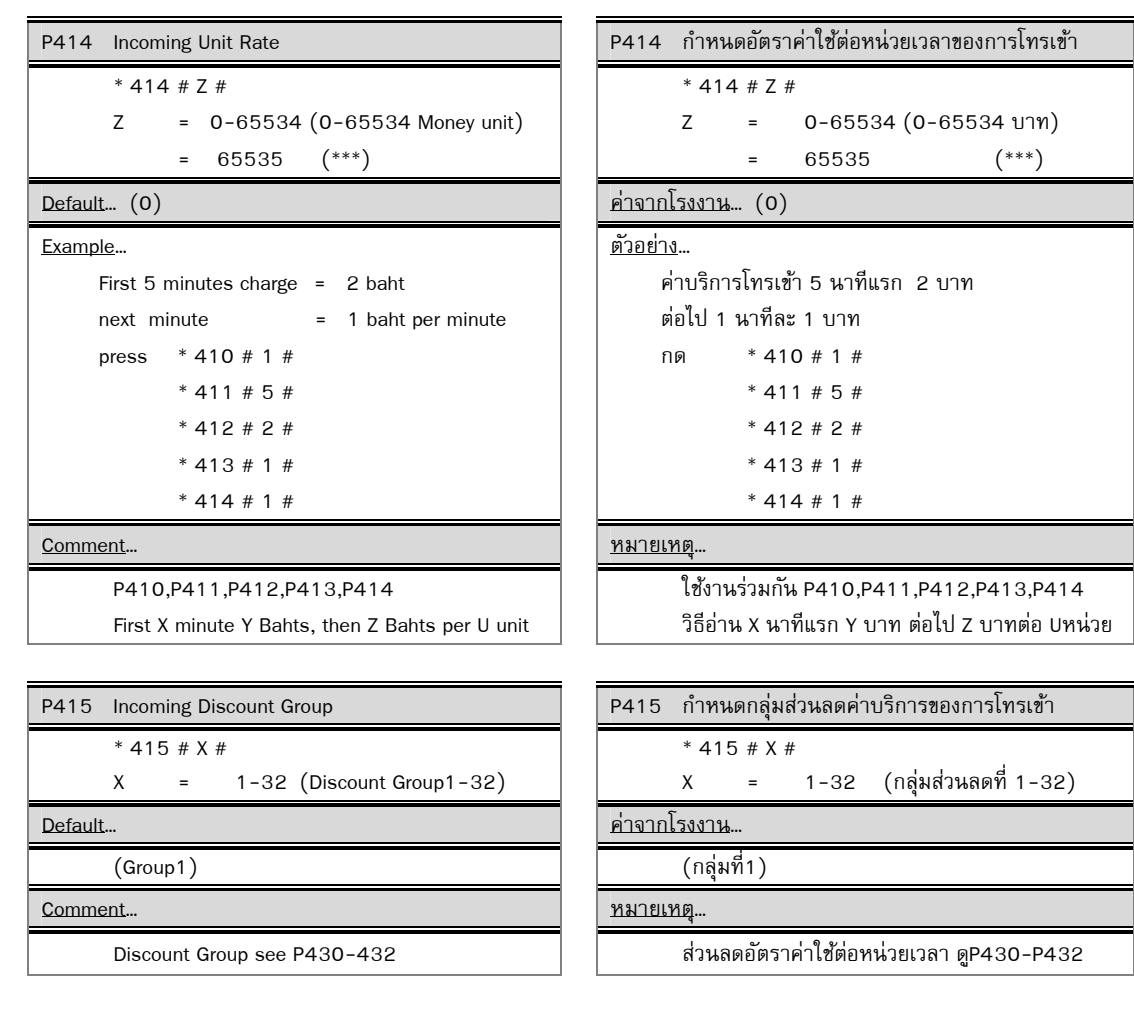

P416-P419 (Reserve) 2010 12416-P419 (ไม่ใช้งาน)

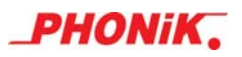

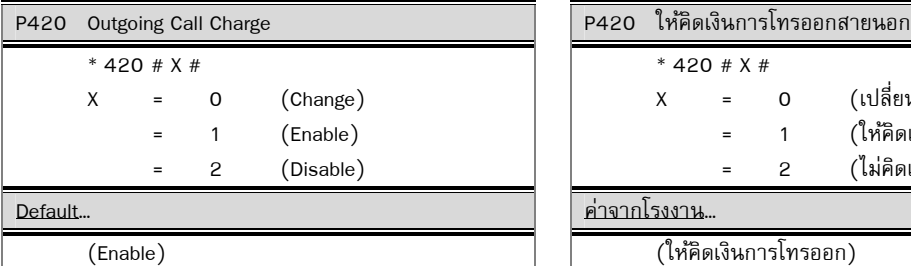

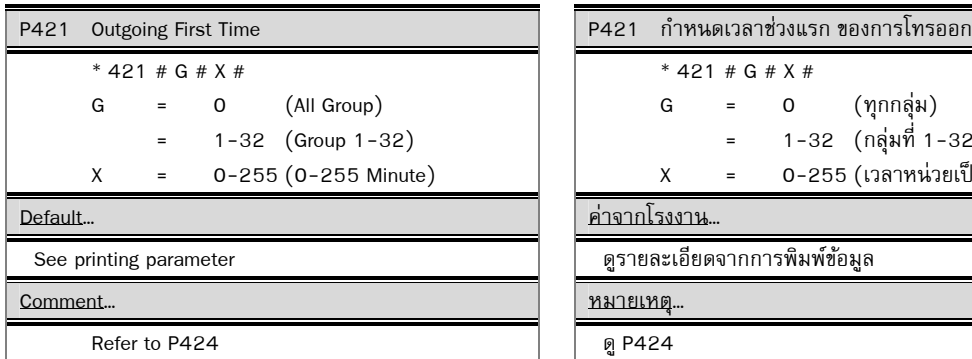

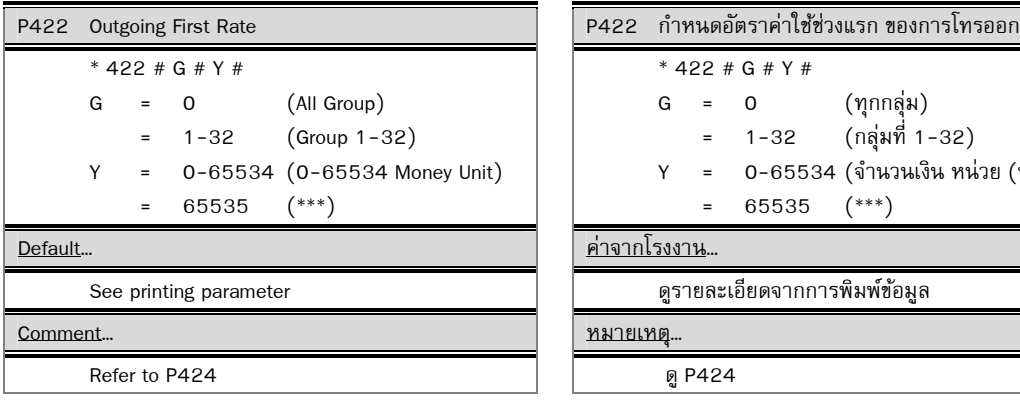

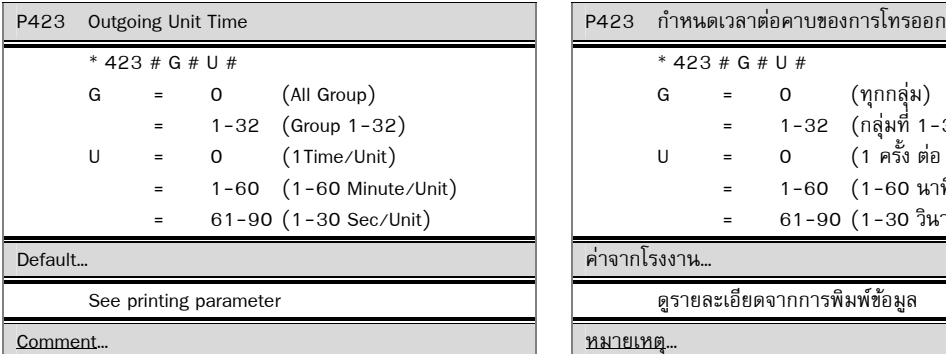

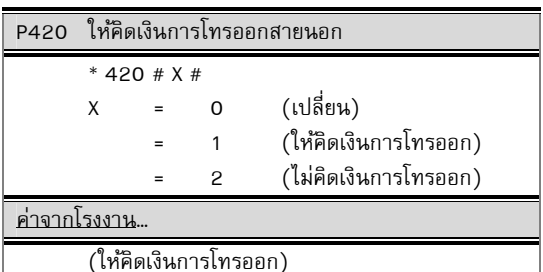

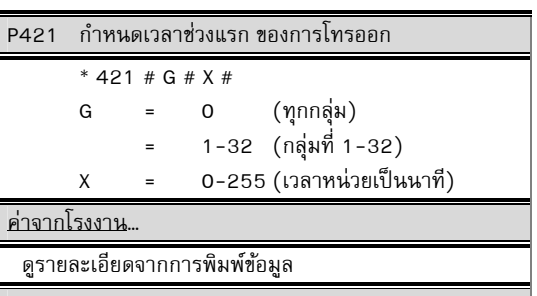

หมายเหตุ…

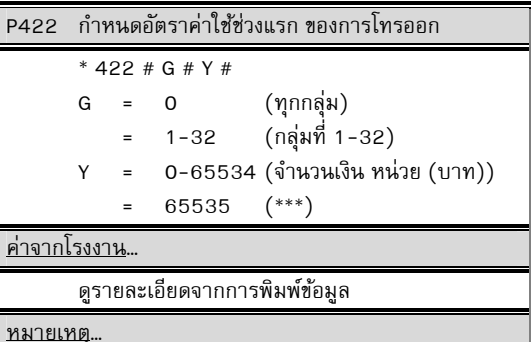

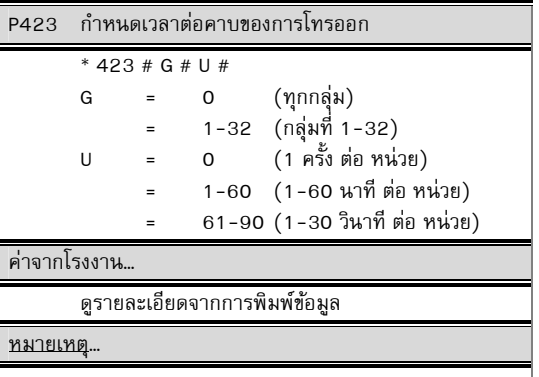

Refer P424 ดู P424

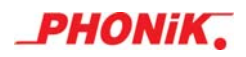

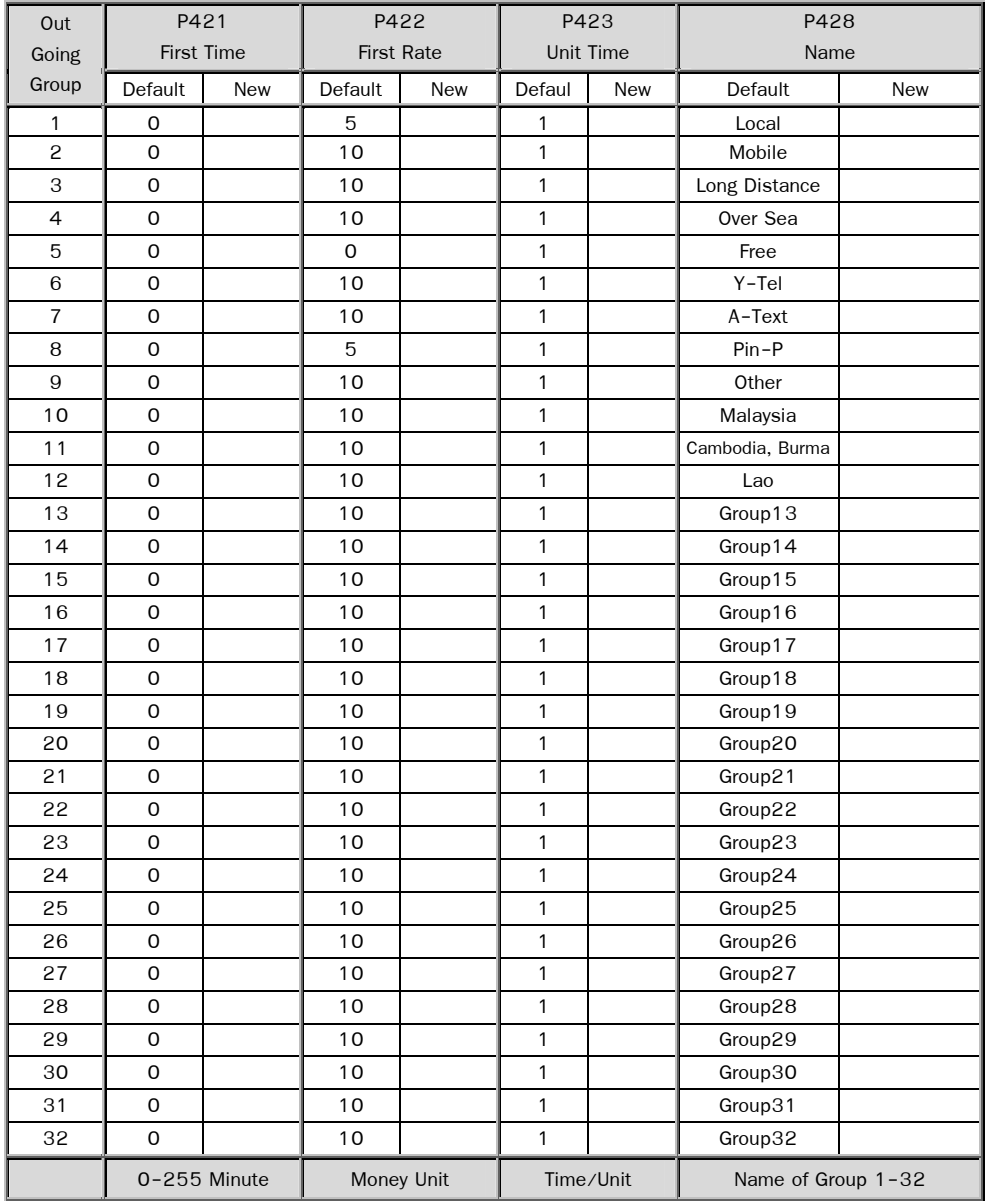
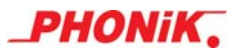

### P424 Outgoing Unit Rate  $*$  424 # Table # Z # Table = 0 (All table) = 1-2048 (Table no.1-2048) Z = 0-65534 (0-65534 Money unit) = 65535 (\*\*\*) Default... See printing parameter Comment.. - Refer to P420,P421,P422,P423,P424,P425

 First X minutes Y Bahts, then Z Bahts per U unit For each table

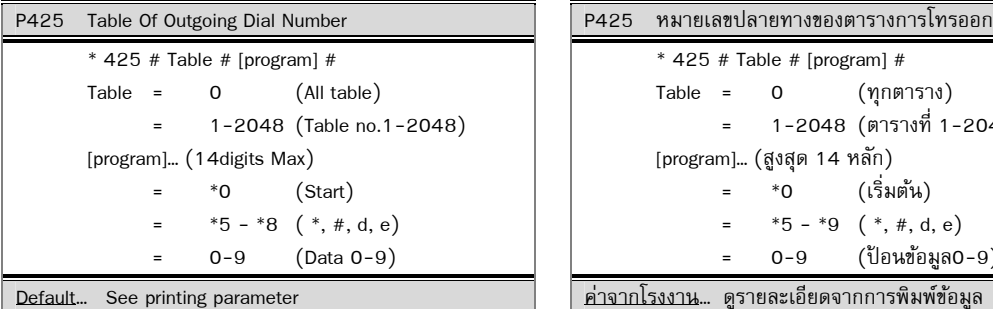

P426 Name Of Outgoing Dial Number  $*$  426 # Table # [program] #  $Table = 0$   $(All table)$  = 1-2048 (Table no.1-2048) [Program]… (8digits)  $*$  0 (Clear)  $0 \t\t (0*#()$ \$%&@) 1  $(1, _{-}+ - ^{*}/=)$  = 2 (2ABCabc) = 3 (3DEFdef) 4 (4GHIghi) = 5 (5JKLjkl) = 6 (6MNOmno) = 7 (7PRSprs) 8 (8TUVtuv) = 9 (9WXYZwxyz) Default... See printing parameter

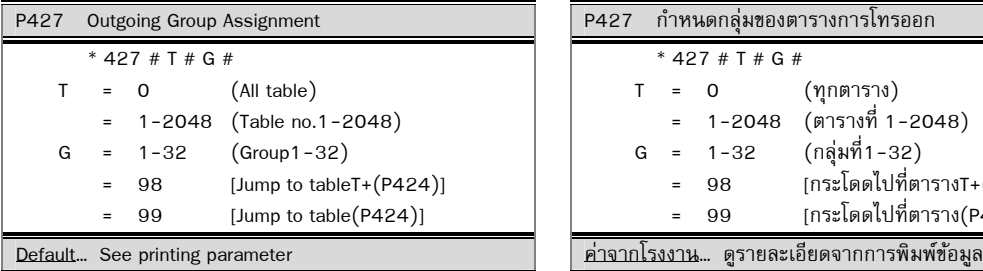

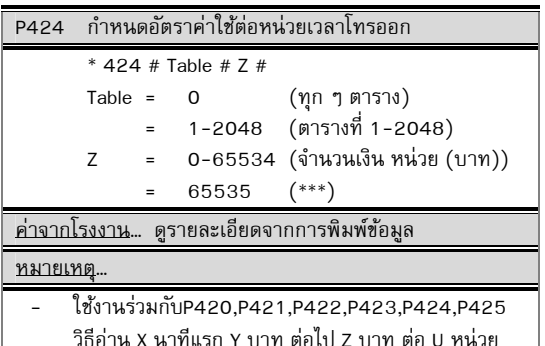

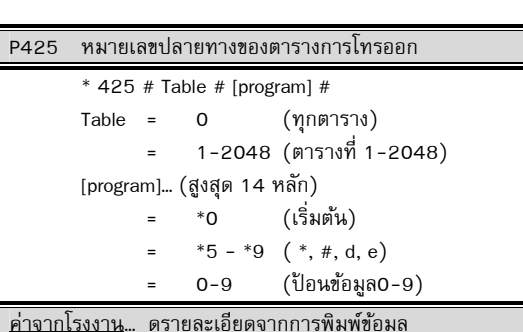

สำหรับแต่ละตาราง

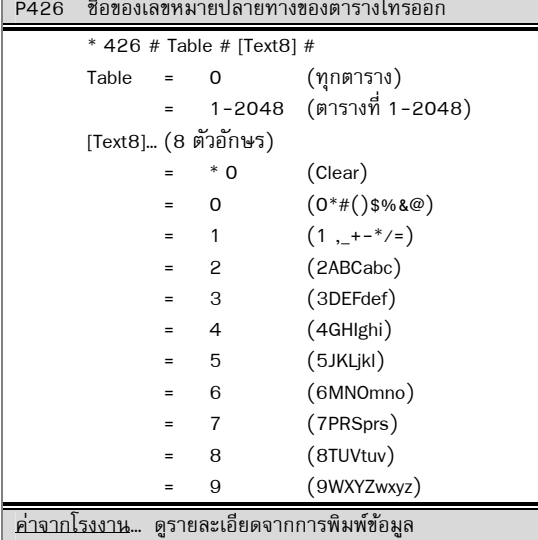

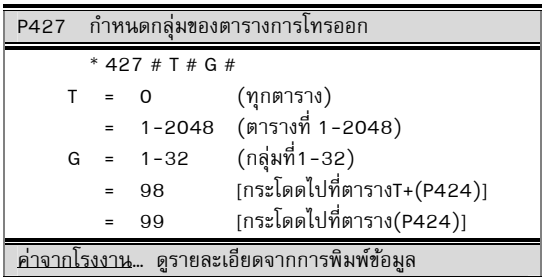

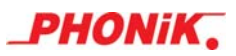

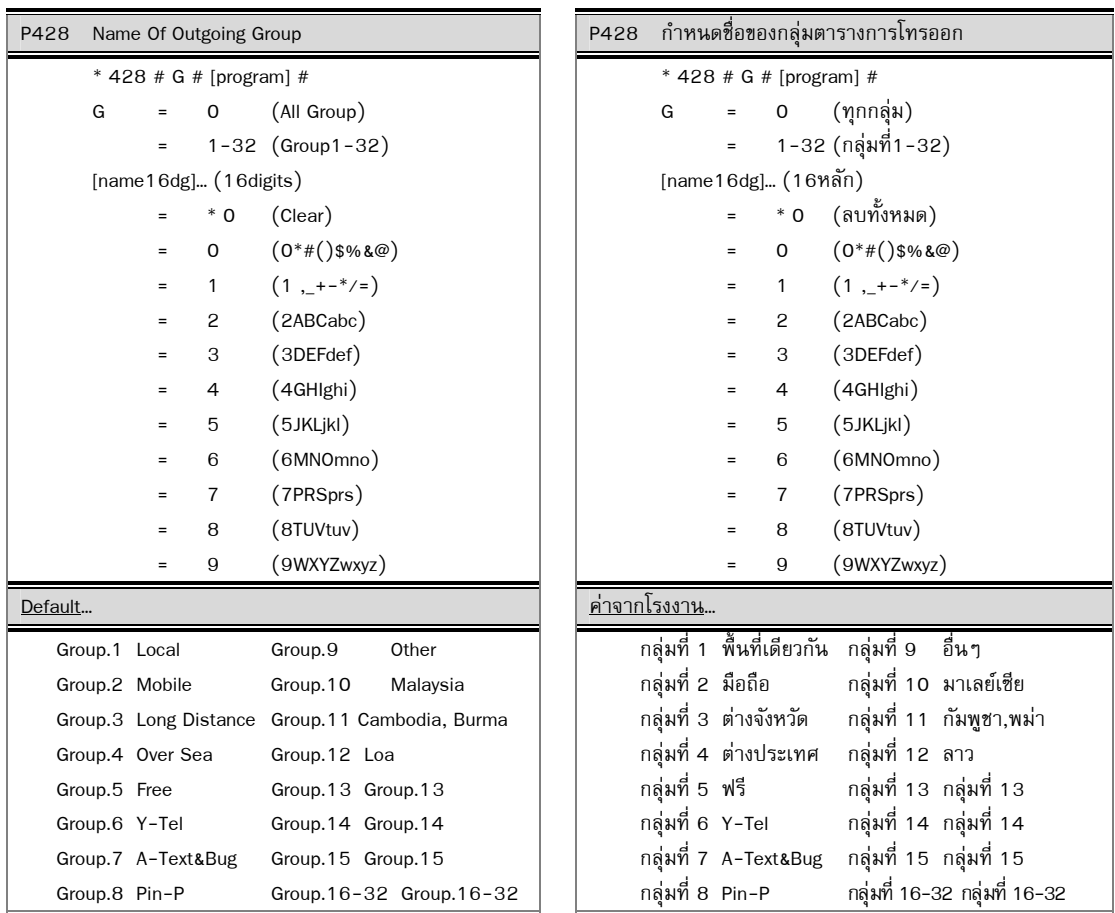

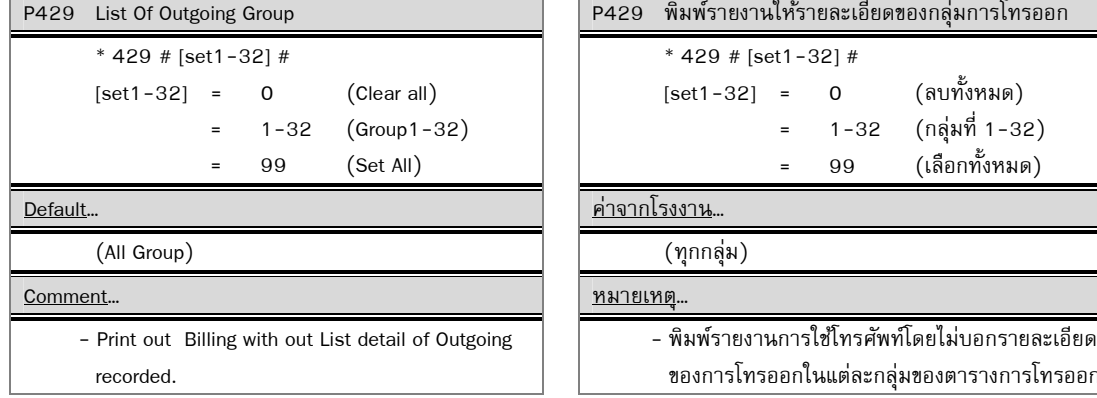

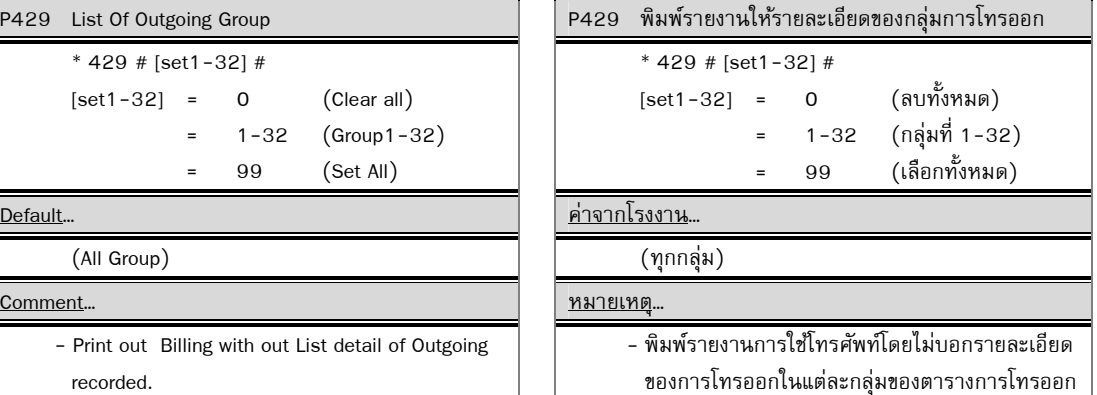

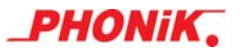

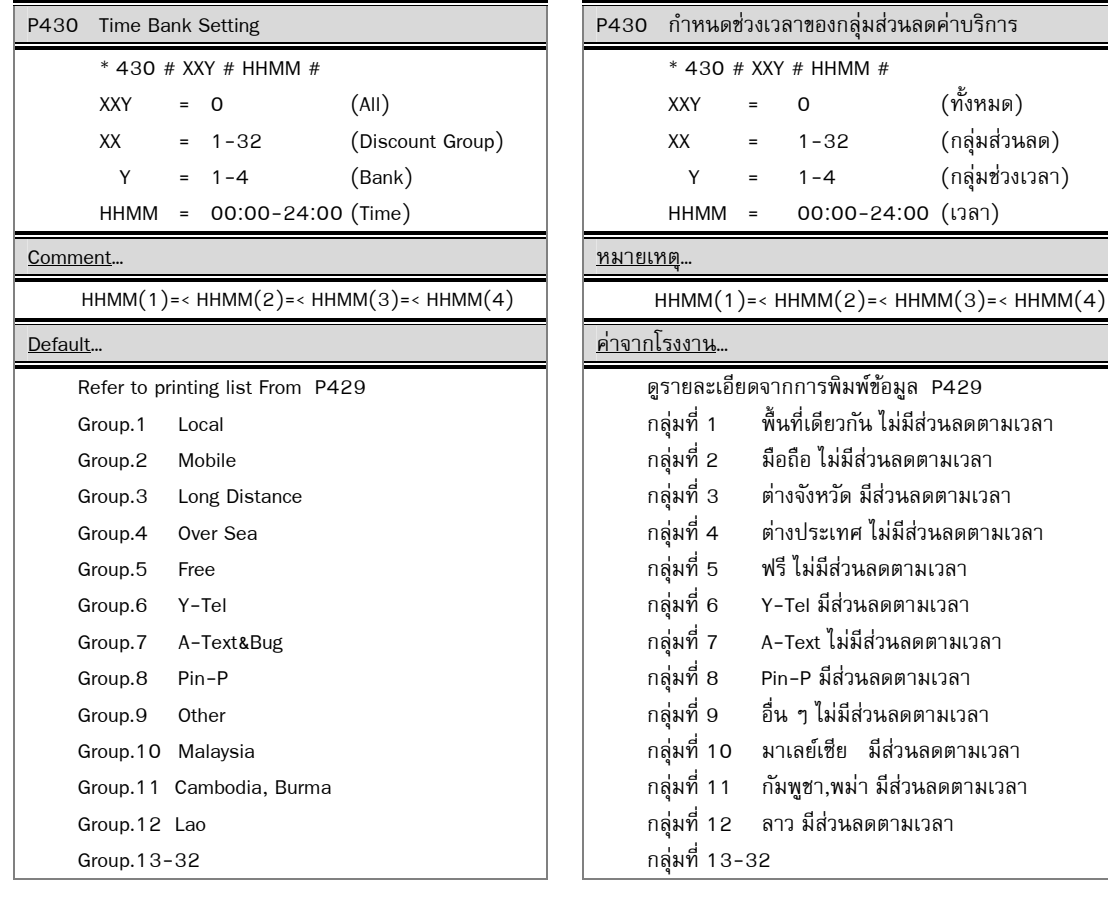

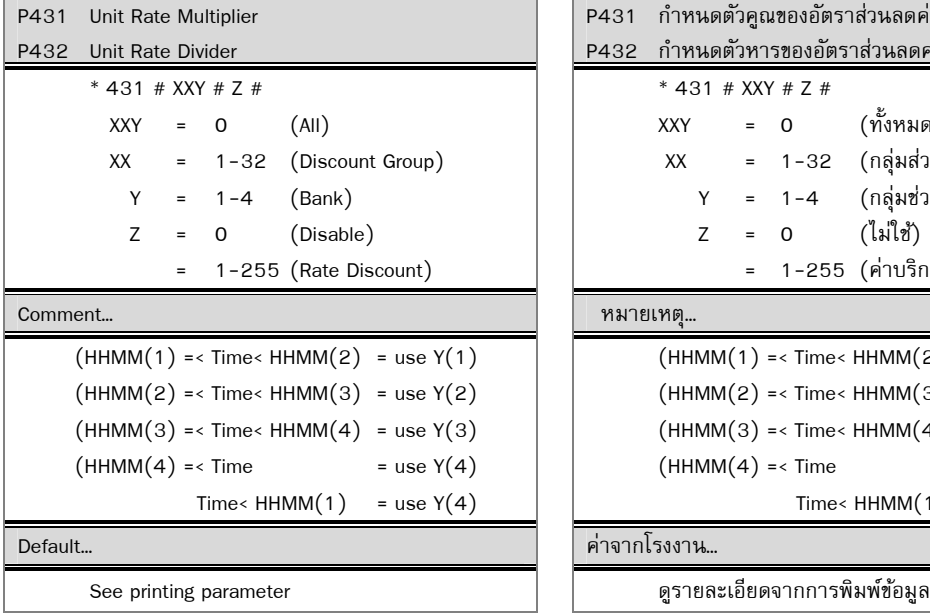

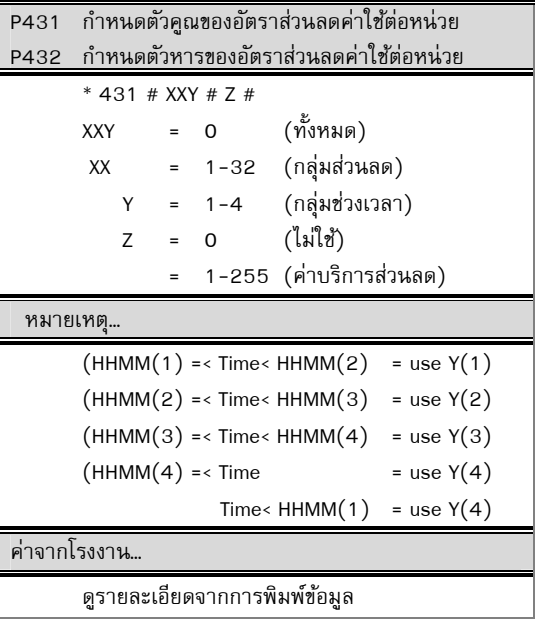

(กลุ่มช่วงเวลา)

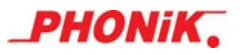

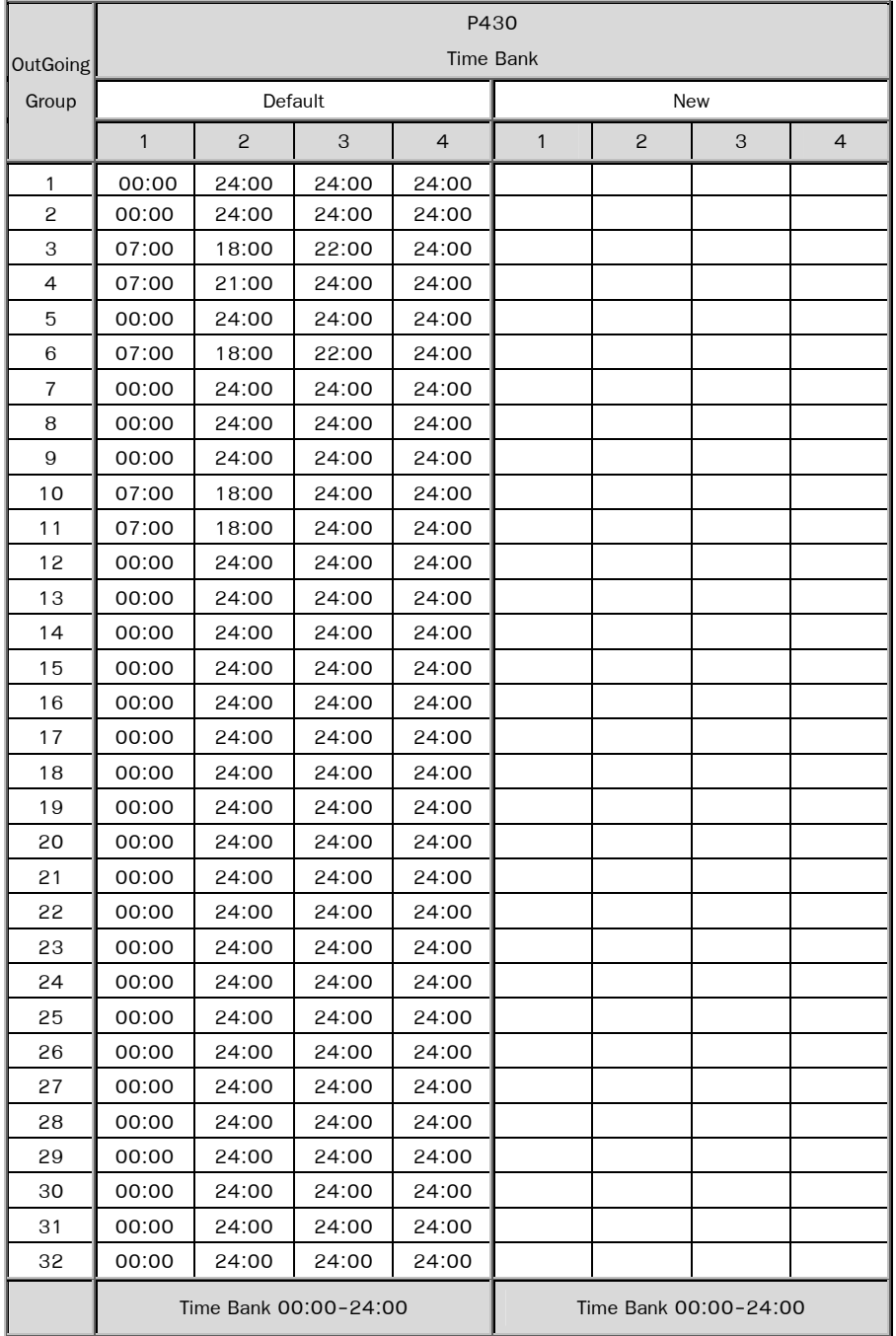

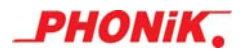

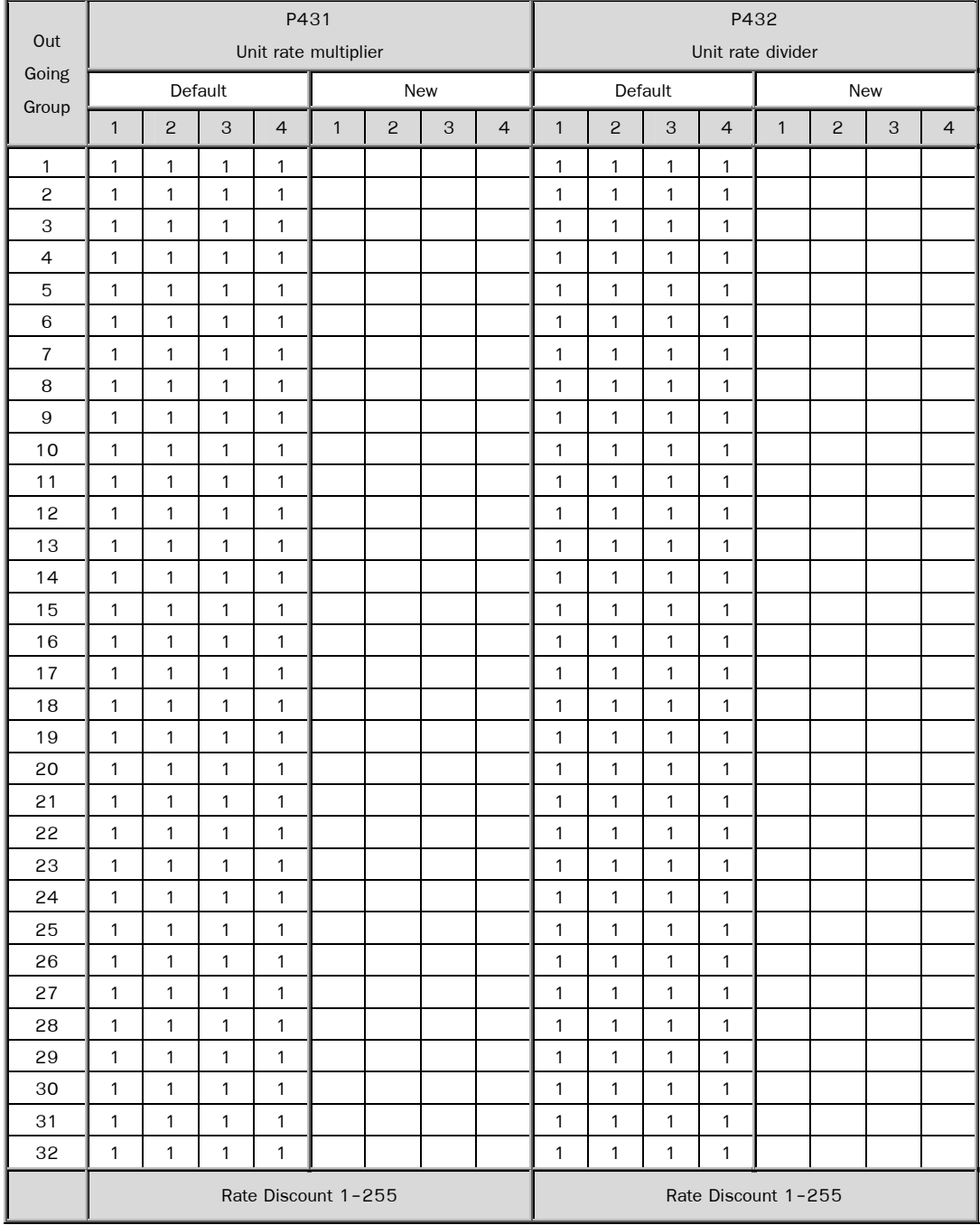

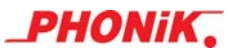

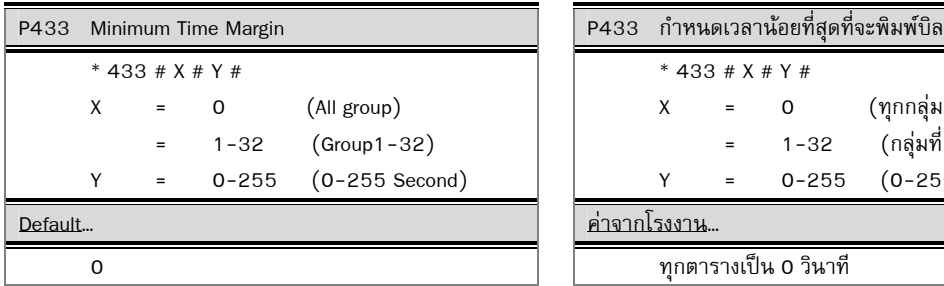

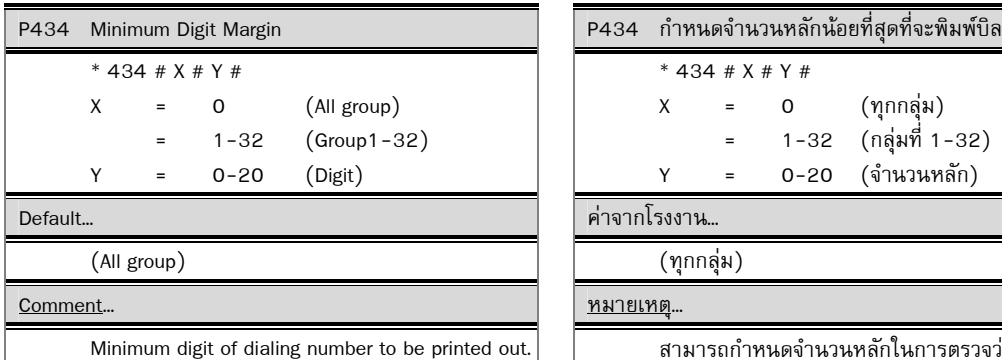

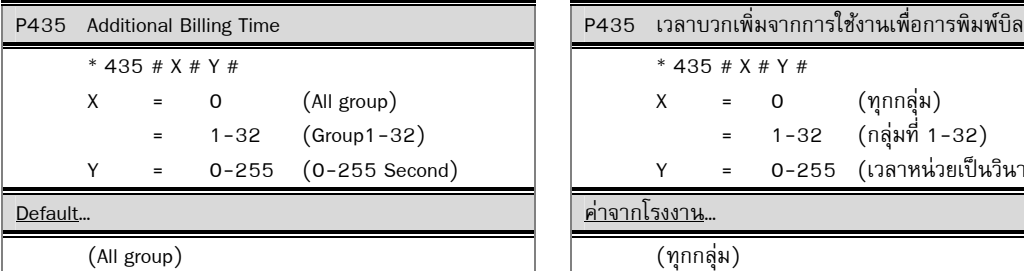

Comment… หมายเหตุ…

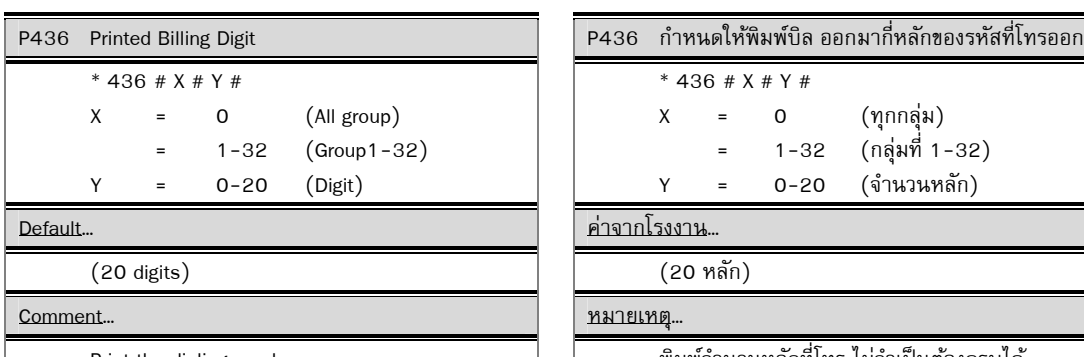

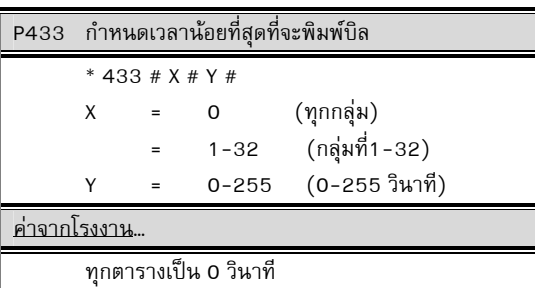

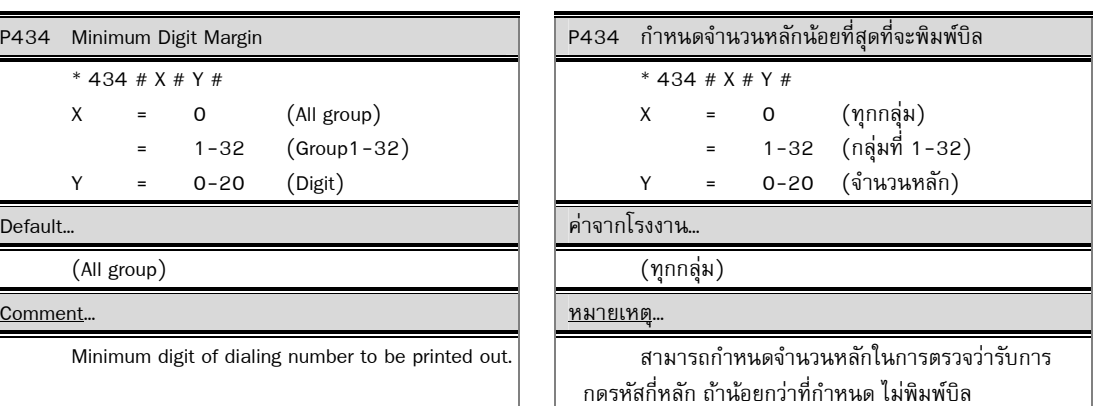

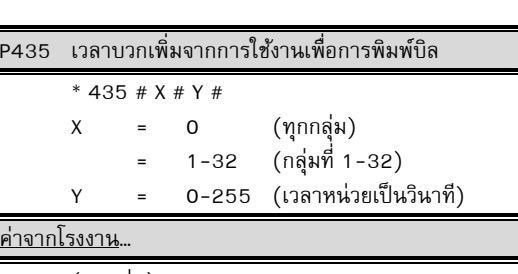

 Add billing time. เพื่อใหม้ีความถกตู องในการออกบ ้ ิลมากข้ึน สามารถบวกเวลาเพิ่มในแต่ละเลขหมายที่โทรออก

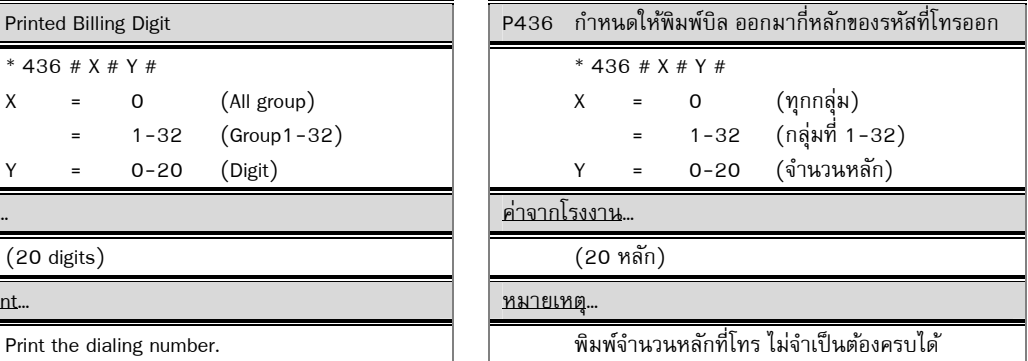

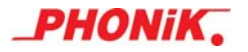

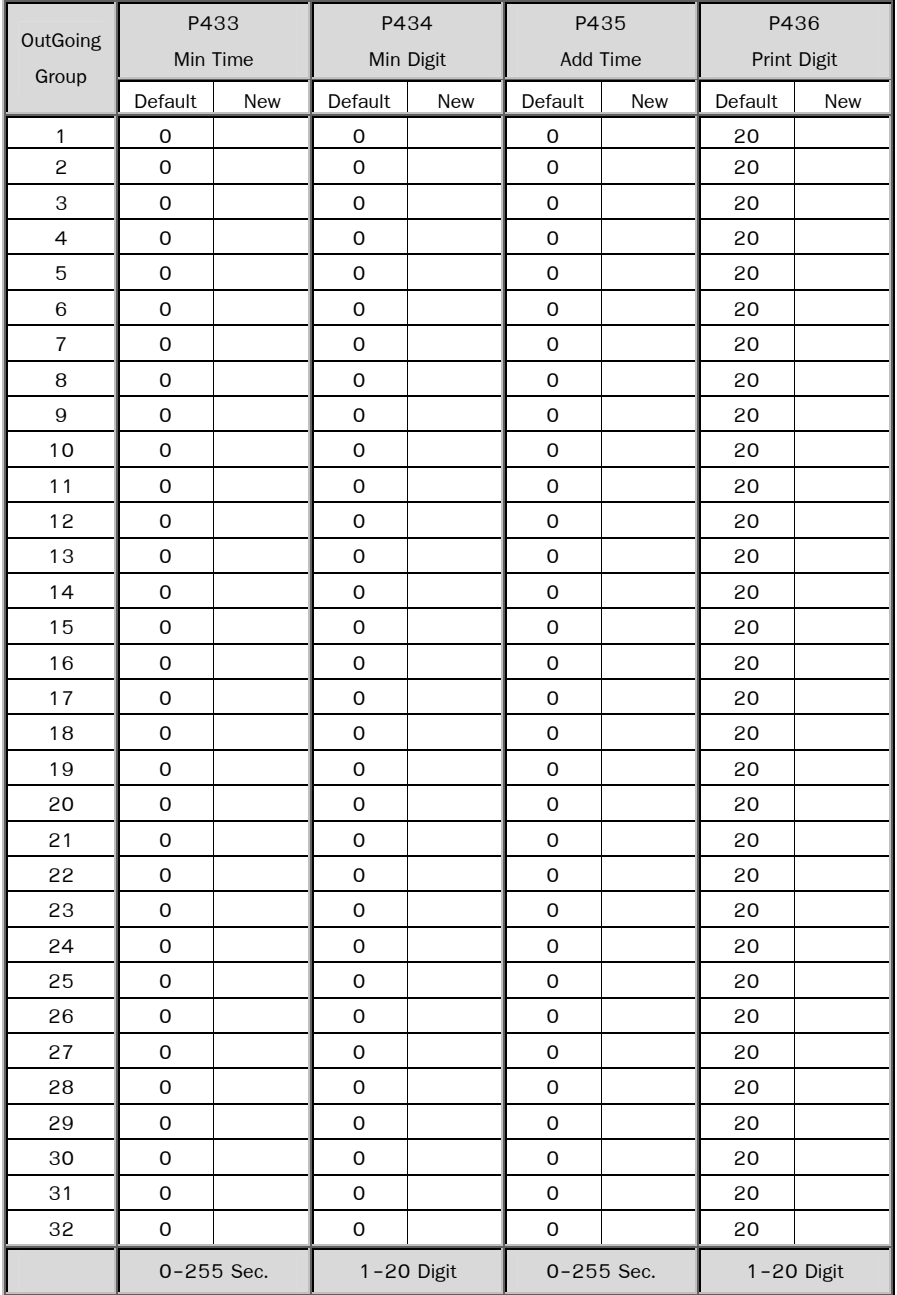

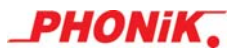

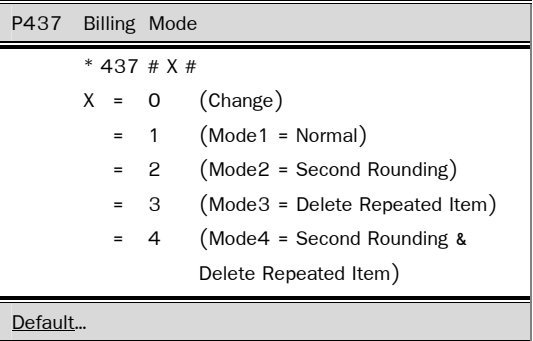

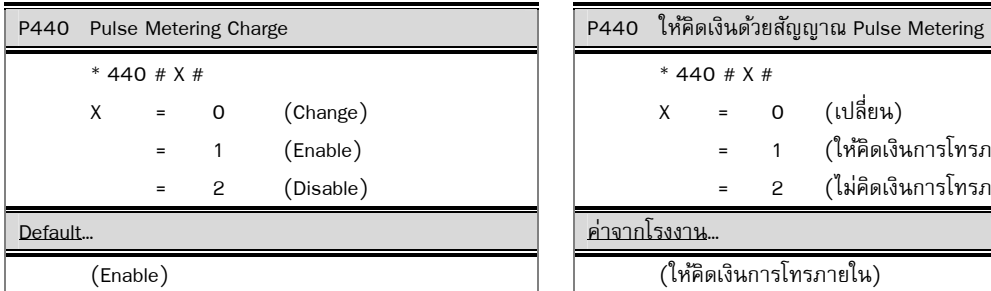

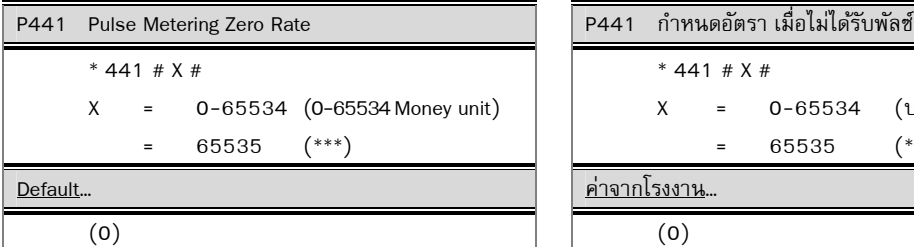

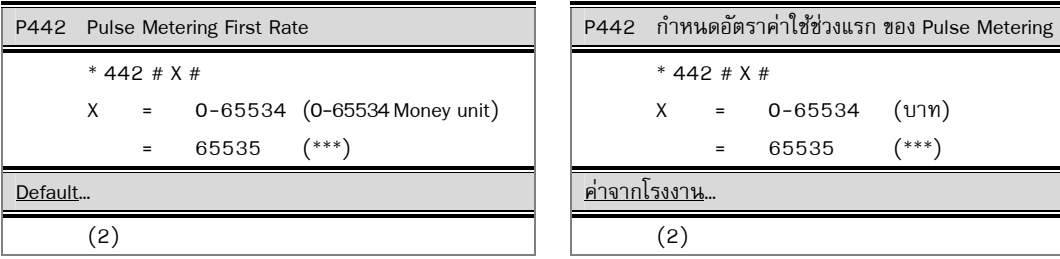

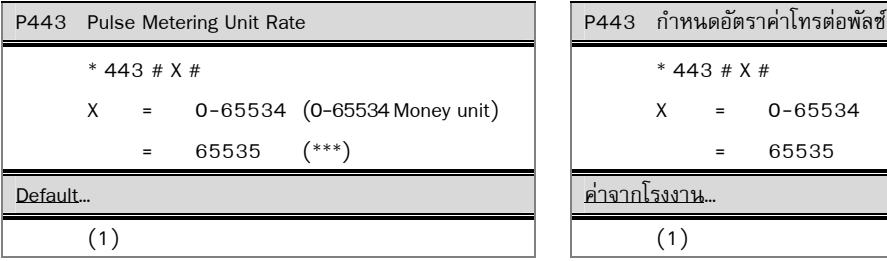

์<br>P437 กำหนดลักษณะการพิมพ์บิล

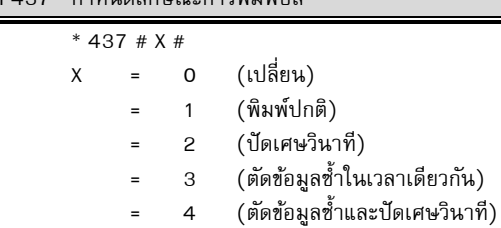

Default… ค่าจากโรงงาน…

 $(Mode 3 Delete Repeated Item)$   $(3 = 999)$   $(3 = 999)$   $(3 - 999)$   $(3 - 999)$   $(3 - 999)$   $(3 - 999)$   $(3 - 999)$   $(3 - 999)$   $(3 - 999)$ 

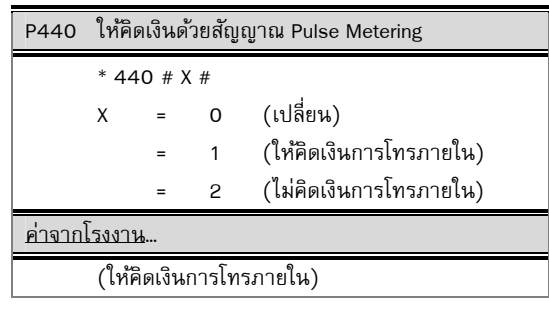

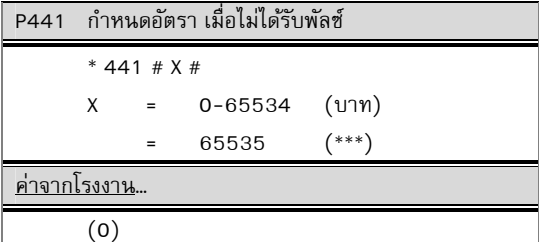

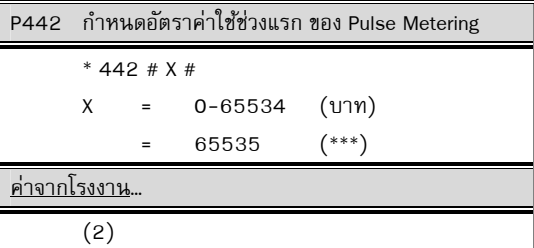

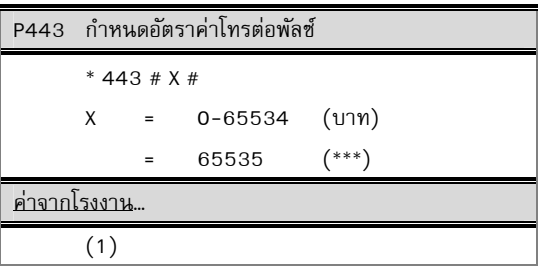

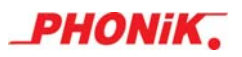

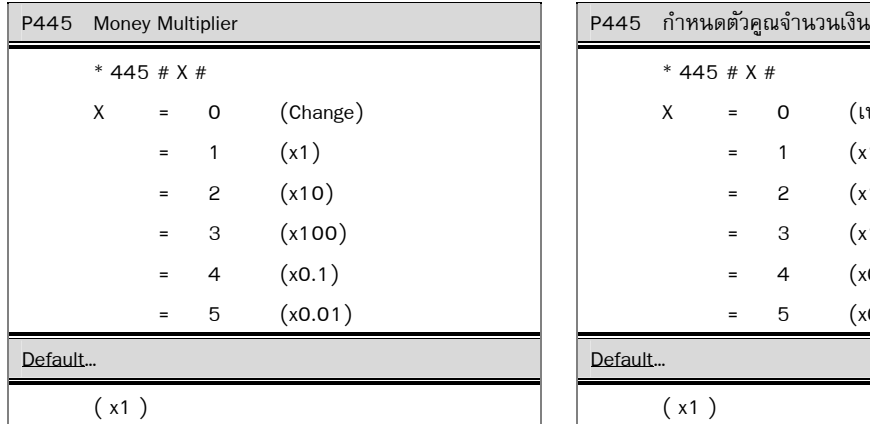

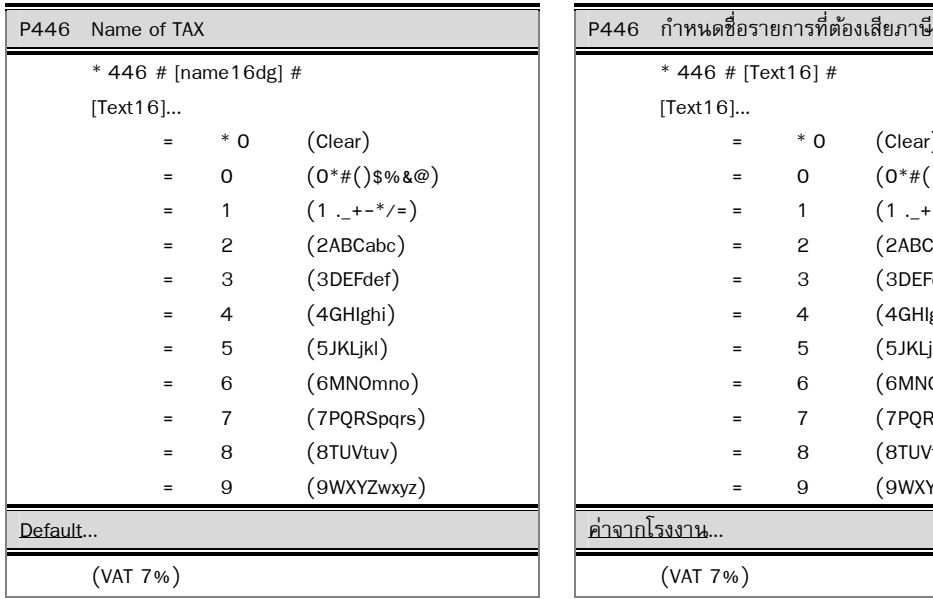

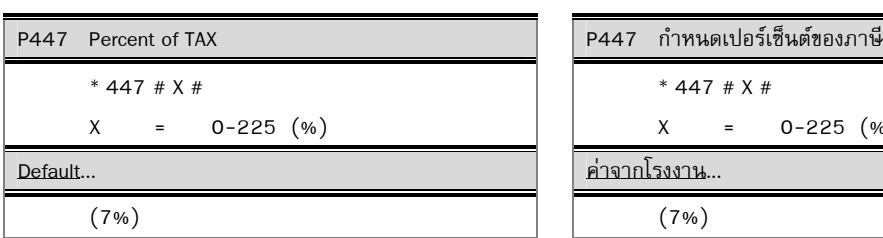

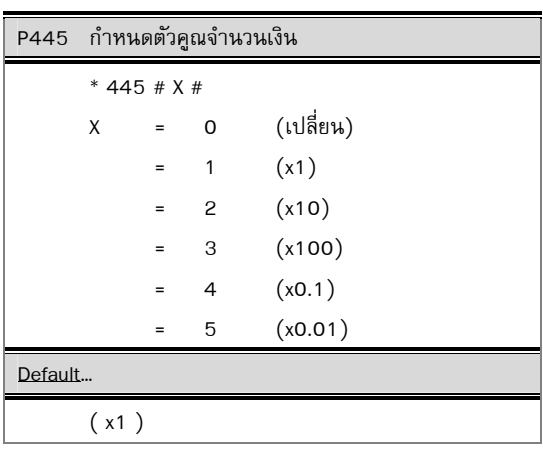

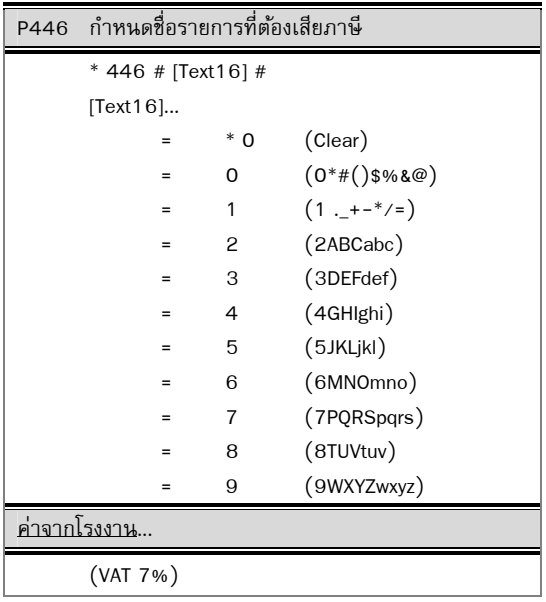

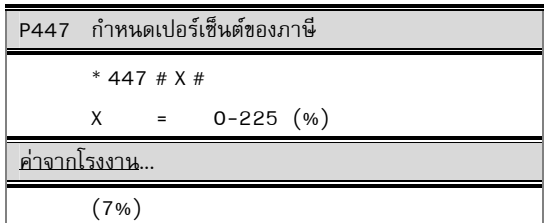

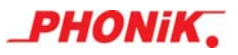

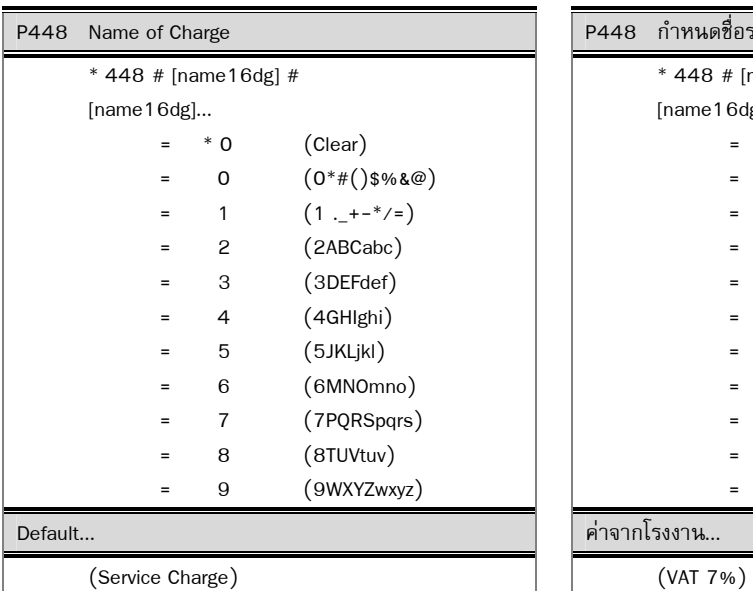

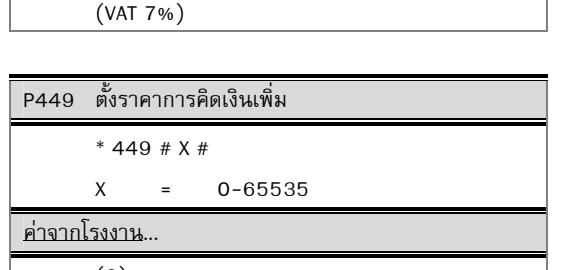

P448 กำหนดชื่อรายการคิดเงินเพิ่ม

[name16dg]...

ค่าจากโรงงาน...

\* 448 # [name16dg] #

 $= * 0$  (Clear)  $=$  0  $(0^*#()$ \$%&@ 1  $(1 - + - */-)$  = 2 (2ABCabc) = 3 (3DEFdef)  $= 4$   $(4GHIghi)$  = 5 (5JKLjkl) = 6 (6MNOmno) = 7 (7PQRSpqrs) = 8 (8TUVtuv) = 9 (9WXYZwxyz)

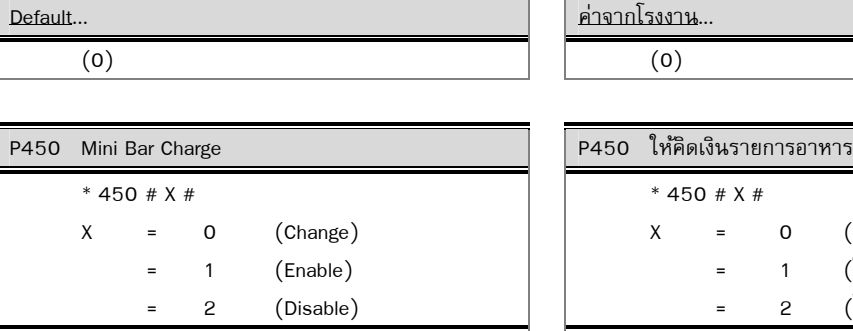

P449 Value of Charge \* 449 # X #

X = 0-65535

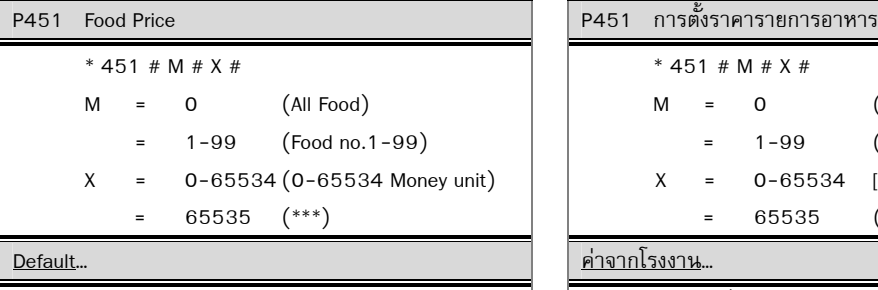

 $($  Food no.1-99 $)$ 

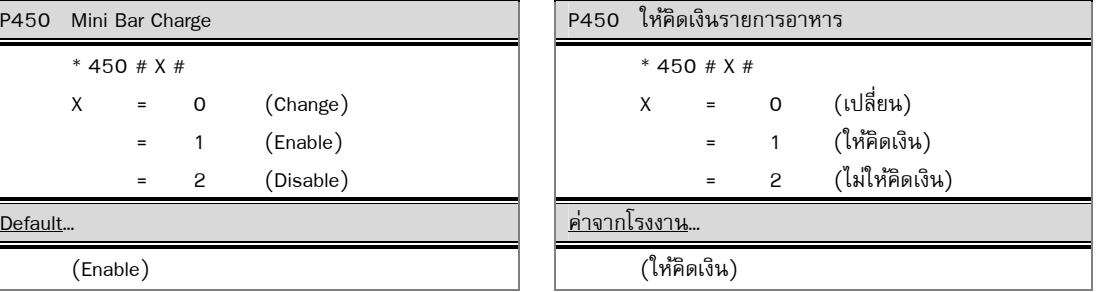

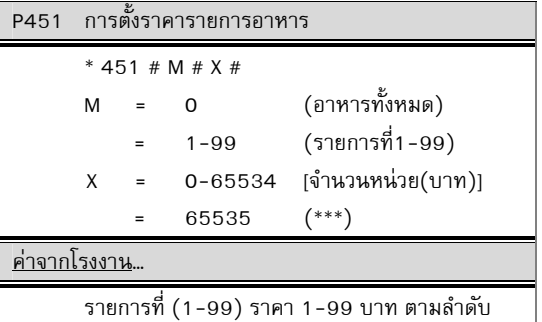

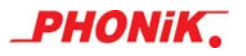

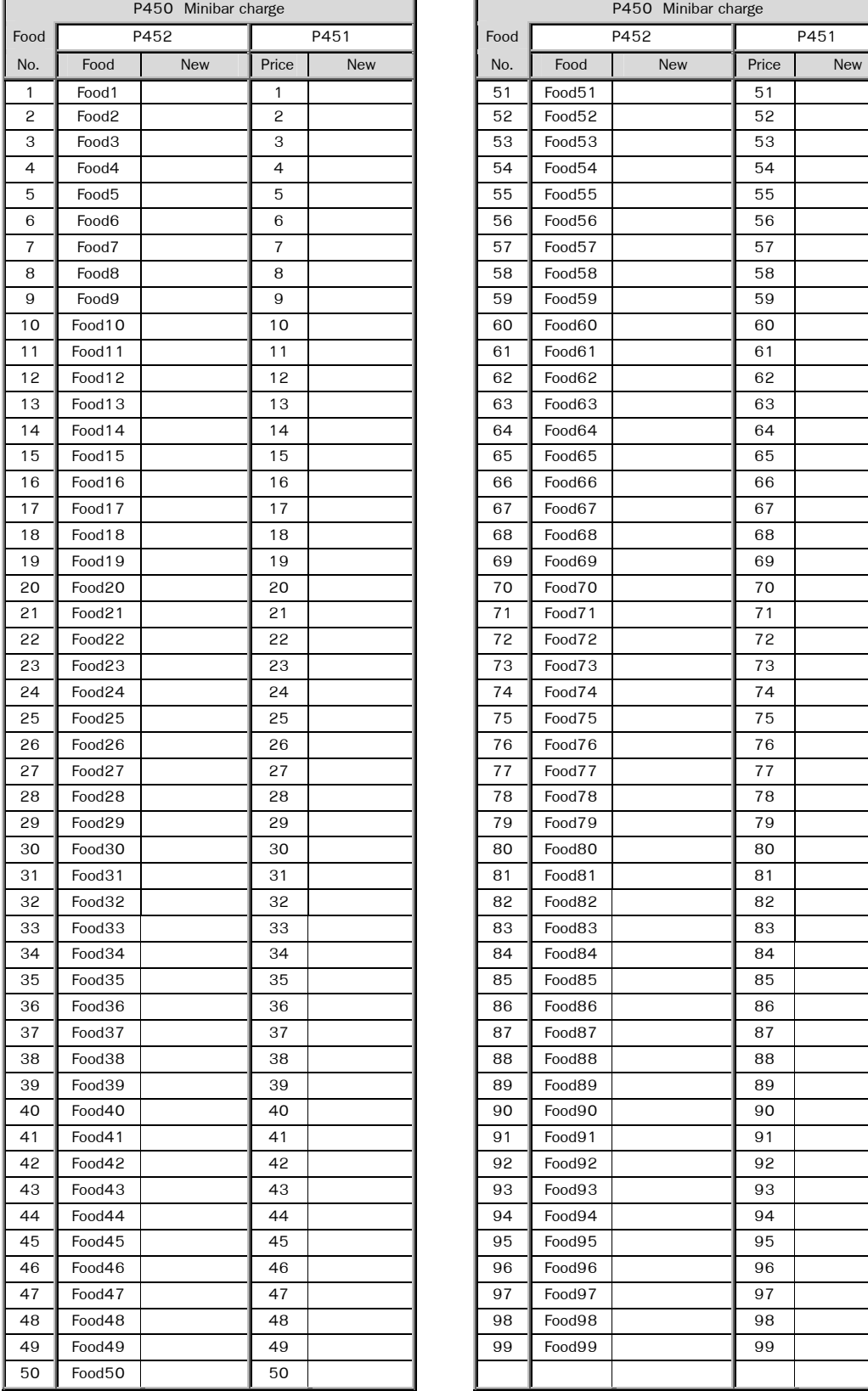

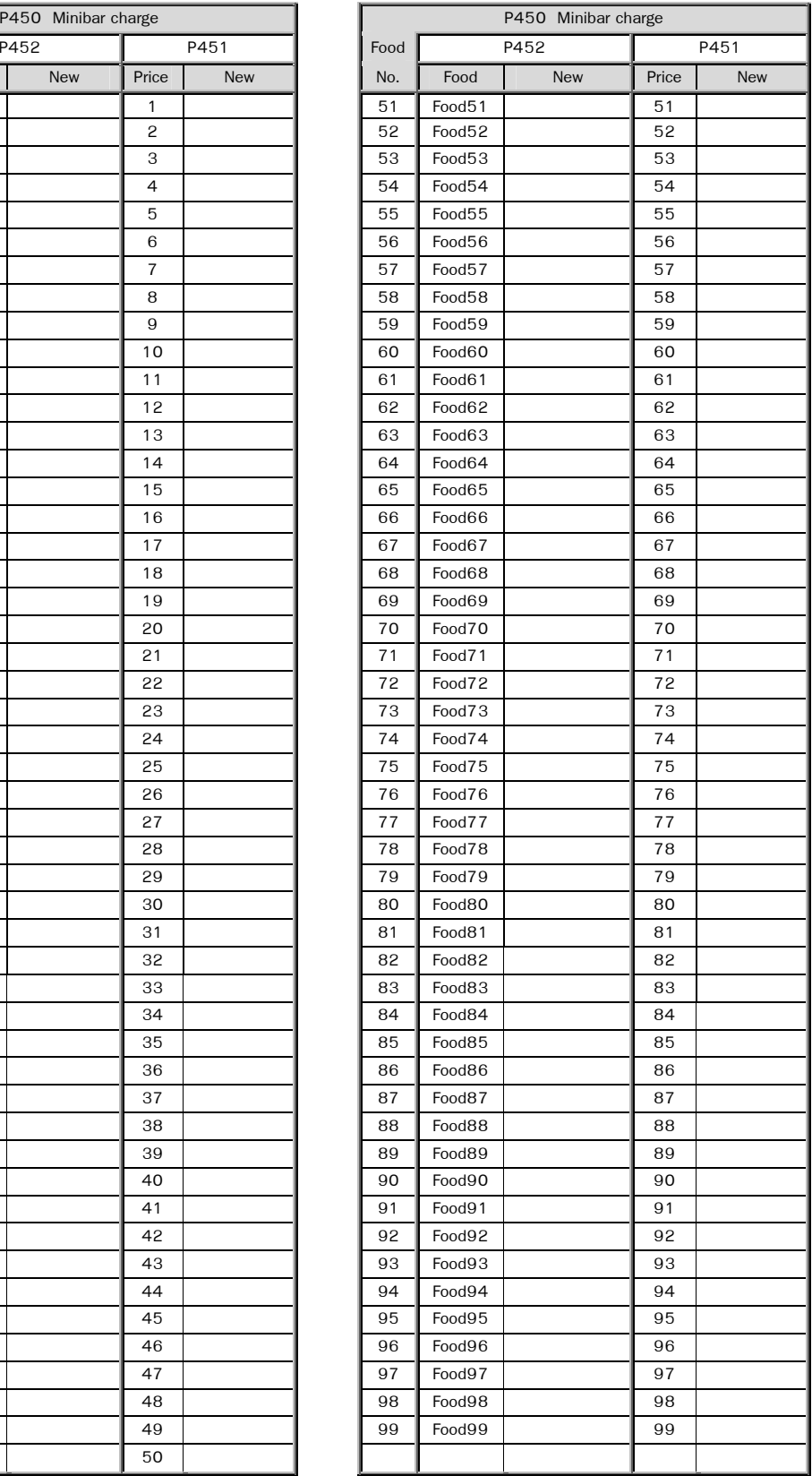

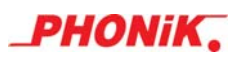

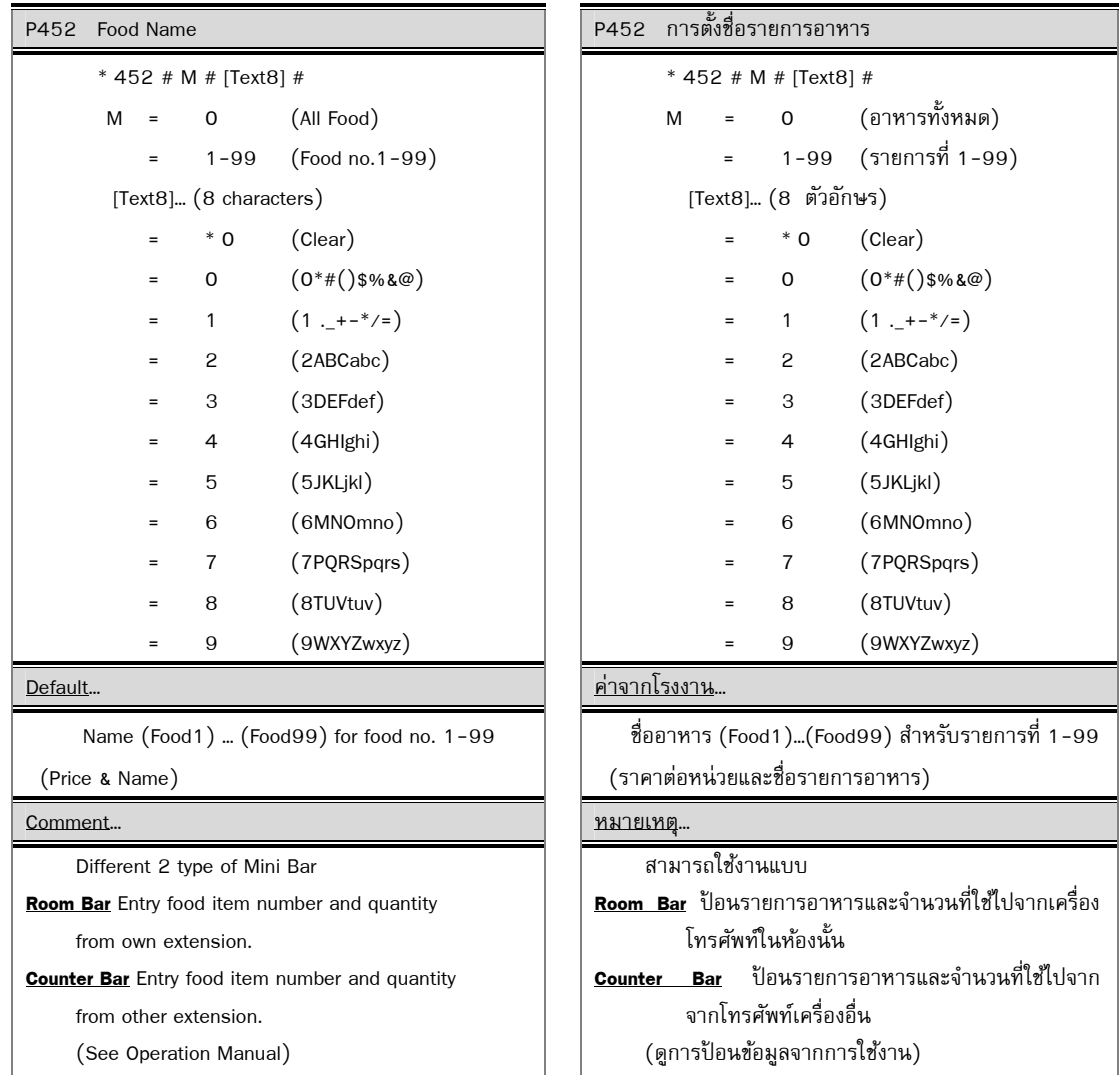

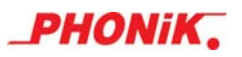

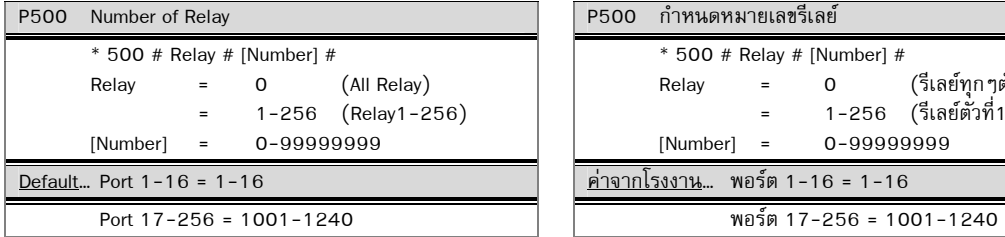

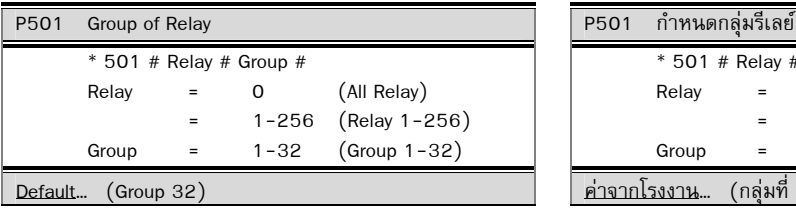

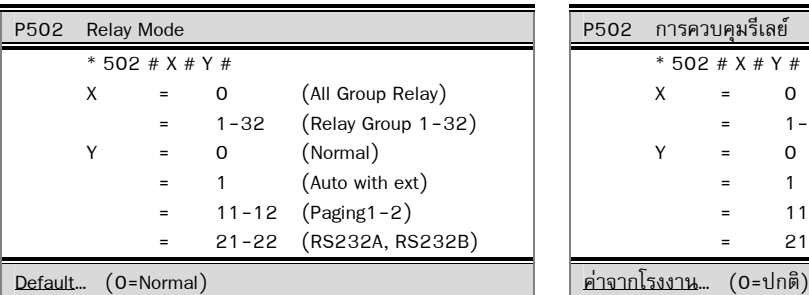

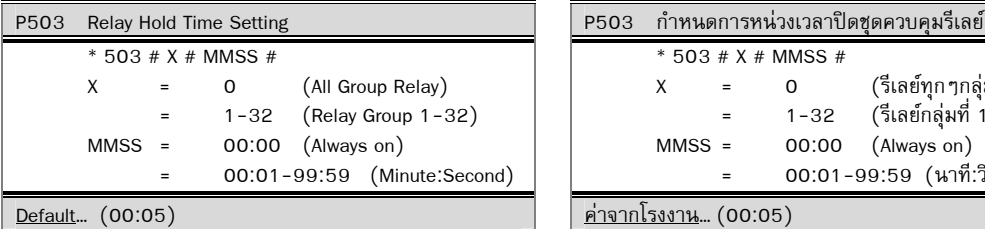

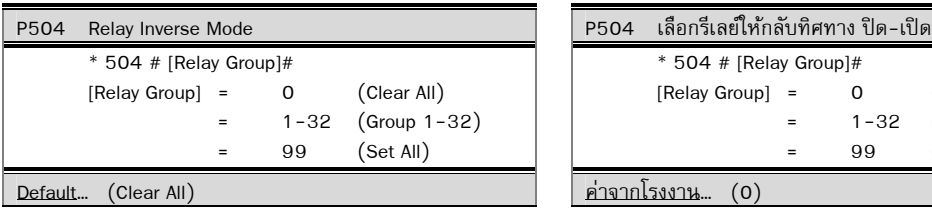

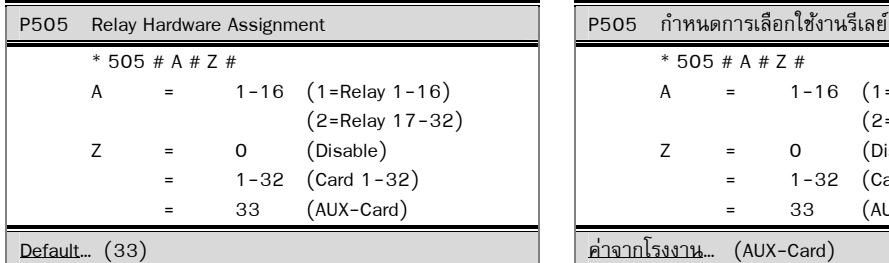

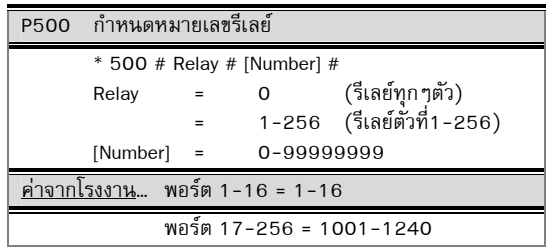

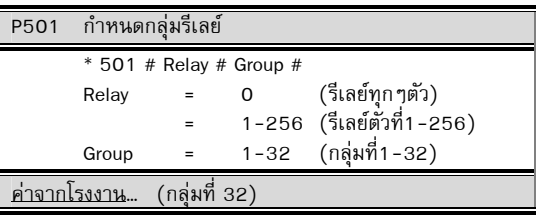

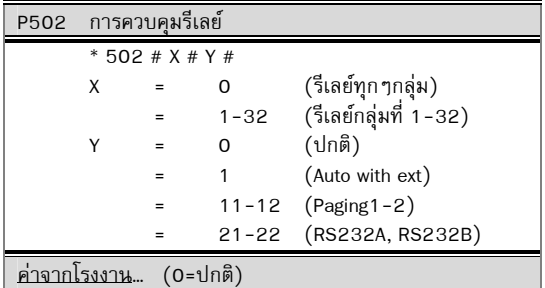

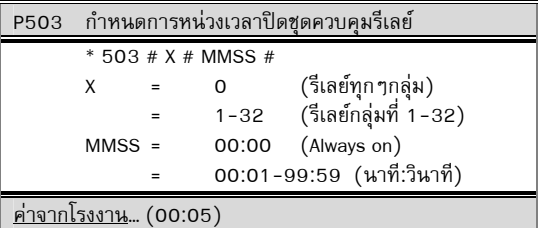

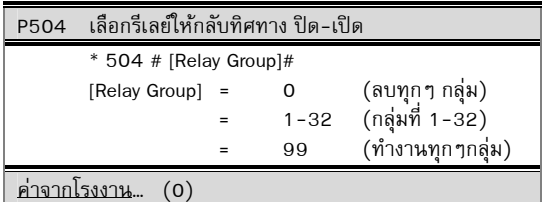

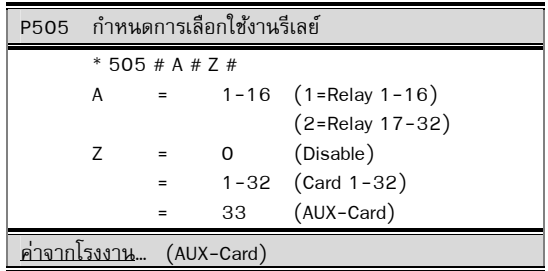

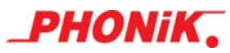

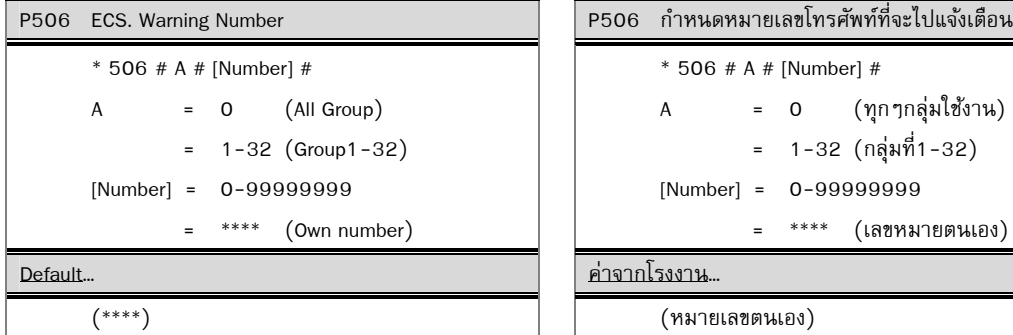

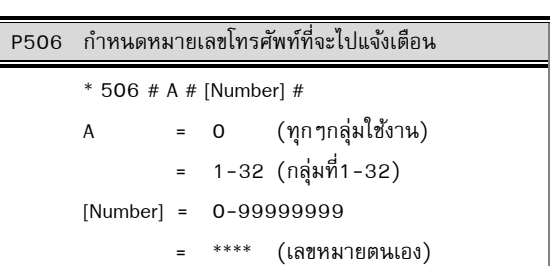

ค่าจากโรงงาน…

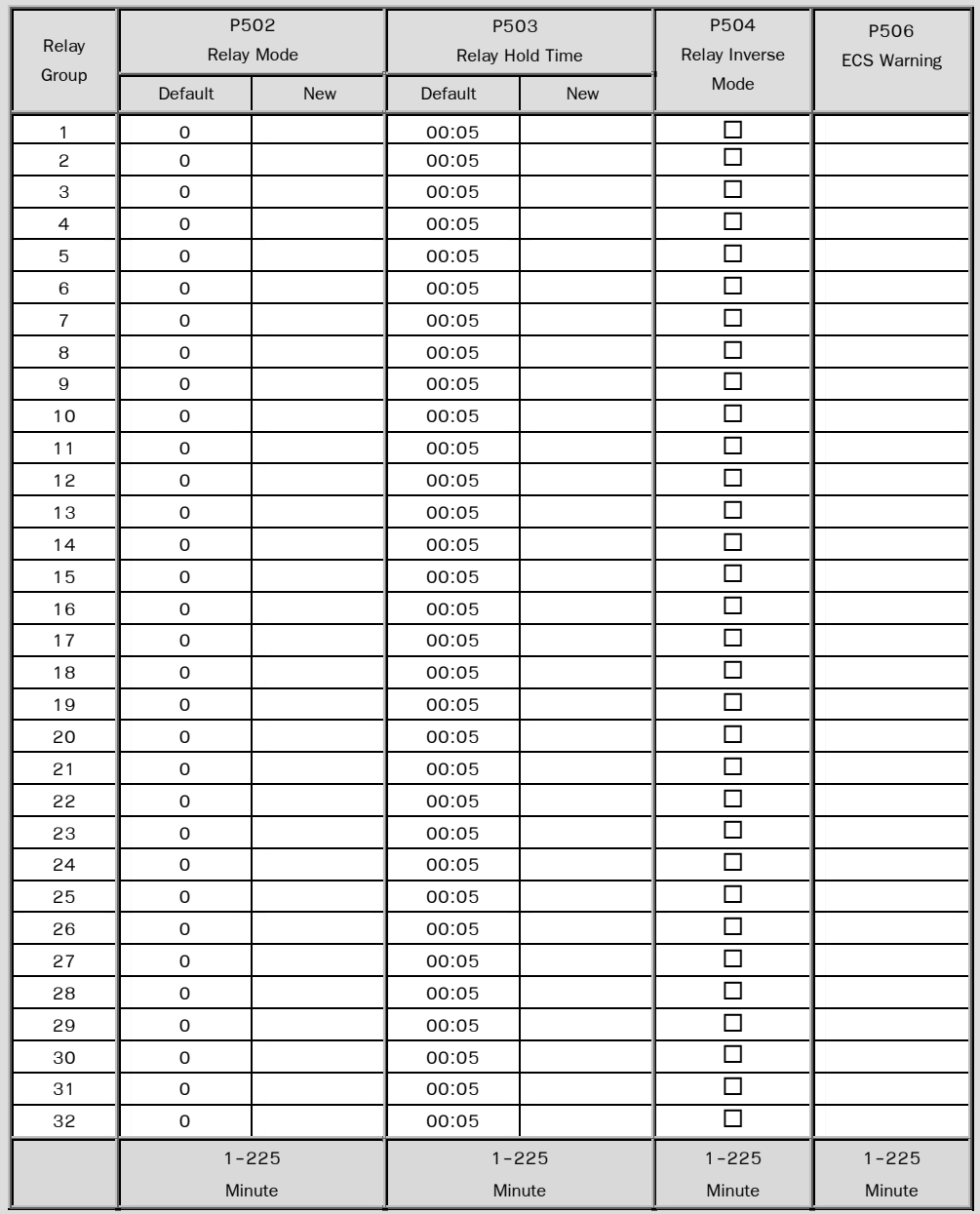

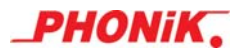

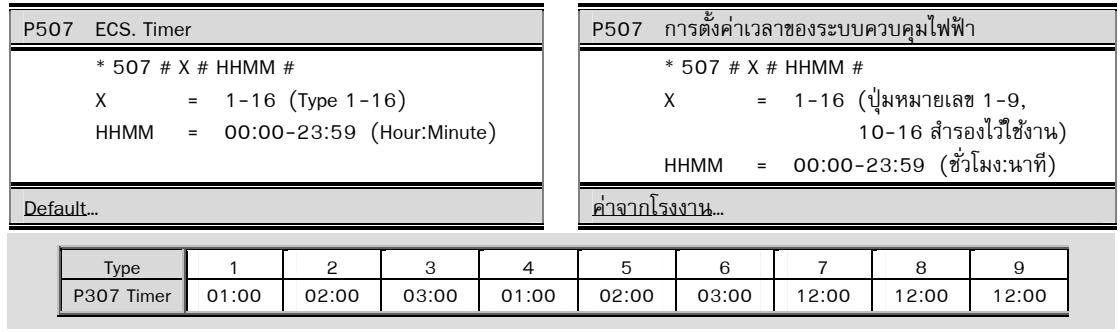

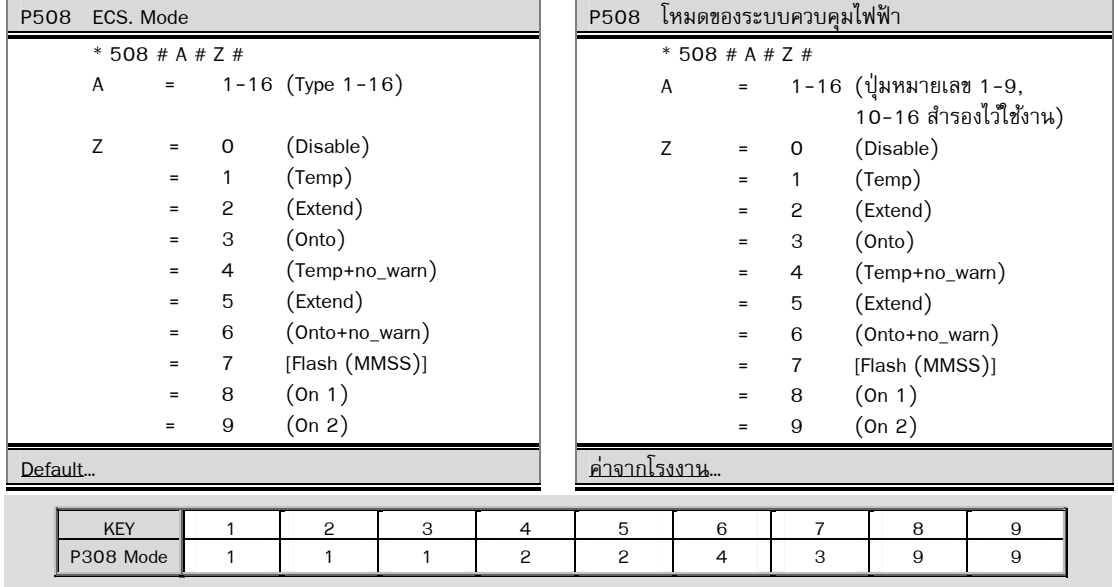

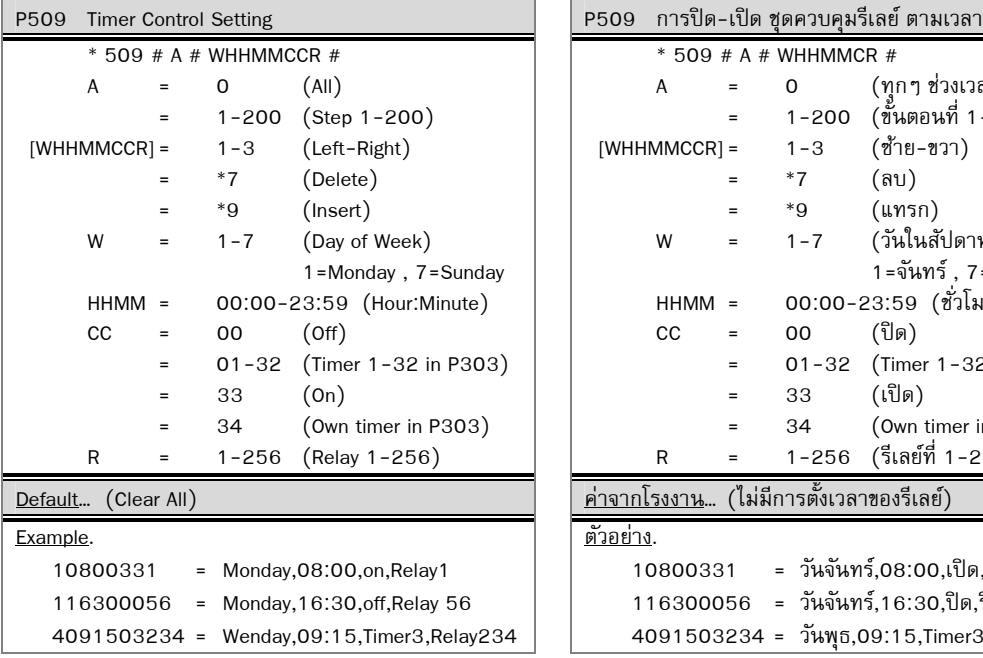

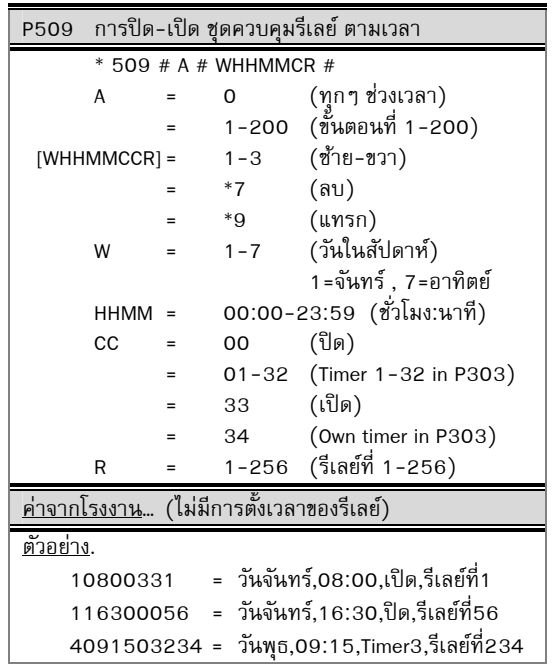

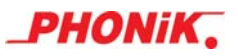

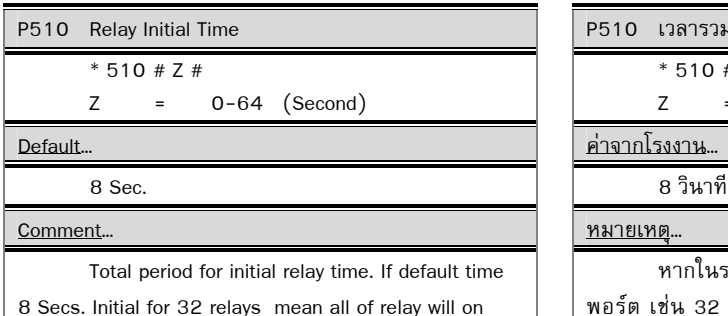

sequentially with in 8 Secs. To reduce power line surge.

P510 เวลารวมเมื่อเริ่มต้นของรีเลย์

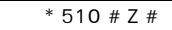

Z = 0-64 (วินาที)

ค่าจากโรงงาน…

### หมายเหตุ…

หากในระบบมีการใช้งาน Relay Control อยู่หลาย พอร์ต เช่น 32 พอร์ต เพื่อป้องกันการกระชากของ ึกระแสไฟฟ้า ภายในระบบจากการ On Relay พร้อมกัน ทั้งหมด หลังจากไฟดับหรือการรีเซ็ตระบบ P510 จะเป็นตัว หน่วงเวลาให้ Relay ไม่ตัดพร้อมกันทั้งหมด หลังจากไฟดับ หรือการรีเซ็ตระบบ เช่นใน P510 กำหนดการหน่วงเวลาไว้ 10 นาที ก็จะหมายถึง เวลา On Relay จากพอร์ตที่ 1 ไปถึง พอร์ตที่ 32 จะใช้เวลา 10 วินาที

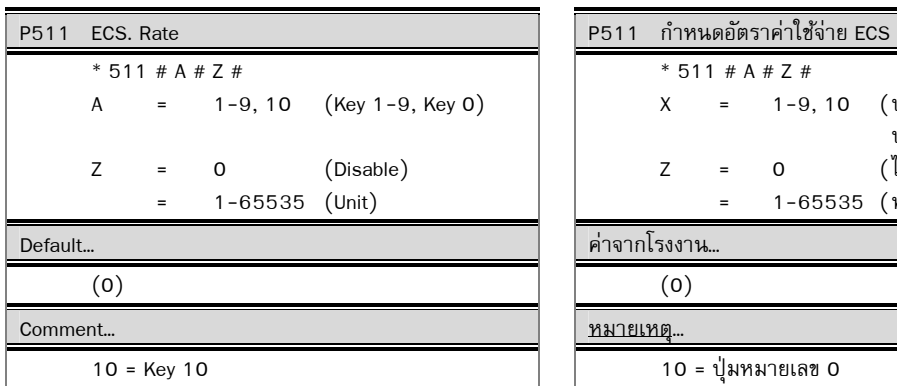

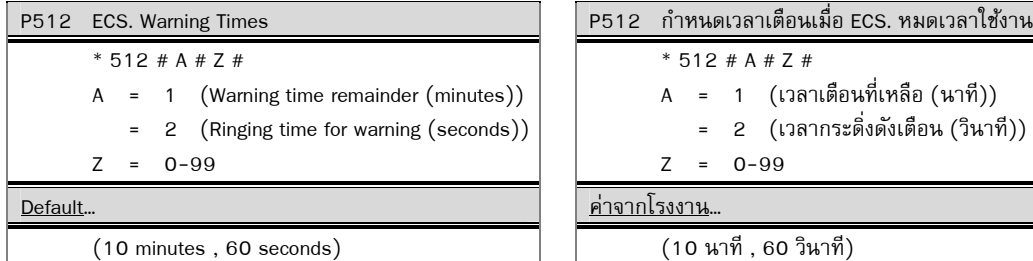

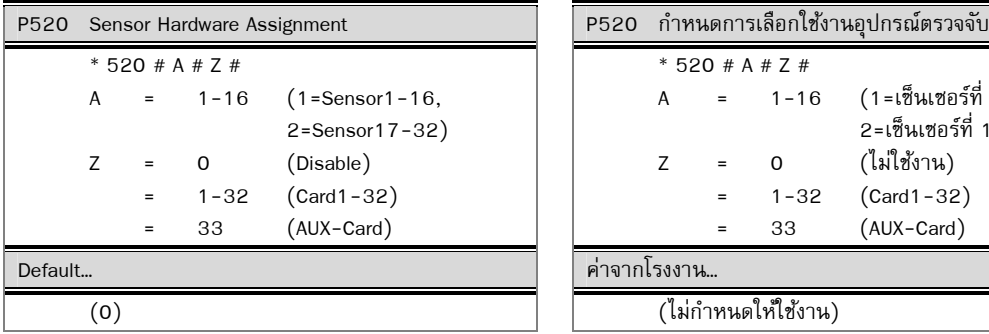

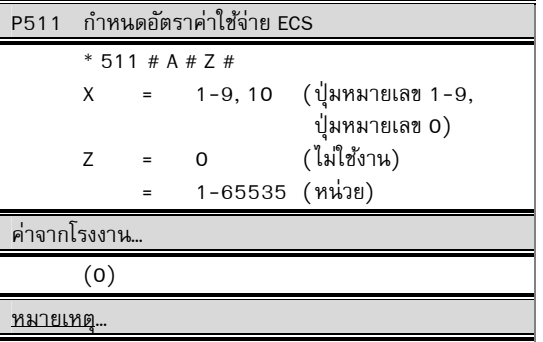

```
10 = ปุ่มหมายเลข0
```
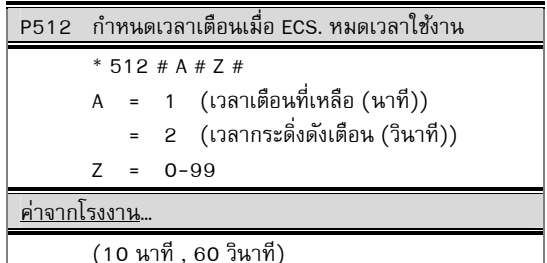

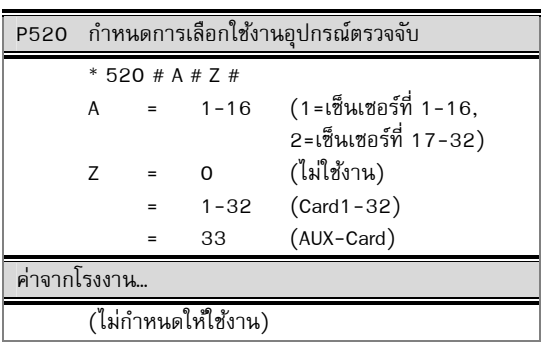

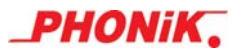

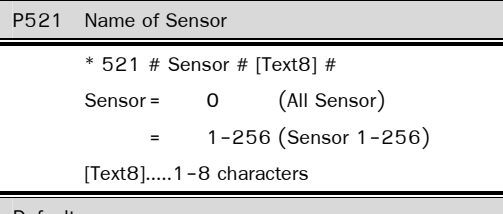

Default...

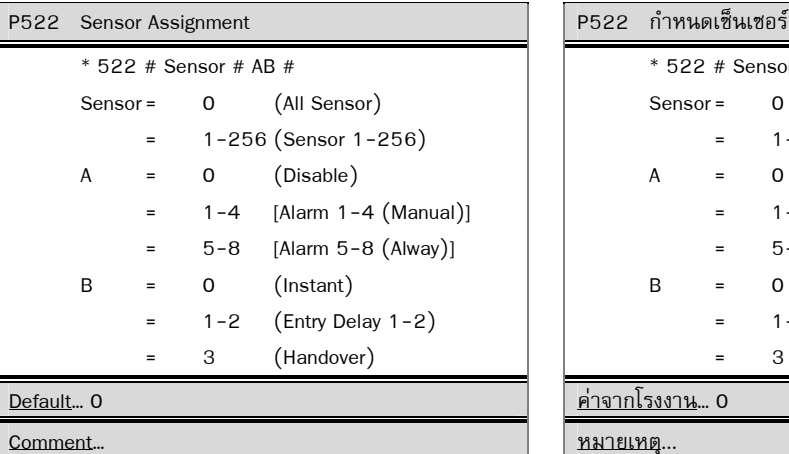

 Entry Delay Time1 Refer P531 Entry Delay Time1 Refer P532

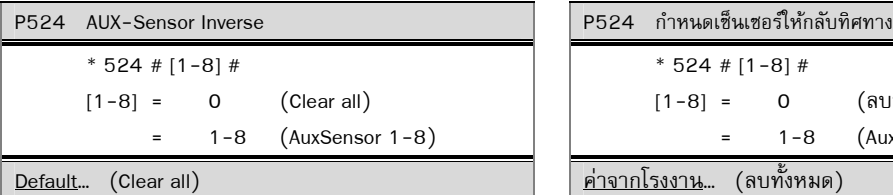

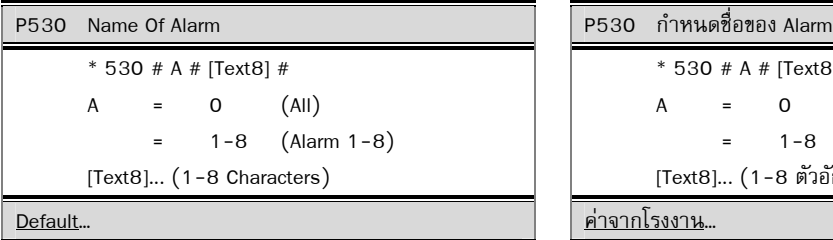

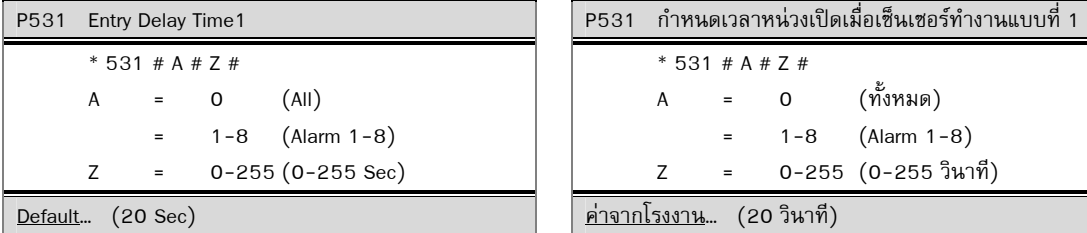

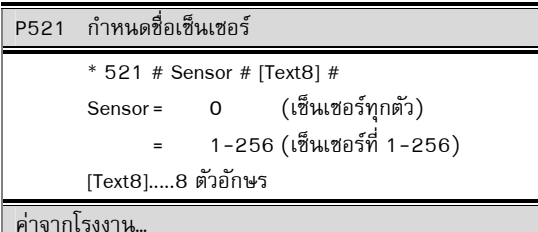

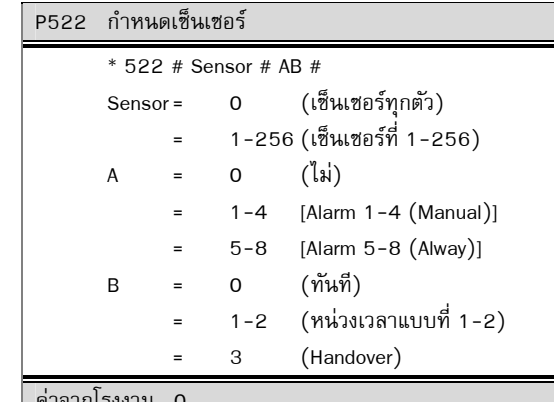

เวลาของ Entry Delay1 อ้างอิงจาก P531 เวลาของ Entry Delay2 อ้างอิงจาก P532

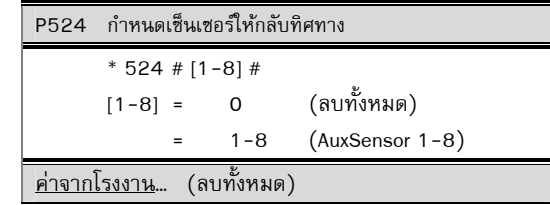

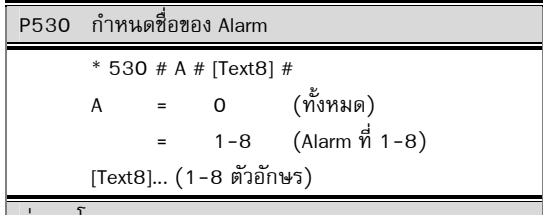

| <u>ค่าจากโรงงาน</u>…

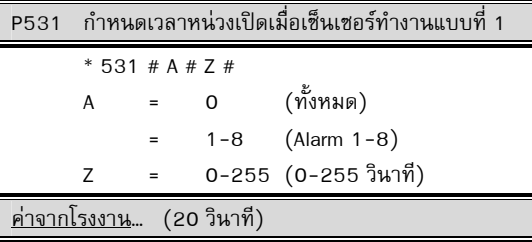

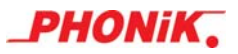

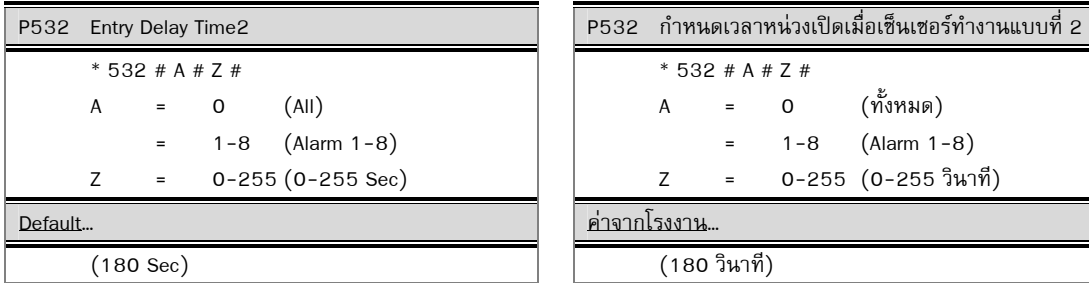

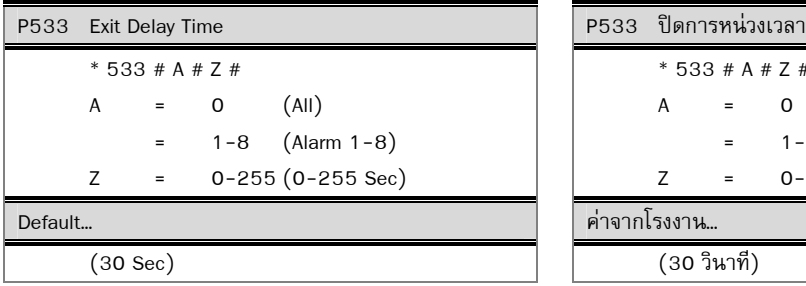

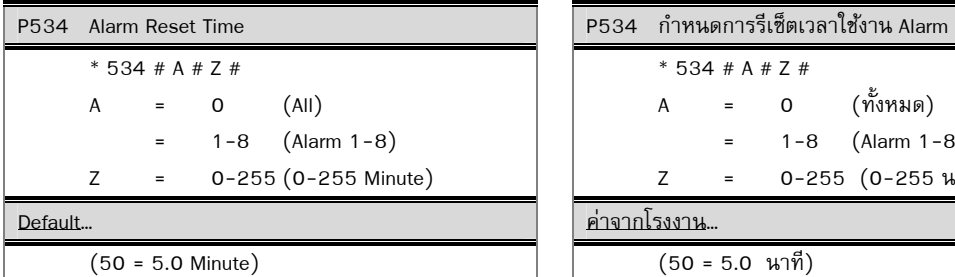

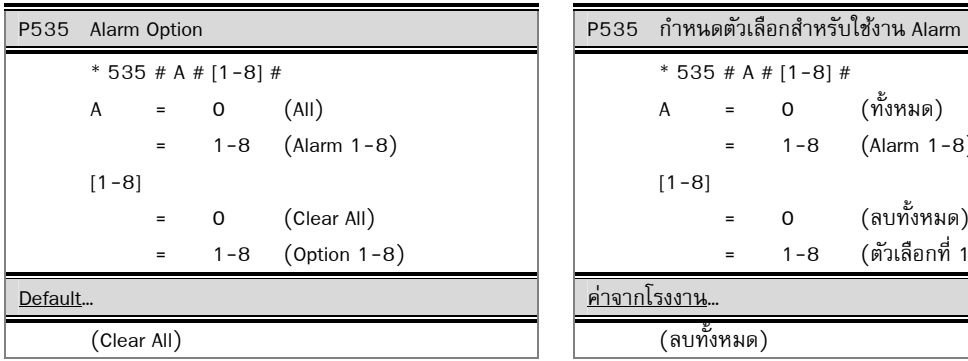

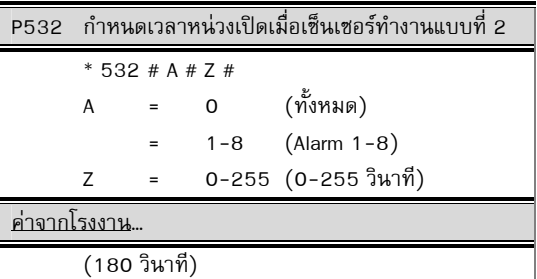

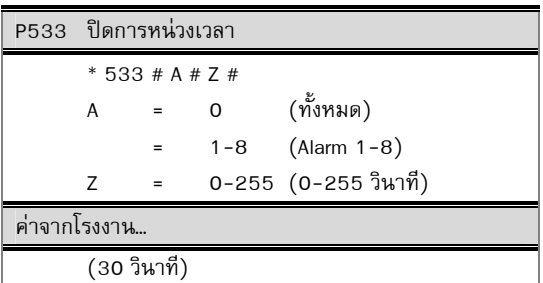

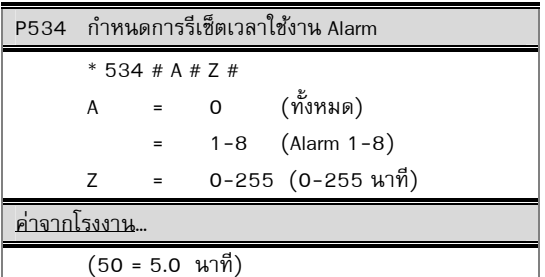

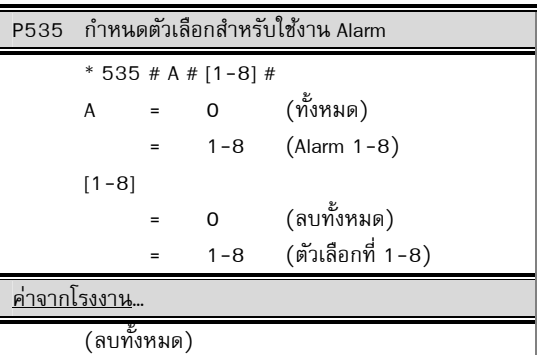

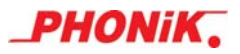

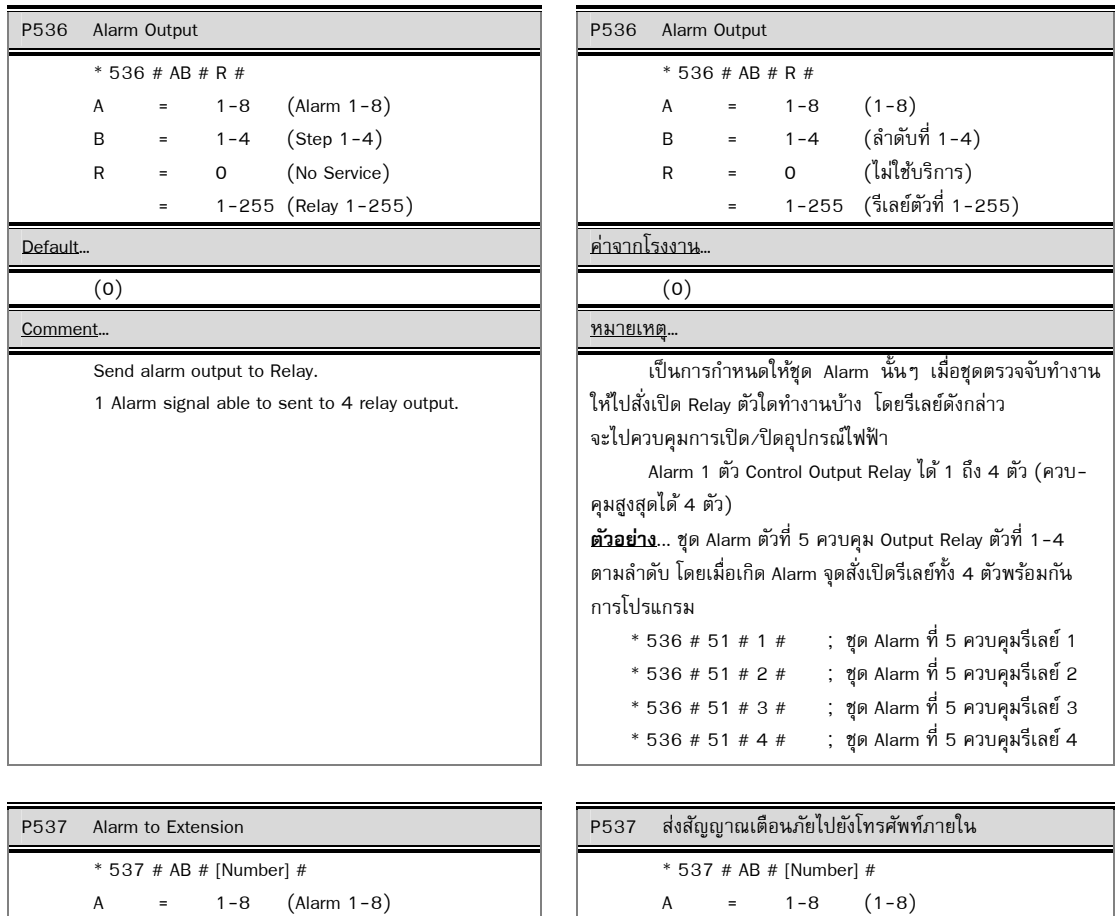

B =  $1-4$  (Step  $1-4$ ) [Number].....0-99999999

```
A = 1-8 (1-8)B = 1-4 (ลำดับที่ 1-4)
```
Default… ค่าจากโรงงาน…

(Clear All) (ลบกลุ่มใช้งานทั้งหมด)

[Number].....0-99999999

Comment… หมายเหตุ...

Send alarm to extension การทำงานให้เกิด กาหนดให้ชุด Alarm นั้น ๆ เมื่อชุดตรวจจับทำงานให้เกิด Ringing แจงเต้ ือนที่หมายเลขภายในไดบาง้ โดยชุด Alarm 1 ชุด สามารถสั่งให้ Ringing ได้ 1-4 หมายเลขภายใน (สูงสุดได้ 4 หมายเลขภายใน)

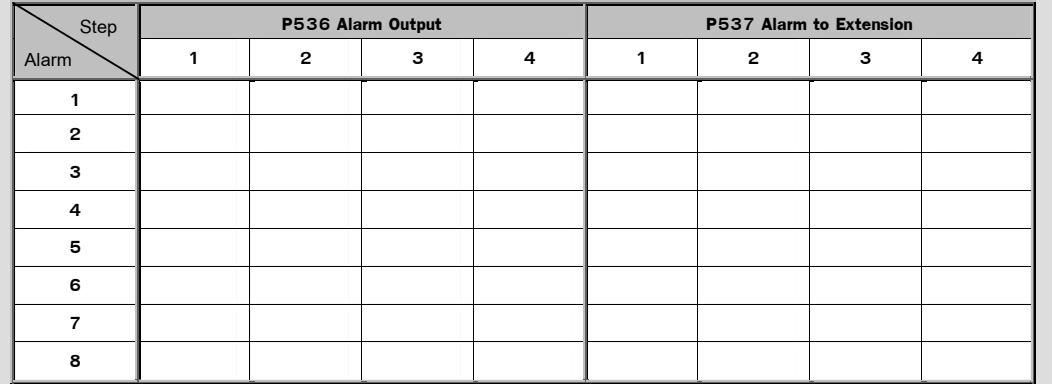

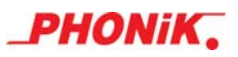

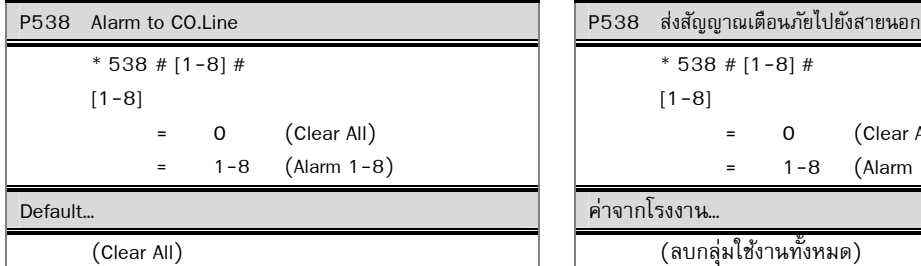

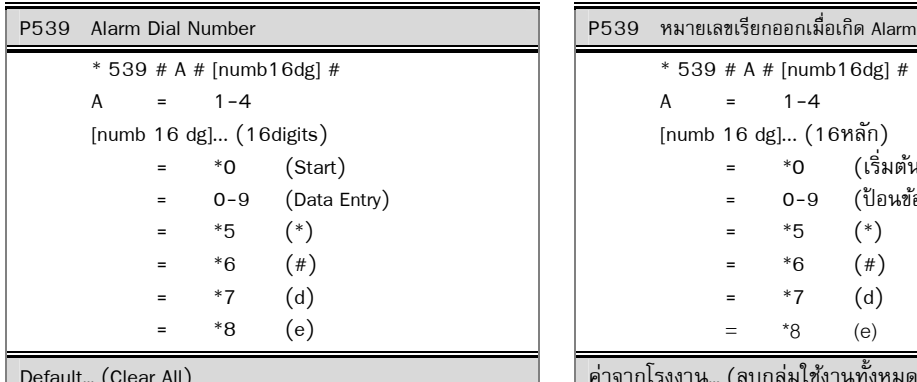

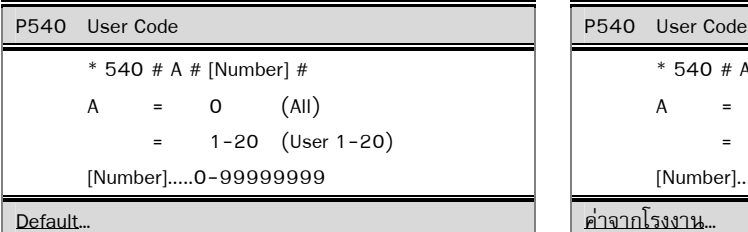

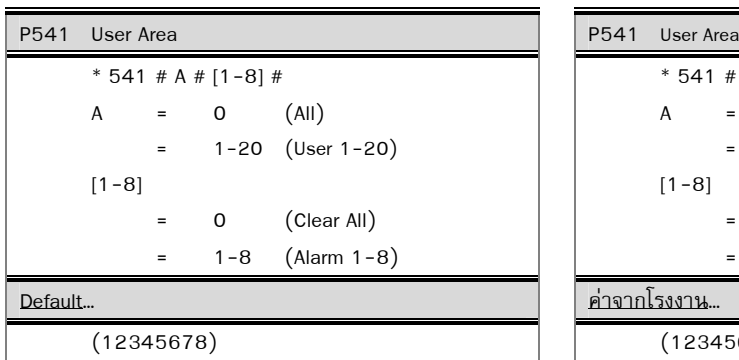

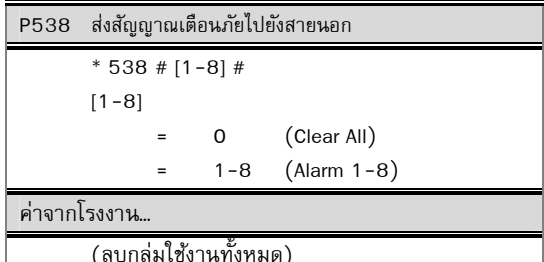

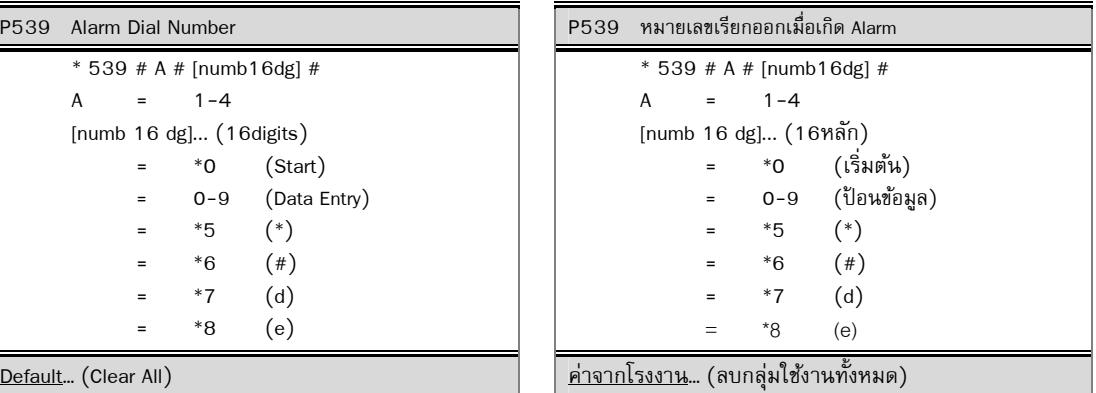

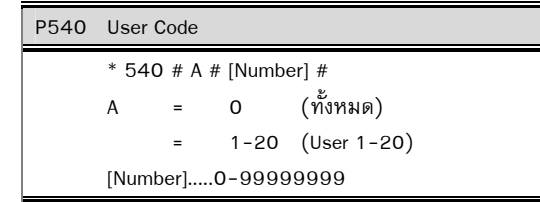

ค่าจากโรงงาน…

(ลบกลุ่มใช้งานทั้งหมด)

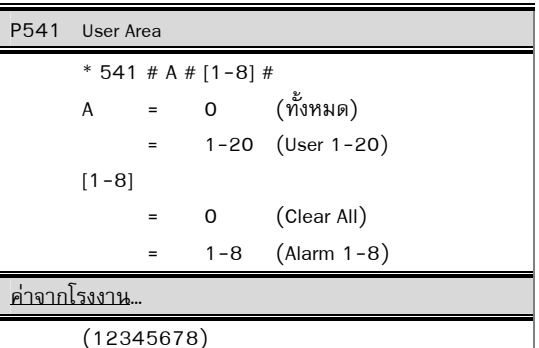

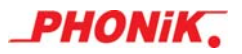

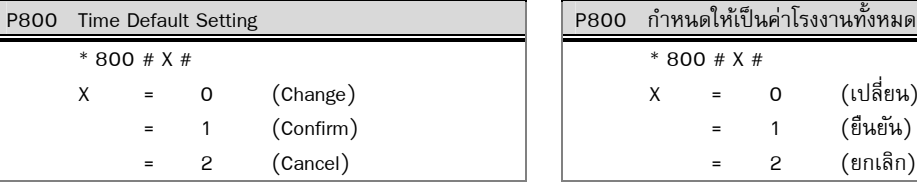

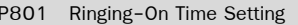

 \* 801 # X # X = 00-79 (0.0-7.9 Sec)

Default... ค่าจากโรงงาน

P802 Ringing-Off Time Setting P802 ช่วงตรวจจับสัญญาณกระดิ่งดับ

\* 802 # X #

X = 00-79 (0.0-7.9 Sec)

P803 CO. Line Disconnect Time Setting \* 803 # X # X = 00-79 (0.0-7.9 Sec) Default... ค่าจากโรงงาน

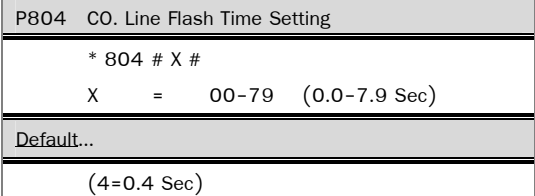

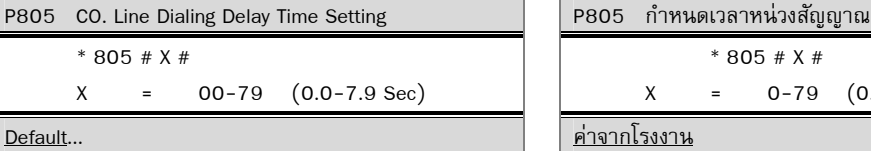

(20=2.0 Sec) (20=2.0 วินาที)

 \* 806 # X # X = 00-79 (0.0-7.9 Sec) Default... ค่าจากโรงงาน

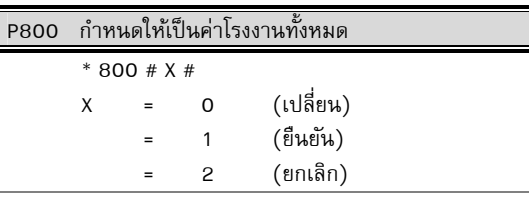

P801 ช่วงตรวจจับสัญญาณกระดิ่งติด

\* 801 # X #

X = 0-79 (0.0-7.9 วินาที)

 $(4=0.4 \text{ Sec})$  (4=0.4 วินาที)

\* 802 # X #

X = 0-79 (0.0-7.9 วินาที)

Default... ค่าจากโรงงาน

 $(45$ =4.5 Sec) (45 = 4.5 วินาที)

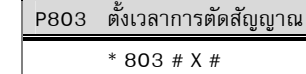

 $X = 0-79$   $(0.0-7.9$  วินาที)

 $(10=1.0 \text{ Sec})$  (10= 1.0 วินาที)

P804 ตั้งเวลาสัญญาณพักสาย \* 804 # X #

$$
X = 0-79 (0.0-7.9 \text{ km/h})
$$

ค่าจากโรงงาน

 $(4=0.4 \text{ } 5 \text{m} \text{m}$ กี่)

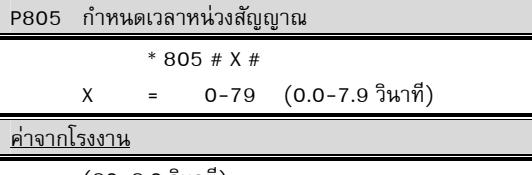

 $P806$   $\,$  CO.Line Dialing Delay Time For Redial Setting  $\,$   $\,$   $\,$   $\,$   $\,$   $\,$  P806  $\,$  กำหนดเวลาสัญญาณเมื่อทวนซ้ำเลขหมาย  $*$  806 # X # X = 0-79 (0.0-7.9 วินาที) (20=2.0 Sec) (20=2.0 วินาที)

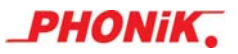

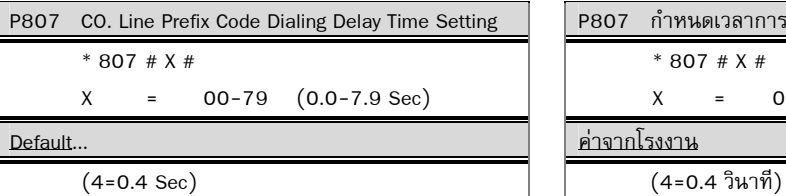

P808 Hot-Line Delay Time Setting P808 กาหนดเวลาโทรสายด ํ วนอ ่ ตโนม ั ตัิ \* 808 # X #  $X = 00-79$  (0.0-7.9 Sec) Default... ค่าจากโรงงาน

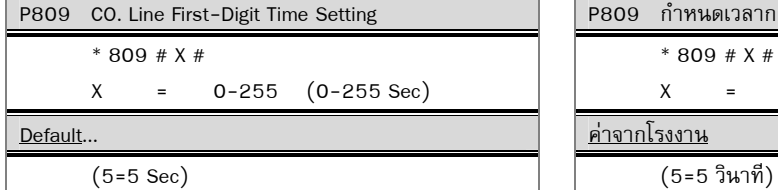

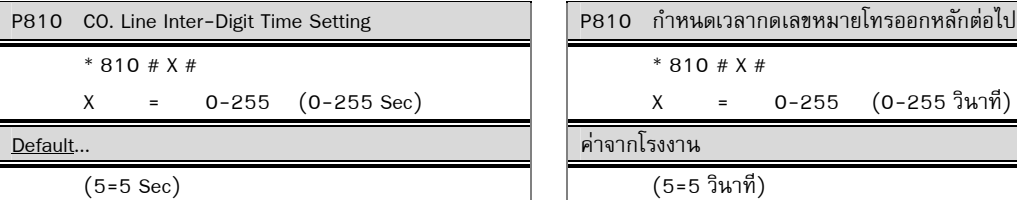

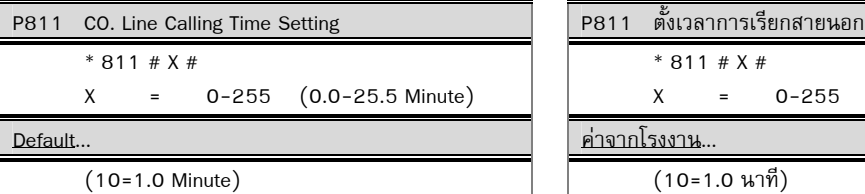

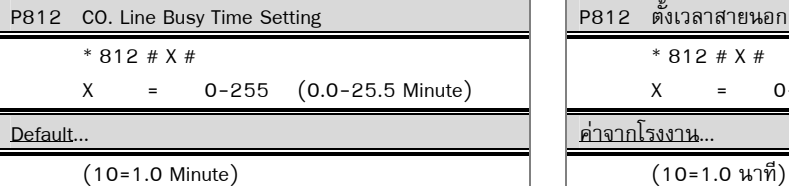

P813 \*\*\* Reserve \*\*\* **P813** \*\*\* ไม่ใช้ \*\*\*

P807 กำหนดเวลาการกดรหัสติดต่อ

\* 807 # X #

 $X = 00-79$   $(0.0-7.9 \text{ } 3\mu$ าที่)

Default... ค่าจากโรงงาน

\* 808 # X #

$$
X = 00-79 (0.0-7.9 \t{3}w1\t{m})
$$

 $(40=4.0 \text{ Sec})$  (40=4.0 วินาที)

P809 กำหนดเวลากดเลขหมายโทรออกหลักแรก \* 809 # X #  $X = 0-255 (0-255 \text{ } 3\text{ m})$ 

<u>ค่าจากโรงงาน</u>

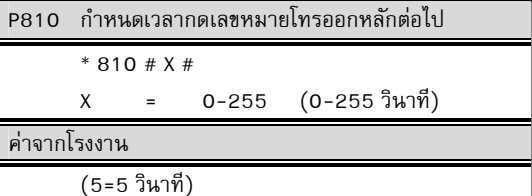

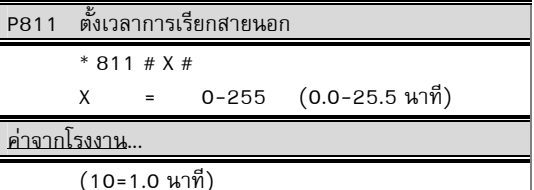

P812 ตั้งเวลาสายนอกคอยสายที่ไม่ว่าง  $* 812 # X #$ X = 0-255 (0.0-25.5 นาที) ค่าจากโรงงาน...

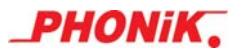

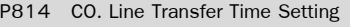

 $* 814 # X #$ 

X = 0-255 (0.0-25.5 Minute)

 $* 815 # X #$  X = 0-255 (0.0-25.5 Minute) Default... ค่าจากโรงงาน

P816 CO. Line System Hold Time Setting **2. 2010 2010 หรือ จั**งเวลาการค้างสาย \* 816 # X #  $X = 0 - 255 (0.0 - 25.5 \text{ Minute})$ Default... ค่าจากโรงงาน

P817 CO. Line System Park Time Setting **P817 ตั้งเวลาการรับฝากสาย**  $* 817 # X #$  $X = 0 - 255 (0.0 - 25.5 \text{ Minute})$ Default... ค่าจากโรงงาน

P818 Maximum Flash Time Setting P818 กาหนดช ํ ่วงเวลาสงสู ุดของการใช Flash ้ \* 818 # X # X = 00-79 (0.0-7.9 Sec) Default... ค่าจากโรงงาน

\* 819 # X #

 $X = 0 - 255 (0 - 255 \text{ Sec})$ 

P814 ตั้งเวลาให้ย้อนกลับผ้โอนเมื่อไม่มีผ้รับสาย

 $* 814 # X#$ 

X = 0-255 (0.0-25.5 นาที)

Default... ค่าจากโรงงาน

(20=2.0 Minute) (20=2.0 นาที)

P815 CO. Line Return Back Time Setting P815 ตั้งเวลาการรับสายเมื่อมีการโอนกลับ

 $* 815 # X #$ 

$$
X = 0-255 (0.0-25.5 \text{ W1} \text{W})
$$

(100=10.0 Minute) (100=10.0 นาที)

\* 816 # X #

$$
X = 0-255 (0.0-25.5 \text{ m})
$$

(50=5.0 Minute) (50=5.0 นาที)

 $* 817 # X #$  X = 0-255 (0.0-25.5 นาที) (50=5.0 Minute) (50=5.0 นาที)

\* 818 # X #

$$
X = 00-79(0.0-7.9\,\mathrm{J} \,\mathrm{m} \,\mathrm{m}^2)
$$

 $(11=1.1 \text{ Sec})$  (11=1.1 วินาที)

 $P819$  No Answer Transfer Time Setting  $\parallel$  2819 กำหนดช่วงเวลาไม่รับสาย แล้วให้ฝากสาย

\* 819 # X #

X = 0-255 (0-255 วินาที)

Default... ค่าจากโรงงาน

(20=20 Sec) (20=20 วินาที)

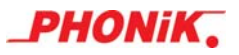

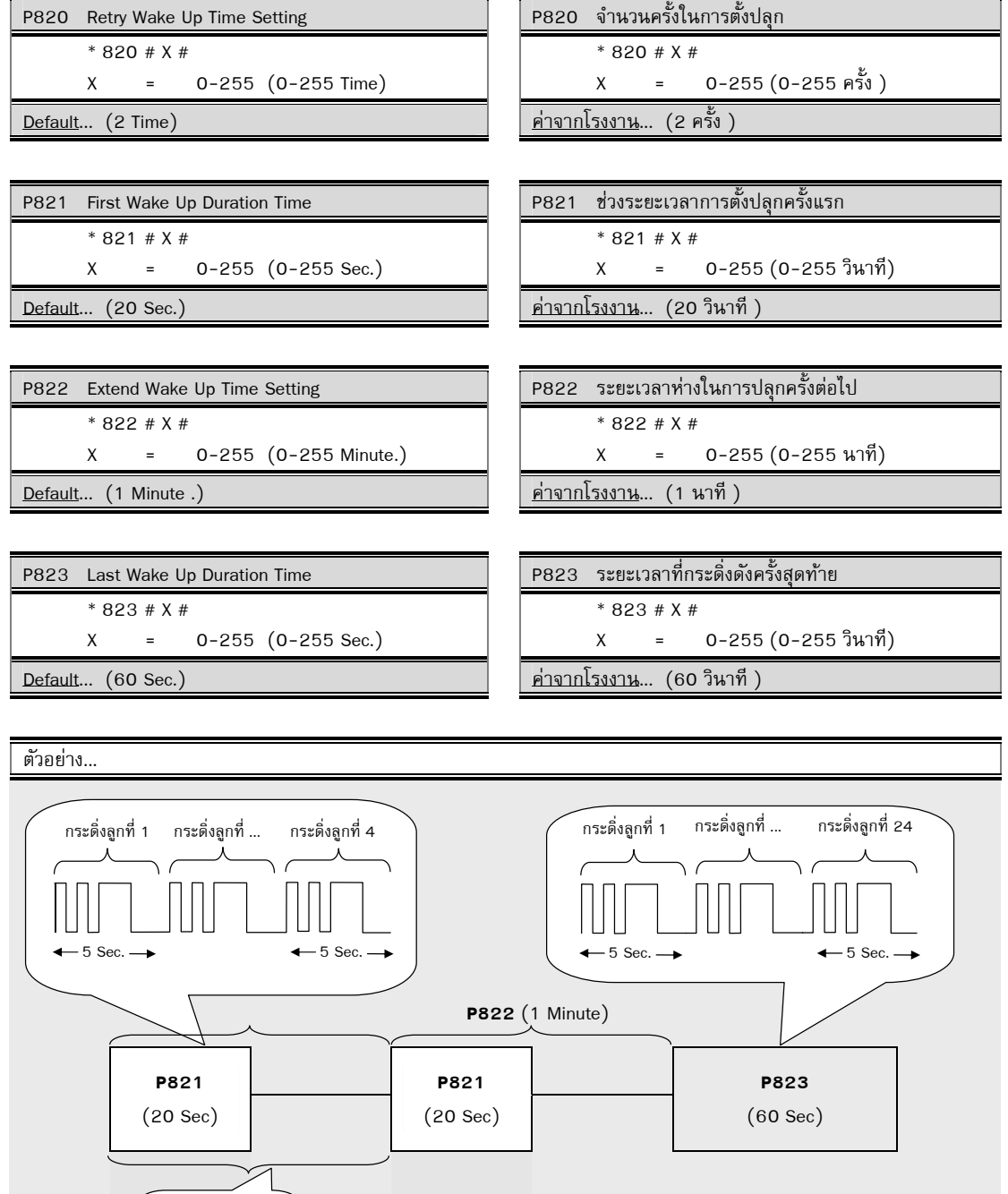

่ ในการตั้งปลุกเราสามารถที่จะตั้งระยะเวลาในการตั้งปลุก จำนวนครั้งในการตั้งปลุก ระยะเวลาในการตั้งปลุกครั้งต่อไปได้ ี่ ซึ่งจากตัวอย่างจะเป็นค่าจากโรงงานกำหนดไว้ดังนี้ กระดิ่งดังครั้งแรกใช้เวลาปลุก 20 วินาที (P821) ปลุกจำนวน 2 ครั้ง (P820) การปลุกครั้งต่อไปใช้ระยะเวลา 1 นาที (P822) ส่วนกระดิ่งดังครั้งสุดท้ายใช้เวลาปลุก 60 วินาที (P823)

**P820** (2 Time)

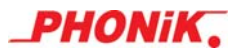

\* 824 # X #

X = 0-255 (0-255 Minute.)

\* 825 # X #

X = 0-255 (0.0-25.5 Minute.)

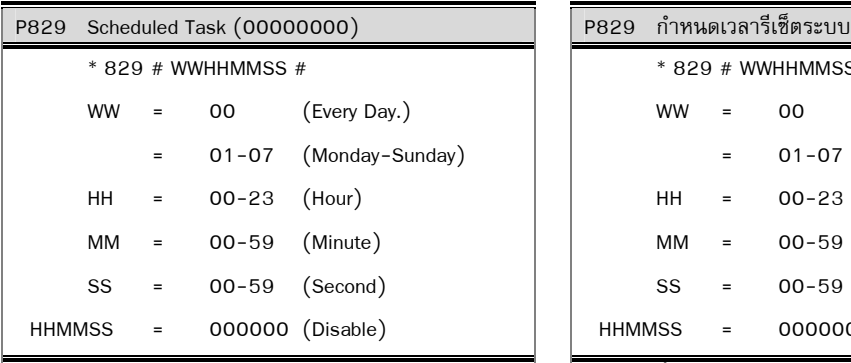

**Example1** : Scheduling system resets every day at 07.00.00 am

```
 Press * 829 # 00070000 #
```
**Example2** : Scheduling system reset every Monday at 22.39.55 am

Press \* 829 # 01223955 #

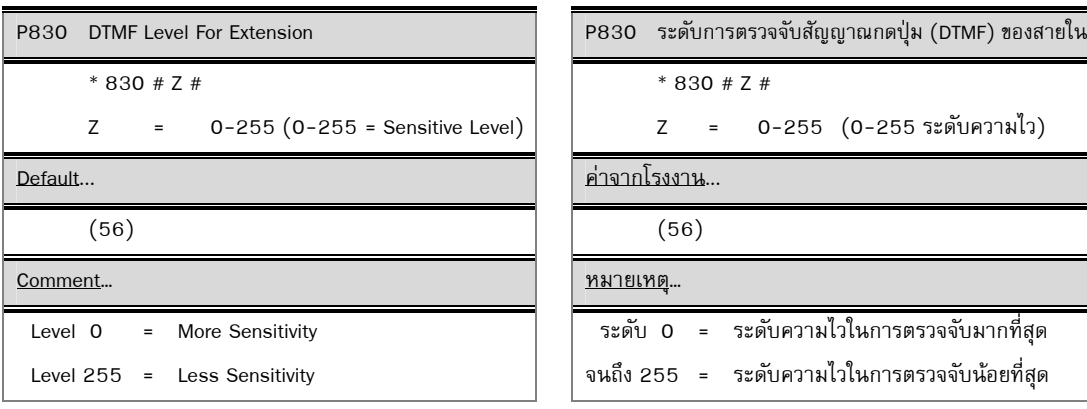

## P824 Flash Extend Wake Up Time Setting **P824 ต่อเวลาการตั้งปลูกเมื่อกด Flash**

\* 824 # X #

```
 X = 0-255 (0-255 นาที)
```
Default... ค่าจากโรงงาน...

 $(10 \text{ Minute.})$   $(10 \text{ N})$ 

 $P825$  Trunk To Trunk Time Setting P825 ตั้งเวลาสนทนาระหว่างสายนอกกับสายนอก

\* 825 # X #

$$
X = 0-255 (0.0-25.5 \text{ W})
$$

Default... ค่าจากโรงงาน...

(50 = 5.0 Minute.) (50 = 5.0 นาที )

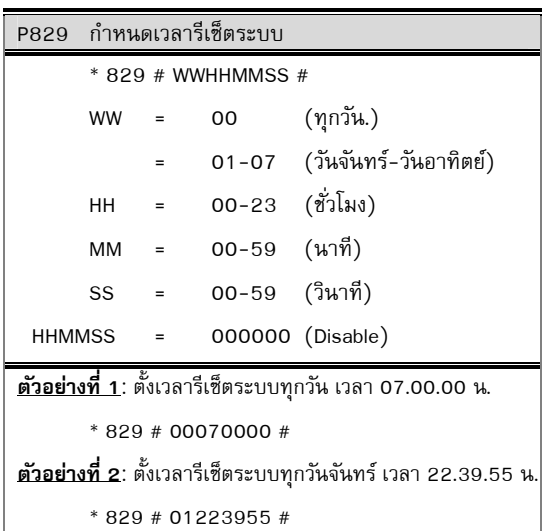

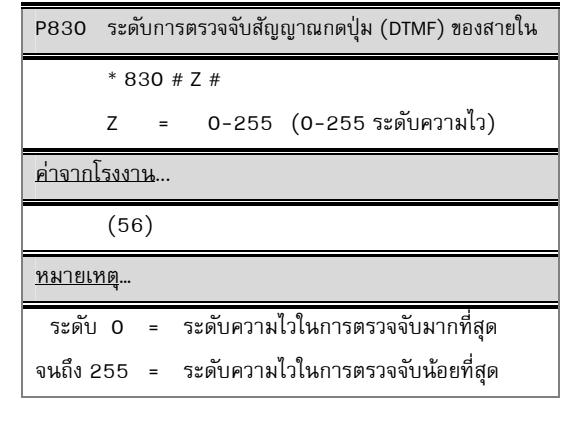

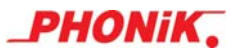

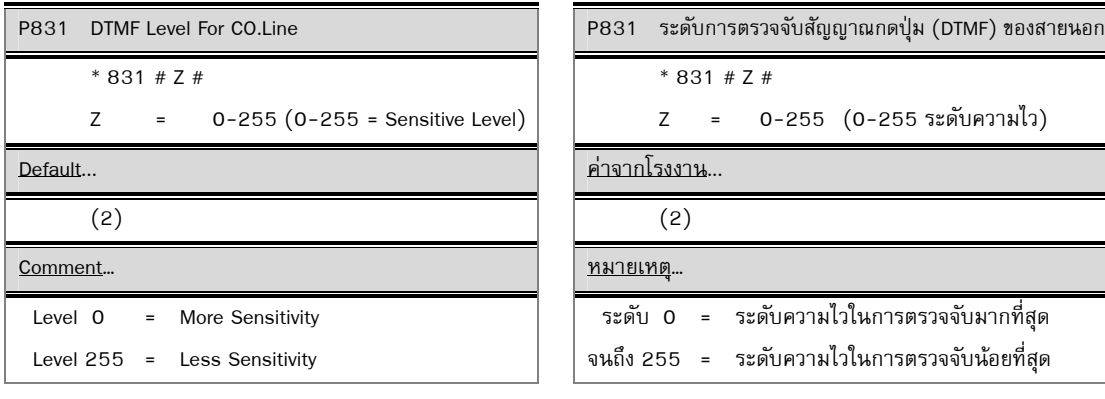

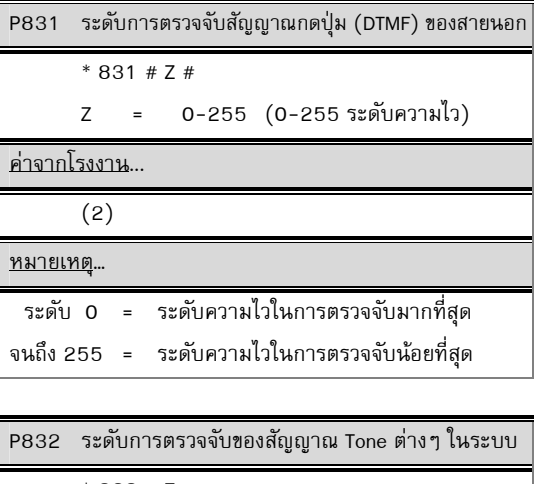

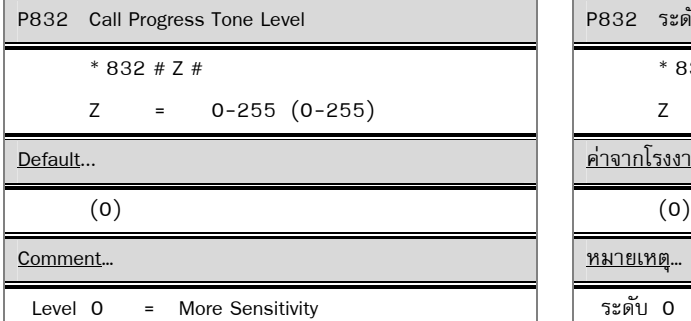

Level 255 = Less Sensitivity

\* 832 # Z # Z = 0-255 (0-255)

Default... ค่าจากโรงงาน...

Comment… หมายเหตุ…

ี ระดับ 0 = ระดับความไวในการตรวจจับมากที่สุด จนถึง 255 = ระดับความไวในการตรวจจับน้อยที่สุด

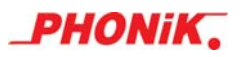

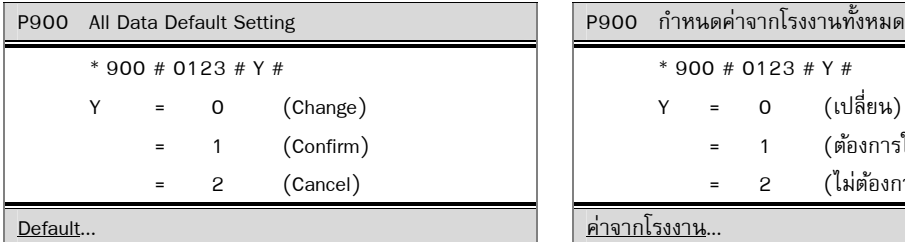

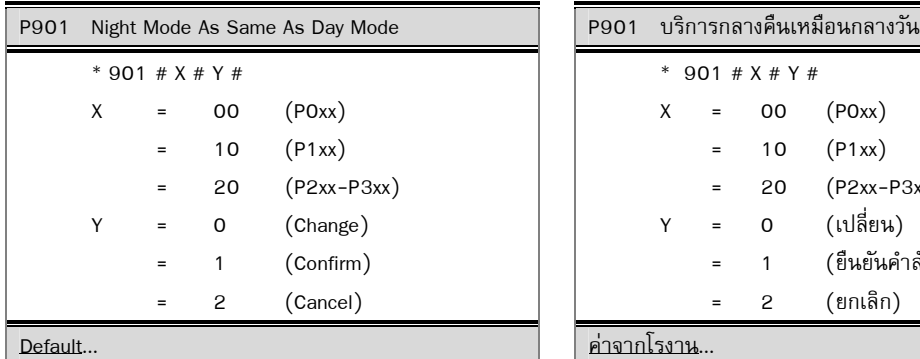

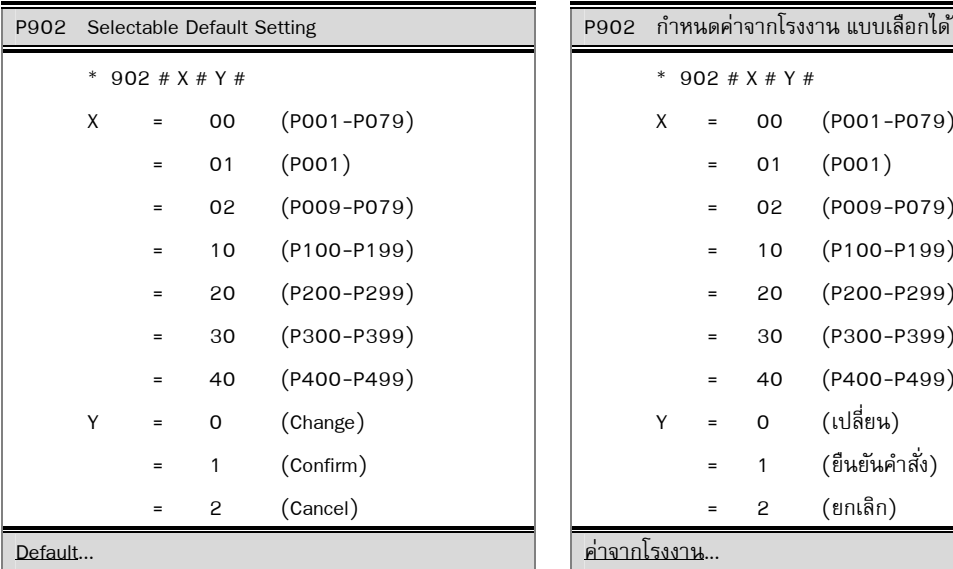

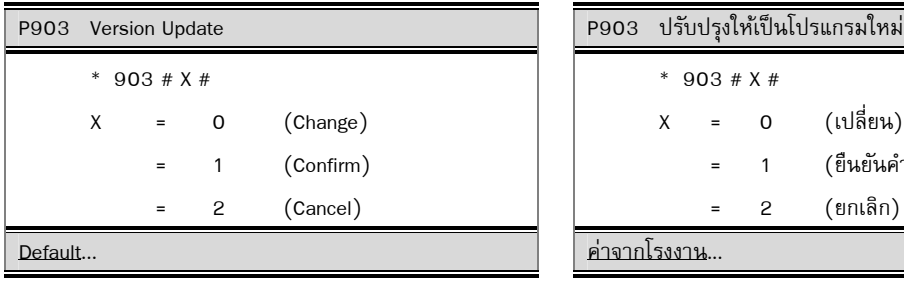

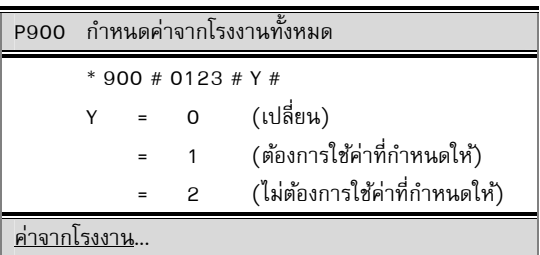

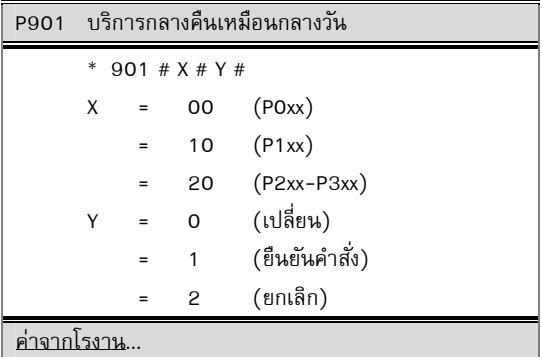

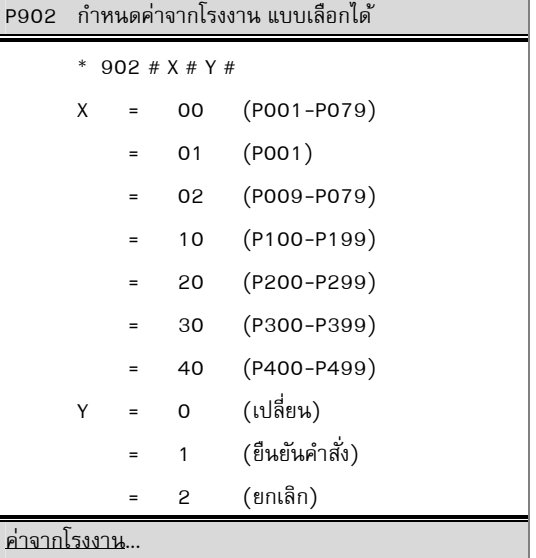

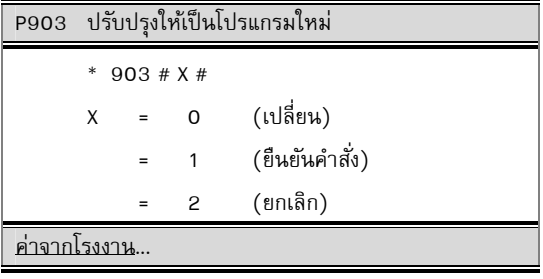

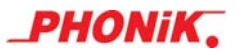

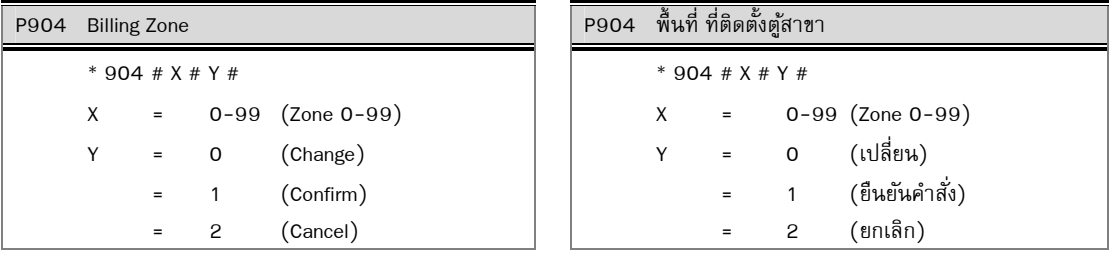

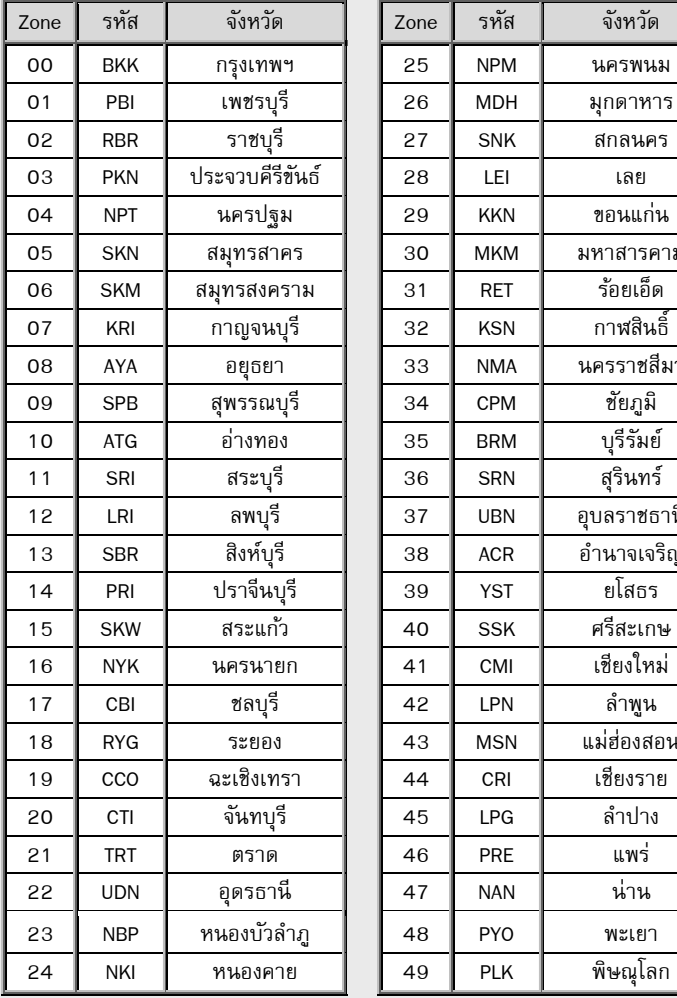

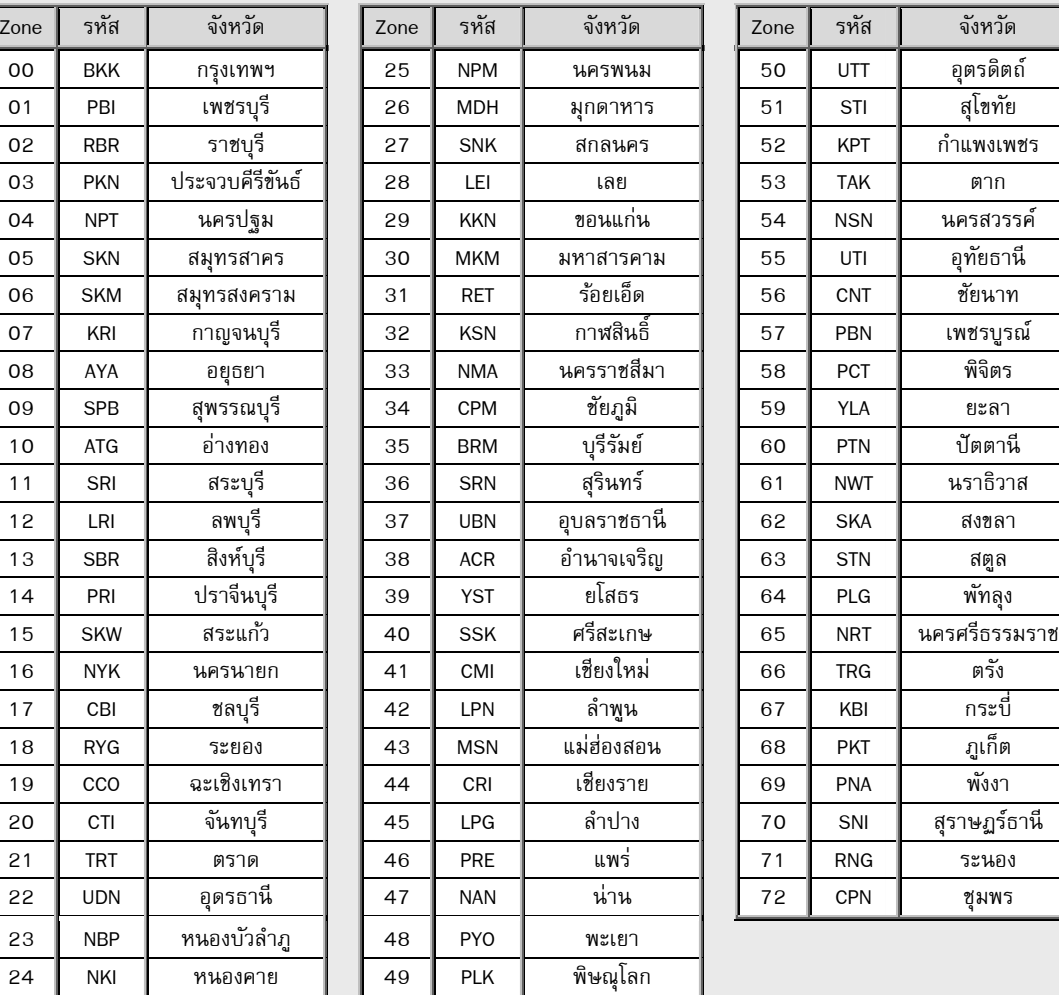

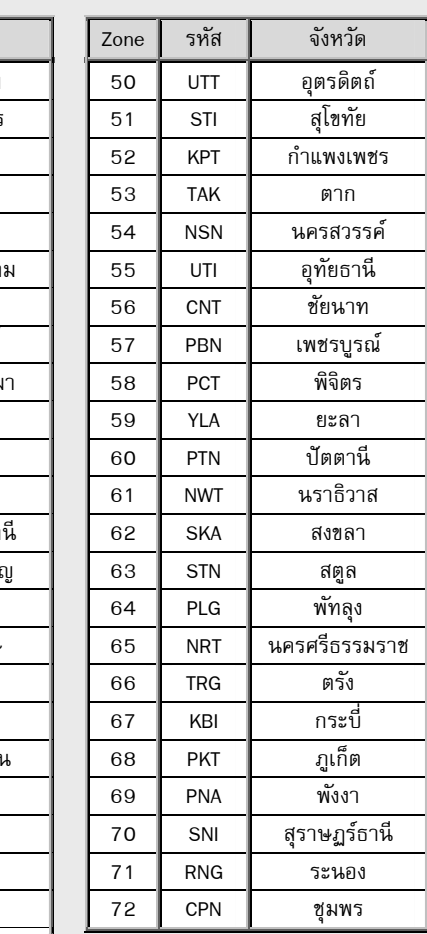

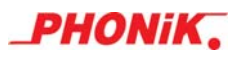

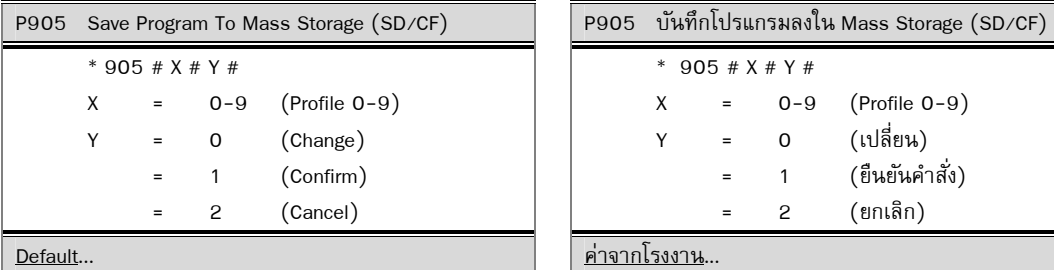

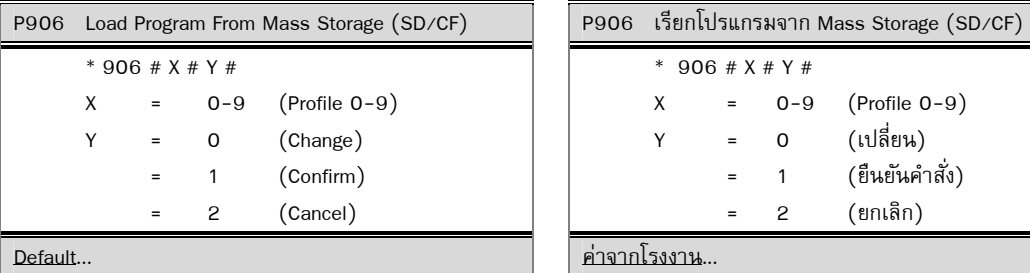

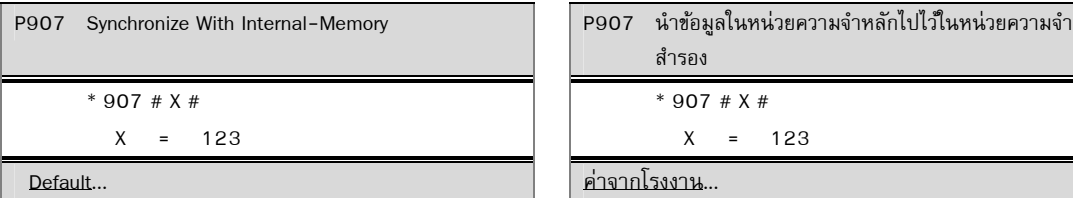

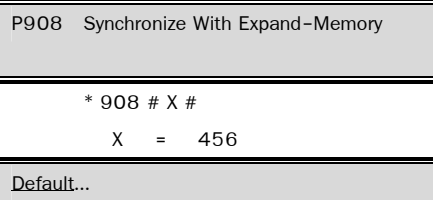

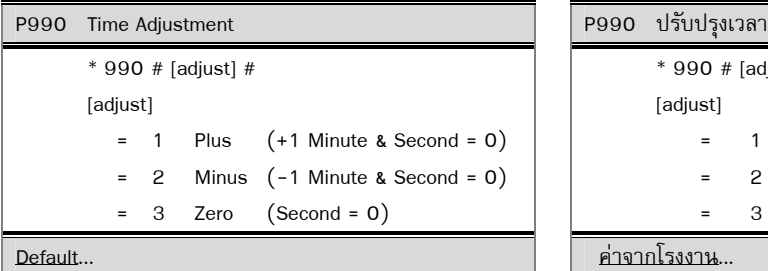

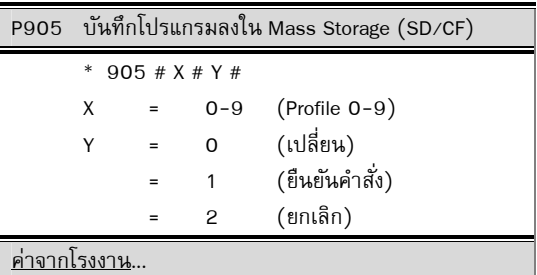

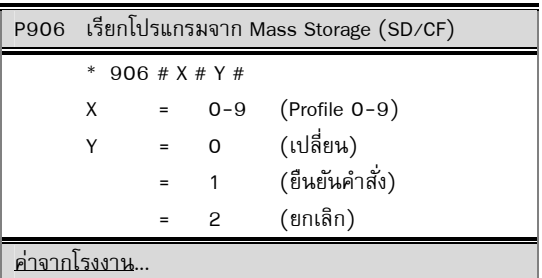

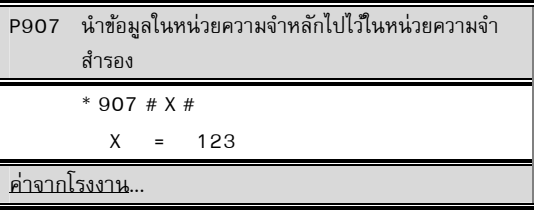

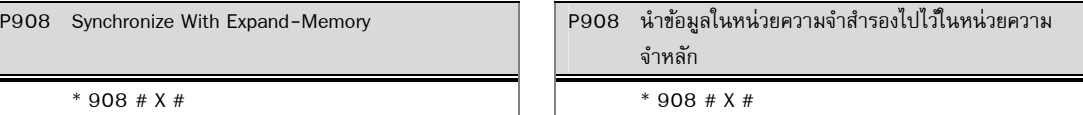

X = 456

ค่าจากโรงงาน...

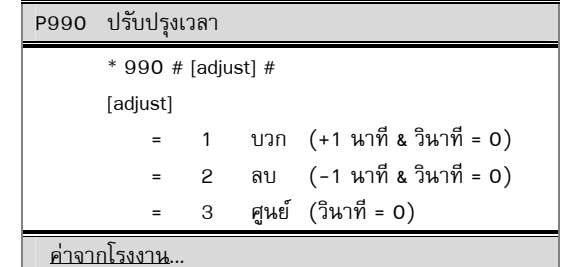

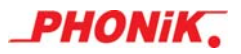

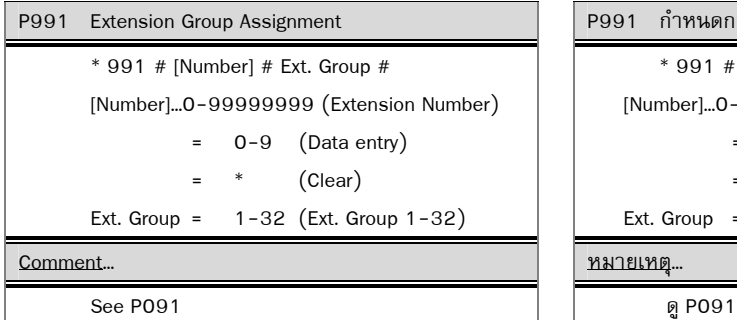

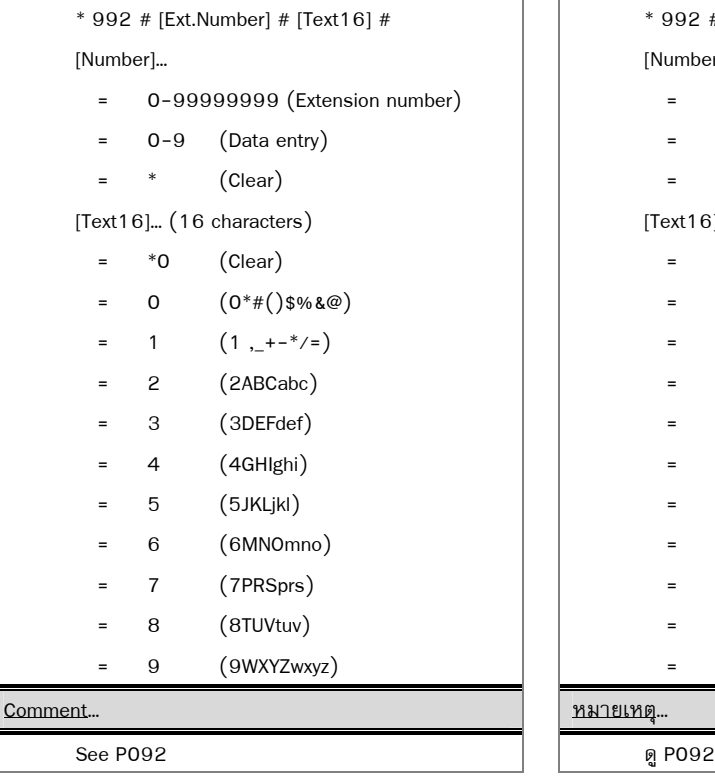

P991 กำหนดกลุ่มหมายเลขภายใน \* 991 # [Number] # Ext. Group # [Number]…0-99999999 (หมายเลขภายใน) = 0-9 (ป้อนข้อมูล) = \* (ลบ) Ext. Group =  $1-32$  (กลุ่มหมายเลขภายใน)

# P992 Name Of Extension 2012 รับวันที่ P992 ชื่อของโทรศัพท์ภายใน \* 992 # [Ext.Number] # [Text16] # [Number]… = 0-99999999 (Extension number) = 0-9 (ป้อนข้อมูล) = \* (ลบ) [Text16]... (16 ตัวอักษร) = \*0 (Clear)  $0 \t\t (0*#()$ \$%&@) 1  $(1, - + - */-)$ 2 (2ABCabc) = 3 (3DEFdef) 4 (4GHIghi) = 5 (5JKLjkl) = 6 (6MNOmno) 7 (7PRSprs) 8 (8TUVtuv) = 9 (9WXYZwxyz)

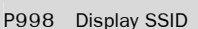

\* 998 # \* 998 #

Comment… หมายเหตุ…

P998 แสดงผล SSID

- 
- ทุกตู้จะมีค่า SSID ที่ไม่ซ้ำกัน
- ค่า SSID จะใช้สำหรับสร้าง License Code อ้างอิง P309

P999 Display Version Number P999 แสดงผล VERSION

\* 999 # \* 999 #

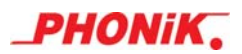

P001 NUMBERING ASSIGNMENT P091 EXTENSION GROUP ASSIGNMENT Port=Numb,Grp

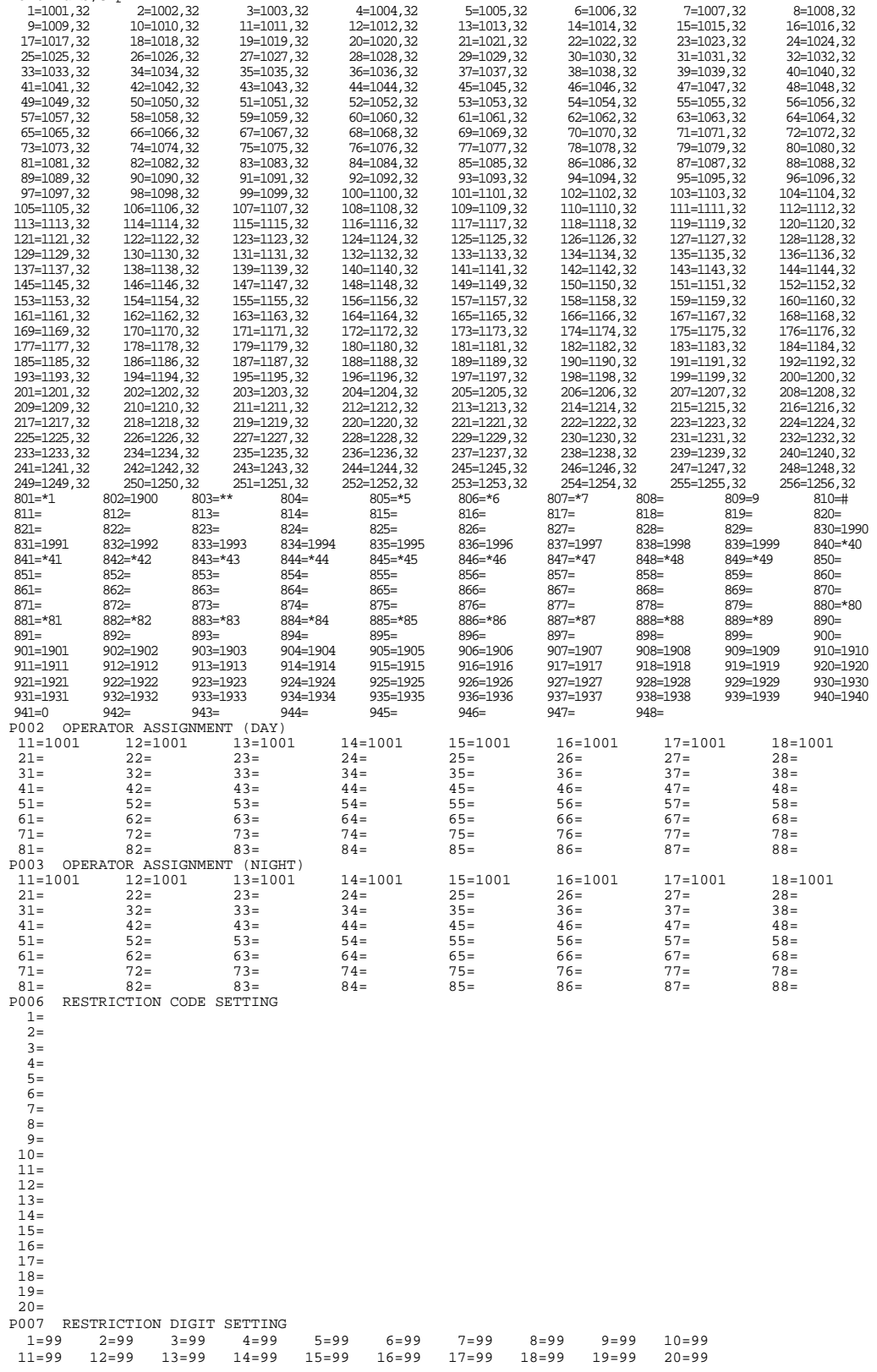

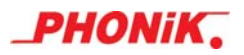

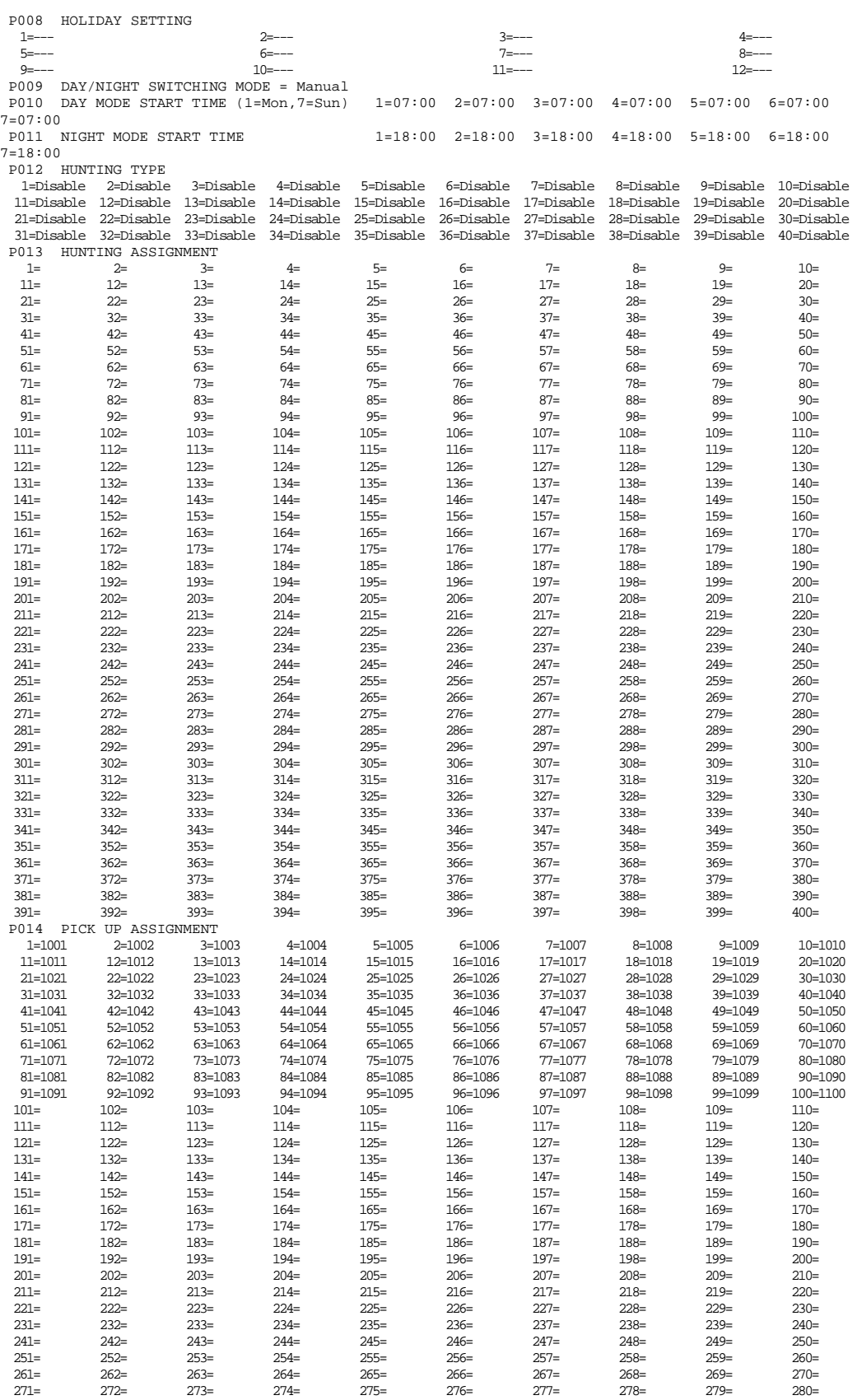

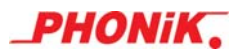

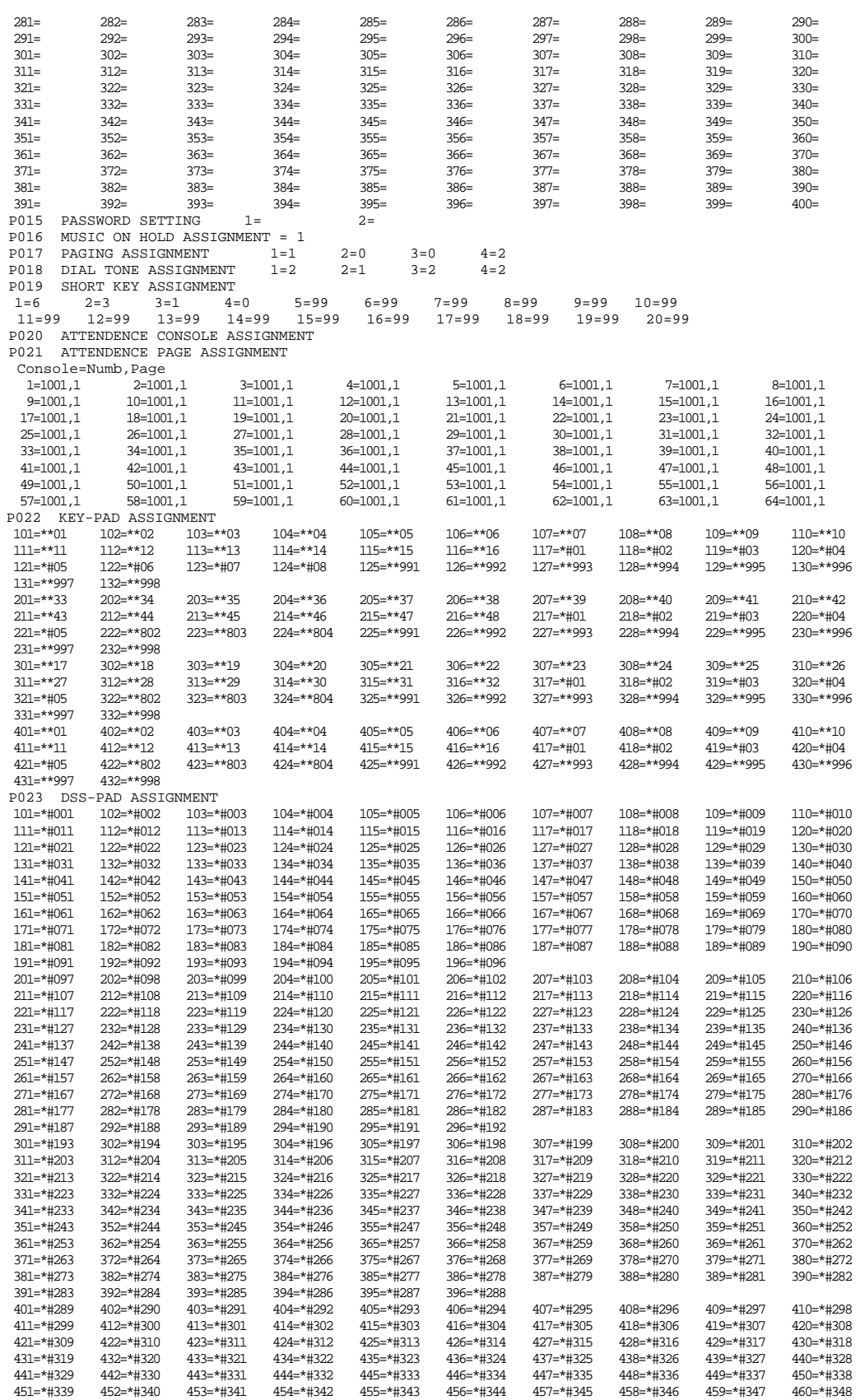

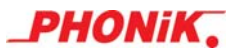

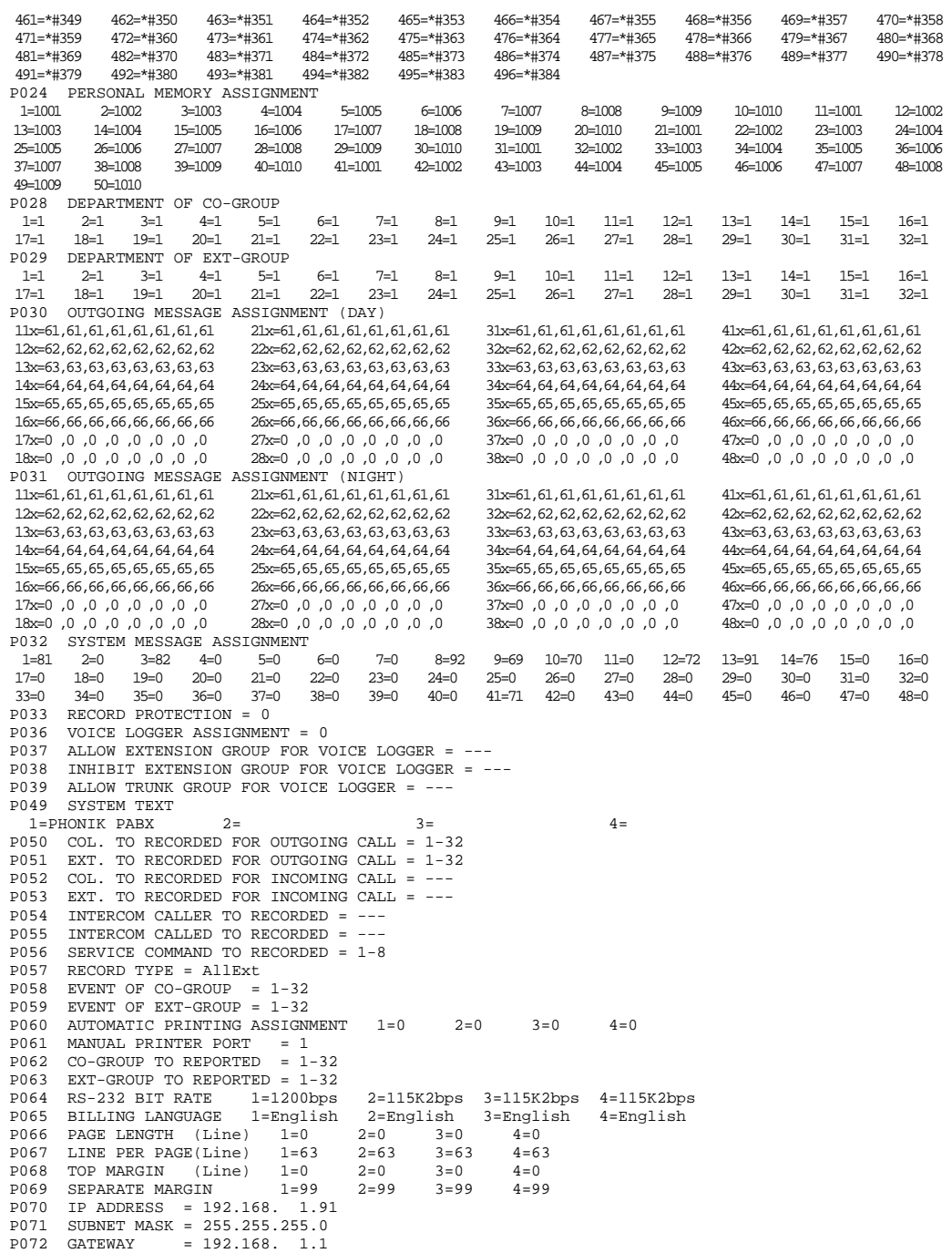

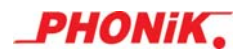

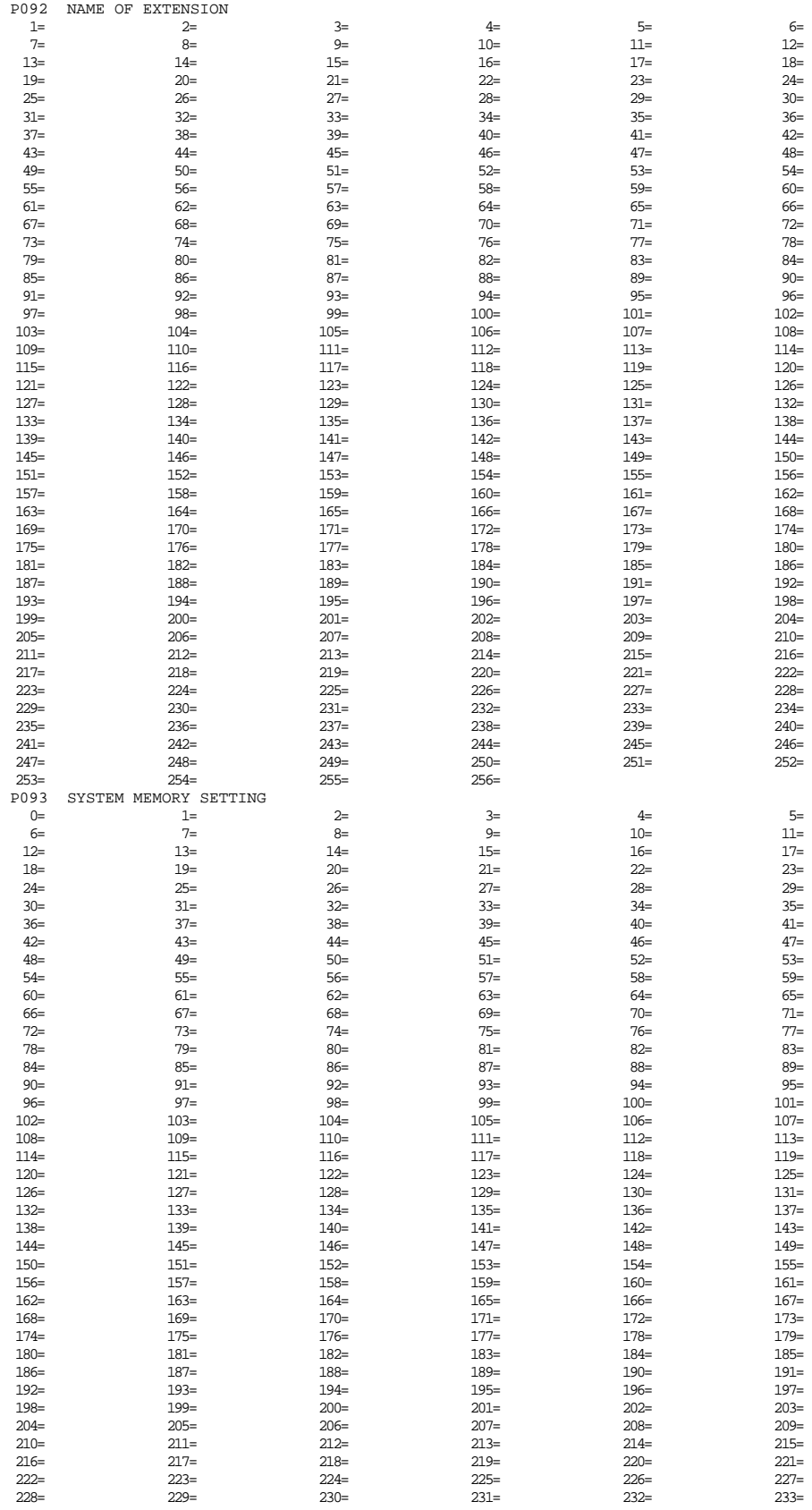

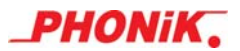

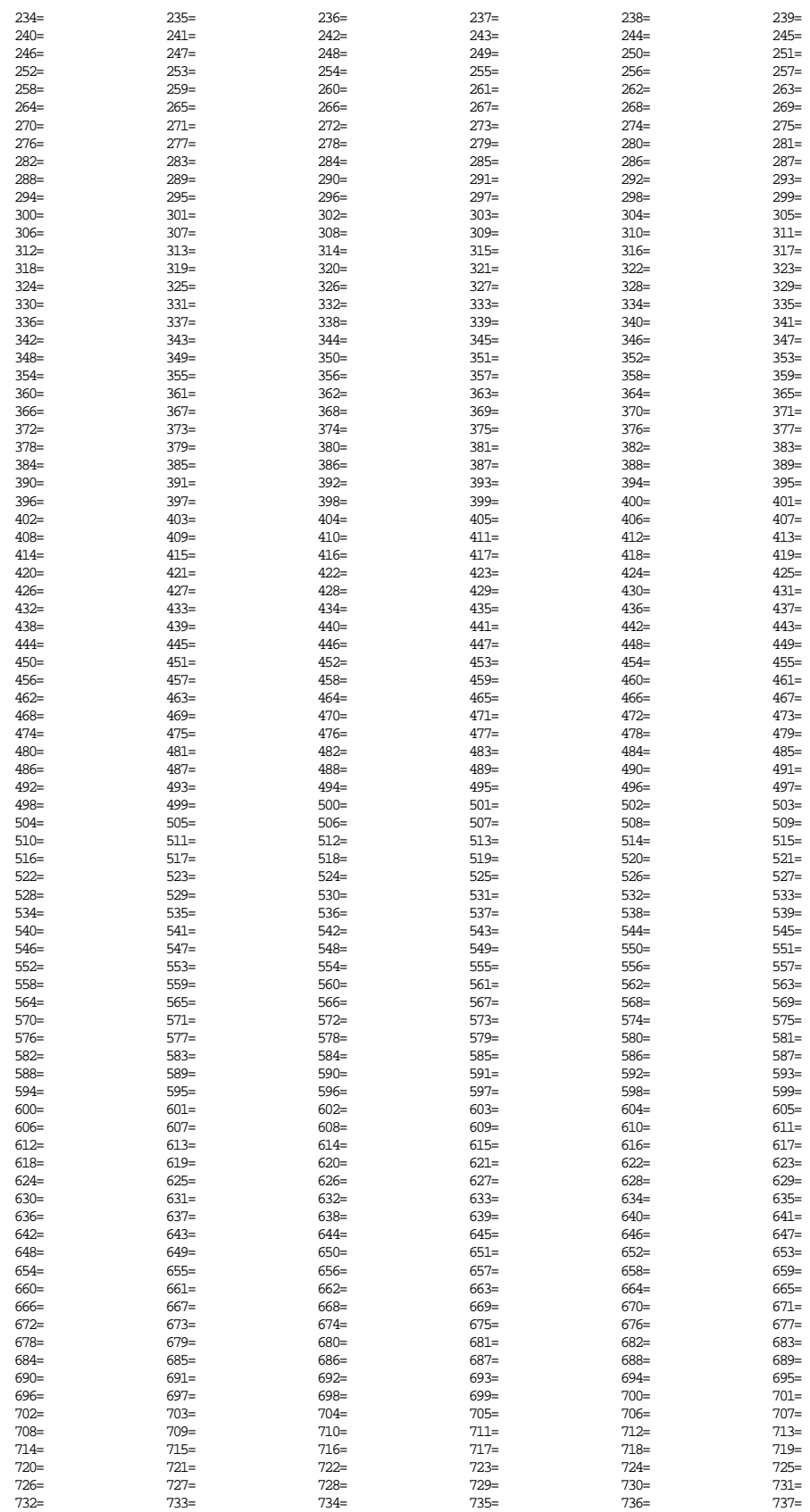
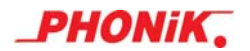

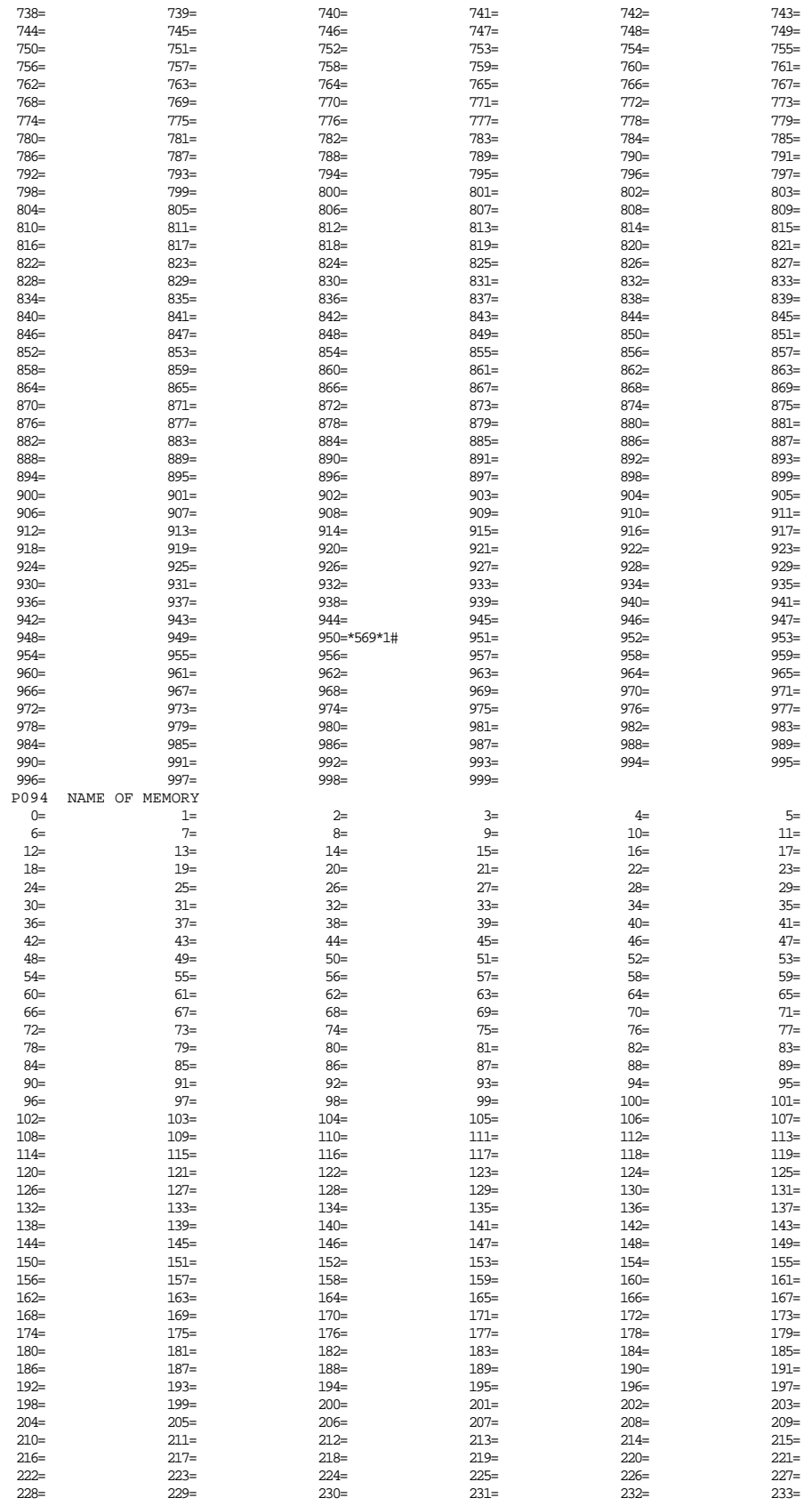

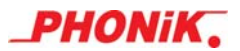

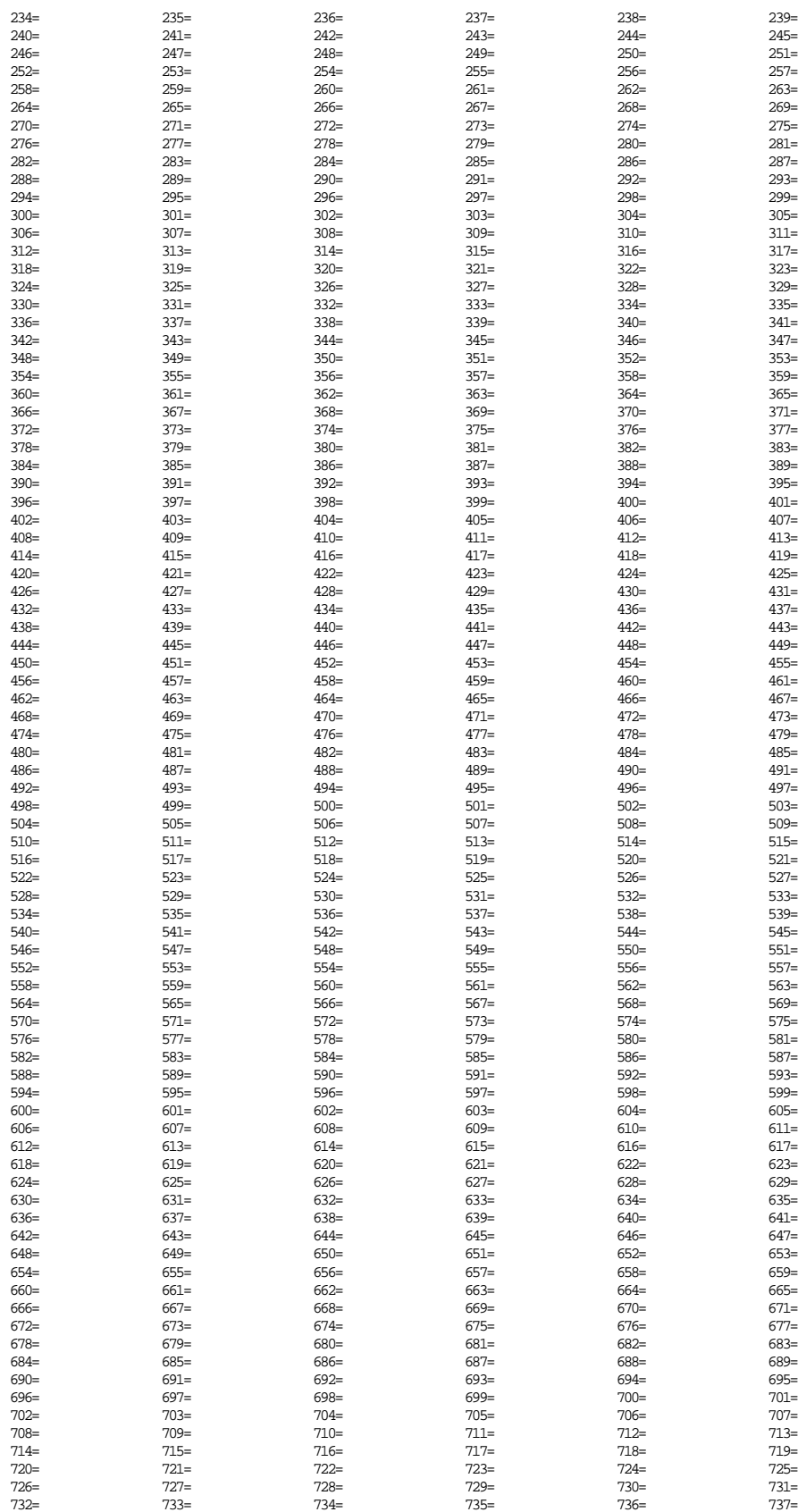

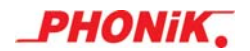

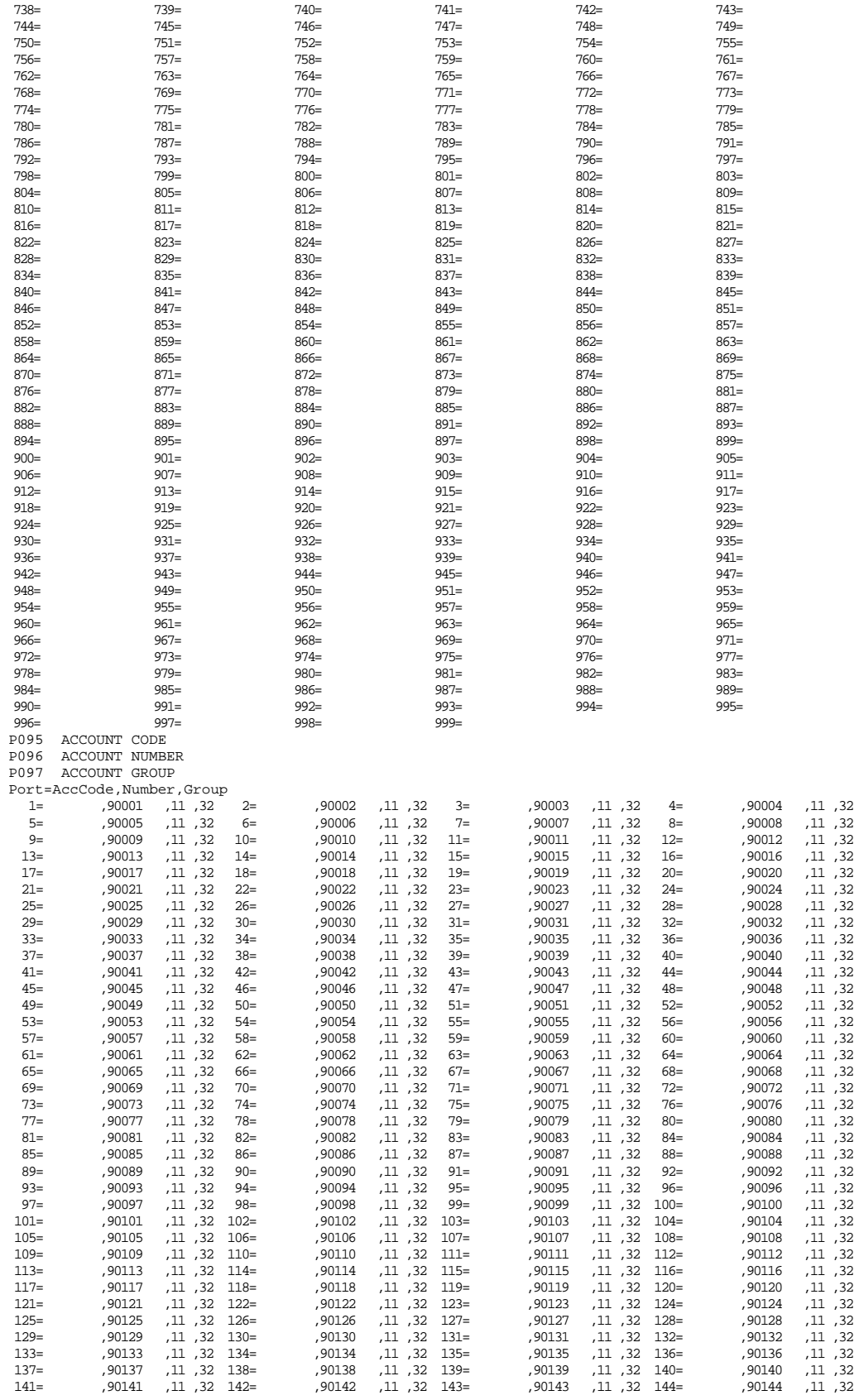

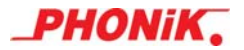

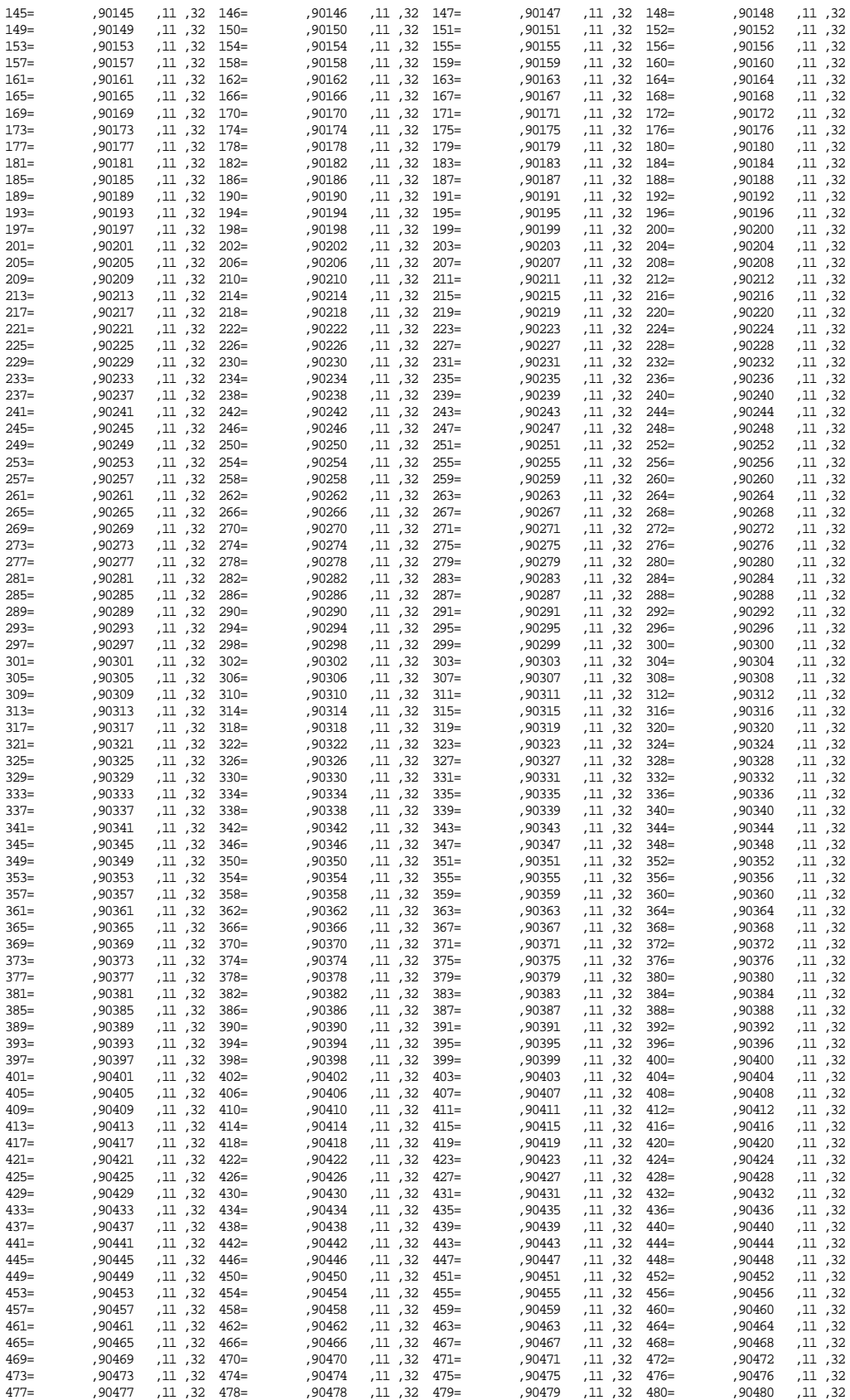

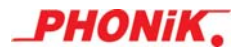

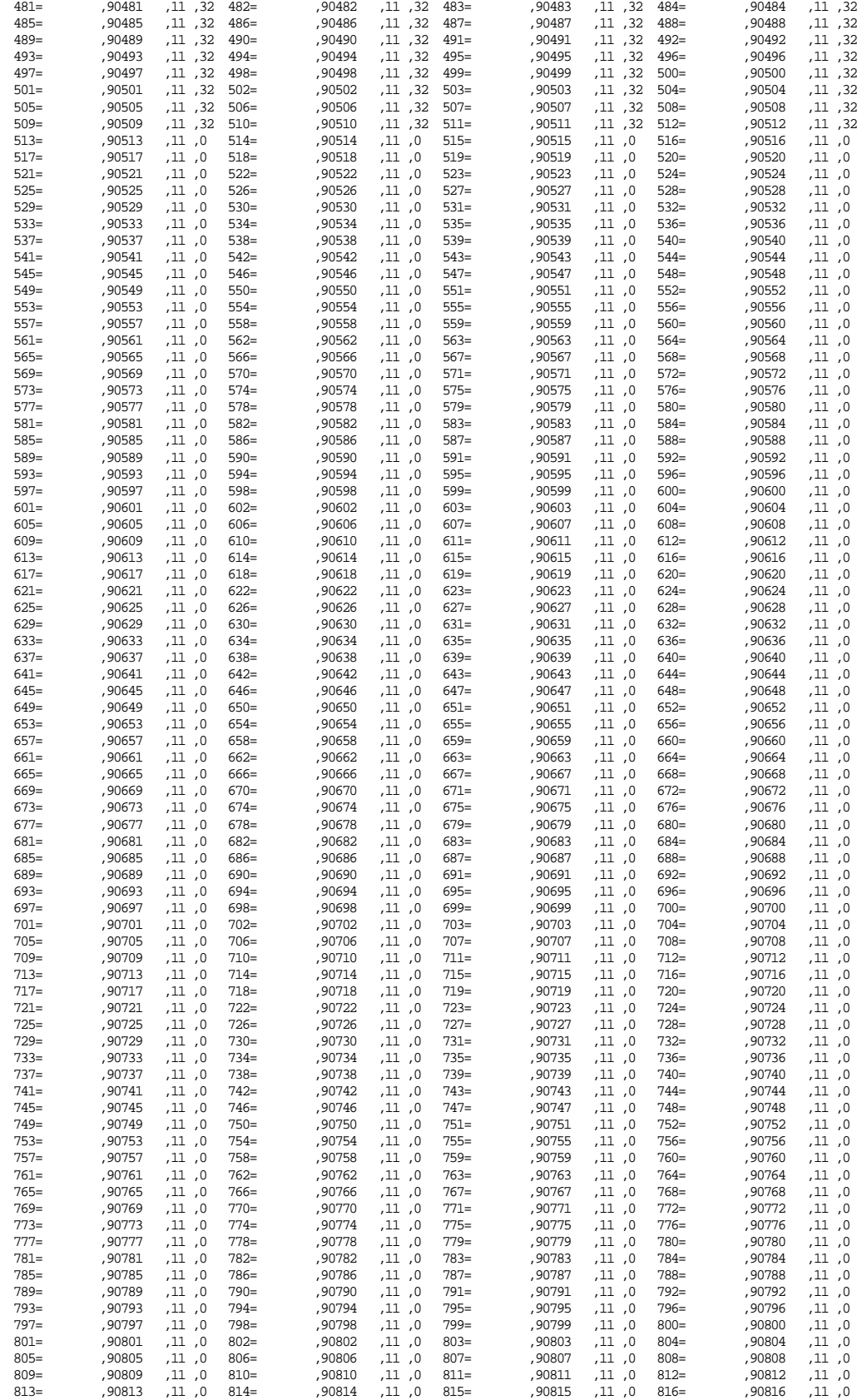

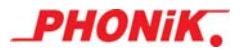

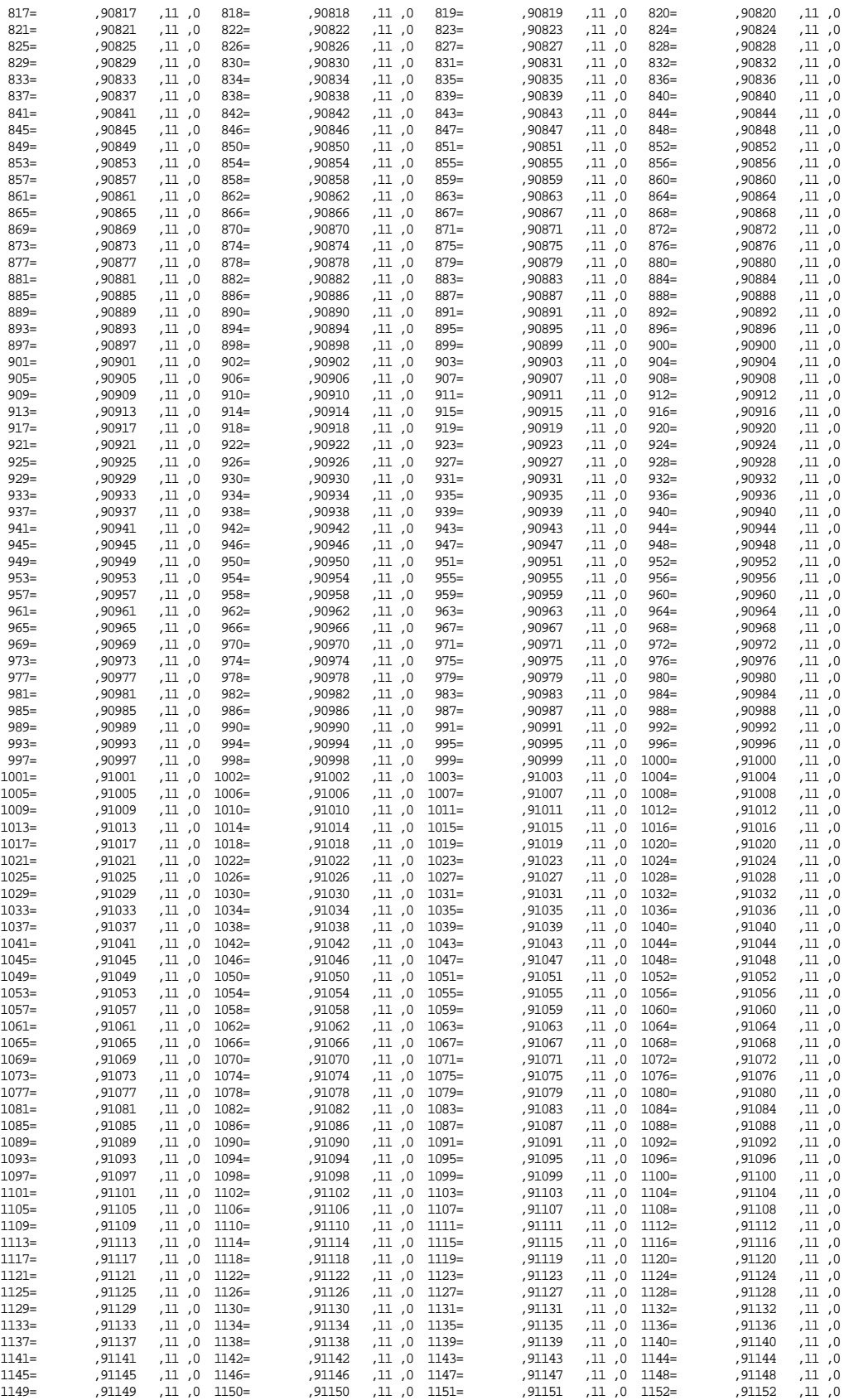

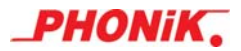

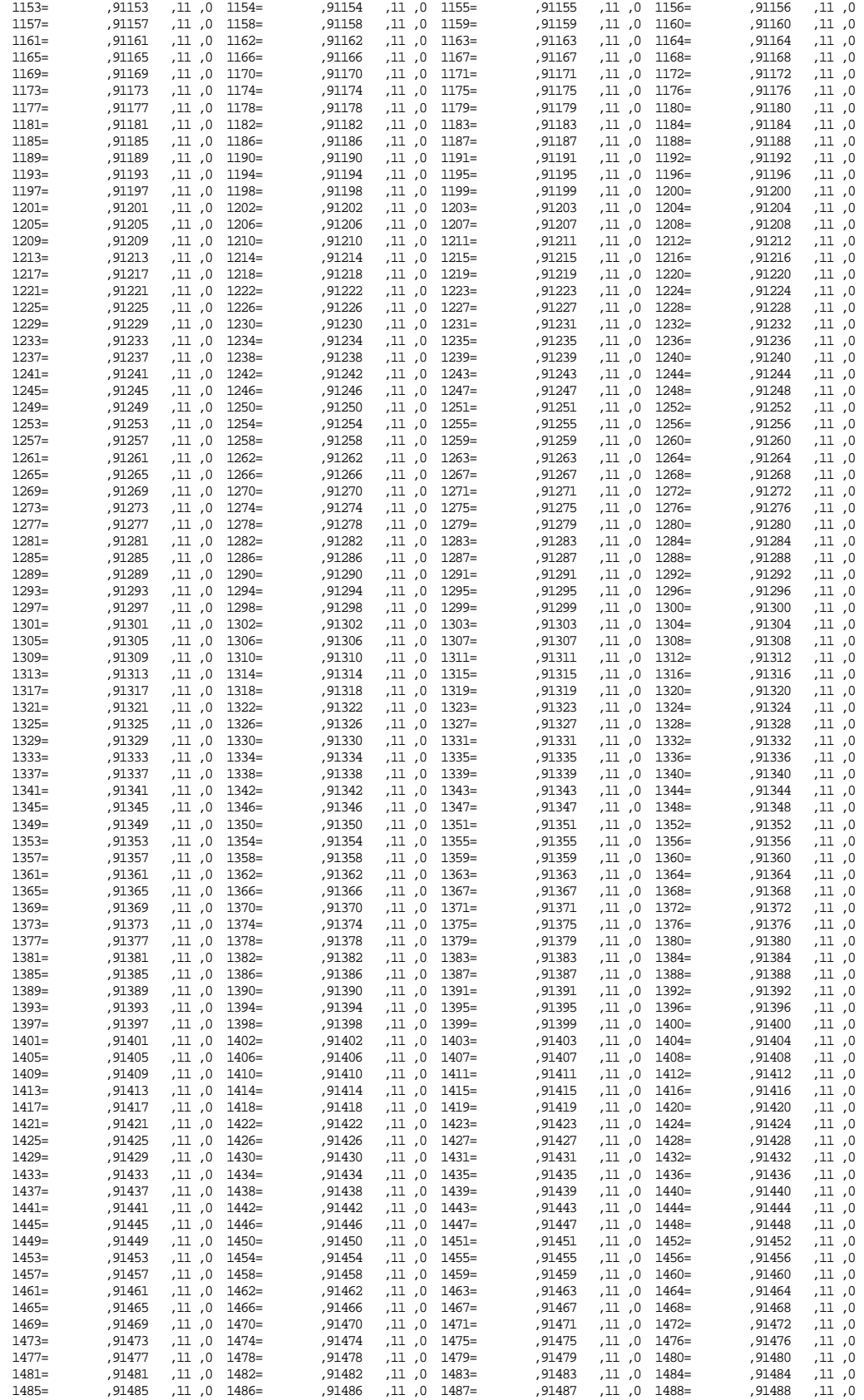

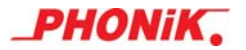

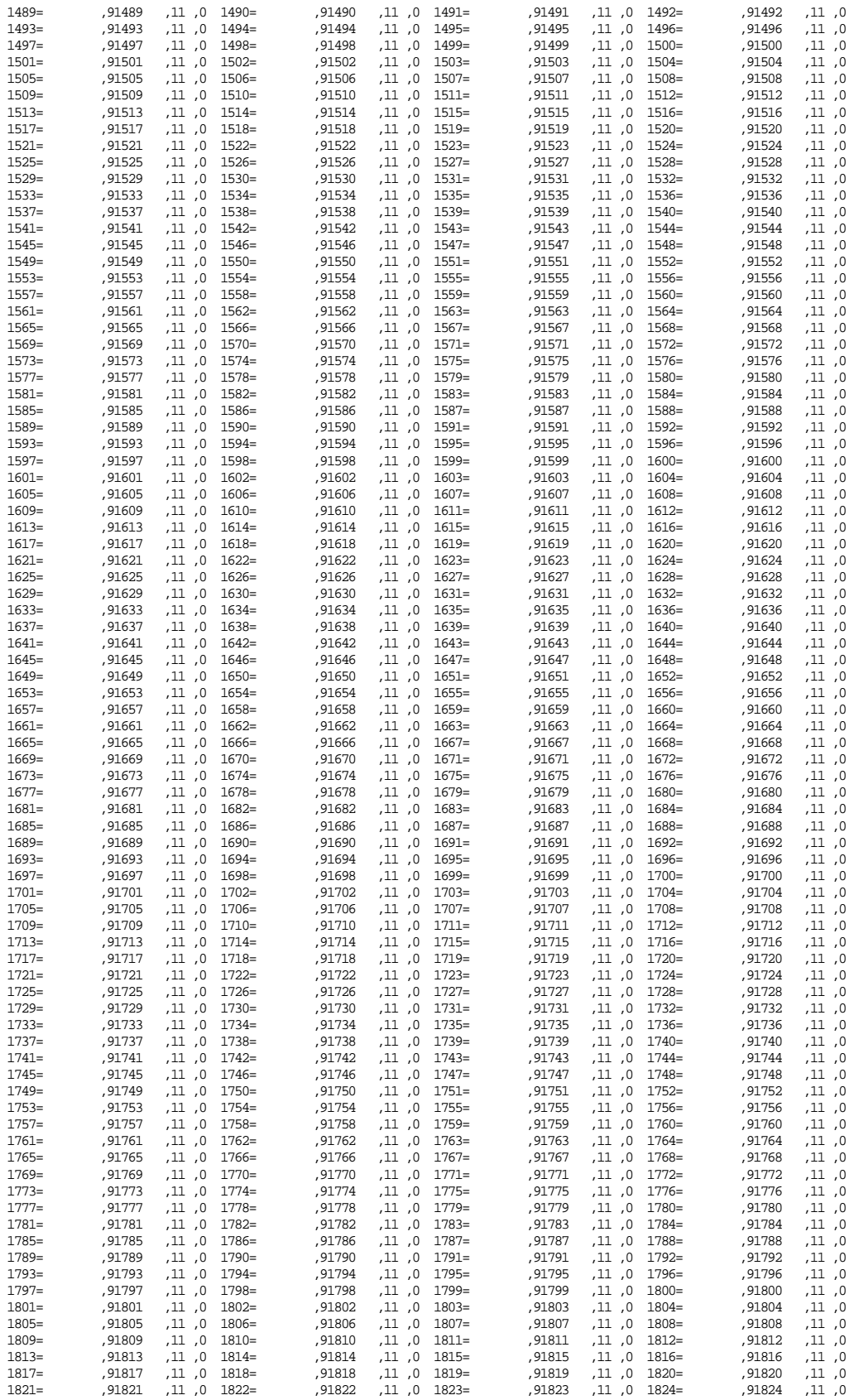

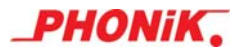

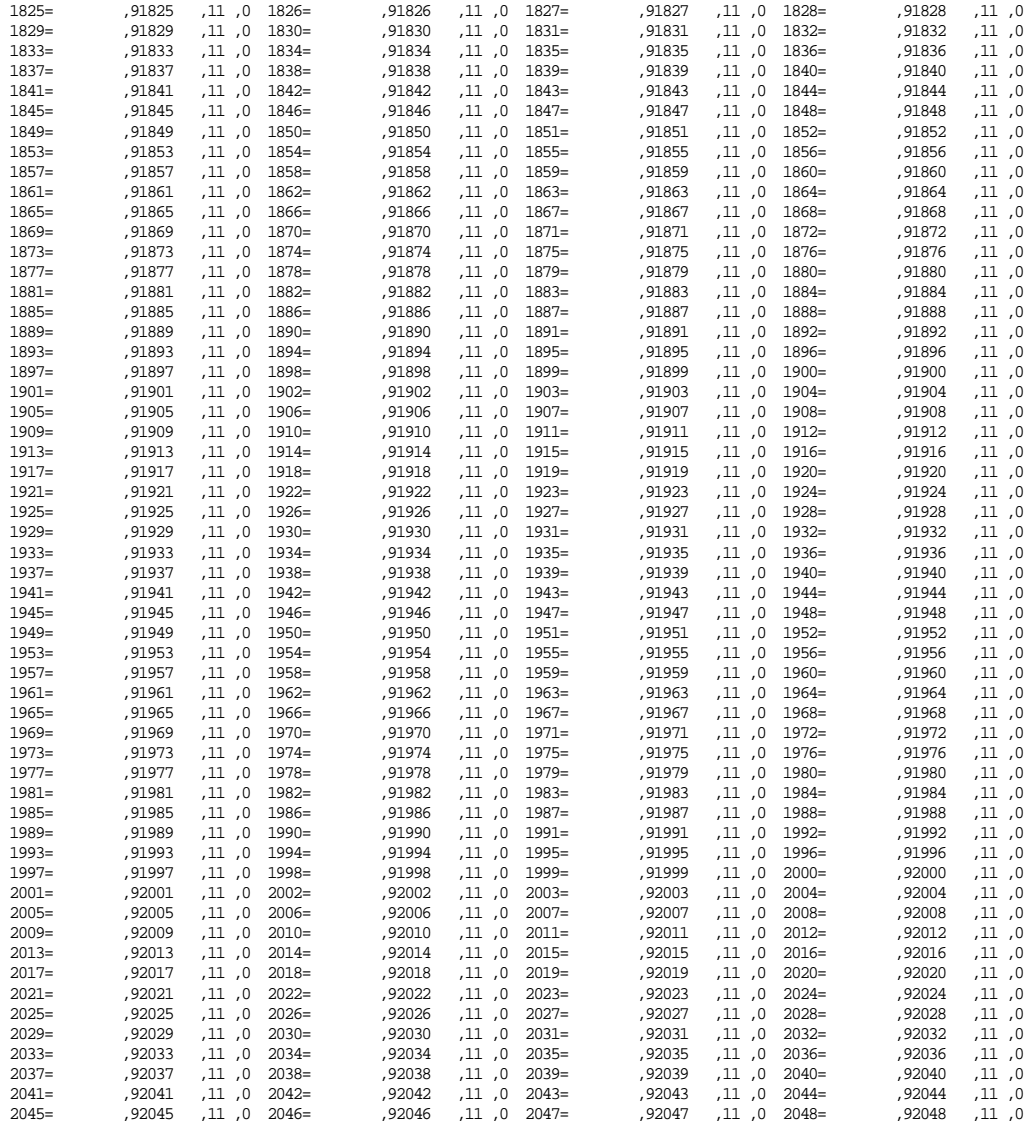

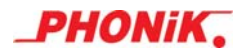

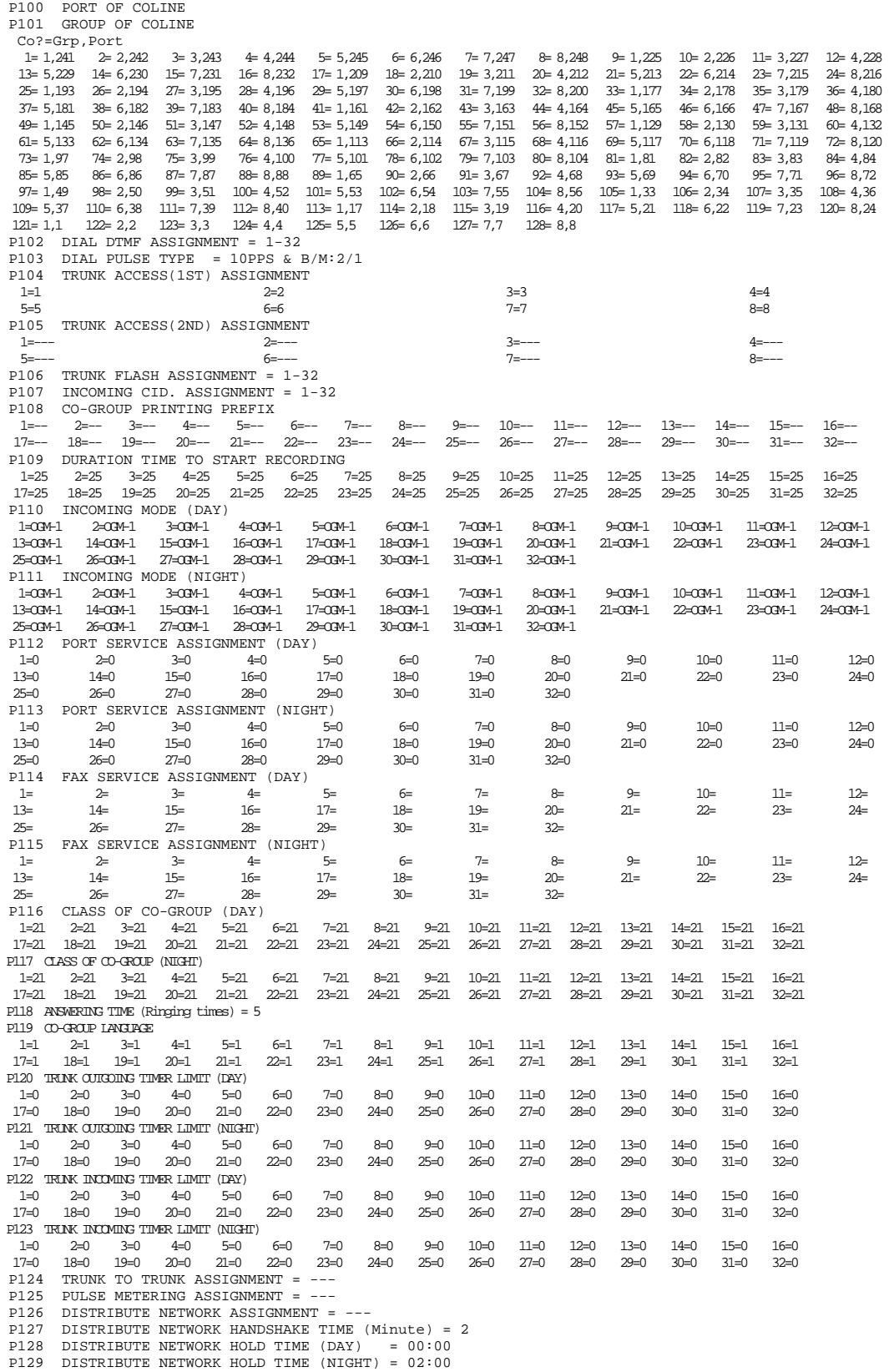

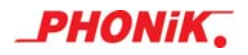

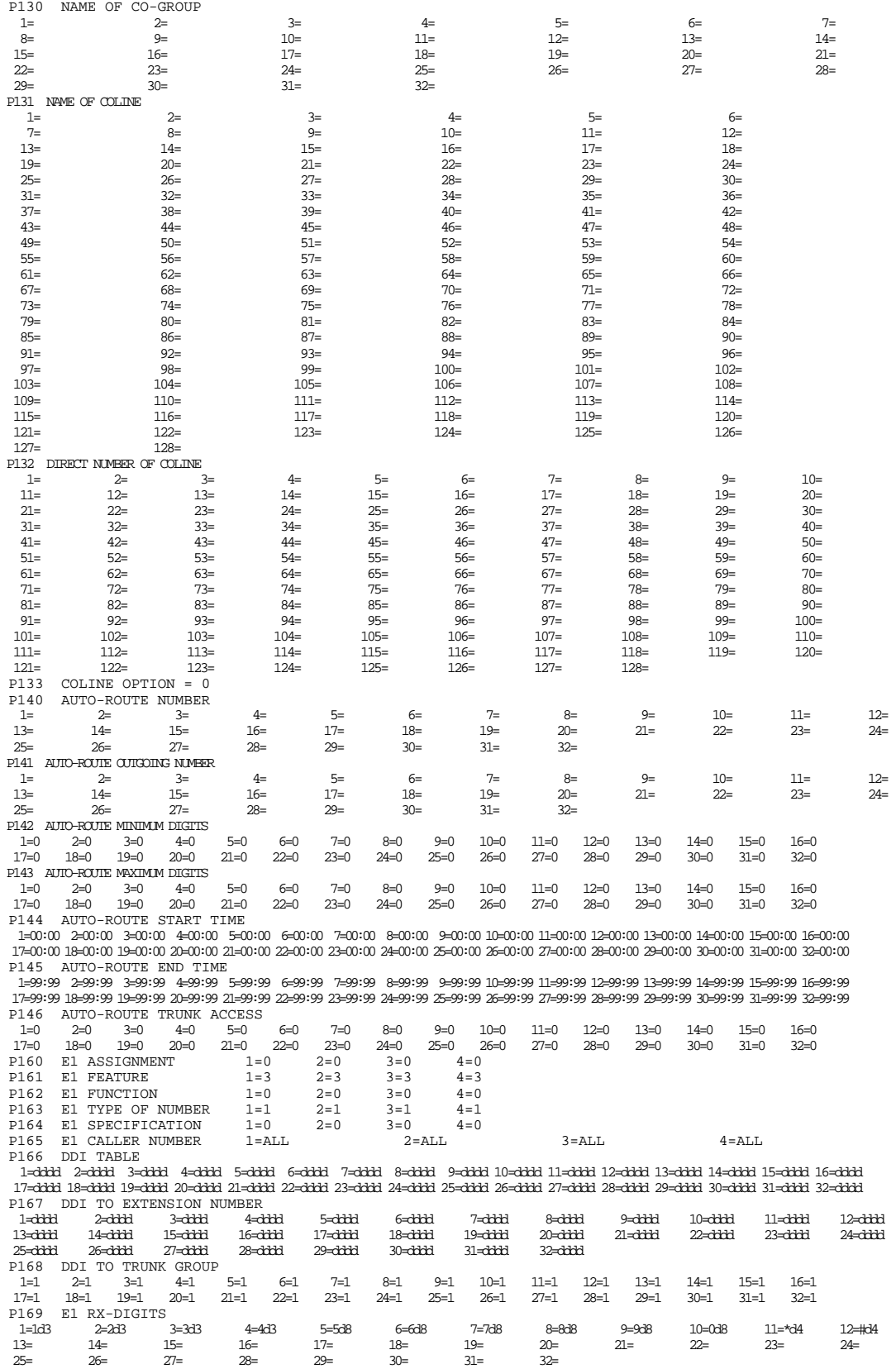

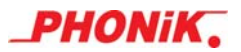

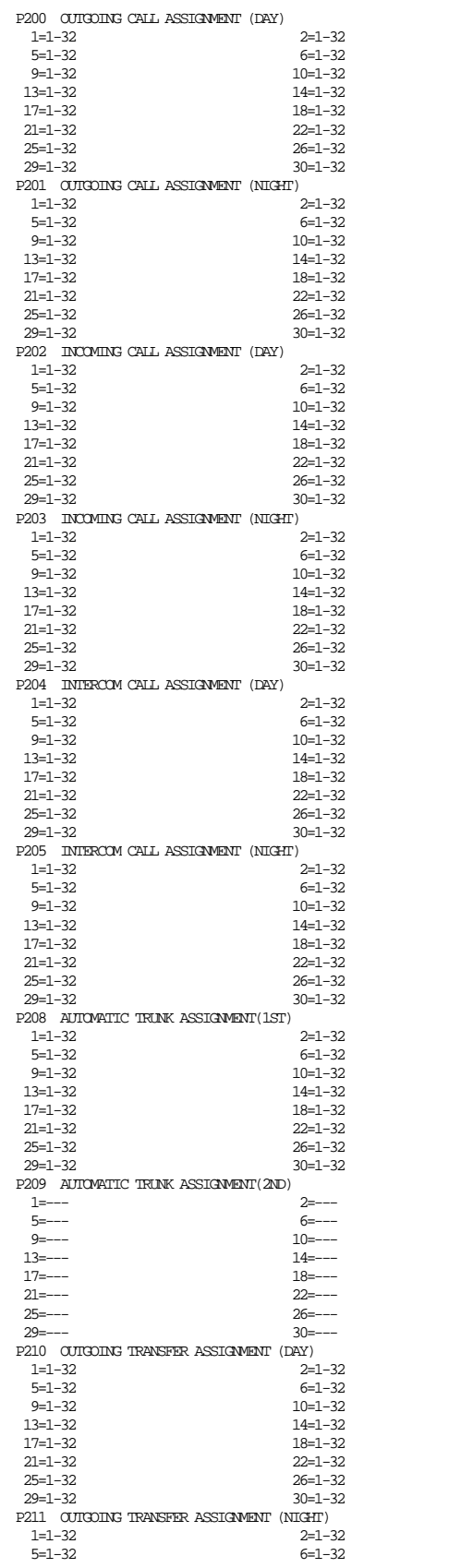

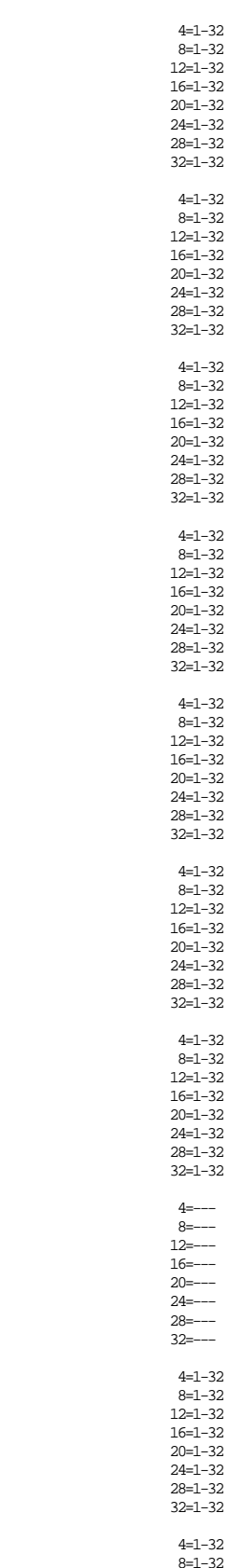

 $3=1-32$  $7 = 1 - 32$  $11=1-32$  $15 = 1 - 32$  $19 = 1 - 32$  $23 = 1 - 32$  $27 = 1 - 32$  $31=1-32$  $3=1-32$  $7=1-32$  $11=1-32$  $15=1-32$  $19=1-32$  $23=1-32$  $27=1-32$  $31 = 1 - 32$  $3=1-32$  $7 = 1 - 32$  $11 = 1 - 32$  $15 = 1 - 32$  $19 = 1 - 32$  $23 = 1 - 32$  $27 = 1 - 32$  $31 = 1 - 32$  $3=1-32$  $7 = 1 - 32$  $11=1-32$  $15=1-32$  $19 = 1 - 32$  $23 = 1 - 32$  $27 = 1 - 32$  $31 = 1 - 32$  $3=1-32$  $7 = 1 - 32$  $11=1-32$  $15 = 1 - 32$  $19=1-32$  $23=1-32$  $27 = 1 - 32$  $31 = 1 - 32$  $3=1-32$  $7=1-32$  $11=1-32$  $15 = 1 - 32$  $19=1-32$  $23 - 1 - 32$  $27 = 1 - 32$  $31 = 1 - 32$  $3=1-32$  $7=1-32$  $11=1-32$  $15 = 1 - 32$  $19 = 1 - 32$  $23=1-32$  $27=1-32$  $31 = 1 - 32$  $3 = -- 7 = - 11 = 15 = - 19$  =  $23$  =----<br>27 =---- $31$ =--- $3=1-32$  $7=1-32$  $11 = 1 - 32$  $15 = 1 - 32$  $19=1-32$  $23 = 1 - 32$  $27=1-32$  $31 = 1 - 32$  $3=1-32$  $7=1-32$ 

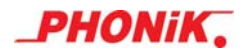

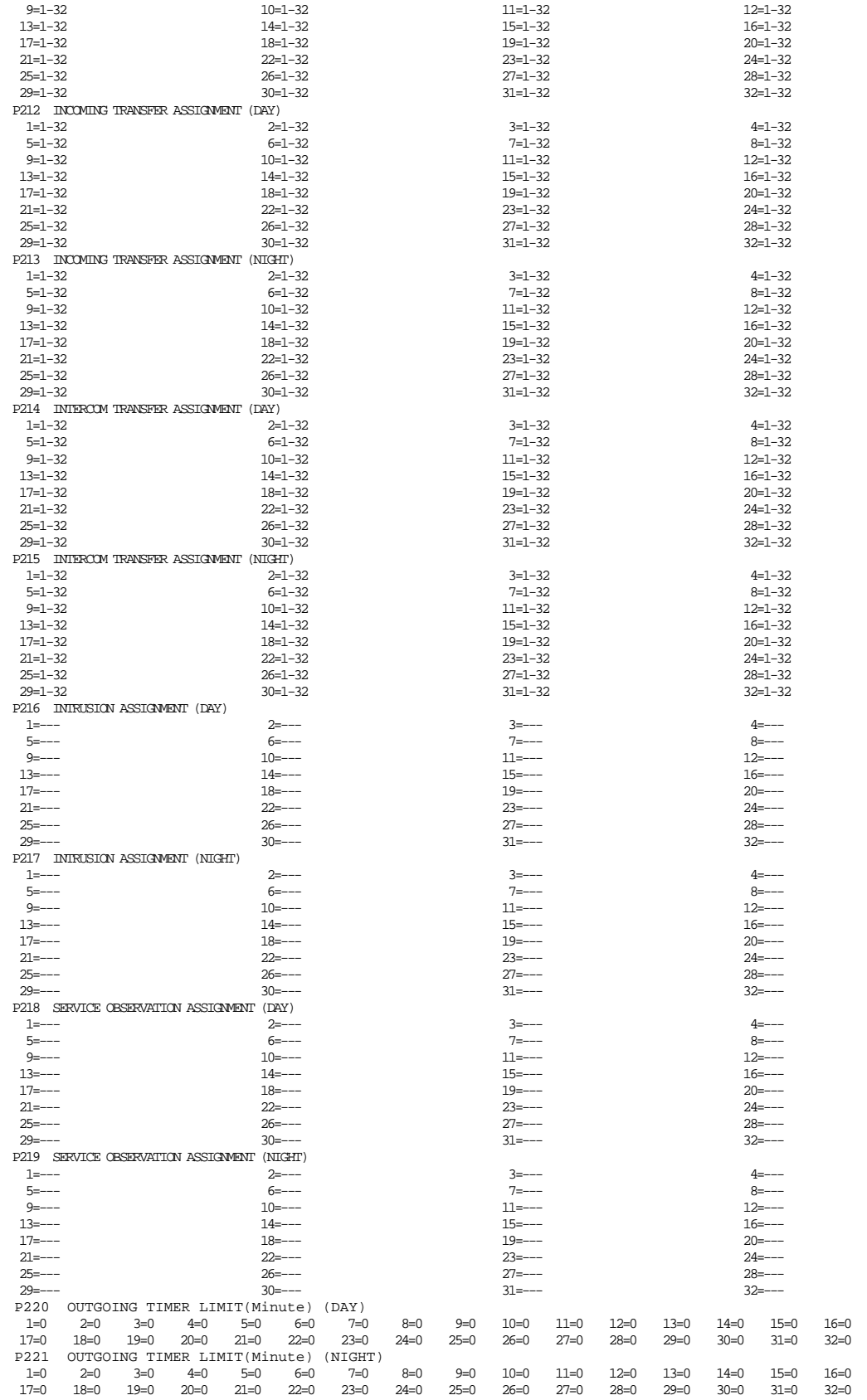

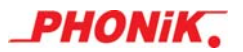

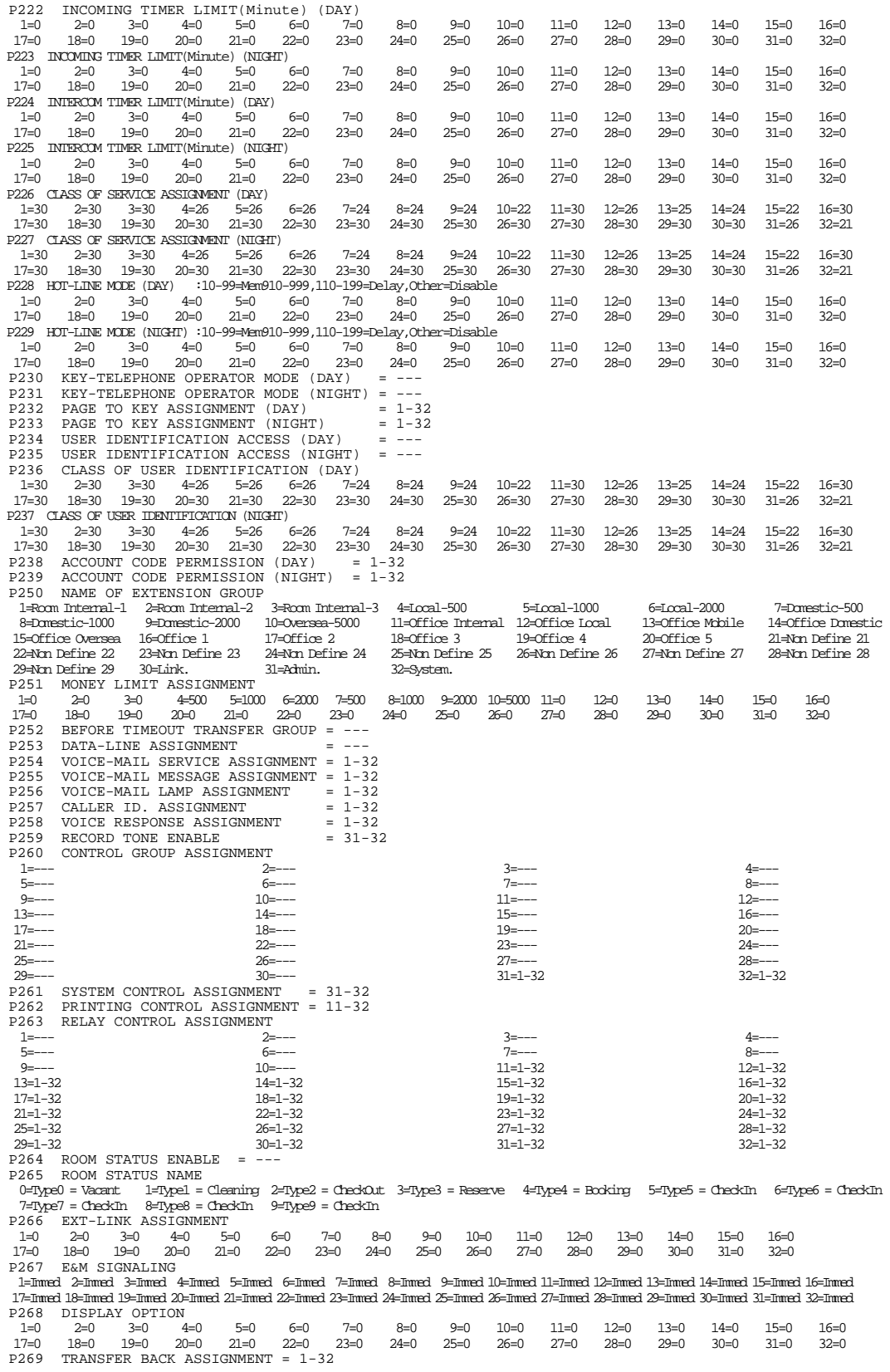

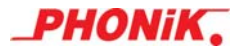

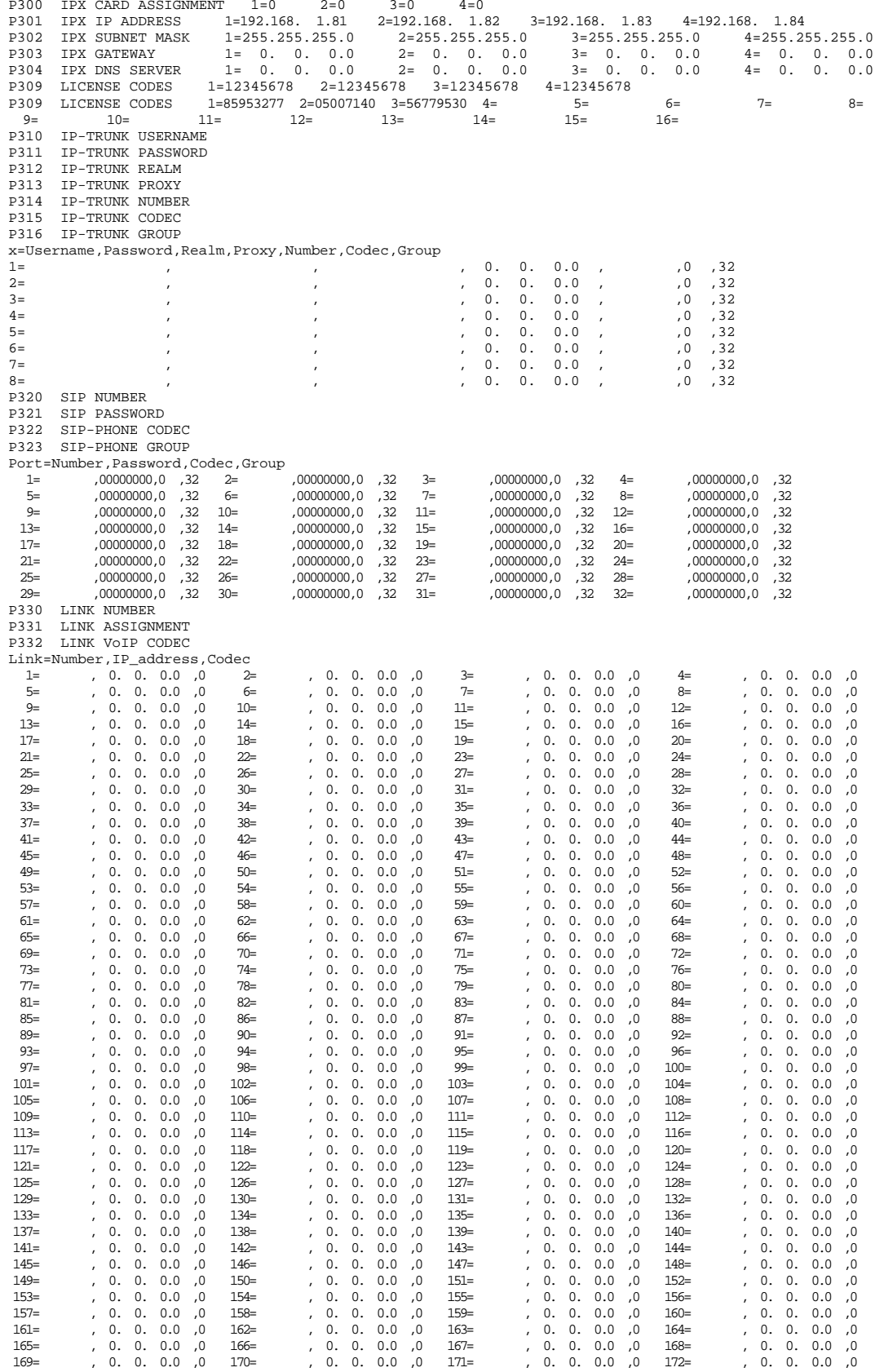

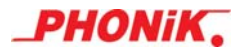

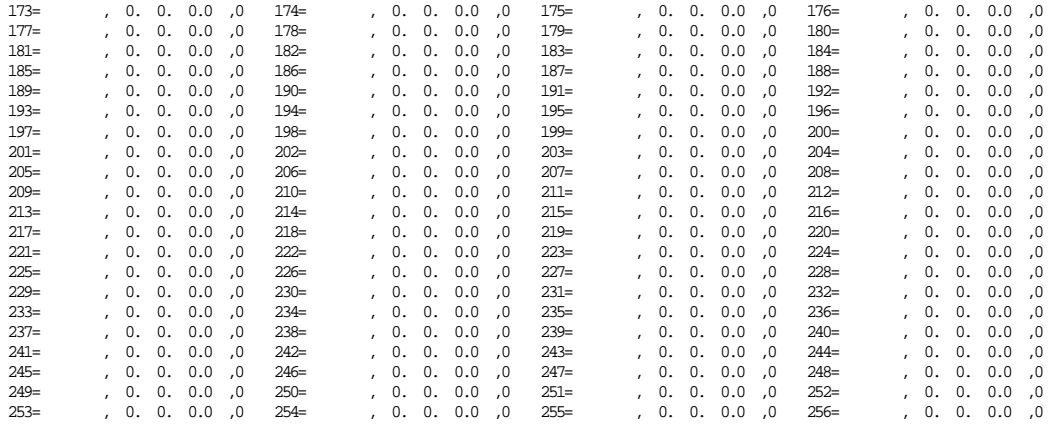

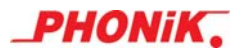

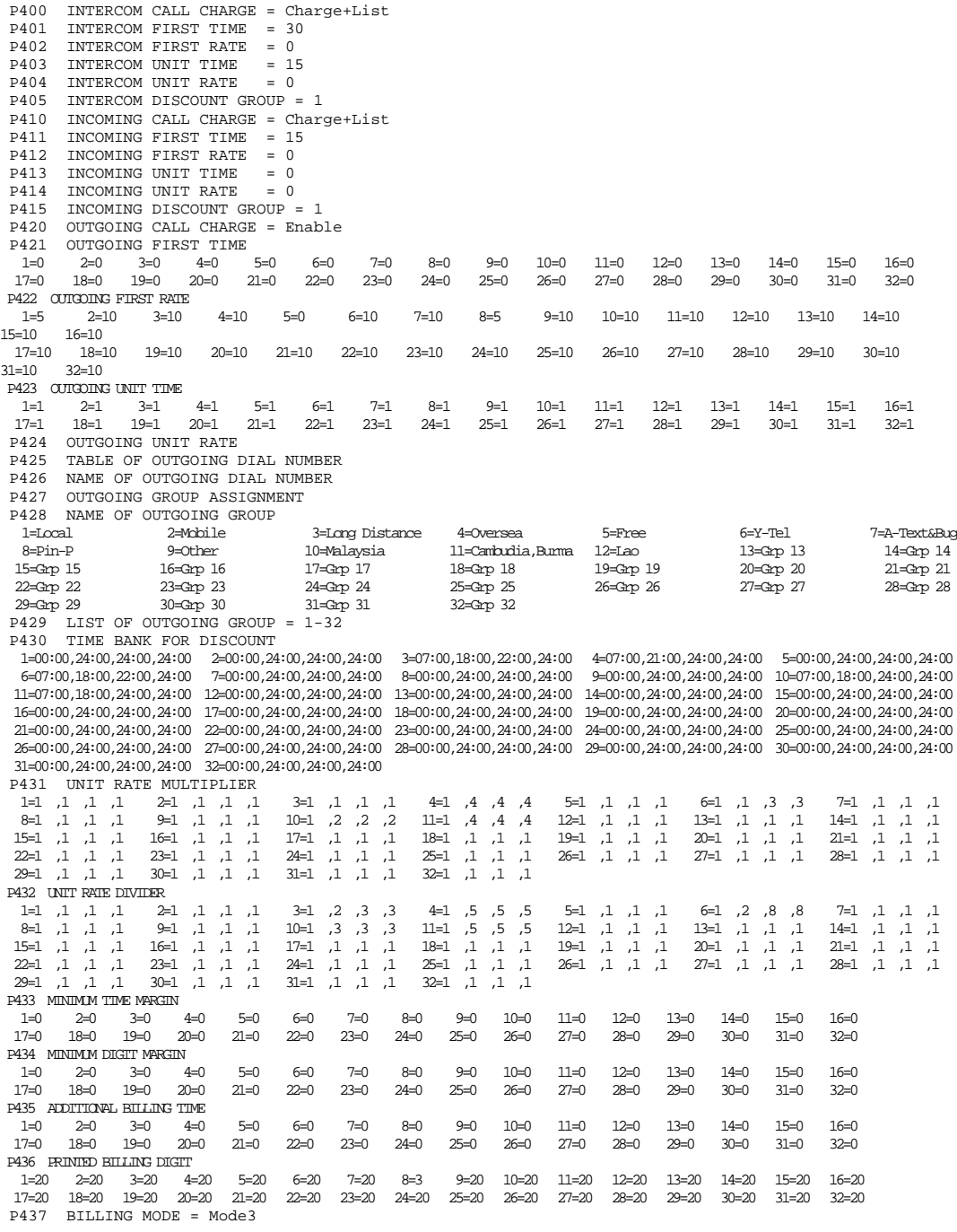

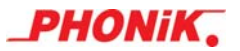

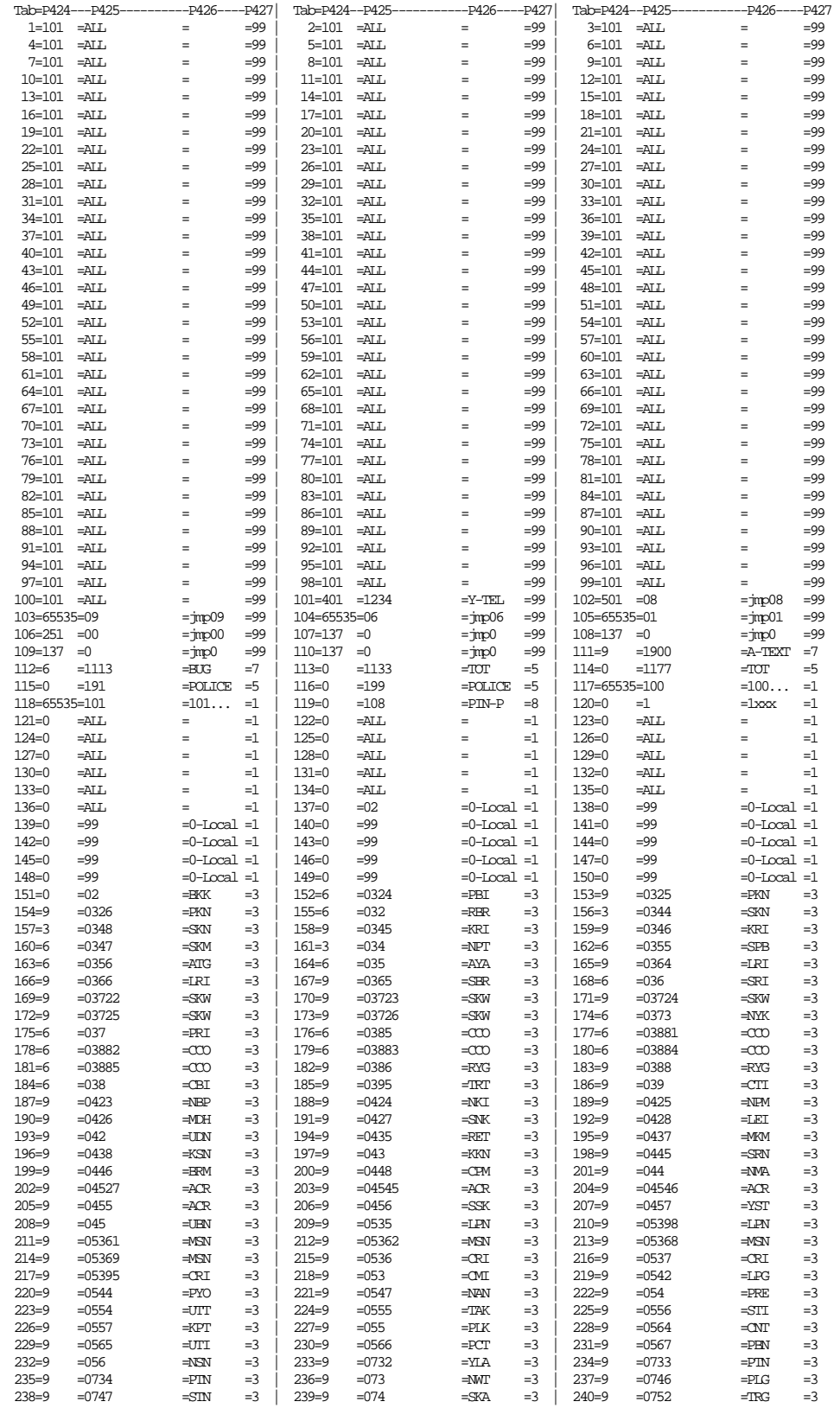

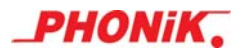

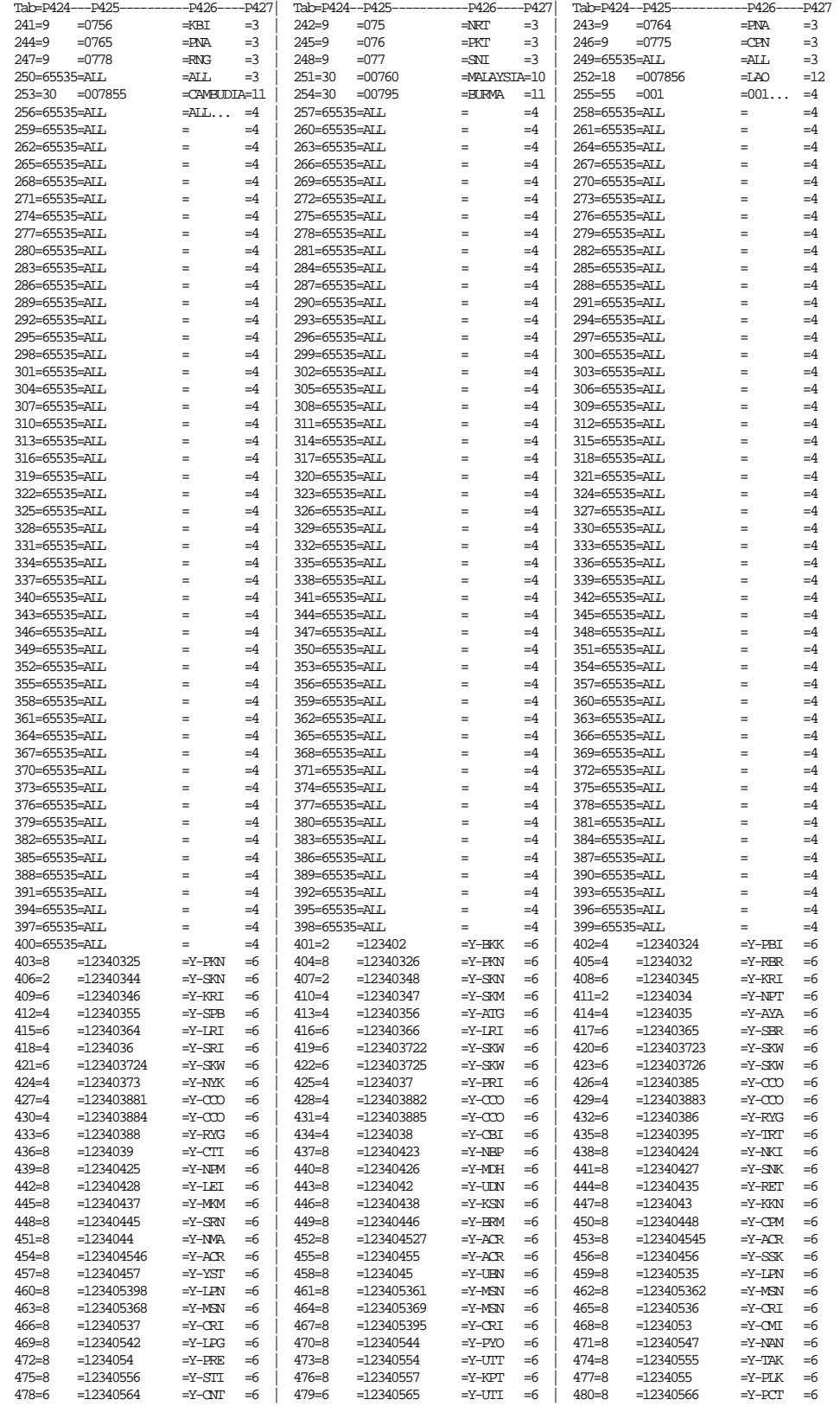

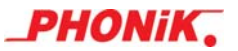

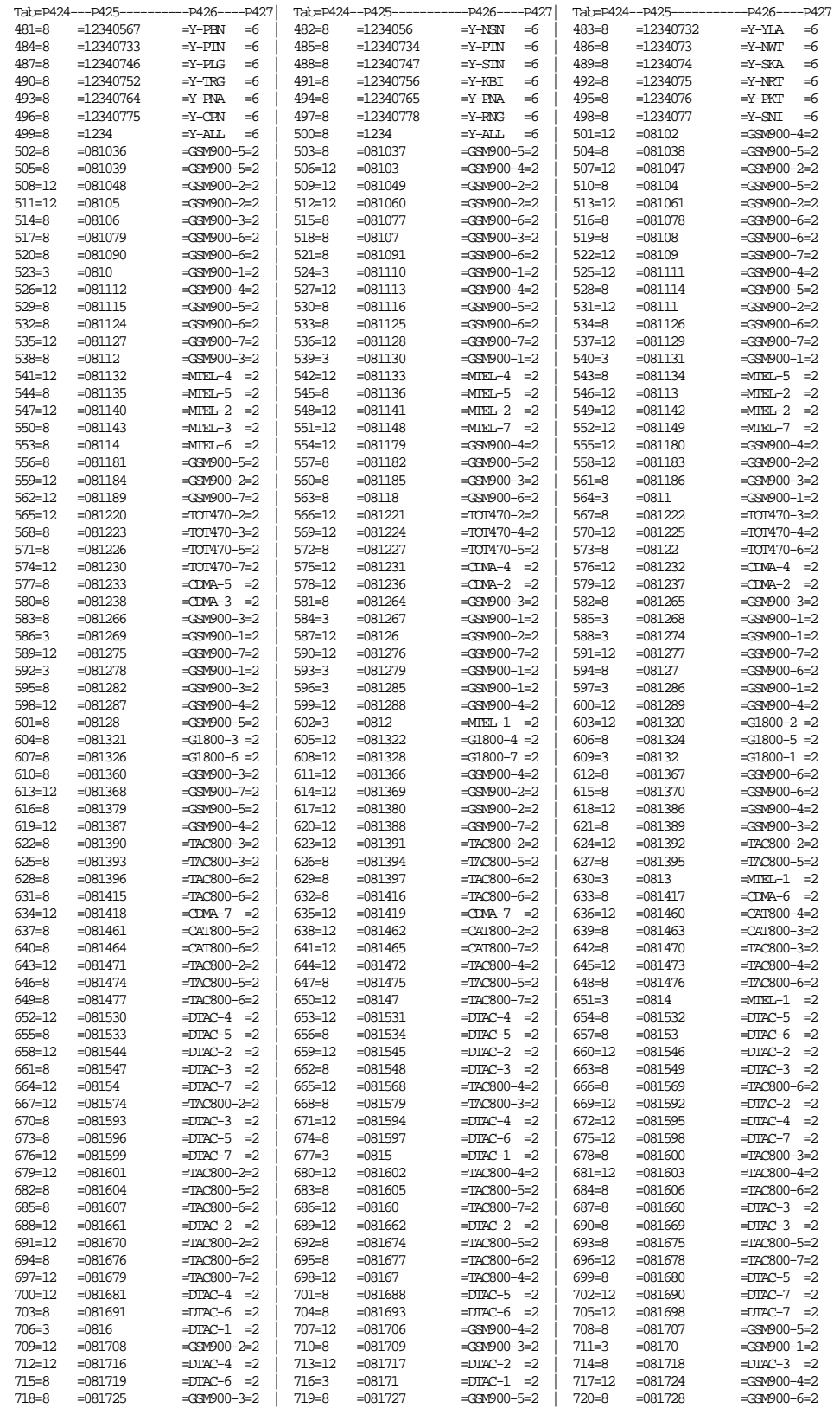

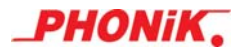

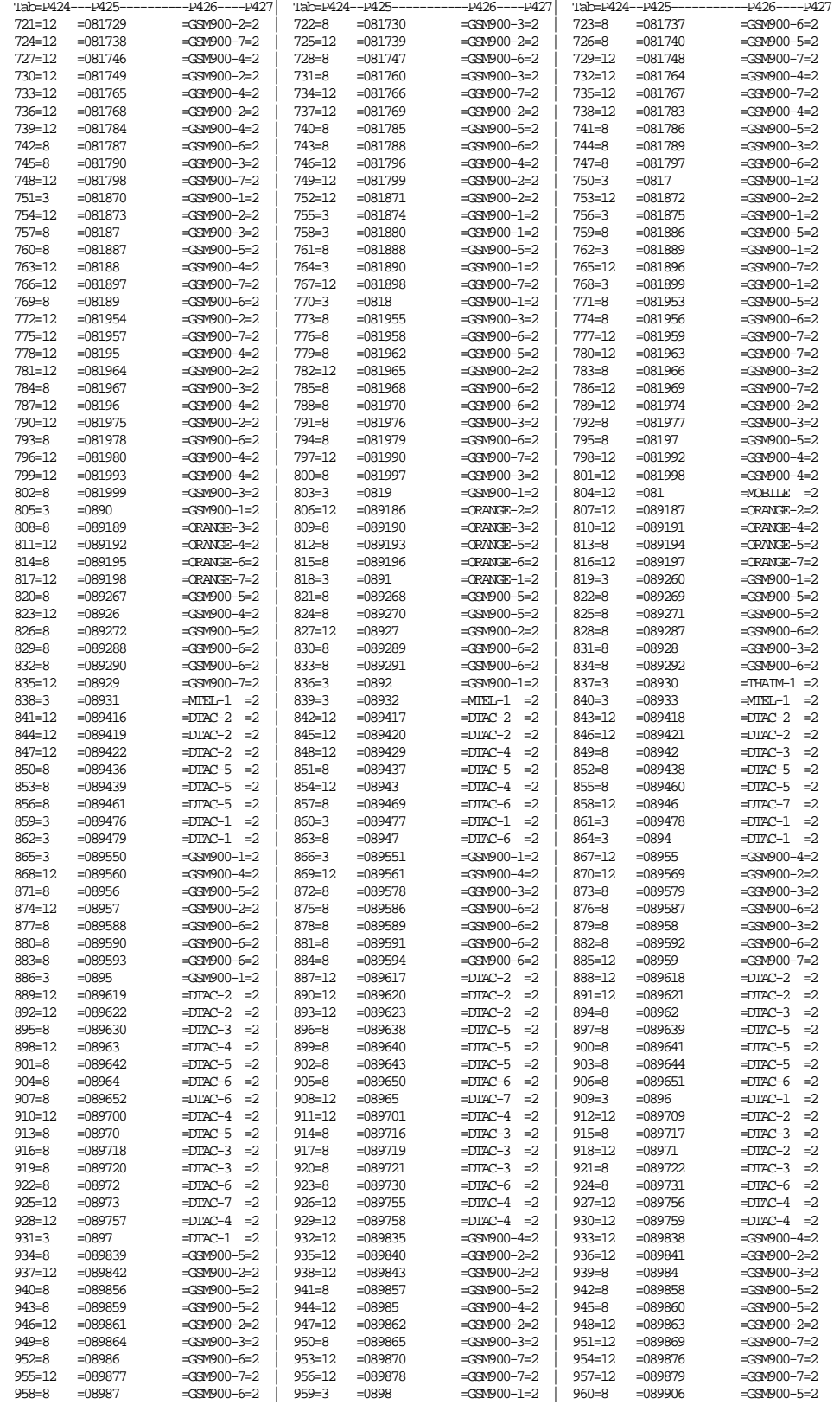

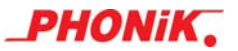

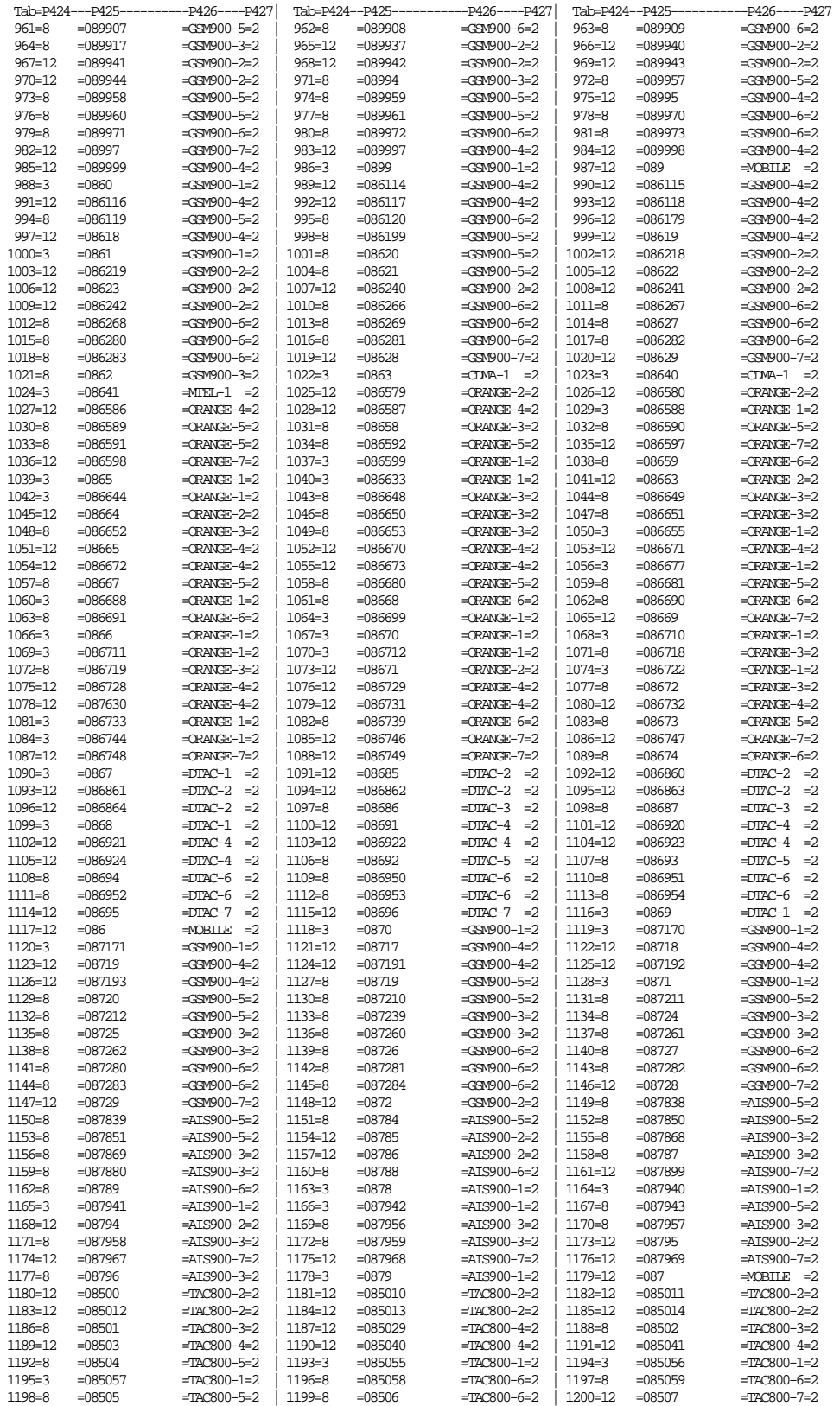

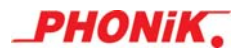

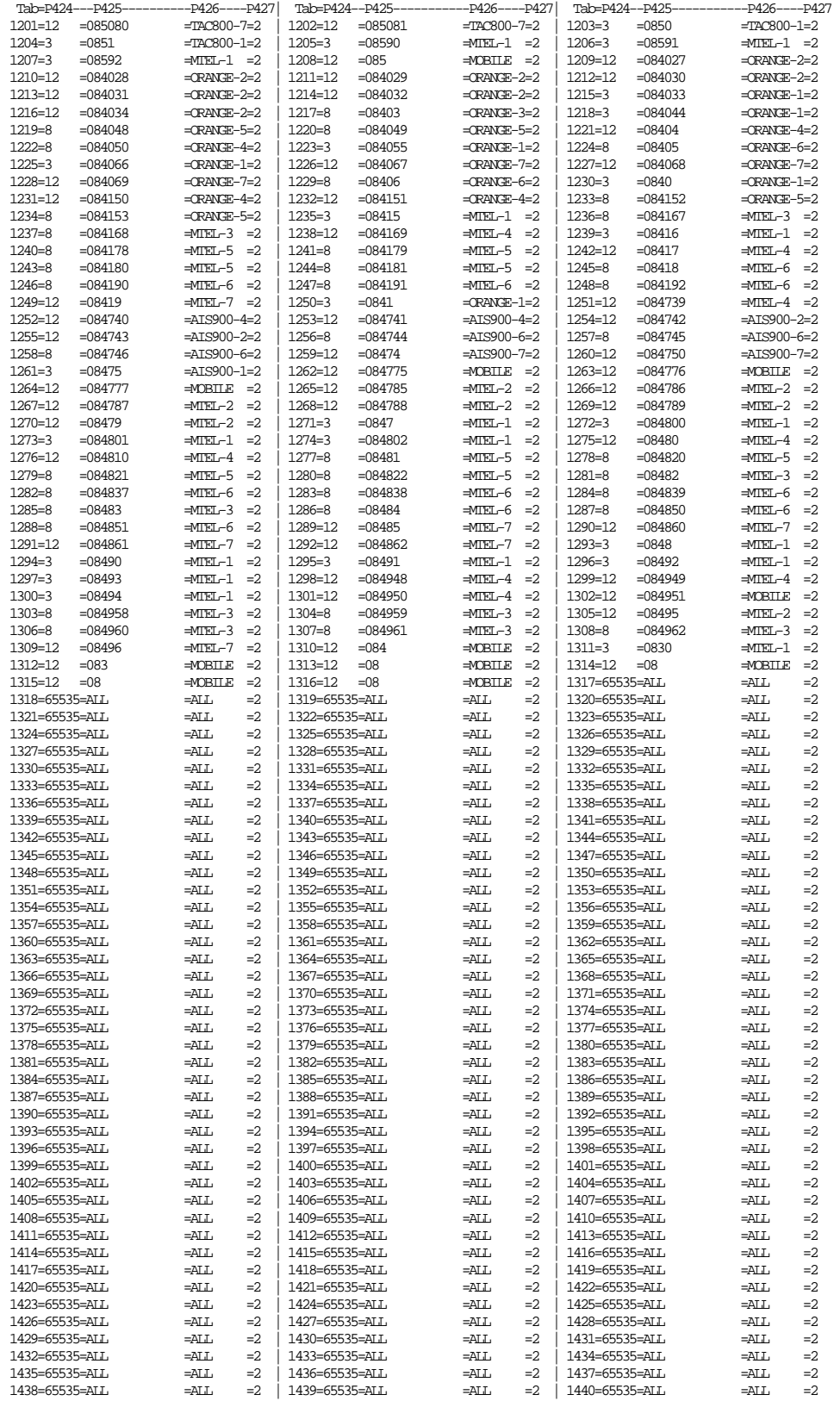

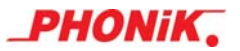

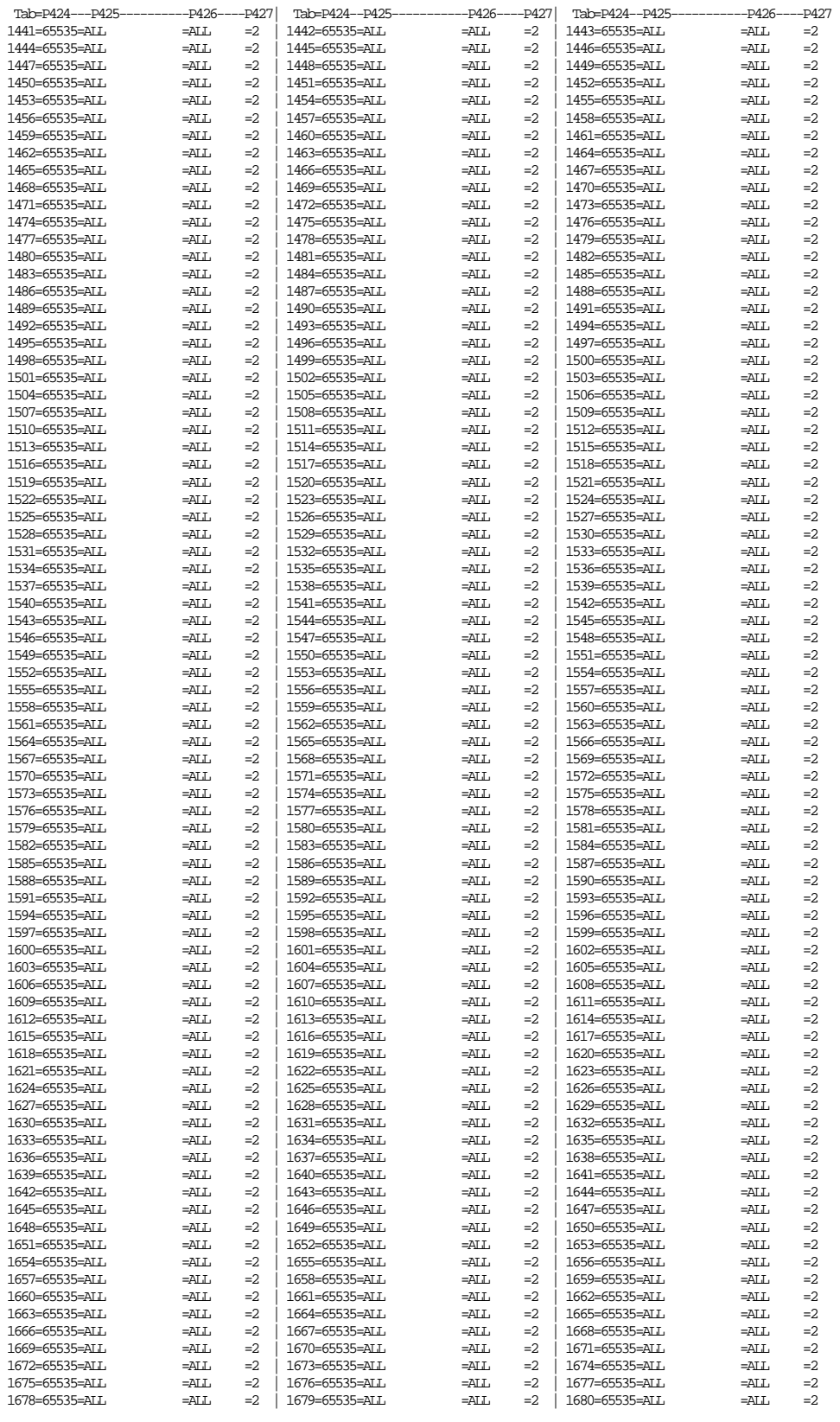

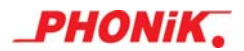

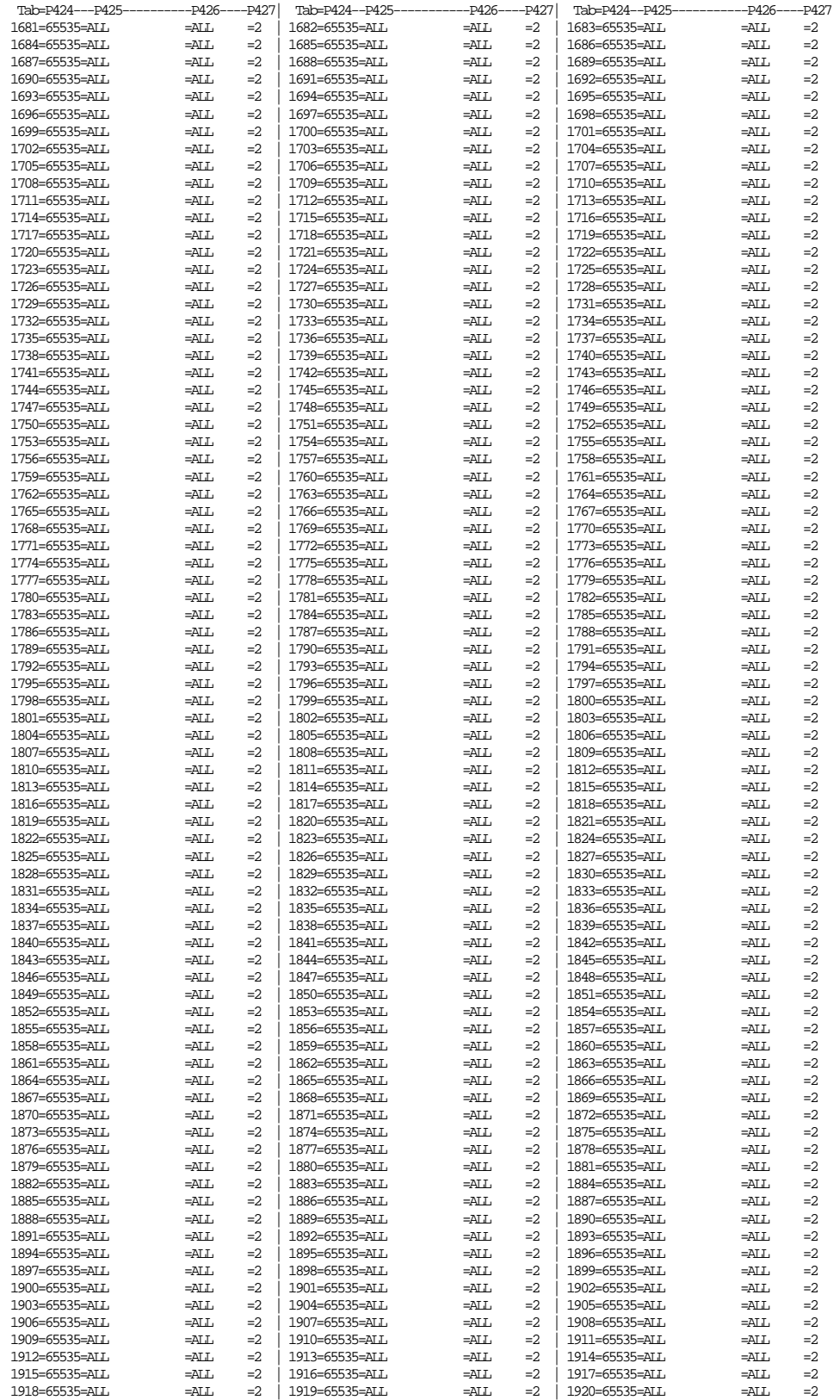

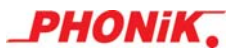

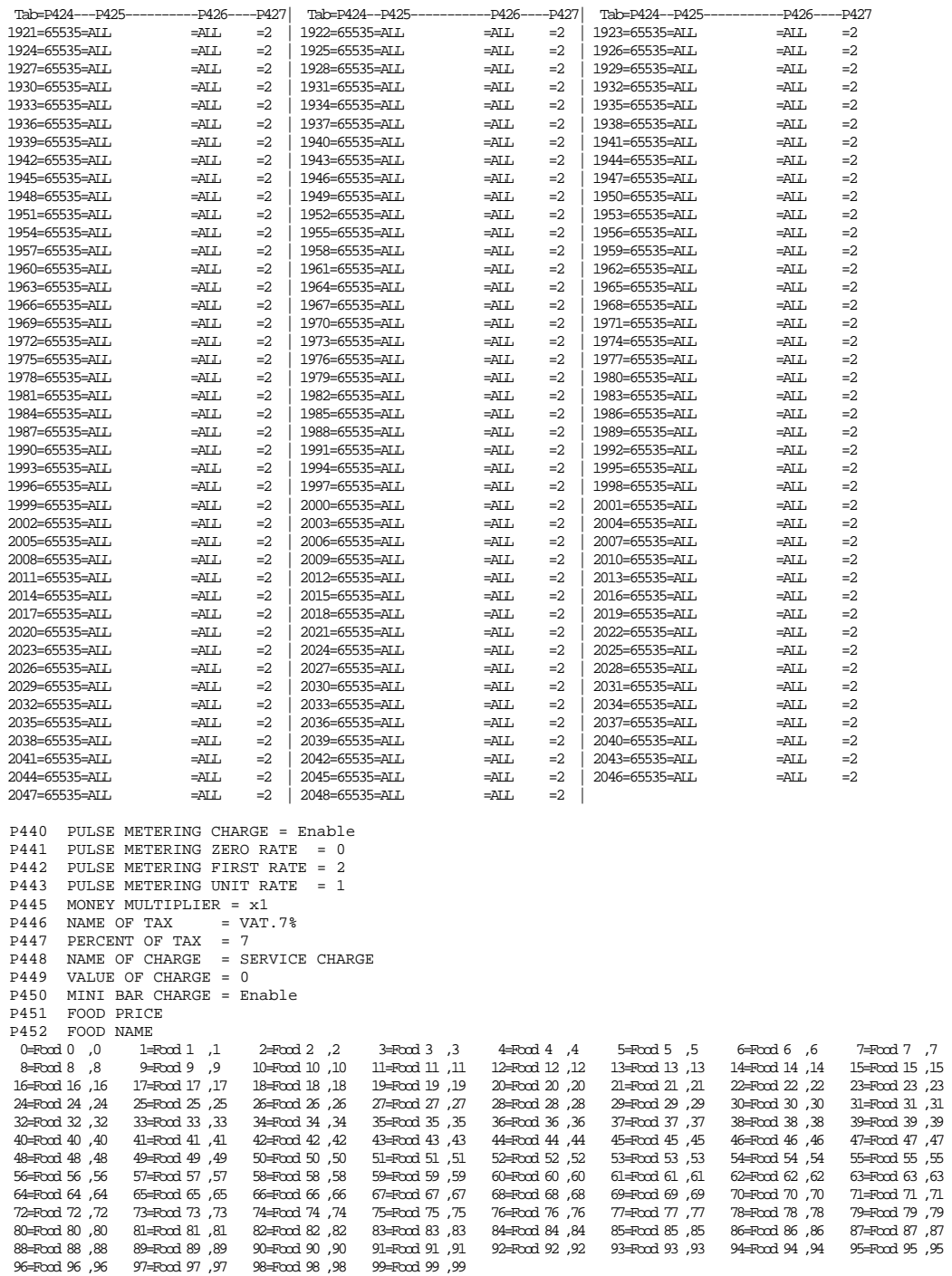

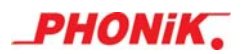

P500 NUMBER OF RELAY<br>P501 GROUP OF RELAY<br>R1y=Numb,Grp

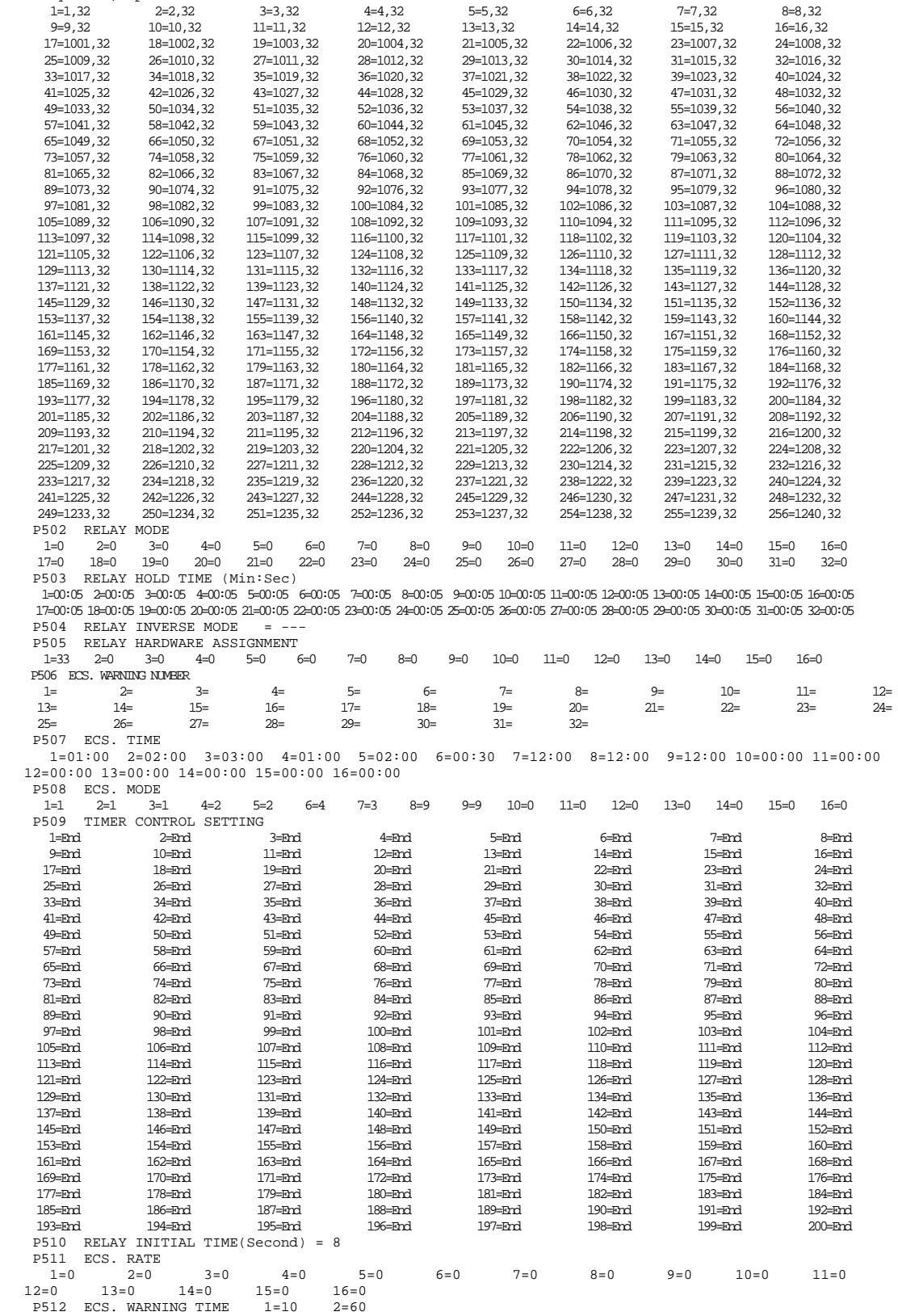

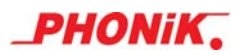

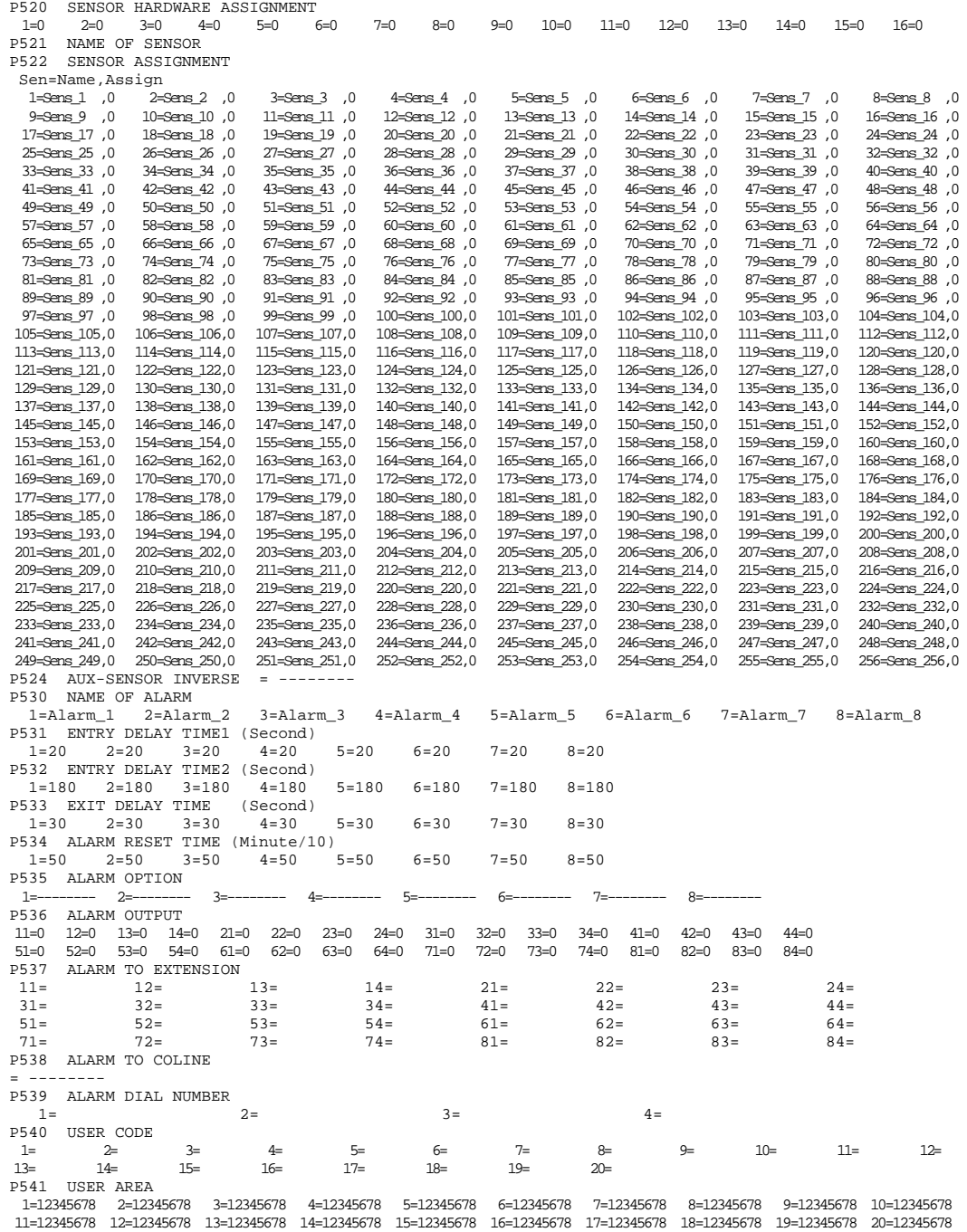

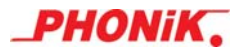

 P801 RINGING-ON TIME (Second) = 0.4 P802 RINGING-OFF TIME (Second) = 4.5 P803 COLINE DISCONNECT TIME (Second) = 1.0 P804 COLINE FLASH TIME (Second) = 0.4 P805 COLINE DIALING DELAY TIME (Second) = 2.0 P806 COLINE DIALING DELAY TIME FOR REDIAL (Second) = 2.0<br>P807 COLINE PREFIX CODE DIALING DELAY TIME (Second) = 0.4 COLINE PREFIX CODE DIALING DELAY TIME (Second) =  $0.4$ P808 HOT-LINE DELAY TIME (Second) = 4.0<br>P809 COLINE FIRST-DIGIT TIME (Second) = COLINE FIRST-DIGIT TIME (Second) = 5<br>COLINE FIRST-DIGIT TIME (Second) = 5 P810 COLINE INTER-DIGIT TIME (Second) = P811 COLINE CALLING TIME (Minute) = 1.0 P812 COLINE BUSY TIME (Minute) = 1.0<br>P814 COLINE TRANSFER TIME (Minute) = 2.0 P814 COLINE TRANSFER TIME P815 COLINE RETURN BACK TIME (Minute) = 10.0 P816 COLINE SYSTEM HOLD TIME (Minute) = 5.0 P817 COLINE SYSTEM PARK TIME (Minute) = 5.0 P818 MAXIMUN FLASH TIME (Second) = 1.1 P819 NO ANSWER TRANSFER TIME (Second) = 20 P820 RETRY WAKE UP TIMES SETTING (Times) = 2<br>P821 FIRST WAKE UP DURATION TIME (Second) = 2 FIRST WAKE UP DURATION TIME (Second) = 20 P822 EXTEND WAKE UP TIME SETTING (Minute) = 1 P823 LAST WAKE UP DURATION TIME (Second) = 60 P824 FLASH EXTEND WAKE UP TIME (Minute) = 10 P825 TRUNK TO TRUNK TIME (Minute) = 5.0 P829 SCHEDULED TASK = 00000000 P830 DTMF LEVEL FOR EXTENSION = 56 P831 DTMF LEVEL FOR COLINE = 2 P832 CALL PROGRESS TONE LEVEL = 0

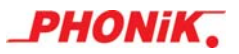

## **ดชนั ีการโปรแกรม**

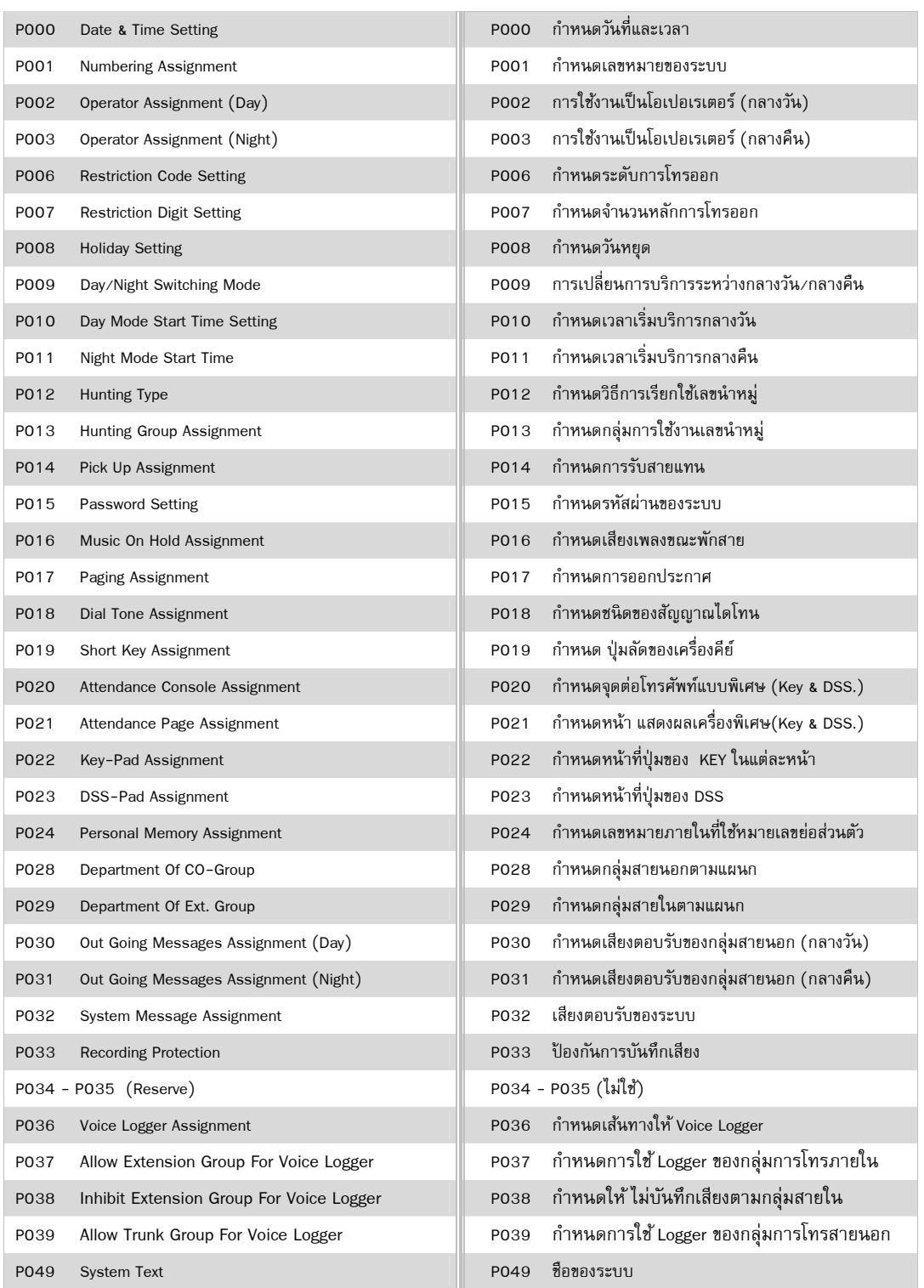

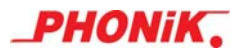

 $\overline{\phantom{a}}$ 

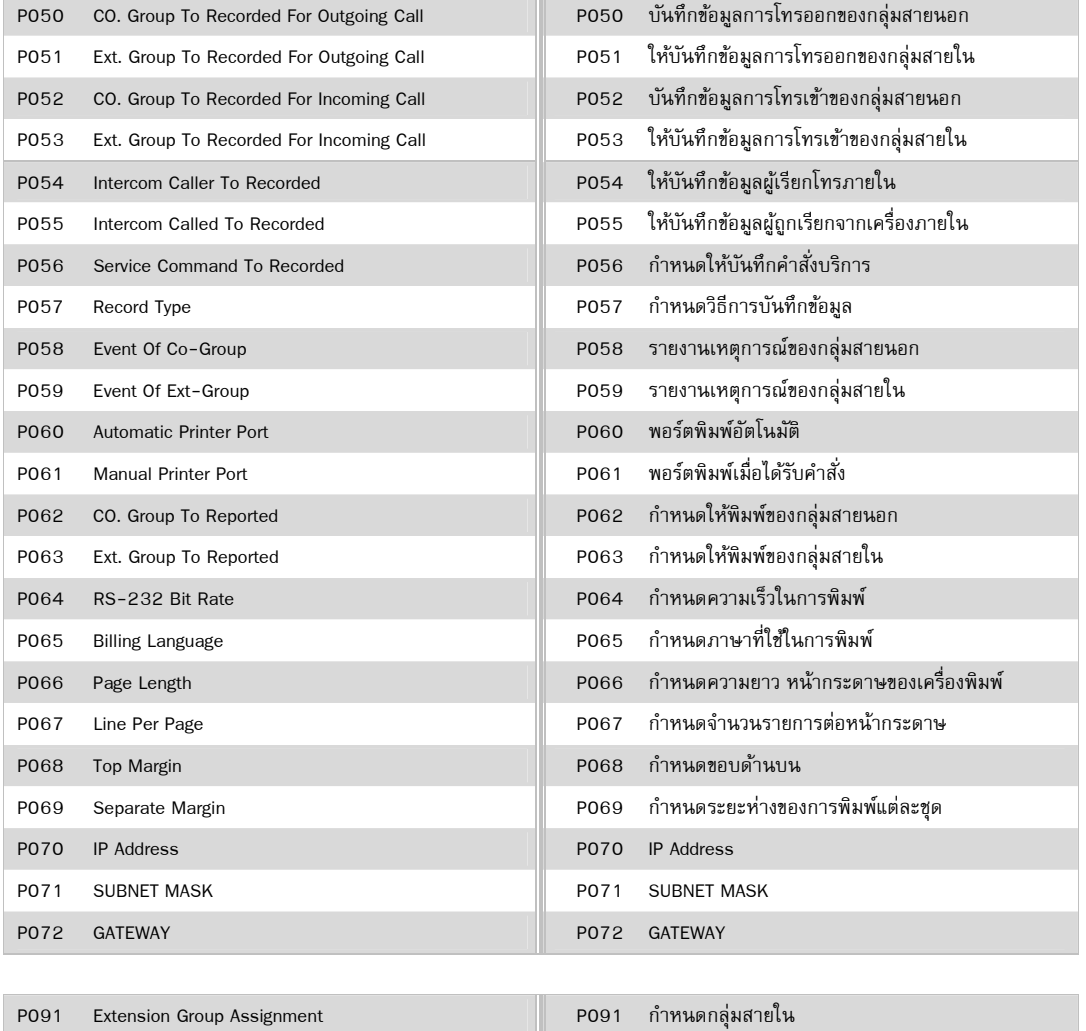

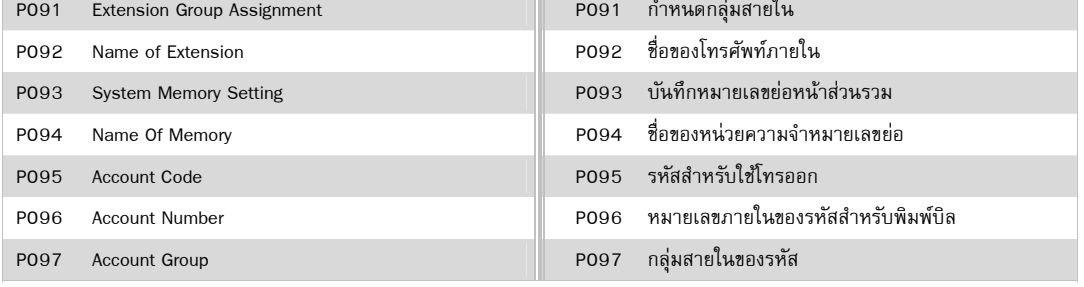

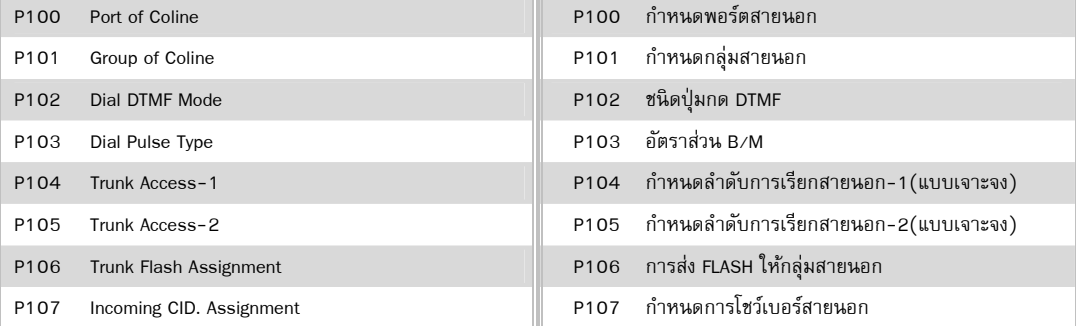

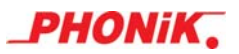

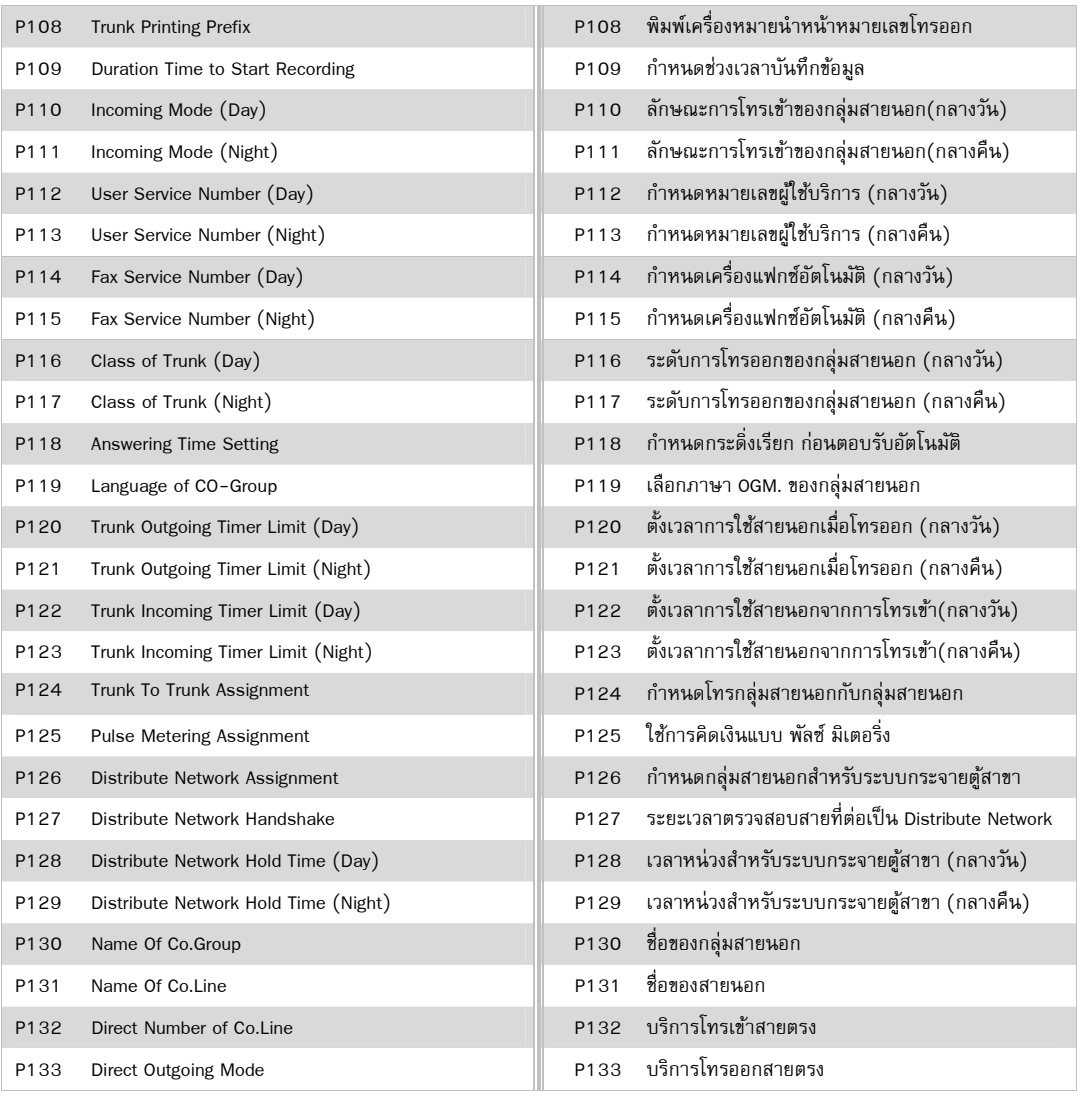

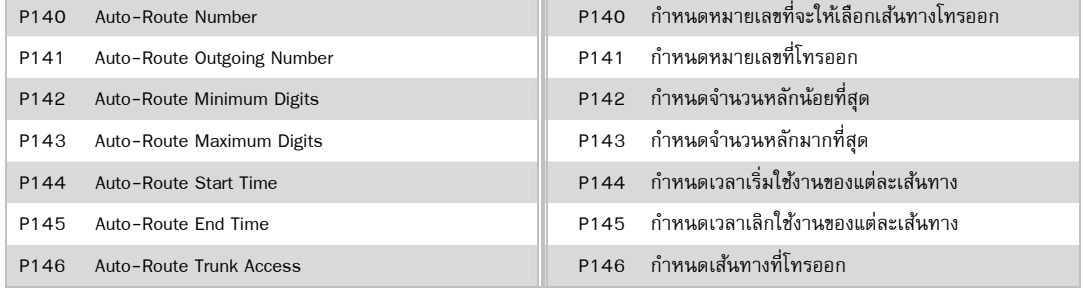

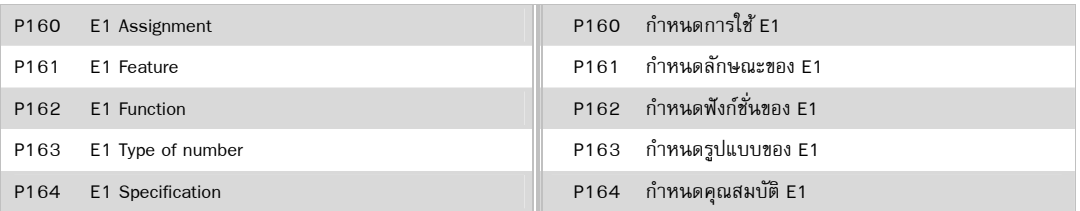

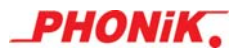

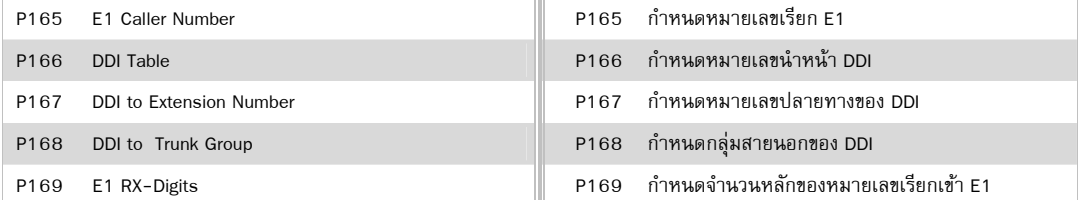

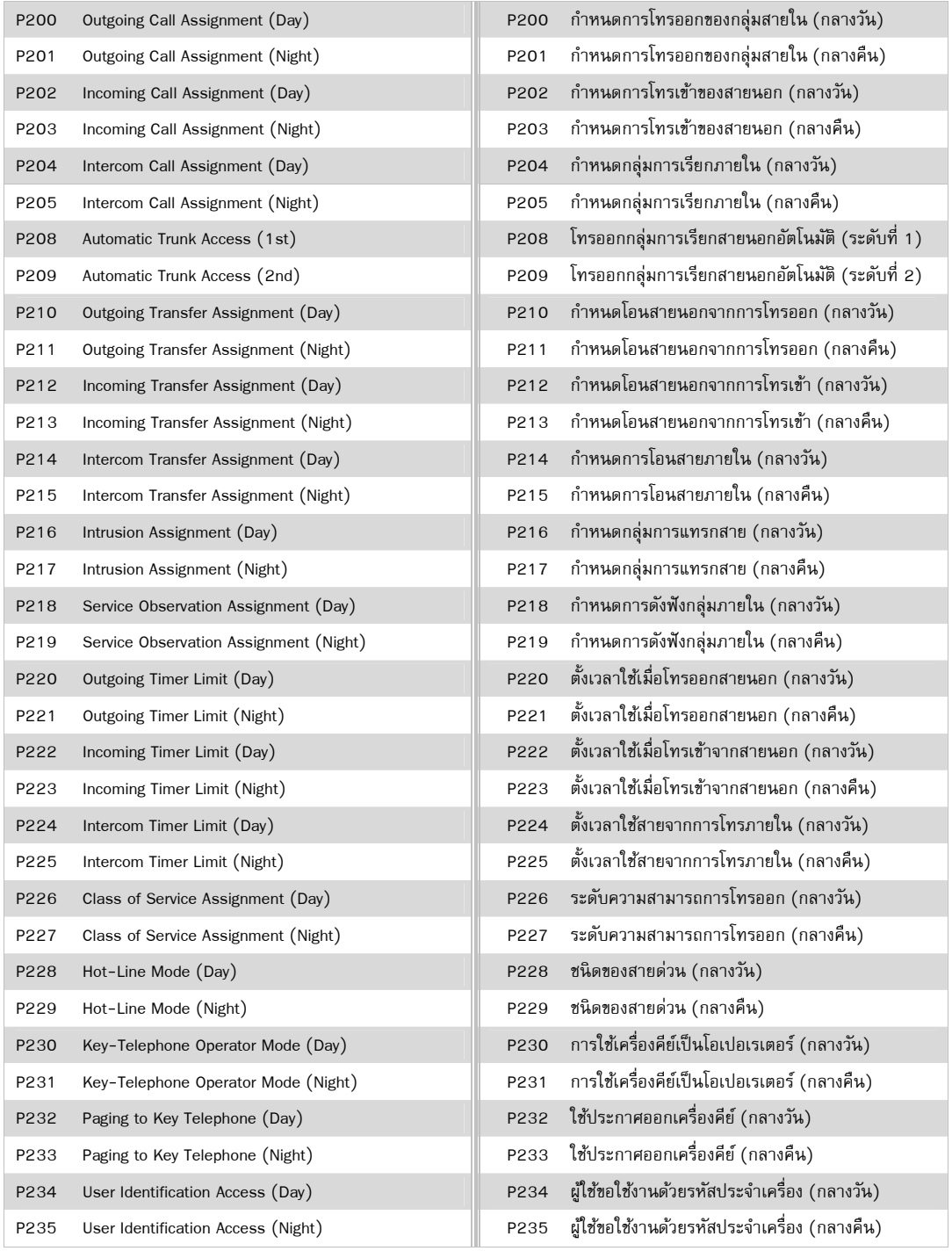

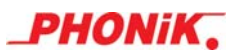

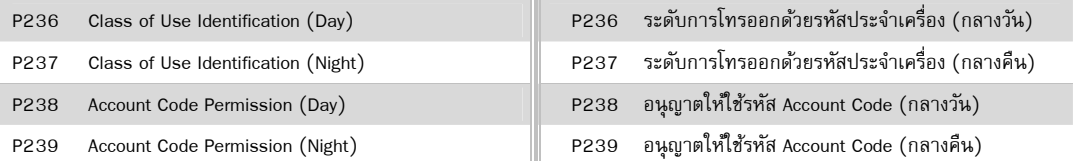

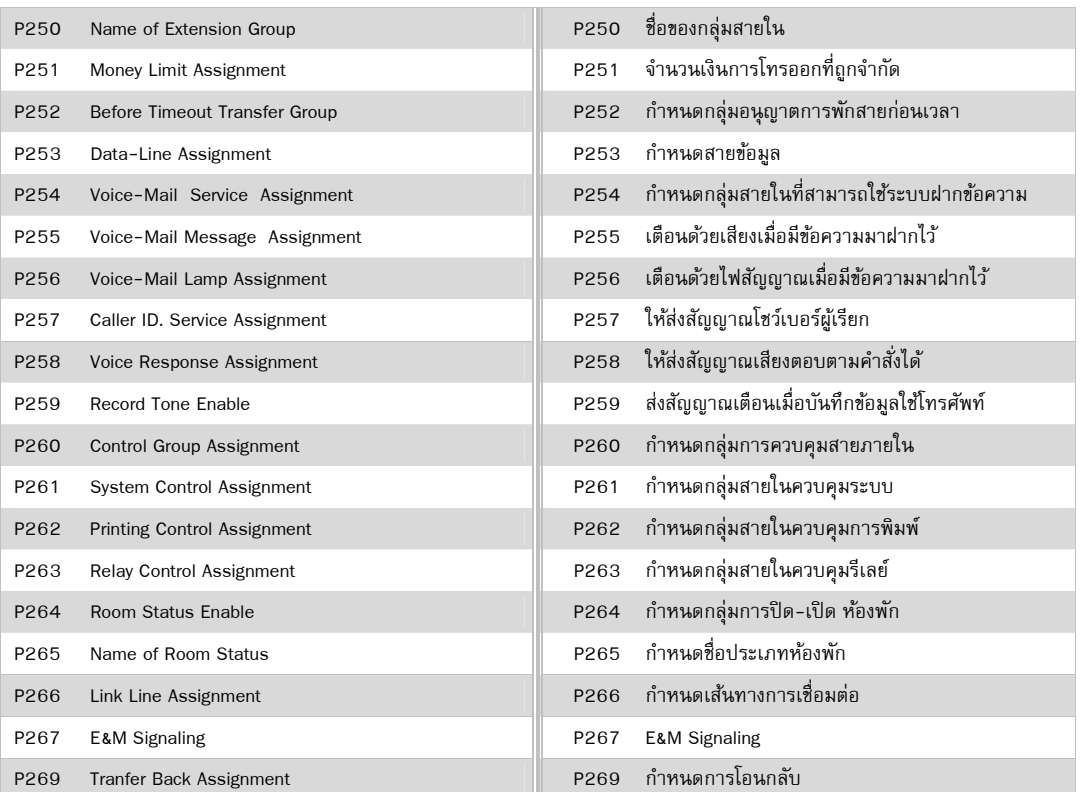

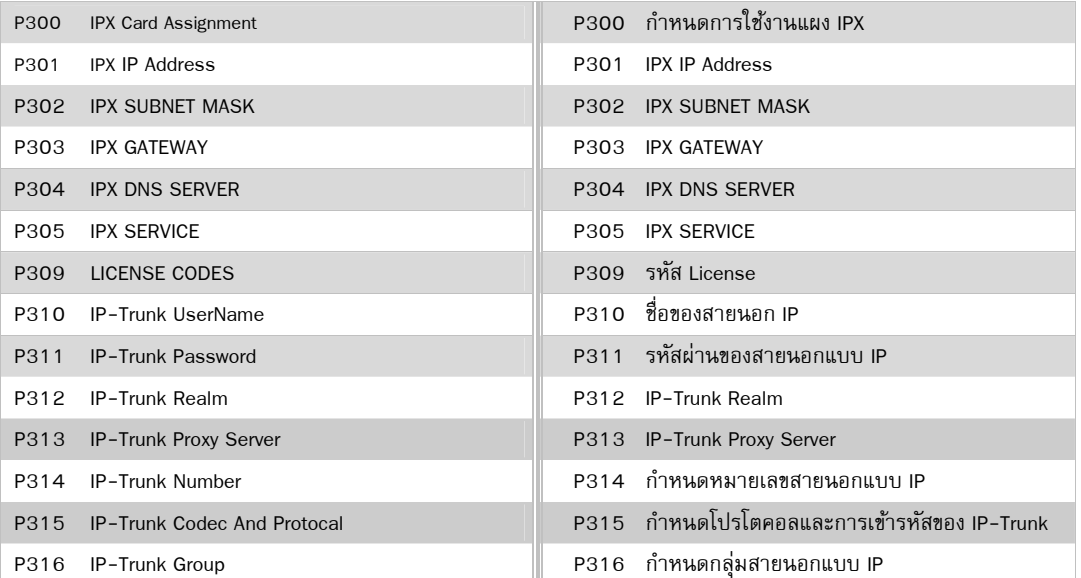

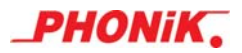

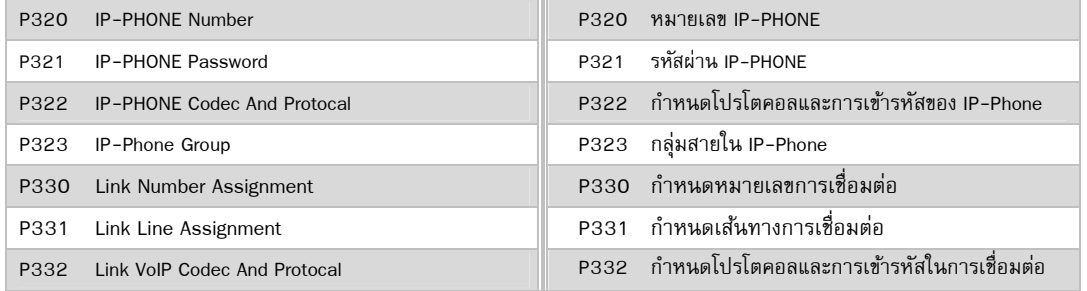

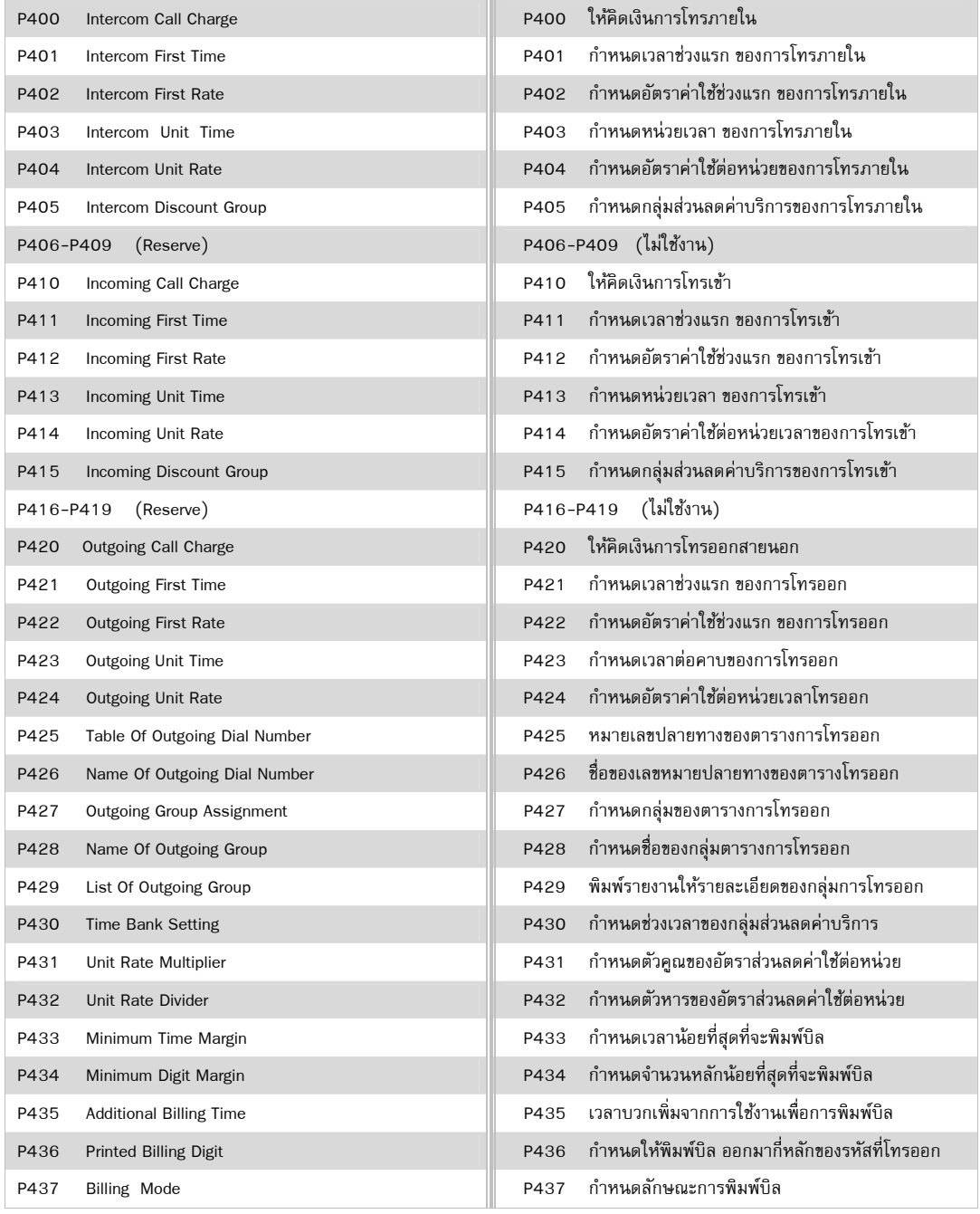

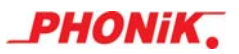

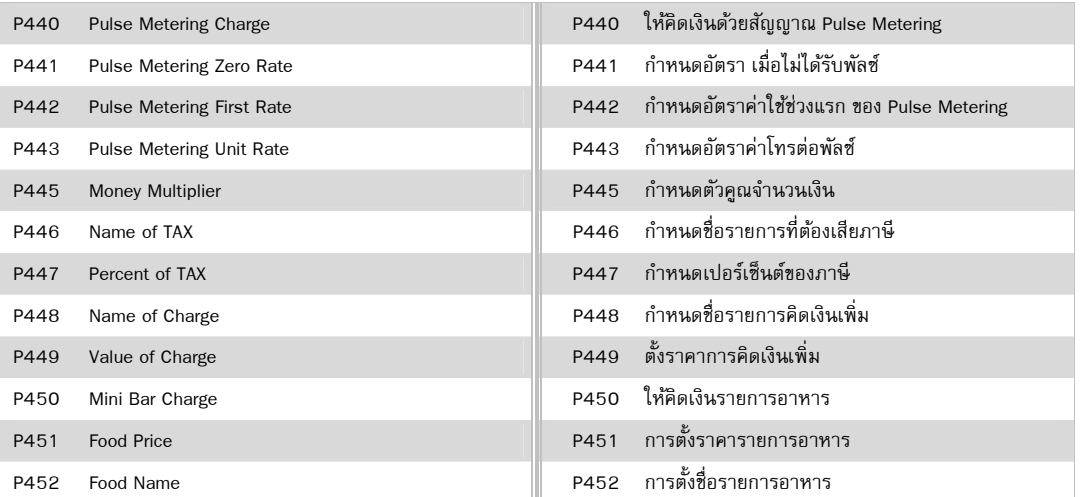

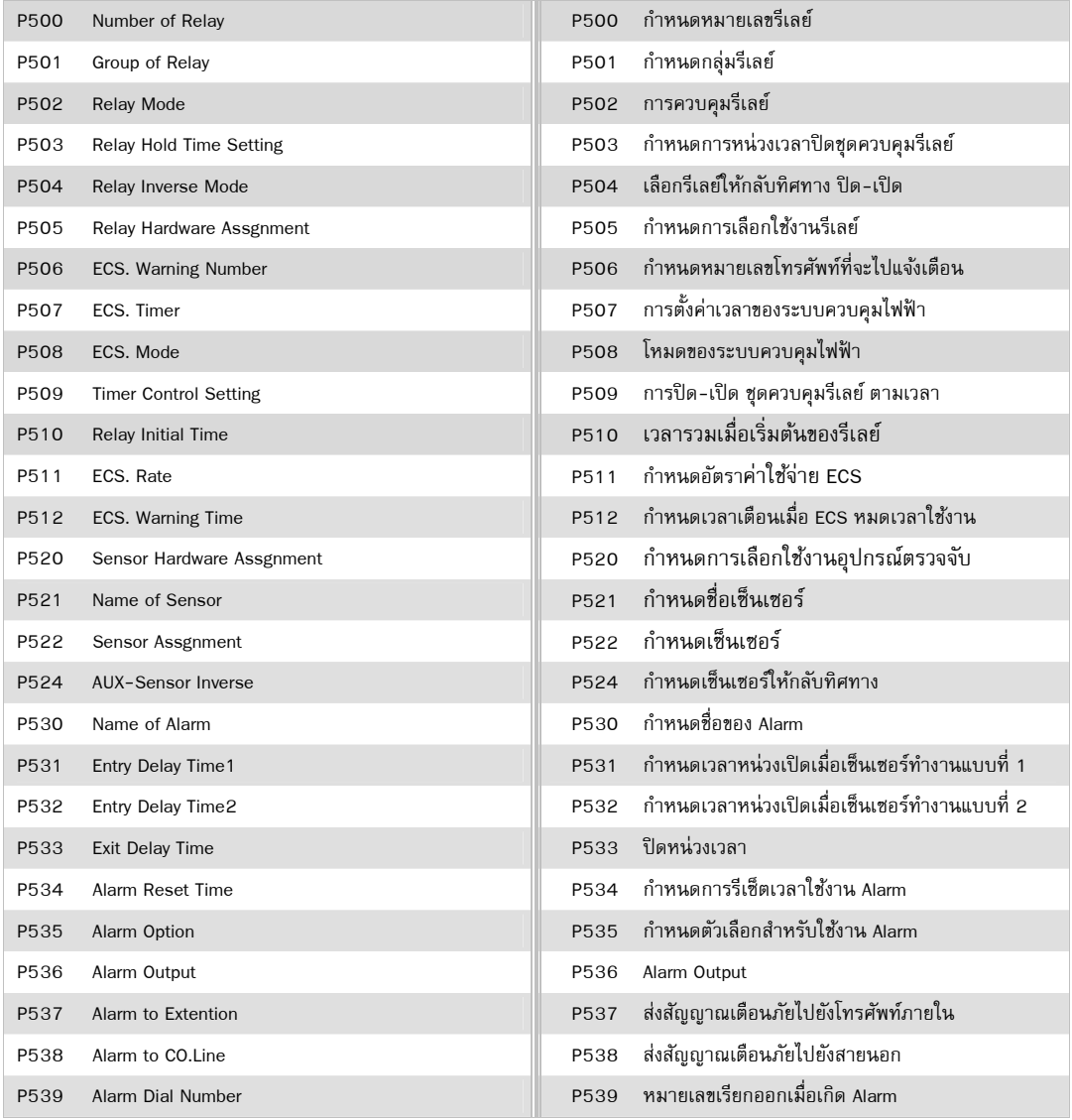
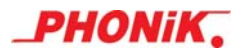

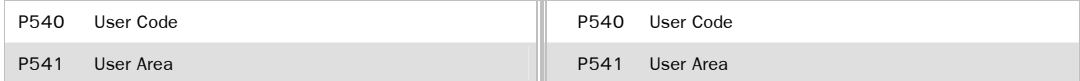

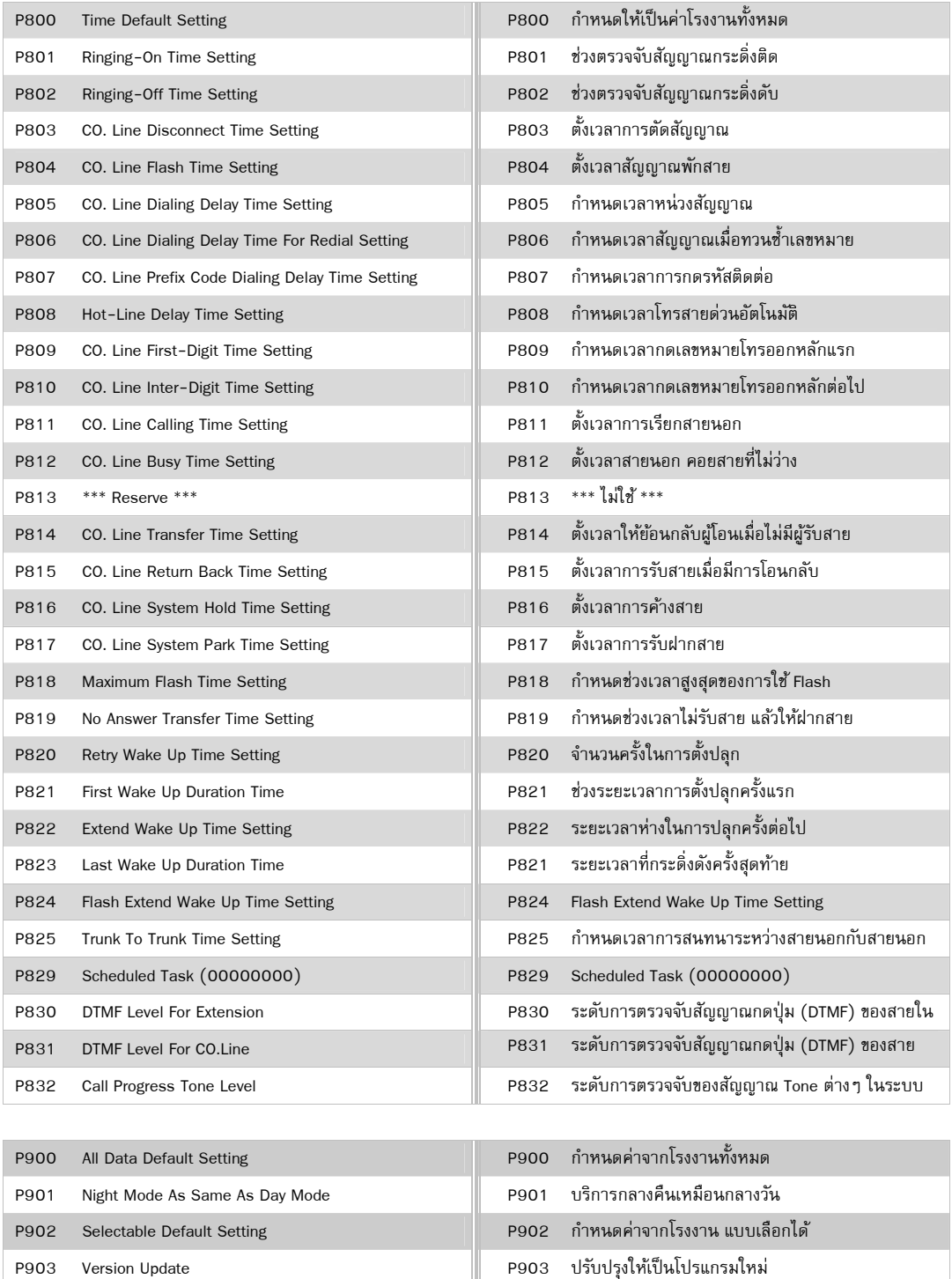

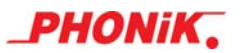

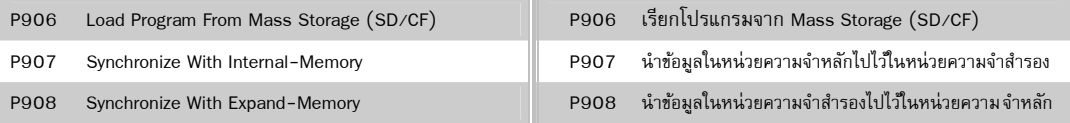

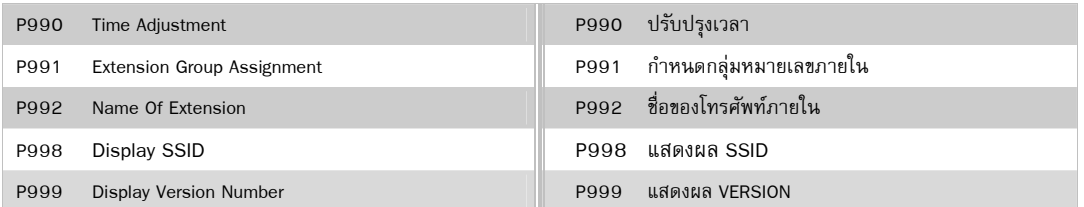

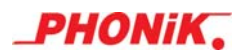

## **ดชนั ีการใชงาน ้**

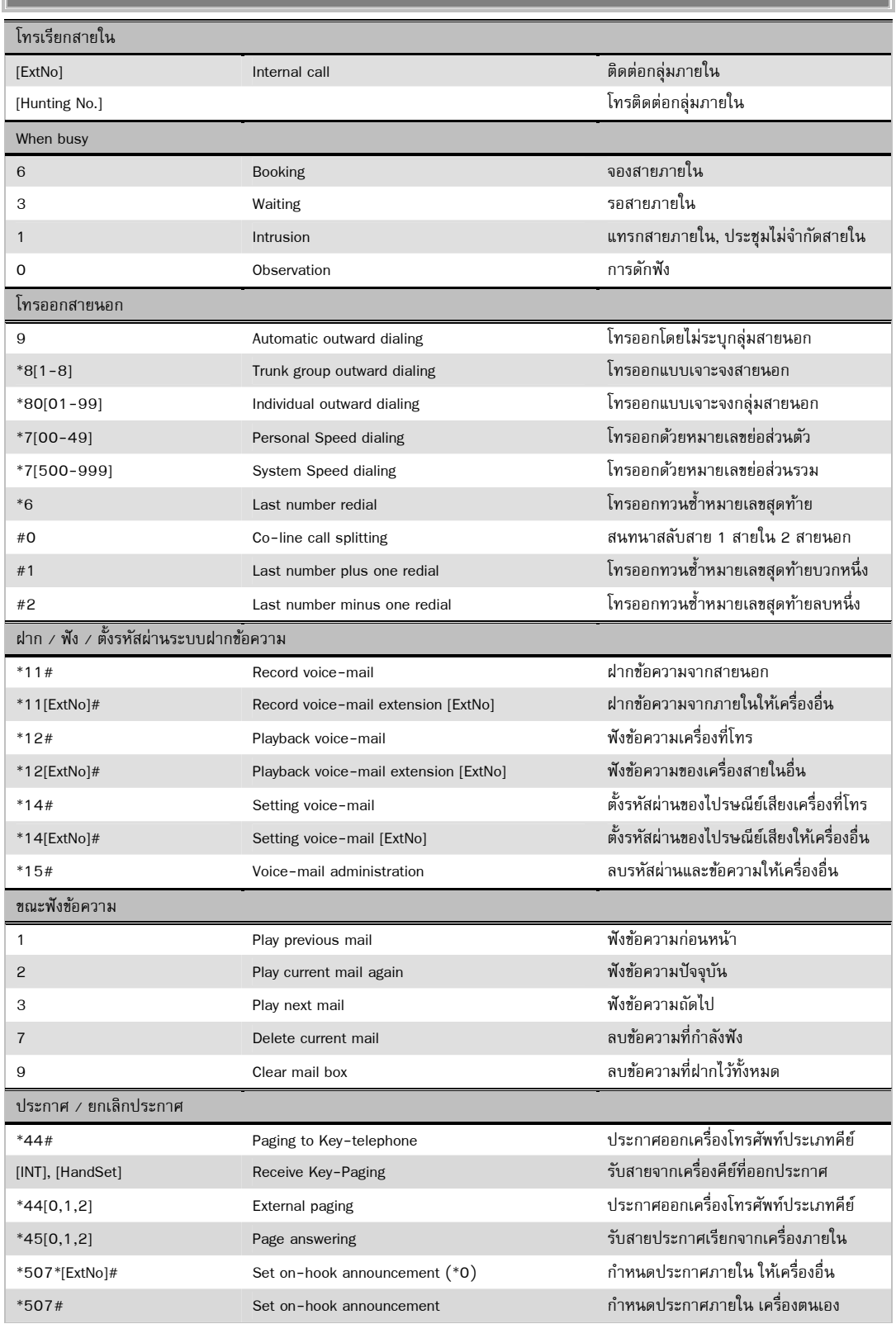

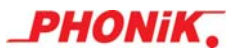

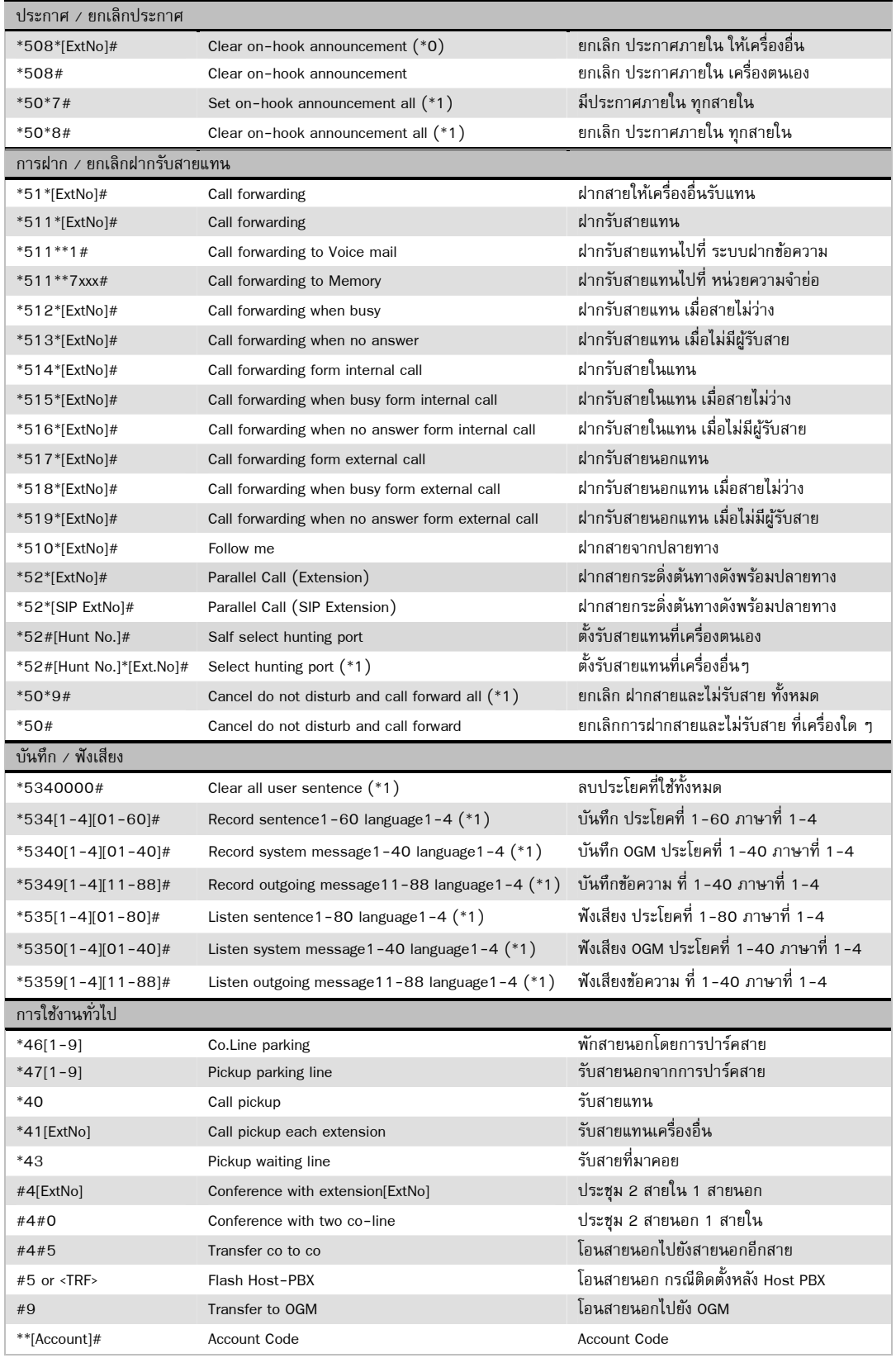

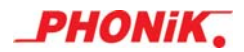

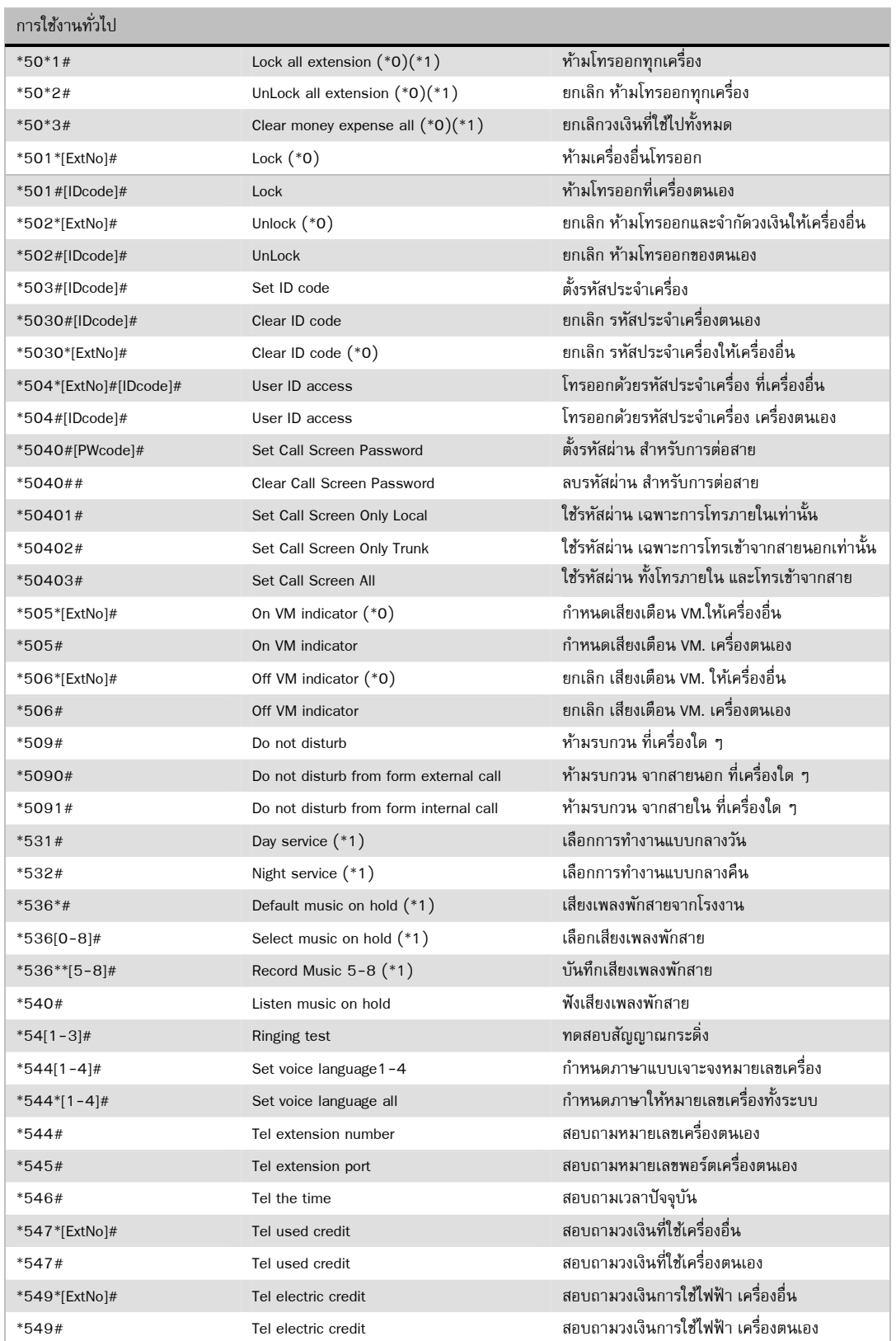

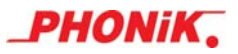

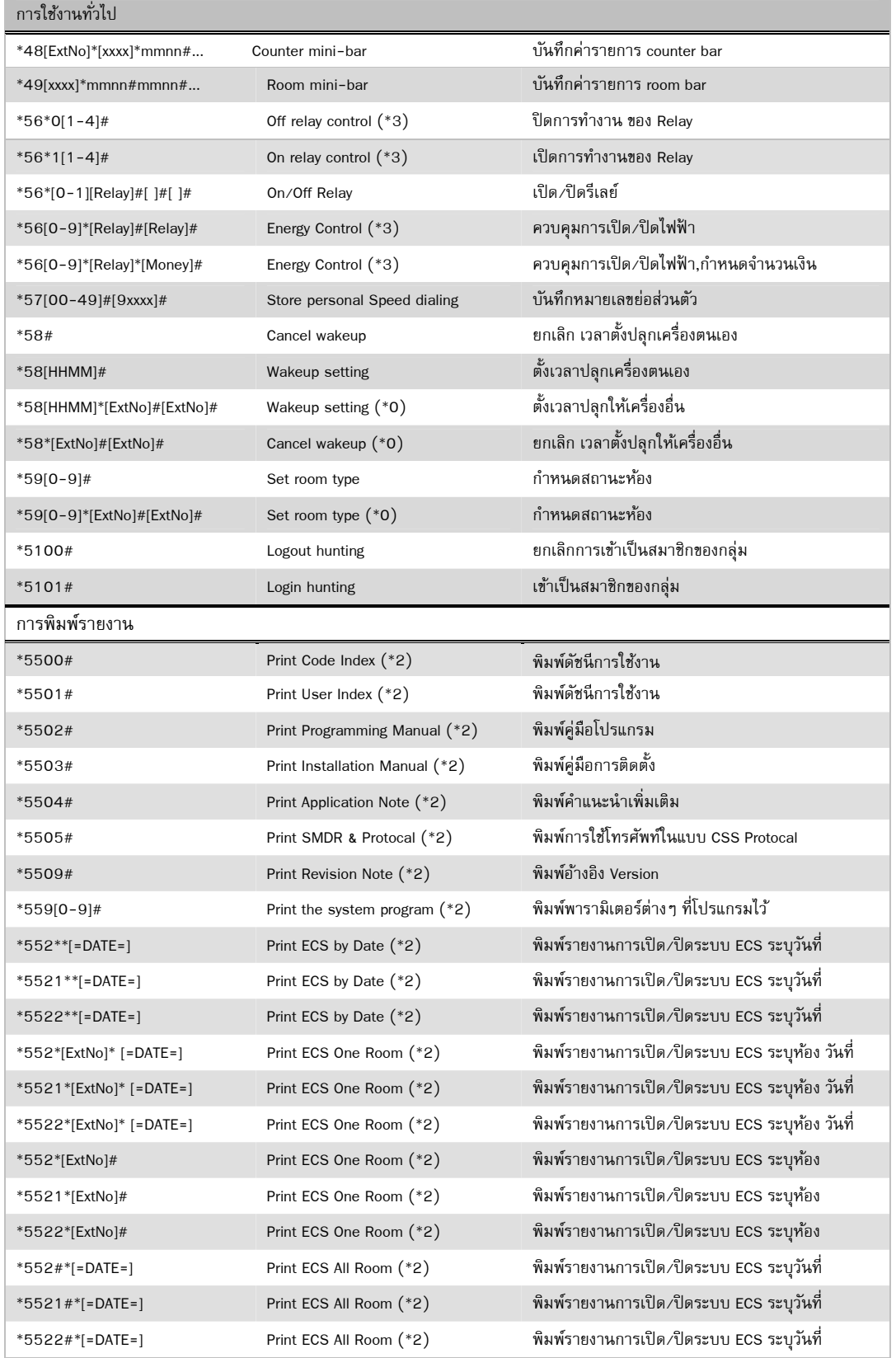

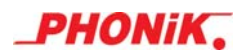

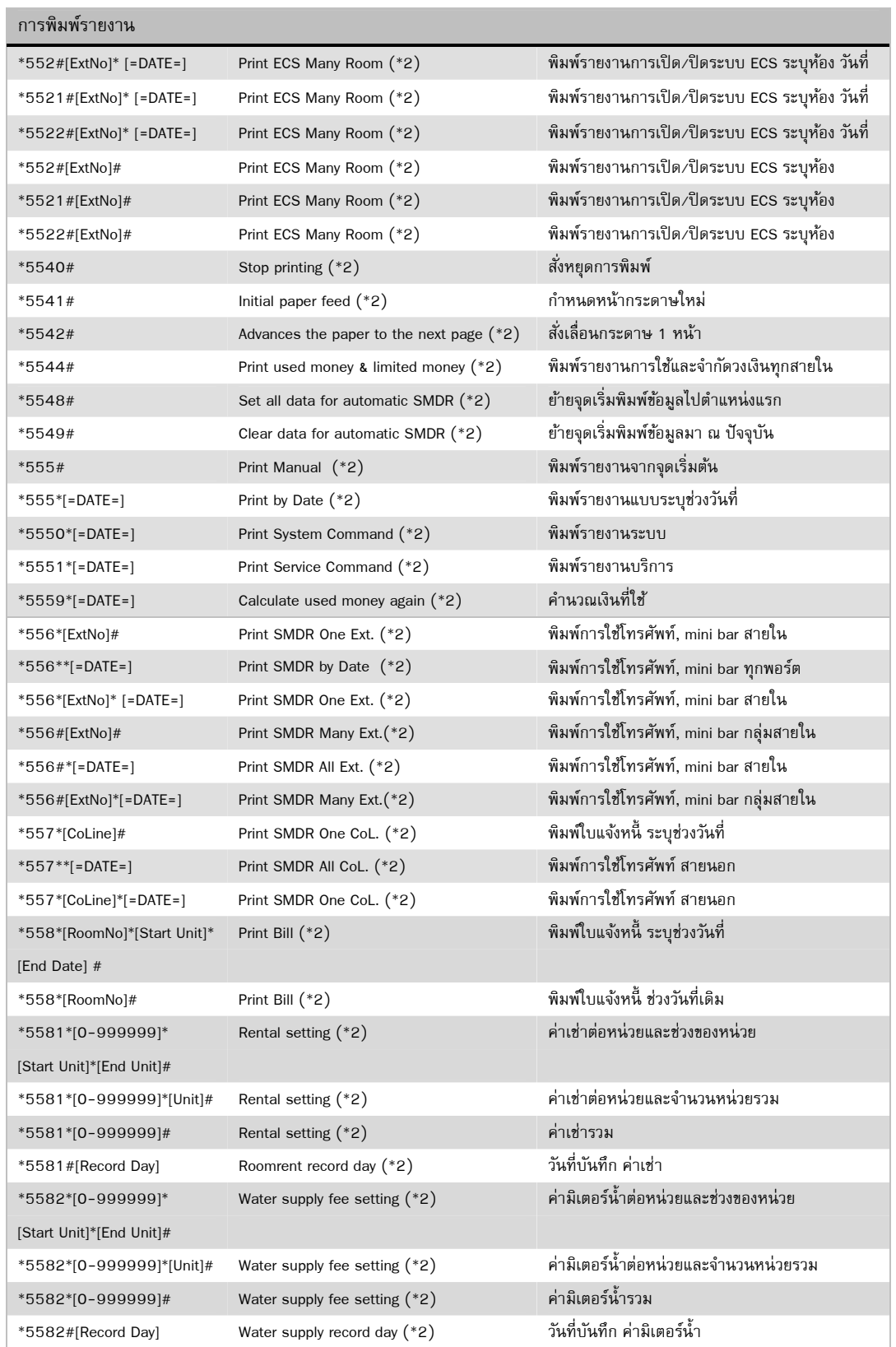

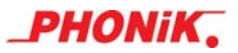

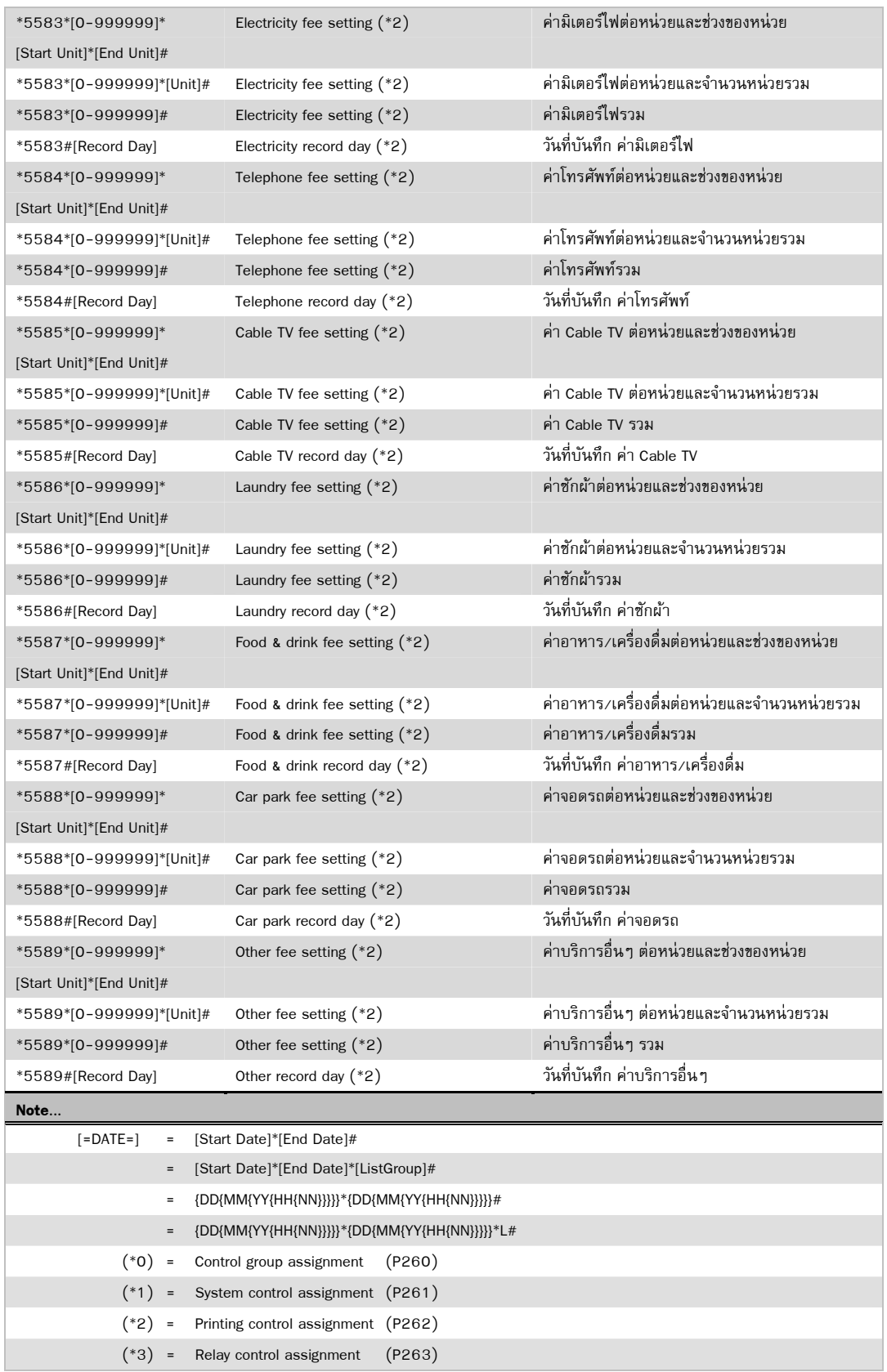

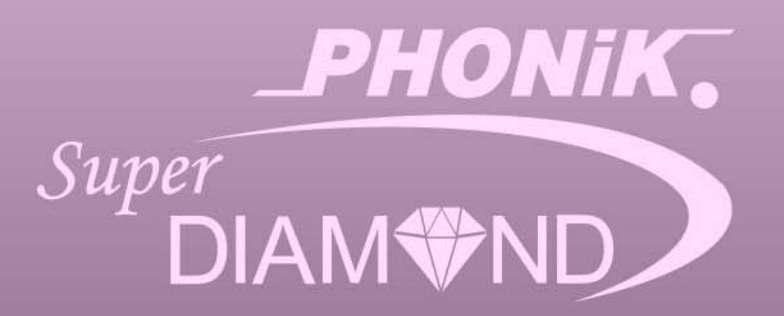

Research & Development by Phonik Innovation www.phonik.com